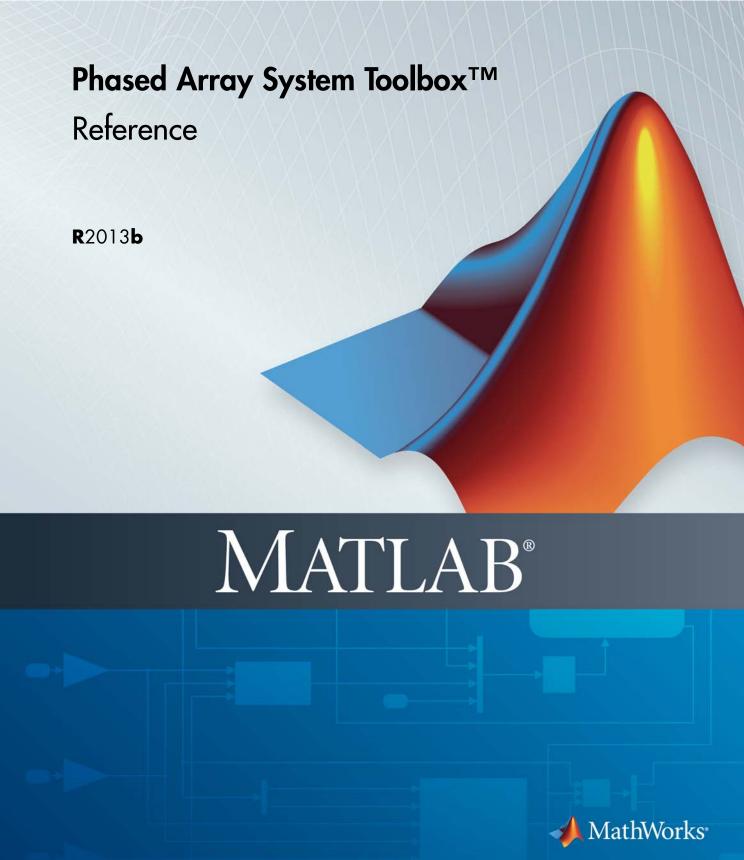

#### How to Contact MathWorks

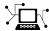

www.mathworks.com

comp.soft-sys.matlab

www.mathworks.com/contact TS.html Technical Support

Web

Newsgroup

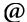

suggest@mathworks.com bugs@mathworks.com

doc@mathworks.com

service@mathworks.com info@mathworks.com

Product enhancement suggestions

Bug reports

Documentation error reports

Order status, license renewals, passcodes Sales, pricing, and general information

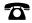

508-647-7000 (Phone)

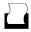

508-647-7001 (Fax)

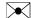

The MathWorks, Inc. 3 Apple Hill Drive Natick. MA 01760-2098

For contact information about worldwide offices, see the MathWorks Web site.

Phased Array System Toolbox™ Reference

© COPYRIGHT 2011–2013 by The MathWorks, Inc.

The software described in this document is furnished under a license agreement. The software may be used or copied only under the terms of the license agreement. No part of this manual may be photocopied or reproduced in any form without prior written consent from The MathWorks, Inc.

FEDERAL ACQUISITION: This provision applies to all acquisitions of the Program and Documentation by, for, or through the federal government of the United States. By accepting delivery of the Program or Documentation, the government hereby agrees that this software or documentation qualifies as commercial computer software or commercial computer software documentation as such terms are used or defined in FAR 12.212, DFARS Part 227.72, and DFARS 252.227-7014. Accordingly, the terms and conditions of this Agreement and only those rights specified in this Agreement, shall pertain to and govern the use, modification, reproduction, release, performance, display, and disclosure of the Program and Documentation by the federal government (or other entity acquiring for or through the federal government) and shall supersede any conflicting contractual terms or conditions. If this License fails to meet the government's needs or is inconsistent in any respect with federal procurement law, the government agrees to return the Program and Documentation, unused, to The MathWorks, Inc.

#### **Trademarks**

MATLAB and Simulink are registered trademarks of The MathWorks, Inc. See www.mathworks.com/trademarks for a list of additional trademarks. Other product or brand names may be trademarks or registered trademarks of their respective holders.

#### **Patents**

MathWorks products are protected by one or more U.S. patents. Please see www.mathworks.com/patents for more information.

#### **Revision History**

| April 2011     | Online only | Revised for version 1.0 (Release 2011a) |
|----------------|-------------|-----------------------------------------|
| September 2011 | Online only | Revised for Version 1.1 (R2011b)        |
| March 2012     | Online only | Revised for Version 1.2 (R2012a)        |
| September 2012 | Online only | Revised for Version 1.3 (R2012b)        |
| March 2013     | Online only | Revised for Version 2.0 (R2013a)        |
| September 2013 | Online only | Revised for Version 2.1 (R2013b)        |

# Contents

|   | Alphabetical List                  |
|---|------------------------------------|
| 1 |                                    |
|   |                                    |
|   | <b>Functions-Alphabetical List</b> |
| 2 |                                    |

# Alphabetical List

## matlab.System

#### **Purpose**

Base class for System objects

#### **Description**

matlab.System is the base class for System objects. In your class definition file, you must subclass your object from this base class (or from another class that derives from this base class). Subclassing allows you to use the implementation and service methods provided by this base class to build your object. Type this syntax as the first line of your class definition file to directly inherit from the matlab.System base class, where ObjectName is the name of your object:

classdef ObjectName < matlab.System</pre>

**Note** You must set Access=protected for each matlab.System method you use in your code.

#### **Methods**

cloneImpl Copy System object

getDiscreteStateImpl Discrete state property values

getNumInputsImpl Number of input arguments

passed to step and setup methods

getNumOutputsImpl Number of outputs returned by

method

isInactivePropertyImpl Active or inactive flag for

properties

loadObjectImpl Load saved System object<sup>TM</sup> from

MAT file

processTunedPropertiesImpl Action when tunable properties

change

releaseImpl Release resources

resetImpl Reset System object states

## matlab.System

saveObjectImpl Save System object in MAT file

setProperties Set property values from

name-value pair inputs

setupImpl Initialize System object

stepImpl System output and state update

equations

validateInputsImpl Validate inputs to step method

validatePropertiesImpl Validate property values

#### **Attributes**

In addition to the attributes available for MATLAB® objects, you can apply the following attributes to any property of a custom System object.

Nontunable After an object is locked (after step or setup

has been called), use Nontunable to prevent a user from changing that property value. By default, all properties are tunable. The Nontunable attribute is useful to lock a property that has side effects when changed. This attribute is also useful for locking a property value assumed to be constant during processing. You should always specify properties that affect the number of input or

output ports as Nontunable.

Logical Use Logical to limit the property value to a

logical, scalar value. Any scalar value that can be converted to a logical is also valid, such as 0

or 1.

PositiveInteger Use PositiveInteger to limit the property

value to a positive integer value.

DiscreteState Use DiscreteState to mark a property so it

will display its state value when you use the

getDiscreteState method.

To learn more about attributes, see "Property Attributes" in the MATLAB Object-Oriented Programming documentation.

#### **Examples** Create a Basic System Object

Create a simple System object, AddOne, which subclasses from matlab.System. You place this code into a MATLAB file, AddOne.m.

classdef AddOne < matlab.System
%ADDONE Compute an output value that increments the input by one</pre>

```
methods (Access=protected)
   % stepImpl method is called by the step method.
   function y = stepImpl(~,x)
        y = x + 1;
   end
end
```

Use this object by creating an instance of AddOne, providing an input, and using the step method.

```
hAdder = AddOne;
x = 1;
y = step(hAdder,x)
```

Assign the Nontunable attribute to the InitialValue property, which you define in your class definition file.

```
properties (Nontunable)
InitialValue
end
```

#### **See Also**

matlab.system.StringSet | matlab.system.mixin.FiniteSource

#### **How To**

- · "Object-Oriented Programming"
- · Class Attributes

## matlab.System

- Property Attributes
- "Method Attributes"
- "Define Basic System Objects"
- "Define Property Attributes"

## matlab.System.cloneImpl

#### **Purpose**

Copy System object

#### **Syntax**

cloneImpl(obj)

#### **Description**

cloneImpl(obj) copies a System object by using the saveObjectImpl and loadObjectImpl methods. The default cloneImpl copies an object and its current state but does not copy any private or protected properties. If the object you clone is locked and you use the default cloneImpl, the new object will also be locked. If you define your own cloneImpl and the associated saveObjectImpl and loadObjectImpl, you can specify whether to clone the object's state and whether to clone the object's private and protected properties.

cloneImpl is called by the clone method.

**Note** You must set Access=protected for this method.

You cannot modify any properties in this method.

#### Input Arguments

#### obj

System object handle of object to clone.

#### **Examples**

#### Clone a System Object

Use the cloneImpl method in your class definition file to copy a System object

```
methods (Access=protected)
  function obj2 = cloneImpl(obj1)
    s = saveObject (obj1);
    obj2 = loadObject(s);
  end
end
```

#### **See Also**

saveObjectImpl | saveObjectImpl

## ${\bf matlab. System. clone Impl}$

**How To** • "Clone System Object"

## matlab.System.getDiscreteStateImpl

#### **Purpose**

Discrete state property values

#### **Syntax**

s = getDiscreteStateImpl(obj)

#### **Description**

s = getDiscreteStateImpl(obj) returns a struct s of state values. The field names of the struct are the object's DiscreteState property names. To restrict or change the values returned by getDiscreteState method, you can override this getDiscreteStateImpl method.

getDiscreteStatesImpl is called by the getDiscreteState method, which is called by the setup method.

Note You must set Access=protected for this method.

You cannot modify any properties in this method.

#### Input Arguments

obj

System object handle

#### Output Arguments

S

Struct of state values.

#### **Examples**

#### **Get Discrete State Values**

Use the getDiscreteStateImpl method in your class definition file to get the discrete states of the object.

```
methods (Access=protected)
  function s = getDiscreteStateImpl(obj)
  end
end
```

#### **See Also**

setupImpl

## matlab. System. get Discrete State Impl

**How To**• "Define Property Attributes"

## matlab.System.getNumInputsImpl

#### **Purpose**

Number of input arguments passed to step and setup methods

#### **Syntax**

num = getNumInputsImpl(obj)

#### **Description**

num = getNumInputsImpl(obj) returns the number of inputs num
(excluding the System object handle) expected by the step method.
The default implementation returns 1, which requires one input from
the user, in addition to the System object handle. To specify a value
other than 1, you must include the getNumInputsImpl method in your
class definition file.

getNumInputsImpl is called by the getNumInputs method and by the setup method if the number of inputs has not been determined already.

**Note** You must set Access=protected for this method.

You cannot modify any properties in this method.

#### Input Arguments

#### obj

System object handle

#### Output Arguments

#### num

Number of inputs expected by the step method for the specified object.

Default: 1

#### **Examples**

#### **Set Number of Inputs**

Specify the number of inputs (2, in this case) expected by the step method.

```
methods (Access=protected)
  function num = getNumInputsImpl(obj)
```

## matlab.System.getNumInputsImpl

```
num = 2;
end
end
```

#### Set Number of Inputs to Zero

Specify that the step method will not accept any inputs.

```
methods (Access=protected)
  function num = getNumInputsImpl(~)
    num = 0;
  end
end
```

#### **See Also**

setupImpl | stepImpl | getNumOutputsImpl

#### **How To**

· "Change Number of Step Inputs or Outputs"

## matlab.System.getNumOutputsImpl

#### **Purpose**

Number of outputs returned by step method

#### **Syntax**

num = getNumOutputsImpl (obj)

#### **Description**

num = getNumOutputsImpl (obj) returns the number of outputs from the step method. The default implementation returns 1 output. To specify a value other than 1, you must use include the getNumOutputsImpl method in your class definition file.

getNumOutputsImpl is called by the getNumOutputs method, if the number of outputs has not been determined already.

Note You must set Access=protected for this method.

You cannot modify any properties in this method.

#### Input Arguments

obj

System object handle

#### Output Arguments

num

Number of outputs to be returned by the step method for the specified object.

#### **Examples**

#### **Set Number of Outputs**

Specify the number of outputs (2, in this case) returned from the step method.

```
methods (Access=protected)
  function num = getNumOutputsImpl(obj)
     num = 2;
  end
end
```

## matlab.System.getNumOutputsImpl

#### **Set Number of Outputs to Zero**

Specify that the step method does not return any outputs.

```
methods (Access=protected)
  function num = getNumOutputsImpl(~)
    num = 0;
  end
end
```

#### See Also

stepImpl | getNumInputsImpl | setupImpl

#### **How To**

• "Change Number of Step Inputs or Outputs"

## matlab.System.isInactivePropertyImpl

**Purpose** 

Active or inactive flag for properties

**Syntax** 

flag = isInactivePropertyImpl(obj,prop)

**Description** 

flag = isInactivePropertyImpl(obj,prop) specifies whether a public, non-state property is inactive for the current object configuration. An *inactive property* is a property that is not relevant to the object, given the values of other properties. Inactive properties are not shown if you use the disp method to display object properties. If you attempt to use public access to directly access or use get or set on an inactive property, a warning occurs.

isInactiveProperty is called by the disp method and by the get and set methods.

**Note** You must set Access=protected for this method.

#### Input Arguments

obj

System object handle

prop

Public, non-state property name

#### Output Arguments

flag

Logical scalar value indicating whether the input property prop is inactive for the current object configuration.

#### **Examples** Set Inactive Property

Display the InitialValue property only when the UseRandomInitialValue property value is false.

methods (Access=protected)
function flag = isInactivePropertyImpl(obj,propertyName)

## matlab.System.isInactivePropertyImpl

```
if strcmp(propertyName, 'InitialValue')
    flag = obj.UseRandomInitialValue;
else
    flag = false;
end
end
end
```

**See Also** setProperties

**How To**• "Hide Inactive Properties"

## matlab.System.loadObjectImpl

Purpose Load saved System object from MAT file

**Syntax** loadObjectImpl(obj)

#### **Description**

loadObjectImpl(obj) loads a saved System object, obj, from a
MAT file. Your loadObjectImpl method should correspond to your
saveObjectImpl method to ensure that all saved properties and data
are loaded.

**Note** You must set Access=protected for this method.

#### Input Arguments

obj

System object handle

#### **Examples**

#### **Load System Object**

Load a saved System object. In this case, the object contains a child object, protected and private properties, and a discrete state.

```
methods(Access=protected)
function loadObjectImpl(obj, s, wasLocked)
% Load child System objects
obj.child = matlab.System.loadObject(s.child);
% Save protected & private properties
obj.protected = s.protected;
obj.pdependentprop = s.pdependentprop;
% Save state only if locked when saved
if wasLocked
   obj.state = s.state;
end
% Call base class method
```

## matlab.System.loadObjectImpl

```
\label{loadObjectImpl@matlab.System(obj,s,wasLocked);} end \\ end
```

See Also saveObjectImpl

**How To** • "Load System Object"

• "Save System Object"

## matlab.System.processTunedPropertiesImpl

#### **Purpose**

Action when tunable properties change

#### **Syntax**

processTunedPropertiesImpl(obj)

#### **Description**

processTunedPropertiesImpl(obj) specifies the actions to perform when one or more tunable property values change. This method is called as part of the next call to the step method after a tunable property value changes. A property is tunable only if its Nontunable attribute is false, which is the default.

processTunedPropertiesImpl is called by the step method.

**Note** You must set Access=protected for this method.

You cannot modify any tunable properties in this method if its System object will be used in the Simulink® MATLAB System block.

#### **Tips**

Use this method when a tunable property affects a different property value. For example, two property values determine when to calculate a lookup table. You want to perform that calculation when either property changes. You also want the calculation to be done only once if both properties change before the next call to the step method.

#### Input Arguments

obj

System object handle

#### **Examples**

#### **Specify Action When Tunable Property Changes**

Use processTunedPropertiesIempl to recalculate the lookup table if the value of either the NumNotes or MiddleC property changes.

```
methods (Access=protected)
  function processTunedPropertiesImpl(obj)
  % Generate a lookup table of note frequencies
  obj.pLookupTable = obj.MiddleC * (1+log(1:obj.NumNotes)/log(12));
```

## matlab. System. process Tuned Properties Impl

end

end

**See Also** 

validatePropertiesImpl | setProperties

**How To** 

- "Validate Property and Input Values"
- "Define Property Attributes"

## matlab.System.releaseImpl

Purpose

Release resources

**Syntax** 

releaseImpl(obj)

#### **Description**

releaseImpl(obj) releases any resources used by the System object, such as file handles. This method also performs any necessary cleanup tasks. To release resources for a System object, you must use releaseImpl instead of a destructor.

releaseImpl is called by the release method. releaseImpl is also called when the object is deleted or cleared from memory, or when all references to the object have gone out of scope.

**Note** You must set Access=protected for this method.

#### Input Arguments

obj

System object handle

#### **Examples**

#### Close a File and Release Its Resources

Use the releaseImpl method to close a file.

```
methods (Access=protected)
  function releaseImpl(obj)
   fclose(obj.pFileID);
  end
end
```

#### How To

• "Release System Object Resources"

Purpose Reset System object states

**Syntax** resetImpl(obj)

#### **Description**

resetImpl(obj) defines the state reset equations for the System object. Typically you reset the states to a set of initial values.

resetImpl is called by the reset method. It is also called by the setup method, after the setupImpl method.

**Note** You must set Access=protected for this method.

You cannot modify any tunable properties in this method if its System object will be used in the Simulink MATLAB System block.

#### Input Arguments

#### obj

System object handle

#### **Examples**

#### **Reset Property Value**

Use the reset method to reset the counter pCount property to zero.

```
methods (Access=protected)
  function resetImpl(obj)
    obj.pCount = 0;
  end
end
```

#### See Also

releaseImpl

#### How To

· "Reset Algorithm State"

## matlab.System.saveObjectImpl

**Purpose** 

Save System object in MAT file

**Syntax** 

saveObjectImpl(obj)

#### **Description**

saveObjectImpl(obj) defines what System object Obj property and state values are saved in a MAT file when a user calls save on that object. save calls saveObject, which then calls saveObjectImpl. If you do not define a saveObjectImpl method for your System object class, only public properties and properties with the DiscreteState attribute are saved. To save any private or protected properties or state information, you must define a saveObjectImpl in your class definition file.

You should save the state of an object only if the object is locked. When the user loads that saved object, it loads in that locked state.

To save child object information, you use the associated saveObject method within the saveObjectImpl method.

End users can use load, which calls loadObjectImpl to load a System object into their workspace.

**Note** You must set Access=protected for this method.

#### Input Arguments

obj

System object handle

#### **Examples**

#### **Define Property and State Values to Save**

Define what is saved for the System object. Call the base class version of saveObjectImpl to save public properties. Then, save any child System objects and any protected and private properties. Finally, save the state, if the object is locked.

```
methods(Access=protected)
function s = saveObjectImpl(obj)
```

## matlab.System.saveObjectImpl

· "Load System Object"

## matlab.System.setProperties

#### **Purpose**

Set property values from name-value pair inputs

#### **Syntax**

setProperties(obj,numargs,name1,value1,name2,value2,...)
setProperties(obj,numargs,arg1,...,argm,name1,value1,name2,
 value2,...,'ValueOnlyPropName1','ValueOnlyPropName2',...,
 'ValueOnlyPropNamem')

#### **Description**

setProperties(obj,numargs,name1,value1,name2,value2,...) provides the name-value pair inputs to the System object constructor. Use this syntax if every input must specify both name and value.

**Note** To allow standard name-value pair handling at construction, define setProperties for your System object.

setProperties(obj,numargs,arg1,...,argm,name1,value1,name2,value2,...,'ValueOnlyPropName1','ValueOnlyPropName2',...,'ValueOnlyPropNamem') provides the value-only inputs, followed by the name-value pair inputs to the System object during object construction. Use this syntax if you want to allow users to specify one or more inputs by their values only.

#### Input Arguments

#### obj

System objectSystem object handle

#### numargs

Number of inputs passed in by the object constructor

#### name1,name2,...

Name of property

#### value1,value2,...

Value of the property

#### arg1,arg2,...

## matlab.System.setProperties

Value of property (for value-only input to the object constructor)

#### $Value Only Prop Name 1, Value Only Prop Name 2, \dots$

Name of the value-only property

#### **Examples** Setup Value-Only Inputs

Set up an object so users can specify value-only inputs for VProp1, VProp2, and other property values via name-value pairs when constructing the object. In this example, VProp1 and VProp2 are the names of value-only properties.

```
methods
  function obj = MyFile(varargin)
    setProperties(obj,nargin,varargin{:},'VProp1','VProp2');
  end
end
```

#### **How To**

· "Set Property Values at Construction Time"

## matlab.System.setupImpl

**Purpose** 

Initialize System object

**Syntax** 

setupImpl(obj,input1,input2,...)

**Description** 

setupImpl(obj,input1,input2,...) sets up a System object. To acquire resources for a System object, you must use setupImpl instead of a constructor. setupImpl executes the first time the step method is called on an object after that object has been created. It also executes the next time step is called after an object has been released. . The number of inputs must match the number of inputs defined in the getNumInputsImpl method. You pass the inputs into setupImpl to use the input sizes, datatypes, etc. in the one-time calculations.

setupImpl is called by the setup method, which is done automatically as the first subtask of the step method on an unlocked System object.

**Note** You must set Access=protected for this method.

You cannot modify any tunable properties in this method if its System object will be used in the Simulink MATLAB System block.

**Tips** 

To validate properties or inputs use the validatePropertiesImpl, validateInputsImpl, or setProperties methods. Do not include validation in setupImpl.

Input Arguments

obi

System object handle

input1,input2,...

Inputs to the setup method

**Examples** Setup

Setup a File for Writing

Open a file for writing using the setupImpl method in your class definition file.

## matlab.System.setupImpl

```
methods (Access=protected)
  function setupImpl(obj,data)
    obj.pFileID = fopen(obj.Filename, 'wb');
    if obj.pFileID < 0
        error('Opening the file failed');
    end
  end
end</pre>
```

#### See Also

validatePropertiesImpl | validateInputsImpl | setProperties

#### **How To**

- "Initialize Properties and Setup One-Time Calculations"
- "Set Property Values at Construction Time"

## matlab.System.stepImpl

#### **Purpose**

System output and state update equations

#### **Syntax**

[output1,output2,...] = stepImpl(obj,input1,input2,...)

#### **Description**

[output1,output2,...] = stepImpl(obj,input1,input2,...) defines the algorithm to execute when you call the step method on the specified object obj. The step method calculates the outputs and updates the object's state values using the inputs, properties, and state update equations.

stepImpl is called by the step method.

**Note** You must set Access=protected for this method.

#### **Tips**

The number of input arguments and output arguments must match the values returned by the getNumInputsImpl and getNumOutputsImpl methods, respectively

#### Input Arguments

obj

System object handle

input1,input2,...

Inputs to the step method

# Output Arguments

output

Output returned from the step method.

#### **Examples**

#### **Specify System Object Algorithm**

Use the stepImpl method to increment two numbers.

## matlab.System.stepImpl

```
y2 = x2 + 1; end end
```

#### **See Also**

getNumInputsImpl | getNumInputsImpl | getNumOutputsImpl |
validateInputsImpl

#### **How To**

- "Define Basic System Objects"
- "Change Number of Step Inputs or Outputs"

## matlab.System.validateInputsImpl

#### **Purpose**

Validate inputs to step method

#### **Syntax**

validateInputsImpl(obj,input1,input2,...)

#### **Description**

validateInputsImpl(obj,input1,input2,...) validates inputs to the step method at the beginning of initialization. Validation includes checking data types, complexity, cross-input validation, and validity of inputs controlled by a property value.

validateInputsImpl is called by the setup method before setupImpl.
validateInputsImpl executes only once.

**Note** You must set Access=protected for this method.

You cannot modify any properties in this method. Use the processTunedPropertiesImpl method or setupImpl method to modify properties.

#### Input Arguments

#### obj

System object handle

#### input1,input2,...

Inputs to the setup method

#### **Examples**

#### Validate Input Type

Validate that the input is numeric.

```
methods (Access=protected)
  function validateInputsImpl(~,x)
    if ~isnumeric(x)
       error('Input must be numeric');
    end
  end
end
```

# matlab.System.validateInputsImpl

**See Also** validatePropertiesImpl | setupImpl

**How To** • "Validate Property and Input Values"

## matlab.System.validatePropertiesImpl

#### **Purpose**

Validate property values

#### **Syntax**

validatePropertiesImpl(obj)

### **Description**

validatePropertiesImpl(obj) validates interdependent or interrelated property values at the beginning of object initialization, such as checking that the dependent or related inputs are the same size.

validatePropertiesImpl is the first method called by the setup method. validatePropertiesImpl also is called before the processTunablePropertiesImpl method.

**Note** You must set Access=protected for this method.

You cannot modify any properties in this method. Use the processTunedPropertiesImpl method or setupImpl method to modify properties.

#### Input Arguments

#### obi

#### System object handle

### **Examples**

### Validate a Property

Validate that the useIncrement property is true and that the value of the increment property is greater than zero.

```
methods (Access=protected)
  function validatePropertiesImpl(obj)
    if obj.useIncrement && obj.increment < 0
        error('The increment value must be positive');
    end
  end
end</pre>
```

### **See Also**

processTunedPropertiesImpl | setupImpl | validateInputsImpl

# matlab. System. validate Properties Impl

How To

· "Validate Property and Input Values"

## matlab.system.mixin.FiniteSource

Purpose I

Finite source mixin class

**Description** 

matlab.system.mixin.FiniteSource is a class that defines the isDone method, which reports the state of a finite data source, such as an audio file.

To use this method, you must subclass from this class in addition to the matlab.System base class. Type the following syntax as the first line of your class definition file, where ObjectName is the name of your object:

classdef ObjectName < matlab.System &...
 matlab.system.mixin.FiniteSource</pre>

**Methods** 

isDoneImpl

End-of-data flag

See Also

matlab.System

**Tutorials** 

• "Define Finite Source Objects"

**How To** 

- "Object-Oriented Programming"
- · Class Attributes
- · Property Attributes

## matlab.system.mixin.FiniteSource.isDoneImpl

Purpose End-of-data flag

**Syntax** status = isDoneImpl(obj)

#### **Description**

status = isDoneImpl(obj) indicates if an end-of-data condition has occurred. The isDone method should return false when data from a finite source has been exhausted, typically by having read and output all data from the source. You should also define the result of future reads from an exhausted source in the isDoneImpl method.

isDoneImpl is called by the isDone method.

**Note** You must set Access=protected for this method.

### Input Arguments

#### obi

System object handle

### Output Arguments

#### status

Logical value, true or false, that indicates if an end-of-data condition has occurred or not, respectively.

### **Examples**

#### **Check for End-of-Data**

Set up the isDoneImpl method in your class definition file so the isDone method checks whether the object has completed eight iterations.

```
methods (Access=protected)
  function bdone = isDoneImpl(obj)
   bdone = obj.NumIters==8;
  end
end
```

### **See Also**

matlab.system.mixin.FiniteSource

# matlab. system. mixin. Finite Source. is Done Impl

How To

• "Define Finite Source Objects"

#### **Purpose**

Set of valid string values

### **Description**

matlab.system.StringSet defines a list of valid string values for a property. This class validates the string in the property and enables tab completion for the property value. A *StringSet* allows only predefined or customized strings as values for the property.

A StringSet uses two linked properties, which you must define in the same class. One is a public property that contains the current string value. This public property is displayed to the user. The other property is a hidden property that contains the list of all possible string values. This hidden property should also have the transient attribute so its value is not saved to disk when you save the System object.

The following considerations apply when using StringSets:

- The string property that holds the current string can have any name.
- The property that holds the StringSet must use the same name as the string property with the suffix "Set" appended to it. The string set property is an instance of the matlab.system.StringSet class.
- Valid strings, defined in the StringSet, must be declared using a cell array. The cell array cannot be empty nor can it have any empty strings. Valid strings must be unique and are case-insensitive.
- The string property must be set to a valid StringSet value.

### **Examples**

#### **Set String Property Values**

Set the string property, Flavor, and the StringSet property, FlavorSet in your class definition file.

```
properties
  Flavor='Chocolate';
end

properties (Hidden, Transient)
  FlavorSet = ...
   matlab.system.StringSet({'Vanilla', 'Chocolate'});
```

# matlab.system.StringSet

end

### **See Also**

matlab.System

## How To

- "Object-Oriented Programming"
- · Class Attributes
- Property Attributes
- "Limit Property Values to Finite String Set"

#### **Purpose**

Adaptive DPCA (ADPCA) pulse canceller

### **Description**

The ADPCACanceller object implements an adaptive displaced phase center array pulse canceller.

To compute the output signal of the space time pulse canceller:

- 1 Define and set up your ADPCA pulse canceller. See "Construction" on page 1-39.
- 2 Call step to execute the ADPCA algorithm according to the properties of phased.ADPCACanceller. The behavior of step is specific to each object in the toolbox.

#### **Construction**

H = phased.ADPCACanceller creates an adaptive displaced phase center array (ADPCA) canceller System object, H. This object performs two-pulse ADPCA processing on the input data.

H = phased.ADPCACanceller(Name, Value) creates an ADPCA object, H, with each specified property Name set to the specified Value. You can specify additional name-value pair arguments in any order as (Name1,Value1,...,NameN,ValueN). See "Properties" on page 1-39 for the list of available property names.

### **Properties**

#### **SensorArray**

Handle to sensor array

Specify the sensor array as a handle. The sensor array must be an array object in the phased package. The array cannot contain subarrays.

Default: phased.ULA with default property values

#### **PropagationSpeed**

Signal propagation speed

Specify the propagation speed of the signal, in meters per second, as a positive scalar.

**Default:** Speed of light

#### **OperatingFrequency**

System operating frequency

Specify the operating frequency of the system in hertz as a positive scalar. The default value corresponds to 300 MHz.

Default: 3e8

#### **PRF**

Pulse repetition frequency

Specify the pulse repetition frequency (PRF) of the received signal in hertz as a scalar.

Default: 1

#### **DirectionSource**

Source of receiving mainlobe direction

Specify whether the targeting direction for the STAP processor comes from the Direction property of this object or from an input argument in step. Values of this property are:

| 'Property'   | The Direction property of this object specifies the targeting direction.        |
|--------------|---------------------------------------------------------------------------------|
| 'Input port' | An input argument in each invocation of step specifies the targeting direction. |

Default: 'Property'

#### **Direction**

Receiving mainlobe direction (degrees)

Specify the receiving mainlobe direction of the receiving sensor array as a column vector of length 2. The direction is specified in the format of [AzimuthAngle; ElevationAngle] (in degrees). Azimuth angle should be between -180 and 180. Elevation angle should be between -90 and 90. This property applies when you set the DirectionSource property to 'Property'.

**Default:** [0; 0]

#### **DopplerSource**

Source of targeting Doppler

Specify whether the targeting Doppler for the STAP processor comes from the Doppler property of this object or from an input argument in step. Values of this property are:

| 'Property'   | The Doppler property of this object specifies the Doppler.          |
|--------------|---------------------------------------------------------------------|
| 'Input port' | An input argument in each invocation of step specifies the Doppler. |

Default: 'Property'

#### **Doppler**

Targeting Doppler frequency (Hz)

Specify the targeting Doppler of the STAP processor as a scalar. This property applies when you set the DopplerSource property to 'Property'.

Default: 0

#### WeightsOutputPort

Output processing weights

To obtain the weights used in the STAP processor, set this property to true and use the corresponding output argument when invoking step. If you do not want to obtain the weights, set this property to false.

Default: false

#### **PreDopplerOutput**

Output pre-Doppler result

Set this property to true to output the processing result before applying the Doppler filtering. Set this property to false to output the processing result after the Doppler filtering.

Default: false

#### **NumGuardCells**

Number of guarding cells

Specify the number of guard cells used in the training as an even integer. This property specifies the total number of cells on both sides of the cell under test.

**Default:** 2, indicating that there is one guard cell at both the front and back of the cell under test

#### NumTrainingCells

Number of training cells

Specify the number of training cells used in the training as an even integer. Whenever possible, the training cells are equally divided before and after the cell under test.

**Default:** 2, indicating that there is one training cell at both the front and back of the cell under test

## Methods clone Create ADPCA object with same

property values

getNumInputs Number of expected inputs to

step method

getNumOutputs Number of outputs from step

method

isLocked Locked status for input attributes

and nontunable properties

release Allow property value and input

characteristics changes

step Perform ADPCA processing on

input data

### **Examples**

Process the data cube using an ADPCA processor. The weights are calculated for the 71st cell of a collected data cube. The look direction is [0 0] degrees and the Doppler is 12980 Hz.

```
load STAPExampleData;
                         % load radar data cube
Hs = phased.ADPCACanceller('SensorArray',STAPEx_HArray,...
    'PRF', STAPEx PRF,...
    'PropagationSpeed', STAPEx PropagationSpeed,...
    'OperatingFrequency',STAPEx_OperatingFrequency,...
    'NumTrainingCells',100,...
    'WeightsOutputPort',true,...
    'DirectionSource', 'Input port',...
    'DopplerSource', 'Input port');
[y,w] = step(Hs,STAPEx ReceivePulse,71,[0; 0],12980);
Hresp = phased.AngleDopplerResponse(...
    'SensorArray', Hs. SensorArray,...
    'OperatingFrequency', Hs. OperatingFrequency,...
    'PRF', Hs. PRF,...
    'PropagationSpeed', Hs. PropagationSpeed);
plotResponse(Hresp,w);
```

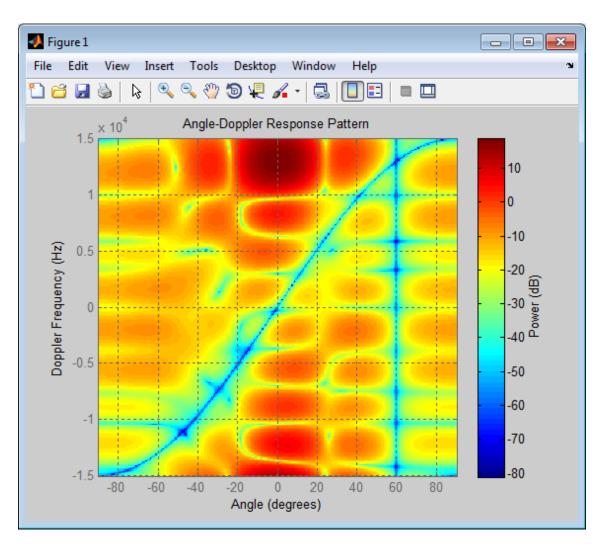

References

[1] Guerci, J. R. Space-Time Adaptive Processing for Radar. Boston: Artech House, 2003.

[2] Ward, J. "Space-Time Adaptive Processing for Airborne Radar Data Systems," *Technical Report 1015*, MIT Lincoln Laboratory, December, 1994.

### **See Also**

phased.AngleDopplerResponse | phased.DPCACanceller |
phased.STAPSMIBeamformer | uv2azel | phitheta2azel

# phased.ADPCACanceller.clone

**Purpose** Create ADPCA object with same property values

**Syntax** C = clone(H)

**Description** C = clone(H) creates an object, C, having the same property values

and same states as H. If H is locked, so is C.

## phased.ADPCACanceller.getNumInputs

Purpose Number of expected inputs to step method

**Syntax** N = getNumInputs(H)

**Description** N = getNumInputs(H) returns a positive integer, N, representing the

number of inputs (not counting the object itself) you must use when calling the step method. This value will change if you alter any

properties that turn inputs on or off.

## phased.ADPCACanceller.getNumOutputs

Purpose Number of outputs from step method

**Syntax** N = getNumOutputs(H)

**Description** N = getNumOutputs(H) returns the number of outputs, N, from the

step method. This value will change if you change any properties that

turn outputs on or off.

## phased.ADPCACanceller.isLocked

**Purpose** Locked status for input attributes and nontunable properties

**Syntax** TF = isLocked(H)

**Description** TF = isLocked(H) returns the locked status, TF, for the

ADPCACanceller System object.

The <code>isLocked</code> method returns a logical value that indicates whether input attributes and nontunable properties for the object are locked. The object performs an internal initialization the first time the <code>step</code> method is executed. This initialization locks nontunable properties and input specifications, such as dimensions, complexity, and data type of the input data. After locking, the <code>isLocked</code> method returns a <code>true</code> value.

## phased.ADPCACanceller.release

**Purpose** Allow property value and input characteristics changes

**Syntax** release(H)

**Description** release (H) releases system resources (such as memory, file handles

or hardware connections) and allows all properties and input

characteristics to be changed.

**Note** You can use the release method on a System object in code generated from MATLAB, but once you release its resources, you cannot use that System object again.

## phased.ADPCACanceller.step

#### **Purpose**

Perform ADPCA processing on input data

#### **Syntax**

```
Y = step(H,X,CUTIDX)
Y = step(H,X,CUTIDX,ANG)
Y = step(___,DOP)
[Y,W] = step(___)
```

### **Description**

Y = step(H,X,CUTIDX) applies the ADPCA pulse cancellation algorithm to the input data X. The algorithm calculates the processing weights according to the range cell specified by CUTIDX. This syntax is available when the DirectionSource property is 'Property' and the DopplerSource property is 'Property'. The receiving mainlobe direction is the Direction property value. The output Y contains the result of pulse cancellation either before or after Doppler filtering, depending on the PreDopplerOutput property value.

Y = step(H,X,CUTIDX,ANG) uses ANG as the receiving mainlobe direction. This syntax is available when the DirectionSource property is 'Input port' and the DopplerSource property is 'Property'.

 $Y = step(\underline{\hspace{1cm}},DOP)$  uses DOP as the targeting Doppler frequency. This syntax is available when the DopplerSource property is 'Input port'.

 $[Y,W] = step(\__)$  returns the additional output, W, as the processing weights. This syntax is available when the WeightsOutputPort property is true.

**Note** The object performs an initialization the first time the step method is executed. This initialization locks nontunable properties and input specifications, such as dimensions, complexity, and data type of the input data. If you change a nontunable property or an input specification, the System object issues an error. To change nontunable properties or inputs, you must first call the release method to unlock the object.

## phased.ADPCACanceller.step

### Input Arguments

#### Н

Pulse canceller object.

#### X

Input data. X must be a 3-dimensional M-by-N-by-P numeric array whose dimensions are (range, channels, pulses).

#### **CUTIDX**

Range cell.

#### **ANG**

Receiving mainlobe direction. ANG must be a 2-by-1 vector in the form [AzimuthAngle; ElevationAngle], in degrees. The azimuth angle must be between -180 and 180. The elevation angle must be between -90 and 90.

Default: Direction property of H

#### DOP

Targeting Doppler frequency in hertz. DOP must be a scalar.

Default: Doppler property of H

### Output Arguments

### Y

Result of applying pulse cancelling to the input data. The meaning and dimensions of Y depend on the PreDopplerOutput property of H:

- If PreDopplerOutput is true, Y contains the pre-Doppler data. Y is an M-by-(P-1) matrix. Each column in Y represents the result obtained by cancelling the two successive pulses.
- If PreDopplerOutput is false, Y contains the result of applying an FFT-based Doppler filter to the pre-Doppler data. The targeting Doppler is the Doppler property value. Y is a column vector of length M.

## phased.ADPCACanceller.step

W

Processing weights the pulse canceller used to obtain the pre-Doppler data. The dimensions of W depend on the PreDopplerOutput property of H:

- If PreDopplerOutput is true, W is a 2N-by-(P-1) matrix. The columns in W correspond to successive pulses in X.
- If PreDopplerOutput is false, W is a column vector of length (N\*P).

### **Examples**

Process the example radar data cube, STAPExampleData.mat, using an ADPCA processor. The weights are calculated for the 71st cell of a collected radar data cube. The look direction is [0; 0] degrees and the Doppler frequency is 12980 Hz. After constructing the phased.ADPCACanceller object, use step to process the data.

```
load STAPExampleData; % load radar data cube
Hs = phased.ADPCACanceller('SensorArray',STAPEx_HArray,...
    'PRF',STAPEx_PRF,...
    'PropagationSpeed',STAPEx_PropagationSpeed,...
    'OperatingFrequency',STAPEx_OperatingFrequency,...
    'NumTrainingCells',100,...
    'WeightsOutputPort',true,...
    'DirectionSource','Input port',...
    'DopplerSource','Input port');
[y,w] = step(Hs,STAPEx_ReceivePulse,71,[0; 0],12980);
```

#### See Also

uv2azel | phitheta2azel

#### **Purpose**

Angle-Doppler response

## **Description**

The AngleDopplerResponse object calculates the angle-Doppler response of input data.

To compute the angle-Doppler response:

- **1** Define and set up your angle-Doppler response calculator. See "Construction" on page 1-54.
- **2** Call step to compute the angle-Doppler response of the input signal according to the properties of phased.AngleDopplerResponse. The behavior of step is specific to each object in the toolbox.

#### Construction

 ${\sf H}={\sf phased.AngleDopplerResponse}$  creates an angle-Doppler response System object,  ${\sf H}.$  This object calculates the angle-Doppler response of the input data.

H = phased.AngleDopplerResponse(Name, Value) creates angle-Doppler object, H, with each specified property Name set to the specified Value. You can specify additional name-value pair arguments in any order as (Name1, Value1, ..., NameN, ValueN).

### **Properties**

#### SensorArray

Sensor array

Sensor array specified as an array System object belonging to the phased package. A sensor array can contain subarrays.

**Default:** phased.ULA with default property values

#### **PropagationSpeed**

Signal propagation speed

Specify the propagation speed of the signal, in meters per second, as a positive scalar.

Default: Speed of light

#### **OperatingFrequency**

System operating frequency

Specify the operating frequency of the system in hertz as a positive scalar. The default value corresponds to 300 MHz.

Default: 3e8

#### **PRF**

Pulse repetition frequency

Specify the pulse repetition frequency (PRF) in hertz of the input signal as a positive scalar.

Default: 1

#### **ElevationAngleSource**

Source of elevation angle

Specify whether the elevation angle comes from the ElevationAngle property of this object or from an input argument in step. Values of this property are:

| 'Property'   | The ElevationAngle property of this object specifies the elevation angle.   |
|--------------|-----------------------------------------------------------------------------|
| 'Input port' | An input argument in each invocation of step specifies the elevation angle. |

Default: 'Property'

### **ElevationAngle**

Elevation angle

Specify the elevation angle in degrees used to calculate the angle-Doppler response as a scalar. The angle must be

between -90 and 90. This property applies when you set the ElevationAngleSource property to 'Property'.

Default: 0

#### **NumAngleSamples**

Number of samples in angular domain

Specify the number of samples in the angular domain used to calculate the angle-Doppler response as a positive integer. This value must be greater than 2.

Default: 256

#### **NumDopplerSamples**

Number of samples in Doppler domain

Specify the number of samples in the Doppler domain used to calculate the angle-Doppler response as a positive integer. This value must be greater than 2.

Default: 256

#### **Methods**

clone Create angle-Doppler response

object with same property values

getNumInputs Number of expected inputs to

step method

getNumOutputs Number of outputs from step

method

isLocked Locked status for input attributes

and nontunable properties

plotResponse Plot angle-Doppler response

release Allow property value and input

characteristics changes

step Calculate angle-Doppler response

#### **Examples**

Calculate the angle-Doppler response of the 190th cell of a collected data cube.

```
load STAPExampleData;
x = shiftdim(STAPEx_ReceivePulse(190,:,:));
% Construct angle-Doppler response object
hadresp = phased.AngleDopplerResponse(...
    'SensorArray',STAPEx_HArray,...
    'OperatingFrequency',STAPEx_OperatingFrequency,...
    'PropagationSpeed',STAPEx_PropagationSpeed,...
    'PRF',STAPEx_PRF);
% Use the step method to obtain the angle-Doppler response
[resp,ang_grid,dop_grid] = step(hadresp,x);
% Plot the angle-Doppler response
contour(ang_grid,dop_grid,abs(resp))
xlabel('Angle'); ylabel('Doppler');
```

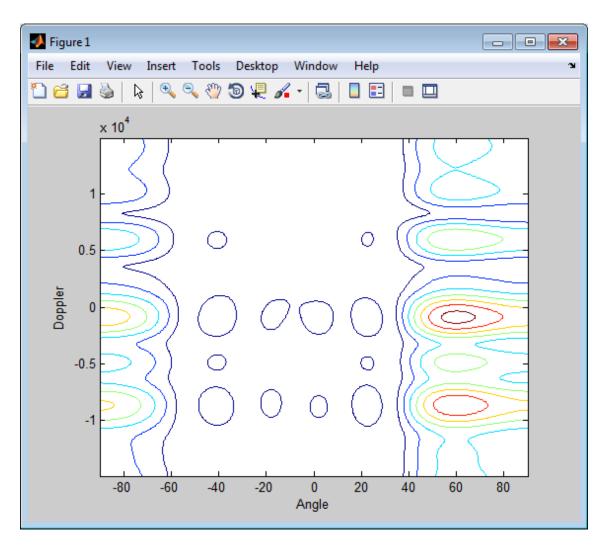

## **Algorithms**

phased.AngleDopplerResponse generates the response using a conventional beamformer and an FFT-based Doppler filter. For further details, see [1].

**References** [1] Guerci, J. R. Space-Time Adaptive Processing for Radar. Boston:

Artech House, 2003.

See Also phased.ADPCACanceller | phased.DPCACanceller |

phased.STAPSMIBeamformer | uv2azel | phitheta2azel

# phased.AngleDopplerResponse.clone

**Purpose** Create angle-Doppler response object with same property values

**Syntax** C = clone(H)

**Description** C = clone(H) creates an object, C, having the same property values

and same states as H. If H is locked, so is C.

## phased.AngleDopplerResponse.getNumInputs

Purpose Number of expected inputs to step method

**Syntax** N = getNumInputs(H)

**Description** N = getNumInputs(H) returns a positive integer, N, representing the

number of inputs (not counting the object itself) you must use when calling the step method. This value will change if you alter any

properties that turn inputs on or off.

## phased.AngleDopplerResponse.getNumOutputs

Purpose Number of outputs from step method

**Syntax** N = getNumOutputs(H)

**Description** N = getNumOutputs(H) returns the number of outputs, N, from the

step method. This value will change if you change any properties that

turn outputs on or off.

## phased. Angle Doppler Response. is Locked

**Purpose** Locked status for input attributes and nontunable properties

**Syntax** TF = isLocked(H)

**Description** TF = isLocked(H) returns the locked status, TF, for the

AngleDopplerResponse System object.

The <code>isLocked</code> method returns a logical value that indicates whether input attributes and nontunable properties for the object are locked. The object performs an internal initialization the first time the <code>step</code> method is executed. This initialization locks nontunable properties and input specifications, such as dimensions, complexity, and data type of the input data. After locking, the <code>isLocked</code> method returns a <code>true</code> value.

## phased.AngleDopplerResponse.plotResponse

#### Purpose Plot angle-Doppler response

#### Syntax

```
plotResponse(H,X)
plotResponse(H,X,ELANG)
plotResponse(____,Name,Value)
hPlot = plotResponse(____)
```

### **Description**

plotResponse(H,X) plots the angle-Doppler response of the data in X in decibels. This syntax is available when the ElevationAngleSource property is 'Property'.

plotResponse(H,X,ELANG) plots the angle-Doppler response calculated using the specified elevation angle ELANG. This syntax is available when the ElevationAngleSource property is 'Input port'.

 ${\tt plotResponse(\_\_,Name,Value)}\ \ plots\ the\ angle-Doppler\ response$  with additional options specified by one or more Name, Value pair arguments.

hPlot = plotResponse(\_\_\_\_) returns the handle of the image in the figure window, using any of the input arguments in the previous syntaxes.

### Input Arguments

Н

Angle-Doppler response object.

X

Input data.

#### **ELANG**

Elevation angle in degrees.

Default: Value of Elevation property of H

#### Name-Value Pair Arguments

Specify optional comma-separated pairs of Name, Value arguments. Name is the argument name and Value is the corresponding

## phased.AngleDopplerResponse.plotResponse

value. Name must appear inside single quotes (' '). You can specify several name and value pair arguments in any order as Name1, Value1,..., NameN, ValueN.

#### 'NormalizeDoppler'

Set this value to true to normalize the Doppler frequency. Set this value to false to plot the angle-Doppler response without normalizing the Doppler frequency.

Default: false

#### 'Unit'

The unit of the plot. Valid values are 'db', 'mag', and 'pow'.

Default: 'db'

### **Examples**

Plot the angle-Doppler response of 190th cell of a collected data cube.

```
load STAPExampleData;
x = shiftdim(STAPEx_ReceivePulse(190,:,:));
hadresp = phased.AngleDopplerResponse(...
    'SensorArray',STAPEx_HArray,...
    'OperatingFrequency',STAPEx_OperatingFrequency,...
    'PropagationSpeed',STAPEx_PropagationSpeed,...
    'PRF',STAPEx_PRF);
plotResponse(hadresp,x,'NormalizeDoppler',true);
```

## phased. Angle Doppler Response. plot Response

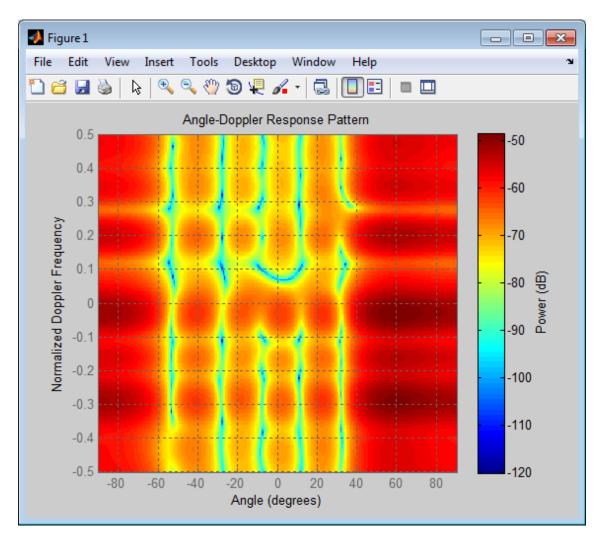

**See Also** uv2azel | phitheta2azel

# phased. Angle Doppler Response. release

**Purpose** Allow property value and input characteristics changes

**Syntax** release(H)

**Description** release (H) releases system resources (such as memory, file handles

or hardware connections) and allows all properties and input

characteristics to be changed.

**Note** You can use the release method on a System object in code generated from MATLAB, but once you release its resources, you cannot use that System object again.

#### **Purpose**

Calculate angle-Doppler response

### **Syntax**

```
[RESP,ANG_GRID,DOP_GRID] = step(H,X)
[RESP,ANG_GRID,DOP_GRID] = step(H,X,ELANG)
```

### **Description**

[RESP,ANG\_GRID,DOP\_GRID] = step(H,X) calculates the angle-Doppler response of the data X. RESP is the complex angle-Doppler response.

ANG\_GRID and DOP\_GRID provide the angle samples and Doppler samples, respectively, at which the angle-Doppler response is evaluated. This syntax is available when the ElevationAngleSource property is 'Property'.

[RESP,ANG\_GRID,DOP\_GRID] = step(H,X,ELANG) calculates the angle-Doppler response using the specified elevation angle ELANG. This syntax is available when the ElevationAngleSource property is 'Input port'.

**Note** The object performs an initialization the first time the step method is executed. This initialization locks nontunable properties and input specifications, such as dimensions, complexity, and data type of the input data. If you change a nontunable property or an input specification, the System object issues an error. To change nontunable properties or inputs, you must first call the release method to unlock the object.

### Input Arguments

Н

Angle-Doppler response object.

X

Input data as a matrix or column vector.

If X is a matrix, the number of rows in the matrix must equal the number of elements of the array specified in the SensorArray property of H.

If X is a vector, the number of rows must be an integer multiple of the number of elements of the array specified in the SensorArray property of H. In addition, the multiple must be at least 2.

#### **ELANG**

Elevation angle in degrees.

**Default:** Value of Elevation property of H

### Output Arguments

#### **RESP**

Complex angle-Doppler response of X. RESP is a P-by-Q matrix. P is determined by the NumDopplerSamples property of H and Q is determined by the NumAngleSamples property.

#### ANG GRID

Angle samples at which the angle-Doppler response is evaluated. ANG GRID is a column vector of length Q.

#### DOP GRID

Doppler samples at which the angle-Doppler response is evaluated. DOP GRID is a column vector of length P.

### **Examples**

Calculate the angle-Doppler response of the 190th cell of a collected data cube.

```
load STAPExampleData;
x = shiftdim(STAPEx_ReceivePulse(190,:,:));
% Construct angle-Doppler response object
hadresp = phased.AngleDopplerResponse(...
    'SensorArray',STAPEx_HArray,...
    'OperatingFrequency',STAPEx_OperatingFrequency,...
    'PropagationSpeed',STAPEx_PropagationSpeed,...
    'PRF',STAPEx_PRF);
% Use the step method to obtain the angle-Doppler response
[resp,ang_grid,dop_grid] = step(hadresp,x);
% Plot the angle-Doppler response
```

contour(ang\_grid,dop\_grid,abs(resp))
xlabel('Angle'); ylabel('Doppler');

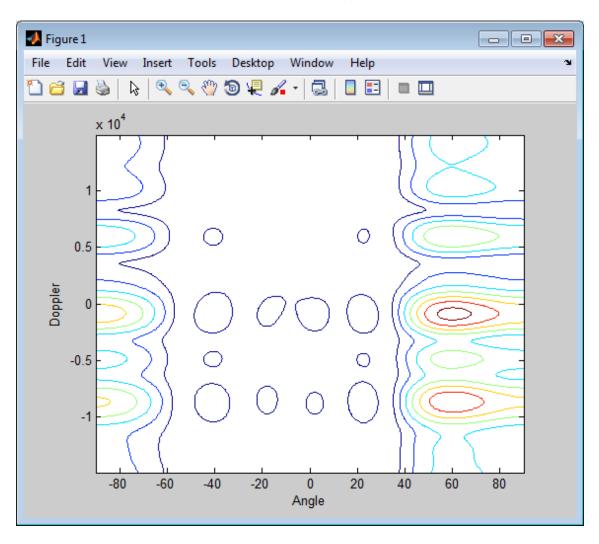

Algorithms phased. AngleDopplerResponse generates the response using a

conventional beamformer and an FFT-based Doppler filter. For further

details, see [1].

**References** [1] Guerci, J. R. Space-Time Adaptive Processing for Radar. Boston:

Artech House, 2003.

**See Also** uv2azel | phitheta2azel | azel2uv | azel2phitheta

## phased.ArrayGain

### **Purpose**

Sensor array gain

## **Description**

The ArrayGain object calculates the array gain for a sensor array. The array gain is defined as the signal to noise ratio (SNR) improvement between the array output and the individual channel input, assuming the noise is spatially white. It is related to the array response but is not the same.

To compute the SNR gain of the antenna for specified directions:

- **1** Define and set up your array gain calculator. See "Construction" on page 1-72.
- **2** Call step to estimate the gain according to the properties of phased.ArrayGain. The behavior of step is specific to each object in the toolbox.

#### Construction

H = phased.ArrayGain creates an array gain System object, H. This object calculates the array gain of a 2-element uniform linear array for specified directions.

H = phased.ArrayGain(Name, Value) creates and array-gain object, H, with the specified property Name set to the specified Value. You can specify additional name-value pair arguments in any order as (Name1,Value1,...,NameN,ValueN).

## **Properties**

### SensorArray

Sensor array

Sensor array specified as an array System object belonging to the phased package. A sensor array can contain subarrays.

 $\bf Default:$  phased. ULA with default property values

### **PropagationSpeed**

Signal propagation speed

Specify the propagation speed of the signal, in meters per second, as a positive scalar.

**Default:** Speed of light

#### WeightsInputPort

Add input to specify weights

To specify weights, set this property to true and use the corresponding input argument when you invoke step. If you do not want to specify weights, set this property to false.

Default: false

#### **Methods**

clone Create array gain object with

same property values

getNumInputs Number of expected inputs to

step method

getNumOutputs Number of outputs from step

method

isLocked Locked status for input attributes

and nontunable properties

release Allow property value and input

characteristics changes

step Calculate array gain of sensor

array

## **Definitions**

### **Array Gain**

The *array gain* is defined as the signal to noise ratio (SNR) improvement between the array output and the individual channel input, assuming the noise is spatially white. You can express the array gain as follows:

## phased.ArrayGain

$$\frac{SNR_{\text{out}}}{SNR_{\text{in}}} = \frac{\left(\frac{w^H vsv^H w}{w^H Nw}\right)}{\left(\frac{s}{N}\right)} = \frac{w^H vv^H w}{w^H w}$$

In this equation:

- w is the vector of weights applied on the sensor array. When you use phased.ArrayGain, you can optionally specify weights by setting the WeightsInputPort property to true and specifying the Wargument in the step method syntax.
- ullet v is the steering vector representing the array response toward a given direction. When you call the step method, the ANG argument specifies the direction.
- *s* is the input signal power.
- *N* is the noise power.
- *H* denotes the complex conjugate transpose.

For example, if a rectangular taper is used in the array, the array gain is the square of the array response normalized by the number of elements in the array.

## **Examples**

Calculate the array gain for a uniform linear array at the direction of 30 degrees azimuth and 20 degrees elevation. The array operating frequency is 300 MHz.

```
ha = phased.ULA(4);
hag = phased.ArrayGain('SensorArray',ha);
g = step(hag,3e8,[30;20]);
```

### References

[1] Guerci, J. R. Space-Time Adaptive Processing for Radar. Boston: Artech House, 2003.

# phased.ArrayGain

[2] Van Trees, H. *Optimum Array Processing*. New York: Wiley-Interscience, 2002.

### **See Also**

phased.ArrayResponse | phased.ElementDelay |
phased.SteeringVector |

# phased.ArrayGain.clone

**Purpose** Create array gain object with same property values

**Syntax** C = clone(H)

**Description** C = clone(H) creates an object, C, having the same property values

and same states as H. If H is locked, so is C.

# phased.ArrayGain.getNumInputs

Purpose Number of expected inputs to step method

**Syntax** N = getNumInputs(H)

**Description** N = getNumInputs(H) returns a positive integer, N, representing the

number of inputs (not counting the object itself) you must use when calling the step method. This value will change if you alter any

properties that turn inputs on or off.

# phased.ArrayGain.getNumOutputs

Purpose Number of outputs from step method

**Syntax** N = getNumOutputs(H)

**Description** N = getNumOutputs(H) returns the number of outputs, N, from the

step method. This value will change if you change any properties that

turn outputs on or off.

# phased.ArrayGain.isLocked

**Purpose** Locked status for input attributes and nontunable properties

**Syntax** TF = isLocked(H)

**Description** TF = isLocked(H) returns the locked status, TF, for the ArrayGain

System object.

The <code>isLocked</code> method returns a logical value that indicates whether input attributes and nontunable properties for the object are locked. The object performs an internal initialization the first time the <code>step</code> method is executed. This initialization locks nontunable properties and input specifications, such as dimensions, complexity, and data type of the input data. After locking, the <code>isLocked</code> method returns a <code>true</code> value.

# phased.ArrayGain.release

**Purpose** Allow property value and input characteristics changes

**Syntax** release(H)

**Description** release (H) releases system resources (such as memory, file handles

or hardware connections) and allows all properties and input

characteristics to be changed.

**Note** You can use the release method on a System object in code generated from MATLAB, but once you release its resources, you cannot use that System object again.

#### **Purpose**

Calculate array gain of sensor array

### **Syntax**

- G = step(H,FREQ,ANG)
- G = step(H,FREQ,ANG,WEIGHTS)
  G = step(H,FREQ,ANG,STEERANGLE)
- G = step(H,FREQ,ANG,WEIGHTS,STEERANGLE)

## **Description**

- G = step(H,FREQ,ANG) returns the array gain G of the array for the operating frequencies specified in FREQ and directions specified in ANG.
- G = step(H,FREQ,ANG,WEIGHTS) applies weights WEIGHTS on the sensor array. This syntax is available when you set the WeightsInputPort property to true.
- G = step(H,FREQ,ANG,STEERANGLE) uses STEERANGLE as the subarray steering angle. This syntax is available when you configure H so that H.Sensor is an array that contains subarrays, and H.Sensor.SubarraySteering is either 'Phase' or 'Time'.
- G = step(H,FREQ,ANG,WEIGHTS,STEERANGLE) combines all input arguments. This syntax is available when you configure H so that H.WeightsInputPort is true, H.Sensor is an array that contains subarrays, and H.Sensor.SubarraySteering is either 'Phase' or 'Time'.

**Note** The object performs an initialization the first time the step method is executed. This initialization locks nontunable properties and input specifications, such as dimensions, complexity, and data type of the input data. If you change a nontunable property or an input specification, the System object issues an error. To change nontunable properties or inputs, you must first call the release method to unlock the object.

## Input Arguments

Н

Array gain object.

## phased.ArrayGain.step

#### **FREQ**

Operating frequencies of array in hertz. FREQ is a row vector of length L. Typical values are within the range specified by a property of the sensor element. The element is H.SensorArray.Element, H.SensorArray.Element, or H.SensorArray.Subarray.Element, depending on the type of array. The frequency range property is named FrequencyRange or FrequencyVector, depending on the type of element in the array. The element has zero response at frequencies outside that range.

#### **ANG**

Directions in degrees. ANG can be either a 2-by-M matrix or a row vector of length M.

If ANG is a 2-by-M matrix, each column of the matrix specifies the direction in the form [azimuth; elevation]. The azimuth angle must be between -180 and 180 degrees, inclusive. The elevation angle must be between -90 and 90 degrees, inclusive.

If ANG is a row vector of length M, each element specifies a direction's azimuth angle. In this case, the corresponding elevation angle is assumed to be 0.

#### **WEIGHTS**

Weights on the sensor array. WEIGHTS can be either an N-by-L matrix or a column vector of length N. N is the number of subarrays if H.SensorArray contains subarrays, or the number of elements otherwise. L is the number of frequencies specified in FREQ.

If WEIGHTS is a matrix, each column of the matrix represents the weights at the corresponding frequency in FREQ.

If WEIGHTS is a vector, the weights apply at all frequencies in FREQ.

#### **STEERANGLE**

Subarray steering angle in degrees. STEERANGLE can be a length-2 column vector or a scalar.

If STEERANGLE is a length-2 vector, it has the form [azimuth; elevation]. The azimuth angle must be between -180 and 180 degrees, and the elevation angle must be between -90 and 90 degrees.

If STEERANGLE is a scalar, it represents the azimuth angle. In this case, the elevation angle is assumed to be 0.

## Output Arguments

G

Gain of sensor array, in decibels. **G** is an M-by-L matrix. **G** contains the gain at the M angles specified in ANG and the L frequencies specified in FREQ.

### **Definitions**

### **Array Gain**

The *array gain* is defined as the signal to noise ratio (SNR) improvement between the array output and the individual channel input, assuming the noise is spatially white. You can express the array gain as follows:

$$\frac{SNR_{\text{out}}}{SNR_{\text{in}}} = \frac{\left(\frac{w^H vsv^H w}{w^H Nw}\right)}{\left(\frac{s}{N}\right)} = \frac{w^H vv^H w}{w^H w}$$

In this equation:

- w is the vector of weights applied on the sensor array. When you use phased.ArrayGain, you can optionally specify weights by setting the WeightsInputPort property to true and specifying the Wargument in the step method syntax.
- v is the steering vector representing the array response toward a given direction. When you call the step method, the ANG argument specifies the direction.

## phased.ArrayGain.step

- *s* is the input signal power.
- *N* is the noise power.
- *H* denotes the complex conjugate transpose.

For example, if a rectangular taper is used in the array, the array gain is the square of the array response normalized by the number of elements in the array.

### **Examples**

Construct a uniform linear array with six elements. The array operates at 1 GHz and the array elements are spaced at one half the operating frequency wavelength. Find the array gain in decibels for the direction 45 degrees azimuth and 10 degrees elevation.

```
% operating frequency 1 GHz
fc = 1e9;
% 1 GHz wavelength
lambda = physconst('LightSpeed')/fc;
% construct the ULA
hULA = phased.ULA('NumElements',6,'ElementSpacing',lambda/2);
% construct the array gain object with the ULA as the sensor array hgain = phased.ArrayGain('SensorArray',hULA);
% use step method to determine array gain at the specified
% operating frequency and angle
arraygain = step(hgain,fc,[45;10]);
% array gain is approximately -17.93 dB
```

### **See Also**

uv2azel | phitheta2azel

### **Purpose**

Sensor array response

### **Description**

The ArrayResponse object calculates the complex-valued response of a sensor array.

To compute the response of the array for specified directions:

- 1 Define and set up your array response calculator. See "Construction" on page 1-85.
- **2** Call step to estimate the response according to the properties of phased. ArrayResponse. The behavior of step is specific to each object in the toolbox.

#### **Construction**

H = phased.ArrayResponse creates an array response System object,
 H. This object calculates the response of a sensor array for the specified directions. By default, a 2-element uniform linear array (ULA) is used.

H = phased.ArrayResponse(Name, Value) creates object, H, with each specified property Name set to the specified Value. You can specify additional name-value pair arguments in any order as (Name1, Value1,..., NameN, ValueN).

### **Properties**

### SensorArray

Handle to sensor array used to calculate response

Specify the sensor array as a handle. The sensor array must be an array object in the phased package. The array can contain subarrays.

**Default:** phased.ULA with default property values

### **PropagationSpeed**

Signal propagation speed

Specify the propagation speed of the signal, in meters per second, as a positive scalar.

## phased.ArrayResponse

Default: Speed of light

#### WeightsInputPort

Add input to specify weights

To specify weights, set this property to true and use the corresponding input argument when you invoke step. If you do not want to specify weights, set this property to false.

Default: false

#### **EnablePolarization**

Enable polarization simulation

Set this property to true to let the array response simulate polarization. Set this property to false to ignore polarization. This property applies only when the array specified in the SensorArray property is capable of simulating polarization.

Default: false

| <b>Methods</b> | 5 |
|----------------|---|
|----------------|---|

clone Create array response object with

same property values

getNumInputs Number of expected inputs to

step method

getNumOutputs Number of outputs from step

method

isLocked Locked status for input attributes

and nontunable properties

release Allow property value and input

characteristics changes

step Calculate array response of

sensor array

### **Examples**

Calculate the array response for a 4-element uniform linear array in the direction of 30 degrees azimuth and 20 degrees elevation. Assume the array's operating frequency is 300 MHz.

```
ha = phased.ULA(4);
har = phased.ArrayResponse('SensorArray',ha);
resp = step(har,3e8,[30;20]);
% Plot the array response in dB (azimuth cut--normalized power)
plotResponse(ha,3e8,physconst('LightSpeed'));
```

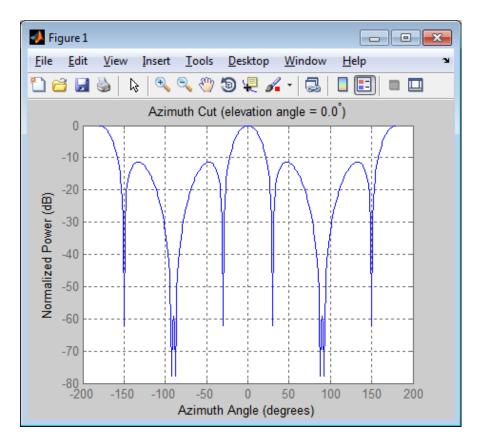

# phased.ArrayResponse

**References** [1] Van Trees, H. Optimum Array Processing. New York:

Wiley-Interscience, 2002.

See Also phased.ArrayGain | phased.ElementDelay |

phased.ConformalArray/plotResponse | phased.ULA/plotResponse

| phased.URA/plotResponse | phased.SteeringVector |

# phased.ArrayResponse.clone

**Purpose** Create array response object with same property values

**Syntax** C = clone(H)

**Description** C = clone(H) creates an object, C, having the same property values

and same states as H. If H is locked, so is C.

# phased.ArrayResponse.getNumInputs

Purpose Number of expected inputs to step method

**Syntax** N = getNumInputs(H)

**Description** N = getNumInputs(H) returns a positive integer, N, representing the

number of inputs (not counting the object itself) you must use when calling the step method. This value will change if you alter any

properties that turn inputs on or off.

# phased.ArrayResponse.getNumOutputs

Purpose Number of outputs from step method

**Syntax** N = getNumOutputs(H)

**Description** N = getNumOutputs(H) returns the number of outputs, N, from the

step method. This value will change if you change any properties that

turn outputs on or off.

# phased.ArrayResponse.isLocked

**Purpose** Locked status for input attributes and nontunable properties

**Syntax** TF = isLocked(H)

**Description** TF = isLocked(H) returns the locked status, TF, for the ArrayResponse

System object.

The isLocked method returns a logical value that indicates whether input attributes and nontunable properties for the object are locked. The object performs an internal initialization the first time the step method is executed. This initialization locks nontunable properties and input specifications, such as dimensions, complexity, and data type of the input data. After locking, the isLocked method returns a true value.

# phased.ArrayResponse.release

**Purpose** Allow property value and input characteristics changes

**Syntax** release(H)

**Description** release (H) releases system resources (such as memory, file handles

or hardware connections) and allows all properties and input

characteristics to be changed.

**Note** You can use the release method on a System object in code generated from MATLAB, but once you release its resources, you cannot use that System object again.

# phased.ArrayResponse.step

#### **Purpose**

Calculate array response of sensor array

### **Syntax**

RESP = step(H, FREQ, ANG)

RESP = step(H,FREQ,ANG,WEIGHTS)
RESP = step(H,FREQ,ANG,STEERANGLE)

RESP = step(H,FREQ,ANG,WEIGHTS,STEERANGLE)

### **Description**

RESP = step(H,FREQ,ANG) returns the array response RESP at operating frequencies specified in FREQ and directions specified in ANG.

RESP = step(H,FREQ,ANG,WEIGHTS) applies weights WEIGHTS on the sensor array. This syntax is available when you set the WeightsInputPort property to true.

RESP = step(H,FREQ,ANG,STEERANGLE) uses STEERANGLE as the subarray steering angle. This syntax is available when you configure H so that H.Sensor is an array that contains subarrays, and H.Sensor.SubarraySteering is either 'Phase' or 'Time'.

RESP = step(H,FREQ,ANG,WEIGHTS,STEERANGLE) combines all input arguments. This syntax is available when you configure H so that H.WeightsInputPort is true, H.Sensor is an array that contains subarrays, and H.Sensor.SubarraySteering is either 'Phase' or 'Time'.

**Note** The object performs an initialization the first time the step method is executed. This initialization locks nontunable properties and input specifications, such as dimensions, complexity, and data type of the input data. If you change a nontunable property or an input specification, the System object issues an error. To change nontunable properties or inputs, you must first call the release method to unlock the object.

### Input Arguments

Н

Array response object.

#### **FREQ**

Operating frequencies of array in hertz. FREQ is a row vector of length L. Typical values are within the range specified by a property of the sensor element. The element is H.SensorArray.Element, H.SensorArray.Array.Element, or H.SensorArray.Subarray.Element, depending on the type of array. The frequency range property is named FrequencyRange or FrequencyVector, depending on the type of element in the array. The element has zero response at frequencies outside that range. The element has zero response at frequencies outside that range.

#### **ANG**

Directions in degrees. ANG can be either a 2-by-M matrix or a row vector of length M.

If ANG is a 2-by-M matrix, each column of the matrix specifies the direction in the form [azimuth; elevation]. The azimuth angle must be between -180 and 180 degrees, inclusive. The elevation angle must be between -90 and 90 degrees, inclusive.

If ANG is a row vector of length M, each element specifies a direction's azimuth angle. In this case, the corresponding elevation angle is assumed to be 0.

#### **WEIGHTS**

Weights on the sensor array. WEIGHTS can be either an N-by-L matrix or a column vector of length N. N is the number of subarrays if H.SensorArray contains subarrays, or the number of elements otherwise. L is the number of frequencies specified in FREQ.

If WEIGHTS is a matrix, each column of the matrix represents the weights at the corresponding frequency in FREQ.

If WEIGHTS is a vector, the weights apply at all frequencies in FREQ.

#### **STEERANGLE**

## phased.ArrayResponse.step

Subarray steering angle in degrees. STEERANGLE can be a length-2 column vector or a scalar.

If STEERANGLE is a length-2 vector, it has the form [azimuth; elevation]. The azimuth angle must be between -180 and 180 degrees, and the elevation angle must be between -90 and 90 degrees.

If STEERANGLE is a scalar, it represents the azimuth angle. In this case, the elevation angle is assumed to be 0.

### Output Arguments

#### **RESP**

Voltage response of the sensor array. The response depends on whether the EnablePolarization property is set to true or false.

- If the EnablePolarization property is set to false, the voltage response, RESP, has the dimensions *M*-by-*L*. *M* represents the number of angles specified in the input argument ANG while *L* represents the number of frequencies specified in FREQ.
- If the EnablePolarization property is set to true, the voltage response, RESP, is a MATLAB struct containing two fields, RESP.H and RESP.V. The RESP.H field represents the array's horizontal polarization response, while RESP.V represents the array's vertical polarization response. Each field has the dimensions *M*-by-*L*. *M* represents the number of angles specified in the input argument, ANG, while *L* represents the number of frequencies specified in FREQ.

### **Examples**

Find the array response for a 6-element uniform linear array operating at 1 GHz. The array elements are spaced at one half the operating frequency wavelength. The incident angle is 45 degrees azimuth and 10 degrees elevation.

```
fc = 1e9;
% 1 GHz wavelength
lambda = physconst('LightSpeed')/fc;
```

# phased.ArrayResponse.step

% construct the ULA
hULA = phased.ULA('NumElements',6,'ElementSpacing',lambda/2);
% construct array response object with the ULA as sensor array
har = phased.ArrayResponse('SensorArray',hULA);
% use step to obtain array response at 1 GHz for an incident
% angle of 45 degrees azimuth and 10 degrees elevation
resp = step(har,fc,[45;10]);

### See Also

uv2azel | phitheta2azel

### **Purpose**

Barrage jammer

## **Description**

The BarrageJammer object implements a white Gaussian noise jammer.

To obtain the jamming signal:

- 1 Define and set up your barrage jammer. See "Construction" on page 1-98.
- 2 Call step to compute the jammer output according to the properties of phased.BarrageJammer. The behavior of step is specific to each object in the toolbox.

### **Construction**

H = phased.BarrageJammer creates a barrage jammer System object, H. This object generates a complex white Gaussian noise jamming signal.

H = phased.BarrageJammer(Name, Value) creates object, H, with each specified property Name set to the specified Value. You can specify additional name-value pair arguments in any order as (Name1,Value1,...,NameN,ValueN).

H = phased.BarrageJammer(E,Name,Value) creates a barrage jammer object, H, with the ERP property set to E and other specified property Names set to the specified Values.

### **Properties**

**ERP** 

Effective radiated power

Specify the effective radiated power (ERP) (in watts) of the jamming signal as a positive scalar.

Default: 5000

### ${\bf Samples Per Frame Source}$

Source of number of samples per frame

Specify whether the number of samples of the jamming signal comes from the SamplesPerFrame property of this object or from an input argument in step. Values of this property are:

| 'Property'   | The SamplesPerFrame property of this object specifies the number of samples of the jamming signal.  |
|--------------|----------------------------------------------------------------------------------------------------|
| 'Input port' | An input argument in each invocation of step specifies the number of samples of the jamming signal. |

Default: 'Property'

#### **SamplesPerFrame**

Number of samples per frame

Specify the number of samples in the output jamming signal as a positive integer. This property applies when you set the SamplesPerFrameSource property to 'Property'.

Default: 100

#### **SeedSource**

Source of seed for random number generator

Specify how the object generates random numbers. Values of this property are:

| 'Auto'     | The default MATLAB random number generator produces the random numbers. Use 'Auto' if you are using this object with Parallel Computing Toolbox <sup>TM</sup> software.                                                                                                    |
|------------|----------------------------------------------------------------------------------------------------|
| 'Property' | The object uses its own private random number generator to produce random numbers. The Seed property of this object specifies the seed of the random number generator. Use 'Property' if you want repeatable results and are not using this object with Parallel Computing Toolbox software. |

Default: 'Auto'

#### Seed

Seed for random number generator

Specify the seed for the random number generator as a scalar integer between 0 and  $2^{32}$ –1. This property applies when you set the SeedSource property to 'Property'.

Default: 0

| Methods | clone                 | Create barrage jammer object with same property values       |
|---------|-----------------------|--------------------------------------------------------------|
|         | get Num Inputs        | Number of expected inputs to step method                     |
|         | ${\tt getNumOutputs}$ | Number of outputs from step method                           |
|         | is Locked             | Locked status for input attributes and nontunable properties |

release Allow property value and input

characteristics changes

reset Reset random number generator

for noise generation

step Generate noise jamming signal

### **Examples**

Create a barrage jammer with an effective radiated power of 1000 w and plot the magnitude of that jammer's output. Your plot might vary because of random numbers.

```
Hjammer = phased.BarrageJammer('ERP',1000);
x = step(Hjammer);
plot(abs(x)); xlabel('Samples'); ylabel('Magnitude');
```

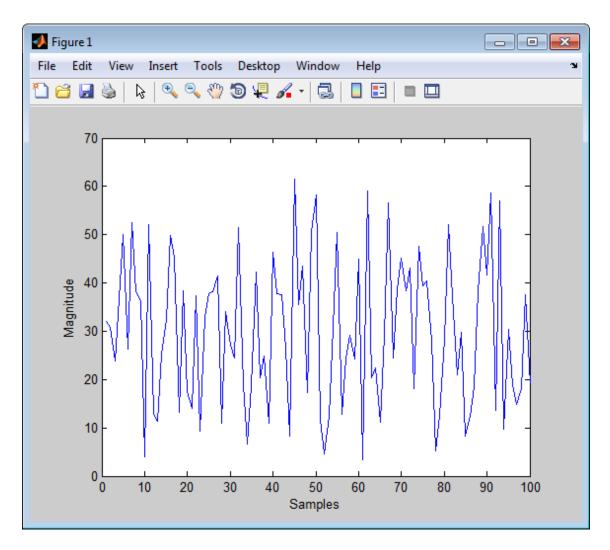

**References** 

[1] Ward, J. "Space-Time Adaptive Processing for Airborne Radar Data Systems," *Technical Report 1015*, MIT Lincoln Laboratory, December, 1994.

# phased.BarrageJammer

## **See Also**

phased.Platform | phased.RadarTarget |

# phased.BarrageJammer.clone

**Purpose** Create barrage jammer object with same property values

**Syntax** C = clone(H)

**Description** C = clone(H) creates an object, C, having the same property values

and same states as H. If H is locked, so is C.

# phased.BarrageJammer.getNumInputs

Purpose Number of expected inputs to step method

**Syntax** N = getNumInputs(H)

**Description** N = getNumInputs(H) returns a positive integer, N, representing the

number of inputs (not counting the object itself) you must use when calling the step method. This value will change if you alter any

properties that turn inputs on or off.

# phased.BarrageJammer.getNumOutputs

Purpose Number of outputs from step method

**Syntax** N = getNumOutputs(H)

**Description** N = getNumOutputs(H) returns the number of outputs, N, from the

step method. This value will change if you change any properties that

turn outputs on or off.

# phased.BarrageJammer.isLocked

**Purpose** Locked status for input attributes and nontunable properties

**Syntax** TF = isLocked(H)

**Description** TF = isLocked(H) returns the locked status, TF, for the BarrageJammer

System object.

The <code>isLocked</code> method returns a logical value that indicates whether input attributes and nontunable properties for the object are locked. The object performs an internal initialization the first time the <code>step</code> method is executed. This initialization locks nontunable properties and input specifications, such as dimensions, complexity, and data type of the input data. After locking, the <code>isLocked</code> method returns a <code>true</code> value.

## phased.BarrageJammer.release

**Purpose** Allow property value and input characteristics changes

**Syntax** release(H)

**Description** release (H) releases system resources (such as memory, file handles

or hardware connections) and allows all properties and input

characteristics to be changed.

**Note** You can use the release method on a System object in code generated from MATLAB, but once you release its resources, you cannot use that System object again.

# phased.BarrageJammer.reset

**Purpose** Reset random number generator for noise generation

**Syntax** reset(H)

**Description** reset (H) resets the states of the BarrageJammer object, H. This method

resets the random number generator state if the SeedSource property

is set to 'Property'.

## phased.BarrageJammer.step

#### **Purpose**

Generate noise jamming signal

### **Syntax**

```
Y = step(H)

Y = step(H,N)
```

### **Description**

Y = step(H) returns a column vector, Y, that is a complex white Gaussian noise jamming signal. The power of the jamming signal is specified by the ERP property. The length of the jamming signal is specified by the SamplesPerFrame property. This syntax is available when the SamplesPerFrameSource property is 'Property'.

Y = step(H,N) returns the jamming signal with length N. This syntax is available when the SamplesPerFrameSource property is 'Input port'.

**Note** The object performs an initialization the first time the step method is executed. This initialization locks nontunable properties and input specifications, such as dimensions, complexity, and data type of the input data. If you change a nontunable property or an input specification, the System object issues an error. To change nontunable properties or inputs, you must first call the release method to unlock the object.

## **Examples**

Create a barrage jammer with an effective radiated power of 1000 w and plot the magnitude of that jammer's output. Your plot might vary because of random numbers.

```
Hjammer = phased.BarrageJammer('ERP',1000);
x = step(Hjammer);
plot(abs(x)); xlabel('Samples'); ylabel('Magnitude');
```

# phased.BarrageJammer.step

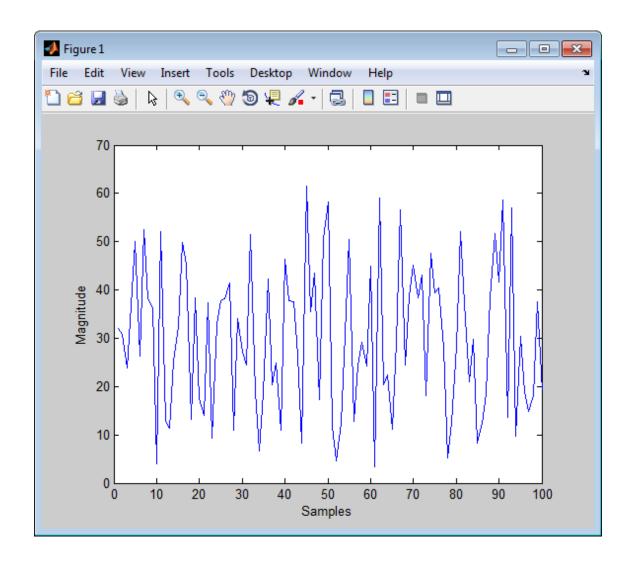

### **Purpose**

Beamscan spatial spectrum estimator for ULA

## **Description**

The BeamscanEstimator object calculates a beamscan spatial spectrum estimate for a uniform linear array.

To estimate the spatial spectrum:

- 1 Define and set up your beamscan spatial spectrum estimator. See "Construction" on page 1-112.
- **2** Call step to estimate the spatial spectrum according to the properties of phased.BeamscanEstimator. The behavior of step is specific to each object in the toolbox.

#### Construction

H = phased.BeamscanEstimator creates a beamscan spatial spectrum estimator System object, H. The object estimates the incoming signal's spatial spectrum using a narrowband conventional beamformer for a uniform linear array (ULA).

H = phased.BeamscanEstimator(Name, Value) creates object, H, with each specified property Name set to the specified Value. You can specify additional name-value pair arguments in any order as (Name1, Value1,..., NameN, ValueN).

## **Properties**

### **SensorArray**

Handle to sensor array

Specify the sensor array as a handle. The sensor array must be a phased. ULA object.

Default: phased.ULA with default property values

### **PropagationSpeed**

Signal propagation speed

Specify the propagation speed of the signal, in meters per second, as a positive scalar.

Default: Speed of light

#### **OperatingFrequency**

System operating frequency

Specify the operating frequency of the system in hertz as a positive scalar. The default value corresponds to 300 MHz.

Default: 3e8

#### **ForwardBackwardAveraging**

Perform forward-backward averaging

Set this property to true to use forward-backward averaging to estimate the covariance matrix for sensor arrays with conjugate symmetric array manifold.

Default: false

#### **SpatialSmoothing**

Spatial smoothing

Specify the number of averaging used by spatial smoothing to estimate the covariance matrix as a nonnegative integer. Each additional smoothing handles one extra coherent source, but reduces the effective number of elements by 1. The maximum value of this property is M-2, where M is the number of sensors.

Default: 0, indicating no spatial smoothing

#### **ScanAngles**

Scan angles

Specify the scan angles (in degrees) as a real vector. The angles are broadside angles and must be between -90 and 90, inclusive. You must specify the angles in ascending order.

Default: -90:90

#### **DOAOutputPort**

Enable DOA output

To obtain the signal's direction of arrival (DOA), set this property to true and use the corresponding output argument when invoking step. If you do not want to obtain the DOA, set this property to false.

Default: false

#### **NumSignals**

Number of signals

Specify the number of signals for DOA estimation as a positive scalar integer. This property applies when you set the DOAOutputPort property to true.

Default: 1

**Methods** 

clone Create beamscan spatial

spectrum estimator object with same property values

getNumInputs Number of expected inputs to

step method

getNumOutputs Number of outputs from step

method

isLocked Locked status for input attributes

and nontunable properties

plotSpectrum Plot spatial spectrum

release Allow property value and input

characteristics changes

reset Reset states of beamscan spatial spectrum estimator object

step Perform spatial spectrum estimation

### **Examples**

Estimate the DOAs of two signals received by a standard 10-element ULA with an element spacing of one meter. The antenna operating frequency is 150 MHz. The actual direction of the first signal is 10 degrees in azimuth and 20 degrees in elevation. The direction of the second signal is 60 degrees in azimuth and –5 degrees in elevation. This example also plots the spatial spectrum.

```
fs = 8000; t = (0:1/fs:1).';
x1 = cos(2*pi*t*300); x2 = cos(2*pi*t*400);
ha = phased.ULA('NumElements',10,'ElementSpacing',1);
ha.Element.FrequencyRange = [100e6 300e6];
fc = 150e6;
x = collectPlaneWave(ha,[x1 x2],[10 20;60 -5]',fc);
noise = 0.1*(randn(size(x))+1i*randn(size(x)));
hdoa = phased.BeamscanEstimator('SensorArray',ha,...
    'OperatingFrequency',fc,...
    'DOAOutputPort',true,'NumSignals',2);
[y,doas] = step(hdoa,x+noise);
doas = broadside2az(sort(doas),[20 -5]);
plotSpectrum(hdoa);
```

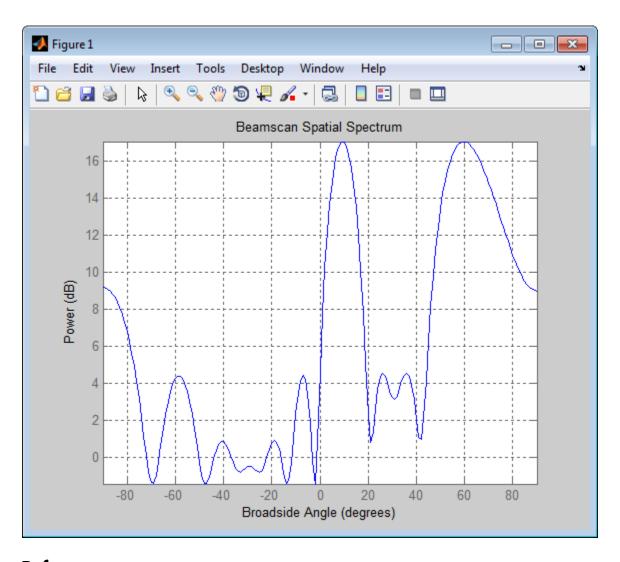

**References** [1] Van Trees, H. *Optimum Array Processing*. New York: Wiley-Interscience, 2002, pp. 1142–1143.

## **See Also**

broadside2azphased.BeamscanEstimator2D |

# phased.BeamscanEstimator.clone

**Purpose** Create beamscan spatial spectrum estimator object with same property

values

**Syntax** C = clone(H)

**Description** C = clone(H) creates an object, C, having the same property values

and same states as H. If H is locked, so is C.

## phased.BeamscanEstimator.getNumInputs

Purpose Number of expected inputs to step method

**Syntax** N = getNumInputs(H)

**Description** N = getNumInputs(H) returns a positive integer, N, representing the

number of inputs (not counting the object itself) you must use when calling the step method. This value will change if you alter any

properties that turn inputs on or off.

# phased.BeamscanEstimator.getNumOutputs

Purpose Number of outputs from step method

**Syntax** N = getNumOutputs(H)

**Description** N = getNumOutputs(H) returns the number of outputs, N, from the

step method. This value will change if you change any properties that

turn outputs on or off.

## phased.BeamscanEstimator.isLocked

**Purpose** Locked status for input attributes and nontunable properties

**Syntax** TF = isLocked(H)

**Description** TF = isLocked(H) returns the locked status, TF, for the

BeamscanEstimator System object.

The <code>isLocked</code> method returns a logical value that indicates whether input attributes and nontunable properties for the object are locked. The object performs an internal initialization the first time the <code>step</code> method is executed. This initialization locks nontunable properties and input specifications, such as dimensions, complexity, and data type of the input data. After locking, the <code>isLocked</code> method returns a <code>true</code> value.

## phased.BeamscanEstimator.plotSpectrum

Purpose Plot spatial spectrum

**Syntax** plotSpectrum(H)

plotSpectrum(H,Name,Value)
h = plotSpectrum(\_\_\_\_)

**Description** 

plotSpectrum(H) plots the spatial spectrum resulting from the last call of the step method.

plotSpectrum(H, Name, Value) plots the spatial spectrum with additional options specified by one or more Name, Value pair arguments.

h = plotSpectrum(\_\_\_) returns the line handle in the figure.

### Input Arguments

Н

Spatial spectrum estimator object.

### **Name-Value Pair Arguments**

Specify optional comma-separated pairs of Name, Value arguments. Name is the argument name and Value is the corresponding value. Name must appear inside single quotes (' '). You can specify several name and value pair arguments in any order as Name1, Value1,..., NameN, ValueN.

#### 'NormalizeResponse'

Set this value to true to plot the normalized spectrum. Set this value to false to plot the spectrum without normalizing it.

Default: false

#### 'Title'

String to use as title of figure.

Default: Empty string

## phased.BeamscanEstimator.plotSpectrum

#### 'Unit'

The unit of the plot. Valid values are 'db', 'mag', and 'pow'.

Default: 'db'

### **Examples**

Estimate the DOAs of two signals received by a standard 10-element ULA with element spacing 1 meter. The antenna operating frequency is 150 MHz. The actual direction of the first signal is 10 degrees in azimuth and 20 degrees in elevation. The direction of the second signal is 60 degrees in azimuth and -5 degrees in elevation.

# phased.BeamscanEstimator.plotSpectrum

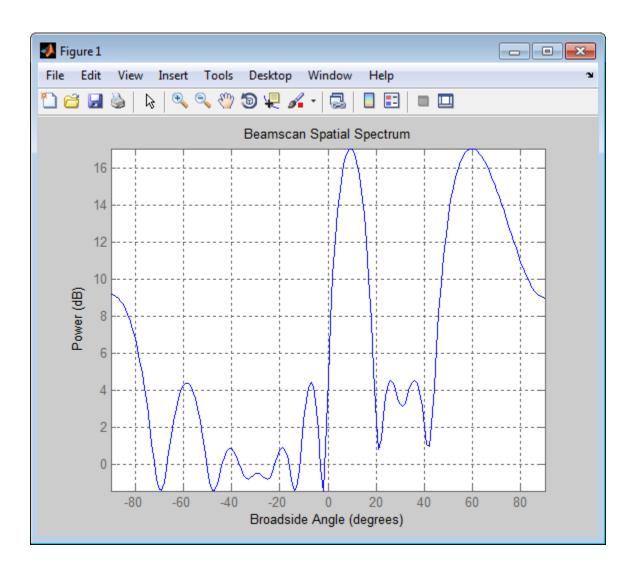

## phased.BeamscanEstimator.release

**Purpose** Allow property value and input characteristics changes

**Syntax** release(H)

**Description** release (H) releases system resources (such as memory, file handles

or hardware connections) and allows all properties and input

characteristics to be changed.

**Note** You can use the release method on a System object in code generated from MATLAB, but once you release its resources, you cannot use that System object again.

# phased.BeamscanEstimator.reset

Purpose Reset states of beamscan spatial spectrum estimator object

**Syntax** reset(H)

**Description** reset(H) resets the states of the BeamscanEstimator object, H.

#### **Purpose**

Perform spatial spectrum estimation

### **Syntax**

```
Y = step(H,X)

[Y,ANG] = step(H,X)
```

## **Description**

Y = step(H,X) estimates the spatial spectrum from X using the estimator, H. X is a matrix whose columns correspond to channels. Y is a column vector representing the magnitude of the estimated spatial spectrum.

[Y,ANG] = step(H,X) returns additional output ANG as the signal's direction of arrival (DOA) when the DOAOutputPort property is true. ANG is a row vector of the estimated broadside angles (in degrees).

**Note** The object performs an initialization the first time the step method is executed. This initialization locks nontunable properties and input specifications, such as dimensions, complexity, and data type of the input data. If you change a nontunable property or an input specification, the System object issues an error. To change nontunable properties or inputs, you must first call the release method to unlock the object.

### **Examples**

Estimate the DOAs of two signals received by a standard 10-element ULA with element spacing 1 meter. The antenna operating frequency is 150 MHz. The actual direction of the first signal is 10 degrees in azimuth and 20 degrees in elevation. The direction of the second signal is 60 degrees in azimuth and -5 degrees in elevation.

```
fs = 8000; t = (0:1/fs:1).';

x1 = cos(2*pi*t*300); x2 = cos(2*pi*t*400);

ha = phased.ULA('NumElements',10,'ElementSpacing',1);

ha.Element.FrequencyRange = [100e6\ 300e6];

fc = 150e6;

x = collectPlaneWave(ha,[x1\ x2],[10\ 20;60\ -5]',fc);

noise = 0.1*(randn(size(x))+1i*randn(size(x)));
```

See Also

```
hdoa = phased.BeamscanEstimator('SensorArray',ha,...
    'OperatingFrequency',fc,...
    'DOAOutputPort',true,'NumSignals',2);
[y,doas] = step(hdoa,x+noise);
doas = broadside2az(sort(doas),[20 -5]);
azel2uv | azel2phitheta
```

#### **Purpose**

2-D beamscan spatial spectrum estimator

## **Description**

The BeamscanEstimator2D object calculates a 2-D beamscan spatial spectrum estimate.

To estimate the spatial spectrum:

- 1 Define and set up your 2-D beamscan spatial spectrum estimator. See "Construction" on page 1-129.
- **2** Call step to estimate the spatial spectrum according to the properties of phased.BeamscanEstimator2D. The behavior of step is specific to each object in the toolbox.

#### **Construction**

H = phased.BeamscanEstimator2D creates a 2-D beamscan spatial spectrum estimator System object, H. The object estimates the signal's spatial spectrum using a narrowband conventional beamformer.

H = phased.BeamscanEstimator2D(Name, Value) creates object, H, with each specified property Name set to the specified Value. You can specify additional name-value pair arguments in any order as (Name1,Value1,...,NameN,ValueN).

### **Properties**

### SensorArray

Handle to sensor array

Specify the sensor array as a handle. The sensor array must be an array object in the phased package. The array cannot contain subarrays.

**Default:** phased.ULA with default property values

### **PropagationSpeed**

Signal propagation speed

Specify the propagation speed of the signal, in meters per second, as a positive scalar.

**Default:** Speed of light

#### **OperatingFrequency**

System operating frequency

Specify the operating frequency of the system in hertz as a positive scalar. The default value corresponds to 300 MHz.

Default: 3e8

#### **ForwardBackwardAveraging**

Perform forward-backward averaging

Set this property to true to use forward-backward averaging to estimate the covariance matrix for sensor arrays with conjugate symmetric array manifold.

Default: false

#### **AzimuthScanAngles**

Azimuth scan angles

Specify the azimuth scan angles (in degrees) as a real vector. The angles must be between -180 and 180, inclusive. You must specify the angles in ascending order.

Default: -90:90

### **ElevationScanAngles**

Elevation scan angles

Specify the elevation scan angles (in degrees) as a real vector or scalar. The angles must be within [–90 90]. You must specify the angles in an ascending order.

Default: 0

#### **DOAOutputPort**

Enable DOA output

To obtain the signal's direction of arrival (DOA), set this property to true and use the corresponding output argument when invoking step. If you do not want to obtain the DOA, set this property to false.

Default: false

#### **NumSignals**

Number of signals

Specify the number of signals for DOA estimation as a positive scalar integer. This property applies when you set the DOAOutputPort property to true.

Default: 1

### **Methods**

clone Create 2-D beamscan spatial

spectrum estimator object with

same property values

getNumInputs Number of expected inputs to

step method

getNumOutputs Number of outputs from step

method

isLocked Locked status for input attributes

and nontunable properties

plotSpectrum Plot spatial spectrum

release Allow property value and input

characteristics changes

reset Reset states of 2-D beamscan spatial spectrum estimator object

step Perform spatial spectrum

estimation

## **Examples**

Estimate the DOAs of two signals received by a 50-element URA with a rectangular lattice. The antenna operating frequency is 150 MHz. The actual direction of the first signal is –37 degrees in azimuth and 0 degrees in elevation. The direction of the second signal is 17 degrees in azimuth and 20 degrees in elevation. This example also plots the spatial spectrum.

```
ha = phased.URA('Size',[5 10],'ElementSpacing',[1 0.6]);
ha.Element.FrequencyRange = [100e6 300e6];
fc = 150e6;
lambda = physconst('LightSpeed')/fc;
ang1 = [-37; 0]; ang2 = [17; 20];
x = sensorsig(getElementPosition(ha)/lambda,8000,[ang1 ang2],0.2);
hdoa = phased.BeamscanEstimator2D('SensorArray',ha,...
    'OperatingFrequency',fc,...
    'DOAOutputPort',true,'NumSignals',2,...
    'AzimuthScanAngles',-50:50,...
    'ElevationScanAngles',-30:30);
[~,doas] = step(hdoa,x);
plotSpectrum(hdoa);
```

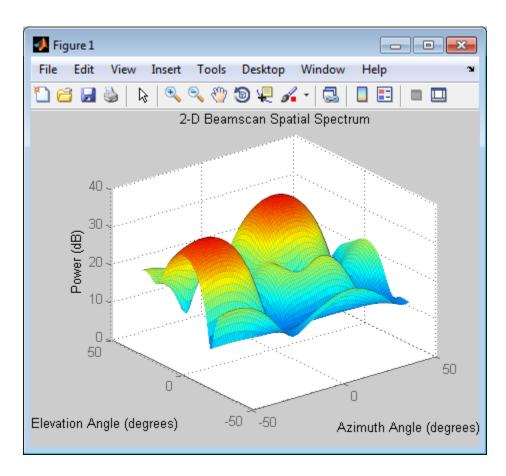

References

[1] Van Trees, H.  $Optimum\ Array\ Processing.$  New York: Wiley-Interscience, 2002.

**See Also** 

phased.BeamscanEstimator | uv2azel | phitheta2azel

# phased.BeamscanEstimator2D.clone

**Purpose** Create 2-D beamscan spatial spectrum estimator object with same

property values

**Syntax** C = clone(H)

**Description** C = clone(H) creates an object, C, having the same property values

and same states as H. If H is locked, so is C.

## phased.BeamscanEstimator2D.getNumInputs

Purpose Number of expected inputs to step method

**Syntax** N = getNumInputs(H)

**Description** N = getNumInputs(H) returns a positive integer, N, representing the

number of inputs (not counting the object itself) you must use when calling the step method. This value will change if you alter any

properties that turn inputs on or off.

# phased.BeamscanEstimator2D.getNumOutputs

Purpose Number of outputs from step method

**Syntax** N = getNumOutputs(H)

**Description** N = getNumOutputs(H) returns the number of outputs, N, from the

step method. This value will change if you change any properties that

turn outputs on or off.

## phased.BeamscanEstimator2D.isLocked

**Purpose** Locked status for input attributes and nontunable properties

**Syntax** TF = isLocked(H)

**Description** TF = isLocked(H) returns the locked status, TF, for the

BeamscanEstimator2D System object.

The <code>isLocked</code> method returns a logical value that indicates whether input attributes and nontunable properties for the object are locked. The object performs an internal initialization the first time the <code>step</code> method is executed. This initialization locks nontunable properties and input specifications, such as dimensions, complexity, and data type of the input data. After locking, the <code>isLocked</code> method returns a <code>true</code> value.

## phased.BeamscanEstimator2D.plotSpectrum

Purpose

Plot spatial spectrum

**Syntax** 

plotSpectrum(H)

plotSpectrum(H,Name,Value)
h = plotSpectrum(\_\_\_\_)

**Description** 

plotSpectrum(H) plots the spatial spectrum resulting from the last call of the step method.

plotSpectrum(H,Name,Value) plots the spatial spectrum with additional options specified by one or more Name, Value pair arguments.

h = plotSpectrum(\_\_\_) returns the line handle in the figure.

### Input Arguments

Н

Spatial spectrum estimator object.

### **Name-Value Pair Arguments**

Specify optional comma-separated pairs of Name, Value arguments. Name is the argument name and Value is the corresponding value. Name must appear inside single quotes (' '). You can specify several name and value pair arguments in any order as Name1, Value1,..., NameN, ValueN.

#### 'NormalizeResponse'

Set this value to true to plot the normalized spectrum. Set this value to false to plot the spectrum without normalizing it.

Default: false

#### 'Title'

String to use as title of figure.

Default: Empty string

## phased.BeamscanEstimator2D.plotSpectrum

#### 'Unit'

The unit of the plot. Valid values are 'db', 'mag', and 'pow'.

Default: 'db'

## **Examples**

Estimate the DOAs of two signals received by a 50-element URA with a rectangular lattice. The antenna operating frequency is 150 MHz. The actual direction of the first signal is -37 degrees in azimuth and 0 degrees in elevation. The direction of the second signal is 17 degrees in azimuth and 20 degrees in elevation.

```
ha = phased.URA('Size',[5 10],'ElementSpacing',[1 0.6]);
ha.Element.FrequencyRange = [100e6 300e6];
fc = 150e6;
lambda = physconst('LightSpeed')/fc;
ang1 = [-37; 0]; ang2 = [17; 20];
x = sensorsig(getElementPosition(ha)/lambda,8000,[ang1 ang2],0.2);
hdoa = phased.BeamscanEstimator2D('SensorArray',ha,...
    'OperatingFrequency',fc,...
    'DOAOutputPort',true,'NumSignals',2,...
    'AzimuthScanAngles',-50:50,...
    'ElevationScanAngles',-30:30);
[~,doas] = step(hdoa,x);
plotSpectrum(hdoa);
```

# phased.BeamscanEstimator2D.plotSpectrum

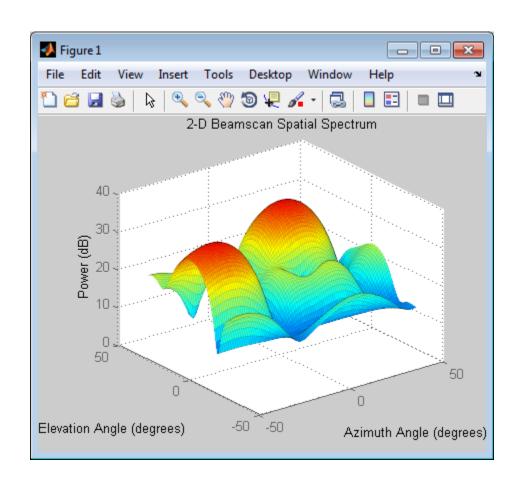

## phased.BeamscanEstimator2D.release

**Purpose** Allow property value and input characteristics changes

**Syntax** release(H)

**Description** release (H) releases system resources (such as memory, file handles

or hardware connections) and allows all properties and input

characteristics to be changed.

**Note** You can use the release method on a System object in code generated from MATLAB, but once you release its resources, you cannot use that System object again.

# ${\bf phased. Beams can Estimator 2D. reset}$

Purpose Reset states of 2-D beamscan spatial spectrum estimator object

**Syntax** reset(H)

**Description** reset (H) resets the states of the BeamscanEstimator2D object, H.

## phased.BeamscanEstimator2D.step

#### **Purpose**

Perform spatial spectrum estimation

## **Syntax**

```
Y = step(H,X)

[Y,ANG] = step(H,X)
```

## **Description**

Y = step(H,X) estimates the spatial spectrum from X using the estimator H. X is a matrix whose columns correspond to channels. Y is a matrix representing the magnitude of the estimated 2-D spatial spectrum. Y has a row dimension equal to the number of elevation angles specified in ElevationScanAngles and a column dimension equal to the number of azimuth angles specified in AzimuthScanAngles.

[Y,ANG] = step(H,X) returns additional output ANG as the signal's direction of arrival (DOA) when the DOAOutputPort property is true. ANG is a two row matrix where the first row represents the estimated azimuth and the second row represents the estimated elevation (in degrees).

**Note** The object performs an initialization the first time the step method is executed. This initialization locks nontunable properties and input specifications, such as dimensions, complexity, and data type of the input data. If you change a nontunable property or an input specification, the System object issues an error. To change nontunable properties or inputs, you must first call the release method to unlock the object.

## **Examples**

Estimate the DOAs of two signals received by a 50-element URA with a rectangular lattice. The antenna operating frequency is 150 MHz. The actual direction of the first signal is –37 degrees in azimuth and 0 degrees in elevation. The direction of the second signal is 17 degrees in azimuth and 20 degrees in elevation.

```
ha = phased.URA('Size',[5 10],'ElementSpacing',[1 0.6]);
ha.Element.FrequencyRange = [100e6 300e6];
fc = 150e6;
```

## phased.BeamscanEstimator2D.step

```
lambda = physconst('LightSpeed')/fc;
ang1 = [-37; 0]; ang2 = [17; 20];
x = sensorsig(getElementPosition(ha)/lambda,8000,[ang1 ang2],0.2);
hdoa = phased.BeamscanEstimator2D('SensorArray',ha,...
    'OperatingFrequency',fc,...
    'DOAOutputPort',true,'NumSignals',2,...
    'AzimuthScanAngles',-50:50,...
    'ElevationScanAngles',-30:30);
[~,doas] = step(hdoa,x);
```

**See Also** 

azel2uv | azel2phitheta

## phased.BeamspaceESPRITEstimator

### **Purpose**

Beamspace ESPRIT direction of arrival (DOA) estimator

## **Description**

The BeamspaceESPRITEstimator object computes a DOA estimate for a uniform linear array. The computation uses the estimation of signal parameters via rotational invariance techniques (ESPRIT) algorithm in beamspace.

To estimate the direction of arrival (DOA):

- 1 Define and set up your DOA estimator. See "Construction" on page 1-145.
- **2** Call step to estimate the DOA according to the properties of phased.BeamspaceESPRITEstimator. The behavior of step is specific to each object in the toolbox.

#### Construction

H = phased.BeamspaceESPRITEstimator creates a beamspace ESPRIT DOA estimator System object, H. The object estimates the signal's direction of arrival using the beamspace ESPRIT algorithm with a uniform linear array (ULA).

H = phased.BeamspaceESPRITEstimator(Name, Value) creates object, H, with each specified property Name set to the specified Value. You can specify additional name-value pair arguments in any order as (Name1,Value1,...,NameN,ValueN).

## **Properties**

### **SensorArray**

Handle to sensor array

Specify the sensor array as a handle. The sensor array must be a phased. ULA object.

Default: phased.ULA with default property values

## **PropagationSpeed**

Signal propagation speed

# ${\bf phased. Beam space ESPRITE stimator}$

Specify the propagation speed of the signal, in meters per second, as a positive scalar.

Default: Speed of light

#### **OperatingFrequency**

System operating frequency

Specify the operating frequency of the system in hertz as a positive scalar. The default value corresponds to 300 MHz.

Default: 3e8

#### **SpatialSmoothing**

Spatial smoothing

Specify the number of averaging used by spatial smoothing to estimate the covariance matrix as a nonnegative integer. Each additional smoothing handles one extra coherent source, but reduces the effective number of element by 1. The maximum value of this property is M-2, where M is the number of sensors.

**Default:** 0, indicating no spatial smoothing

#### **NumSignalsSource**

Source of number of signals

Specify the source of the number of signals as one of 'Auto' or 'Property'. If you set this property to 'Auto', the number of signals is estimated by the method specified by the NumSignalsMethod property.

Default: 'Auto'

### **NumSignalsMethod**

Method to estimate number of signals

## phased.BeamspaceESPRITEstimator

Specify the method to estimate the number of signals as one of 'AIC' or 'MDL'. 'AIC' uses the Akaike Information Criterion and 'MDL' uses Minimum Description Length Criterion. This property applies when you set the NumSignalsSource property to 'Auto'.

Default: 'AIC'

#### **NumSignals**

Number of signals

Specify the number of signals as a positive integer scalar. This property applies when you set the NumSignalsSource property to 'Property'.

Default: 1

#### Method

Type of least square method

Specify the least squares method used for ESPRIT as one of 'TLS' or 'LS'. 'TLS' refers to total least squares and 'LS' refers to least squares.

Default: 'TLS'

#### **BeamFanCenter**

Beam fan center direction (in degrees)

Specify the direction of the center of the beam fan (in degrees) as a real scalar value between -90 and 90. This property is tunable.

Default: 0

#### **NumBeamsSource**

Source of number of beams

# ${\bf phased. Beam space ESPRITE stimator}$

Specify the source of the number of beams as one of 'Auto' or 'Property'. If you set this property to 'Auto', the number of beams equals N-L, where N is the number of array elements and L is the value of the SpatialSmoothing property.

Default: 'Auto'

#### **NumBeams**

Number of beams

Specify the number of beams as a positive scalar integer. The lower the number of beams, the greater the reduction in computational cost. This property applies when you set the NumBeamsSource to 'Property'.

#### Default: 2

| Met | hods |
|-----|------|
|-----|------|

clone Create beamspace ESPRIT DOA

estimator object with same

property values

getNumInputs Number of expected inputs to

step method

getNumOutputs Number of outputs from step

method

isLocked Locked status for input attributes

and nontunable properties

release Allow property value and input

characteristics changes

step Perform DOA estimation

## **Examples**

Estimate the DOAs of two signals received by a standard 10-element ULA with element spacing 1 meter. The antenna operating frequency is 150 MHz. The actual direction of the first signal is 10 degrees in

## phased.BeamspaceESPRITEstimator

azimuth and 20 degrees in elevation. The direction of the second signal is 45 degrees in azimuth and 60 degrees in elevation.

```
fs = 8000; t = (0:1/fs:1).';
x1 = cos(2*pi*t*300); x2 = cos(2*pi*t*400);
ha = phased.ULA('NumElements',10,'ElementSpacing',1);
ha.Element.FrequencyRange = [100e6 300e6];
fc = 150e6;
x = collectPlaneWave(ha,[x1 x2],[10 20;45 60]',fc);
rng default;
noise = 0.1/sqrt(2)*(randn(size(x))+1i*randn(size(x)));
% construct beamspace ESPRIT estimator
hdoa = phased.BeamspaceESPRITEstimator('SensorArray',ha,...
    'OperatingFrequency',fc,...
    'NumSignalsSource','Property','NumSignals',2);
% use the step method to obtain the direction of arrival estimates
doas = step(hdoa,x+noise);
az = broadside2az(sort(doas),[20 60]);
```

### References

[1] Van Trees, H. Optimum Array Processing. New York: Wiley-Interscience, 2002.

#### See Also

broadside2azphased.ESPRITEstimator |

# phased.BeamspaceESPRITEstimator.clone

Purpose Create beamspace ESPRIT DOA estimator object with same property

values

**Syntax** C = clone(H)

**Description** C = clone(H) creates an object, C, having the same property values

and same states as H. If H is locked, so is C.

# phased.BeamspaceESPRITEstimator.getNumInputs

Purpose Number of expected inputs to step method

**Syntax** N = getNumInputs(H)

**Description** N = getNumInputs(H) returns a positive integer, N, representing the

number of inputs (not counting the object itself) you must use when calling the step method. This value will change if you alter any

properties that turn inputs on or off.

# phased.BeamspaceESPRITEstimator.getNumOutputs

Purpose Number of outputs from step method

**Syntax** N = getNumOutputs(H)

**Description** N = getNumOutputs(H) returns the number of outputs, N, from the

step method. This value will change if you change any properties that

turn outputs on or off.

## phased.BeamspaceESPRITEstimator.isLocked

**Purpose** Locked status for input attributes and nontunable properties

**Syntax** TF = isLocked(H)

**Description** TF = isLocked(H) returns the locked status, TF, for the

BeamspaceESPRITEstimator System object.

The isLocked method returns a logical value that indicates whether input attributes and nontunable properties for the object are locked. The object performs an internal initialization the first time the step method is executed. This initialization locks nontunable properties and input specifications, such as dimensions, complexity, and data type of the input data. After locking, the isLocked method returns a true value.

## phased.BeamspaceESPRITEstimator.release

**Purpose** Allow property value and input characteristics changes

**Syntax** release(H)

**Description** release (H) releases system resources (such as memory, file handles

or hardware connections) and allows all properties and input

characteristics to be changed.

**Note** You can use the release method on a System object in code generated from MATLAB, but once you release its resources, you cannot use that System object again.

## phased.BeamspaceESPRITEstimator.step

### **Purpose**

Perform DOA estimation

## **Syntax**

ANG = step(H,X)

## **Description**

ANG = step(H,X) estimates the DOAs from X using the DOA estimator H. X is a matrix whose columns correspond to channels. ANG is a row vector of the estimated broadside angles (in degrees).

**Note** The object performs an initialization the first time the step method is executed. This initialization locks nontunable properties and input specifications, such as dimensions, complexity, and data type of the input data. If you change a nontunable property or an input specification, the System object issues an error. To change nontunable properties or inputs, you must first call the release method to unlock the object.

## **Examples**

Estimate the DOAs of two signals received by a standard 10-element ULA with element spacing 1 meter. The antenna operating frequency is 150 MHz. The actual direction of the first signal is 10 degrees in azimuth and 20 degrees in elevation. The direction of the second signal is 45 degrees in azimuth and 60 degrees in elevation.

```
fs = 8000; t = (0:1/fs:1).';
x1 = cos(2*pi*t*300); x2 = cos(2*pi*t*400);
ha = phased.ULA('NumElements',10,'ElementSpacing',1);
ha.Element.FrequencyRange = [100e6 300e6];
fc = 150e6;
x = collectPlaneWave(ha,[x1 x2],[10 20;45 60]',fc);
rng default;
noise = 0.1/sqrt(2)*(randn(size(x))+1i*randn(size(x)));
% construct beamspace ESPRIT estimator
hdoa = phased.BeamspaceESPRITEstimator('SensorArray',ha,...
    'OperatingFrequency',fc,...
    'NumSignalsSource','Property','NumSignals',2);
% use the step method to obtain the direction of arrival estimates
```

# ${\bf phased. Beam space ESPRITE stimator. step}$

```
doas = step(hdoa,x+noise);
az = broadside2az(sort(doas),[20 60]);
```

### **Purpose**

Constant false alarm rate (CFAR) detector

## **Description**

The CFARDetector object implements a constant false-alarm rate detector.

To perform the detection:

- 1 Define and set up your CFAR detector. See "Construction" on page 1-157.
- **2** Call step to perform CFAR detection according to the properties of phased.CFARDetector. The behavior of step is specific to each object in the toolbox.

### **Construction**

H = phased.CFARDetector creates a constant false alarm rate (CFAR) detector System object, H. The object performs CFAR detection on the input data.

H = phased.CFARDetector(Name, Value) creates object, H, with each specified property Name set to the specified Value. You can specify additional name-value pair arguments in any order as (Name1, Value1,..., NameN, ValueN).

## **Properties**

## Method

CFAR algorithm

Specify the algorithm of the CFAR detector as a string. Values of this property are:

| 'CA'   | Cell-averaging CFAR             |
|--------|---------------------------------|
| 'GOCA' | Greatest-of cell-averaging CFAR |
| '08'   | Order statistic CFAR            |
| 'SOCA' | Smallest-of cell-averaging CFAR |

Default: 'CA'

#### Rank

Rank of order statistic

Specify the rank of the order statistic as a positive integer scalar. The value must be less than or equal to the value of the NumTrainingCells property. This property applies only when you set the Method property to 'OS'.

Default: 1

#### **NumGuardCells**

Number of guard cells

Specify the number of guard cells used in training as an even integer. This property specifies the total number of cells on both sides of the cell under test.

**Default:** 2, indicating that there is one guard cell at both the front and back of the cell under test

### NumTrainingCells

Number of training cells

Specify the number of training cells used in training as an even integer. Whenever possible, the training cells are equally divided before and after the cell under test.

**Default:** 2, indicating that there is one training cell at both the front and back of the cell under test

#### **ThresholdFactor**

Methods of obtaining threshold factor

Specify whether the threshold factor comes from an automatic calculation, the CustomThresholdFactor property of this object, or an input argument in step. Values of this property are:

|              | _                                                                                                    |
|--------------|----------------------------------------------------------------------------------------------------|
| 'Auto'       | The application calculates the threshold factor automatically based on the desired probability of false alarm specified in the ProbabilityFalseAlarm property. The calculation assumes each independent signal in the input is a single pulse coming out of a square law detector with no pulse integration. The calculation also assumes the noise is white Gaussian. |
| 'Custom'     | The CustomThresholdFactor property of this object specifies the threshold factor.                                                                                                    |
| 'Input port' | An input argument in each invocation of step specifies the threshold factor.                                                                                                    |

Default: 'Auto'

### ${\bf Probability False Alarm}$

Desired probability of false alarm

Specify the desired probability of false alarm as a scalar between 0 and 1 (not inclusive). This property applies only when you set the ThresholdFactor property to 'Auto'.

Default: 0.1

#### **CustomThresholdFactor**

Custom threshold factor

Specify the custom threshold factor as a positive scalar. This property applies only when you set the ThresholdFactor property to 'Custom'. This property is tunable.

#### Default: 1

#### **ThresholdOutputPort**

Output detection threshold

To obtain the detection threshold, set this property to true and use the corresponding output argument when invoking step. If you do not want to obtain the detection threshold, set this property to false.

Default: false

## **Methods**

clone Create CFAR detector object with

same property values

getNumInputs Number of expected inputs to

step method

getNumOutputs Number of outputs from step

method

isLocked Locked status for input attributes

and nontunable properties

release Allow property value and input

characteristics changes

step Perform CFAR detection

## **Examples**

Perform cell-averaging CFAR detection on a given Gaussian noise vector with a desired probability of false alarm of 0.1. Assume that the data is from a square law detector and no pulse integration is performed. Use 50 cells to estimate the noise level and 1 cell to separate the test cell and training cells. Perform the detection on all cells of input.

```
rng(5);
hdet = phased.CFARDetector('NumTrainingCells',50,...
    'NumGuardCells',2,'ProbabilityFalseAlarm',0.1);
```

```
N = 1000; x = 1/sqrt(2)*(randn(N,1)+1i*randn(N,1));

dresult = step(hdet,abs(x).^2,1:N);

Pfa = sum(dresult)/N;
```

## **Algorithms**

phased.CFARDetector uses cell averaging in three steps:

1 Identify the training cells from the input, and form the noise estimate. The next table indicates how the detector forms the noise estimate, depending on the Method property value.

| Method | Noise Estimate                                                                                                    |
|--------|----------------------------------------------------------------------------------------------------|
| 'CA'   | Use the average of the values in all the training cells.                                                                       |
| 'GOCA' | Select the greater of the averages in the front training cells and rear training cells.                                        |
| '08'   | Sort the values in the training cells in ascending order. Select the $N$ th item, where $N$ is the value of the Rank property. |
| 'SOCA' | Select the smaller of the averages in the front training cells and rear training cells.                                        |

- **2** Multiply the noise estimate by the threshold factor to form the threshold.
- **3** Compare the value in the test cell against the threshold to determine whether the target is present or absent. If the value is greater than the threshold, the target is present.

For further details, see [1].

## **References**

[1] Richards, M. A. Fundamentals of Radar Signal Processing. New York: McGraw-Hill, 2005.

## **See Also**

npwgnthreshphased.MatchedFilter | phased.TimeVaryingGain |

# phased.CFARDetector.clone

**Purpose** Create CFAR detector object with same property values

**Syntax** C = clone(H)

**Description** C = clone(H) creates an object, C, having the same property values

and same states as H. If H is locked, so is C.

## phased.CFARDetector.getNumInputs

Purpose Number of expected inputs to step method

**Syntax** N = getNumInputs(H)

**Description** N = getNumInputs(H) returns a positive integer, N, representing the

number of inputs (not counting the object itself) you must use when calling the step method. This value will change if you alter any

properties that turn inputs on or off.

## phased.CFARDetector.getNumOutputs

Purpose Number of outputs from step method

**Syntax** N = getNumOutputs(H)

**Description** N = getNumOutputs(H) returns the number of outputs, N, from the

step method. This value will change if you change any properties that

turn outputs on or off.

## phased.CFARDetector.isLocked

**Purpose** Locked status for input attributes and nontunable properties

**Syntax** TF = isLocked(H)

**Description** TF = isLocked(H) returns the locked status, TF, for the CFARDetector

System object.

The <code>isLocked</code> method returns a logical value that indicates whether input attributes and nontunable properties for the object are locked. The object performs an internal initialization the first time the <code>step</code> method is executed. This initialization locks nontunable properties and input specifications, such as dimensions, complexity, and data type of the input data. After locking, the <code>isLocked</code> method returns a <code>true</code> value.

## phased.CFARDetector.release

**Purpose** Allow property value and input characteristics changes

**Syntax** release(H)

**Description** release (H) releases system resources (such as memory, file handles

or hardware connections) and allows all properties and input

characteristics to be changed.

**Note** You can use the release method on a System object in code generated from MATLAB, but once you release its resources, you cannot use that System object again.

#### **Purpose**

Perform CFAR detection

## **Syntax**

Y = step(H,X,CUTIDX)

Y = step(H,X,CUTIDX,THFAC)

[Y,TH] = step(\_\_\_)

## **Description**

Y = step(H,X,CUTIDX) performs the CFAR detection on the real input data X. X can be either a column vector or a matrix. Each row of X is a cell and each column of X is independent data. Detection is performed along each column for the cells specified in CUTIDX. CUTIDX must be a vector of positive integers with each entry specifying the index of a cell under test (CUT). Y is an M-by-N matrix containing the logical detection result for the cells in X. M is the number of indices specified in CUTIDX, and N is the number of independent signals in X.

Y = step(H,X,CUTIDX,THFAC) uses THFAC as the threshold factor used to calculate the detection threshold. This syntax is available when you set the ThresholdFactor property to 'Input port'. THFAC must be a positive scalar.

[Y,TH] =  $step(\__)$  returns additional output, TH, as the detection threshold for each cell under test in X. This syntax is available when you set the ThresholdOutputPort property to true. TH has the same dimensionality as Y.

**Note** The object performs an initialization the first time the step method is executed. This initialization locks nontunable properties and input specifications, such as dimensions, complexity, and data type of the input data. If you change a nontunable property or an input specification, the System object issues an error. To change nontunable properties or inputs, you must first call the release method to unlock the object.

## **Examples**

Perform cell-averaging CFAR detection on a given Gaussian noise vector with a desired probability of false alarm of 0.1. Assume that the data is

## phased.CFARDetector.step

from a square law detector and no pulse integration is performed. Use 50 cells to estimate the noise level and 1 cell to separate the test cell and training cells. Perform the detection on all cells of input.

```
rng(5);
hdet = phased.CFARDetector('NumTrainingCells',50,...
    'NumGuardCells',2,'ProbabilityFalseAlarm',0.1);
N = 1000; x = 1/sqrt(2)*(randn(N,1)+1i*randn(N,1));
dresult = step(hdet,abs(x).^2,1:N);
Pfa = sum(dresult)/N;
```

## **Algorithms**

phased.CFARDetector uses cell averaging in three steps:

1 Identify the training cells from the input, and form the noise estimate. The next table indicates how the detector forms the noise estimate, depending on the Method property value.

| Method | Noise Estimate                                                                                                    |
|--------|----------------------------------------------------------------------------------------------------|
| 'CA'   | Use the average of the values in all the training cells.                                                                       |
| 'GOCA' | Select the greater of the averages in the front training cells and rear training cells.                                        |
| '08'   | Sort the values in the training cells in ascending order. Select the $N$ th item, where $N$ is the value of the Rank property. |
| 'SOCA' | Select the smaller of the averages in the front training cells and rear training cells.                                        |

- **2** Multiply the noise estimate by the threshold factor to form the threshold.
- **3** Compare the value in the test cell against the threshold to determine whether the target is present or absent. If the value is greater than the threshold, the target is present.

# phased.CFARDetector.step

For details, see [1].

## References

[1] Richards, M. A. Fundamentals of Radar Signal Processing. New York: McGraw-Hill, 2005.

## phased.Collector

### **Purpose**

Narrowband signal collector

## **Description**

The Collector object implements a narrowband signal collector.

To compute the collected signal at the sensor(s):

- **1** Define and set up your signal collector. See "Construction" on page 1-170.
- **2** Call step to collect the signal according to the properties of phased.Collector. The behavior of step is specific to each object in the toolbox.

#### Construction

H = phased.Collector creates a narrowband signal collector System object, H. The object collects incident narrowband signals from given directions using a sensor array or a single element.

H = phased.Collector(Name, Value) creates a collector object, H, with each specified property Name set to the specified Value. You can specify additional name-value pair arguments in any order as (Name1,Value1,...,NameN,ValueN).

## **Properties**

#### Sensor

Sensor element or sensor array

Sensor element or sensor array specified as a System object in the Phased Array System Toolbox<sup>TM</sup>. A sensor array can contain subarrays.

**Default:** phased.ULA with default property values

### **PropagationSpeed**

Signal propagation speed

Specify the propagation speed of the signal, in meters per second, as a positive scalar.

Default: Speed of light

#### **OperatingFrequency**

System operating frequency

Specify the operating frequency of the system in hertz as a positive scalar. The default value corresponds to 300 MHz.

Default: 3e8

#### WeightsInputPort

Enable weights input

To specify weights, set this property to true and use the corresponding input argument when you invoke step. If you do not want to specify weights, set this property to false.

Default: false

#### **EnablePolarization**

EnablePolarization

Set this property to true to simulate the collection of polarized waves. Set this property to false to ignore polarization. This property applies when the sensor specified in the Sensor property is capable of simulating polarization.

Default: false

#### Wavefront

Type of incoming wavefront

Specify the type of incoming wavefront as one of 'Plane', or 'Unspecified':

• If you set the Wavefront property to 'Plane', the input signals are multiple plane waves impinging on the entire array. Each

## phased.Collector

plane wave is received by all collecting elements. If the Sensor property is an array that contains subarrays, the Wavefront property must be 'Plane'.

• If you set the Wavefront property to 'Unspecified', the input signals are individual waves impinging on individual sensors.

Default: 'Plane'

### **Methods**

clone Create collector object with same

property values

getNumInputs Number of expected inputs to

step method

getNumOutputs Number of outputs from step

method

isLocked Locked status for input attributes

and nontunable properties

release Allow property value and input

characteristics changes

step Collect signals

## **Examples**

Collect signal with a single antenna.

```
ha = phased.IsotropicAntennaElement;
hc = phased.Collector('Sensor',ha,'OperatingFrequency',1e9);
x = [1;1];
incidentAngle = [10 30]';
y = step(hc,x,incidentAngle);
```

Collect a far field signal with a 5-element array.

```
ha = phased.ULA('NumElements',5);
hc = phased.Collector('Sensor',ha,'OperatingFrequency',1e9);
```

```
x = [1;1];
incidentAngle = [10 30]';
y = step(hc,x,incidentAngle);
```

Collect signals with a 3-element array. Each antenna collects a separate input signal from a separate direction.

```
ha = phased.ULA('NumElements',3);
hc = phased.Collector('Sensor',ha,'OperatingFrequency',1e9,...
    'Wavefront','Unspecified');
x = rand(10,3); % Each column is a separate signal for one element incidentAngle = [10 0; 20 5; 45 2]'; % 3 angles for 3 signals
y = step(hc,x,incidentAngle);
```

## **Algorithms**

If the Wavefront property value is 'Plane', phased.Collector collects each plane wave signal using the phase approximation of the time delays across collecting elements in the far field.

If the Wavefront property value is 'Unspecified', phased.Collector collects each channel independently.

For further details, see [1].

## **References**

[1] Van Trees, H. *Optimum Array Processing*. New York: Wiley-Interscience, 2002.

See Also phased.WidebandCollector |

# phased.Collector.clone

**Purpose** Create collector object with same property values

**Syntax** C = clone(H)

**Description** C = clone(H) creates an object, C, having the same property values

and same states as H. If H is locked, so is C.

# phased.Collector.getNumInputs

Purpose Number of expected inputs to step method

**Syntax** N = getNumInputs(H)

**Description** N = getNumInputs(H) returns a positive integer, N, representing the

number of inputs (not counting the object itself) you must use when calling the step method. This value will change if you alter any

properties that turn inputs on or off.

# phased.Collector.getNumOutputs

Purpose Number of outputs from step method

**Syntax** N = getNumOutputs(H)

**Description** N = getNumOutputs(H) returns the number of outputs, N, from the

step method. This value will change if you change any properties that

turn outputs on or off.

# phased.Collector.isLocked

**Purpose** Locked status for input attributes and nontunable properties

**Syntax** TF = isLocked(H)

**Description** TF = isLocked(H) returns the locked status, TF, for the Collector

System object.

The <code>isLocked</code> method returns a logical value that indicates whether input attributes and nontunable properties for the object are locked. The object performs an internal initialization the first time the <code>step</code> method is executed. This initialization locks nontunable properties and input specifications, such as dimensions, complexity, and data type of the input data. After locking, the <code>isLocked</code> method returns a <code>true</code> value.

# phased.Collector.release

**Purpose** Allow property value and input characteristics changes

**Syntax** release(H)

**Description** release (H) releases system resources (such as memory, file handles

or hardware connections) and allows all properties and input

characteristics to be changed.

**Note** You can use the release method on a System object in code generated from MATLAB, but once you release its resources, you cannot use that System object again.

### Purpose Collect signals

### **Syntax** Y = step(H, X, ANG)

Y = step(H,X,ANG,LAXES) Y = step(H,X,ANG,WEIGHTS) Y = step(H,X,ANG,STEERANGLE)

Y = step(H,X,ANG,LAXES,WEIGHTS,STEERANGLE)

### **Description**

Y = step(H,X,ANG) collects signals X arriving from directions ANG. The collection process depends on the Wavefront property of H, as follows:

- If Wavefront has the value 'Plane', each collecting element collects all the far field signals in X. Each column of Y contains the output of the corresponding element in response to all the signals in X.
- If Wavefront has the value 'Unspecified', each collecting element collects only one impinging signal from X. Each column of Y contains the output of the corresponding element in response to the corresponding column of X. The 'Unspecified' option is available when the Sensor property of H does not contain subarrays.

Y = step(H,X,ANG,LAXES) uses LAXES as the local coordinate system axes directions. This syntax is available when you set the EnablePolarization property to true.

Y = step(H,X,ANG,WEIGHTS) uses WEIGHTS as the weight vector. This syntax is available when you set the WeightsInputPort property to true.

Y = step(H,X,ANG,STEERANGLE) uses STEERANGLE as the subarray steering angle. This syntax is available when you configure H so that H.Sensor is an array that contains subarrays and H.Sensor.SubarraySteering is either 'Phase' or 'Time'.

Y = step(H,X,ANG,LAXES,WEIGHTS,STEERANGLE) combines all input arguments. This syntax is available when you configure H so that H.WeightsInputPort is true, H.Sensor is an array that contains subarrays, and H.Sensor.SubarraySteering is either 'Phase' or 'Time'.

**Note** The object performs an initialization the first time the step method is executed. This initialization locks nontunable properties and input specifications, such as dimensions, complexity, and data type of the input data. If you change a nontunable property or an input specification, the System object issues an error. To change nontunable properties or inputs, you must first call the release method to unlock the object.

## Input Arguments

Н

Collector object.

X

Arriving signals. Each column of X represents a separate signal. The specific interpretation of X depends on the Wavefront property of H.

| Wavefront<br>Property<br>Value | Description                                                                                                    |
|--------------------------------|----------------------------------------------------------------------------------------------------|
| 'Plane'                        | Each column of X is a far field signal.                                                                                                    |
| 'Unspecified'                  | Each column of X is the signal impinging on the corresponding element. In this case, the number of columns in X must equal the number of collecting elements in the Sensor property. |

- If the EnablePolarization property value is set to false, X is a matrix. The number of columns of the matrix equals the number of separate signals.
- If the EnablePolarization property value is set to true, X is a row vector of MATLAB struct type. The dimension of the struct array equals the number of separate signals. Each

struct member contains three column-vector fields, X, Y, and Z, representing the x, y, and z components of the polarized wave vector signals in the global coordinate system.

#### **ANG**

Incident directions of signals, specified as a two-row matrix. Each column specifies the incident direction of the corresponding column of X. Each column of ANG has the form [azimuth; elevation], in degrees. The azimuth angle must be between -180 and 180 degrees, inclusive. The elevation angle must be between -90 and 90 degrees, inclusive.

#### **LAXES**

Local coordinate system. LAXES is a 3-by-3 matrix whose columns specify the local coordinate system's orthonormal x, y, and z axes, respectively. Each axis is specified in terms of [x;y;z] with respect to the global coordinate system. This argument is only used when the EnablePolarization property is set to true.

#### **WEIGHTS**

Vector of weights. WEIGHTS is a column vector of length M, where M is the number of collecting elements.

Default: ones(M,1)

#### **STEERANGLE**

Subarray steering angle, specified as a length-2 column vector. The vector has the form [azimuth; elevation], in degrees. The azimuth angle must be between -180 and 180 degrees, inclusive. The elevation angle must be between -90 and 90 degrees, inclusive.

## Output Arguments

Y

Collected signals. Each column of Y contains the output of the corresponding element. The output is the response to all the

signals in X, or one signal in X, depending on the Wavefront property of H.

### **Examples**

Construct a 4-element uniform linear array. The array operating frequency is 1 GHz. The array element spacing is half the operating frequency wavelength. Model the collection of a 200-Hz sine wave incident on the array from 45 degrees azimuth, 10 degrees elevation from the far field.

## **Algorithms**

If the Wavefront property value is 'Plane', phased.Collector collects each plane wave signal using the phase approximation of the time delays across collecting elements in the far field.

If the Wavefront property value is 'Unspecified', phased.Collector collects each channel independently.

For further details, see [1].

### **References**

[1] Van Trees, H. *Optimum Array Processing*. New York: Wiley-Interscience, 2002.

## See Also

uv2azel | phitheta2azel

### **Purpose**

Conformal array

## **Description**

The ConformalArray object constructs a conformal array. A conformal array can have elements in any position pointing in any direction.

To compute the response for each element in the array for specified directions:

- **1** Define and set up your conformal array. See "Construction" on page 1-183.
- **2** Call step to compute the response according to the properties of phased.ConformalArray. The behavior of step is specific to each object in the toolbox.

### **Construction**

H = phased.ConformalArray creates a conformal array System object,H. The object models a conformal array formed with identical sensor elements.

H = phased.ConformalArray(Name, Value) creates object, H, with each specified property Name set to the specified Value. You can specify additional name-value pair arguments in any order as (Name1, Value1,..., NameN, ValueN).

H = phased.ConformalArray(POS,NV,Name,Value) creates a conformal array object, H, with the ElementPosition property set to POS, the ElementNormal property set to NV, and other specified property Names set to the specified Values. POS and NV are value-only arguments. To specify a value-only argument, you must also specify all preceding value-only arguments. You can specify name-value arguments in any order.

## **Properties**

Element

Element of array

Specify the element of the sensor array as a handle. The element must be an element object in the phased package.

**Default:** An isotropic antenna element that operates between 300 MHz and 1 GHz

#### **ElementPosition**

Element positions

ElementPosition specifies the positions of the elements in the conformal array. ElementPosition must be a 3-by-N matrix, where N indicates the number of elements in the conformal array. Each column of ElementPosition represents the position, in the form [x; y; z] (in meters), of a single element in the array's local coordinate system. The local coordinate system has its origin at an arbitrary point. The default value of this property represents a single element at the origin of the local coordinate system.

**Default:** [0; 0; 0]

#### **ElementNormal**

Element normal directions

ElementNormal specifies the normal directions of the elements in the conformal array. Angle units are degrees. The value assigned to ElementNormal must be either a 2-by-N matrix or a 2-by-1 column vector. The variable N indicates the number of elements in the array. If the value of ElementNormal is a matrix, each column specifies the normal direction of the corresponding element in the form [azimuth;elevation] with respect to the local coordinate system. The local coordinate system aligns the positive x-axis with the direction normal to the conformal array. If the value of ElementNormal is a 2-by-1 column vector, it specifies the same pointing direction for all elements in the array.

You can use the ElementPosition and ElementNormal properties to represent any arrangement in which pairs of elements differ by certain transformations. The transformations can combine translation, azimuth rotation, and elevation rotation.

However, you cannot use transformations that require rotation about the normal.

Default: [0; 0]

### Taper

Element taper or weighting

Element taper or weighting specified as a complex scalar or 1-by-N complex-valued vector. Weights are applied to each element in the sensor array. N is the number of elements along in the array as determined by the size of the <code>ElementPosition</code> property. If the Taper parameter is a scalar, identical weights will be applied to each element. If the value of Taper is a vector, each weight will be applied to the corresponding element.

**Default:** 1

| M | eth | od | s |
|---|-----|----|---|
|---|-----|----|---|

clone Create conformal array object

with same property values

collectPlaneWave Simulate received plane waves

getElementPosition Positions of array elements

getNumElements Number of elements in array
getNumInputs Number of expected inputs to

step method

getNumOutputs Number of outputs from step

method

getTaper Array element tapers

isLocked Locked status for input attributes

and nontunable properties

isPolarizationCapable Polarization capability

plotResponse Plot response pattern of array

release Allow property value and input

characteristics changes

step Output responses of array

elements

viewArray View array geometry

### **Examples**

Construct an 8-element uniform circular array (UCA) and plot its azimuth responses. Assume the operating frequency is 1 GHz and the wave propagation speed is 3e8 m/s.

```
N = 8; azang = (0:N-1)*360/N-180;
ha = phased.ConformalArray(...
    'ElementPosition',[cosd(azang);sind(azang);zeros(1,N)],...
    'ElementNormal',[azang;zeros(1,N)]);
fc = 1e9; c = 3e8;
plotResponse(ha,fc,c,'RespCut','Az','Format','Polar');
```

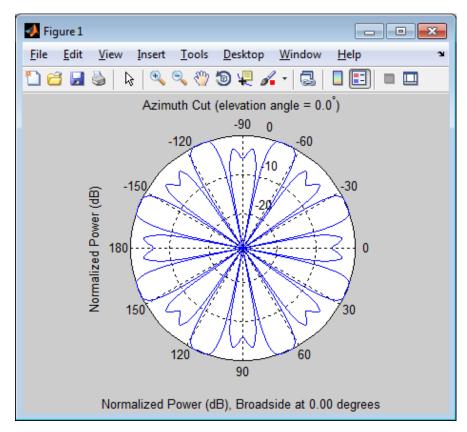

Construct a 31-element uniform circular sonar array (UCA), one meter in diameter. Then, plot its elevation response using plotResponse. Using the ElevationAngles parameter, restrict the display to  $\pm 40^{\circ}$  in 0.1° increments. Assume the operating frequency is 4 kHz. A typical value for the speed of sound in seawater is 1500.0 m/s.

```
'ElementPosition',Radius*[zeros(1,N);cosd(theta);sind(theta)],...
'ElementNormal',[ones(1,N);zeros(1,N)]);
fc = 4000; c = 1500.0;
plotResponse(s_array,fc,c,'RespCut','El',...
'Format','Polar','Unit','mag',...
'ElevationAngles',[-40:0.1:40]);
```

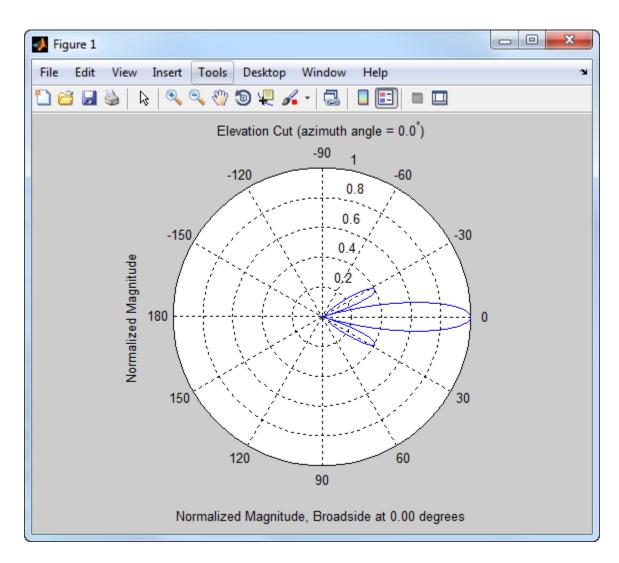

References

[1] Josefsson, L. and P. Persson. *Conformal Array Antenna Theory and Design*. Piscataway, NJ: IEEE Press, 2006.

[2] Van Trees, H. *Optimum Array Processing*. New York: Wiley-Interscience, 2002.

### See Also

phased.ReplicatedSubarray | phased.PartitionedArray |
phased.CosineAntennaElement | phased.CustomAntennaElement
| phased.IsotropicAntennaElement | phased.ULA | phased.URA |
uv2azel | phitheta2azel

## Related Examples

• Phased Array Gallery

# phased.ConformalArray.clone

**Purpose** Create conformal array object with same property values

**Syntax** C = clone(H)

**Description** C = clone(H) creates an object, C, having the same property values

and same states as H. If H is locked, so is C.

# phased.ConformalArray.collectPlaneWave

### **Purpose**

Simulate received plane waves

### **Syntax**

Y = collectPlaneWave(H,X,ANG)

Y = collectPlaneWave(H,X,ANG,FREQ) Y = collectPlaneWave(H,X,ANG,FREQ,C)

### **Description**

Y = collectPlaneWave(H,X,ANG) returns the received signals at the sensor array, H, when the input signals indicated by X arrive at the array from the directions specified in ANG.

Y = collectPlaneWave(H,X,ANG,FREQ) uses FREQ as the incoming signal's carrier frequency.

Y = collectPlaneWave(H,X,ANG,FREQ,C) uses C as the signal's propagation speed. C must be a scalar.

### Input Arguments

### Н

Array object.

### X

Incoming signals, specified as an M-column matrix. Each column of X represents an individual incoming signal.

#### **ANG**

Directions from which incoming signals arrive, in degrees. ANG can be either a 2-by-M matrix or a row vector of length M.

If ANG is a 2-by-M matrix, each column specifies the direction of arrival of the corresponding signal in X. Each column of ANG is in the form [azimuth; elevation]. The azimuth angle must be between -180 and 180 degrees, inclusive. The elevation angle must be between -90 and 90 degrees, inclusive.

If ANG is a row vector of length M, each entry in ANG specifies the azimuth angle. In this case, the corresponding elevation angle is assumed to be 0.

#### **FREQ**

## phased.ConformalArray.collectPlaneWave

Carrier frequency of signal in hertz. FREQ must be a scalar.

Default: 3e8

C

Propagation speed of signal in meters per second.

**Default:** Speed of light

### Output Arguments

Y

Received signals. Y is an N-column matrix, where N is the number of elements in the array H. Each column of Y is the received signal at the corresponding array element, with all incoming signals combined.

## **Examples**

Simulate the received signal at an 8-element uniform circular array.

The signals arrive from 10 degrees and 30 degrees azimuth. Both signals have an elevation angle of 0 degrees. Assume the propagation speed is the speed of light and the carrier frequency of the signal is 100 MHz.

```
N = 8; azang = (0:N-1)*360/N-180;
hArray = phased.ConformalArray(...
    'ElementPosition',[cosd(azang);sind(azang);zeros(1,N)],...
    'ElementNormal',[azang;zeros(1,N)]);
y = collectPlaneWave(hArray,randn(4,2),[10 30],1e8);
```

### **Algorithms**

collectPlaneWave modulates the input signal with a phase corresponding to the delay caused by the direction of arrival. The method does not account for the response of individual elements in the array.

For further details, see [1].

### References

[1] Van Trees, H. *Optimum Array Processing*. New York: Wiley-Interscience, 2002.

# ${\bf phased. Conformal Array. collect Plane Wave}$

See Also uv2azel | phitheta2azel

## phased.ConformalArray.getElementPosition

**Purpose** Positions of array elements

**Syntax** POS = getElementPosition(H)

POS = getElementPosition(H,ELEIDX)

**Description** POS = getElementPosition(H) returns the element positions of the

conformal array H. POS is an 3xN matrix where N is the number of elements in H. Each column of POS defines the position of an element in

the local coordinate system, in meters, using the form [x; y; z].

For details regarding the local coordinate system of the conformal array,

enter phased.ConformalArray.coordinateSystemInfo.

 ${\tt POS} \, = \, {\tt getElementPosition(H,ELEIDX)} \,\, {\tt returns} \,\, {\tt the} \,\, {\tt positions} \,\, {\tt of} \,\, {\tt the}$ 

elements that are specified in the element index vector ELEIDX.

**Examples** Construct a default conformal array and obtain the element positions.

ha = phased.ConformalArray;
pos = getElementPosition(ha)

# phased.ConformalArray.getNumElements

Purpose Number of elements in array

**Syntax** N = getNumElements(H)

**Description** N = getNumElements(H) returns the number of elements, N, in the

conformal array object H.

**Examples** Construct a default conformal array and obtain the number of elements.

ha = phased.ConformalArray;

N = getNumElements(ha)

# phased.ConformalArray.getNumInputs

Purpose Number of expected inputs to step method

**Syntax** N = getNumInputs(H)

**Description** N = getNumInputs(H) returns a positive integer, N, representing the

number of inputs (not counting the object itself) you must use when calling the step method. This value will change if you alter any

properties that turn inputs on or off.

# ${\bf phased. Conformal Array. get Num Outputs}$

Purpose Number of outputs from step method

**Syntax** N = getNumOutputs(H)

**Description** N = getNumOutputs(H) returns the number of outputs, N, from the

step method. This value will change if you change any properties that

turn outputs on or off.

## phased.ConformalArray.getTaper

Purpose Array element tapers

**Syntax** wts = getTaper(h)

**Description** wts = getTaper(h) returns the tapers applied to each element of a

conformal array, h. Tapers are often referred to as weights.

### Input Arguments

### h - Conformal array

phased.ConformalArray System object

Conformal array specified as a phased.ConformalArray System object.

### Output Arguments

### wts - Array element tapers

N-by-1 complex-valued vector

Array element tapers returned as an N-by-1, complex-valued vector, where N is the number of elements in the array.

## **Examples**

Construct a 12-element 2-ring tapered disk array where the outer ring is more tapered than the inner ring.

```
elemAngles = ([0:5]*360/6);
elemPosInner = 0.5*[zeros(size(elemAngles)); cosd(elemAngles); sind(elemAngles)); cosd(elemAngles); sind(elemAngles)); cosd(elemAngles); sind(elemAnglemAngles)); cosd(elemAngles); sind(elemAnglemAnglemAnglemAnglemAngles)); taper = [ones(size(elemAngles)),0.3*ones(size(elemAngles))]; ha = phased.ConformalArray([elemPosInner,elemPosOuter],elemNorms,'Taper List the taper values.
W = getTaper(ha)
```

1.0000

w =

1.0000

1.0000

# phased.ConformalArray.getTaper

```
1.0000
1.0000
0.3000
0.3000
0.3000
0.3000
0.3000
0.3000
```

Draw the array showing taper colors.

```
viewArray(ha, 'ShowTaper',true, 'ShowIndex', 'all');
```

# ${\bf phased. Conformal Array. get Taper}$

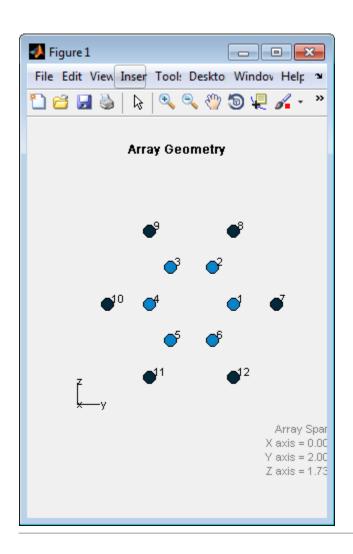

## phased.ConformalArray.isLocked

**Purpose** Locked status for input attributes and nontunable properties

**Syntax** TF = isLocked(H)

**Description** TF = isLocked(H) returns the locked status, TF, for the

ConformalArray System object.

The isLocked method returns a logical value that indicates whether input attributes and nontunable properties for the object are locked. The object performs an internal initialization the first time the step method is executed. This initialization locks nontunable properties and input specifications, such as dimensions, complexity, and data type of the input data. After locking, the isLocked method returns a true value.

## phased.ConformalArray.isPolarizationCapable

Purpose Polarization capability

**Syntax** flag = isPolarizationCapable(h)

### **Description**

flag = isPolarizationCapable(h) returns a Boolean value, flag, indicating whether the array supports polarization. An array supports polarization if all of its constituent sensor elements support polarization.

### Input Arguments

### h - Conformal array

Conformal array specified as a phased.ConformalArray System object.

### Output Arguments

### flag - Polarization-capability flag

Polarization-capability returned as a Boolean value true if the array supports polarization or false if it does not.

### **Examples**

### Conformal Array of Short-dipole Antenna Elements can Support Polarization

Show that a circular conformal array of phased. Short Dipole Antenna Element antenna elements supports polarization.

```
N = 8; azang = (0:N-1)*360/N-180;
h = phased.ShortDipoleAntennaElement;
ha = phased.ConformalArray(...
    'Element',h,'ElementPosition',[cosd(azang);sind(azang);zeros(1,N)
    'ElementNormal',[azang;zeros(1,N)]);
isPolarizationCapable(ha)
```

ans =

1

# phased. Conformal Array. is Polarization Capable

The returned value true (1) shows that this array supports polarization.  $\ \ \,$ 

**Purpose** 

Plot response pattern of array

**Syntax** 

plotResponse(H,FREQ,V)

plotResponse(H,FREQ,V,Name,Value)

hPlot = plotResponse(\_\_\_\_)

### **Description**

plotResponse (H, FREQ, V) plots the array response pattern along the azimuth cut, where the elevation angle is 0. The operating frequency is specified in FREQ. The propagation speed is specified in V.

plotResponse(H,FREQ,V,Name,Value) plots the array response with additional options specified by one or more Name,Value pair arguments.

hPlot = plotResponse(\_\_\_\_) returns handles of the lines or surface in the figure window, using any of the input arguments in the previous syntaxes.

### Input Arguments

Н

Array object

#### **FREQ**

Operating frequency in Hertz specified as a scalar or 1-by-K row vector. Values must lie within the range specified by a property of H. That property is named FrequencyRange or FrequencyVector, depending on the type of element in the array. The element has no response at frequencies outside that range. If you set the 'RespCut' property of H to '3D', FREQ must be a scalar. When FREQ is a row vector, plotResponse draws multiple frequency responses on the same axes.

V

Propagation speed in meters per second.

### **Name-Value Pair Arguments**

Specify optional comma-separated pairs of Name, Value arguments. Name is the argument name and Value is the corresponding

value. Name must appear inside single quotes (' '). You can specify several name and value pair arguments in any order as Name1, Value1,..., NameN, ValueN.

### 'CutAngle'

Cut angle as a scalar. This argument is applicable only when RespCut is 'Az' or 'El'. If RespCut is 'Az', CutAngle must be between -90 and 90. If RespCut is 'El', CutAngle must be between -180 and 180.

Default: 0

#### 'Format'

Format of the plot, using one of 'Line', 'Polar', or 'UV'. If you set Format to 'UV', FREQ must be a scalar.

Default: 'Line'

### 'NormalizeResponse'

Set this value to true to normalize the response pattern. Set this value to false to plot the response pattern without normalizing it.

Default: true

### 'OverlayFreq'

Set this value to true to overlay pattern cuts in a 2-D line plot. Set this value to false to plot pattern cuts against frequency in a 3-D waterfall plot. If this value is false, FREQ must be a vector with at least two entries.

This parameter applies only when Format is not 'Polar' and RespCut is not '3D'.

Default: true

#### 'Polarization'

Specify the polarization options for plotting the array response pattern. The allowable values are | 'None' | 'Combined' | 'H' | 'V' | where

- 'None' specifies plotting a nonpolarized response pattern
- 'Combined' specifies plotting a combined polarization response pattern
- 'H' specifies plotting the horizontal polarization response pattern
- 'V' specifies plotting the vertical polarization response pattern

For arrays that do not support polarization, the only allowed value is 'None'.

Default: 'None'

### 'RespCut'

Cut of the response. Valid values depend on Format, as follows:

- If Format is 'Line' or 'Polar', the valid values of RespCut are 'Az', 'El', and '3D'. The default is 'Az'.
- If Format is 'UV', the valid values of RespCut are 'U' and '3D'. The default is 'U'.

If you set RespCut to '3D', FREQ must be a scalar.

#### 'Unit'

The unit of the plot. Valid values are 'db', 'mag', and 'pow'.

Default: 'db'

### 'Weights'

Weight values applied to the array, specified as a length-N column vector or N-by-M matrix. The dimension N is the number of elements in the array. The interpretation of M depends upon whether the input argument FREQ is a scalar or row vector.

| Weights<br>Dimensions   | FREQ Dimension              | Purpose                                                                                          |
|-------------------------|-----------------------------|--------------------------------------------------------------------------------------------------|
| N-by-1 column<br>vector | Scalar or 1-by-M row vector | Apply one set of weights for the same single frequency or all $M$ frequencies.                   |
| N hy M mothin           | Scalar                      | Apply all of the <i>M</i> different columns in Weights for the same single frequency.            |
| N-by-M matrix           | 1-by- $M$ row vector        | Apply each of the <i>M</i> different columns in Weights for the corresponding frequency in FREQ. |

### 'AzimuthAngles'

Azimuth angles for plotting array response, specified as a row vector. The AzimuthAngles parameter sets the display range and resolution of azimuth angles for visualizing the radiation pattern. This parameter is allowed only when the RespCut parameter is set to 'Az' or '3D' and the Format parameter is set to 'Line' or 'Polar'. The values of azimuth angles should lie between -180° and 180° and must be in nondecreasing order. When you set the RespCut parameter to '3D', you can set the AzimuthAngles and ElevationAngles parameters simultaneously.

Default: [-180:180]

### 'ElevationAngles'

Elevation angles for plotting array response, specified as a row vector. The ElevationAngles parameter sets the display range and resolution of elevation angles for visualizing the radiation pattern. This parameter is allowed only when the RespCut parameter is set to 'El' or '3D' and the Format parameter is set to 'Line' or 'Polar'. The values of elevation angles should lie between -90° and 90° and must be in nondecreasing order. When yous set the RespCut parameter to '3D', you can set the ElevationAngles and AzimuthAngles parameters simultaneously.

**Default:** [-90:90]

#### 'UGrid'

U coordinate values for plotting array response, specified as a row vector. The UGrid parameter sets the display range and resolution of the U coordinates for visualizing the radiation pattern in U/V space. This parameter is allowed only when the Format parameter is set to 'UV' and the RespCut parameter is set to 'U' or '3D'. The values of UGrid should be between -1 and 1 and should be specified in nondecreasing order. You can set the UGrid and VGrid parameters simultaneously.

**Default:** [-1:0.01:1]

#### 'VGrid'

V coordinate values for plotting array response, specified as a row vector. The VGrid parameter sets the display range and resolution of the V coordinates for visualizing the radiation pattern in U/V space. This parameter is allowed only when the Format parameter is set to 'UV' and the RespCut parameter is set to '3D'. The values of VGrid should be between -1 and 1 and should be specified in nondecreasing order. You can set VGrid and UGrid parameters simultaneously.

**Default:** [-1:0.01:1]

## **Examples**

Construct an 8-element uniform circular array (UCA) and plot its azimuth responses. Assume the operating frequency is 1 GHz and the wave propagation speed is 3e8 m/s.

```
N = 8; azang = (0:N-1)*360/N-180;
ha = phased.ConformalArray(...
    'ElementPosition',[cosd(azang);sind(azang);zeros(1,N)],...
    'ElementNormal',[azang;zeros(1,N)]);
fc = 1e9; c = 3e8;
plotResponse(ha,fc,c,'RespCut','Az','Format','Polar');
```

# phased.ConformalArray.plotResponse

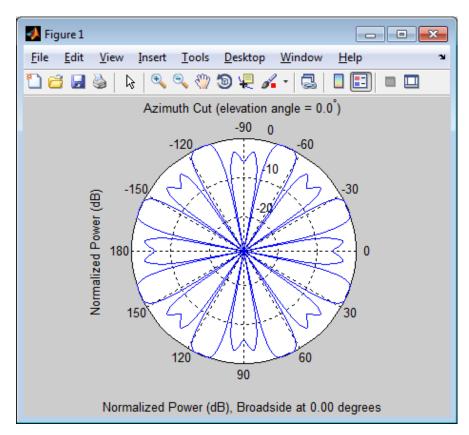

Construct a 31-element uniform circular sonar array (UCA), one meter in diameter. Then, plot its elevation response using plotResponse. Using the ElevationAngles parameter, restrict the display to  $\pm 40^{\circ}$  in 0.1° increments. Assume the operating frequency is 4 kHz. A typical value for the speed of sound in seawater is 1500.0 m/s.

```
N = 31; theta = (0:N-1)*360/N-180;
Radius = 0.5;
s_mic = phased.OmnidirectionalMicrophoneElement(...
    'FrequencyRange',[0,10000],'BackBaffled',true);
s_array = phased.ConformalArray('Element',s_mic,...
```

# phased.ConformalArray.plotResponse

```
'ElementPosition',Radius*[zeros(1,N);cosd(theta);sind(theta)],...
'ElementNormal',[ones(1,N);zeros(1,N)]);
fc = 4000; c = 1500.0;
plotResponse(s_array,fc,c,'RespCut','El',...
'Format','Polar','Unit','mag',...
'ElevationAngles',[-40:0.1:40]);
```

# phased.ConformalArray.plotResponse

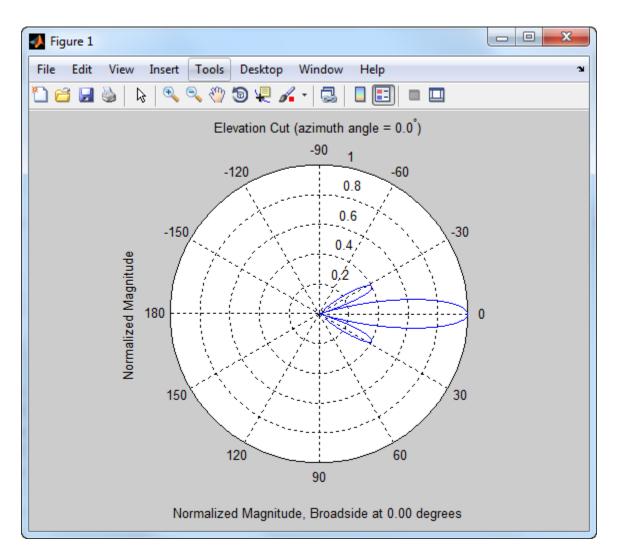

See Also uv2aze1 | aze12uv

# phased.ConformalArray.release

**Purpose** Allow property value and input characteristics changes

**Syntax** release(H)

**Description** release (H) releases system resources (such as memory, file handles

or hardware connections) and allows all properties and input

characteristics to be changed.

**Note** You can use the release method on a System object in code generated from MATLAB, but once you release its resources, you cannot use that System object again.

# phased.ConformalArray.step

**Purpose** 

Output responses of array elements

**Syntax** 

RESP = step(H, FREQ, ANG)

**Description** 

RESP = step(H,FREQ,ANG) returns the array elements' responses RESP at operating frequencies specified in FREQ and directions specified in ANG.

**Note** The object performs an initialization the first time the step method is executed. This initialization locks nontunable properties and input specifications, such as dimensions, complexity, and data type of the input data. If you change a nontunable property or an input specification, the System object issues an error. To change nontunable properties or inputs, you must first call the release method to unlock the object.

## Input Arguments

н

Array object.

#### **FREQ**

Operating frequencies of array in hertz. FREQ is a row vector of length L. Typical values are within the range specified by a property of H.Element. That property is named FrequencyRange or FrequencyVector, depending on the type of element in the array. The element has zero response at frequencies outside that range.

#### **ANG**

Directions in degrees. ANG can be either a 2-by-M matrix or a row vector of length M.

If ANG is a 2-by-M matrix, each column of the matrix specifies the direction in the form [azimuth; elevation]. The azimuth angle

# phased.ConformalArray.step

must be between -180 and 180 degrees, inclusive. The elevation angle must be between -90 and 90 degrees, inclusive.

If ANG is a row vector of length M, each element specifies a direction's azimuth angle. In this case, the corresponding elevation angle is assumed to be 0.

### Output Arguments

#### **RESP**

Voltage responses of the phased array. The output depends on whether the array supports polarization or not.

- If the array is not capable of supporting polarization, the voltage response, RESP, has the dimensions *N*-by-*M*-by-*L*. *N* is the number of elements in the array. The dimension *M* is the number of angles specified in ANG. *L* is the number of frequencies specified in FREQ. For any element, the columns of RESP contain the responses of the array elements for the corresponding direction specified in ANG. Each of the *L* pages of RESP contains the responses of the array elements for the corresponding frequency specified in FREQ.
- If the array is capable of supporting polarization, the voltage response, RESP, is a MATLAB struct containing two fields, RESP.H and RESP.V. The field, RESP.H, represents the array's horizontal polarization response, while RESP.V represents the array's vertical polarization response. Each field has the dimensions N-by-M-by-L. N is the number of elements in the array, and M is the number of angles specified in ANG. L is the number of frequencies specified in FREQ. Each column of RESP contains the responses of the array elements for the corresponding direction specified in ANG. Each of the L pages of RESP contains the responses of the array elements for the corresponding frequency specified in FREQ.

## **Examples**

Construct an 8-element uniform circular array (UCA). Assume the operating frequency is 1 GHz. Find the response of each element in this array in the direction of 30 degrees azimuth and 5 degrees elevation.

# phased.ConformalArray.step

```
ha = phased.ConformalArray;
N = 8; azang = (0:N-1)*360/N-180;
ha.ElementPosition = [cosd(azang);sind(azang);zeros(1,N)];
ha.ElementNormal = [azang;zeros(1,N)];
fc = 1e9; ang = [30;5];
resp = step(ha,fc,ang);

resp =

1
1
1
1
1
1
1
1
1
1
1
1
1
```

## **See Also**

uv2azel | phitheta2azel

# phased.ConformalArray.viewArray

### **Purpose**

View array geometry

### **Syntax**

viewArray(H)
viewArray(H,Name,Value)
hPlot = viewArray(\_\_\_)

### **Description**

viewArray(H) plots the geometry of the array specified in H.

viewArray(H, Name, Value) plots the geometry of the array, with additional options specified by one or more Name, Value pair arguments.

hPlot = viewArray(\_\_\_\_) returns the handle of the array elements in the figure window. All input arguments described for the previous syntaxes also apply here.

### Input Arguments

Н

Array object.

### **Name-Value Pair Arguments**

Specify optional comma-separated pairs of Name, Value arguments. Name is the argument name and Value is the corresponding value. Name must appear inside single quotes (' '). You can specify several name and value pair arguments in any order as Name1, Value1,..., NameN, ValueN.

#### 'ShowIndex'

Vector specifying the element indices to show in the figure. Each number in the vector must be an integer between 1 and the number of elements. You can also specify the string 'All' to show indices of all elements of the array or 'None' to suppress indices.

Default: 'None'

#### 'ShowNormals'

# phased.ConformalArray.viewArray

Set this value to true to show the normal directions of all elements of the array. Set this value to false to plot the elements without showing normal directions.

Default: false

#### 'ShowTaper'

Set this value to true to specify whether to change the element color brightness in proportion to the element taper magnitude. When this value is set to false, all elements are drawn with the same color.

Default: false

#### 'Title'

String specifying the title of the plot.

Default: 'Array Geometry'

### Output Arguments

#### **hPlot**

Handle of array elements in figure window.

### **Examples**

### **Positions and Normal Directions in Uniform Circular Array**

Display the element positions and normal directions of all elements of an 8-element uniform circular array.

Create a vector of eight uniformly spaced azimuth angles.

```
N = 8; azang = (0:N-1) * 360/N - 180;
```

Create an 8-element uniform circular array.

```
ha = phased.ConformalArray(...
    'ElementPosition',[cosd(azang);sind(azang);zeros(1,N)],...
```

# phased.ConformalArray.viewArray

'ElementNormal',[azang;zeros(1,N)]);

Display the element positions and normal directions of all elements in the array.

viewArray(ha, 'ShowNormals', true)

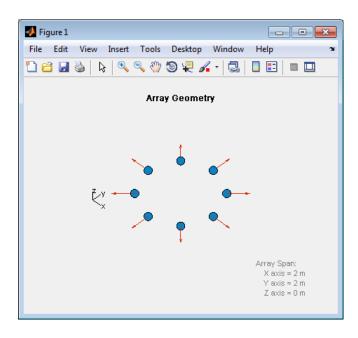

See Also phased.ArrayResponse |

Related Examples

• Phased Array Gallery

### **Purpose**

Constant gamma clutter simulation

## **Description**

The ConstantGammaClutter object simulates clutter.

To compute the clutter return:

- **1** Define and set up your clutter simulator. See "Construction" on page 1-221.
- 2 Call step to simulate the clutter return for your system according to the properties of phased.ConstantGammaClutter. The behavior of step is specific to each object in the toolbox.

The clutter simulation that ConstantGammaClutter provides is based on these assumptions:

- The radar system is monostatic.
- The propagation is in free space.
- The terrain is homogeneous.
- The clutter patch is stationary during the coherence time. *Coherence time* indicates how frequently the software changes the set of random numbers in the clutter simulation.
- The signal is narrowband. Thus, the spatial response can be approximated by a phase shift. Similarly, the Doppler shift can be approximated by a phase shift.
- The radar system maintains a constant height during simulation.
- The radar system maintains a constant speed during simulation.

### Construction

H = phased.ConstantGammaClutter creates a constant gamma clutter simulation System object, H. This object simulates the clutter return of a monostatic radar system using the constant gamma model.

H = phased.ConstantGammaClutter(Name, Value) creates a constant gamma clutter simulation object, H, with additional options specified by one or more Name, Value pair arguments. Name is a property name,

and Value is the corresponding value. Name must appear inside single quotes (''). You can specify several name-value pair arguments in any order as Name1, Value1, ,NameN, ValueN.

### Properties s

### Sensor

Handle of sensor

Specify the sensor as an antenna element object or as an array object whose Element property value is an antenna element object. If the sensor is an array, it can contain subarrays.

Default: phased.ULA with default property values

### **PropagationSpeed**

Signal propagation speed

Specify the propagation speed of the signal, in meters per second, as a positive scalar.

**Default:** Speed of light

### **OperatingFrequency**

System operating frequency

Specify the operating frequency of the system in hertz as a positive scalar. The default value corresponds to 300 MHz.

Default: 3e8

### SampleRate

Sample rate

Specify the sample rate, in hertz, as a positive scalar. The default value corresponds to 1 MHz.

Default: 1e6

#### **PRF**

Pulse repetition frequency

Specify the pulse repetition frequency in hertz as a positive scalar or a row vector. The default value of this property corresponds to 10 kHz. When PRF is a vector, it represents a staggered PRF. In this case, the output pulses use elements in the vector as their PRFs, one after another, in a cycle.

Default: 1e4

#### Gamma

Terrain gamma value

Specify the  $\gamma$  value used in the constant  $\gamma$  clutter model, as a scalar in decibels. The  $\gamma$  value depends on both terrain type and the operating frequency.

Default: 0

#### **EarthModel**

Earth model

Specify the earth model used in clutter simulation as one of | 'Flat' | 'Curved' |. When you set this property to 'Flat', the earth is assumed to be a flat plane. When you set this property to 'Curved', the earth is assumed to be a sphere.

Default: 'Flat'

### **PlatformHeight**

Radar platform height from surface

Specify the radar platform height (in meters) measured upward from the surface as a nonnegative scalar.

Default: 300

### **PlatformSpeed**

Radar platform speed

Specify the radar platform's speed as a nonnegative scalar in meters per second.

Default: 300

#### **PlatformDirection**

Direction of radar platform motion

Specify the direction of radar platform motion as a 2-by-1 vector in the form [AzimuthAngle; ElevationAngle] in degrees. The default value of this property indicates that the platform moves perpendicular to the radar antenna array's broadside.

Both azimuth and elevation angle are measured in the local coordinate system of the radar antenna or antenna array. Azimuth angle must be between –180 and 180 degrees. Elevation angle must be between –90 and 90 degrees.

**Default:** [90;0]

### **BroadsideDepressionAngle**

Depression angle of array broadside

Specify the depression angle in degrees of the broadside of the radar antenna array. This value is a scalar. The broadside is defined as zero degrees azimuth and zero degrees elevation. The depression angle is measured downward from horizontal.

Default: 0

### MaximumRange

Maximum range for clutter simulation

Specify the maximum range in meters for the clutter simulation as a positive scalar. The maximum range must be greater than the value specified in the PlatformHeight property.

Default: 5000

#### **AzimuthCoverage**

Azimuth coverage for clutter simulation

Specify the azimuth coverage in degrees as a positive scalar. The clutter simulation covers a region having the specified azimuth span, symmetric to 0 degrees azimuth. Typically, all clutter patches have their azimuth centers within the region, but the PatchAzimuthWidth value can cause some patches to extend beyond the region.

Default: 60

#### **PatchAzimuthWidth**

Azimuth span of each clutter patch

Specify the azimuth span of each clutter patch in degrees as a positive scalar.

Default: 1

### **TransmitSignalInputPort**

Add input to specify transmit signal

Set this property to true to add input to specify the transmit signal in the step syntax. Set this property to false omit the transmit signal in the step syntax. The false option is less computationally expensive; to use this option, you must also specify the TransmitERP property.

Default: false

#### **TransmitERP**

Effective transmitted power

Specify the transmitted effective radiated power (ERP) of the radar system in watts as a positive scalar. This property applies only when you set the TransmitSignalInputPort property to false.

Default: 5000

#### **CoherenceTime**

Clutter coherence time

Specify the coherence time in seconds for the clutter simulation as a positive scalar. After the coherence time elapses, the step method updates the random numbers it uses for the clutter simulation at the next pulse. A value of inf means the random numbers are never updated.

Default: inf

### **OutputFormat**

Output signal format

Specify the format of the output signal as one of | 'Pulses' | 'Samples' |. When you set the OutputFormat property to 'Pulses', the output of the step method is in the form of multiple pulses. In this case, the number of pulses is the value of the NumPulses property.

When you set the OutputFormat property to 'Samples', the output of the step method is in the form of multiple samples. In this case, the number of samples is the value of the NumSamples property. In staggered PRF applications, you might find the 'Samples' option more convenient because the step output always has the same matrix size.

Default: 'Pulses'

#### **NumPulses**

Number of pulses in output

Specify the number of pulses in the output of the step method as a positive integer. This property applies only when you set the OutputFormat property to 'Pulses'.

Default: 1

### **NumSamples**

Number of samples in output

Specify the number of samples in the output of the step method as a positive integer. Typically, you use the number of samples in one pulse. This property applies only when you set the OutputFormat property to 'Samples'.

Default: 100

#### **SeedSource**

Source of seed for random number generator

Specify how the object generates random numbers. Values of this property are:

| 'Auto'     | The default MATLAB random number generator produces the random numbers. Use 'Auto' if you are using this object with Parallel Computing Toolbox software.                                                                                                    |
|------------|----------------------------------------------------------------------------------------------------|
| 'Property' | The object uses its own private random number generator to produce random numbers. The Seed property of this object specifies the seed of the random number generator. Use 'Property' if you want repeatable results and are not using this object with Parallel Computing Toolbox software. |

Default: 'Auto'

#### Seed

Seed for random number generator

Specify the seed for the random number generator as a scalar integer between 0 and  $2^{32}$ –1. This property applies when you set the SeedSource property to 'Property'.

#### Default: 0

| Methods | clone           | Create constant gamma clutter simulation object with same property values |
|---------|-----------------|---------------------------------------------------------------------------|
|         | get Num Inputs  | Number of expected inputs to step method                                  |
|         | get Num Outputs | Number of outputs from step method                                        |
|         | is Locked       | Locked status for input attributes and nontunable properties              |

release Allow property value and input

characteristics changes

reset Reset random numbers and time

count for clutter simulation

step Simulate clutter using constant

gamma model

## **Examples** Clutter Simulation of System with Known Power

Simulate the clutter return from terrain with a gamma value of 0 dB. The effective transmitted power of the radar system is 5 kw.

Set up the characteristics of the radar system. This system has a 4-element uniform linear array (ULA). The sample rate is 1 MHz, and the PRF is 10 kHz. The propagation speed is 300,000 km/s, and the operating frequency is 300 MHz. The radar platform is flying 1 km above the ground with a path parallel to the ground along the array axis. The platform speed is 2000 m/s. The mainlobe has a depression angle of 30 degrees.

```
Nele = 4;
c = 3e8; fc = 3e8; lambda = c/fc;
ha = phased.ULA('NumElements',Nele,'ElementSpacing',lambda/2);
fs = 1e6; prf = 10e3;
height = 1000; direction = [90; 0];
speed = 2000; depang = 30;
```

Create the clutter simulation object. The configuration assumes the earth is flat. The maximum clutter range of interest is 5 km, and the maximum azimuth coverage is +/- 60 degrees.

```
Rmax = 5000; Azcov = 120;
tergamma = 0; tpower = 5000;
hclutter = phased.ConstantGammaClutter('Sensor',ha,...
    'PropagationSpeed',c,'OperatingFrequency',fc,'PRF',prf,...
    'SampleRate',fs,'Gamma',tergamma,'EarthModel','Flat',...
```

```
'TransmitERP', tpower, 'PlatformHeight', height,...
    'PlatformSpeed', speed, 'PlatformDirection', direction,...
    'BroadsideDepressionAngle',depang,'MaximumRange',Rmax,...
    'AzimuthCoverage', Azcov, 'SeedSource', 'Property',...
    'Seed',40547);
Simulate the clutter return for 10 pulses.
Nsamp = fs/prf; Npulse = 10;
csig = zeros(Nsamp, Nele, Npulse);
for m = 1:Npulse
    csig(:,:,m) = step(hclutter);
end
Plot the angle-Doppler response of the clutter at the 20th range bin.
hresp = phased.AngleDopplerResponse('SensorArray',ha,...
    'OperatingFrequency',fc,'PropagationSpeed',c,'PRF',prf);
plotResponse(hresp, shiftdim(csig(20,:,:)),...
    'NormalizeDoppler', true);
```

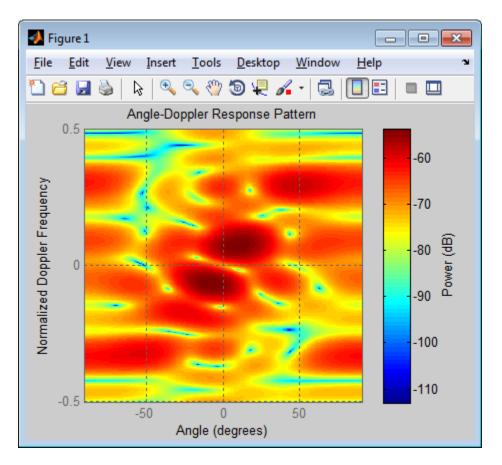

## **Clutter Simulation Using Known Transmit Signal**

Simulate the clutter return from terrain with a gamma value of 0 dB. The step syntax includes the transmit signal of the radar system as an input argument. In this case, you do not record the effective transmitted power of the signal in a property.

Set up the characteristics of the radar system. This system has a 4-element uniform linear array (ULA). The sample rate is 1 MHz, and the PRF is 10 kHz. The propagation speed is 300,000 km/s, and the

operating frequency is 300 MHz. The radar platform is flying 1 km above the ground with a path parallel to the ground along the array axis. The platform speed is 2000 m/s. The mainlobe has a depression angle of 30 degrees.

```
Nele = 4;
c = 3e8; fc = 3e8; lambda = c/fc;
ha = phased.ULA('NumElements', Nele, 'ElementSpacing', lambda/2);
fs = 1e6; prf = 10e3;
height = 1000; direction = [90; 0];
speed = 2000; depang = 30;
```

Create the clutter simulation object and configure it to take a transmit signal as an input argument to step. The configuration assumes the earth is flat. The maximum clutter range of interest is 5 km, and the maximum azimuth coverage is +/- 60 degrees.

```
Rmax = 5000; Azcov = 120;
tergamma = 0;
hclutter = phased.ConstantGammaClutter('Sensor',ha,...
    'PropagationSpeed',c,'OperatingFrequency',fc,'PRF',prf,...
    'SampleRate',fs,'Gamma',tergamma,'EarthModel','Flat',...
    'TransmitSignalInputPort',true,'PlatformHeight',height,...
    'PlatformSpeed',speed,'PlatformDirection',direction,...
    'BroadsideDepressionAngle',depang,'MaximumRange',Rmax,...
    'AzimuthCoverage',Azcov,'SeedSource','Property',...
    'Seed',40547);
```

Simulate the clutter return for 10 pulses. At each step, pass the transmit signal as an input argument. The software automatically computes the effective transmitted power of the signal. The transmit signal is a rectangular waveform with a pulse width of 2  $\mu$ s.

```
tpower = 5000;
pw = 2e-6;
X = tpower*ones(floor(pw*fs),1);
Nsamp = fs/prf; Npulse = 10;
```

```
csig = zeros(Nsamp,Nele,Npulse);
for m = 1:Npulse
    csig(:,:,m) = step(hclutter,X);
end

Plot the angle-Doppler response of the clutter at the 20th range bin.

hresp = phased.AngleDopplerResponse('SensorArray',ha,...
    'OperatingFrequency',fc,'PropagationSpeed',c,'PRF',prf);
plotResponse(hresp,shiftdim(csig(20,:,:)),...
    'NormalizeDoppler',true);
```

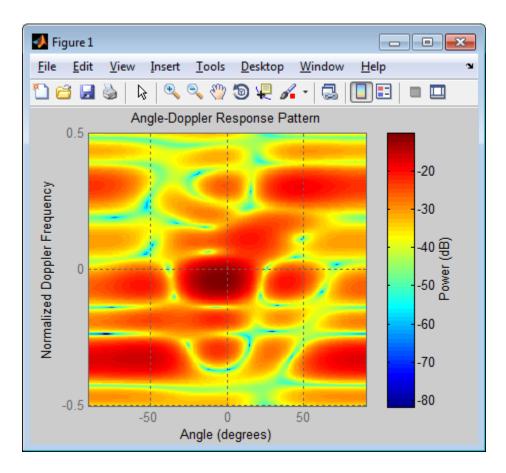

# Extended Capabilities

### **Parallel Computing**

You can use this System object to perform Monte Carlo simulations with Parallel Computing Toolbox constructs, such as parfor. In this situation, set the SeedSource property to 'Auto' to ensure correct, automatic handling of random number streams on the workers.

Do not use this System object in a parallel construct whose iterations represent data from consecutive pulses. Because such iterations are not independent of each other, they must run sequentially. For more

information about parallel computing constructs, see "Deciding When to Use parfor" or "Programming Considerations".

To perform computations on a GPU instead of a CPU, use phased.gpu.ConstantGammaClutter instead of phased.ConstantGammaClutter.

### References

- [1] Barton, David. "Land Clutter Models for Radar Design and Analysis," *Proceedings of the IEEE*. Vol. 73, Number 2, February, 1985, pp. 198–204.
- [2] Long, Maurice W. *Radar Reflectivity of Land and Sea*, 3rd Ed. Boston: Artech House, 2001.
- [3] Nathanson, Fred E., J. Patrick Reilly, and Marvin N. Cohen. *Radar Design Principles*, 2nd Ed. Mendham, NJ: SciTech Publishing, 1999.
- [4] Ward, J. "Space-Time Adaptive Processing for Airborne Radar Data Systems," *Technical Report 1015*, MIT Lincoln Laboratory, December, 1994.

### See Also

phased.BarrageJammer | phased.gpu.ConstantGammaClutter |
surfacegamma | uv2azel | phitheta2azel

## Related Examples

- Ground Clutter Mitigation with Moving Target Indication (MTI) Radar
- "Example: DPCA Pulse Canceller for Clutter Rejection"

### **Concepts**

• "Clutter Modeling"

# phased.ConstantGammaClutter.clone

**Purpose** Create constant gamma clutter simulation object with same property

values

**Syntax** C = clone(H)

**Description** C = clone(H) creates an object, C, having the same property values

and same states as H. If H is locked, so is C.

# phased.ConstantGammaClutter.getNumInputs

Purpose Number of expected inputs to step method

**Syntax** N = getNumInputs(H)

N = getNumInputs(H) returns a positive integer, N, representing the number of inputs (not counting the object itself) you must use when calling the step method. This value will change if you alter any properties that turn inputs on or off.

# phased.ConstantGammaClutter.getNumOutputs

Purpose Number of outputs from step method

**Syntax** N = getNumOutputs(H)

**Description** N = getNumOutputs(H) returns the number of outputs, N, from the

step method. This value will change if you change any properties that

turn outputs on or off.

# phased.ConstantGammaClutter.isLocked

**Purpose** Locked status for input attributes and nontunable properties

**Syntax** TF = isLocked(H)

**Description** TF = isLocked(H) returns the locked status, TF, for the

ConstantGammaClutter System object.

The <code>isLocked</code> method returns a logical value that indicates whether input attributes and nontunable properties for the object are locked. The object performs an internal initialization the first time the <code>step</code> method is executed. This initialization locks nontunable properties and input specifications, such as dimensions, complexity, and data type of the input data. After locking, the <code>isLocked</code> method returns a <code>true</code> value.

# phased.ConstantGammaClutter.release

**Purpose** Allow property value and input characteristics changes

**Syntax** release(H)

**Description** release (H) releases system resources (such as memory, file handles

or hardware connections) and allows all properties and input

characteristics to be changed.

**Note** You can use the release method on a System object in code generated from MATLAB, but once you release its resources, you cannot use that System object again.

# phased.ConstantGammaClutter.reset

**Purpose** Reset random numbers and time count for clutter simulation

**Syntax** reset(H)

**Description** reset(H) resets the states of the ConstantGammaClutter object, H. This

method resets the random number generator state if the SeedSource property is set to 'Property'. This method resets the elapsed coherence time. Also, if the PRF property is a vector, the next call to step uses

the first PRF value in the vector.

### **Purpose**

Simulate clutter using constant gamma model

## **Syntax**

Y = step(H)

Y = step(H,X)

Y = step(H,STEERANGLE) Y = step(H,X,STEERANGLE)

## **Description**

Y = step(H) computes the collected clutter return at each sensor. This syntax is available when you set the TransmitSignalInputPort property to false.

Y = step(H,X) specifies the transmit signal in X. *Transmit signal* refers to the output of the transmitter while it is on during a given pulse. This syntax is available when you set the TransmitSignalInputPort property to true.

Y = step(H,STEERANGLE) uses STEERANGLE as the subarray steering angle. This syntax is available when you configure H so that H.Sensor is an array that contains subarrays and H.Sensor.SubarraySteering is either 'Phase' or 'Time'.

Y = step(H,X,STEERANGLE) combines all input arguments. This syntax is available when you configure H so that H.TransmitSignalInputPort is true, H.Sensor is an array that contains subarrays, and H.Sensor.SubarraySteering is either 'Phase' or 'Time'.

### Input Arguments

Н

Constant gamma clutter object.

X

Transmit signal, specified as a column vector.

#### **STEERANGLE**

Subarray steering angle in degrees. STEERANGLE can be a length-2 column vector or a scalar.

If STEERANGLE is a length-2 vector, it has the form [azimuth; elevation]. The azimuth angle must be between -180 and 180

degrees, and the elevation angle must be between -90 and 90 degrees.

If STEERANGLE is a scalar, it represents the azimuth angle. In this case, the elevation angle is assumed to be 0.

## Output Arguments

Y

Collected clutter return at each sensor. Y has dimensions N-by-M matrix. M is the number of subarrays in the radar system if H.Sensor contains subarrays, or the number of sensors, otherwise. When you set the OutputFormat property to 'Samples', N is specified in the NumSamples property. When you set the OutputFormat property to 'Pulses', N is the total number of samples in the next L pulses. In this case, L is specified in the NumPulses property.

## Tips

The clutter simulation that ConstantGammaClutter provides is based on these assumptions:

- The radar system is monostatic.
- The propagation is in free space.
- The terrain is homogeneous.
- The clutter patch is stationary during the coherence time. *Coherence time* indicates how frequently the software changes the set of random numbers in the clutter simulation.
- The signal is narrowband. Thus, the spatial response can be approximated by a phase shift. Similarly, the Doppler shift can be approximated by a phase shift.
- The radar system maintains a constant height during simulation.
- The radar system maintains a constant speed during simulation.

## **Examples** Clutter Simulation of System with Known Power

Simulate the clutter return from terrain with a gamma value of 0 dB. The effective transmitted power of the radar system is 5 kw.

Set up the characteristics of the radar system. This system has a 4-element uniform linear array (ULA). The sample rate is 1 MHz, and the PRF is 10 kHz. The propagation speed is 300,000 km/s, and the operating frequency is 300 MHz. The radar platform is flying 1 km above the ground with a path parallel to the ground along the array axis. The platform speed is 2000 m/s. The mainlobe has a depression angle of 30 degrees.

```
Nele = 4;
c = 3e8; fc = 3e8; lambda = c/fc;
ha = phased.ULA('NumElements', Nele, 'ElementSpacing', lambda/2);
fs = 1e6; prf = 10e3;
height = 1000; direction = [90; 0];
speed = 2000; depang = 30;
```

Create the clutter simulation object. The configuration assumes the earth is flat. The maximum clutter range of interest is  $5 \, \text{km}$ , and the maximum azimuth coverage is  $\pm -60 \, \text{degrees}$ .

```
Rmax = 5000; Azcov = 120;
tergamma = 0; tpower = 5000;
hclutter = phased.ConstantGammaClutter('Sensor',ha,...
    'PropagationSpeed',c,'OperatingFrequency',fc,'PRF',prf,...
    'SampleRate',fs,'Gamma',tergamma,'EarthModel','Flat',...
    'TransmitERP',tpower,'PlatformHeight',height,...
    'PlatformSpeed',speed,'PlatformDirection',direction,...
    'BroadsideDepressionAngle',depang,'MaximumRange',Rmax,...
    'AzimuthCoverage',Azcov,'SeedSource','Property',...
    'Seed',40547);
```

Simulate the clutter return for 10 pulses.

```
Nsamp = fs/prf; Npulse = 10;
```

```
csig = zeros(Nsamp,Nele,Npulse);
for m = 1:Npulse
    csig(:,:,m) = step(hclutter);
end

Plot the angle-Doppler response of the clutter at the 20th range bin.

hresp = phased.AngleDopplerResponse('SensorArray',ha,...
    'OperatingFrequency',fc,'PropagationSpeed',c,'PRF',prf);
plotResponse(hresp,shiftdim(csig(20,:,:)),...
    'NormalizeDoppler',true);
```

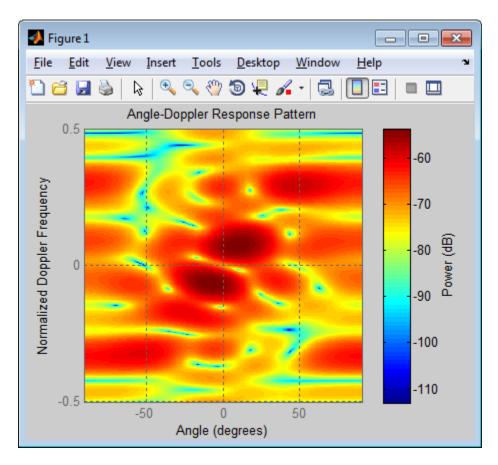

## **Clutter Simulation Using Known Transmit Signal**

Simulate the clutter return from terrain with a gamma value of 0 dB. The step syntax includes the transmit signal of the radar system as an input argument. In this case, you do not record the effective transmitted power of the signal in a property.

Set up the characteristics of the radar system. This system has a 4-element uniform linear array (ULA). The sample rate is 1 MHz, and the PRF is 10 kHz. The propagation speed is 300,000 km/s, and the

# phased.ConstantGammaClutter.step

operating frequency is 300 MHz. The radar platform is flying 1 km above the ground with a path parallel to the ground along the array axis. The platform speed is 2000 m/s. The mainlobe has a depression angle of 30 degrees.

```
Nele = 4;
c = 3e8; fc = 3e8; lambda = c/fc;
ha = phased.ULA('NumElements', Nele, 'ElementSpacing', lambda/2);
fs = 1e6; prf = 10e3;
height = 1000; direction = [90; 0];
speed = 2000; depang = 30;
```

Create the clutter simulation object and configure it to take a transmit signal as an input argument to step. The configuration assumes the earth is flat. The maximum clutter range of interest is 5 km, and the maximum azimuth coverage is +/- 60 degrees.

```
Rmax = 5000; Azcov = 120;
tergamma = 0;
hclutter = phased.ConstantGammaClutter('Sensor',ha,...
    'PropagationSpeed',c,'OperatingFrequency',fc,'PRF',prf,...
    'SampleRate',fs,'Gamma',tergamma,'EarthModel','Flat',...
    'TransmitSignalInputPort',true,'PlatformHeight',height,...
    'PlatformSpeed',speed,'PlatformDirection',direction,...
    'BroadsideDepressionAngle',depang,'MaximumRange',Rmax,...
    'AzimuthCoverage',Azcov,'SeedSource','Property',...
    'Seed',40547);
```

Simulate the clutter return for 10 pulses. At each step, pass the transmit signal as an input argument. The software automatically computes the effective transmitted power of the signal. The transmit signal is a rectangular waveform with a pulse width of 2  $\mu$ s.

```
tpower = 5000;
pw = 2e-6;
X = tpower*ones(floor(pw*fs),1);
Nsamp = fs/prf; Npulse = 10;
```

# phased.ConstantGammaClutter.step

```
csig = zeros(Nsamp,Nele,Npulse);
for m = 1:Npulse
    csig(:,:,m) = step(hclutter,X);
end

Plot the angle-Doppler response of the clutter at the 20th range bin.
hresp = phased.AngleDopplerResponse('SensorArray',ha,...
    'OperatingFrequency',fc,'PropagationSpeed',c,'PRF',prf);
plotResponse(hresp,shiftdim(csig(20,:,:)),...
    'NormalizeDoppler',true);
```

# phased.ConstantGammaClutter.step

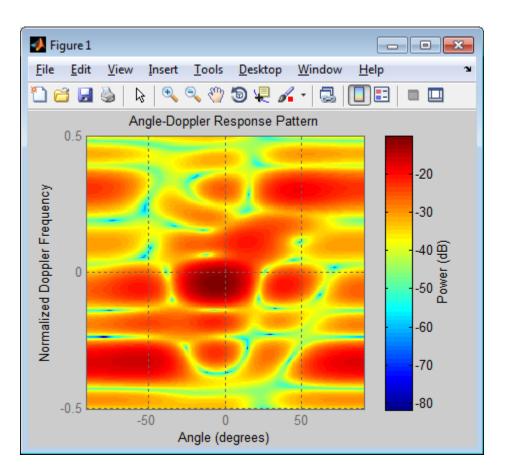

# Related Examples

- Ground Clutter Mitigation with Moving Target Indication (MTI) Radar
- $\bullet\,$  "Example: DPCA Pulse Canceller for Clutter Rejection"

# **Concepts**

• "Clutter Modeling"

### **Purpose**

Cosine antenna element

# **Description**

The CosineAntennaElement object models an antenna with a cosine response in both azimuth and elevation.

To compute the response of the antenna element for specified directions:

- 1 Define and set up your cosine antenna element. See "Construction" on page 1-250.
- **2** Call step to compute the antenna response according to the properties of phased.CosineAntennaElement. The behavior of step is specific to each object in the toolbox.

This antenna element is not capable of supporting polarization.

#### Construction

H = phased.CosineAntennaElement creates a cosine antenna system object, H, that models an antenna element whose response is cosine raised to a specified power greater than or equal to one in both the azimuth and elevation directions.

H = phased.CosineAntennaElement(Name, Value) creates a cosine antenna object, H, with each specified property set to the specified value. You can specify additional name-value pair arguments in any order as (Name1, Value1,..., NameN, ValueN).

# **Properties**

### FrequencyRange

Operating frequency range

Specify the operating frequency range (in Hz) of the antenna element as a 1-by-2 row vector in the form [LowerBound HigherBound]. The antenna element has no response outside the specified frequency range.

**Default:** [0 1e20]

#### **CosinePower**

Exponent of cosine pattern

Specify the exponent of cosine pattern as a scalar or a 1-by-2 vector. All specified values must be real numbers greater than or equal to 1. When you set CosinePower to a scalar, both the azimuth direction cosine pattern and the elevation direction cosine pattern are raised to the specified value. When you set CosinePower to a 1-by-2 vector, the first element is the exponent for the azimuth direction cosine pattern and the second element is the exponent for the elevation direction cosine pattern.

**Default:** [1.5 1.5]

### **Methods**

clone Create cosine antenna object with

same property values

getNumInputs Number of expected inputs to

step method

getNumOutputs Number of outputs from step

method

isLocked Locked status for input attributes

and nontunable properties

isPolarizationCapable Polarization capability

plotResponse Plot response pattern of antenna

release Allow property value and input

characteristics changes

step Output response of antenna

element

### **Definitions** Cosine Response

The *cosine response*, or *cosine pattern*, is given by:

$$P(az,el) = \cos^m(az)\cos^n(el)$$

In this expression:

- *az* is the azimuth angle.
- *el* is the elevation angle.
- The exponents m and n are real numbers greater than or equal to 1.

The response is defined for azimuth and elevation angles between -90 and 90 degrees, inclusive. There is no response at the back of a cosine antenna. The cosine response pattern achieves a maximum value of 1 at 0 degrees azimuth and elevation. Raising the response pattern to powers greater than one concentrates the response in azimuth or elevation.

## **Examples**

Construct a cosine pattern antenna and calculate its response at the boresight. Assume the antenna can work between 800 MHz and 1.2 GHz and the operating frequency is 1 GHz.

```
ha = phased.CosineAntennaElement('FrequencyRange',...
    [800e6 1.2e9]);
resp = step(ha,1e9,[0; 0]);
plotResponse(ha,1e9,'RespCut','El','Format','Polar');
```

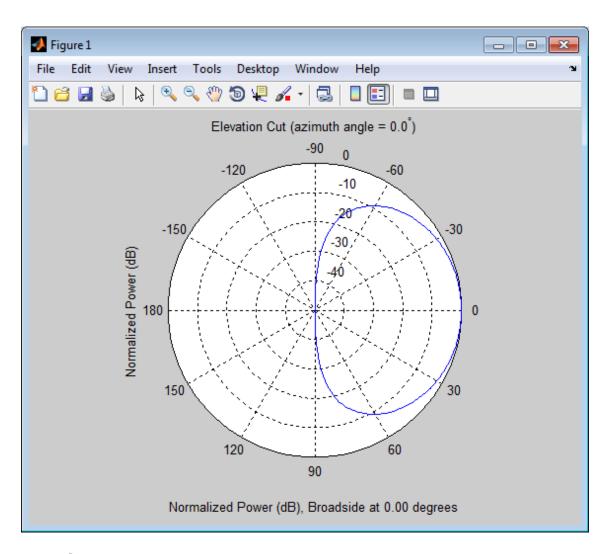

# See Also

phased.CrossedDipoleAntennaElement |
phased.CustomAntennaElement | phased.IsotropicAntennaElement
| phased.ShortDipoleAntennaElement | phased.ULA | phased.URA |
phased.ConformalArray |

# phased.CosineAntennaElement.clone

**Purpose** Create cosine antenna object with same property values

**Syntax** C = clone(H)

**Description** C = clone(H) creates an object, C, having the same property values

and same states as H. If H is locked, so is C.

# phased.CosineAntennaElement.getNumInputs

Purpose Number of expected inputs to step method

**Syntax** N = getNumInputs(H)

**Description** N = getNumInputs(H) returns a positive integer, N, representing the

number of inputs (not counting the object itself) you must use when calling the step method. This value will change if you alter any

properties that turn inputs on or off.

# phased.CosineAntennaElement.getNumOutputs

Purpose Number of outputs from step method

**Syntax** N = getNumOutputs(H)

**Description** N = getNumOutputs(H) returns the number of outputs, N, from the

step method. This value will change if you change any properties that

turn outputs on or off.

# phased.CosineAntennaElement.isLocked

**Purpose** Locked status for input attributes and nontunable properties

**Syntax** TF = isLocked(H)

**Description** TF = isLocked(H) returns the locked status, TF of the

CosineAntennaElement System object.

The <code>isLocked</code> method returns a logical value that indicates whether input attributes and nontunable properties for the object are locked. The object performs an internal initialization the first time the <code>step</code> method is executed. This initialization locks nontunable properties and input specifications, such as dimensions, complexity, and data type of the input data. After locking, the <code>isLocked</code> method returns a <code>true</code> value.

# phased.CosineAntennaElement.isPolarizationCapable

Purpose Polarization capability

**Syntax** flag = isPolarizationCapable(h)

### **Description**

flag = isPolarizationCapable(h) returns a Boolean value, flag, indicating whether the phased.CosineAntennaElement System object supports polarization. An antenna element supports polarization if it can create or respond to polarized fields. The phased.CosineAntennaElement object does not support polarization.

## Input Arguments

#### h - Cosine antenna element

Cosine antenna element specified as a phased.CosineAntennaElement System object.

### Output Arguments

#### flag - Polarization-capability flag

Polarization-capability flag returned as a Boolean value true if the antenna element supports polarization or false if it does not. Because the phased.CosineAntennaElement object does not support polarization, flag is always returned as false.

### **Examples**

### **Cosine Antenna Does Not Support Polarization**

Create a cosine antenna element using phased. Cosine Antenna Element antenna element and show that it does not support polarization.

h = phased.CosineAntennaElement('FrequencyRange',[1.0,10]\*1e9);
isPolarizationCapable(h)

ans =

The returned value false (0) shows that the antenna element does not support polarization.

#### **Purpose**

Plot response pattern of antenna

## **Syntax**

plotResponse(H,FREQ)
plotResponse(H,FREQ,Name,Value)

hPlot = plotResponse(\_\_\_\_)

### **Description**

plotResponse (H, FREQ) plots the element response pattern along the azimuth cut, where the elevation angle is 0. The operating frequency is specified in FREQ.

plotResponse(H,FREQ,Name,Value) plots the element response with additional options specified by one or more Name,Value pair arguments.

hPlot = plotResponse(\_\_\_\_) returns handles of the lines or surface in the figure window, using any of the input arguments in the previous syntaxes.

## Input Arguments

Н

Element System object

#### **FREQ**

Operating frequency in Hertz specified as a scalar or 1-by-K row vector. FREQ must lie within the range specified by the FrequencyVector property of H. If you set the 'RespCut' property of H to '3D', FREQ must be a scalar. When FREQ is a row vector, plotResponse draws multiple frequency responses on the same axes.

### Name-Value Pair Arguments

Specify optional comma-separated pairs of Name, Value arguments. Name is the argument name and Value is the corresponding value. Name must appear inside single quotes (' '). You can specify several name and value pair arguments in any order as Name1, Value1,..., NameN, ValueN.

#### 'CutAngle'

Cut angle specified as a scalar. This argument is applicable only when RespCut is 'Az' or 'El'. If RespCut is 'Az', CutAngle must be between -90 and 90. If RespCut is 'El', CutAngle must be between -180 and 180.

Default: 0

#### 'Format'

Format of the plot, using one of 'Line', 'Polar', or 'UV'. If you set Format to 'UV', FREQ must be a scalar.

Default: 'Line'

#### 'NormalizeResponse'

Set this value to true to normalize the response pattern. Set this value to false to plot the response pattern without normalizing it.

Default: true

### 'OverlayFreq'

Set this value to true to overlay pattern cuts in a 2-D line plot. Set this value to false to plot pattern cuts against frequency in a 3-D waterfall plot. If this value is false, FREQ must be a vector with at least two entries.

This parameter applies only when Format is not 'Polar' and RespCut is not '3D'.

Default: true

#### 'Polarization'

- 'None' specifies plotting a nonpolarized response pattern
- 'Combined' specifies plotting a combined polarization response pattern
- 'H' specifies plotting the horizontal polarization response pattern
- 'V' specifies plotting the vertical polarization response pattern

For antennas that do not support polarization, the only allowed value is 'None'.

Default: 'None'

#### 'RespCut'

Cut of the response. Valid values depend on Format, as follows:

- If Format is 'Line' or 'Polar', the valid values of RespCut are 'Az', 'El', and '3D'. The default is 'Az'.
- If Format is 'UV', the valid values of RespCut are 'U' and '3D'. The default is 'U'.

If you set RespCut to '3D', FREQ must be a scalar.

#### 'Unit'

The unit of the plot. Valid values are 'db', 'mag', and 'pow'.

Default: 'db'

### 'AzimuthAngles'

Azimuth angles for plotting element response, specified as a row vector. The AzimuthAngles parameter sets the display range and resolution of azimuth angles for visualizing the radiation pattern. This parameter is allowed only when the RespCut parameter is set to 'Az' or '3D' and the Format parameter is set to 'Line' or 'Polar'. The values of azimuth angles should lie between -180°

and 180° and must be in nondecreasing order. When you set the RespCut parameter to '3D', you can set the AzimuthAngles and ElevationAngles parameters simultaneously.

Default: [-180:180]

#### 'ElevationAngles'

Elevation angles for plotting element response, specified as a row vector. The ElevationAngles parameter sets the display range and resolution of elevation angles for visualizing the radiation pattern. This parameter is allowed only when the RespCut parameter is set to 'El' or '3D' and the Format parameter is set to 'Line' or 'Polar'. The values of elevation angles should lie between -90° and 90° and must be in nondecreasing order. When you set the RespCut parameter to '3D', you can set the ElevationAngles and AzimuthAngles parameters simultaneously.

Default: [-90:90]

#### 'UGrid'

U coordinate values for plotting element response, specified as a row vector. The UGrid parameter sets the display range and resolution of the U coordinates for visualizing the radiation pattern in U/V space. This parameter is allowed only when the Format parameter is set to 'UV' and the RespCut parameter is set to 'U' or '3D'. The values of UGrid should be between -1 and 1 and should be specified in nondecreasing order. You can set the UGrid and VGrid parameters simultaneously.

**Default:** [-1:0.01:1]

#### 'VGrid'

V coordinate values for plotting element response, specified as a row vector. The VGrid parameter sets the display range

and resolution of the V coordinates for visualizing the radiation pattern in U/V space. This parameter is allowed only when the Format parameter is set to 'UV' and the RespCut parameter is set to '3D'. The values of VGrid should be between -1 and 1 and should be specified in nondecreasing order. You can set the VGrid and UGrid parameters simultaneously.

**Default:** [-1:0.01:1]

# **Examples** Plot of 3-D Polar Response for Cosine Antenna

Construct a cosine antenna element using default parameters. Assume the antenna operating frequency is 1 GHz. Then, plot the antenna's response in 3-D polar format.

```
hcos = phased.CosineAntennaElement;
plotResponse(hcos,1e9,'Format','Polar','RespCut','3D');
```

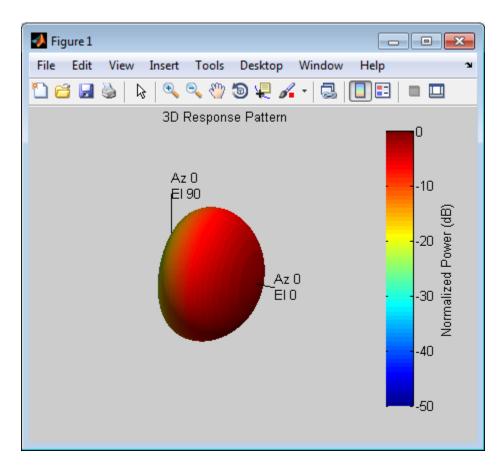

# Display the Azimuth-Cut Response for Small Range of Azimuth Angles

Construct a cosine antenna element using default parameters. Assume the antenna operating frequency is 1 GHz. Plot an azimuth cut, and restrict the plot response from -30° to 30° in azimuth in 0.1° increments.

```
hcos = phased.CosineAntennaElement;
plotResponse(hcos,1e9,'Format','Polar','RespCut','Az',...
    'AzimuthAngles',[-30:0.1:30],'Unit','mag');
```

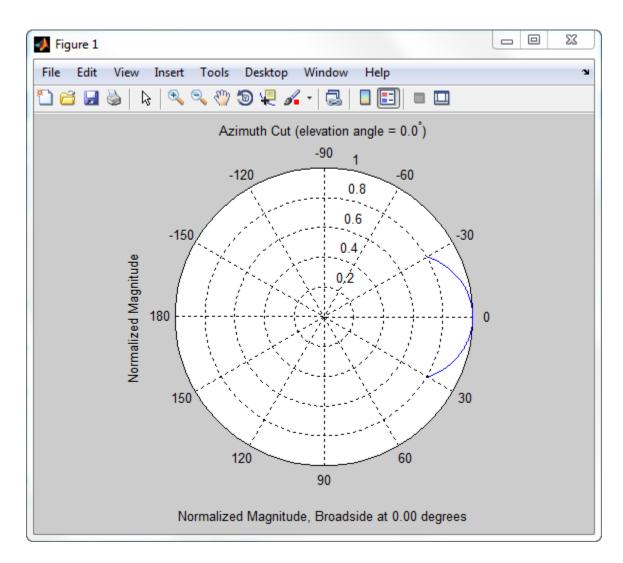

See Also uv2azel | azel2uv

# phased.CosineAntennaElement.release

**Purpose** Allow property value and input characteristics changes

**Syntax** release(H)

**Description** release (H) releases system resources (such as memory, file handles

or hardware connections) and allows all properties and input

characteristics to be changed.

**Note** You can use the release method on a System object in code generated from MATLAB, but once you release its resources, you cannot use that System object again.

**Purpose** 

Output response of antenna element

**Syntax** 

RESP = step(H, FREQ, ANG)

**Description** 

RESP = step(H,FREQ,ANG) returns the antenna's voltage response RESP at operating frequencies specified in FREQ and directions specified in ANG.

**Note** The object performs an initialization the first time the step method is executed. This initialization locks nontunable properties and input specifications, such as dimensions, complexity, and data type of the input data. If you change a nontunable property or an input specification, the System object issues an error. To change nontunable properties or inputs, you must first call the release method to unlock the object.

## Input Arguments

Н

Antenna element object.

#### **FREQ**

Operating frequencies of antenna in hertz. FREQ is a row vector of length L.

#### **ANG**

Directions in degrees. ANG can be either a 2-by-M matrix or a row vector of length M.

If ANG is a 2-by-M matrix, each column of the matrix specifies the direction in the form [azimuth; elevation]. The azimuth angle must be between -180 and 180 degrees, inclusive. The elevation angle must be between -90 and 90 degrees, inclusive.

If ANG is a row vector of length M, each element specifies a direction's azimuth angle. In this case, the corresponding elevation angle is assumed to be 0.

# Output Arguments

#### **RESP**

Voltage response of antenna element specified as an M-by-L, complex-valued matrix. In this matrix, M represents the number of angles specified in ANG while L represents the number of frequencies specified in FREQ.

### **Definitions**

### **Cosine Response**

The cosine response, or cosine pattern, is given by:

$$P(az,el) = \cos^m(az)\cos^n(el)$$

In this expression:

- *az* is the azimuth angle.
- *el* is the elevation angle.
- The exponents m and n are real numbers greater than or equal to 1.

The response is defined for azimuth and elevation angles between -90 and 90 degrees, inclusive. There is no response at the back of a cosine antenna. The cosine response pattern achieves a maximum value of 1 at 0 degrees azimuth and elevation. Raising the response pattern to powers greater than one concentrates the response in azimuth or elevation.

# **Examples**

Construct a cosine antenna element. The cosine response is raised to a power of 1.5. The antenna frequency range is the IEEE® X band from 8 to 12 GHz. The antenna operates at 10 GHz. Obtain the antenna's response for an incident angle of 30 degrees azimuth and 5 degrees elevation.

```
hant = phased.CosineAntennaElement(...
    'FrequencyRange',[8e9 12e9],...
    'CosinePower',1.5);
% operating frequency
fc = 10e9;
```

```
% incident angle
ang = [30;5];
% use the step method to obtain the antenna's response
resp = step(hant,fc,ang);
See Also
uv2azel | phitheta2azel
```

# phased.CrossedDipoleAntennaElement

### **Purpose**

Crossed-dipole antenna element

# **Description**

The phased.CrossedDipoleAntennaElement System object models a *crossed-dipole antenna element*. A crossed-dipole antenna is often used for generating circularly polarized fields. A crossed-dipole antenna is formed from two orthogonal short-dipole antennas, one along y-axis and the other along the z-axis in the antenna's local coordinate system. This antenna object generates right-handed circularly polarized fields along the x-axis (defined by 0° azimuth and 0° elevation angles).

To compute the response of the antenna element for specified directions:

- **1** Define and set up your crossed-dipole antenna element. See "Construction" on page 1-270.
- **2** Call step to compute the antenna response according to the properties of phased.CrossedDipoleAntennaElement. The behavior of step is specific to each object in the toolbox.

## **Construction**

h = phased.CrossedDipoleAntennaElement creates the system object, h, to model a crossed-dipole antenna element.

h = phased.CrossedDipoleAntennaElement(Name, Value) creates the system object, h, with each specified property Name set to the specified Value. You can specify additional name-value pair arguments in any order as (Name1, Value1,..., NameN, ValueN).

### **Properties**

### FrequencyRange

Antenna operating frequency range

Antenna operating frequency range specified as a 1-by-2 row vector in the form of [LowerBound HigherBound]. This defines the frequency range over which the antenna has a response. The antenna element has no response outside the specified frequency range.

**Default:** [0 1e20]

# phased.CrossedDipoleAntennaElement

Methods clone Create crossed-dipole antenna

object with same property values

getNumInputs Number of expected inputs to

step method

getNumOutputs Number of outputs from step

method

isLocked Locked status for input attributes

and nontunable properties

isPolarizationCapable Polarization capability

plotResponse Plot response pattern of antenna

release Allow property value and input

characteristics changes

step Output response of antenna

element

## **Examples** Response of a Crossed-Dipole Antenna

Plot the 3-D combined response pattern of a crossed-dipole for an L-band radar with a frequency range between 1–2 GHz.

Set up the radar parameters, and get the vertical polarization responses at five different elevations at 0° azimuth.

```
hcd = phased.CrossedDipoleAntennaElement(...
    'FrequencyRange',[1,2]*1e9);
fc = 1.5e9;
resp = step(hcd,fc,[0,0,0,0,0;-30,-15,0,15,30]);
resp.V

ans =
    -1.0607
    -1.1830
    -1.2247
```

# ${\bf phased. Crossed Dipole Antenna Element}$

```
-1.1830
-1.0607
plotResponse(hcd,fc,'Format','polar',...
'RespCut','3D','Polarization','V');
```

This figure shows the combined 3-D polarization response.

# ${\bf phased. Crossed Dipole Antenna Element}$

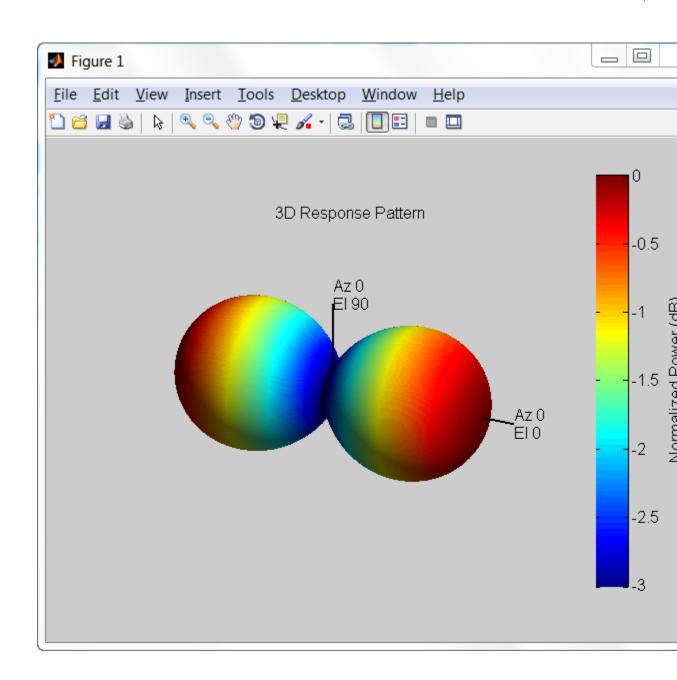

# phased.CrossedDipoleAntennaElement

## **Algorithms**

The total response of a crossed-dipole antenna element is a combination of its frequency response and spatial response. phased.CrossedDipoleAntennaElement calculates both responses using nearest neighbor interpolation, and then multiplies the responses to form the total response.

# References

[1] Mott, H., Antennas for Radar and Communications, John Wiley & Sons, 1992.

### **See Also**

phased.CosineAntennaElement | phased.CustomAntennaElement
| phased.IsotropicAntennaElement |
phased.ShortDipoleAntennaElement | phased.ULA | phased.URA
| phased.ConformalArray | uv2azelpat | phitheta2azelpat
| uv2azel | phitheta2azel

# phased.CrossedDipoleAntennaElement.clone

**Purpose** Create crossed-dipole antenna object with same property values

**Syntax** C = clone(H)

**Description** C = clone(H) creates an object, C, having the same property values

and same states as H. If H is locked, so is C.

# ${\bf phased. Crossed Dipole Antenna Element. get Num Inputs}$

Purpose Number of expected inputs to step method

**Syntax** N = getNumInputs(H)

**Description** N = getNumInputs(H) returns a positive integer, N, representing the

number of inputs (not counting the object itself) you must use when calling the step method. This value will change if you alter any

properties that turn inputs on or off.

# ${\bf phased. Crossed Dipole Antenna Element. get Num Outputs}$

Purpose Number of outputs from step method

**Syntax** N = getNumOutputs(H)

**Description** N = getNumOutputs(H) returns the number of outputs, N, from the

step method. This value will change if you change any properties that

turn outputs on or off.

# phased.CrossedDipoleAntennaElement.isLocked

**Purpose** Locked status for input attributes and nontunable properties

**Syntax** TF = isLocked(H)

**Description** TF = isLocked(H) returns the locked status, TF, for the phased.CrossedDipoleAntennaElement System object.

The isLocked method returns a logical value that indicates whether input attributes and nontunable properties for the object are locked. The object performs an internal initialization the first time the step method is executed. This initialization locks nontunable properties and input specifications, such as dimensions, complexity, and data type of the input data. After locking, the isLocked method returns a true value.

# phased.CrossedDipoleAntennaElement.isPolarizationCapa

Purpose

Polarization capability

**Syntax** 

flag = isPolarizationCapable(h)

**Description** 

flag = isPolarizationCapable(h) returns a Boolean value, flag, indicating whether the phased.CrossedDipoleAntennaElement System object supports polarization. An antenna element supports polarization if it can create or respond to polarized fields. The phased.CrossedDipoleAntennaElement object only supports polarized fields.

## Input Arguments

#### h - Crossed-dipole antenna element

Crossed-dipole antenna element specified as a phased.CrossedDipoleAntennaElementSystem object.

## Output Arguments

### flag - Polarization-capability flag

Polarization-capability returned as a Boolean value true if the antenna element supports polarization or false if it does not. Because the phased.CrossedDipoleAntennaElement antenna element supports polarization, the returned value is always true.

## **Examples**

## **Crossed-Dipole Antenna Element Supports Polarization**

Determine whether the phased.CrossedDipoleAntennaElement antenna element supports polarization.

h = phased.CrossedDipoleAntennaElement; isPolarizationCapable(h)

ans =

The returned value true (1) shows that the crossed-dipole antenna element supports polarization.

# phased.CrossedDipoleAntennaElement.plotResponse

#### **Purpose**

Plot response pattern of antenna

### **Syntax**

plotResponse(H,FREQ)
plotResponse(H,FREQ,Name,Value)
hPlot = plotResponse(\_\_\_\_)

### **Description**

plotResponse(H,FREQ) plots the element response pattern along the azimuth cut, where the elevation angle is 0. The operating frequency is specified in FREQ.

plotResponse(H,FREQ,Name,Value) plots the element response with additional options specified by one or more Name,Value pair arguments.

hPlot = plotResponse(\_\_\_\_) returns handles of the lines or surface in the figure window, using any of the input arguments in the previous syntaxes.

## Input Arguments

#### Н

Element System object

#### **FREQ**

Operating frequency in Hertz specified as a scalar or 1-by-K row vector. FREQ must lie within the range specified by the FrequencyVector property of H. If you set the 'RespCut' property of H to '3D', FREQ must be a scalar. When FREQ is a row vector, plotResponse draws multiple frequency responses on the same axes.

### Name-Value Pair Arguments

Specify optional comma-separated pairs of Name, Value arguments. Name is the argument name and Value is the corresponding value. Name must appear inside single quotes (' '). You can specify several name and value pair arguments in any order as Name1, Value1,..., NameN, ValueN.

### 'CutAngle'

# phased.CrossedDipoleAntennaElement.plotResponse

Cut angle specified as a scalar. This argument is applicable only when RespCut is 'Az' or 'El'. If RespCut is 'Az', CutAngle must be between -90 and 90. If RespCut is 'El', CutAngle must be between -180 and 180.

Default: 0

#### 'Format'

Format of the plot, using one of 'Line', 'Polar', or 'UV'. If you set Format to 'UV', FREQ must be a scalar.

Default: 'Line'

#### 'NormalizeResponse'

Set this value to true to normalize the response pattern. Set this value to false to plot the response pattern without normalizing it.

Default: true

### 'OverlayFreq'

Set this value to true to overlay pattern cuts in a 2-D line plot. Set this value to false to plot pattern cuts against frequency in a 3-D waterfall plot. If this value is false, FREQ must be a vector with at least two entries.

This parameter applies only when Format is not 'Polar' and RespCut is not '3D'.

Default: true

#### 'Polarization'

Specify the polarization options for plotting the antenna response pattern. The allowable values are  $|\ 'None'\ |\ 'Combined'\ |\ 'H'\ |\ 'V'\ |\ where$ 

# phased.CrossedDipoleAntennaElement.plotResponse

- 'None' specifies plotting a nonpolarized response pattern
- 'Combined' specifies plotting a combined polarization response pattern
- 'H' specifies plotting the horizontal polarization response pattern
- 'V' specifies plotting the vertical polarization response pattern

For antennas that do not support polarization, the only allowed value is 'None'.

Default: 'None'

#### 'RespCut'

Cut of the response. Valid values depend on Format, as follows:

- If Format is 'Line' or 'Polar', the valid values of RespCut are 'Az', 'El', and '3D'. The default is 'Az'.
- If Format is 'UV', the valid values of RespCut are 'U' and '3D'. The default is 'U'.

If you set RespCut to '3D', FREQ must be a scalar.

#### 'Unit'

The unit of the plot. Valid values are 'db', 'mag', and 'pow'.

Default: 'db'

#### 'AzimuthAngles'

Azimuth angles for plotting element response, specified as a row vector. The AzimuthAngles parameter sets the display range and resolution of azimuth angles for visualizing the radiation pattern. This parameter is allowed only when the RespCut parameter is set to 'Az' or '3D' and the Format parameter is set to 'Line' or 'Polar'. The values of azimuth angles should lie between  $-180^{\circ}$ 

## phased.CrossedDipoleAntennaElement.plotResponse

and 180° and must be in nondecreasing order. When you set the RespCut parameter to '3D', you can set the AzimuthAngles and ElevationAngles parameters simultaneously.

Default: [-180:180]

#### 'ElevationAngles'

Elevation angles for plotting element response, specified as a row vector. The ElevationAngles parameter sets the display range and resolution of elevation angles for visualizing the radiation pattern. This parameter is allowed only when the RespCut parameter is set to 'El' or '3D' and the Format parameter is set to 'Line' or 'Polar'. The values of elevation angles should lie between -90° and 90° and must be in nondecreasing order. When you set the RespCut parameter to '3D', you can set the ElevationAngles and AzimuthAngles parameters simultaneously.

Default: [-90:90]

#### 'UGrid'

U coordinate values for plotting element response, specified as a row vector. The UGrid parameter sets the display range and resolution of the U coordinates for visualizing the radiation pattern in U/V space. This parameter is allowed only when the Format parameter is set to 'UV' and the RespCut parameter is set to 'U' or '3D'. The values of UGrid should be between -1 and 1 and should be specified in nondecreasing order. You can set the UGrid and VGrid parameters simultaneously.

**Default:** [-1:0.01:1]

#### 'VGrid'

V coordinate values for plotting element response, specified as a row vector. The VGrid parameter sets the display range

## phased.CrossedDipoleAntennaElement.plotResponse

and resolution of the V coordinates for visualizing the radiation pattern in U/V space. This parameter is allowed only when the Format parameter is set to 'UV' and the RespCut parameter is set to '3D'. The values of VGrid should be between -1 and 1 and should be specified in nondecreasing order. You can set the VGrid and UGrid parameters simultaneously.

**Default:** [-1:0.01:1]

# Examples Vertical and Horizontal Responses of Crossed-Dipole Antenna

Create a crossed-dipole antenna operating between 100 and 900 MHz. Then, plot the antenna's vertical polarization response at 250 MHz as a 3-D polar plot and then the horizontal response.

```
scd = phased.CrossedDipoleAntennaElement(...
    'FrequencyRange',[100 900]*1e6);
plotResponse(scd,250e6,'Format','Polar',...
    'RespCut','3D','Polarization','V');
```

The antenna pattern of the vertical-polarization is almost isotropic but with exact maxima at  $\pm 0^{\circ}$  elevation and  $\pm 0^{\circ}$  azimuth as shown in this figure.

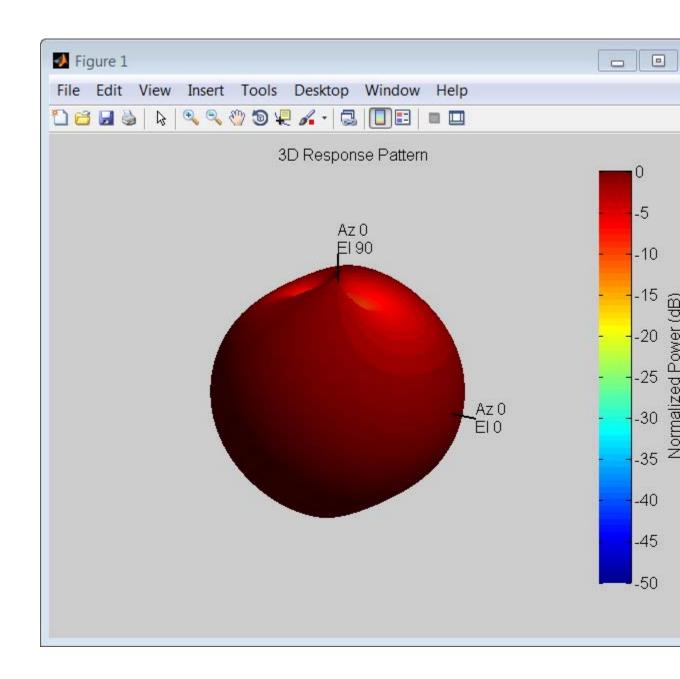

The antenna pattern of the horizontal-polarization also has maxima at  $\pm 0^{\circ}$  elevation and  $\pm 0^{\circ}$  azimuth but no response at  $\pm 90^{\circ}$  azimuth as shown in this figure.

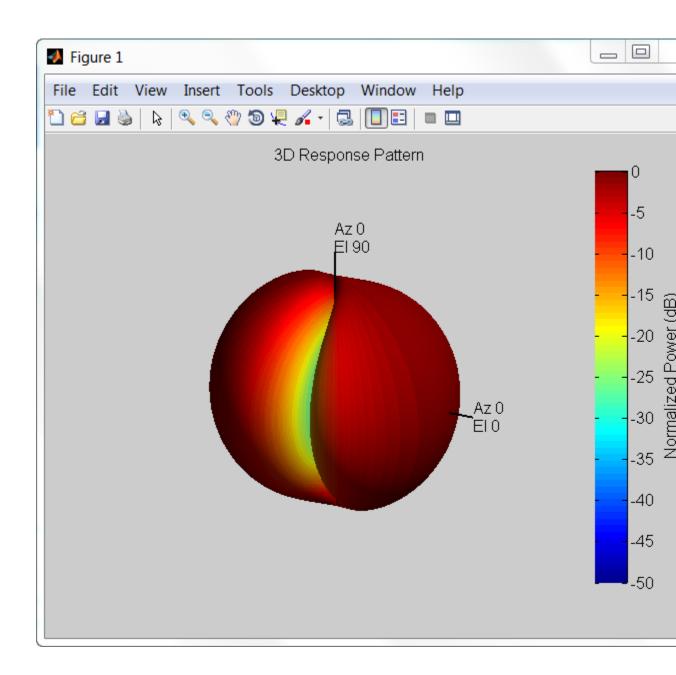

## phased.CrossedDipoleAntennaElement.plotResponse

### **Elevation-Cut Response of Crossed-Dipole Antenna**

Create a crossed-dipole antenna operating between 100 and 900 MHz. Then, plot the antenna's vertical polarization response at 250 MHz as an elevation cut. Show the displayed response from -90° to 90° in 0.1° increments.

```
scd = phased.CrossedDipoleAntennaElement(...
    'FrequencyRange',[100 900]*1e6);
plotResponse(scd,250e6,'Format','Polar',...
    'RespCut','El','ElevationAngles',[0:0.1:90],...
    'Polarization','V');
```

# phased.CrossedDipoleAntennaElement.plotResponse

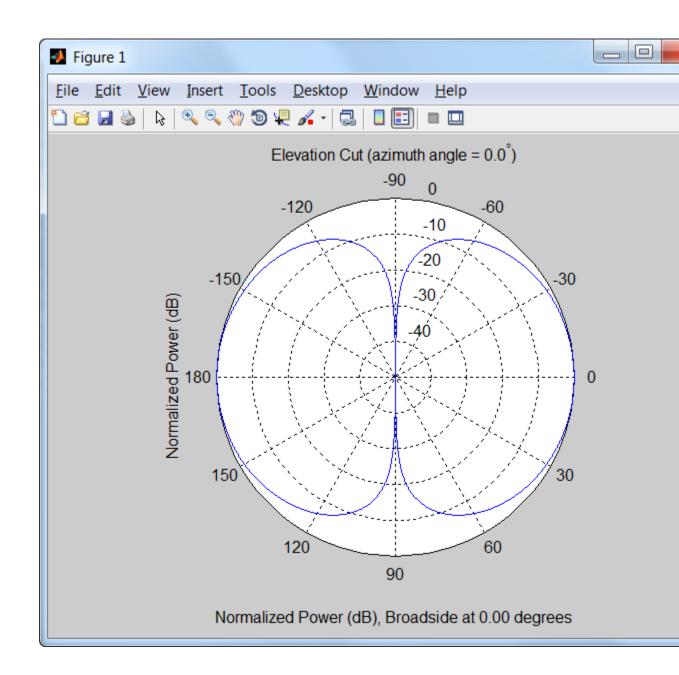

See Also uv2azel | azel2uv

## phased.CrossedDipoleAntennaElement.release

**Purpose** Allow property value and input characteristics changes

**Syntax** release(H)

**Description** release (H) releases system resources (such as memory, file handles

or hardware connections) and allows all properties and input

characteristics to be changed.

**Note** You can use the release method on a System object in code generated from MATLAB, but once you release its resources, you cannot use that System object again.

# phased.CrossedDipoleAntennaElement.step

**Purpose** 

Output response of antenna element

**Syntax** 

RESP = step(H, FREQ, ANG)

**Description** 

RESP = step(H,FREQ,ANG) returns the antenna's voltage response, RESP, at the operating frequencies specified in FREQ and in the directions specified in ANG. For the crossed-dipole antenna element object, RESP is a MATLAB struct containing two fields, RESP.H and RESP.V, representing the horizontal and vertical polarization components of the antenna's response. Each field is an M-by-L matrix containing the antenna response at the M angles specified in ANG and at the L frequencies specified in FREQ.

**Note** The object performs an initialization the first time the step method is executed. This initialization locks nontunable properties and input specifications, such as dimensions, complexity, and data type of the input data. If you change a nontunable property or an input specification, the System object issues an error. To change nontunable properties or inputs, you must first call the release method to unlock the object.

### Input Arguments

Н

Antenna element object.

#### **FREQ**

Operating frequencies of antenna in hertz. FREQ is a row vector of length L.

#### **ANG**

Directions in degrees. ANG can be either a 2-by-M matrix or a row vector of length M.

If ANG is a 2-by-M matrix, each column of the matrix specifies the direction in the form [azimuth; elevation]. The azimuth angle

## phased.CrossedDipoleAntennaElement.step

must be between -180 and 180 degrees, inclusive. The elevation angle must be between -90 and 90 degrees, inclusive.

If ANG is a row vector of length M, each element specifies a direction's azimuth angle. In this case, the corresponding elevation angle is assumed to be 0.

### Output Arguments

#### **RESP**

Voltage response of antenna element returned as a MATLAB struct with fields RESP.H and RESP.V. Both RESP.H and RESP.V contain responses for the horizontal and vertical polarization components of the antenna radiation pattern. Both RESP.H and RESP.V are M-by-L matrices. In these matrices, M represents the number of angles specified in ANG, and L represents the number of frequencies specified in FREQ.

### **Examples**

Find the response of a crossed-dipole antenna at boresight, 0° azimuth and 0° elevation, and off-boresight at 30° azimuth and 0° elevation. The antenna operates at frequencies between 100 and 900 MHz. Find the response of the antenna at these angles at 250 MHz.

### **Algorithms**

The total response of a crossed-dipole antenna element is a combination of its frequency response and spatial response. phased.CrossedDipoleAntennaElement calculates both responses

# ${\bf phased. Crossed Dipole Antenna Element. step}$

using nearest neighbor interpolation, and then multiplies the responses to form the total response.

See Also uv2azel | phitheta2azel

### **Purpose**

Custom antenna element

### **Description**

The phased.CustomAntennaElement object models an antenna element with a custom response pattern. The response pattern may be defined for polarized or non-polarized fields.

To compute the response of the antenna element for specified directions:

- 1 Define and set up your custom antenna element. See "Construction" on page 1-295.
- **2** Call step to compute the antenna response according to the properties of phased.CustomAntennaElement. The behavior of step is specific to each object in the toolbox.

#### **Construction**

H = phased.CustomAntennaElement creates a system object, H, to model an antenna element with a custom response pattern. How the response pattern is specified depends upon whether polarization is desired or not. The default pattern has an isotropic spatial response.

- To create a nonpolarized response pattern, set the SpecifyPolarizationPattern property to false (default). Then, use the RadiationPattern property to set the response pattern.
- To create a polarized response pattern, set the SpecifyPolarizationPattern property to true. Then, use any or all of the HorizontalMagnitudePattern, HorizontalPhasePattern, VerticalMagnitudePattern, and VerticalPhasePattern properties to set the response pattern.

The output response of the step method depends on whether polarization is set or not.

H = phased.CustomAntennaElement(Name, Value) creates a custom antenna object, H, with each specified property Name set to the specified Value. You can specify additional name-value pair arguments in any order as (Name1, Value1,..., NameN, ValueN).

### **Properties** FrequencyVector

Response and pattern frequency vector

Specify the frequencies (in Hz) at which the frequency response and antenna patterns are to be given as a 1-by-L row vector. The elements of the vector must be in increasing order. The antenna element has no response outside the frequency range specified by the minimum and maximum elements of the frequency vector.

**Default:** [3e8 1e9]

#### **AzimuthAngles**

Azimuth angles

Specify the azimuth angles (in degrees) as a length-P vector. These values are the azimuth angles where the custom radiation pattern is to be specified. P must be greater than 2. The azimuth angles should lie between -180 and 180 degrees and be in strictly increasing order.

**Default:** [-180:180]

### **ElevationAngles**

Elevation angles

Specify the elevation angles (in degrees) as a length-Q vector. These values are the elevation angles where the custom radiation pattern is to be specified. Q must be greater than 2. The elevation angles should lie between -90 and 90 degrees and be in strictly increasing order.

**Default:** [-90:90]

### FrequencyResponse

Frequency responses of antenna element

Specify the frequency responses in decibels measured at the frequencies defined in FrequencyVector property as a 1-by-L row vector where L must equal the length of the vector specified in the FrequencyVector property.

Default: [0 0]

#### **SpecifyPolarizationPattern**

Polarized array response

- When the SpecifyPolarizationPattern property is set to false, nonpolarized radiation is transmitted or received by the antenna element. In this case, use the RadiationPattern property to set the antenna response pattern.
- When the SpecifyPolarizationPattern property
  is set to true, polarized radiation is transmitted or
  received by the antenna element. In this case, use the
  HorizontalMagnitudePattern and HorizontalPhasePattern
  properties to set the horizontal polarization response
  pattern and the VerticalMagnitudePattern and
  VerticalPhasePattern properties to set the vertical
  polarization response pattern.

Default: false

#### **RadiationPattern**

Magnitude of combined antenna radiation pattern

The magnitude of the combined polarization antenna radiation pattern specified as a *Q*-by-*P* matrix or a *Q*-by-*P*-by-*L* array. This property is used only when the SpecifyPolarizationPattern property is set to false. Magnitude units are in dB.

 If the value of this property is a Q-by-P matrix, the same pattern is applied to all frequencies specified in the FrequencyVector property.

 If the value is a Q-by-P-by-L array, each Q-by-P page of the array specifies a pattern for the corresponding frequency specified in the FrequencyVector property.

If the pattern contains a NaN at any azimuth and elevation direction, it is converted to -Inf, indicating zero response in that direction. The custom antenna object uses interpolation to estimate the response of the antenna at a given direction. To avoid interpolation errors, the custom response pattern should contain azimuth angles in the range[ 180,180] degrees. You should also set the range of elevation angles to [ 90,90] degrees.

**Default:** A 181-by-361 matrix with all elements equal to 0 dB

#### **HorizontalMagnitudePattern**

Magnitude of horizontal polarization component of antenna radiation pattern

The magnitude of the horizontal polarization component of the antenna radiation pattern specified as a Q-by-P matrix or a Q-by-P-by-L array. This property is used only when the SpecifyPolarizationPattern property is set to true. Magnitude units are in dB.

- If the value of this property is a *Q*-by-*P* matrix, the same pattern is applied to *all* frequencies specified in the FrequencyVector property.
- If the value is a Q-by-P-by-L array, each Q-by-P page of the array specifies a pattern for the corresponding frequency specified in the FrequencyVector property.

If the magnitude pattern contains a NaN at any azimuth and elevation direction, it is converted to -Inf, indicating zero

response in that direction. The custom antenna object uses interpolation to estimate the response of the antenna at a given direction. To avoid interpolation errors, the custom response pattern should contain azimuth angles in the range [ 180,180] nd elevation angles in the range [ 90,90].

**Default:** A 181-by-361 matrix with all elements equal to 0 dB

#### **HorizontalPhasePattern**

Phase of horizontal polarization component of antenna radiation pattern

The phase of the horizontal polarization component of the antenna radiation pattern specified as a Q-by-P matrix or a Q-by-P-by-L array. This property is used only when the SpecifyPolarizationPattern property is set to true. Phase units are in degrees.

- If the value of this property is a Q-by-P matrix, the same pattern is applied to all frequencies specified in the FrequencyVector property.
- If the value is a *Q*-by-*P*-by-*L* array, each *Q*-by-*P* page of the array specifies a pattern for the *corresponding* frequency specified in the FrequencyVector property.

The custom antenna object uses interpolation to estimate the response of the antenna at a given direction. To avoid interpolation errors, the custom response pattern should contain azimuth angles in the range [ 180,180] and elevation angles in the range [ 90,90] .

**Default:** A 181-by-361 matrix with all elements equal to 0°

#### **VerticalMagnitudePattern**

Magnitude of vertical polarization component of antenna radiation pattern

The magnitude of the vertical polarization component of the antenna radiation pattern specified as a Q-by-P matrix or a Q-by-P-by-L array. This property is used only when the SpecifyPolarizationPattern property is set to true. Magnitude units are in dB.

- If the value of this property is a Q-by-P matrix, the same pattern is applied to all frequencies specified in the FrequencyVector property.
- If the value is a *Q*-by-*P*-by-*L* array, each *Q*-by-*P* page of the array specifies a pattern for the *corresponding* frequency specified in the FrequencyVector property.

If the pattern contains a NaN at any azimuth and elevation direction, it is converted to -Inf, indicating zero response in that direction. The custom antenna object uses interpolation to estimate the response of the antenna at a given direction. To avoid interpolation errors, the custom response pattern should contain azimuth angles in the range [ 180,180] and elevation angles in the range [ 90,90] .

**Default:** A 181-by-361 matrix with all elements equal to 0 dB

#### **VerticalPhasePattern**

Phase of vertical polarization component of antenna radiation pattern

The phase of the vertical polarization component of the antenna radiation pattern specified as a Q-by-P matrix or a Q-by-P-by-L array. This property is used only when the SpecifyPolarizationPattern property is set to true. Phase units are in degrees.

Create custom antenna object

Output response of antenna

- If the value of this property is a Q-by-P matrix, the same pattern is applied to all frequencies specified in the FrequencyVector property.
- If the value is a Q-by-P-by-L array, each Q-by-P page of the array specifies a pattern for the corresponding frequency specified in the FrequencyVector property.

The custom antenna object uses interpolation to estimate the response of the antenna at a given direction. To avoid interpolation errors, the custom response pattern should contain azimuth angles in the range [ 180,180] and elevation angles in the range [ 90,90] .

**Default:** A 181-by-361 matrix with all elements equal to 0°

| Meth | nods |
|------|------|
|------|------|

clone

step

|                         | with same property values                                    |
|-------------------------|--------------------------------------------------------------|
| get Num Inputs          | Number of expected inputs to step method                     |
| get Num Outputs         | Number of outputs from step method                           |
| isLocked                | Locked status for input attributes and nontunable properties |
| is Polarization Capable | Polarization capability                                      |
| plotResponse            | Plot response pattern of antenna                             |
| release                 | Allow property value and input characteristics changes       |

element

### **Examples** Response of Custom Antenna

Create a user-defined antenna with cosine pattern, and calculate that antenna's response at boresight.

Create the antenna and calculate the response. The user-defined pattern is omnidirectional in the azimuth direction and has a cosine pattern in the elevation direction. Assume the antenna works at 1 GHz.

```
ha = phased.CustomAntennaElement;
ha.AzimuthAngles = -180:180;
ha.ElevationAngles = -90:90;
ha.RadiationPattern = mag2db(repmat(cosd(ha.ElevationAngles)',...
    1,numel(ha.AzimuthAngles)));
resp = step(ha,1e9,[0; 0]);

Plot the response.
plotResponse(ha,1e9,'RespCut','El','Format','Polar');
```

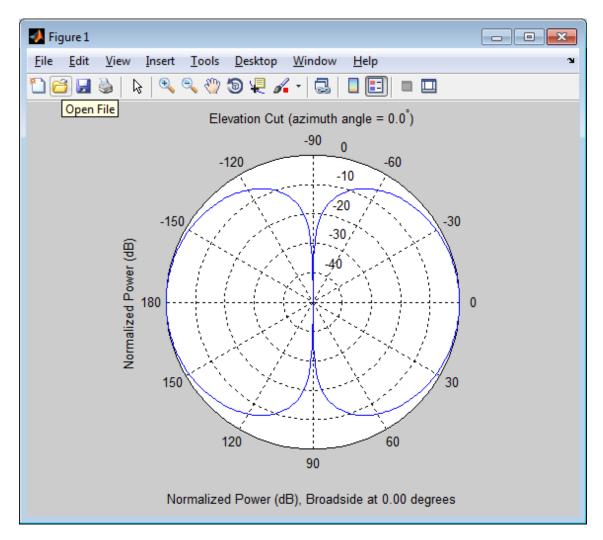

#### **Antenna Radiation Pattern in U/V Coordinates**

Define a custom antenna in u/v space. Then, calculate and plot the response.

Define the radiation pattern of an antenna in terms of u and v coordinates within the unit circle.

```
u = -1:0.01:1:
v = -1:0.01:1;
[u grid,v grid] = meshgrid(u,v);
pat uv = sqrt(1 - u grid.^2 - v grid.^2);
pat uv(hypot(u grid, v grid) >= 1) = 0;
Create an antenna that has this radiation pattern.
[pat azel,az,el] = uv2azelpat(pat uv,u,v);
ha = phased.CustomAntennaElement(...
    'AzimuthAngles',az,'ElevationAngles',el,...
    'RadiationPattern',pat azel);
Calculate the response in the direction u = 0.5, v = 0. Assume the
antenna operates at 1 GHz.
dir uv = [0.5; 0];
dir azel = uv2azel(dir uv);
fc = 1e9;
resp = step(ha,fc,dir azel);
Plot the response in u/v space as a 3-D plot and a u cut.
plotResponse(ha,fc,'Format','UV','RespCut','3D');
plotResponse(ha,fc,'Format','UV');
```

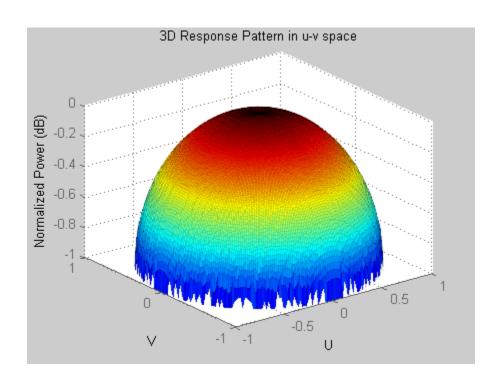

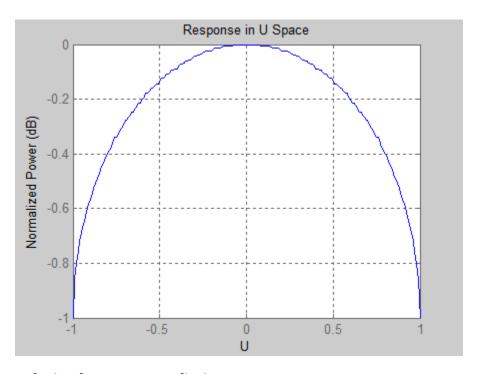

#### **Polarized Antenna Radiation Patterns**

Model a short dipole antenna oriented along the *x*-axis of the local antenna coordinate system. For this type of antenna, the horizontal and vertical components of the electric field are given by

$$\begin{split} E_{H} &= \frac{j\omega\mu IL}{4\pi r} \sin(el) \\ E_{V} &= -\frac{j\omega\mu IL}{4\pi r} \sin(az)\sin(el) \end{split}$$

Specify the radiation pattern of a short dipole antenna terms of azimuth, *az*, and elevation, *el*, coordinates.

$$az = [-180:180];$$

```
el = [-90:90];
[az grid,el grid] = meshgrid(az,el);
vert pat azel = ...
    mag2db(abs(sind(el grid).*cosd(az grid)));
horz_pat_azel = ...
    mag2db(abs(sind(az grid)));
Set up the antenna. Specify the SpecifyPolarizationPattern
property to produce polarized radiation. In addition, set the
HorizontalMagnitudePattern and VerticalMagnitudePattern
properties. The HorizontalPhasePattern and VerticalPhasePattern
properties take default values.
ha = phased.CustomAntennaElement(...
    'AzimuthAngles',az,'ElevationAngles',el,...
    'SpecifyPolarizationPattern',true,...
    'HorizontalMagnitudePattern',horz pat azel,...
    'VerticalMagnitudePattern', vert_pat_azel);
Display both the vertical and horizontal components of the field.
fc = 1e9;
figure; plotResponse (ha, fc, 'Format', 'Polar', ...
    'RespCut', '3D', 'Polarization', 'V');
figure; plotResponse (ha, fc, 'Format', 'Polar', ...
    'RespCut', '3D', 'Polarization', 'H');
figure; plotResponse (ha, fc, 'Format', 'Polar',...
    'RespCut', '3D', 'Polarization', 'C');
```

Show the vertical response pattern.

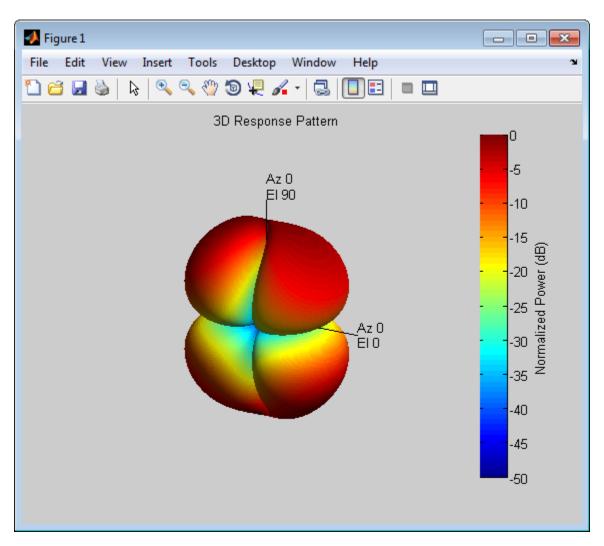

Then, show the horizontal response pattern.

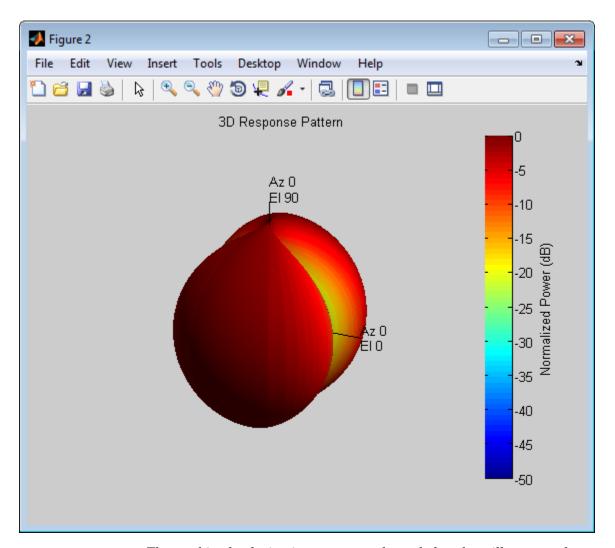

The combined polarization response, shown below, best illustrates the x-axis polarity of the dipole.

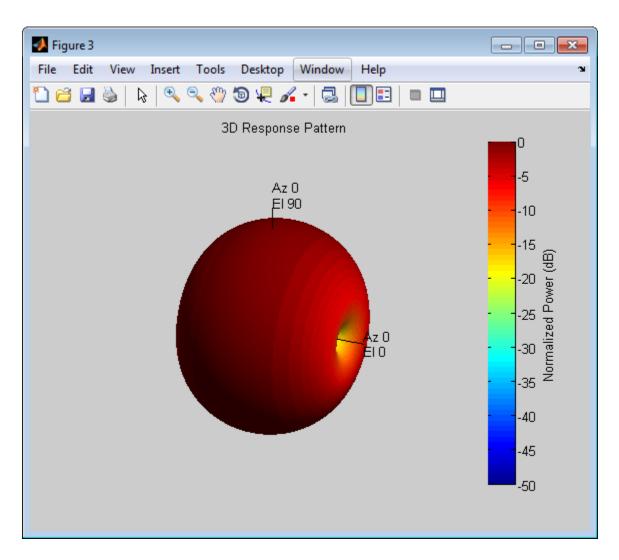

### **Algorithms**

The total response of a custom antenna element is a combination of its frequency response and spatial response. phased.CustomAntennaElement calculates both responses using

nearest neighbor interpolation, and then multiplies the responses to form the total response.

#### See Also

phased.ConformalArray | phased.CrossedDipoleAntennaElement |
phased.CosineAntennaElement | phased.IsotropicAntennaElement
| phased.ShortDipoleAntennaElement | phased.ULA | phased.URA |
uv2azelpat | phitheta2azelpat | uv2azel | phitheta2azel

# phased.CustomAntennaElement.clone

**Purpose** Create custom antenna object with same property values

**Syntax** C = clone(H)

**Description** C = clone(H) creates an object, C, having the same property values

and same states as H. If H is locked, so is C.

## phased.CustomAntennaElement.getNumInputs

Purpose Number of expected inputs to step method

**Syntax** N = getNumInputs(H)

**Description** N = getNumInputs(H) returns a positive integer, N, representing the

number of inputs (not counting the object itself) you must use when calling the step method. This value will change if you alter any

properties that turn inputs on or off.

# phased.CustomAntennaElement.getNumOutputs

Purpose Number of outputs from step method

**Syntax** N = getNumOutputs(H)

**Description** N = getNumOutputs(H) returns the number of outputs, N, from the

step method. This value will change if you change any properties that

turn outputs on or off.

## phased.CustomAntennaElement.isLocked

**Purpose** Locked status for input attributes and nontunable properties

**Syntax** TF = isLocked(H)

**Description** TF = isLocked(H) returns the locked status, TF, for the

CustomAntennaElement System object.

The <code>isLocked</code> method returns a logical value that indicates whether input attributes and nontunable properties for the object are locked. The object performs an internal initialization the first time the <code>step</code> method is executed. This initialization locks nontunable properties and input specifications, such as dimensions, complexity, and data type of the input data. After locking, the <code>isLocked</code> method returns a <code>true</code> value.

## phased.CustomAntennaElement.isPolarizationCapable

#### **Purpose**

Polarization capability

### **Syntax**

flag = isPolarizationCapable(h)

### **Description**

flag = isPolarizationCapable(h) returns a Boolean value, flag, indicating whether the phased.CustomAntennaElement System object supports polarization. An antenna element supports polarization if it can create or respond to polarized fields. The phased.CustomAntennaElement object supports both polarized and nonpolarized fields.

### Input Arguments

#### h - Custom antenna element

Custom antenna element specified as a phased.CustomAntennaElement.

### Output Arguments

#### flag - Polarization-capability flag

Polarization-capability returned as a Boolean value true if the antenna element supports polarization or false if it does not. The returned value depends upon the value of the SpecifyPolarizationPattern property. If SpecifyPolarizationPattern is true, then flag is true. Otherwise it is false.

### **Examples**

### **Custom Antenna Element Polarization Capability**

Determine whether the phased.CustomAntennaElement antenna element supports polarization when SpecifyPolarizationPattern is set to true.

# phased.CustomAntennaElement.isPolarizationCapable

The returned value true (1) shows that this antenna element supports polarization when the 'SpecifyPolarizationPattern' property is set to true.

## phased.CustomAntennaElement.plotResponse

#### **Purpose**

Plot response pattern of antenna

### **Syntax**

plotResponse(H,FREQ)
plotResponse(H,FREQ,Name,Value)
hPlot = plotResponse(\_\_\_\_)

### **Description**

plotResponse (H, FREQ) plots the element response pattern along the azimuth cut, where the elevation angle is 0. The operating frequency is specified in FREQ.

plotResponse(H,FREQ,Name,Value) plots the element response with additional options specified by one or more Name,Value pair arguments.

hPlot = plotResponse(\_\_\_\_) returns handles of the lines or surface in the figure window, using any of the input arguments in the previous syntaxes.

### Input Arguments

#### Н

Element System object

#### **FREQ**

Operating frequency in Hertz specified as a scalar or 1-by-K row vector. FREQ must lie within the range specified by the FrequencyVector property of H. If you set the 'RespCut' property of H to '3D', FREQ must be a scalar. When FREQ is a row vector, plotResponse draws multiple frequency responses on the same axes.

### **Name-Value Pair Arguments**

Specify optional comma-separated pairs of Name, Value arguments. Name is the argument name and Value is the corresponding value. Name must appear inside single quotes (' '). You can specify several name and value pair arguments in any order as Name1, Value1,..., NameN, ValueN.

#### 'CutAngle'

Cut angle specified as a scalar. This argument is applicable only when RespCut is 'Az' or 'El'. If RespCut is 'Az', CutAngle must be between -90 and 90. If RespCut is 'El', CutAngle must be between -180 and 180.

Default: 0

#### 'Format'

Format of the plot, using one of 'Line', 'Polar', or 'UV'. If you set Format to 'UV', FREQ must be a scalar.

Default: 'Line'

#### 'NormalizeResponse'

Set this value to true to normalize the response pattern. Set this value to false to plot the response pattern without normalizing it.

Default: true

### 'OverlayFreq'

Set this value to true to overlay pattern cuts in a 2-D line plot. Set this value to false to plot pattern cuts against frequency in a 3-D waterfall plot. If this value is false, FREQ must be a vector with at least two entries.

This parameter applies only when Format is not 'Polar' and RespCut is not '3D'.

Default: true

#### 'Polarization'

Specify the polarization options for plotting the antenna response pattern. The allowable values are  $|\ 'None'\ |\ 'Combined'\ |\ 'H'\ |\ 'V'\ |\ where$ 

- 'None' specifies plotting a nonpolarized response pattern
- 'Combined' specifies plotting a combined polarization response pattern
- 'H' specifies plotting the horizontal polarization response pattern
- 'V' specifies plotting the vertical polarization response pattern

For antennas that do not support polarization, the only allowed value is 'None'.

Default: 'None'

### 'RespCut'

Cut of the response. Valid values depend on Format, as follows:

- If Format is 'Line' or 'Polar', the valid values of RespCut are 'Az', 'El', and '3D'. The default is 'Az'.
- If Format is 'UV', the valid values of RespCut are 'U' and '3D'. The default is 'U'.

If you set RespCut to '3D', FREQ must be a scalar.

#### 'Unit'

The unit of the plot. Valid values are 'db', 'mag', and 'pow'.

Default: 'db'

#### 'AzimuthAngles'

Azimuth angles for plotting element response, specified as a row vector. The AzimuthAngles parameter sets the display range and resolution of azimuth angles for visualizing the radiation pattern. This parameter is allowed only when the RespCut parameter is set to 'Az' or '3D' and the Format parameter is set to 'Line' or 'Polar'. The values of azimuth angles should lie between  $-180^{\circ}$ 

and 180° and must be in nondecreasing order. When you set the RespCut parameter to '3D', you can set the AzimuthAngles and ElevationAngles parameters simultaneously.

Default: [-180:180]

### 'ElevationAngles'

Elevation angles for plotting element response, specified as a row vector. The ElevationAngles parameter sets the display range and resolution of elevation angles for visualizing the radiation pattern. This parameter is allowed only when the RespCut parameter is set to 'El' or '3D' and the Format parameter is set to 'Line' or 'Polar'. The values of elevation angles should lie between -90° and 90° and must be in nondecreasing order. When you set the RespCut parameter to '3D', you can set the ElevationAngles and AzimuthAngles parameters simultaneously.

Default: [-90:90]

#### 'UGrid'

U coordinate values for plotting element response, specified as a row vector. The UGrid parameter sets the display range and resolution of the U coordinates for visualizing the radiation pattern in U/V space. This parameter is allowed only when the Format parameter is set to 'UV' and the RespCut parameter is set to 'U' or '3D'. The values of UGrid should be between -1 and 1 and should be specified in nondecreasing order. You can set the UGrid and VGrid parameters simultaneously.

**Default:** [-1:0.01:1]

#### 'VGrid'

V coordinate values for plotting element response, specified as a row vector. The VGrid parameter sets the display range

and resolution of the V coordinates for visualizing the radiation pattern in U/V space. This parameter is allowed only when the Format parameter is set to 'UV' and the RespCut parameter is set to '3D'. The values of VGrid should be between -1 and 1 and should be specified in nondecreasing order. You can set the VGrid and UGrid parameters simultaneously.

**Default:** [-1:0.01:1]

## **Examples** Response of Custom Antenna

Create a custom antenna with a cosine pattern. Then, plot the antenna's response.

Create the antenna and calculate the response. The user-defined pattern is omnidirectional in the azimuth direction and has a cosine pattern in the elevation direction. Assume the antenna works at 1 GHz.

```
ha = phased.CustomAntennaElement;
ha.AzimuthAngles = -180:180;
ha.ElevationAngles = -90:90;
ha.RadiationPattern = mag2db(repmat(cosd(ha.ElevationAngles)',...
    1,numel(ha.AzimuthAngles)));
resp = step(ha,1e9,[0; 0]);

Plot the response.
plotResponse(ha,1e9,'RespCut','El','Format','Polar');
```

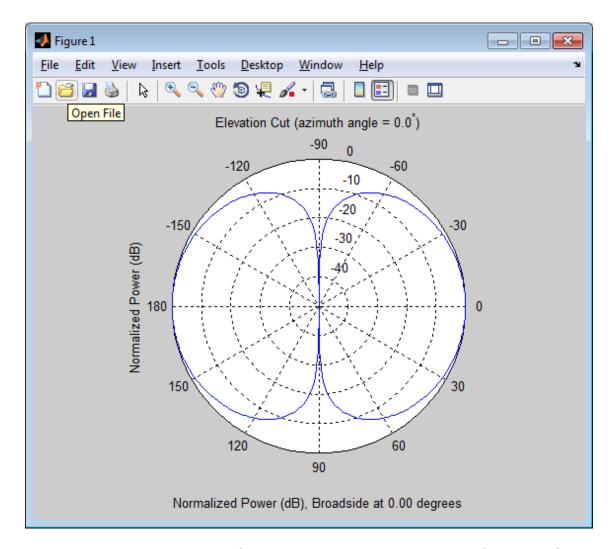

# Response of Custom Antenna Over Restricted Range of Angles

Create an antenna with a custom response. The user-defined pattern is omnidirectional in the azimuth direction and has a cosine pattern in the

elevation direction. Assume the antenna operates at a frequency of 1 GHz. Show the 3D response for a 60° range of azimuth and elevation angles centered at 0° azimuth and 0° elevation.

```
ha = phased.CustomAntennaElement;
ha.AzimuthAngles = -180:180;
ha.ElevationAngles = -90:90;
ha.RadiationPattern = mag2db(repmat(cosd(ha.ElevationAngles)',...
    1,numel(ha.AzimuthAngles)));
resp = step(ha,1e9,[0; 0]);
plotResponse(ha,1e9,'RespCut','3D','Format','Polar',...
    'AzimuthAngles',[-30:0.1:30],'ElevationAngles',...
[-30:0.1:30],'Unit','pow');
```

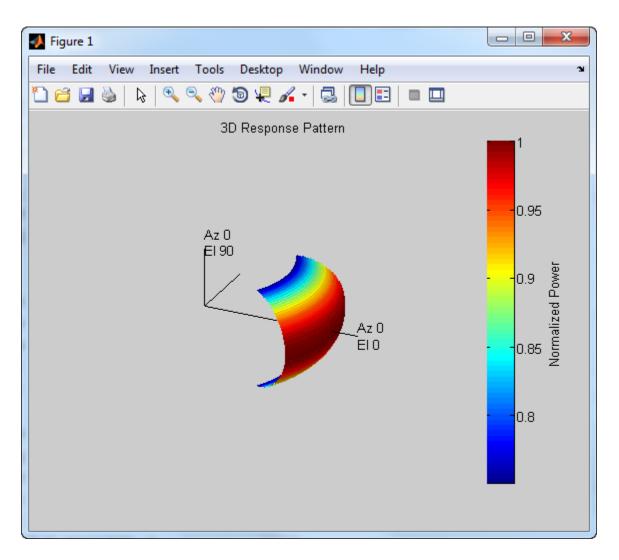

See Also uv2azel | azel2uv

# phased.CustomAntennaElement.release

**Purpose** Allow property value and input characteristics changes

**Syntax** release(H)

**Description** release (H) releases system resources (such as memory, file handles

or hardware connections) and allows all properties and input

characteristics to be changed.

**Note** You can use the release method on a System object in code generated from MATLAB, but once you release its resources, you cannot use that System object again.

# phased.CustomAntennaElement.step

**Purpose** 

Output response of antenna element

**Syntax** 

RESP = step(H, FREQ, ANG)

**Description** 

RESP = step(H,FREQ,ANG) returns the antenna's voltage response RESP at operating frequencies specified in FREQ and directions specified in ANG. The form of RESP depends upon whether the antenna element supports polarization as determined by the SpecifyPolarizationPattern property. If SpecifyPolarizationPattern is set to false, RESP is an M-by-L matrix containing the antenna response at the M angles specified in ANG and at the L frequencies specified in FREQ. If SpecifyPolarizationPattern is set to true, RESP is a MATLAB struct containing two fields, RESP.H and RESP.V, representing the antenna's response in horizontal and vertical polarization, respectively. Each field is an M-by-L matrix containing the antenna response at the M angles specified in ANG and at the L frequencies specified in FREQ.

**Note** The object performs an initialization the first time the step method is executed. This initialization locks nontunable properties and input specifications, such as dimensions, complexity, and data type of the input data. If you change a nontunable property or an input specification, the System object issues an error. To change nontunable properties or inputs, you must first call the release method to unlock the object.

## Input Arguments

Н

Antenna element object.

#### **FREQ**

Operating frequencies of antenna in hertz. FREQ is a row vector of length L.

#### **ANG**

# phased.CustomAntennaElement.step

Directions in degrees. ANG can be either a 2-by-M matrix or a row vector of length M.

If ANG is a 2-by-M matrix, each column of the matrix specifies the direction in the form [azimuth; elevation]. The azimuth angle must be between -180 and 180 degrees, inclusive. The elevation angle must be between -90 and 90 degrees, inclusive.

If ANG is a row vector of length M, each element specifies a direction's azimuth angle. In this case, the corresponding elevation angle is assumed to be 0.

### Output Arguments

#### **RESP**

Voltage response of antenna element. The output depends on whether the antenna element supports polarization or not.

- If the antenna element does not support polarization, RESP is an M-by-L matrix. In this matrix, M represents the number of angles specified in ANG while L represents the number of frequencies specified in FREQ.
- If the antenna element supports polarization, RESP is a
   MATLAB struct with fields RESP.H and RESP.V containing
   responses for the horizontal and vertical polarization
   components of the antenna radiation pattern. RESP.H and
   RESP.V are M-by-L matrices. In these matrices, M represents
   the number of angles specified in ANG while L represents the
   number of frequencies specified in FREQ.

## **Examples**

Construct a user defined antenna with an omnidirectional response in azimuth and a cosine pattern in elevation. The antenna operates at 1 GHz. Find the response of the antenna at the boresight.

```
ha = phased.CustomAntennaElement;
ha.AzimuthAngles = -180:180;
ha.ElevationAngles = -90:90;
ha.RadiationPattern = mag2db(repmat(cosd(ha.ElevationAngles)',...
1,numel(ha.AzimuthAngles)));
```

# phased.CustomAntennaElement.step

```
resp = step(ha,1e9,[0; 0]);
resp =
1
```

## **Algorithms**

The total response of a custom antenna element is a combination of its frequency response and spatial response. phased.CustomAntennaElement calculates both responses using nearest neighbor interpolation, and then multiplies the responses to form the total response.

### **See Also**

uv2azel | phitheta2azel

### **Purpose**

Custom microphone

## **Description**

The CustomMicrophoneElement object creates a custom microphone element.

To compute the response of the microphone element for specified directions:

- **1** Define and set up your custom microphone element. See "Construction" on page 1-330.
- **2** Call step to compute the response according to the properties of phased.CustomMicrophoneElement. The behavior of step is specific to each object in the toolbox.

### Construction

H = phased.CustomMicrophoneElement creates a custom microphone system object, H, that models a custom microphone element.

H = phased.CustomMicrophoneElement(Name, Value) creates a custom microphone object, H, with each specified property set to the specified value. You can specify additional name-value pair arguments in any order as (Name1, Value1,..., NameN, ValueN).

### **Properties**

### FrequencyVector

Operating frequency vector

Specify the frequencies in hertz where the frequency responses of element are measured as a vector. The elements of the vector must be increasing. The microphone element has no response outside the specified frequency range.

**Default:** [0 1e20]

### FrequencyResponse

Frequency responses

Specify the frequency responses in decibels measured at the frequencies defined in the FrequencyVector property as a row

vector. The length of the vector must equal the length of the frequency vector specified in the Frequency Vector property.

Default: [0 0]

### **PolarPatternFrequencies**

Polar pattern measuring frequencies

Specify the measuring frequencies in hertz of the polar patterns as a row vector of length M. The measuring frequencies must be within the frequency range specified in the FrequencyVector property.

Default: 1e3

### **PolarPatternAngles**

Polar pattern measuring angles

Specify the measuring angles in degrees of the polar patterns as a row vector of length N. The angles are measured from the central pickup axis of the microphone, and must be between -180 and 180, inclusive.

**Default:** [-180:180]

#### **PolarPattern**

Polar pattern

Specify the polar patterns of the microphone element as an M-by-N matrix. M is the number of measuring frequencies specified in the PolarPatternFrequencies property. N is the number of measuring angles specified in the PolarPatternAngles property. Each row of the matrix represents the magnitude of the polar pattern (in decibels) measured at the corresponding frequency specified in the PolarPatternFrequencies property and corresponding angles specified in the PolarPatternAngles property. The pattern is assumed to be measured in the azimuth

plane where the elevation angle is 0 and where the central pickup axis is assumed to be 0 degrees azimuth and 0 degrees elevation. The polar pattern is assumed to be symmetric around the central axis and therefore the microphone's response pattern in 3-D space can be constructed from the polar pattern.

**Default:** An omnidirectional pattern with 0 dB response everywhere

### **Methods**

clone Create omnidirectional

microphone object with same

property values

getNumInputs Number of expected inputs to

step method

getNumOutputs Number of outputs from step

method

isLocked Locked status for input attributes

and nontunable properties

isPolarizationCapable Polarization capability

plotResponse Plot response pattern of

microphone

release Allow property value and input

characteristics changes

step Output response of microphone

### **Examples**

Create a custom Cardioid microphone, and calculate that microphone's response at response at 500, 1500, and 2000 Hz in the directions [0;0] and [40;50].

```
h = phased.CustomMicrophoneElement;
h.PolarPatternFrequencies = [500 1000];
h.PolarPattern = mag2db([...
```

```
0.5+0.5*cosd(h.PolarPatternAngles);...
0.6+0.4*cosd(h.PolarPatternAngles)]);
resp = step(h,[500 1500 2000],[0 0;40 50]');
plotResponse(h,500,'RespCut','Az','Format','Polar');
```

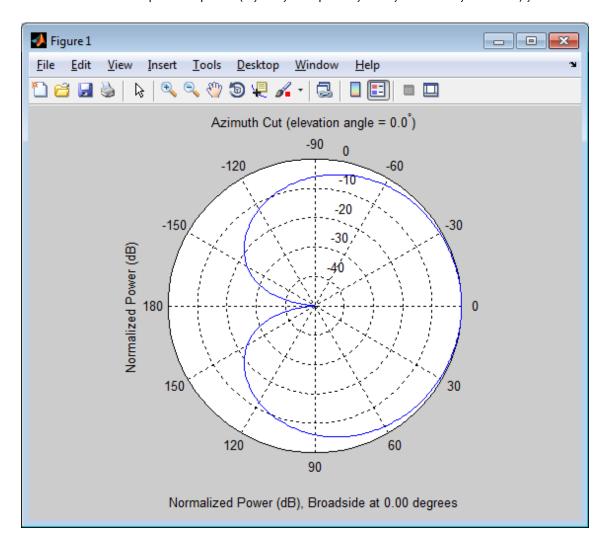

### **Algorithms**

The total response of a custom microphone element is a combination of its frequency response and spatial response. phased.CustomMicrophoneElement calculates both responses using nearest neighbor interpolation and then multiplies them to form the total response. When the PolarPatternFrequencies property value is nonscalar, the object specifies multiple polar patterns. In this case, the interpolation uses the polar pattern that is measured closest to the specified frequency.

### **See Also**

phased.OmnidirectionalMicrophoneElement | phased.ULA | phased.URA | phased.ConformalArray | uv2azel | phitheta2azel

**Purpose** Create omnidirectional microphone object with same property values

**Syntax** C = clone(H)

**Description** C = clone(H) creates an object, C, having the same property values

and same states as H. If H is locked, so is C.

# ${\bf phased. Custom Microphone Element. get Num Inputs}$

Purpose Number of expected inputs to step method

**Syntax** N = getNumInputs(H)

**Description** N = getNumInputs(H) returns a positive integer, N, representing the

number of inputs (not counting the object itself) you must use when calling the step method. This value will change if you alter any

properties that turn inputs on or off.

# phased.CustomMicrophoneElement.getNumOutputs

Purpose Number of outputs from step method

**Syntax** N = getNumOutputs(H)

**Description** N = getNumOutputs(H) returns the number of outputs, N, from the

step method. This value will change if you change any properties that

turn outputs on or off.

# ${\bf phased. Custom Microphone Element. is Locked}$

**Purpose** Locked status for input attributes and nontunable properties

**Syntax** TF = isLocked(H)

**Description** TF = isLocked(H) returns the locked status, TF of the

CustomMicrophoneElement System object.

The isLocked method returns a logical value that indicates whether input attributes and nontunable properties for the object are locked. The object performs an internal initialization the first time the step method is executed. This initialization locks nontunable properties and input specifications, such as dimensions, complexity, and data type of the input data. After locking, the isLocked method returns a true value.

# phased.CustomMicrophoneElement.isPolarizationCapable

Purpose

Polarization capability

**Syntax** 

flag = isPolarizationCapable(h)

**Description** 

flag = isPolarizationCapable(h) returns a Boolean value, flag, indicating whether the phased.CustomMicrophoneElement supports polarization. An element supports polarization if it can create or respond to polarized fields. The phased.CustomMicrophoneElement microphone element, and all microphone elements, do not support polarization.

## Input Arguments

### h - Custom microphone element

Custom microphone element specified as a phased.CustomMicrophoneElement System object.

### Output Arguments

### flag - Polarization-capability flag

Polarization-capability returned as a Boolean value true if the microphone element supports polarization or false if it does not. Because the phased.CustomMicrophoneElement object does not support polarization, flag is always returned as false.

## **Examples**

## **Custom Microphone Element does not Support Polarization**

Show that the phased.CustomMicrophoneElement microphone element does not support polarization.

h = phased.CustomMicrophoneElement; isPolarizationCapable(h)

ans =

0

The returned value false (0) shows that the custom microphone element does not support polarization.

### **Purpose**

Plot response pattern of microphone

### **Syntax**

plotResponse(H,FREQ)
plotResponse(H,FREQ,Name,Value)
hPlot = plotResponse(\_\_\_\_)

### **Description**

plotResponse (H, FREQ) plots the element response pattern along the azimuth cut, where the elevation angle is 0. The operating frequency is specified in FREQ.

plotResponse(H,FREQ,Name,Value) plots the element response with additional options specified by one or more Name,Value pair arguments.

hPlot = plotResponse(\_\_\_\_) returns handles of the lines or surface in the figure window, using any of the input arguments in the previous syntaxes.

## Input Arguments

#### Н

Element System object

#### **FREQ**

Operating frequency in Hertz specified as a scalar or 1-by-K row vector. FREQ must lie within the range specified by the FrequencyVector property of H. If you set the 'RespCut' property of H to '3D', FREQ must be a scalar. When FREQ is a row vector, plotResponse draws multiple frequency responses on the same axes.

### **Name-Value Pair Arguments**

Specify optional comma-separated pairs of Name, Value arguments. Name is the argument name and Value is the corresponding value. Name must appear inside single quotes (' '). You can specify several name and value pair arguments in any order as Name1, Value1,..., NameN, ValueN.

### 'CutAngle'

Cut angle specified as a scalar. This argument is applicable only when RespCut is 'Az' or 'El'. If RespCut is 'Az', CutAngle must be between -90 and 90. If RespCut is 'El', CutAngle must be between -180 and 180.

Default: 0

#### 'Format'

Format of the plot, using one of 'Line', 'Polar', or 'UV'. If you set Format to 'UV', FREQ must be a scalar.

Default: 'Line'

#### 'NormalizeResponse'

Set this value to true to normalize the response pattern. Set this value to false to plot the response pattern without normalizing it.

Default: true

### 'OverlayFreq'

Set this value to true to overlay pattern cuts in a 2-D line plot. Set this value to false to plot pattern cuts against frequency in a 3-D waterfall plot. If this value is false, FREQ must be a vector with at least two entries.

This parameter applies only when Format is not 'Polar' and RespCut is not '3D'.

Default: true

#### 'Polarization'

Specify the polarization options for plotting the antenna response pattern. The allowable values are  $|\ 'None'\ |\ 'Combined'\ |\ 'H'\ |\ 'V'\ |\ where$ 

- 'None' specifies plotting a nonpolarized response pattern
- 'Combined' specifies plotting a combined polarization response pattern
- 'H' specifies plotting the horizontal polarization response pattern
- 'V' specifies plotting the vertical polarization response pattern

For antennas that do not support polarization, the only allowed value is 'None'.

Default: 'None'

#### 'RespCut'

Cut of the response. Valid values depend on Format, as follows:

- If Format is 'Line' or 'Polar', the valid values of RespCut are 'Az', 'El', and '3D'. The default is 'Az'.
- If Format is 'UV', the valid values of RespCut are 'U' and '3D'. The default is 'U'.

If you set RespCut to '3D', FREQ must be a scalar.

#### 'Unit'

The unit of the plot. Valid values are 'db', 'mag', and 'pow'.

Default: 'db'

### 'AzimuthAngles'

Azimuth angles for plotting element response, specified as a row vector. The AzimuthAngles parameter sets the display range and resolution of azimuth angles for visualizing the radiation pattern. This parameter is allowed only when the RespCut parameter is set to 'Az' or '3D' and the Format parameter is set to 'Line' or 'Polar'. The values of azimuth angles should lie between -180°

and 180° and must be in nondecreasing order. When you set the RespCut parameter to '3D', you can set the AzimuthAngles and ElevationAngles parameters simultaneously.

**Default:** [-180:180]

### 'ElevationAngles'

Elevation angles for plotting element response, specified as a row vector. The ElevationAngles parameter sets the display range and resolution of elevation angles for visualizing the radiation pattern. This parameter is allowed only when the RespCut parameter is set to 'El' or '3D' and the Format parameter is set to 'Line' or 'Polar'. The values of elevation angles should lie between -90° and 90° and must be in nondecreasing order. When you set the RespCut parameter to '3D', you can set the ElevationAngles and AzimuthAngles parameters simultaneously.

Default: [-90:90]

#### 'UGrid'

U coordinate values for plotting element response, specified as a row vector. The UGrid parameter sets the display range and resolution of the U coordinates for visualizing the radiation pattern in U/V space. This parameter is allowed only when the Format parameter is set to 'UV' and the RespCut parameter is set to 'U' or '3D'. The values of UGrid should be between -1 and 1 and should be specified in nondecreasing order. You can set the UGrid and VGrid parameters simultaneously.

**Default:** [-1:0.01:1]

#### 'VGrid'

V coordinate values for plotting element response, specified as a row vector. The VGrid parameter sets the display range

and resolution of the V coordinates for visualizing the radiation pattern in U/V space. This parameter is allowed only when the Format parameter is set to 'UV' and the RespCut parameter is set to '3D'. The values of VGrid should be between -1 and 1 and should be specified in nondecreasing order. You can set the VGrid and UGrid parameters simultaneously.

**Default:** [-1:0.01:1]

## **Examples** Azimuth Response of Cardioid Microphone

Plot the azimuth responses of a custom cardioid microphone at operating frequencies of 500 Hz and 1 kHz.

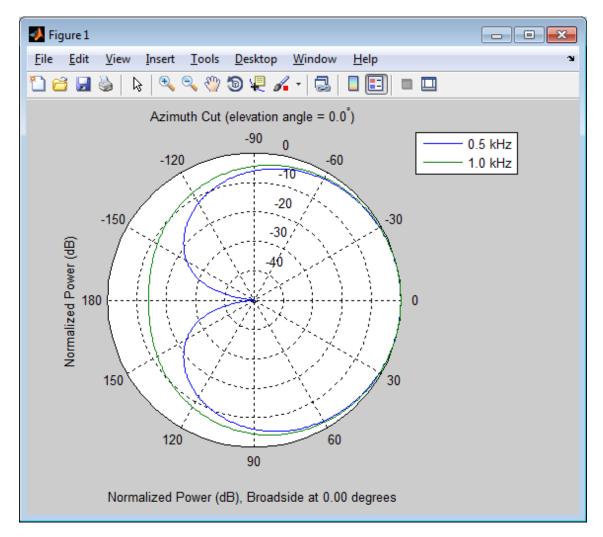

## Response of Cardioid Microphone in U/V Space

Plot the u cut of the response of a custom cardioid microphone in u/v space.

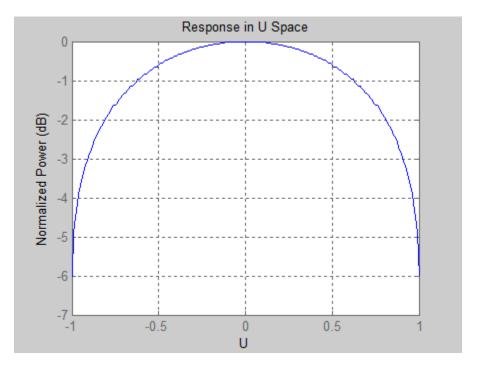

# **3•D** Response of Cardioid Microphone Over Restricted Range of Angles

Plot the 3D response of a custom cardioid microphone in space but with the azimuth and elevation angles restricted to the range  $-40^{\circ}$  to  $40^{\circ}$ .

```
h = phased.CustomMicrophoneElement;
h.PolarPatternFrequencies = [500 1000];
```

# ${\bf phased. Custom Microphone Element. plot Response}$

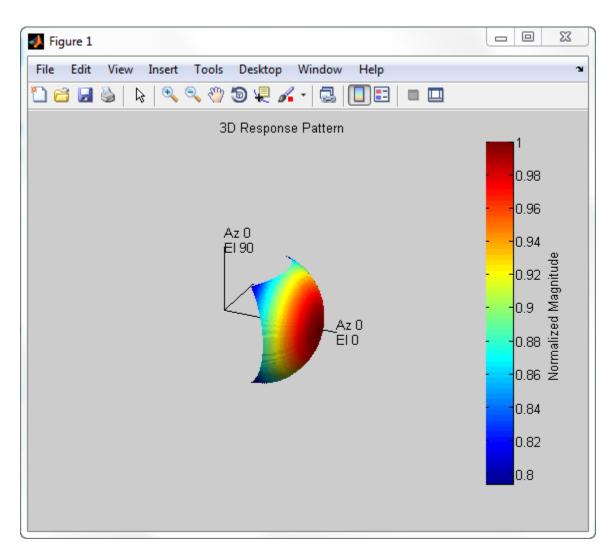

See Also uv2azel | azel2uv

# phased.CustomMicrophoneElement.release

**Purpose** Allow property value and input characteristics changes

**Syntax** release(H)

**Description** release (H) releases system resources (such as memory, file handles

or hardware connections) and allows all properties and input

characteristics to be changed.

**Note** You can use the release method on a System object in code generated from MATLAB, but once you release its resources, you cannot use that System object again.

**Purpose** 

Output response of microphone

**Syntax** 

RESP = step(H, FREQ, ANG)

**Description** 

RESP = step(H,FREQ,ANG) returns the microphone's magnitude response, RESP, at frequencies specified in FREQ and directions specified in ANG.

**Note** The object performs an initialization the first time the step method is executed. This initialization locks nontunable properties and input specifications, such as dimensions, complexity, and data type of the input data. If you change a nontunable property or an input specification, the System object issues an error. To change nontunable properties or inputs, you must first call the release method to unlock the object.

## Input Arguments

Н

Microphone object.

#### **FREQ**

Frequencies in hertz. FREQ is a row vector of length L.

#### **ANG**

Directions in degrees. ANG can be either a 2-by-M matrix or a row vector of length  $\boldsymbol{M}$ .

If ANG is a 2-by-M matrix, each column of the matrix specifies the direction in the form [azimuth; elevation]. The azimuth angle must be between -180 and 180 degrees, inclusive. The elevation angle must be between -90 and 90 degrees, inclusive.

If ANG is a row vector of length M, each element specifies a direction's azimuth angle. In this case, the corresponding elevation angle is assumed to be 0.

### Output Arguments

#### **RESP**

Response of microphone. RESP is an M-by-L matrix that contains the responses of the microphone element at the M angles specified in ANG and the L frequencies specified in FREQ.

### **Examples**

Construct a custom cardioid microphone with an operating frequency of 500 Hz. Find the microphone response in the directions of [0;0] and [40;50].

## **Algorithms**

The total response of a custom microphone element is a combination of its frequency response and spatial response. phased.CustomMicrophoneElement calculates both responses using nearest neighbor interpolation and then multiplies them to form the total response. When the PolarPatternFrequencies property value is nonscalar, the object specifies multiple polar patterns. In this case, the interpolation uses the polar pattern that is measured closest to the specified frequency.

### **See Also**

uv2azel | phitheta2azel

## phased.DPCACanceller

### **Purpose**

Displaced phase center array (DPCA) pulse canceller

## **Description**

The DPCACanceller object implements a displaced phase center array pulse canceller.

To compute the output signal of the space time pulse canceller:

- 1 Define and set up your DPCA pulse canceller. See "Construction" on page 1-352.
- **2** Call step to execute the DPCA algorithm according to the properties of phased.DPCACanceller. The behavior of step is specific to each object in the toolbox.

### Construction

H = phased.DPCACanceller creates a displaced phase center array (DPCA) canceller System object, H. The object performs two-pulse DPCA processing on the input data.

H = phased.DPCACanceller(Name, Value) creates a DPCA object, H, with each specified property Name set to the specified Value. You can specify additional name-value pair arguments in any order as (Name1,Value1,...,NameN,ValueN).

### **Properties**

### **SensorArray**

Handle to sensor array

Specify the sensor array as a handle. The sensor array must be an array object in the phased package. The array cannot contain subarrays.

Default: phased.ULA with default property values

### **PropagationSpeed**

Signal propagation speed

Specify the propagation speed of the signal, in meters per second, as a positive scalar.

# phased.DPCACanceller

**Default:** Speed of light

### **OperatingFrequency**

System operating frequency

Specify the operating frequency of the system in hertz as a positive scalar. The default value corresponds to 300 MHz.

Default: 3e8

#### **PRF**

Pulse repetition frequency

Specify the pulse repetition frequency (PRF) of the received signal in hertz as a scalar.

Default: 1

#### **DirectionSource**

Source of receiving mainlobe direction

Specify whether the targeting direction for the STAP processor comes from the Direction property of this object or from an input argument in step. Values of this property are:

| 'Property'   | The Direction property of this object specifies the targeting direction.        |
|--------------|---------------------------------------------------------------------------------|
| 'Input port' | An input argument in each invocation of step specifies the targeting direction. |

Default: 'Property'

#### **Direction**

Receiving mainlobe direction

## phased.DPCACanceller

Specify the receiving mainlobe direction of the receiving sensor array as a column vector of length 2. The direction is specified in the format of [AzimuthAngle; ElevationAngle] (in degrees). The azimuth angle should be between -180 and 180. The elevation angle should be between -90 and 90. This property applies when you set the DirectionSource property to 'Property'.

**Default:** [0; 0]

### **DopplerSource**

Source of targeting Doppler

Specify whether the targeting Doppler for the STAP processor comes from the Doppler property of this object or from an input argument in step. Values of this property are:

| 'Property'   | The Doppler property of this object specifies the Doppler.          |
|--------------|---------------------------------------------------------------------|
| 'Input port' | An input argument in each invocation of step specifies the Doppler. |

Default: 'Property'

### **Doppler**

Targeting Doppler frequency (hertz)

Specify the targeting Doppler of the STAP processor as a scalar. This property applies when you set the DopplerSource property to 'Property'.

Default: 0

### WeightsOutputPort

Output processing weights

To obtain the weights used in the STAP processor, set this property to true and use the corresponding output argument when invoking step. If you do not want to obtain the weights, set this property to false.

Default: false

#### **PreDopplerOutput**

Output pre-Doppler result

Set this property to true to output the processing result before applying the Doppler filtering. Set this property to false to output the processing result after the Doppler filtering.

Default: false

#### Methods

clone Create DPCA object with same

property values

getNumInputs Number of expected inputs to

step method

getNumOutputs Number of outputs from step

method

isLocked Locked status for input attributes

and nontunable properties

release Allow property value and input

characteristics changes

step Perform DPCA processing on

input data

### **Examples**

Process the data cube using a DPCA processor. The weights are calculated for the 71st cell of a collected data cube. The look direction is [0; 0] degrees and the Doppler is 12980 Hz.

```
load STAPExampleData; % load data
Hs = phased.DPCACanceller('SensorArray',STAPEx_HArray,...
    'PRF',STAPEx_PRF,...
    'PropagationSpeed',STAPEx_PropagationSpeed,...
    'OperatingFrequency',STAPEx_OperatingFrequency,...
    'WeightsOutputPort',true,...
    'DirectionSource','Input port',...
    'DopplerSource','Input port');
[y,w] = step(Hs,STAPEx_ReceivePulse,71,[0; 0],12980);
Hresp = phased.AngleDopplerResponse(...
    'SensorArray',Hs.SensorArray,...
    'OperatingFrequency',Hs.OperatingFrequency,...
    'PRF',Hs.PRF,...
    'PropagationSpeed',Hs.PropagationSpeed);
plotResponse(Hresp,w);
```

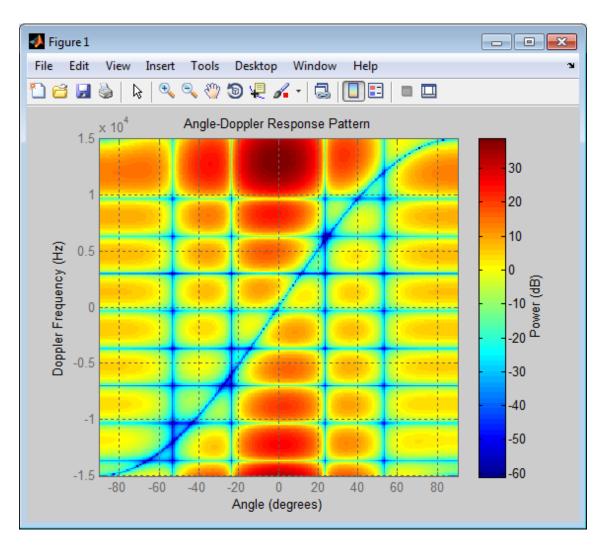

References

[1] Guerci, J. R. Space-Time Adaptive Processing for Radar. Boston: Artech House, 2003.

## phased.DPCACanceller

[2] Ward, J. "Space-Time Adaptive Processing for Airborne Radar Data Systems," *Technical Report 1015*, MIT Lincoln Laboratory, December, 1994.

### See Also

phased.ADPCACanceller | phased.AngleDopplerResponse |
phased.STAPSMIBeamformer | uv2azel | phitheta2azel

## phased.DPCACanceller.clone

**Purpose** Create DPCA object with same property values

**Syntax** C = clone(H)

**Description** C = clone(H) creates an object, C, having the same property values

and same states as H. If H is locked, so is C.

## phased.DPCACanceller.getNumInputs

Purpose Number of expected inputs to step method

**Syntax** N = getNumInputs(H)

**Description** N = getNumInputs(H) returns a positive integer, N, representing the

number of inputs (not counting the object itself) you must use when calling the step method. This value will change if you alter any

properties that turn inputs on or off.

## phased.DPCACanceller.getNumOutputs

Purpose Number of outputs from step method

**Syntax** N = getNumOutputs(H)

**Description** N = getNumOutputs(H) returns the number of outputs, N, from the

step method. This value will change if you change any properties that

turn outputs on or off.

## phased.DPCACanceller.isLocked

**Purpose** Locked status for input attributes and nontunable properties

**Syntax** TF = isLocked(H)

**Description** TF = isLocked(H) returns the locked status, TF, for the DPCACanceller

System object.

The isLocked method returns a logical value that indicates whether input attributes and nontunable properties for the object are locked. The object performs an internal initialization the first time the step method is executed. This initialization locks nontunable properties and input specifications, such as dimensions, complexity, and data type of the input data. After locking, the isLocked method returns a true value.

## phased.DPCACanceller.release

**Purpose** Allow property value and input characteristics changes

**Syntax** release(H)

**Description** release (H) releases system resources (such as memory, file handles

or hardware connections) and allows all properties and input

characteristics to be changed.

**Note** You can use the release method on a System object in code generated from MATLAB, but once you release its resources, you cannot use that System object again.

## phased.DPCACanceller.step

#### **Purpose**

Perform DPCA processing on input data

### **Syntax**

```
Y = step(H,X,CUTIDX)
Y = step(H,X,CUTIDX,ANG)
Y = step(___,DOP)
[Y,W] = step(___)
```

### **Description**

Y = step(H,X,CUTIDX) applies the DPCA pulse cancellation algorithm to the input data X. The algorithm calculates the processing weights according to the range cell specified by CUTIDX. This syntax is available when the DirectionSource property is 'Property' and the DopplerSource property is 'Property'. The receiving mainlobe direction is the Direction property value. The output Y contains the result of pulse cancellation either before or after Doppler filtering, depending on the PreDopplerOutput property value.

Y = step(H,X,CUTIDX,ANG) uses ANG as the receiving mainlobe direction. This syntax is available when the DirectionSource property is 'Input port' and the DopplerSource property is 'Property'.

 $Y = step(\underline{\hspace{1cm}}, DOP)$  uses DOP as the targeting Doppler frequency. This syntax is available when the DopplerSource property is 'Input port'.

[Y,W] = step(\_\_\_) returns the additional output, W, as the processing weights. This syntax is available when the WeightsOutputPort property is true.

**Note** The object performs an initialization the first time the step method is executed. This initialization locks nontunable properties and input specifications, such as dimensions, complexity, and data type of the input data. If you change a nontunable property or an input specification, the System object issues an error. To change nontunable properties or inputs, you must first call the release method to unlock the object.

### Input Arguments

Н

Pulse canceller object.

X

Input data. X must be a 3-dimensional M-by-N-by-P numeric array whose dimensions are (range, channels, pulses).

#### **CUTIDX**

Range cell.

#### **ANG**

Receiving mainlobe direction. ANG must be a 2-by-1 vector in the form [AzimuthAngle; ElevationAngle], in degrees. The azimuth angle must be between -180 and 180. The elevation angle must be between -90 and 90.

**Default:** Direction property of H

#### **DOP**

Targeting Doppler frequency in hertz.  $\ensuremath{\mathsf{DOP}}$  must be a scalar.

Default: Doppler property of H

# Output Arguments

Y

Result of applying pulse cancelling to the input data. The meaning and dimensions of Y depend on the PreDopplerOutput property of H:

- If PreDopplerOutput is true, Y contains the pre-Doppler data. Y is an M-by-(P-1) matrix. Each column in Y represents the result obtained by cancelling the two successive pulses.
- If PreDopplerOutput is false, Y contains the result of applying an FFT-based Doppler filter to the pre-Doppler data. The targeting Doppler is the Doppler property value. Y is a column vector of length M.

## phased.DPCACanceller.step

W

Processing weights the pulse canceller used to obtain the pre-Doppler data. The dimensions of W depend on the PreDopplerOutput property of H:

- If PreDopplerOutput is true, W is a 2N-by-(P-1) matrix. The columns in W correspond to successive pulses in X.
- If PreDopplerOutput is false, W is a column vector of length (N\*P).

### **Examples**

Process the data cube using a DPCA processor. The weights are calculated for the 71st cell of a collected data cube. The look direction is [0; 0] degrees and the Doppler is 12980 Hz.

```
load STAPExampleData; % load data
Hs = phased.DPCACanceller('SensorArray',STAPEx_HArray,...
    'PRF',STAPEx_PRF,...
    'PropagationSpeed',STAPEx_PropagationSpeed,...
    'OperatingFrequency',STAPEx_OperatingFrequency,...
    'WeightsOutputPort',true,...
    'DirectionSource','Input port',...
    'DopplerSource','Input port');
[y,w] = step(Hs,STAPEx_ReceivePulse,71,[0; 0],12980);
```

### See Also

uv2azel | phitheta2azel

### **Purpose**

Sensor array element delay estimator

### **Description**

The ElementDelay object calculates the signal delay for elements in an array.

To compute the signal delay across the array elements:

- **1** Define and set up your element delay estimator. See "Construction" on page 1-367.
- **2** Call step to estimate the delay according to the properties of phased. ElementDelay. The behavior of step is specific to each object in the toolbox.

#### **Construction**

H = phased.ElementDelay creates an element delay estimator System object, H. The object calculates the signal delay for elements in an array when the signal arrives the array from specified directions. By default, a 2-element uniform linear array (ULA) is used.

H = phased.ElementDelay(Name, Value) creates object, H, with each specified property Name set to the specified Value. You can specify additional name-value pair arguments in any order as (Name1, Value1,..., NameN, ValueN).

### **Properties**

### **SensorArray**

Handle to sensor array used to calculate the delay

Specify the sensor array as a handle. The sensor array must be an array object in the phased package. The array cannot contain subarrays.

Default: phased.ULA with default property values

### **PropagationSpeed**

Signal propagation speed

Specify the propagation speed of the signal, in meters per second, as a positive scalar.

## phased.ElementDelay

#### Default: Speed of light

### Methods clone Create element delay object with

same property values

getNumInputs Number of expected inputs to

step method

getNumOutputs Number of outputs from step

method

isLocked Locked status for input attributes

and nontunable properties

release Allow property value and input

characteristics changes

step Calculate delay for elements

### **Examples** Element Delay for Uniform Linear Array

Calculate the element delay for a uniform linear array when the input is impinging on the array from 30 degrees azimuth and 20 degrees elevation.

```
ha = phased.ULA('NumElements',4);
hed = phased.ElementDelay('SensorArray',ha);
tau = step(hed,[30;20])
```

### **References** [1] Van Trees, H. Optimum Array Processing. New York:

Wiley-Interscience, 2002.

### **See Also** phased.ArrayGain | phased.ArrayResponse |

phased SteeringVector |

## phased.ElementDelay.clone

**Purpose** Create element delay object with same property values

**Syntax** C = clone(H)

**Description** C = clone(H) creates an object, C, having the same property values

and same states as H. If H is locked, so is C.

## phased.ElementDelay.getNumInputs

Purpose Number of expected inputs to step method

**Syntax** N = getNumInputs(H)

**Description** N = getNumInputs(H) returns a positive integer, N, representing the

number of inputs (not counting the object itself) you must use when calling the step method. This value will change if you alter any

properties that turn inputs on or off.

## phased.ElementDelay.getNumOutputs

Purpose Number of outputs from step method

**Syntax** N = getNumOutputs(H)

**Description** N = getNumOutputs(H) returns the number of outputs, N, from the

step method. This value will change if you change any properties that

turn outputs on or off.

## phased.ElementDelay.isLocked

**Purpose** Locked status for input attributes and nontunable properties

**Syntax** TF = isLocked(H)

**Description** TF = isLocked(H) returns the locked status, TF, for the ElementDelay System object.

The isLocked method returns a logical value that indicates whether input attributes and nontunable properties for the object are locked. The object performs an internal initialization the first time the step method is executed. This initialization locks nontunable properties and input specifications, such as dimensions, complexity, and data type of the input data. After locking, the isLocked method returns a true value.

## phased.ElementDelay.release

**Purpose** Allow property value and input characteristics changes

**Syntax** release(H)

**Description** release (H) releases system resources (such as memory, file handles

or hardware connections) and allows all properties and input

characteristics to be changed.

**Note** You can use the release method on a System object in code generated from MATLAB, but once you release its resources, you cannot use that System object again.

## phased.ElementDelay.step

**Purpose** 

Calculate delay for elements

**Syntax** 

TAU = step(H,ANG)

**Description** 

TAU = step(H,ANG) returns the delay TAU of each element relative to the array's phase center for the signal incident directions specified by ANG.

**Note** The object performs an initialization the first time the step method is executed. This initialization locks nontunable properties and input specifications, such as dimensions, complexity, and data type of the input data. If you change a nontunable property or an input specification, the System object issues an error. To change nontunable properties or inputs, you must first call the release method to unlock the object.

### Input Arguments

Н

Element delay object.

#### **ANG**

Signal incident directions in degrees. ANG can be either a 2-by-M matrix or a row vector of length M.

If ANG is a 2-by-M matrix, each column of the matrix specifies the direction in the form [azimuth; elevation]. The azimuth angle must be between -180 and 180 degrees, inclusive. The elevation angle must be between -90 and 90 degrees, inclusive.

If ANG is a row vector of length M, each element specifies a direction's azimuth angle. In this case, the corresponding elevation angle is assumed to be 0.

## phased.ElementDelay.step

### Output Arguments

#### **TAU**

Delay in seconds.TAU is an N-by-M matrix, where N is the number of elements in the array. Each column of TAU contains the delays of the array elements for the corresponding direction specified in ANG.

### **Examples** Element Delay for Uniform Linear Array

Calculate the element delay for a uniform linear array when the input is impinging on the array from 30 degrees azimuth and 20 degrees elevation.

```
ha = phased.ULA('NumElements',4);
hed = phased.ElementDelay('SensorArray',ha);
tau = step(hed,[30;20])
```

### **See Also**

uv2azel | phitheta2azel

### **Purpose**

ESPRIT direction of arrival (DOA) estimator

### **Description**

The ESPRITEstimator object computes a estimation of signal parameters via rotational invariance (ESPRIT) direction of arrival estimate.

To estimate the direction of arrival (DOA):

- **1** Define and set up your DOA estimator. See "Construction" on page 1-376.
- **2** Call step to estimate the DOA according to the properties of phased.ESPRITEstimator. The behavior of step is specific to each object in the toolbox.

#### **Construction**

H = phased.ESPRITEstimator creates an ESPRIT DOA estimator System object, H. The object estimates the signal's direction-of-arrival (DOA) using the ESPRIT algorithm with a uniform linear array (ULA).

H = phased.ESPRITEstimator(Name, Value) creates object, H, with each specified property Name set to the specified Value. You can specify additional name-value pair arguments in any order as (Name1, Value1,..., NameN, ValueN).

### **Properties**

#### SensorArray

Handle to sensor array

Specify the sensor array as a handle. The sensor array must be a phased. ULA object.

**Default:** phased.ULA with default property values

### **PropagationSpeed**

Signal propagation speed

Specify the propagation speed of the signal, in meters per second, as a positive scalar.

Default: Speed of light

#### **OperatingFrequency**

System operating frequency

Specify the operating frequency of the system in hertz as a positive scalar. The default value corresponds to 300 MHz.

Default: 3e8

#### **ForwardBackwardAveraging**

Perform forward-backward averaging

Set this property to true to use forward-backward averaging to estimate the covariance matrix for sensor arrays with conjugate symmetric array manifold.

Default: false

#### **SpatialSmoothing**

Spatial smoothing

Specify the number of averaging used by spatial smoothing to estimate the covariance matrix as a nonnegative integer. Each additional smoothing handles one extra coherent source, but reduces the effective number of element by 1. The maximum value of this property is M-2, where M is the number of sensors.

**Default:** 0, indicating no spatial smoothing

#### **NumSignalsSource**

Source of number of signals

Specify the source of the number of signals as one of 'Auto' or 'Property'. If you set this property to 'Auto', the number of signals is estimated by the method specified by the NumSignalsMethod property.

Default: 'Auto'

#### **NumSignalsMethod**

Method to estimate number of signals

Specify the method to estimate the number of signals as one of 'AIC' or 'MDL'. The 'AIC' uses the Akaike Information Criterion and the 'MDL' uses Minimum Description Length criterion. This property applies when you set the NumSignalsSource property to 'Auto'.

Default: 'AIC'

### **NumSignals**

Number of signals

Specify the number of signals as a positive integer scalar. This property applies when you set the NumSignalsSource property to 'Property'.

Default: 1

#### Method

Type of least squares method

Specify the least squares method used for ESPRIT as one of 'TLS' or 'LS'. 'TLS' refers to total least squares and 'LS'refers to least squares.

Default: 'TLS'

### **RowWeighting**

Row weighting factor

Specify the row weighting factor for signal subspace eigenvectors as a positive integer scalar. This property controls the weights applied to the selection matrices. In most cases the higher value the better. However, it can never be greater than (N-1)/2 where N is the number of elements of the array.

#### Default: 1

#### **Methods**

clone Create ESPRIT DOA estimator object with same property values

Number of expected inputs to

getNumInputs

step method

getNumOutputs Number of outputs from step

method

isLocked Locked status for input attributes

and nontunable properties

release Allow property value and input

characteristics changes

Perform DOA estimation step

### **Examples**

Estimate the DOAs of two signals received by a standard 10-element ULA with element spacing 1 meter. The antenna operating frequency is 150 MHz. The actual direction of the first signal is 10 degrees in azimuth and 20 degrees in elevation. The direction of the second signal is 45 degrees in azimuth and 60 degrees in elevation.

```
fs = 8000; t = (0:1/fs:1).';
x1 = cos(2*pi*t*300); x2 = cos(2*pi*t*400);
ha = phased.ULA('NumElements',10,'ElementSpacing',1);
ha.Element.FrequencyRange = [100e6 300e6];
fc = 150e6;
x = collectPlaneWave(ha,[x1 x2],[10 20;45 60]',fc);
rng default:
noise = 0.1/sqrt(2)*(randn(size(x))+1i*randn(size(x)));
hdoa = phased.ESPRITEstimator('SensorArray',ha,...
    'OperatingFrequency',fc);
```

```
doas = step(hdoa,x+noise);
az = broadside2az(sort(doas),[20 60])
```

References

[1] Van Trees, H. *Optimum Array Processing*. New York: Wiley-Interscience, 2002.

See Also broadside2az

## phased.ESPRITEstimator.clone

**Purpose** Create ESPRIT DOA estimator object with same property values

**Syntax** C = clone(H)

**Description** C = clone(H) creates an object, C, having the same property values

and same states as H. If H is locked, so is C.

## phased.ESPRITEstimator.getNumInputs

Purpose Number of expected inputs to step method

**Syntax** N = getNumInputs(H)

**Description** N = getNumInputs(H) returns a positive integer, N, representing the

number of inputs (not counting the object itself) you must use when calling the step method. This value will change if you alter any

properties that turn inputs on or off.

## phased.ESPRITEstimator.getNumOutputs

Purpose Number of outputs from step method

**Syntax** N = getNumOutputs(H)

**Description** N = getNumOutputs(H) returns the number of outputs, N, from the

step method. This value will change if you change any properties that

turn outputs on or off.

## phased.ESPRITEstimator.isLocked

**Purpose** Locked status for input attributes and nontunable properties

**Syntax** TF = isLocked(H)

**Description** TF = isLocked(H) returns the locked status, TF, for the

ESPRITEstimator System object.

The isLocked method returns a logical value that indicates whether input attributes and nontunable properties for the object are locked. The object performs an internal initialization the first time the step method is executed. This initialization locks nontunable properties and input specifications, such as dimensions, complexity, and data type of the input data. After locking, the isLocked method returns a true value.

## phased.ESPRITEstimator.release

**Purpose** Allow property value and input characteristics changes

**Syntax** release(H)

**Description** release (H) releases system resources (such as memory, file handles

or hardware connections) and allows all properties and input

characteristics to be changed.

**Note** You can use the release method on a System object in code generated from MATLAB, but once you release its resources, you cannot use that System object again.

## phased.ESPRITEstimator.step

Purpose

Perform DOA estimation

**Syntax** 

ANG = step(H,X)

### **Description**

ANG = step(H,X) estimates the DOAs from X using the DOA estimator, H. X is a matrix whose columns correspond to channels. ANG is a row vector of the estimated broadside angles (in degrees).

**Note** The object performs an initialization the first time the step method is executed. This initialization locks nontunable properties and input specifications, such as dimensions, complexity, and data type of the input data. If you change a nontunable property or an input specification, the System object issues an error. To change nontunable properties or inputs, you must first call the release method to unlock the object.

### **Examples**

Estimate the DOAs of two signals received by a standard 10-element ULA with element spacing 1 meter. The antenna operating frequency is 150 MHz. The actual direction of the first signal is 10 degrees in azimuth and 20 degrees in elevation. The direction of the second signal is 45 degrees in azimuth and 60 degrees in elevation.

```
fs = 8000; t = (0:1/fs:1).';
x1 = cos(2*pi*t*300); x2 = cos(2*pi*t*400);
ha = phased.ULA('NumElements',10,'ElementSpacing',1);
ha.Element.FrequencyRange = [100e6 300e6];
fc = 150e6;
x = collectPlaneWave(ha,[x1 x2],[10 20;45 60]',fc);
rng default;
noise = 0.1/sqrt(2)*(randn(size(x))+1i*randn(size(x)));
hdoa = phased.ESPRITEstimator('SensorArray',ha,...
    'OperatingFrequency',fc);
doas = step(hdoa,x+noise);
az = broadside2az(sort(doas),[20 60])
```

### **Purpose**

FMCW Waveform

### **Description**

The FMCWWaveform object creates an FMCW (frequency modulated continuous wave) waveform.

To obtain waveform samples:

- **1** Define and set up your FMCW waveform. See "Construction" on page 1-387.
- **2** Call step to generate the FMCW waveform samples according to the properties of phased.FMCWWaveform. The behavior of step is specific to each object in the toolbox.

### Construction

H = phased.FMCWWaveform creates an FMCW waveform System object, H. The object generates samples of an FMCW waveform.

H = phased.FMCWWaveform(Name, Value) creates an FMCW waveform object, H, with additional options specified by one or more Name, Value pair arguments. Name is a property name, and Value is the corresponding value. Name must appear inside single quotes (''). You can specify several name-value pair arguments in any order as Name1, Value1, ,NameN, ValueN.

### **Properties**

### **SampleRate**

Sample rate

Specify the same rate, in hertz, as a positive scalar. The default value of this property corresponds to 1 MHz.

The quantity (SampleRate .\* SweepTime) is a scalar or vector that must contain only integers.

Default: 1e6

### **SweepTime**

Duration of each linear FM sweep

### phased.FMCWWaveform

Specify the duration of the upsweep or downsweep, in seconds, as a row vector of positive, real numbers. The default value corresponds to  $100 \mu s$ .

If SweepDirection is 'Triangle', the sweep time is half the sweep period because each period consists of an upsweep and a downsweep. If SweepDirection is 'Up' or 'Down', the sweep time equals the sweep period.

The quantity (SampleRate .\* SweepTime) is a scalar or vector that must contain only integers.

To implement a varying sweep time, specify SweepTime as a nonscalar row vector. The waveform uses successive entries of the vector as the sweep time for successive periods of the waveform. If the last element of the vector is reached, the process continues cyclically with the first entry of the vector.

If SweepTime and SweepBandwidth are both nonscalar, they must have the same length.

Default: 1e-4

#### **SweepBandwidth**

FM sweep bandwidth

Specify the bandwidth of the linear FM sweeping, in hertz, as a row vector of positive, real numbers. The default value corresponds to 100 kHz.

To implement a varying bandwidth, specify SweepBandwidth as a nonscalar row vector. The waveform uses successive entries of the vector as the sweep bandwidth for successive periods of the waveform. If the last element of the SweepBandwidth vector is reached, the process continues cyclically with the first entry of the vector.

If SweepTime and SweepBandwidth are both nonscalar, they must have the same length.

## phased.FMCWWaveform

Default: 1e5

#### **SweepDirection**

FM sweep direction

Specify the direction of the linear FM sweep as one of 'Up' | 'Down' | 'Triangle'.

Default: 'Up'

#### **SweepInterval**

Location of FM sweep interval

If you set this property value to 'Positive', the waveform sweeps in the interval between 0 and B, where B is the SweepBandwidth property value. If you set this property value to 'Symmetric', the waveform sweeps in the interval between -B/2 and B/2.

Default: 'Positive'

### OutputFormat

Output signal format

Specify the format of the output signal as one of 'Sweeps' or 'Samples'. When you set the OutputFormat property to 'Sweeps', the output of the step method is in the form of multiple sweeps. In this case, the number of sweeps is the value of the NumSweeps property. If the SweepDirection property is 'Triangle', each sweep is half a period.

When you set the OutputFormat property to 'Samples', the output of the step method is in the form of multiple samples. In this case, the number of samples is the value of the NumSamples property.

Default: 'Sweeps'

#### **NumSamples**

Number of samples in output

Specify the number of samples in the output of the step method as a positive integer. This property applies only when you set the OutputFormat property to 'Samples'.

Default: 100

#### **NumSweeps**

Number of sweeps in output

Specify the number of sweeps in the output of the step method as a positive integer. This property applies only when you set the OutputFormat property to 'Sweeps'.

Default: 1

### **Methods**

clone Create FMCW waveform object

with same property values

getNumInputs Number of expected inputs to

step method

getNumOutputs Number of outputs from step

method

isLocked Locked status for input attributes

and nontunable properties

plot Plot FMCW waveform

release Allow property value and input

characteristics changes

reset Reset states of FMCW waveform

object

step Samples of FMCW waveform

#### **Definitions**

### **Triangle Sweep**

In each period of a triangle sweep, the waveform sweeps up with a slope of B/T and then down with a slope of -B/T. B is the sweep bandwidth, and T is the sweep time. The sweep period is 2T.

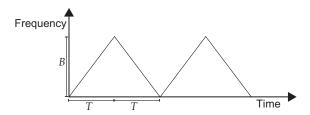

### Upsweep

In each period of an upsweep, the waveform sweeps with a slope of B/T. B is the sweep bandwidth, and T is the sweep time.

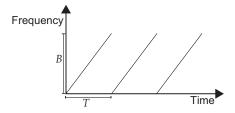

#### **Downsweep**

In each period of a downsweep, the waveform sweeps with a slope of -B/T. B is the sweep bandwidth, and T is the sweep time.

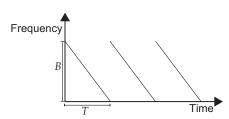

## **Examples** FMCW Waveform Plot

Create and plot an upsweep FMCW waveform.

```
hw = phased.FMCWWaveform('SweepBandwidth',1e5,...
'OutputFormat','Sweeps','NumSweeps',2);
plot(hw);
```

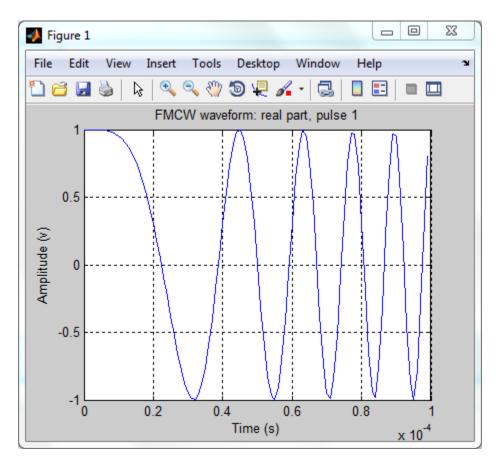

### **Spectrogram of Triangle Sweep FMCW Waveform**

Generate samples of a triangle sweep FMCW Waveform. Then, examine the sweep using a spectrogram.

```
hw = phased.FMCWWaveform('SweepBandwidth',1e7,...
    'SampleRate',2e7,'SweepDirection','Triangle',...
    'NumSweeps',2);
x = step(hw);
spectrogram(x,32,16,32,hw.SampleRate,'yaxis');
```

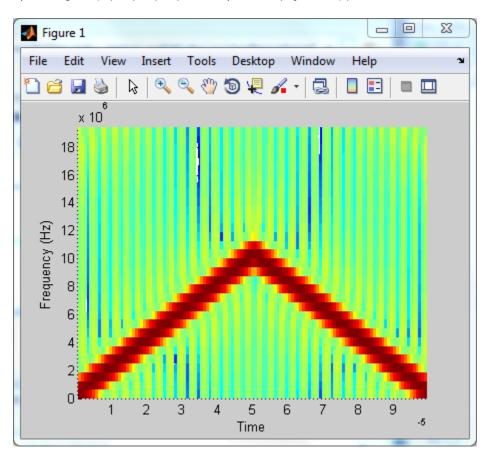

## phased.FMCWWaveform

#### **References**

 $[1] \ Issakov, Vadim. \ \textit{Microwave Circuits for 24 GHz Automotive Radar}$ 

in Silicon-based Technologies. Berlin: Springer, 2010.

[2] Skolnik, M.I. Introduction to Radar Systems. New York:

McGraw-Hill, 1980.

#### See Also

range2time | time2range | range2bwphased.LinearFMWaveform |

### Related Examples

• Automotive Adaptive Cruise Control Using FMCW Technology

## phased.FMCWWaveform.clone

**Purpose** Create FMCW waveform object with same property values

**Syntax** C = clone(H)

**Description** C = clone(H) creates an object, C, having the same property values

and same states as H. If H is locked, so is C.

## phased.FMCWWaveform.getNumInputs

Purpose Number of expected inputs to step method

**Syntax** N = getNumInputs(H)

**Description** N = getNumInputs(H) returns a positive integer, N, representing the

number of inputs (not counting the object itself) you must use when calling the step method. This value will change if you alter any

properties that turn inputs on or off.

## phased.FMCWWaveform.getNumOutputs

Purpose Number of outputs from step method

**Syntax** N = getNumOutputs(H)

**Description** N = getNumOutputs(H) returns the number of outputs, N, from the

step method. This value will change if you change any properties that

turn outputs on or off.

## phased.FMCWWaveform.isLocked

**Purpose** Locked status for input attributes and nontunable properties

**Syntax** TF = isLocked(H)

**Description** TF = isLocked(H) returns the locked status, TF, for the FMCWWaveform

System object.

The isLocked method returns a logical value that indicates whether input attributes and nontunable properties for the object are locked. The object performs an internal initialization the first time the step method is executed. This initialization locks nontunable properties and input specifications, such as dimensions, complexity, and data type of the input data. After locking, the isLocked method returns a true value.

## phased.FMCWWaveform.plot

#### Purpose Plot FMCW waveform

### **Syntax** plot(Hwav)

plot(Hwav,Name,Value)

plot(Hwav, Name, Value, LineSpec)

h = plot(\_\_\_)

### **Description**

plot (Hwav) plots the real part of the waveform specified by Hwav.

plot (Hwav, Name, Value) plots the waveform with additional options specified by one or more Name, Value pair arguments.

plot(Hwav, Name, Value, LineSpec) specifies the same line color, line style, or marker options as are available in the MATLAB plot function.

h = plot(\_\_\_) returns the line handle in the figure.

### Input Arguments

#### Hwav

Waveform object. This variable must be a scalar that represents a single waveform object.

#### LineSpec

String that specifies the same line color, style, or marker options as are available in the MATLAB plot function. If you specify a Type value of 'complex', then LineSpec applies to both the real and imaginary subplots.

Default: 'b'

### **Name-Value Pair Arguments**

Specify optional comma-separated pairs of Name, Value arguments. Name is the argument name and Value is the corresponding value. Name must appear inside single quotes (' '). You can specify several name and value pair arguments in any order as Name1, Value1,..., NameN, ValueN.

#### 'PlotType'

## phased.FMCWWaveform.plot

Specifies whether the function plots the real part, imaginary part, or both parts of the waveform. Valid values are 'real', 'imag', and 'complex'.

Default: 'real'

#### 'Sweepldx'

Index of the sweep to plot. This value must be a positive integer scalar.

Default: 1

# Output Arguments

h

Handle to the line or lines in the figure. For a PlotType value of 'complex', h is a column vector. The first and second elements of this vector are the handles to the lines in the real and imaginary subplots, respectively.

### **Examples** FMCW Waveform Plot

Create and plot an upsweep FMCW waveform.

```
hw = phased.FMCWWaveform('SweepBandwidth',1e5,...
'OutputFormat','Sweeps','NumSweeps',2);
plot(hw);
```

## phased.FMCWWaveform.plot

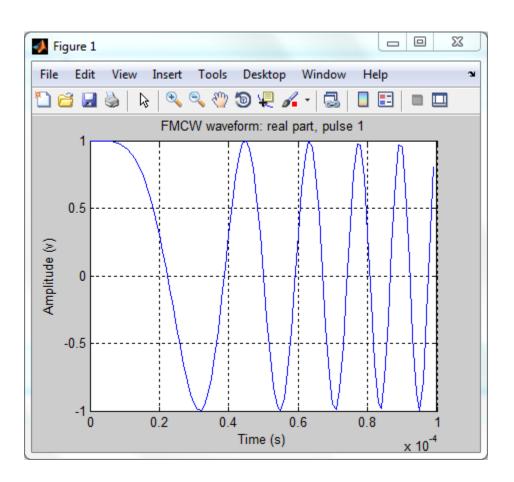

## phased.FMCWWaveform.release

**Purpose** Allow property value and input characteristics changes

**Syntax** release(H)

**Description** release (H) releases system resources (such as memory, file handles

or hardware connections) and allows all properties and input

characteristics to be changed.

**Note** You can use the release method on a System object in code generated from MATLAB, but once you release its resources, you cannot use that System object again.

## phased.FMCWWaveform.reset

Purpose Reset states of FMCW waveform object

**Syntax** reset(H)

**Description** reset(H) resets the states of the FMCWWaveform object, H. Afterward,

the next call to step restarts the sweep of the waveform.

## phased.FMCWWaveform.step

#### **Purpose**

Samples of FMCW waveform

### **Syntax**

Y = step(H)

### **Description**

Y = step(H) returns samples of the FMCW waveform in a column vector. Y.

**Note** The object performs an initialization the first time the step method is executed. This initialization locks nontunable properties and input specifications, such as dimensions, complexity, and data type of the input data. If you change a nontunable property or an input specification, the System object issues an error. To change nontunable properties or inputs, you must first call the release method to unlock the object.

### Input Arguments

Н

FMCW waveform object.

### Output Arguments

Y

Column vector containing the waveform samples.

If H.OutputFormat is 'Samples', Y consists of H.NumSamples samples.

If H.OutputFormat is 'Sweeps', Y consists of H.NumSweeps sweeps. Also, if H.SweepDirection is 'Triangle', each sweep is half a period.

### **Examples**

### Spectrogram of Triangle Sweep FMCW Waveform

Generate samples of a triangle sweep FMCW Waveform. Then, examine the sweep using a spectrogram.

```
hw = phased.FMCWWaveform('SweepBandwidth',1e7,...
'SampleRate',2e7,'SweepDirection','Triangle',...
```

## phased.FMCWWaveform.step

```
'NumSweeps',2);

x = step(hw);

spectrogram(x,32,16,32,hw.SampleRate,'yaxis');
```

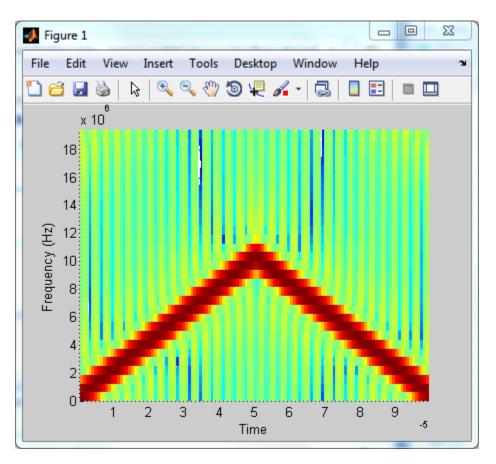

## phased.FreeSpace

### **Purpose**

Free space environment

## **Description**

The FreeSpace object models a free space environment.

To compute the propagated signal in free space:

- 1 Define and set up your free space environment. See "Construction" on page 1-406.
- **2** Call step to propagate the signal through a free space environment according to the properties of phased. FreeSpace. The behavior of step is specific to each object in the toolbox.

#### Construction

H = phased.FreeSpace creates a free space environment System object, H. The object simulates narrowband signal propagation in free space, by applying range-dependent time delay, gain and phase shift to the input signal.

H = phased.FreeSpace(Name, Value) creates a free space environment object, H, with each specified property Name set to the specified Value. You can specify additional name-value pair arguments in any order as (Name1,Value1,...,NameN,ValueN).

### **Properties**

#### **PropagationSpeed**

Signal propagation speed

Specify the wave propagation speed (in meters per second) in free space as a scalar.

**Default:** Speed of light

### **OperatingFrequency**

Signal carrier frequency

A scalar containing the carrier frequency in hertz of the narrowband signal. The default value of this property corresponds to 300 MHz.

Default: 3e8

#### **TwoWayPropagation**

Perform two-way propagation

Set this property to true to perform round-trip propagation between the origin and destination that you specify in the step command. Set this property to false to perform one-way propagation from the origin to the destination.

Default: false

#### **SampleRate**

Sample rate

A scalar containing the sample rate (in hertz). The algorithm uses this value to determine the propagation delay in samples. The default value of this property corresponds to 1 MHz.

Default: 1e6

**Methods** 

clone Create free space object with

same property values

getNumInputs Number of expected inputs to

step method

getNumOutputs Number of outputs from step

method

isLocked Locked status for input attributes

and nontunable properties

release Allow property value and input

characteristics changes

## phased.FreeSpace

| reset | Reset internal states of propagation channel  |
|-------|-----------------------------------------------|
| step  | Propagate signal from one location to another |

### **Examples**

# Signal Propagation from Stationary Radar to Stationary Target

Calculate the result of propagating a signal in a free space environment from a radar at (1000, 0, 0) to a target at (300, 200, 50). Assume both the radar and the target are stationary.

```
henv = phased.FreeSpace('SampleRate',8e3);
y = step(henv,ones(10,1),[1000; 0; 0],[300; 200; 50],...
[0;0;0],[0;0;0]);
```

#### Signal Propagation from Moving Radar to Moving Target

Calculate the result of propagating a signal in a free space environment from a radar at (1000, 0, 0) to a target at (300, 200, 50). Assume the radar moves at 10 m/s in the direction of the *x*-axis, while the target moves at 15 m/s in the direction of the *y*-axis.

### **Algorithms**

When the origin and destination are stationary relative to each other, the output Y of step can be written as  $Y(t)=x(t-\tan t)/L$ . In this case, tau is the delay and L is the propagation loss. The delay tau is R/c, where R is the propagation distance and c is the propagation speed. The free space path loss is given by

## phased.FreeSpace

$$L = \frac{(4\pi R)^2}{\lambda^2}$$

where  $\lambda$  is the signal wavelength.

When there is relative motion between the origin and destination, the processing also introduces a frequency shift. This shift corresponds to the Doppler shift between the origin and destination. The frequency shift is  $v/\lambda$  for one-way propagation and  $2v/\lambda$  for two-way propagation. In this case, v is the relative speed from the origin to the destination.

For further details, see [2].

References

[1] Proakis, J. Digital Communications. New York: McGraw-Hill, 2001.

[2] Skolnik, M. *Introduction to Radar Systems*, 3rd Ed. New York: McGraw-Hill, 2001.

**See Also** 

fsplphased.RadarTarget |

## phased.FreeSpace.clone

**Purpose** Create free space object with same property values

**Syntax** C = clone(H)

**Description** C = clone(H) creates an object, C, having the same property values

and same states as H. If H is locked, so is C.

## phased.FreeSpace.getNumInputs

Purpose Number of expected inputs to step method

**Syntax** N = getNumInputs(H)

**Description** N = getNumInputs(H) returns a positive integer, N, representing the

number of inputs (not counting the object itself) you must use when calling the step method. This value will change if you alter any

properties that turn inputs on or off.

## phased.FreeSpace.getNumOutputs

Purpose Number of outputs from step method

**Syntax** N = getNumOutputs(H)

**Description** N = getNumOutputs(H) returns the number of outputs, N, from the

step method. This value will change if you change any properties that

turn outputs on or off.

## phased.FreeSpace.isLocked

**Purpose** Locked status for input attributes and nontunable properties

**Syntax** TF = isLocked(H)

**Description** TF = isLocked(H) returns the locked status, TF, for the FreeSpace

System object.

The <code>isLocked</code> method returns a logical value that indicates whether input attributes and nontunable properties for the object are locked. The object performs an internal initialization the first time the <code>step</code> method is executed. This initialization locks nontunable properties and input specifications, such as dimensions, complexity, and data type of the input data. After locking, the <code>isLocked</code> method returns a <code>true</code> value.

## phased.FreeSpace.release

**Purpose** Allow property value and input characteristics changes

**Syntax** release(H)

**Description** release (H) releases system resources (such as memory, file handles

or hardware connections) and allows all properties and input

characteristics to be changed.

**Note** You can use the release method on a System object in code generated from MATLAB, but once you release its resources, you cannot use that System object again.

## phased.FreeSpace.reset

**Purpose** Reset internal states of propagation channel

**Syntax** reset(H)

**Description** reset(H) resets the states of the FreeSpace object, H.

## phased.FreeSpace.step

**Purpose** 

Propagate signal from one location to another

**Syntax** 

Y = step(H,X,origin\_pos,dest\_pos,origin\_vel,dest\_vel)

**Description** 

Y = step(H,X,origin\_pos,dest\_pos,origin\_vel,dest\_vel) returns the resulting signal, Y, when the narrowband signal X propagates in free space from origin\_pos to dest\_pos. The velocity of the signal origin is origin\_vel and the velocity of the signal destination is dest\_vel. Consider FreeSpace as a point-to-point propagation channel. For example, you can use it to model the propagation of a signal between a radar and a target.

**Note** The object performs an initialization the first time the step method is executed. This initialization locks nontunable properties and input specifications, such as dimensions, complexity, and data type of the input data. If you change a nontunable property or an input specification, the System object issues an error. To change nontunable properties or inputs, you must first call the release method to unlock the object.

### Input Arguments

Н

Free space object.

X

Narrowband signal.

The form of X depends upon whether polarization is simulated or not. If polarization is not simulated, X is a column vector.

If polarization is simulated X is a MATLAB struct containing two alternate ways of representing the polarized signal:

• X.X, X.Y, and X.Z representing the *x*, *y*, and *z* components of the polarized signal.

• X.H and X.V representing the horizontal and vertical components of the polarized signal.

#### origin\_pos

Starting location of signal, specified as a 3-by-1 column vector in the form [x; y; z] (in meters).

#### dest\_pos

Ending location of signal, specified as a 3-by-1 column vector in the form [x; y; z] (in meters).

#### origin\_vel

Velocity of signal origin, specified as a 3-by-1 column vector in the form [Vx; Vy; Vz] (in meters/second).

#### dest vel

Velocity of the signal destination, specified as a 3-by-1 column vector in the form [Vx; Vy; Vz] (in meters/second).

# Output Arguments

Y

Propagated signal, returned as a column vector or MATLAB struct, depending upon the form of the input argument X. If X is a column vector, Y is also a column vector with same dimensions. If X is a struct, Y is also a struct with the same fields. Each field in Y contains the resulting signal of the corresponding field in X. The output Y is the signal arriving at the propagation destination within the current time frame, which is the time occupied by the current input. Whenever it takes longer than the current time frame for the signal to propagate from the origin to the destination, the output contains no contribution from the input of the current time frame.

### **Examples**

# Signal Propagation from Stationary Radar to Stationary Target

Calculate the result of propagating a signal in a free space environment from a radar at (1000, 0, 0) to a target at (300, 200, 50). Assume both the radar and the target are stationary.

```
henv = phased.FreeSpace('SampleRate',8e3);
y = step(henv,ones(10,1),[1000; 0; 0],[300; 200; 50],...
[0;0;0],[0;0;0]);
```

#### Signal Propagation from Moving Radar to Moving Target

Calculate the result of propagating a signal in a free space environment from a radar at (1000, 0, 0) to a target at (300, 200, 50). Assume the radar moves at 10 m/s in the direction of the x-axis, while the target moves at 15 m/s in the direction of the y-axis.

### **Algorithms**

When the origin and destination are stationary relative to each other, the output Y of step can be written as  $Y(t)=x(t-\tan t)/L$ . In this case, tau is the delay and L is the propagation loss. The delay tau is R/c, where R is the propagation distance and c is the propagation speed. The free space path loss is given by

$$L = \frac{(4\pi R)^2}{\lambda^2}$$

where  $\lambda$  is the signal wavelength.

## phased.FreeSpace.step

When there is relative motion between the origin and destination, the processing also introduces a frequency shift. This shift corresponds to the Doppler shift between the origin and destination. The frequency shift is  $v/\lambda$  for one-way propagation and  $2v/\lambda$  for two-way propagation. In this case, v is the relative speed from the origin to the destination.

For further details, see [2].

#### References

- [1] Proakis, J. Digital Communications. New York: McGraw-Hill, 2001.
- [2] Skolnik, M. *Introduction to Radar Systems*, 3rd Ed. New York: McGraw-Hill, 2001.

### **Purpose**

Frost beamformer

## **Description**

The FrostBeamformer object implements a Frost beamformer.

To compute the beamformed signal:

- **1** Define and set up your Frost beamformer. See "Construction" on page 1-420.
- **2** Call step to perform the beamforming operation according to the properties of phased.FrostBeamformer. The behavior of step is specific to each object in the toolbox.

#### Construction

H = phased.FrostBeamformer creates a Frost beamformer System object, H. The object performs Frost beamforming on the received signal.

H = phased.FrostBeamformer(Name, Value) creates a Frost beamformer object, H, with each specified property Name set to the specified Value. You can specify additional name-value pair arguments in any order as (Name1, Value1,..., NameN, ValueN).

### **Properties**

#### **SensorArray**

Handle to sensor array

Specify the sensor array as a handle. The sensor array must be an array object in the phased package. The array cannot contain subarrays.

Default: phased.ULA with default property values

#### **PropagationSpeed**

Signal propagation speed

Specify the propagation speed of the signal, in meters per second, as a positive scalar.

**Default:** Speed of light

#### SampleRate

Signal sampling rate

Specify the signal sampling rate (in hertz) as a positive scalar.

Default: 1e6

#### **FilterLength**

FIR filter length

Specify the length of FIR filter behind each sensor element in the array as a positive integer.

Default: 2

#### DiagonalLoadingFactor

Diagonal loading factor

Specify the diagonal loading factor as a positive scalar. Diagonal loading is a technique used to achieve robust beamforming performance, especially when the sample support is small. This property is tunable.

Default: 0

#### **TrainingInputPort**

Add input to specify training data

To specify additional training data, set this property to true and use the corresponding input argument when you invoke step. To use the input signal as the training data, set this property to false.

Default: false

#### **DirectionSource**

Source of beamforming direction

Specify whether the beamforming direction comes from the Direction property of this object or from an input argument in step. Values of this property are:

| 'Property'   | The Direction property of this object specifies the beamforming direction.        |
|--------------|-----------------------------------------------------------------------------------|
| 'Input port' | An input argument in each invocation of step specifies the beamforming direction. |

Default: 'Property'

#### **Direction**

Beamforming direction

Specify the beamforming direction of the beamformer as a column vector of length 2. The direction is specified in the format of [AzimuthAngle; ElevationAngle] (in degrees). The azimuth angle should be between -180 and 180. The elevation angle should be between -90 and 90. This property applies when you set the DirectionSource property to 'Property'.

Default: [0;0]

#### WeightsOutputPort

Output beamforming weights

To obtain the weights used in the beamformer, set this property to true and use the corresponding output argument when invoking step. If you do not want to obtain the weights, set this property to false.

Default: false

Methods clone Create Frost beamformer object

with same property values

getNumInputs Number of expected inputs to

step method

getNumOutputs Number of outputs from step

method

isLocked Locked status for input attributes

and nontunable properties

release Allow property value and input

characteristics changes

step Perform Frost beamforming

### **Examples**

Apply a Frost beamformer to an 11-element array. The incident angle of the signal is -50 degrees in azimuth and 30 degrees in elevation.

```
% Signal simulation
ha = phased.ULA('NumElements',11,'ElementSpacing',0.04);
ha.Element.FrequencyRange = [20 20000];
fs = 8e3; t = 0:1/fs:0.3;
x = chirp(t, 0, 1, 500);
c = 340; % Wave propagation speed (m/s)
hc = phased.WidebandCollector('Sensor',ha,...
    'PropagationSpeed',c,'SampleRate',fs,...
    'ModulatedInput', false);
incidentAngle = [-50; 30];
x = step(hc,x.',incidentAngle);
noise = 0.2*randn(size(x));
rx = x + noise;
% Beamforming
hbf = phased.FrostBeamformer('SensorArray',ha,...
    'PropagationSpeed',c,'SampleRate',fs,...
    'Direction', incidentAngle, 'FilterLength', 5);
```

```
y = step(hbf,rx);
% Plot
plot(t,rx(:,6),'r:',t,y);
xlabel('Time'); ylabel('Amplitude');
legend('Original','Beamformed');
```

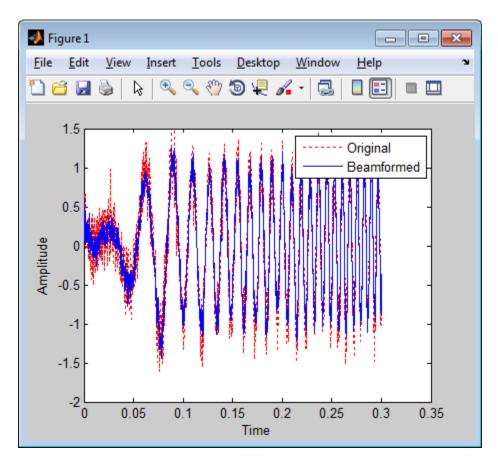

## **Algorithms**

phased.FrostBeamformer uses a beamforming algorithm proposed by Frost. It can be considered the time-domain counterpart of the

minimum variance distortionless response (MVDR) beamformer. The algorithm does the following:

- 1 Steers the array to the beamforming direction.
- **2** Applies an FIR filter to the output of each sensor to achieve the distortionless response constraint. The filter is specific to each sensor.

For further details, see [1].

#### References

[1] Frost, O. "An Algorithm For Linearly Constrained Adaptive Array Processing", *Proceedings of the IEEE*. Vol. 60, Number 8, August, 1972, pp. 926–935.

[2] Van Trees, H. *Optimum Array Processing*. New York: Wiley-Interscience, 2002.

### **See Also**

phased.PhaseShiftBeamformer |
phased.SubbandPhaseShiftBeamformer |
phased.TimeDelayBeamformer | phased.TimeDelayLCMVBeamformer
| uv2azel | phitheta2azel

## phased.FrostBeamformer.clone

**Purpose** Create Frost beamformer object with same property values

**Syntax** C = clone(H)

**Description** C = clone(H) creates an object, C, having the same property values

and same states as H. If H is locked, so is C.

# phased.FrostBeamformer.getNumInputs

Purpose Number of expected inputs to step method

**Syntax** N = getNumInputs(H)

**Description** N = getNumInputs(H) returns a positive integer, N, representing the

number of inputs (not counting the object itself) you must use when calling the step method. This value will change if you alter any

properties that turn inputs on or off.

# phased.FrostBeamformer.getNumOutputs

Purpose Number of outputs from step method

**Syntax** N = getNumOutputs(H)

**Description** N = getNumOutputs(H) returns the number of outputs, N, from the

step method. This value will change if you change any properties that

turn outputs on or off.

# phased.FrostBeamformer.isLocked

**Purpose** Locked status for input attributes and nontunable properties

**Syntax** TF = isLocked(H)

**Description** TF = isLocked(H) returns the locked status, TF, for the

FrostBeamformer System object.

The <code>isLocked</code> method returns a logical value that indicates whether input attributes and nontunable properties for the object are locked. The object performs an internal initialization the first time the <code>step</code> method is executed. This initialization locks nontunable properties and input specifications, such as dimensions, complexity, and data type of the input data. After locking, the <code>isLocked</code> method returns a <code>true</code> value.

## phased.FrostBeamformer.release

**Purpose** Allow property value and input characteristics changes

**Syntax** release(H)

**Description** release (H) releases system resources (such as memory, file handles

or hardware connections) and allows all properties and input

characteristics to be changed.

**Note** You can use the release method on a System object in code generated from MATLAB, but once you release its resources, you cannot use that System object again.

## phased.FrostBeamformer.step

### **Purpose**

Perform Frost beamforming

## **Syntax**

```
Y = step(H,X)

Y = step(H,X,XT)

Y = step(H,X,ANG)

Y = step(H,X,XT,ANG)

[Y,W] = step(___)
```

## **Description**

Y = step(H,X) performs Frost beamforming on the input, X, and returns the beamformed output in Y.

Y = step(H,X,XT) uses XT as the training samples to calculate the beamforming weights. This syntax is available when you set the TrainingInputPort property to true.

Y = step(H,X,ANG) uses ANG as the beamforming direction. This syntax is available when you set the DirectionSource property to 'Input port'.

Y = step(H,X,XT,ANG) combines all input arguments. This syntax is available when you set the TrainingInputPort property to true and set the DirectionSource property to 'Input port'.

[Y,W] = step(\_\_\_) returns the beamforming weights, W. This syntax is available when you set the WeightsOutputPort property to true.

**Note** The object performs an initialization the first time the step method is executed. This initialization locks nontunable properties and input specifications, such as dimensions, complexity, and data type of the input data. If you change a nontunable property or an input specification, the System object issues an error. To change nontunable properties or inputs, you must first call the release method to unlock the object.

## Input Arguments

Н

Beamformer object.

## phased.FrostBeamformer.step

#### X

Input signal, specified as an M-by-N matrix. M must be larger than the FIR filter length specified in the FilterLength property. N is the number of elements in the sensor array.

#### XT

Training samples, specified as an M-by-N matrix. M and N are the same as the dimensions of X.

#### **ANG**

Beamforming directions, specified as a length-2 column vector. The vector has the form [AzimuthAngle; ElevationAngle], in degrees. The azimuth angle must be between -180 and 180 degrees, and the elevation angle must be between -90 and 90 degrees.

### Output Arguments

### Y

Beamformed output. Y is a column vector of length M, where M is the number of rows in X.

#### W

Beamforming weights. W is a column vector of length L, where L is the degrees of freedom of the beamformer. For a Frost beamformer, H, L is given by getNumElements(H.SensorArray)\*H.FilterLength.

### **Examples**

Apply a Frost beamformer to an 11-element array. The incident angle of the signal is -50 degrees in azimuth and 30 degrees in elevation.

```
% Signal simulation
ha = phased.ULA('NumElements',11,'ElementSpacing',0.04);
ha.Element.FrequencyRange = [20 20000];
fs = 8e3; t = 0:1/fs:0.3;
x = chirp(t,0,1,500);
c = 340; % Wave propagation speed (m/s)
hc = phased.WidebandCollector('Sensor',ha,...
```

## phased.FrostBeamformer.step

```
'PropagationSpeed',c,'SampleRate',fs,...
'ModulatedInput',false);
incidentAngle = [-50; 30];
x = step(hc,x.',incidentAngle);
noise = 0.2*randn(size(x));
rx = x+noise;
% Beamforming
hbf = phased.FrostBeamformer('SensorArray',ha,...
'PropagationSpeed',c,'SampleRate',fs,...
'Direction',incidentAngle,'FilterLength',5);
y = step(hbf,rx);
```

## **Algorithms**

phased.FrostBeamformer uses a beamforming algorithm proposed by Frost. It can be considered the time-domain counterpart of the minimum variance distortionless response (MVDR) beamformer. The algorithm does the following:

- **1** Steers the array to the beamforming direction.
- **2** Applies an FIR filter to the output of each sensor to achieve the distortionless response constraint. The filter is specific to each sensor.

For further details, see [1].

### References

[1] Frost, O. "An Algorithm For Linearly Constrained Adaptive Array Processing", *Proceedings of the IEEE*. Vol. 60, Number 8, August, 1972, pp. 926–935.

[2] Van Trees, H. *Optimum Array Processing*. New York: Wiley-Interscience, 2002.

### **See Also**

uv2azel | phitheta2azel

### **Purpose**

Constant gamma clutter simulation on GPU

## **Description**

The phased.gpu.ConstantGammaClutter object simulates clutter, performing the computations on a GPU.

**Note** To use this object, you must install a Parallel Computing Toolbox license and have access to an appropriate GPU. For more about GPUs, see "GPU Computing" in the Parallel Computing Toolbox documentation.

To compute the clutter return:

- 1 Define and set up your clutter simulator. See "Construction" on page 1-435.
- 2 Call step to simulate the clutter return for your system according to the properties of phased.gpu.ConstantGammaClutter. The behavior of step is specific to each object in the toolbox.

The clutter simulation that ConstantGammaClutter provides is based on these assumptions:

- The radar system is monostatic.
- The propagation is in free space.
- The terrain is homogeneous.
- The clutter patch is stationary during the coherence time. *Coherence time* indicates how frequently the software changes the set of random numbers in the clutter simulation.
- The signal is narrowband. Thus, the spatial response can be approximated by a phase shift. Similarly, the Doppler shift can be approximated by a phase shift.
- The radar system maintains a constant height during simulation.

• The radar system maintains a constant speed during simulation.

### **Construction**

H = phased.gpu.ConstantGammaClutter creates a constant gamma clutter simulation System object, H. This object simulates the clutter return of a monostatic radar system using the constant gamma model.

H = phased.gpu.ConstantGammaClutter(Name,Value) creates a constant gamma clutter simulation object, H, with additional options specified by one or more Name,Value pair arguments. Name is a property name, and Value is the corresponding value. Name must appear inside single quotes (''). You can specify several name-value pair arguments in any order as Name1,Value1, ,NameN,ValueN.

### **Properties** Sensor

Handle of sensor

Specify the sensor as an antenna element object or as an array object whose Element property value is an antenna element object. If the sensor is an array, it can contain subarrays.

**Default:** phased.ULA with default property values

### **PropagationSpeed**

Signal propagation speed

Specify the propagation speed of the signal, in meters per second, as a positive scalar.

**Default:** Speed of light

### **OperatingFrequency**

System operating frequency

Specify the operating frequency of the system in hertz as a positive scalar. The default value corresponds to 300 MHz.

Default: 3e8

### SampleRate

Sample rate

Specify the sample rate, in hertz, as a positive scalar. The default value corresponds to 1 MHz.

Default: 1e6

### **PRF**

Pulse repetition frequency

Specify the pulse repetition frequency in hertz as a positive scalar or a row vector. The default value of this property corresponds to 10 kHz. When PRF is a vector, it represents a staggered PRF. In this case, the output pulses use elements in the vector as their PRFs, one after another, in a cycle.

Default: 1e4

#### Gamma

Terrain gamma value

Specify the  $\gamma$  value used in the constant  $\gamma$  clutter model, as a scalar in decibels. The  $\gamma$  value depends on both terrain type and the operating frequency.

Default: 0

### **EarthModel**

Earth model

Specify the earth model used in clutter simulation as one of | 'Flat' | 'Curved' |. When you set this property to 'Flat', the earth is assumed to be a flat plane. When you set this property to 'Curved', the earth is assumed to be a sphere.

Default: 'Flat'

### **PlatformHeight**

Radar platform height from surface

Specify the radar platform height (in meters) measured upward from the surface as a nonnegative scalar.

Default: 300

### **PlatformSpeed**

Radar platform speed

Specify the radar platform's speed as a nonnegative scalar in meters per second.

Default: 300

#### **PlatformDirection**

Direction of radar platform motion

Specify the direction of radar platform motion as a 2-by-1 vector in the form [AzimuthAngle; ElevationAngle] in degrees. The default value of this property indicates that the platform moves perpendicular to the radar antenna array's broadside.

Both azimuth and elevation angle are measured in the local coordinate system of the radar antenna or antenna array. Azimuth angle must be between -180 and 180 degrees. Elevation angle must be between -90 and 90 degrees.

**Default:** [90;0]

### ${\bf Broad side Depression Angle}$

Depression angle of array broadside

Specify the depression angle in degrees of the broadside of the radar antenna array. This value is a scalar. The broadside is

defined as zero degrees azimuth and zero degrees elevation. The depression angle is measured downward from horizontal.

Default: 0

### MaximumRange

Maximum range for clutter simulation

Specify the maximum range in meters for the clutter simulation as a positive scalar. The maximum range must be greater than the value specified in the PlatformHeight property.

Default: 5000

### **AzimuthCoverage**

Azimuth coverage for clutter simulation

Specify the azimuth coverage in degrees as a positive scalar. The clutter simulation covers a region having the specified azimuth span, symmetric to 0 degrees azimuth. Typically, all clutter patches have their azimuth centers within the region, but the PatchAzimuthWidth value can cause some patches to extend beyond the region.

Default: 60

#### **PatchAzimuthWidth**

Azimuth span of each clutter patch

Specify the azimuth span of each clutter patch in degrees as a positive scalar.

Default: 1

### **TransmitSignalInputPort**

Add input to specify transmit signal

Set this property to true to add input to specify the transmit signal in the step syntax. Set this property to false omit the transmit signal in the step syntax. The false option is less computationally expensive; to use this option, you must also specify the TransmitERP property.

Default: false

#### **TransmitERP**

Effective transmitted power

Specify the transmitted effective radiated power (ERP) of the radar system in watts as a positive scalar. This property applies only when you set the TransmitSignalInputPort property to false.

Default: 5000

#### **CoherenceTime**

Clutter coherence time

Specify the coherence time in seconds for the clutter simulation as a positive scalar. After the coherence time elapses, the step method updates the random numbers it uses for the clutter simulation at the next pulse. A value of inf means the random numbers are never updated.

Default: inf

### **OutputFormat**

Output signal format

Specify the format of the output signal as one of | 'Pulses' | 'Samples' |. When you set the OutputFormat property to 'Pulses', the output of the step method is in the form of multiple pulses. In this case, the number of pulses is the value of the NumPulses property.

When you set the OutputFormat property to 'Samples', the output of the step method is in the form of multiple samples. In this case, the number of samples is the value of the NumSamples property. In staggered PRF applications, you might find the 'Samples' option more convenient because the step output always has the same matrix size.

Default: 'Pulses'

#### **NumPulses**

Number of pulses in output

Specify the number of pulses in the output of the step method as a positive integer. This property applies only when you set the OutputFormat property to 'Pulses'.

Default: 1

### **NumSamples**

Number of samples in output

Specify the number of samples in the output of the step method as a positive integer. Typically, you use the number of samples in one pulse. This property applies only when you set the OutputFormat property to 'Samples'.

Default: 100

#### **SeedSource**

Source of seed for random number generator

Specify how the object generates random numbers. Values of this property are:

# ${\bf phased.gpu. Constant Gamma Clutter}$

| 'Auto'     | Random numbers come from the global GPU random number stream.                                                                                                    |
|------------|----------------------------------------------------------------------------------------------------|
|            | 'Auto' is appropriate in a variety of situations. In particular, if you want to use a generator algorithm other than mrg32k3a, set SeedSource to 'Auto'. Then, configure the global GPU random number stream to use the generator of your choice. You can configure the global GPU random number stream using parallel.gpu.RandStream and parallel.gpu.RandStream.setGlobalStream. |
| 'Property' | Random numbers come from a private stream of random numbers. The stream uses the mrg32k3a generator algorithm, with a seed specified in the Seed property of this object.                                                                                                    |
|            | If you do not want clutter computations to affect the global GPU random number stream, set SeedSource to 'Property'.                                                                                                    |

Default: 'Auto'

### Seed

Seed for random number generator

Specify the seed for the random number generator as a scalar integer between 0 and  $2^{32}$ –1. This property applies when you set the SeedSource property to 'Property'.

Default: 0

| Methods | clone          | Create GPU constant gamma<br>clutter simulation object with<br>same property values |
|---------|----------------|-------------------------------------------------------------------------------------|
|         | get Num Inputs | Number of expected inputs to step method                                            |

getNumOutputs Number of outputs from step

method

isLocked Locked status for input attributes

and nontunable properties

release Allow property value and input

characteristics changes

reset Reset random numbers and time

count for clutter simulation

step Simulate clutter using constant

gamma model

## **Examples** Clutter Simulation of System with Known Power

Simulate the clutter return from terrain with a gamma value of 0 dB. The effective transmitted power of the radar system is 5 kw.

Set up the characteristics of the radar system. This system has a 4-element uniform linear array (ULA). The sample rate is 1 MHz, and the PRF is 10 kHz. The propagation speed is 300,000 km/s, and the operating frequency is 300 MHz. The radar platform is flying 1 km above the ground with a path parallel to the ground along the array axis. The platform speed is 2000 m/s. The mainlobe has a depression angle of 30 degrees.

```
Nele = 4;
c = 3e8; fc = 3e8; lambda = c/fc;
ha = phased.ULA('NumElements',Nele,'ElementSpacing',lambda/2);
fs = 1e6; prf = 10e3;
height = 1000; direction = [90; 0];
speed = 2000; depang = 30;
```

Create the GPU clutter simulation object. The configuration assumes the earth is flat. The maximum clutter range of interest is 5 km, and the maximum azimuth coverage is +/- 60 degrees.

```
Rmax = 5000; Azcov = 120;
tergamma = 0; tpower = 5000;
hclutter = phased.gpu.ConstantGammaClutter('Sensor',ha,...
    'PropagationSpeed',c,'OperatingFrequency',fc,'PRF',prf,...
    'SampleRate',fs,'Gamma',tergamma,'EarthModel','Flat',...
    'TransmitERP', tpower, 'PlatformHeight', height,...
    'PlatformSpeed', speed, 'PlatformDirection', direction,...
    'BroadsideDepressionAngle',depang,'MaximumRange',Rmax,...
    'AzimuthCoverage', Azcov);
Simulate the clutter return for 10 pulses.
Nsamp = fs/prf; Npulse = 10;
csig = zeros(Nsamp, Nele, Npulse);
for m = 1:Npulse
    csig(:,:,m) = step(hclutter);
end
Plot the angle-Doppler response of the clutter at the 20th range bin.
hresp = phased.AngleDopplerResponse('SensorArray',ha,...
    'OperatingFrequency',fc,'PropagationSpeed',c,'PRF',prf);
plotResponse(hresp, shiftdim(csig(20,:,:)),...
    'NormalizeDoppler', true);
```

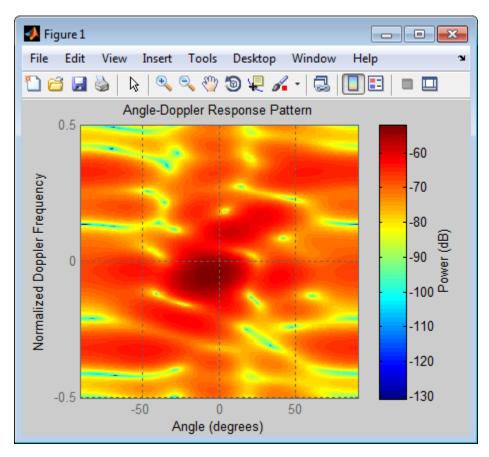

The results do not exactly match those achieved by using phased.ConstantGammaClutter instead of phased.gpu.ConstantGammaClutter. This discrepancy occurs because of differences between CPU and GPU computations.

### **Clutter Simulation Using Known Transmit Signal**

Simulate the clutter return from terrain with a gamma value of 0 dB. The step syntax includes the transmit signal of the radar system as an

input argument. In this case, you do not record the effective transmitted power of the signal in a property.

Set up the characteristics of the radar system. This system has a 4-element uniform linear array (ULA). The sample rate is 1 MHz, and the PRF is 10 kHz. The propagation speed is 300,000 km/s, and the operating frequency is 300 MHz. The radar platform is flying 1 km above the ground with a path parallel to the ground along the array axis. The platform speed is 2000 m/s. The mainlobe has a depression angle of 30 degrees.

```
Nele = 4;
c = 3e8; fc = 3e8; lambda = c/fc;
ha = phased.ULA('NumElements', Nele, 'ElementSpacing', lambda/2);
fs = 1e6; prf = 10e3;
height = 1000; direction = [90; 0];
speed = 2000; depang = 30;
```

Create the GPU clutter simulation object and configure it to take a transmit signal as an input argument to step. The configuration assumes the earth is flat. The maximum clutter range of interest is 5 km, and the maximum azimuth coverage is +/- 60 degrees.

```
Rmax = 5000; Azcov = 120;
tergamma = 0;
hclutter = phased.gpu.ConstantGammaClutter('Sensor',ha,...
    'PropagationSpeed',c,'OperatingFrequency',fc,'PRF',prf,...
    'SampleRate',fs,'Gamma',tergamma,'EarthModel','Flat',...
    'TransmitSignalInputPort',true,'PlatformHeight',height,...
    'PlatformSpeed',speed,'PlatformDirection',direction,...
    'BroadsideDepressionAngle',depang,'MaximumRange',Rmax,...
    'AzimuthCoverage',Azcov);
```

Simulate the clutter return for 10 pulses. At each step, pass the transmit signal as an input argument. The software automatically computes the effective transmitted power of the signal. The transmit signal is a rectangular waveform with a pulse width of 2  $\mu$ s.

```
tpower = 5000;
pw = 2e-6;
X = tpower*ones(floor(pw*fs),1);
Nsamp = fs/prf; Npulse = 10;
csig = zeros(Nsamp,Nele,Npulse);
for m = 1:Npulse
    csig(:,:,m) = step(hclutter,X);
end

Plot the angle-Doppler response of the clutter at the 20th range bin.
hresp = phased.AngleDopplerResponse('SensorArray',ha,...
    'OperatingFrequency',fc,'PropagationSpeed',c,'PRF',prf);
plotResponse(hresp,shiftdim(csig(20,:,:)),...
    'NormalizeDoppler',true);
```

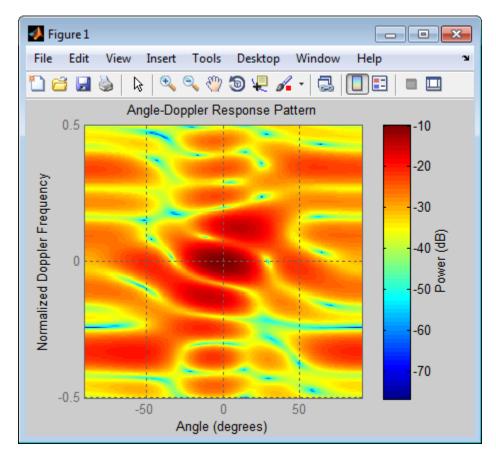

The results do not exactly match those achieved by using phased.ConstantGammaClutter instead of phased.gpu.ConstantGammaClutter. This discrepancy occurs because of differences between CPU and GPU computations.

### Random Number Comparison Between GPU and CPU

In most cases, it does not matter that the GPU and CPU use different random numbers. Sometimes, you may need to reproduce the same stream on both GPU and CPU. In such cases, you can set up the two

global streams so they produce identical random numbers. Both GPU and CPU support the combined multiple recursive generator (mrg32k3a) with the NormalTransform parameter set to 'Inversion'.

Define a seed value to use for the GPU stream and the CPU stream.

```
seed = 7151;
```

Create a CPU random number stream that uses the combined multiple recursive generator and the chosen seed value. Then, use this stream as the global stream for random number generation on the CPU.

```
stream_cpu = RandStream('CombRecursive', 'Seed', seed,...
   'NormalTransform', 'Inversion');
RandStream.setGlobalStream(stream cpu);
```

Create a GPU random number stream that uses the combined multiple recursive generator and the same seed value. Then, use this stream as the global stream for random number generation on the GPU.

```
stream_gpu = parallel.gpu.RandStream('CombRecursive','Seed',seed);
parallel.gpu.RandStream.setGlobalStream(stream_gpu);
```

Generate clutter on both the CPU and the GPU, using the global stream on each platform.

```
h_cpu = phased.ConstantGammaClutter('SeedSource','Auto');
h_gpu = phased.gpu.ConstantGammaClutter('SeedSource','Auto');

y_cpu = step(h_cpu);
y_gpu = step(h_gpu);
```

Check that the elementwise differences between the CPU and GPU results are negligible.

```
maxdiff = max(max(abs(y_cpu - y_gpu)))
eps
maxdiff =
```

2.9092e-18

ans =

2.2204e-16

### References

[1] Barton, David. "Land Clutter Models for Radar Design and Analysis," *Proceedings of the IEEE*. Vol. 73, Number 2, February, 1985, pp. 198–204.

[2] Long, Maurice W. Radar Reflectivity of Land and Sea, 3rd Ed. Boston: Artech House, 2001.

[3] Nathanson, Fred E., J. Patrick Reilly, and Marvin N. Cohen. *Radar Design Principles*, 2nd Ed. Mendham, NJ: SciTech Publishing, 1999.

[4] Ward, J. "Space-Time Adaptive Processing for Airborne Radar Data Systems," *Technical Report 1015*, MIT Lincoln Laboratory, December, 1994.

### **See Also**

phased.BarrageJammer | phased.ConstantGammaClutter |
surfacegamma | uv2azel | phitheta2azel

## Related Examples

- GPU Acceleration of Clutter Simulation
- Ground Clutter Mitigation with Moving Target Indication (MTI) Radar

### **Concepts**

- "Clutter Modeling"
- "GPU Computing"

# ${\bf phased.gpu. Constant Gamma Clutter. clone}$

Purpose Create GPU constant gamma clutter simulation object with same

property values

**Syntax** C = clone(H)

**Description** C = clone(H) creates an object, C, having the same property values

and same states as H. If H is locked, so is C.

# phased.gpu.ConstantGammaClutter.getNumInputs

Purpose Number of expected inputs to step method

**Syntax** N = getNumInputs(H)

**Description** N = getNumInputs(H) returns a positive integer, N, representing the

number of inputs (not counting the object itself) you must use when calling the step method. This value will change if you alter any

properties that turn inputs on or off.

# phased.gpu.ConstantGammaClutter.getNumOutputs

Purpose Number of outputs from step method

**Syntax** N = getNumOutputs(H)

**Description** N = getNumOutputs(H) returns the number of outputs, N, from the

step method. This value will change if you change any properties that

turn outputs on or off.

# phased.gpu.ConstantGammaClutter.isLocked

**Purpose** Locked status for input attributes and nontunable properties

**Syntax** TF = isLocked(H)

**Description** TF = isLocked(H) returns the locked status, TF, for the

ConstantGammaClutter System object.

The <code>isLocked</code> method returns a logical value that indicates whether input attributes and nontunable properties for the object are locked. The object performs an internal initialization the first time the <code>step</code> method is executed. This initialization locks nontunable properties and input specifications, such as dimensions, complexity, and data type of the input data. After locking, the <code>isLocked</code> method returns a <code>true</code> value.

# ${\bf phased.gpu. Constant Gamma Clutter. release}$

**Purpose** Allow property value and input characteristics changes

**Syntax** release(H)

**Description** release (H) releases system resources (such as memory, file handles

or hardware connections) and allows all properties and input

characteristics to be changed.

**Note** You can use the release method on a System object in code generated from MATLAB, but once you release its resources, you cannot use that System object again.

# ${\bf phased.gpu.Constant Gamma Clutter.reset}$

**Purpose** Reset random numbers and time count for clutter simulation

**Syntax** reset(H)

**Description** reset(H) resets the states of the ConstantGammaClutter object, H. This

method resets the random number generator state if the SeedSource property is set to 'Property'. This method resets the elapsed coherence time. Also, if the PRF property is a vector, the next call to step uses

the first PRF value in the vector.

### **Purpose**

Simulate clutter using constant gamma model

### **Syntax**

Y = step(H)Y = step(H,X)

### **Description**

Y = step(H) computes the collected clutter return at each sensor. This syntax is available when you set the TransmitSignalInputPort property to false.

Y = step(H,X) specifies the transmit signal in X. *Transmit signal* refers to the output of the transmitter while it is on during a given pulse. This syntax is available when you set the TransmitSignalInputPort property to true.

### Input Arguments

Н

Constant gamma clutter object.

X

Transmit signal, specified as a column vector of data type double. The System object handles data transfer between the CPU and GPU.

## Output Arguments

Y

Collected clutter return at each sensor. The data types of X and Y are the same. Y has dimensions N-by-M matrix. M is the number of subarrays in the radar system if H.Sensor contains subarrays, or the number of sensors, otherwise. When you set the OutputFormat property to 'Samples', N is specified in the NumSamples property. When you set the OutputFormat property to 'Pulses', N is the total number of samples in the next L pulses. In this case, L is specified in the NumPulses property.

## Tips

The clutter simulation that ConstantGammaClutter provides is based on these assumptions:

• The radar system is monostatic.

- The propagation is in free space.
- The terrain is homogeneous.
- The clutter patch is stationary during the coherence time. *Coherence time* indicates how frequently the software changes the set of random numbers in the clutter simulation.
- The signal is narrowband. Thus, the spatial response can be approximated by a phase shift. Similarly, the Doppler shift can be approximated by a phase shift.
- The radar system maintains a constant height during simulation.
- The radar system maintains a constant speed during simulation.

## **Examples** Clutter Simulation of System with Known Power

Simulate the clutter return from terrain with a gamma value of 0 dB. The effective transmitted power of the radar system is 5 kw.

Set up the characteristics of the radar system. This system has a 4-element uniform linear array (ULA). The sample rate is 1 MHz, and the PRF is 10 kHz. The propagation speed is 300,000 km/s, and the operating frequency is 300 MHz. The radar platform is flying 1 km above the ground with a path parallel to the ground along the array axis. The platform speed is 2000 m/s. The mainlobe has a depression angle of 30 degrees.

```
Nele = 4;
c = 3e8; fc = 3e8; lambda = c/fc;
ha = phased.ULA('NumElements',Nele,'ElementSpacing',lambda/2);
fs = 1e6; prf = 10e3;
height = 1000; direction = [90; 0];
speed = 2000; depang = 30;
```

Create the GPU clutter simulation object. The configuration assumes the earth is flat. The maximum clutter range of interest is 5 km, and the maximum azimuth coverage is +/- 60 degrees.

```
Rmax = 5000; Azcov = 120;
tergamma = 0; tpower = 5000;
hclutter = phased.gpu.ConstantGammaClutter('Sensor',ha,...
    'PropagationSpeed',c,'OperatingFrequency',fc,'PRF',prf,...
    'SampleRate',fs,'Gamma',tergamma,'EarthModel','Flat',...
    'TransmitERP', tpower, 'PlatformHeight', height,...
    'PlatformSpeed', speed, 'PlatformDirection', direction, ...
    'BroadsideDepressionAngle',depang,'MaximumRange',Rmax,...
    'AzimuthCoverage', Azcov);
Simulate the clutter return for 10 pulses.
Nsamp = fs/prf; Npulse = 10;
csig = zeros(Nsamp, Nele, Npulse);
for m = 1:Npulse
    csig(:,:,m) = step(hclutter);
end
Plot the angle-Doppler response of the clutter at the 20th range bin.
hresp = phased.AngleDopplerResponse('SensorArray',ha,...
    'OperatingFrequency',fc,'PropagationSpeed',c,'PRF',prf);
plotResponse(hresp, shiftdim(csig(20,:,:)),...
    'NormalizeDoppler', true);
```

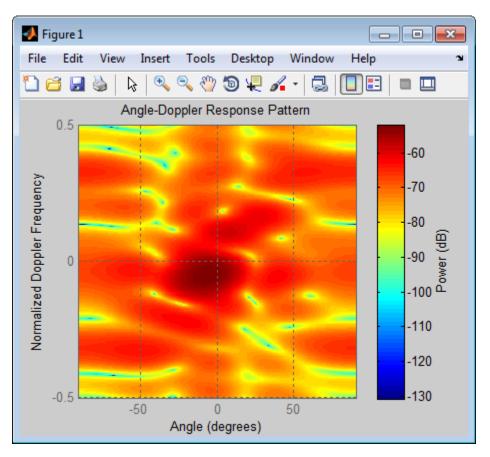

The results do not exactly match those achieved by using phased.ConstantGammaClutter instead of phased.gpu.ConstantGammaClutter. This discrepancy occurs because of differences between CPU and GPU computations.

### **Clutter Simulation Using Known Transmit Signal**

Simulate the clutter return from terrain with a gamma value of 0 dB. The step syntax includes the transmit signal of the radar system as an

input argument. In this case, you do not record the effective transmitted power of the signal in a property.

Set up the characteristics of the radar system. This system has a 4-element uniform linear array (ULA). The sample rate is 1 MHz, and the PRF is 10 kHz. The propagation speed is 300,000 km/s, and the operating frequency is 300 MHz. The radar platform is flying 1 km above the ground with a path parallel to the ground along the array axis. The platform speed is 2000 m/s. The mainlobe has a depression angle of 30 degrees.

```
Nele = 4;
c = 3e8; fc = 3e8; lambda = c/fc;
ha = phased.ULA('NumElements',Nele,'ElementSpacing',lambda/2);
fs = 1e6; prf = 10e3;
height = 1000; direction = [90; 0];
speed = 2000; depang = 30;
```

Create the GPU clutter simulation object and configure it to take a transmit signal as an input argument to step. The configuration assumes the earth is flat. The maximum clutter range of interest is 5 km, and the maximum azimuth coverage is +/- 60 degrees.

```
Rmax = 5000; Azcov = 120;
tergamma = 0;
hclutter = phased.gpu.ConstantGammaClutter('Sensor',ha,...
    'PropagationSpeed',c,'OperatingFrequency',fc,'PRF',prf,...
    'SampleRate',fs,'Gamma',tergamma,'EarthModel','Flat',...
    'TransmitSignalInputPort',true,'PlatformHeight',height,...
    'PlatformSpeed',speed,'PlatformDirection',direction,...
    'BroadsideDepressionAngle',depang,'MaximumRange',Rmax,...
    'AzimuthCoverage',Azcov);
```

Simulate the clutter return for 10 pulses. At each step, pass the transmit signal as an input argument. The software automatically computes the effective transmitted power of the signal. The transmit signal is a rectangular waveform with a pulse width of 2  $\mu$ s.

```
tpower = 5000;
pw = 2e-6;
X = tpower*ones(floor(pw*fs),1);
Nsamp = fs/prf; Npulse = 10;
csig = zeros(Nsamp,Nele,Npulse);
for m = 1:Npulse
    csig(:,:,m) = step(hclutter,X);
end

Plot the angle-Doppler response of the clutter at the 20th range bin.

hresp = phased.AngleDopplerResponse('SensorArray',ha,...
    'OperatingFrequency',fc,'PropagationSpeed',c,'PRF',prf);
plotResponse(hresp,shiftdim(csig(20,:,:)),...
    'NormalizeDoppler',true);
```

# ${\bf phased.gpu. Constant Gamma Clutter. step}$

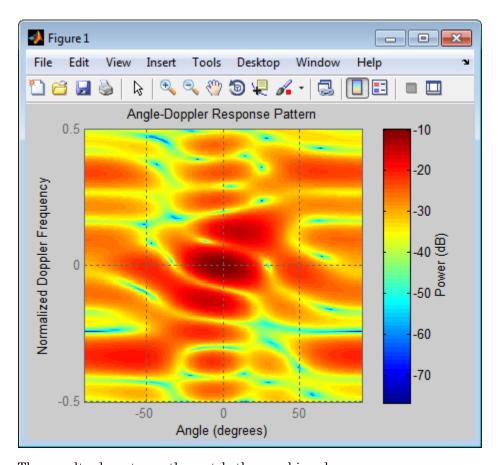

The results do not exactly match those achieved by using phased.ConstantGammaClutter instead of phased.gpu.ConstantGammaClutter. This discrepancy occurs because of differences between CPU and GPU computations.

## Related Examples

- GPU Acceleration of Clutter Simulation
- $\bullet$  Ground Clutter Mitigation with Moving Target Indication (MTI) Radar

# ${\bf phased.gpu. Constant Gamma Clutter. step}$

### Concepts

- "Clutter Modeling" "GPU Computing"

### **Purpose**

Heterogeneous conformal array

### **Description**

The HeterogeneousConformalArray object constructs a conformal array from a heterogeneous set of antenna elements. A heterogeneous array is an array in which the antenna or microphone elements may be of different kinds or have different properties. An example would be an array of elements each having different antenna patterns. A *conformal array* can have elements in any position pointing in any direction.

To compute the response for each element in the array for specified directions:

- 1 Define and set up your conformal array. See "Construction" on page 1-464.
- 2 Call step to compute the response according to the properties of phased. Heterogeneous Conformal Array. The behavior of step is specific to each object in the toolbox.

### **Construction**

H = phased.HeterogeneousConformalArray creates a heterogeneous conformal array System object, H. This object models a heterogeneous conformal array formed with sensor elements whose pattern may vary from element to element.

H = phased.HeterogeneousConformalArray(Name, Value) creates object, H, with each specified property Name set to the specified Value. You can specify additional name-value pair arguments in any order as (Name1,Value1,...,NameN,ValueN).

### **Properties**

### **ElementSet**

Set of elements used in the array

Specify the set of different elements used in the sensor array as a row MATLAB cell array. Each member of the cell array contains an element object in the phased package. Elements specified in the ElementSet property must be either all antennas or all microphones. In addition, all specified antenna elements should

have same polarization capability. Specify the element of the sensor array as a handle. The element must be an element object in the phased package.

**Default:** One cell containing one isotropic antenna element

#### **ElementIndices**

Elements location assignment

This property specifies the mapping of elements in the array. The property assigns elements to their locations in the array using the indices into the ElementSet property. The value of ElementIndices must be an length-N row vector. In this vector, N represents the number of elements in the array. The values in the vector specified by ElementIndices should be less than or equal to the number of entries in the ElementSet property.

**Default:** [1 2 2 1]

#### **ElementPosition**

Element positions

ElementPosition specifies the positions of the elements in the conformal array. The value of the ElementPosition property must be a 3-by-N matrix, where N indicates the number of elements in the conformal array. Each column of ElementPosition represents the position, in the form [x; y; z] (in meters), of a single element in the array's local coordinate system. The local coordinate system has its origin at an arbitrary point.

**Default:** [0; 0; 0]

#### **ElementNormal**

Element normal directions

ElementNormal specifies the normal directions of the elements in the conformal array. Angle units are degrees. The value assigned to ElementNormal must be either a 2-by-N matrix or a 2-by-1 column vector. The variable N indicates the number of elements in the array. If the value of ElementNormal is a matrix, each column specifies the normal direction of the corresponding element in the form [azimuth;elevation] with respect to the local coordinate system. The local coordinate system aligns the positive x-axis with the direction normal to the conformal array. If the value of ElementNormal is a 2-by-1 column vector, it specifies the pointing direction of all elements in the array.

You can use the ElementPosition and ElementNormal properties to represent any arrangement in which pairs of elements differ by certain transformations. The transformations can combine translation, azimuth rotation, and elevation rotation. However, you cannot use transformations that require rotation about the normal.

Default: [0; 0]

#### **Taper**

Element taper or weighting

Element tapering specified as a complex-valued scalar or a complex-valued 1-by-N row vector. N is the number of elements in the array as determined by the size of the ElementIndices property. Tapers, also known as weights, are applied to each sensor element in the sensor array and modify both the amplitude and phase of the received data. If 'Taper' is a scalar, the same weights are applied to each element. If 'Taper' is a vector, each weight is applied to the corresponding sensor element.

Default: 1

### Methods clone Create system object with

identical values

collectPlaneWave Simulate received plane waves
getElementPosition Positions of array elements
getNumElements Number of elements in array
getNumInputs Number of expected inputs to

step method

getNumOutputs Number of outputs from step

method

getTaper Array element tapers

isLocked Locked status for input attributes

and nontunable properties

isPolarizationCapable Polarization capability

plotResponse Plot response pattern of array release Allow property value and input

characteristics changes

step Output responses of array

elements

viewArray View array geometry

### **Examples** Heterogeneous Uniform Circular Array (UCA)

Construct an 8-element heterogeneous uniform circular array (UCA). Four of the elements have a cosine pattern with a power of 1.6. The remaining four have a cosine pattern with a power of 1.5. Plot its response as a function of elevation angle. Assume a 1 GHz operating frequency. The wave propagation speed is the speed of light.

```
sElement1 = phased.CosineAntennaElement('CosinePower',1.6);
sElement2 = phased.CosineAntennaElement('CosinePower',1.5);
sArray = phased.HeterogeneousConformalArray(...
```

```
    'ElementSet',{sElement1,sElement2},...
    'ElementIndices',[1 1 1 1 2 2 2 2]);
N = 8; azang = (0:N-1)*360/N-180;
sArray.ElementPosition = ...
    [cosd(azang);sind(azang);zeros(1,N)];
sArray.ElementNormal = [azang;zeros(1,N)];
c = physconst('LightSpeed');
fc = 1e9;
plotResponse(sArray,fc,c,'RespCut','El','Format','Polar');
```

# ${\bf phased. Heterogeneous Conformal Array}$

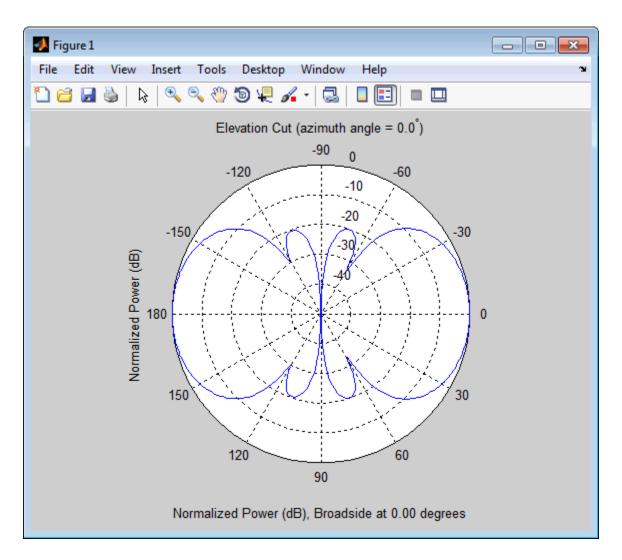

References

[1] Josefsson, L. and P. Persson. *Conformal Array Antenna Theory and Design*. Piscataway, NJ: IEEE Press, 2006.

[2] Van Trees, H. *Optimum Array Processing*. New York: Wiley-Interscience, 2002.

### See Also

phased.ReplicatedSubarray | phased.PartitionedArray |
phased.CosineAntennaElement | phased.CustomAntennaElement
| phased.IsotropicAntennaElement | phased.ULA | phased.URA
| phased.HeterogeneousULA | phased.HeterogeneousURA |
phased.ConformalArray | uv2azel | phitheta2azel

### Related Examples

• Phased Array Gallery

**Purpose** Create system object with identical values

**Syntax** C = clone(H)

**Description** C = clone(H) creates an object, C, having the same property values

and same states as H. If H is locked, so is C.

## phased. Heterogeneous Conformal Array. collect Plane Wave

### **Purpose**

Simulate received plane waves

### **Syntax**

Y = collectPlaneWave(H,X,ANG)

Y = collectPlaneWave(H,X,ANG,FREQ) Y = collectPlaneWave(H,X,ANG,FREQ,C)

### **Description**

Y = collectPlaneWave(H,X,ANG) returns the received signals at the sensor array, H, when the input signals indicated by X arrive at the array from the directions specified in ANG.

Y = collectPlaneWave(H,X,ANG,FREQ) uses FREQ as the incoming signal's carrier frequency.

Y = collectPlaneWave(H,X,ANG,FREQ,C) uses C as the signal's propagation speed. C must be a scalar.

### Input Arguments

#### Н

Array object.

#### X

Incoming signals, specified as an M-column matrix. Each column of X represents an individual incoming signal.

#### **ANG**

Directions from which incoming signals arrive, in degrees. ANG can be either a 2-by-M matrix or a row vector of length M.

If ANG is a 2-by-M matrix, each column specifies the direction of arrival of the corresponding signal in X. Each column of ANG is in the form [azimuth; elevation]. The azimuth angle must be between -180 and 180 degrees, inclusive. The elevation angle must be between -90 and 90 degrees, inclusive.

If ANG is a row vector of length M, each entry in ANG specifies the azimuth angle. In this case, the corresponding elevation angle is assumed to be 0.

#### **FREQ**

## phased. Heterogeneous Conformal Array. collect Plane Wave

Carrier frequency of signal in hertz. FREQ must be a scalar.

Default: 3e8

C

Propagation speed of signal in meters per second.

**Default:** Speed of light

### Output Arguments

Y

Received signals. Y is an N-column matrix, where N is the number of elements in the array H. Each column of Y is the received signal at the corresponding array element, with all incoming signals combined.

### **Examples**

Simulate the received signal at an 8-element uniform circular array

The signals arrive from 10° and 30° azimuth. Both signals have an elevation angle of 0°. Assume the propagation speed is the speed of light.

## phased. Heterogeneous Conformal Array. collect Plane Wave

2.4967 + 1.3510i 2.1896 + 1.6319i

**Algorithms** 

collectPlaneWave modulates the input signal with a phase corresponding to the delay caused by the direction of arrival. The method does not account for the response of individual elements in the array.

For further details, see Van Trees [1].

References

[1] Van Trees, H.  $Optimum\ Array\ Processing.$  New York:

Wiley-Interscience, 2002.

**See Also** 

uv2azel | phitheta2azel

# phased. Heterogeneous Conformal Array. get Element Positio

**Purpose** Positions of array elements

**Syntax** POS = getElementPosition(H)

POS = getElementPosition(H,ELEIDX)

### **Description**

POS = getElementPosition(H) returns the element positions of the HeterogeneousConformalArray System object, H. POS is an 3-by-N matrix where N is the number of elements in H. Each column of POS defines the position of an element in the local coordinate system, in meters, in the form [x; y; z].

For details regarding the local coordinate system of the conformal or heterogeneous conformal array, enter phased.ConformalArray.coordinateSystemInfo.

POS = getElementPosition(H,ELEIDX) returns the positions of the elements that are specified in the element index vector ELEIDX.

### **Examples**

Construct a default conformal array and obtain the element positions.

```
sElement1 = phased.ShortDipoleAntennaElement(...
    'FrequencyRange',[100e6 1e9],...
    'AxisDirection','Z');
sElement2 = phased.ShortDipoleAntennaElement(...
    'FrequencyRange',[100e6 1e9],...
    'AxisDirection','Y');
N = 8; azang = (0:N-1)*360/N-180;
sArray = phased.HeterogeneousConformalArray(...
    'ElementPosition',...
    [cosd(azang);sind(azang);zeros(1,N)],...
    'ElementNormal', [azang; zeros(1,N)],...
    'ElementSet',{sElement1,sElement2},...
    'ElementIndices',[1 1 1 1 2 2 2 2]);
pos = getElementPosition(sArray);
disp(pos(:,1:4));
  -1.0000 -0.7071
                      0
                                0.7071
           -0.7071 -1.0000 -0.7071
```

# phased. Heterogeneous Conformal Array. get Element Position

0 0 0 0

# phased. Heterogeneous Conformal Array. get Num Elements

Purpose Number of elements in array

8

**Syntax** N = getNumElements(H)

**Description** N = getNumElements(H) returns the number of elements, N, in the

conformal array object H.

**Examples** Construct a heterogeneous 8-element uniform circular array and show

that getNumElements returns 8.

```
sElement1 = phased.ShortDipoleAntennaElement(...
    'FrequencyRange',[100e6 1e9],...
    'AxisDirection','Z');
sElement2 = phased.ShortDipoleAntennaElement(...
    'FrequencyRange',[100e6 1e9],...
    'AxisDirection','Y');
N = 8; azang = (0:N-1)*360/N-180;
sArray = phased.HeterogeneousConformalArray(...
    'ElementPosition',...
    [cosd(azang);sind(azang);zeros(1,N)],...
    'ElementNormal',[azang;zeros(1,N)],...
    'ElementSet',{sElement1,sElement2},...
    'ElementIndices',[1 1 1 1 2 2 2 2]);
N = getNumElements(sArray)
```

# phased.HeterogeneousConformalArray.getNumInputs

**Purpose** Number of expected inputs to step method

**Syntax** N = getNumInputs(H)

**Description** N = getNumInputs(H) returns a positive integer, N, representing the

number of inputs (not counting the object itself) you must use when calling the step method. This value will change if you alter any

properties that turn inputs on or off.

# phased.HeterogeneousConformalArray.getNumOutputs

Purpose Number of outputs from step method

**Syntax** N = getNumOutputs(H)

**Description** N = getNumOutputs(H) returns the number of outputs, N, from the

step method. This value will change if you change any properties that

turn outputs on or off.

## phased. Heterogeneous Conformal Array.get Taper

Purpose Array element tapers

**Syntax** wts = getTaper(h)

**Description** wts = getTaper(h) returns the tapers applied to each element of a

conformal array, h. Tapers are often referred to as weights.

### Input Arguments

#### h - Conformal array

phased.HeterogeneousConformalArray System object

Conformal array specified as a

phased.HeterogeneousConformalArray System object.

### Output Arguments

### wts - Array element tapers

*N*-by-1 complex-valued vector

Array element tapers returned as an N-by-1, complex-valued vector, where N is the number of elements in the array.

### Examples

Construct a 12-element, 2-ring tapered disk array where the outer ring is more heavily tapered than the inner ring.

```
sElement1 = phased.ShortDipoleAntennaElement(...
    'FrequencyRange',[100e6 1e9],...
    'AxisDirection','Z');
sElement2 = phased.ShortDipoleAntennaElement(...
    'FrequencyRange',[100e6 1e9],...
    'AxisDirection','Y');
elemAngles = ([0:5]*360/6);
elemPosInner = 0.5*[zeros(size(elemAngles));...
    cosd(elemAngles); sind(elemAngles)];
elemPosOuter = [zeros(size(elemAngles));...
    cosd(elemAngles); sind(elemAngles)];
elemNorms = repmat([0;0],1,12);
taper = [ones(size(elemAngles)),...
    0.3*ones(size(elemAngles))];
sArray = phased.HeterogeneousConformalArray(...
```

# phased. Heterogeneous Conformal Array.get Taper

```
'ElementSet',{sElement1,sElement2},...
    'ElementIndices',[1 1 1 1 1 1 2 2 2 2 2 2],...
    'ElementPosition',[elemPosInner,elemPosOuter],...
    'ElementNormal', elemNorms,...
    'Taper', taper);
w = getTaper(sArray)
List the taper values.
w =
    1.0000
    1.0000
    1.0000
    1.0000
    1.0000
    1.0000
    0.3000
    0.3000
    0.3000
    0.3000
    0.3000
    0.3000
Draw the array showing taper colors.
viewArray(sArray,'ShowTaper',true,'ShowIndex','all');
```

# ${\bf phased.} {\bf Heterogeneous Conformal Array. get Taper}$

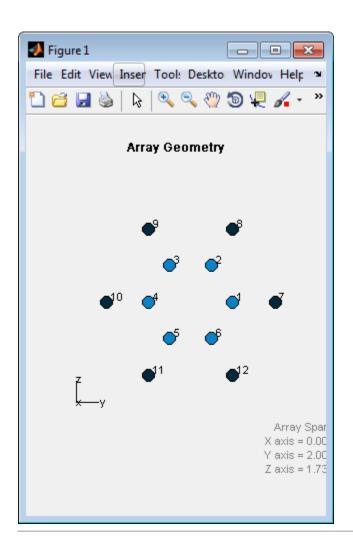

# phased.HeterogeneousConformalArray.isLocked

**Purpose** Locked status for input attributes and nontunable properties

**Syntax** TF = isLocked(H)

**Description** TF = isLocked(H) returns the locked status, TF, for the

ConformalArray System object.

The isLocked method returns a logical value that indicates whether input attributes and nontunable properties for the object are locked. The object performs an internal initialization the first time the step method is executed. This initialization locks nontunable properties and input specifications, such as dimensions, complexity, and data type of the input data. After locking, the isLocked method returns a true value.

## phased. Heterogeneous Conformal Array. is Polarization Capable

Purpose Polarization capability

**Syntax** flag = isPolarizationCapable(h)

### **Description**

flag = isPolarizationCapable(h) returns a Boolean value, flag, indicating whether the array supports polarization. An array supports polarization if all of its constituent sensor elements support polarization.

### Input Arguments

### h - Conformal array

Conformal array specified as a phased. Heterogeneous Conformal Array System object.

### Output Arguments

### flag - Polarization-capability flag

Polarization-capability returned as a Boolean value true if the array supports polarization or false if it does not.

### **Examples**

# Conformal Array of Short-dipole Antenna Elements Supports Polarization

Show that a circular conformal array of phased. Short Dipole Antenna Element antenna elements supports polarization.

```
sElement1 = phased.ShortDipoleAntennaElement(...
    'FrequencyRange',[100e6 1e9],...
    'AxisDirection','Z');
sElement2 = phased.ShortDipoleAntennaElement(...
    'FrequencyRange',[100e6 1e9],...
    'AxisDirection','Y');
elemAngles = ([0:5]*360/6);
elemPosInner = 0.5*[zeros(size(elemAngles));...
    cosd(elemAngles); sind(elemAngles)];
elemPosOuter = [zeros(size(elemAngles));...
    cosd(elemAngles); sind(elemAngles)];
elemNorms = repmat([0;0],1,12);
sArray = phased.HeterogeneousConformalArray(...
```

# phased. Heterogeneous Conformal Array. is Polarization Cap

```
 'ElementSet', {sElement1, sElement2},...
  'ElementIndices',[1 1 1 1 1 1 2 2 2 2 2 2],...
  'ElementPosition',[elemPosInner,elemPosOuter],...
  'ElementNormal',elemNorms);
isPolarizationCapable(sArray)
ans =
```

The returned value true (1) shows that this array supports polarization.

### **Purpose**

Plot response pattern of array

### **Syntax**

plotResponse(H,FREQ,V)

plotResponse(H,FREQ,V,Name,Value)

hPlot = plotResponse(\_\_\_\_)

### **Description**

plotResponse (H, FREQ, V) plots the array response pattern along the azimuth cut, where the elevation angle is 0. The operating frequency is specified in FREQ. The propagation speed is specified in V.

plotResponse(H,FREQ,V,Name,Value) plots the array response with additional options specified by one or more Name,Value pair arguments.

hPlot = plotResponse(\_\_\_\_) returns handles of the lines or surface in the figure window, using any of the input arguments in the previous syntaxes.

### Input Arguments

#### Н

Array object

#### **FREQ**

Operating frequency in Hertz specified as a scalar or 1-by-K row vector. Values must lie within the range specified by a property of H. That property is named FrequencyRange or FrequencyVector, depending on the type of element in the array. The element has no response at frequencies outside that range. If you set the 'RespCut' property of H to '3D', FREQ must be a scalar. When FREQ is a row vector, plotResponse draws multiple frequency responses on the same axes.

V

Propagation speed in meters per second.

### **Name-Value Pair Arguments**

Specify optional comma-separated pairs of Name, Value arguments. Name is the argument name and Value is the corresponding

value. Name must appear inside single quotes (' '). You can specify several name and value pair arguments in any order as Name1, Value1,..., NameN, ValueN.

#### 'CutAngle'

Cut angle as a scalar. This argument is applicable only when RespCut is 'Az' or 'El'. If RespCut is 'Az', CutAngle must be between -90 and 90. If RespCut is 'El', CutAngle must be between -180 and 180.

Default: 0

#### 'Format'

Format of the plot, using one of 'Line', 'Polar', or 'UV'. If you set Format to 'UV', FREQ must be a scalar.

Default: 'Line'

### 'NormalizeResponse'

Set this value to true to normalize the response pattern. Set this value to false to plot the response pattern without normalizing it.

Default: true

### 'OverlayFreq'

Set this value to true to overlay pattern cuts in a 2-D line plot. Set this value to false to plot pattern cuts against frequency in a 3-D waterfall plot. If this value is false, FREQ must be a vector with at least two entries.

This parameter applies only when Format is not 'Polar' and RespCut is not '3D'.

Default: true

#### 'Polarization'

Specify the polarization options for plotting the array response pattern. The allowable values are | 'None' | 'Combined' | 'H' | 'V' | where

- 'None' specifies plotting a nonpolarized response pattern
- 'Combined' specifies plotting a combined polarization response pattern
- 'H' specifies plotting the horizontal polarization response pattern
- 'V' specifies plotting the vertical polarization response pattern

For arrays that do not support polarization, the only allowed value is 'None'.

Default: 'None'

#### 'RespCut'

Cut of the response. Valid values depend on Format, as follows:

- If Format is 'Line' or 'Polar', the valid values of RespCut are 'Az', 'El', and '3D'. The default is 'Az'.
- If Format is 'UV', the valid values of RespCut are 'U' and '3D'. The default is 'U'.

If you set RespCut to '3D', FREQ must be a scalar.

#### 'Unit'

The unit of the plot. Valid values are 'db', 'mag', and 'pow'.

Default: 'db'

#### 'Weights'

Weight values applied to the array, specified as a length-N column vector or N-by-M matrix. The dimension N is the number of elements in the array. The interpretation of M depends upon whether the input argument FREQ is a scalar or row vector.

| Weights<br>Dimensions   | FREQ Dimension                 | Purpose                                                                                          |
|-------------------------|--------------------------------|--------------------------------------------------------------------------------------------------|
| N-by-1 column<br>vector | Scalar or 1-by-M<br>row vector | Apply one set of weights for the same single frequency or all $M$ frequencies.                   |
| N-by- $M$ matrix        | Scalar                         | Apply all of the <i>M</i> different columns in Weights for the same single frequency.            |
|                         | 1-by-M row vector              | Apply each of the <i>M</i> different columns in Weights for the corresponding frequency in FREQ. |

### 'AzimuthAngles'

Azimuth angles for plotting array response, specified as a row vector. The AzimuthAngles parameter sets the display range and resolution of azimuth angles for visualizing the radiation pattern. This parameter is allowed only when the RespCut parameter is set to 'Az' or '3D' and the Format parameter is set to 'Line' or 'Polar'. The values of azimuth angles should lie between -180° and 180° and must be in nondecreasing order. When you set the RespCut parameter to '3D', you can set the AzimuthAngles and ElevationAngles parameters simultaneously.

**Default:** [-180:180]

#### 'ElevationAngles'

Elevation angles for plotting array response, specified as a row vector. The ElevationAngles parameter sets the display range and resolution of elevation angles for visualizing the radiation pattern. This parameter is allowed only when the RespCut parameter is set to 'El' or '3D' and the Format parameter is set to 'Line' or 'Polar'. The values of elevation angles should lie between -90° and 90° and must be in nondecreasing order. When yous set the RespCut parameter to '3D', you can set the ElevationAngles and AzimuthAngles parameters simultaneously.

Default: [-90:90]

#### 'UGrid'

U coordinate values for plotting array response, specified as a row vector. The UGrid parameter sets the display range and resolution of the U coordinates for visualizing the radiation pattern in U/V space. This parameter is allowed only when the Format parameter is set to 'UV' and the RespCut parameter is set to 'U' or '3D'. The values of UGrid should be between -1 and 1 and should be specified in nondecreasing order. You can set the UGrid and VGrid parameters simultaneously.

**Default:** [-1:0.01:1]

#### 'VGrid'

V coordinate values for plotting array response, specified as a row vector. The VGrid parameter sets the display range and resolution of the V coordinates for visualizing the radiation pattern in U/V space. This parameter is allowed only when the Format parameter is set to 'UV' and the RespCut parameter is set to '3D'. The values of VGrid should be between -1 and 1 and should be specified in nondecreasing order. You can set VGrid and UGrid parameters simultaneously.

**Default:** [-1:0.01:1]

### **Examples**

Construct an 8-element uniform circular array (UCA) with two different antenna patterns. Plot its elevation response. Assume the operating frequency is 1 GHz and the wave propagation speed is the speed of light.

```
sElement1 = phased.CosineAntennaElement('CosinePower',1.5);
sElement2 = phased.CosineAntennaElement('CosinePower',1.8);
N = 8; azang = (0:N-1)*360/N-180;
sArray = phased.HeterogeneousConformalArray(...
    'ElementPosition',...
    0.4*[zeros(1,N);cosd(azang);sind(azang)],...
    'ElementNormal', zeros(2,N),...
    'ElementSet',{sElement1,sElement2},...
    'ElementIndices',[1 1 1 1 2 2 2 2]);
c = physconst('LightSpeed');
fc = 1e9;
plotResponse(sArray,fc,c,'RespCut','El','Format','Polar');
```

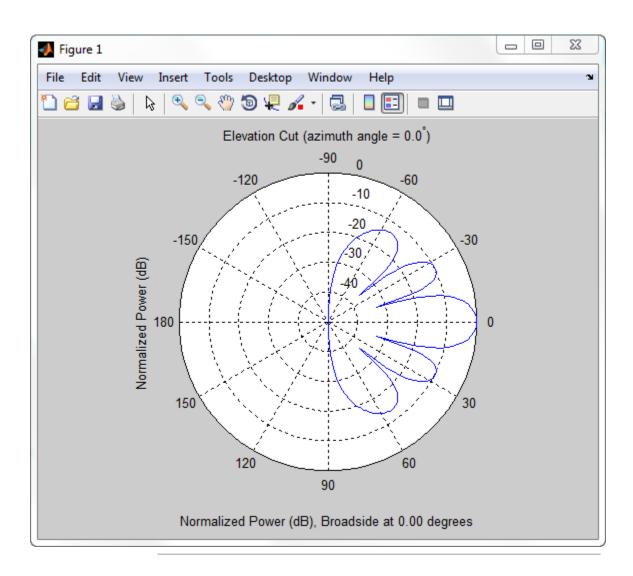

Construct a 24-element disk array using elements with two different antenna patterns. Plot the elevation response of this array using uniform weights on the elements and also a tapered set of weights set

by the Weights parameter. Using the ElevationAngles parameter, restrict the plot of the response from -60° to 60° in 0.1° increments. Assume the operating frequency is 1 GHz and the wave propagation speed is the speed of light.

```
sElement1 = phased.CosineAntennaElement('CosinePower',1.5);
sElement2 = phased.CosineAntennaElement('CosinePower',1.8);
N = 8; azang = (0:N-1)*360/N-180;
p0 = [zeros(1,N); cosd(azang); sind(azang)];
posn = [0.6*p0, 0.4*p0, 0.2*p0];
sArray1 = phased.HeterogeneousConformalArray(...
    'ElementPosition',posn,...
    'ElementNormal', zeros(2,3*N),...
    'ElementSet',{sElement1,sElement2},...
    'ElementIndices',[1 1 1 1 1 1 1 1,...
    1 1 1 1 1 1 1 1,...
    2 2 2 2 2 2 2 2]);
c = physconst('LightSpeed');
fc = 1e9;
wts1 = ones(3*N,1);
wts1 = wts1/sum(abs(wts1));
wts2 = [0.5*ones(N,1); 0.7*ones(N,1); 1*ones(N,1)];
wts2 = wts2/sum(abs(wts2));
plotResponse(sArray1,fc,c,'RespCut','El',...
    'Format', 'Polar',...
    'ElevationAngles',[-60:0.1:60],...
    'Weights',...
    [wts1,wts2],...
    'Unit', 'db');
```

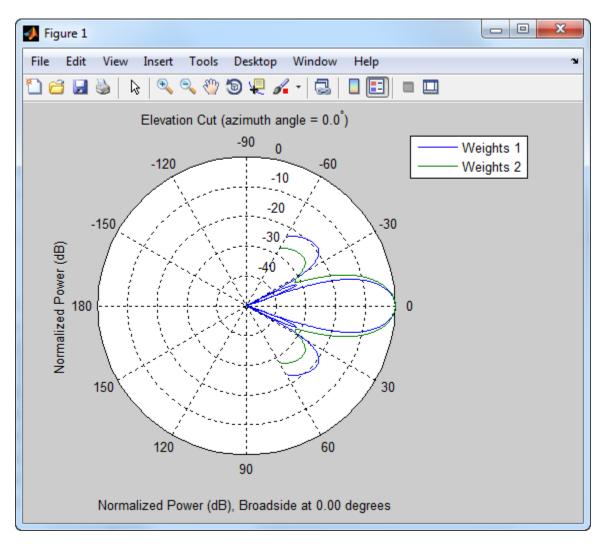

As expected, the tapered weights broaden the mainlobe and reduce the sidelobes.

See Also uv2azel | azel2uv

# phased. Heterogeneous Conformal Array. release

**Purpose** Allow property value and input characteristics changes

**Syntax** release(H)

**Description** release (H) releases system resources (such as memory, file handles

or hardware connections) and allows all properties and input

characteristics to be changed.

**Note** You can use the release method on a System object in code generated from MATLAB, but once you release its resources, you cannot use that System object again.

**Purpose** 

Output responses of array elements

**Syntax** 

RESP = step(H, FREQ, ANG)

**Description** 

RESP = step(H,FREQ,ANG) returns the array elements' responses RESP at operating frequencies specified in FREQ and directions specified in ANG.

**Note** The object performs an initialization the first time the step method is executed. This initialization locks nontunable properties and input specifications, such as dimensions, complexity, and data type of the input data. If you change a nontunable property or an input specification, the System object issues an error. To change nontunable properties or inputs, you must first call the release method to unlock the object.

### Input Arguments

Н

Array object.

#### **FREQ**

Operating frequencies of array in hertz. FREQ is a row vector of length L. Typical values are within the range specified by a property of H.Element. That property is named FrequencyRange or FrequencyVector, depending on the type of element in the array. The element has zero response at frequencies outside that range.

#### **ANG**

Directions in degrees. ANG can be either a 2-by-M matrix or a row vector of length M.

If ANG is a 2-by-M matrix, each column of the matrix specifies the direction in the form [azimuth; elevation]. The azimuth angle

must be between -180 and 180 degrees, inclusive. The elevation angle must be between -90 and 90 degrees, inclusive.

If ANG is a row vector of length M, each element specifies a direction's azimuth angle. In this case, the corresponding elevation angle is assumed to be 0.

### Output Arguments

#### **RESP**

Voltage responses of the phased array. The output depends on whether the array supports polarization or not.

- If the array is not capable of supporting polarization, the voltage response, RESP, has the dimensions *N*-by-*M*-by-*L*. *N* is the number of elements in the array. The dimension *M* is the number of angles specified in ANG. *L* is the number of frequencies specified in FREQ. For any element, the columns of RESP contain the responses of the array elements for the corresponding direction specified in ANG. Each of the *L* pages of RESP contains the responses of the array elements for the corresponding frequency specified in FREQ.
- If the array is capable of supporting polarization, the voltage response, RESP, is a MATLAB struct containing two fields, RESP.H and RESP.V. The field, RESP.H, represents the array's horizontal polarization response, while RESP.V represents the array's vertical polarization response. Each field has the dimensions N-by-M-by-L. N is the number of elements in the array, and M is the number of angles specified in ANG. L is the number of frequencies specified in FREQ. Each column of RESP contains the responses of the array elements for the corresponding direction specified in ANG. Each of the L pages of RESP contains the responses of the array elements for the corresponding frequency specified in FREQ.

### **Examples**

Construct an 8-element uniform circular array (UCA). Assume the operating frequency is 1 GHz. Find the response of each element in this array in the direction of 30° azimuth and 5°.

```
sElement1 = phased.CosineAntennaElement('CosinePower',1.5);
sElement2 = phased.CosineAntennaElement('CosinePower',1.8);
N = 8; azang = (0:N-1)*360/N-180;
sArray = phased.HeterogeneousConformalArray(...
    'ElementPosition',...
    [cosd(azang);sind(azang);zeros(1,N)],...
    'ElementNormal', zeros(2,N),...
    'ElementSet', {sElement1, sElement2},...
    'ElementIndices',[1 1 1 1 2 2 2 2]);
fc = 1e9;
ang = [30;5];
resp = step(sArray,fc,ang)
resp =
    0.8013
    0.8013
    0.8013
    0.8013
    0.7666
    0.7666
    0.7666
    0.7666
```

See Also

uv2azel | phitheta2azel

Purpose View array geometry

**Syntax** viewArray(H)

viewArray(H,Name,Value)
hPlot = viewArray(\_\_\_\_)

#### **Description**

viewArray(H) plots the geometry of the array specified in H.

viewArray(H, Name, Value) plots the geometry of the array, with additional options specified by one or more Name, Value pair arguments.

hPlot = viewArray(\_\_\_\_) returns the handle of the array elements in the figure window. All input arguments described for the previous syntaxes also apply here.

### Input Arguments

Н

Array object

#### Name-Value Pair Arguments

Specify optional comma-separated pairs of Name, Value arguments. Name is the argument name and Value is the corresponding value. Name must appear inside single quotes (' '). You can specify several name and value pair arguments in any order as Name1, Value1,..., NameN, ValueN.

#### 'ShowIndex'

Vector specifying the element indices to show in the figure. Each number in the vector must be an integer between 1 and the number of elements. You can also specify the string 'All' to show indices of all elements of the array or 'None' to suppress indices.

Default: 'None'

#### 'ShowNormals'

Set this value to true to show the normal directions of all elements of the array. Set this value to false to plot the elements without showing normal directions.

Default: false

#### 'ShowTaper'

Set this value to true to specify whether to change the element color brightness in proportion to the element taper magnitude. When this value is set to false, all elements are drawn with the same color.

Default: false

#### 'Title'

String specifying the title of the plot.

Default: 'Array Geometry'

#### Output Arguments

#### **hPlot**

Handle of array elements in figure window.

#### **Examples**

#### **Positions and Normal Directions in Uniform Circular Array**

Display the element positions and normal directions of all elements of an 8-element heterogeneous uniform circular array.

```
sElement1 = phased.CosineAntennaElement('CosinePower',1.5);
sElement2 = phased.CosineAntennaElement('CosinePower',1.8);
N = 8; azang = (0:N-1)*360/N-180;
sArray = phased.HeterogeneousConformalArray(...
    'ElementPosition',...
    [cosd(azang);sind(azang);zeros(1,N)],...
    'ElementNormal', zeros(2,N),...
    'ElementSet',{sElement1,sElement2},...
    'ElementIndices',[1 1 1 1 2 2 2 2]);
```

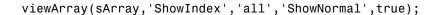

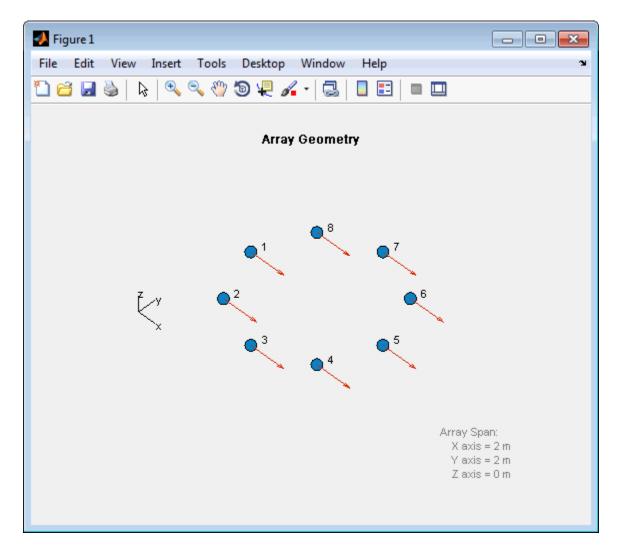

**See Also** phased.ArrayResponse

### Related Examples

• Phased Array Gallery

#### **Purpose**

Heterogeneous uniform linear array

### **Description**

The phased.HeterogeneousULA object creates a uniform linear array from a heterogeneous set of antenna elements. A heterogeneous array is an array in which the antenna or microphone elements may be of different kinds or have different properties. An example would be an array of elements each having different antenna patterns.

To compute the response for each element in the array for specified directions:

- 1 Define and set up your uniform linear array. See "Construction" on page 1-503.
- **2** Call step to compute the response according to the properties of phased. Heterogeneous ULA. The behavior of step is specific to each object in the toolbox.

#### **Construction**

H = phased.HeterogeneousULA creates a heterogeneous uniform linear array (ULA) System object, H. The object models a heterogeneous ULA formed with generally different sensor elements. The origin of the local coordinate system is the phase center of the array. The positive x-axis is the direction normal to the array, and the elements of the array are located along the y-axis.

H = phased.HeterogeneousULA(Name, Value) creates object, H, with each specified property Name set to the specified Value. You can specify additional name-value pair arguments in any order as (Name1, Value1,..., NameN, ValueN).

### **Properties**

#### **ElementSet**

Set of elements used in the array

Specify the set of different elements used in the sensor array as a row MATLAB cell array. Each member of the cell array contains an element object in the phased package. Elements specified in the ElementSet property must be either all antennas or all

## phased.HeterogeneousULA

microphones. In addition, all specified antenna elements should have same polarization capability. Specify the element of the sensor array as a handle. The element must be an element object in the phased package.

**Default:** One cell containing one isotropic antenna element

#### **ElementIndices**

Elements location assignment

This property specifies the mapping of elements in the array. The property assigns elements to their locations in the array using indices into the ElementSet property. ElementIndices must be a 1-by-N row vector where N is greater than 1. N is the number of elements in the sensor array. The values in ElementIndices should be less than or equal to the number of entries in the ElementSet property.

Default: [1 1]

#### **ElementSpacing**

Element spacing

A scalar containing the spacing (in meters) between two adjacent elements in the array.

Default: 0.5

#### Taper

Element tapering

Element tapering specified as a complex-valued scalar or a complex-valued 1-by-N row vector. N is the number of elements in the array as determined by the size of the ElementIndices property. Tapers, also known as weights, are applied to each sensor element in the sensor array and modify both the amplitude and phase of the received data. If 'Taper' is a scalar, the same

weights are applied to each element. If 'Taper' is a vector, each weight is applied to the corresponding sensor element.

Default: 1

### Methods clone Create new system object with

identical values

collectPlaneWave Simulate received plane waves getElementPosition Positions of array elements

getNumElements Number of elements in array getNumInputs Number of expected inputs to

step method

getNumOutputs Number of outputs from step

method

getTaper Array element tapers

isLocked Locked status for input attributes

and nontunable properties

isPolarizationCapable Polarization capability

plotResponse Plot response pattern of array release Allow property value and input

characteristics

step Output responses of array

elements

viewArray View array geometry

### **Examples** Response of 10-Element HeterogeneousULA Array

Create a 10-element heterogeneous ULA consisting of cosine antenna elements with different power factors. Two elements at each end have power values of 1.5 while the inside elements have power values of 1.8. Find the response of each element at boresight.

```
sElement1 = phased.CosineAntennaElement('CosinePower',1.5);
sElement2 = phased.CosineAntennaElement('CosinePower',1.8);
sArray = phased.HeterogeneousULA(...
    'ElementSet',{sElement1,sElement2},...
    'ElementIndices',[1 1 2 2 2 2 2 2 1 1 ]);
fc = 1e9;
c = physconst('LightSpeed');
ang = [0;0];
resp = step(sArray,fc,ang)

resp =

1
1
1
1
1
1
1
1
1
1
1
1
1
1
1
1
```

Plot the array response at 1 GHz for azimuth angles between  $-180^{\circ}$  and  $180^{\circ}$ .

```
c = physconst('LightSpeed');
plotResponse(sArray,fc,c,'RespCut','Az','Format','Polar');
```

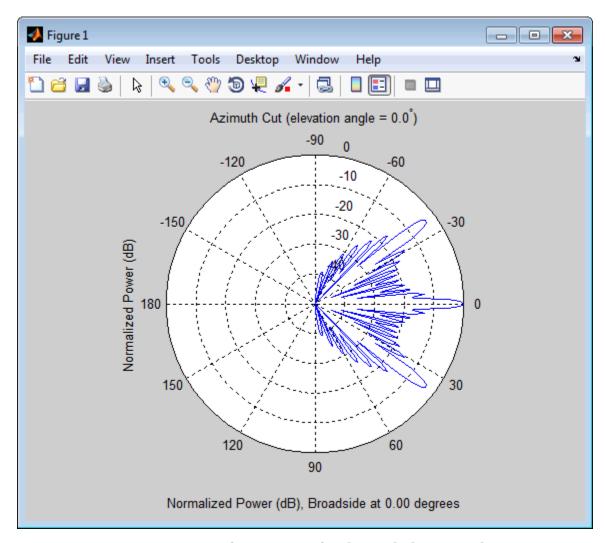

### Response of an Array of Polarized Short-Dipole Antennas

Build a heterogeneous uniform line array of 10 short-dipole sensor elements. Because short dipoles support polarization, the array should also. Verify that the array supports polarization by looking at the output of isPolarizationCapable. Then, draw the array, showing the tapering.

Build the array, and display its shape using the viewArray method. Then, verify that it supports polarization by looking at the returned value of the isPolarizationCapable method.

```
sElement1 = phased.ShortDipoleAntennaElement(...
    'FrequencyRange',[100e6 1e9],...
    'AxisDirection','Z');
sElement2 = phased.ShortDipoleAntennaElement(...
    'FrequencyRange',[100e6 1e9],...
    'AxisDirection','Y');
sArray = phased.HeterogeneousULA(...
    'ElementSet',{sElement1,sElement2},...
    'ElementIndices',[1 1 2 2 2 2 2 2 1 1 ],...
    'Taper',taylorwin(10)');
viewArray(sArray,'ShowTaper',true,'ShowIndex',...
    'All','ShowTaper',true)
isPolarizationCapable(sArray)
ans =
```

## phased.HeterogeneousULA

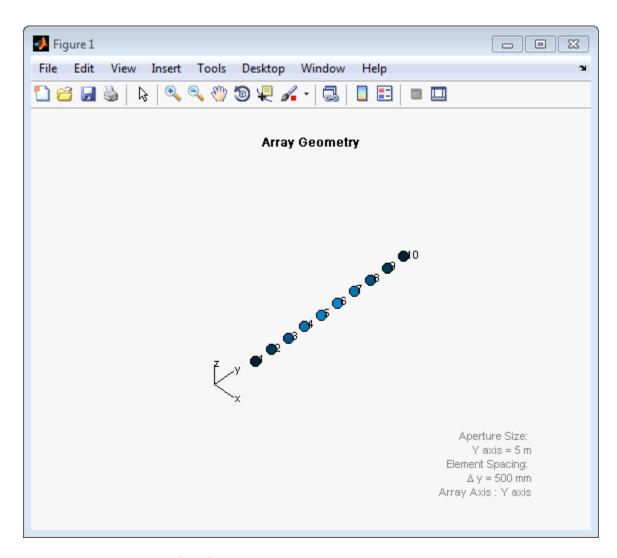

Display the response.

```
fc = 150e6;
ang = [10];
```

```
resp = step(sArray,fc,ang)
resp.H
resp =
    H: [10x1 double]
    V: [10x1 double]
resp.H =
         0
         0
   -1.2442
   -1.6279
   -1.8498
   -1.8498
   -1.6279
   -1.2442
         0
         0
```

Plot the combined polarization response.

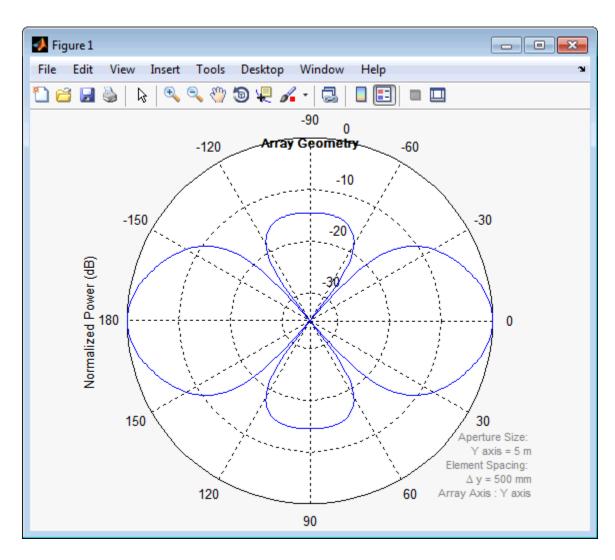

**References** [1] Brookner, E., ed. *Radar Technology*. Lexington, MA: LexBook, 1996.

## phased.HeterogeneousULA

[2] Van Trees, H. *Optimum Array Processing*. New York: Wiley-Interscience, 2002.

### See Also

phased.ULA | phased.URA | phased.ReplicatedSubarray |
phased.PartitionedArray | phased.HeterogeneousURA |
phased.CosineAntennaElementphased.CrossedDipoleAntennaElement
| phased.CustomAntennaElement |
phased.IsotropicAntennaElementphased.ShortDipoleAntennaElement

### Related Examples

• Phased Array Gallery

# phased.HeterogeneousULA.clone

**Purpose** Create new system object with identical values

**Syntax** C = clone(H)

**Description** C = clone(H) creates an object, C, having the same property values

and same states as H. If H is locked, so is C.

## phased. Heterogeneous ULA. collect Plane Wave

#### **Purpose**

Simulate received plane waves

#### **Syntax**

Y = collectPlaneWave(H,X,ANG)

Y = collectPlaneWave(H,X,ANG,FREQ) Y = collectPlaneWave(H,X,ANG,FREQ,C)

### **Description**

Y = collectPlaneWave(H,X,ANG) returns the received signals at the sensor array, H, when the input signals indicated by X arrive at the array from the directions specified in ANG.

Y = collectPlaneWave(H,X,ANG,FREQ) uses FREQ as the incoming signal's carrier frequency.

Y = collectPlaneWave(H,X,ANG,FREQ,C) uses C as the signal's propagation speed. C must be a scalar.

### Input Arguments

#### Н

Array object.

#### X

Incoming signals, specified as an M-column matrix. Each column of X represents an individual incoming signal.

#### **ANG**

Directions from which incoming signals arrive, in degrees. ANG can be either a 2-by-M matrix or a row vector of length M.

If ANG is a 2-by-M matrix, each column specifies the direction of arrival of the corresponding signal in X. Each column of ANG is in the form [azimuth; elevation]. The azimuth angle must be between -180 and 180 degrees, inclusive. The elevation angle must be between -90 and 90 degrees, inclusive.

If ANG is a row vector of length M, each entry in ANG specifies the azimuth angle. In this case, the corresponding elevation angle is assumed to be 0.

#### **FREQ**

## phased. Heterogeneous ULA. collect Plane Wave

Carrier frequency of signal in hertz. FREQ must be a scalar.

Default: 3e8

C

Propagation speed of signal in meters per second.

**Default:** Speed of light

### Output Arguments

Y

Received signals. Y is an N-column matrix, where N is the number of elements in the array H. Each column of Y is the received signal at the corresponding array element, with all incoming signals combined.

### **Examples**

Simulate the received signal at a heterogeneous 4-element ULA.

The signals arrive from 10° and 30° degrees azimuth. Both signals have an elevation angle of 0°. Assume the propagation speed is the speed of light and the carrier frequency of the signal is 100 MHz.

```
sElement1 = phased.ShortDipoleAntennaElement(...
    'FrequencyRange',[100e6 1e9],...
    'AxisDirection','Z');
sElement2 = phased.ShortDipoleAntennaElement(...
    'FrequencyRange',[100e6 1e9],...
    'AxisDirection','Y');
sArray = phased.HeterogeneousULA(...
    'ElementSet',{sElement1,sElement2},...
    'ElementIndices',[1 2 2 1]);
y = collectPlaneWave(sArray,randn(4,2),[10 30],1e8,...
    physconst('LightSpeed'));
y(:,1)
```

## phased. Heterogeneous ULA. collect Plane Wave

0.7430 - 0.3705i 0.8418 + 0.4308i -2.4817 + 0.9157i 1.0724 - 0.4748i

**Algorithms** 

collectPlaneWave modulates the input signal with a phase corresponding to the delay caused by the direction of arrival. The method does not account for the response of individual elements in the array.

For further details, see [1].

**References** 

[1] Van Trees, H.  $Optimum\ Array\ Processing.$  New York:

Wiley-Interscience, 2002.

**See Also** 

uv2azel | phitheta2azel

## phased. Heterogeneous ULA.get Element Position

Purpose Positions of array elements

**Syntax** POS = getElementPosition(H)

POS = getElementPosition(H,ELEIDX)

#### **Description**

POS = getElementPosition(H) returns the element positions of the HeterogeneousULA System object, H. POS is a 3-by-N matrix, where N is the number of elements in H. Each column of POS defines the position of an element in the local coordinate system, in meters, using the form [x; y; z]. The origin of the local coordinate system is the phase center of the array. The positive x-axis is the direction normal to the array, and the elements of the array are located along the y-axis.

POS = getElementPosition(H,ELEIDX) returns only the positions of the elements that are specified in the element index vector ELEIDX. This syntax can use any of the input arguments in the previous syntax.

### **Examples**

Construct a 4-element heterogeneous ULA, and obtain the element positions.

## phased.HeterogeneousULA.getNumElements

**Purpose** Number of elements in array

**Syntax** N = getNumElements(H)

**Description** N = getNumElements(H) returns the number of elements, N, in the

HeterogeneousULA object H.

**Examples** Construct a default ULA, and obtain the number of elements in that

array.

4

```
sElement1 = phased.ShortDipoleAntennaElement(...
    'FrequencyRange',[100e6 1e9],...
    'AxisDirection','Z');
sElement2 = phased.ShortDipoleAntennaElement(...
    'FrequencyRange',[100e6 1e9],...
    'AxisDirection','Y');
sArray = phased.HeterogeneousULA(...
    'ElementSet',{sElement1,sElement2},...
    'ElementIndices',[1 2 2 1]);
N = getNumElements(sArray)
```

## phased.HeterogeneousULA.getNumInputs

Purpose Number of expected inputs to step method

**Syntax** N = getNumInputs(H)

**Description** N = getNumInputs(H) returns a positive integer, N, representing the

number of inputs (not counting the object itself) you must use when calling the step method. This value will change if you alter any

properties that turn inputs on or off.

## phased.HeterogeneousULA.getNumOutputs

Purpose Number of outputs from step method

**Syntax** N = getNumOutputs(H)

**Description** N = getNumOutputs(H) returns the number of outputs, N, from the

step method. This value will change if you change any properties that

turn outputs on or off.

## phased. Heterogeneous ULA.get Taper

Purpose Array element tapers

**Syntax** wts = getTaper(h)

#### **Description**

wts = getTaper(h) returns the tapers, wts, applied to each element of the phased heterogeneous uniform line array (ULA), h. Tapers are often referred to as weights.

### Input Arguments

### h - Heterogeneous Uniform line array

phased.HeterogeneousULA System object

Heterogeneous uniform line array specified as a phased. Heterogeneous ULA System object.

### Output Arguments

#### wts - Array element tapers

*N*-by-1 complex-valued vector

Array element tapers returned as an N-by-1 complex-valued vector, where N is the number of elements in the array.

### **Examples**

### **Heterogeneous ULA with Taylor Window Taper**

Construct a 5-element heterogeneous ULA with a Taylor window taper. Then, obtain the element taper values.

```
sElement1 = phased.ShortDipoleAntennaElement(...
    'FrequencyRange',[100e6 1e9],...
    'AxisDirection','Z');
sElement2 = phased.ShortDipoleAntennaElement(...
    'FrequencyRange',[100e6 1e9],...
    'AxisDirection','Y');
sArray = phased.HeterogeneousULA(...
    'ElementSet',{sElement1,sElement2},...
    'ElementIndices',[1 2 2 2 1],'Taper',taylorwin(5)');
w = getTaper(sArray)
```

# phased. Heterogeneous ULA. get Taper

0.5181

1.2029

1.5581

1.2029

0.5181

## phased.HeterogeneousULA.isLocked

**Purpose** Locked status for input attributes and nontunable properties

**Syntax** TF = isLocked(H)

**Description** TF = isLocked(H) returns the locked status, TF, for the

HeterogeneousULA System object.

The <code>isLocked</code> method returns a logical value that indicates whether input attributes and nontunable properties for the object are locked. The object performs an internal initialization the first time the <code>step</code> method is executed. This initialization locks nontunable properties and input specifications, such as dimensions, complexity, and data type of the input data. After locking, the <code>isLocked</code> method returns a <code>true</code> value.

## phased. Heterogeneous ULA. is Polarization Capable

Purpose Polarization capability

**Syntax** flag = isPolarizationCapable(h)

#### **Description**

flag = isPolarizationCapable(h) returns a Boolean value, flag, indicating whether the array supports polarization. An array supports polarization if all of its constituent sensor elements support polarization.

### Input Arguments

#### h - Uniform line array

Uniform line array specified as a phased. Heterogeneous ULA System object.

### Output Arguments

#### flag - Polarization-capability flag

Polarization-capability flag returned as a Boolean value true if the array supports polarization or false if it does not.

### **Examples**

#### Heterogeneous ULA of Short-Dipole Antenna Elements Supports Polarization

Show that an array of phased.ShortDipoleAntennaElement antenna elements supports polarization.

```
sElement1 = phased.ShortDipoleAntennaElement(...
    'FrequencyRange',[100e6 1e9],...
    'AxisDirection','Z');
sElement2 = phased.ShortDipoleAntennaElement(...
    'FrequencyRange',[100e6 1e9],...
    'AxisDirection','Y');
sArray = phased.HeterogeneousULA(...
    'ElementSet',{sElement1,sElement2},...
    'ElementIndices',[1 2 2 2 1]);
isPolarizationCapable(sArray)
ans =
```

# phased. Heterogeneous ULA. is Polarization Capable

The returned value true (1) shows that this array supports polarization.  $\ \ \,$ 

#### **Purpose**

Plot response pattern of array

#### **Syntax**

plotResponse(H,FREQ,V)

plotResponse(H,FREQ,V,Name,Value)

hPlot = plotResponse(\_\_\_\_)

### **Description**

plotResponse (H, FREQ, V) plots the array response pattern along the azimuth cut, where the elevation angle is 0. The operating frequency is specified in FREQ. The propagation speed is specified in V.

plotResponse(H,FREQ,V,Name,Value) plots the array response with additional options specified by one or more Name,Value pair arguments.

hPlot = plotResponse(\_\_\_\_) returns handles of the lines or surface in the figure window, using any of the input arguments in the previous syntaxes.

### Input Arguments

#### Н

Array object

#### **FREQ**

Operating frequency in Hertz specified as a scalar or 1-by-K row vector. Values must lie within the range specified by a property of H. That property is named FrequencyRange or FrequencyVector, depending on the type of element in the array. The element has no response at frequencies outside that range. If you set the 'RespCut' property of H to '3D', FREQ must be a scalar. When FREQ is a row vector, plotResponse draws multiple frequency responses on the same axes.

V

Propagation speed in meters per second.

#### **Name-Value Pair Arguments**

Specify optional comma-separated pairs of Name, Value arguments. Name is the argument name and Value is the corresponding

value. Name must appear inside single quotes (' '). You can specify several name and value pair arguments in any order as Name1, Value1,..., NameN, ValueN.

#### 'CutAngle'

Cut angle as a scalar. This argument is applicable only when RespCut is 'Az' or 'El'. If RespCut is 'Az', CutAngle must be between -90 and 90. If RespCut is 'El', CutAngle must be between -180 and 180.

Default: 0

#### 'Format'

Format of the plot, using one of 'Line', 'Polar', or 'UV'. If you set Format to 'UV', FREQ must be a scalar.

Default: 'Line'

#### 'NormalizeResponse'

Set this value to true to normalize the response pattern. Set this value to false to plot the response pattern without normalizing it.

Default: true

#### 'OverlayFreq'

Set this value to true to overlay pattern cuts in a 2-D line plot. Set this value to false to plot pattern cuts against frequency in a 3-D waterfall plot. If this value is false, FREQ must be a vector with at least two entries.

This parameter applies only when Format is not 'Polar' and RespCut is not '3D'.

Default: true

#### 'Polarization'

Specify the polarization options for plotting the array response pattern. The allowable values are | 'None' | 'Combined' | 'H' | 'V' | where

- 'None' specifies plotting a nonpolarized response pattern
- 'Combined' specifies plotting a combined polarization response pattern
- 'H' specifies plotting the horizontal polarization response pattern
- 'V' specifies plotting the vertical polarization response pattern

For arrays that do not support polarization, the only allowed value is 'None'.

Default: 'None'

#### 'RespCut'

Cut of the response. Valid values depend on Format, as follows:

- If Format is 'Line' or 'Polar', the valid values of RespCut are 'Az', 'El', and '3D'. The default is 'Az'.
- If Format is 'UV', the valid values of RespCut are 'U' and '3D'. The default is 'U'.

If you set RespCut to '3D', FREQ must be a scalar.

#### 'Unit'

The unit of the plot. Valid values are 'db', 'mag', and 'pow'.

Default: 'db'

#### 'Weights'

Weight values applied to the array, specified as a length-N column vector or N-by-M matrix. The dimension N is the number of elements in the array. The interpretation of M depends upon whether the input argument FREQ is a scalar or row vector.

| Weights<br>Dimensions   | FREQ Dimension              | Purpose                                                                                          |
|-------------------------|-----------------------------|--------------------------------------------------------------------------------------------------|
| N-by-1 column<br>vector | Scalar or 1-by-M row vector | Apply one set of weights for the same single frequency or all $M$ frequencies.                   |
| N-by- $M$ matrix        | Scalar                      | Apply all of the <i>M</i> different columns in Weights for the same single frequency.            |
|                         | 1-by- $M$ row vector        | Apply each of the <i>M</i> different columns in Weights for the corresponding frequency in FREQ. |

#### 'AzimuthAngles'

Azimuth angles for plotting array response, specified as a row vector. The AzimuthAngles parameter sets the display range and resolution of azimuth angles for visualizing the radiation pattern. This parameter is allowed only when the RespCut parameter is set to 'Az' or '3D' and the Format parameter is set to 'Line' or 'Polar'. The values of azimuth angles should lie between -180° and 180° and must be in nondecreasing order. When you set the RespCut parameter to '3D', you can set the AzimuthAngles and ElevationAngles parameters simultaneously.

**Default:** [-180:180]

#### 'ElevationAngles'

Elevation angles for plotting array response, specified as a row vector. The ElevationAngles parameter sets the display range and resolution of elevation angles for visualizing the radiation pattern. This parameter is allowed only when the RespCut parameter is set to 'El' or '3D' and the Format parameter is set to 'Line' or 'Polar'. The values of elevation angles should lie between -90° and 90° and must be in nondecreasing order. When yous set the RespCut parameter to '3D', you can set the ElevationAngles and AzimuthAngles parameters simultaneously.

Default: [-90:90]

#### 'UGrid'

U coordinate values for plotting array response, specified as a row vector. The UGrid parameter sets the display range and resolution of the U coordinates for visualizing the radiation pattern in U/V space. This parameter is allowed only when the Format parameter is set to 'UV' and the RespCut parameter is set to 'U' or '3D'. The values of UGrid should be between -1 and 1 and should be specified in nondecreasing order. You can set the UGrid and VGrid parameters simultaneously.

**Default:** [-1:0.01:1]

#### 'VGrid'

V coordinate values for plotting array response, specified as a row vector. The VGrid parameter sets the display range and resolution of the V coordinates for visualizing the radiation pattern in U/V space. This parameter is allowed only when the Format parameter is set to 'UV' and the RespCut parameter is set to '3D'. The values of VGrid should be between -1 and 1 and should be specified in nondecreasing order. You can set VGrid and UGrid parameters simultaneously.

**Default:** [-1:0.01:1]

### **Examples** Line Plot Showing Multiple Frequencies

Using a line plot, plot the azimuth cut response of a 5-element heterogeneous uniform linear array along 0° elevation. The plot shows the responses at operating frequencies of 200 MHz and 400 MHz.

```
sElement1 = phased.ShortDipoleAntennaElement(...
    'FrequencyRange',[2e8 5e8],...
    'AxisDirection','Z');
sElement2 = phased.ShortDipoleAntennaElement(...
    'FrequencyRange',[2e8 5e8],...
    'AxisDirection','Y');
sArray = phased.HeterogeneousULA(...
    'ElementSet',{sElement1,sElement2},...
    'ElementIndices',[1 2 2 2 1]);
fc = [3e8 4e8];
c = physconst('LightSpeed');
plotResponse(sArray,fc,c);
```

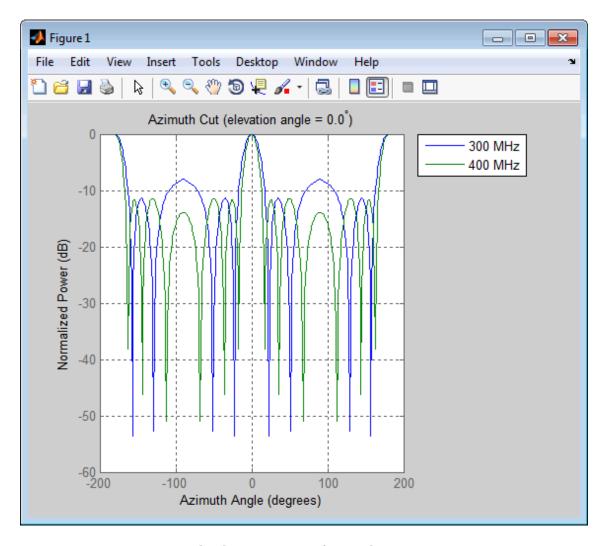

### **Azimuth Plot Response for 5-Element Array**

Construct a 5-element heterogeneous ULA and plot its azimuth response in polar format. Assume the operating frequency is from 200–500 MHz and the wave propagation speed is 3e8 m/s.

```
sElement1 = phased.ShortDipoleAntennaElement(...
    'FrequencyRange',[2e8 5e8],...
    'AxisDirection','Z');
sElement2 = phased.ShortDipoleAntennaElement(...
    'FrequencyRange',[2e8 5e8],...
    'AxisDirection','Y');
sArray = phased.HeterogeneousULA(...
    'ElementSet',{sElement1,sElement2},...
    'ElementIndices',[1 2 2 2 1]);
fc = 3e8;
c = physconst('LightSpeed');
plotResponse(sArray,fc,c,'RespCut','Az','Format','Polar');
```

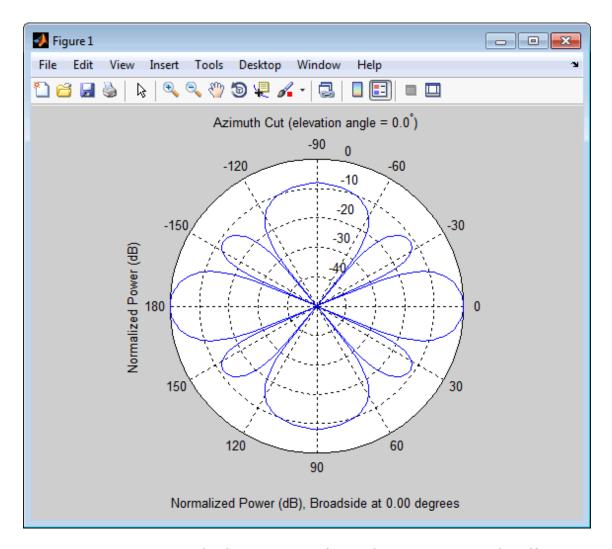

# Azimuth Plot Response for 9-Element Array with Different Weight Sets

Construct a 9-element heterogeneous ULA from short dipole elements with different orientations. Assume the element response is in the

## phased. Heterogeneous ULA. plot Response

frequency range 200–500 MHz. Assume the array operating frequency is 300 MHz. Use the Weights parameter to set two different sets of weights: a uniform weighting and a Taylor weighting. Plot the array's azimuth response in polar format. Using the AzimuthAngles parameter, restrict the display range from -45° to 45° in 0.1° increments.

```
sElement1 = phased.ShortDipoleAntennaElement(...
    'FrequencyRange',[2e8 5e8],...
    'AxisDirection','Z');
sElement2 = phased.ShortDipoleAntennaElement(...
    'FrequencyRange',[2e8 5e8],...
    'AxisDirection','Y');
sArray = phased.HeterogeneousULA(...
    'ElementSet',{sElement1,sElement2},...
    'ElementIndices',[1 1 2 2 2 2 2 1 1]);
fc = 3e8;
wts1 = ones(9,1);
wts2 = taylorwin(9);
c = physconst('LightSpeed');
plotResponse(sArray,fc,c,'RespCut','Az',...
    'AzimuthAngles',[-45:0.1:45],...
    'Weights',[wts1,wts2]);
```

As expected, the tapered weighting broadens the mainlobe and reduces the sidelobes.

## phased. Heterogeneous ULA. plot Response

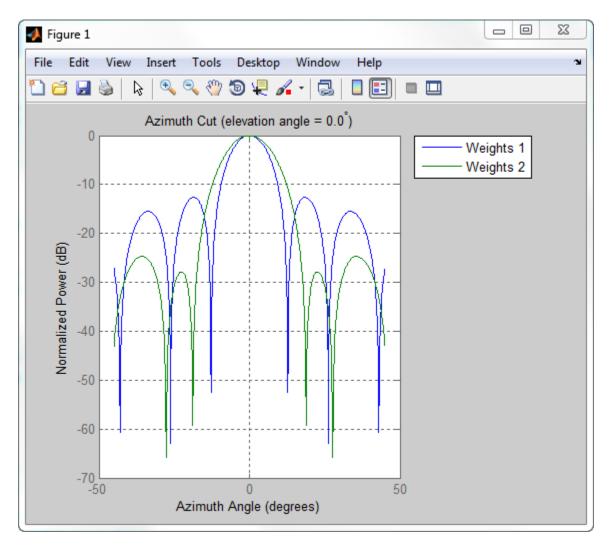

See Also uv2azel | azel2uv

## phased. Heterogeneous ULA. release

**Purpose** Allow property value and input characteristics

**Syntax** release(H)

**Description** release (H) releases system resources (such as memory, file handles

or hardware connections) and allows all properties and input

characteristics to be changed.

**Note** You can use the release method on a System object in code generated from MATLAB, but once you release its resources, you cannot use that System object again.

## phased.HeterogeneousULA.step

**Purpose** 

Output responses of array elements

**Syntax** 

RESP = step(H, FREQ, ANG)

**Description** 

RESP = step(H,FREQ,ANG) returns the array elements' responses RESP at operating frequencies specified in FREQ and directions specified in ANG.

**Note** The object performs an initialization the first time the step method is executed. This initialization locks nontunable properties and input specifications, such as dimensions, complexity, and data type of the input data. If you change a nontunable property or an input specification, the System object issues an error. To change nontunable properties or inputs, you must first call the release method to unlock the object.

## Input Arguments

Н

Array object.

#### **FREQ**

Operating frequencies of array in hertz. FREQ is a row vector of length L. Typical values are within the range specified by a property of H.Element. That property is named FrequencyRange or FrequencyVector, depending on the type of element in the array. The element has zero response at frequencies outside that range.

#### **ANG**

Directions in degrees. ANG can be either a 2-by-M matrix or a row vector of length M.

If ANG is a 2-by-M matrix, each column of the matrix specifies the direction in the form [azimuth; elevation]. The azimuth angle

## phased.HeterogeneousULA.step

must be between -180 and 180 degrees, inclusive. The elevation angle must be between -90 and 90 degrees, inclusive.

If ANG is a row vector of length M, each element specifies a direction's azimuth angle. In this case, the corresponding elevation angle is assumed to be 0.

## Output Arguments

#### **RESP**

Voltage responses of the phased array. The output depends on whether the array supports polarization or not.

- If the array is not capable of supporting polarization, the voltage response, RESP, has the dimensions *N*-by-*M*-by-*L*. *N* is the number of elements in the array. The dimension *M* is the number of angles specified in ANG. *L* is the number of frequencies specified in FREQ. For any element, the columns of RESP contain the responses of the array elements for the corresponding direction specified in ANG. Each of the *L* pages of RESP contains the responses of the array elements for the corresponding frequency specified in FREQ.
- If the array is capable of supporting polarization, the voltage response, RESP, is a MATLAB struct containing two fields, RESP.H and RESP.V. The field, RESP.H, represents the array's horizontal polarization response, while RESP.V represents the array's vertical polarization response. Each field has the dimensions N-by-M-by-L. N is the number of elements in the array, and M is the number of angles specified in ANG. L is the number of frequencies specified in FREQ. Each column of RESP contains the responses of the array elements for the corresponding direction specified in ANG. Each of the L pages of RESP contains the responses of the array elements for the corresponding frequency specified in FREQ.

## **Examples** Heterogeneous ULA of Cosine Antenna Elements

Create a 5-element heterogeneous ULA of cosine antenna elements with difference responses, and find the response of each element at 30° azimuth.

```
sElement1 = phased.CosineAntennaElement('CosinePower',1.5);
sElement2 = phased.CosineAntennaElement('CosinePower',1.8);
sArray = phased.HeterogeneousULA(...
    'ElementSet',{sElement1,sElement2},...
    'ElementIndices',[1 2 2 2 1]);
fc = 1e9;
c = physconst('LightSpeed');
ang = [30;0];
resp = step(sArray,fc,ang)

resp =

0.8059
0.7719
0.7719
0.7719
0.8059
```

### Response of Heterogeneous Microphone ULA Array

Find the response of a heterogeneous ULA array of 7 custom microphone elements with different responses.

## phased.HeterogeneousULA.step

```
sMic2.PolarPattern = mag2db([...
   ones(size(sMic2.PolarPatternAngles));...
   ones(size(sMic2.PolarPatternAngles))]);
sArray = phased.HeterogeneousULA(...
    'ElementSet',{sMic1,sMic2},...
    'ElementIndices',[1 1 2 2 2 1 1]);
fc = [1500, 2000];
ang = [40 50; 0 0];
resp = step(sArray,fc,ang)
resp(:,:,1) =
   9.0642 8.5712
   9.0642 8.5712
  10.0000 10.0000
  10.0000 10.0000
  10.0000 10.0000
   9.0642 8.5712
   9.0642 8.5712
resp(:,:,2) =
   9.0642
          8.5712
   9.0642 8.5712
  10.0000 10.0000
  10.0000 10.0000
  10.0000 10.0000
   9.0642 8.5712
   9.0642
          8.5712
```

**See Also** uv2azel | phitheta2azel

## phased.HeterogeneousULA.viewArray

### **Purpose**

View array geometry

### **Syntax**

viewArray(H)
viewArray(H,Name,Value)
hPlot = viewArray(\_\_\_)

## **Description**

viewArray(H) plots the geometry of the array specified in H.

viewArray(H, Name, Value) plots the geometry of the array, with additional options specified by one or more Name, Value pair arguments.

hPlot = viewArray(\_\_\_\_) returns the handle of the array elements in the figure window. All input arguments described for the previous syntaxes also apply here.

## Input Arguments

Н

Array object.

### **Name-Value Pair Arguments**

Specify optional comma-separated pairs of Name, Value arguments. Name is the argument name and Value is the corresponding value. Name must appear inside single quotes (' '). You can specify several name and value pair arguments in any order as Name1, Value1,..., NameN, ValueN.

#### 'ShowIndex'

Vector specifying the element indices to show in the figure. Each number in the vector must be an integer between 1 and the number of elements. You can also specify the string 'All' to show indices of all elements of the array or 'None' to suppress indices.

Default: 'None'

#### 'ShowNormals'

## phased.HeterogeneousULA.viewArray

Set this value to true to show the normal directions of all elements of the array. Set this value to false to plot the elements without showing normal directions.

Default: false

#### 'ShowTaper'

Set this value to true to specify whether to change the element color brightness in proportion to the element taper magnitude. When this value is set to false, all elements are drawn with the same color.

Default: false

#### 'Title'

String specifying the title of the plot.

Default: 'Array Geometry'

### Output Arguments

#### **hPlot**

Handle of array elements in figure window.

### **Examples**

### **Geometry and Indices of Heterogeneous ULA Elements**

Display the geometry of a 5-element heterogeneous ULA, and show the indices for the first three elements.

```
sElement1 = phased.CosineAntennaElement('CosinePower',1.5);
sElement2 = phased.CosineAntennaElement('CosinePower',1.8);
sArray = phased.HeterogeneousULA(...
    'ElementSet',{sElement1,sElement2},...
    'ElementIndices',[1 2 2 2 1]);
viewArray(sArray,'ShowIndex',[1:3]);
```

## phased.HeterogeneousULA.viewArray

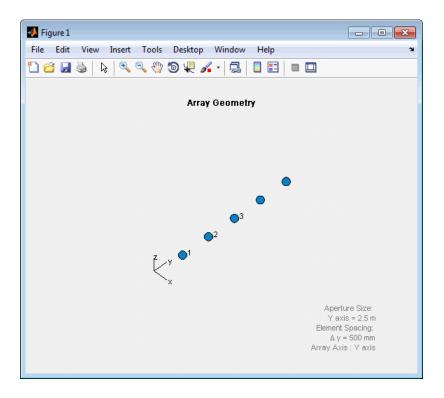

See Also phased.ArrayResponse |

## Related Examples

• Phased Array Gallery

### **Purpose**

Heterogeneous uniform rectangular array

## **Description**

The Heterogeneous URA object constructs a heterogeneous uniform rectangular array (URA).

To compute the response for each element in the array for specified directions:

- 1 Define and set up your uniform rectangular array. See "Construction" on page 1-545.
- **2** Call step to compute the response according to the properties of phased. Heterogeneous URA. The behavior of step is specific to each object in the toolbox.

### **Construction**

H = phased.HeterogeneousURA creates a heterogeneous uniform rectangular array (URA) System object, H. This object models a heterogeneous URA formed with sensor elements whose pattern may vary from element to element. Array elements are distributed in the yz-plane in a rectangular lattice. An M-by-N heterogeneous URA has M rows and N columns. The array boresight direction is along the positive x-axis. The default array is a 2-by-2 URA of isotropic antenna elements.

H = phased.HeterogeneousURA(Name, Value) creates the object, H, with each specified property Name set to the specified Value. You can specify additional name-value pair arguments in any order as (Name1,Value1,...,NameN,ValueN).

### **Properties**

### **ElementSet**

Set of elements used in the array

Specify the set of different elements used in the sensor array as a row MATLAB cell array. Each member of the cell array contains an element object in the phased package. Elements specified in the ElementSet property must be either all antennas or all microphones. In addition, all specified antenna elements should have same polarization capability. Specify the element of the

sensor array as a handle. The element must be an element object in the phased package.

**Default:** One cell containing one isotropic antenna element

#### **ElementIndices**

Elements location assignment

This property specifies the mapping of elements in the array. The property assigns elements to their locations in the array using the indices into the ElementSet property. The value of ElementIndices must be an M-by-N matrix. In this matrix, M represents the number of rows and N represents the number of columns. Rows are along y-axis and columns are along z-axis of the local coordinate system. The values in the matrix specified by ElementIndices should be less than or equal to the number of entries in the ElementSet property.

**Default:** [1 1;1 1]

### **ElementSpacing**

Element spacing

A 1-by-2 vector or a scalar containing the element spacing (in meters) of the array. If ElementSpacing is a 1-by-2 vector, it is in the form of [SpacingBetweenRows,SpacingBetweenColumns]. See "Spacing Between Columns" on page 1-548 and "Spacing Between Rows" on page 1-548. If ElementSpacing is a scalar, both spacings are the same.

**Default:** [0.5 0.5]

Lattice

Element lattice

Specify the element lattice as one of 'Rectangular' | 'Triangular'. When you set the Lattice property to

'Rectangular', all elements in the heterogeneous URA are aligned in both row and column directions. When you set the Lattice property to 'Triangular', the elements in even rows are shifted toward the positive row axis direction by a distance of half the element spacing along the row.

Default: 'Rectangular'

#### **Taper**

**Methods** 

Element taper

Element tapering specified as a complex-valued scalar or a complex-valued M-by-N matrix. M is the number of elements along the z-axis and N is the number of elements along y-axis. M and N correspond to the values of [NumberofRows, NumberOfColumns] in the Size property. Tapers, also known as weights, are applied to each sensor element in the sensor array and modify both the amplitude and phase of the received data. If 'Taper' is a scalar, the same weights are applied to each element. If 'Taper' is a vector, each weight is applied to the corresponding sensor element.

#### **Default:** 1

clone

|                            | identical values              |
|----------------------------|-------------------------------|
| collect Plane Wave         | Simulate received plane waves |
| ${\tt getElementPosition}$ | Positions of array elements   |

getNumElements Number of elements in array
getNumInputs Number of expected inputs to

step method

Create new system object with

getNumOutputs Number of outputs from step

method

getTaper Array element tapers

isLocked Locked status for input attributes

and nontunable properties

isPolarizationCapable Polarization capability

plotResponse Plot response pattern of array release Allow property value and input

characteristics

step Output responses of array

elements

viewArray View array geometry

## **Definitions** Spacing Between Columns

The spacing between columns is the distance between adjacent elements in the same row.

### **Spacing Between Rows**

The spacing between rows is the distance along the column axis direction between adjacent rows.

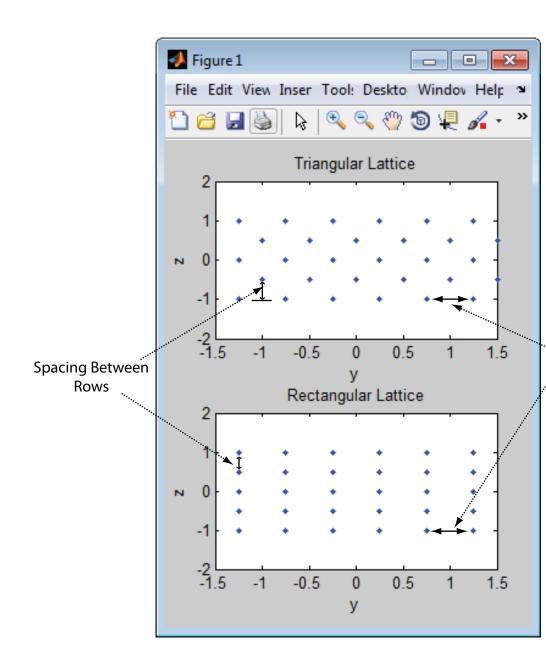

## **Examples** Azimuth Response of a 3-by-2 Heterogeneous URA

Construct a 3-by-2 heterogeneous URA with a rectangular lattice, and find the response of each element at 30° azimuth. Assume the operating frequency is 1 GHz. Plot the azimuth response of the array.

```
sElement1 = phased.CosineAntennaElement('CosinePower',1.5);
sElement2 = phased.CosineAntennaElement('CosinePower',1.8);
sArray = phased.HeterogeneousURA(...
    'ElementSet', {sElement1, sElement2},...
    'ElementIndices',[1 1; 2 2; 1 1]);
fc = 1e9;
ang = [30;0];
resp = step(sArray,fc,ang)
resp =
    0.8059
    0.7719
    0.8059
    0.8059
    0.7719
    0.8059
c = physconst('LightSpeed');
plotResponse(sArray,fc,c,'RespCut','Az','Format','Polar');
```

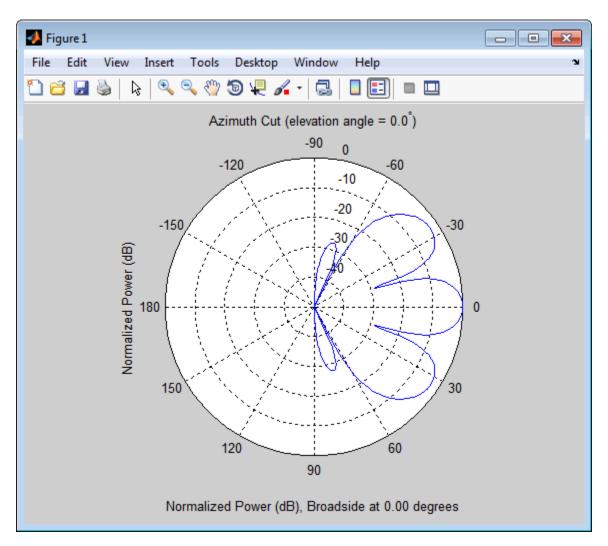

### Draw a Heterogeneous Triangular Lattice Array

Construct a 3-by-3 heterogeneous URA with a triangular lattice. The element spacing is 0.5. Display the array shape.

```
sElement1 = phased.CosineAntennaElement('CosinePower',1.5);
sElement2 = phased.CosineAntennaElement('CosinePower',1.8);
sArray = phased.HeterogeneousURA(...
    'ElementSet',{sElement1,sElement2},...
    'ElementIndices',[1 1 1; 2 2 2; 1 1 1],...
    'Lattice','Triangular');
viewArray(sArray);
```

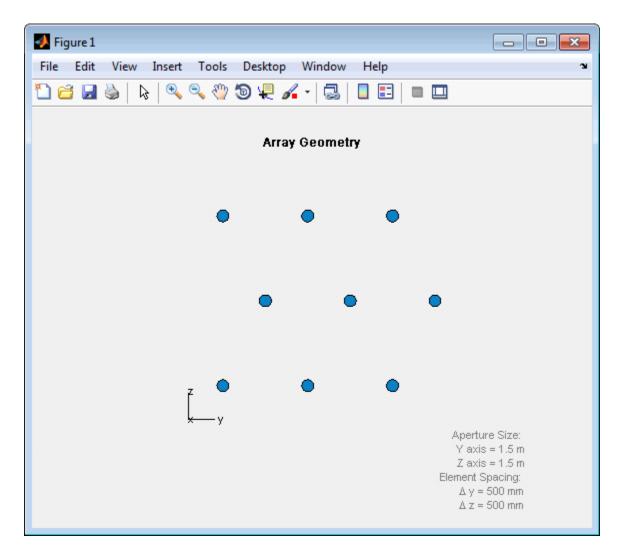

**References** [1] Brookner, E., ed. *Radar Technology*. Lexington, MA: LexBook, 1996.

- [2] Brookner, E., ed. *Practical Phased Array Antenna Systems*. Boston: Artech House, 1991.
- [3] Mailloux, R. J. "Phased Array Theory and Technology," *Proceedings of the IEEE*, Vol., 70, Number 3, 1982, pp. 246–291.
- [4] Mott, H. Antennas for Radar and Communications, A Polarimetric Approach. New York: John Wiley & Sons, 1992.
- [5] Van Trees, H. *Optimum Array Processing*. New York: Wiley-Interscience, 2002.

### See Also

phased.ReplicatedSubarray | phased.PartitionedArray |
phased.ConformalArray | phased.CosineAntennaElement |
phased.CustomAntennaElement | phased.IsotropicAntennaElement
| phased.ULA | phased.URA | phased.HeterogeneousULA |
phased.HeterogeneousConformalArray |

## Related Examples

• Phased Array Gallery

## phased.HeterogeneousURA.clone

**Purpose** Create new system object with identical values

**Syntax** C = clone(H)

**Description** C = clone(H) creates an object, C, having the same property values

and same states as H. If H is locked, so is C.

## phased. Heterogeneous URA. collect Plane Wave

### **Purpose**

Simulate received plane waves

### **Syntax**

Y = collectPlaneWave(H,X,ANG)

Y = collectPlaneWave(H,X,ANG,FREQ) Y = collectPlaneWave(H,X,ANG,FREQ,C)

## **Description**

Y = collectPlaneWave(H,X,ANG) returns the received signals at the sensor array, H, when the input signals indicated by X arrive at the array from the directions specified in ANG.

Y = collectPlaneWave(H,X,ANG,FREQ) uses FREQ as the incoming signal's carrier frequency.

Y = collectPlaneWave(H,X,ANG,FREQ,C) uses C as the signal's propagation speed. C must be a scalar.

### Input Arguments

#### Н

Array object.

#### X

Incoming signals, specified as an M-column matrix. Each column of X represents an individual incoming signal.

#### **ANG**

Directions from which incoming signals arrive, in degrees. ANG can be either a 2-by-M matrix or a row vector of length M.

If ANG is a 2-by-M matrix, each column specifies the direction of arrival of the corresponding signal in X. Each column of ANG is in the form [azimuth; elevation]. The azimuth angle must be between -180 and 180 degrees, inclusive. The elevation angle must be between -90 and 90 degrees, inclusive.

If ANG is a row vector of length M, each entry in ANG specifies the azimuth angle. In this case, the corresponding elevation angle is assumed to be 0.

#### **FREQ**

## phased.HeterogeneousURA.collectPlaneWave

Carrier frequency of signal in hertz. FREQ must be a scalar.

Default: 3e8

C

Propagation speed of signal in meters per second.

**Default:** Speed of light

## Output Arguments

Y

Received signals. Y is an N-column matrix, where N is the number of elements in the array H. Each column of Y is the received signal at the corresponding array element, with all incoming signals combined.

## **Examples**

Simulate the received signal at a 2-by-2 element heterogeneous URA with different cosine antenna patterns. The signals arrive from 10° and 30° azimuth. Both signals have an elevation angle of 0° degrees.

```
sElement1 = phased.CosineAntennaElement('CosinePower',1.5);
sElement2 = phased.CosineAntennaElement('CosinePower',1.8);
sArray = phased.HeterogeneousURA(...
    'ElementSet',{sElement1,sElement2},...
    'ElementIndices',[1 2; 1 2]);
y = collectPlaneWave(sArray,randn(4,2),[10 30],1e8,...
    physconst('LightSpeed'));

y(:,1)
ans =

4.2642 - 0.5130i
2.6971 - 0.2353i
-0.6539 - 0.0625i
2.8244 - 0.2227i
```

## $\underline{\textbf{phased.}} \textbf{Heterogeneous URA.} \textbf{collectPlaneWave}$

**Algorithms** collectPlaneWave modulates the input signal with a phase

corresponding to the delay caused by the direction of arrival. This method does not account for the response of individual elements in

the array.

For further details, see [1].

**References** [1] Van Trees, H. Optimum Array Processing. New York:

Wiley-Interscience, 2002.

**See Also** uv2azel | phitheta2azel

## phased. Heterogeneous URA. get Element Position

**Purpose** Positions of array elements

**Syntax** POS = getElementPosition(H)

POS = getElementPosition(H,ELEIDX)

### **Description**

POS = getElementPosition(H) returns the element positions of the HeterogeneousURA System object, H. POS is a 3-by-N matrix where N is the number of elements in H. Each column of POS defines the position of an element in the local coordinate system, in meters, using the form [x; y; z].

For details regarding the local coordinate system of the URA or heterogeneous URA, enter phased.URA.coordinateSystemInfo.

POS = getElementPosition(H,ELEIDX) returns the positions of the elements that are specified in the element index vector, ELEIDX. The element indices of a URA run down each column, then to the top of the next column to the right. For example, in a URA with 4 elements in each row and 3 elements in each column, the element in the third row and second column has an index value of 6. This syntax can use any of the input arguments in the previous syntax.

## **Examples** Element Positions of Heterogeneous URA

Construct a heterogeneous URA with a rectangular lattice, and obtain the element positions.

```
sElement1 = phased.ShortDipoleAntennaElement(...
    'FrequencyRange',[100e6 1e9],...
    'AxisDirection','Z');
sElement2 = phased.ShortDipoleAntennaElement(...
    'FrequencyRange',[100e6 1e9],...
    'AxisDirection','Y');
sArray = phased.HeterogeneousURA(...
    'ElementSet',{sElement1,sElement2},...
    'ElementIndices',[1 2; 2 1]);
pos = getElementPosition(sArray);
```

## phased. Heterogeneous URA. get Element Position

| pos =   |         |        |         |
|---------|---------|--------|---------|
| 0       | 0       | 0      | 0       |
| -0.2500 | -0.2500 | 0.2500 | 0.2500  |
| 0.2500  | -0.2500 | 0.2500 | -0.2500 |

## phased.HeterogeneousURA.getNumElements

**Purpose** Number of elements in array **Syntax** N = getNumElements(H)**Description** N = getNumElements(H) returns the number of elements, N, in the Heterogeneous URA object H. **Examples** Construct a Heterogeneous URA, and obtain the number of elements. sElement1 = phased.ShortDipoleAntennaElement(... 'FrequencyRange',[100e6 1e9],... 'AxisDirection','Z'); sElement2 = phased.ShortDipoleAntennaElement(... 'FrequencyRange',[100e6 1e9],... 'AxisDirection','Y'); sArray = phased.HeterogeneousURA(... 'ElementSet', {sElement1, sElement2},... 'ElementIndices',[1 2; 2 1]); N = getNumElements(sArray) N =4

## phased.HeterogeneousURA.getNumInputs

Purpose Number of expected inputs to step method

**Syntax** N = getNumInputs(H)

**Description** N = getNumInputs(H) returns a positive integer, N, representing the

number of inputs (not counting the object itself) you must use when calling the step method. This value will change if you alter any

properties that turn inputs on or off.

## phased.HeterogeneousURA.getNumOutputs

Purpose Number of outputs from step method

**Syntax** N = getNumOutputs(H)

**Description** N = getNumOutputs(H) returns the number of outputs, N, from the

step method. This value will change if you change any properties that

turn outputs on or off.

## phased.HeterogeneousURA.getTaper

Purpose Array element tapers

**Syntax** wts = getTaper(h)

### **Description**

wts = getTaper(h) returns the tapers, wts, applied to each element of the phased heterogeneous uniform rectangular array (URA), h. Tapers are often referred to as weights.

### Input Arguments

### h - Uniform rectangular array

phased. Heterogeneous URA System object

Uniform rectangular array specified as a phased. Heterogeneous URA System object.

## Output Arguments

### wts - Array element tapers

N-by-1 complex-valued vector

Array element tapers returned as an N-by-1, complex-valued vector. The dimension N is the number of elements in the array. The array tapers are returned in the same order as the element indices. The element indices of a URA run down each column, then to the top of the next column to the right.

## **Examples**

## **Heterogeneous URA Array Element Tapering**

Construct a 2-by-5 element heterogeneous URA with a Taylor window taper along each row. Then, show the array with the element taper shading.

```
sElement1 = phased.ShortDipoleAntennaElement(...
    'FrequencyRange',[100e6 1e9],...
    'AxisDirection','Z');
sElement2 = phased.ShortDipoleAntennaElement(...
    'FrequencyRange',[100e6 1e9],...
    'AxisDirection','Y');
sArray = phased.HeterogeneousURA(...
    'ElementSet',{sElement1,sElement2},...
    'ElementIndices',[1 2 2 2 1 ; 1 2 2 2 1],...
```

## phased. Heterogeneous URA. get Taper

```
'Taper',[taylorwin(5)';taylorwin(5)']);
w = getTaper(sArray)

w =

0.5181
0.5181
1.2029
1.2029
1.5581
1.5581
1.2029
1.2029
0.5181
0.5181

viewArray(sArray, 'ShowTaper', true);
```

## phased.HeterogeneousURA.getTaper

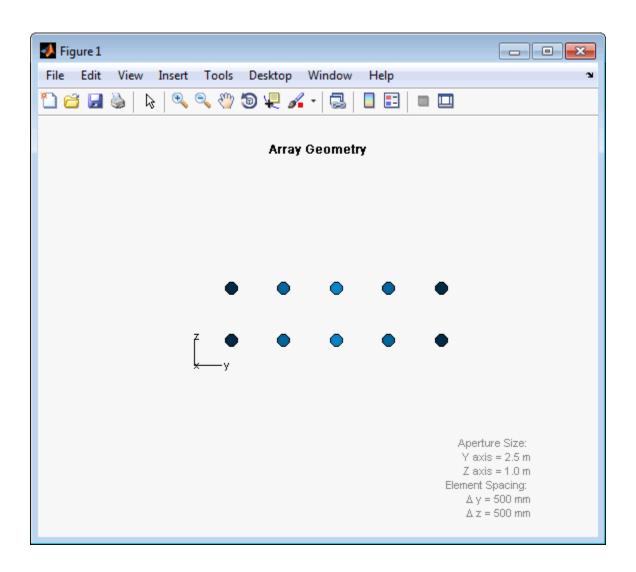

## phased.HeterogeneousURA.isLocked

**Purpose** Locked status for input attributes and nontunable properties

**Syntax** TF = isLocked(H)

**Description** TF = isLocked(H) returns the locked status, TF, for the

HeterogeneousURA System object.

The <code>isLocked</code> method returns a logical value that indicates whether input attributes and nontunable properties for the object are locked. The object performs an internal initialization the first time the <code>step</code> method is executed. This initialization locks nontunable properties and input specifications, such as dimensions, complexity, and data type of the input data. After locking, the <code>isLocked</code> method returns a <code>true</code> value.

## phased. Heterogeneous URA. is Polarization Capable

Purpose Polarization capability

**Syntax** flag = isPolarizationCapable(h)

### **Description**

flag = isPolarizationCapable(h) returns a Boolean value, flag, indicating whether the array supports polarization. An array supports polarization if all of its constituent sensor elements support polarization.

## Input Arguments

### h - Uniform rectangular array

Uniform rectangular array specified as phased. Heterogeneous URA System object.

## Output Arguments

### flag - Polarization-capability flag

Polarization-capability flag returned as a Boolean value true if the array supports polarization or false if it does not.

### **Examples**

### **Short-dipole Antenna Array Polarization**

Show that an array of phased. ShortDipoleAntennaElement short-dipole antenna element supports polarization.

```
sElement1 = phased.ShortDipoleAntennaElement(...
    'FrequencyRange',[100e6 1e9],...
    'AxisDirection','Z');
sElement2 = phased.ShortDipoleAntennaElement(...
    'FrequencyRange',[100e6 1e9],...
    'AxisDirection','Y');
sArray = phased.HeterogeneousURA(...
    'ElementSet',{sElement1,sElement2},...
    'ElementIndices',[1 2 2 2 1 ; 1 2 2 2 1]);
isPolarizationCapable(sArray)
ans =
```

# ${\bf phased. Heterogeneous URA. is Polarization Capable}$

The returned value true (1) shows that this array supports polarization.  $\ \ \,$ 

## phased. Heterogeneous URA. plot Response

### **Purpose**

Plot response pattern of array

### **Syntax**

plotResponse(H,FREQ,V)

plotResponse(H,FREQ,V,Name,Value)

hPlot = plotResponse(\_\_\_\_)

## **Description**

plotResponse (H, FREQ, V) plots the array response pattern along the azimuth cut, where the elevation angle is 0. The operating frequency is specified in FREQ. The propagation speed is specified in V.

plotResponse(H,FREQ,V,Name,Value) plots the array response with additional options specified by one or more Name,Value pair arguments.

hPlot = plotResponse(\_\_\_\_) returns handles of the lines or surface in the figure window, using any of the input arguments in the previous syntaxes.

## Input Arguments

Н

Array object

#### **FREQ**

Operating frequency in Hertz specified as a scalar or 1-by-K row vector. Values must lie within the range specified by a property of H. That property is named FrequencyRange or FrequencyVector, depending on the type of element in the array. The element has no response at frequencies outside that range. If you set the 'RespCut' property of H to '3D', FREQ must be a scalar. When FREQ is a row vector, plotResponse draws multiple frequency responses on the same axes.

V

Propagation speed in meters per second.

### **Name-Value Pair Arguments**

Specify optional comma-separated pairs of Name, Value arguments. Name is the argument name and Value is the corresponding

value. Name must appear inside single quotes (' '). You can specify several name and value pair arguments in any order as Name1, Value1,..., NameN, ValueN.

#### 'CutAngle'

Cut angle as a scalar. This argument is applicable only when RespCut is 'Az' or 'El'. If RespCut is 'Az', CutAngle must be between -90 and 90. If RespCut is 'El', CutAngle must be between -180 and 180.

Default: 0

#### 'Format'

Format of the plot, using one of 'Line', 'Polar', or 'UV'. If you set Format to 'UV', FREQ must be a scalar.

Default: 'Line'

#### 'NormalizeResponse'

Set this value to true to normalize the response pattern. Set this value to false to plot the response pattern without normalizing it.

Default: true

### 'OverlayFreq'

Set this value to true to overlay pattern cuts in a 2-D line plot. Set this value to false to plot pattern cuts against frequency in a 3-D waterfall plot. If this value is false, FREQ must be a vector with at least two entries.

This parameter applies only when Format is not 'Polar' and RespCut is not '3D'.

Default: true

#### 'Polarization'

Specify the polarization options for plotting the array response pattern. The allowable values are | 'None' | 'Combined' | 'H' | 'V' | where

- 'None' specifies plotting a nonpolarized response pattern
- 'Combined' specifies plotting a combined polarization response pattern
- 'H' specifies plotting the horizontal polarization response pattern
- 'V' specifies plotting the vertical polarization response pattern

For arrays that do not support polarization, the only allowed value is 'None'.

Default: 'None'

#### 'RespCut'

Cut of the response. Valid values depend on Format, as follows:

- If Format is 'Line' or 'Polar', the valid values of RespCut are 'Az', 'El', and '3D'. The default is 'Az'.
- If Format is 'UV', the valid values of RespCut are 'U' and '3D'. The default is 'U'.

If you set RespCut to '3D', FREQ must be a scalar.

#### 'Unit'

The unit of the plot. Valid values are 'db', 'mag', and 'pow'.

Default: 'db'

#### 'Weights'

Weight values applied to the array, specified as a length-N column vector or N-by-M matrix. The dimension N is the number of elements in the array. The interpretation of M depends upon whether the input argument FREQ is a scalar or row vector.

| Weights<br>Dimensions   | FREQ Dimension              | Purpose                                                                                          |
|-------------------------|-----------------------------|--------------------------------------------------------------------------------------------------|
| N-by-1 column<br>vector | Scalar or 1-by-M row vector | Apply one set of weights for the same single frequency or all $M$ frequencies.                   |
| N-by- $M$ matrix        | Scalar                      | Apply all of the <i>M</i> different columns in Weights for the same single frequency.            |
|                         | 1-by- $M$ row vector        | Apply each of the <i>M</i> different columns in Weights for the corresponding frequency in FREQ. |

#### 'AzimuthAngles'

Azimuth angles for plotting array response, specified as a row vector. The AzimuthAngles parameter sets the display range and resolution of azimuth angles for visualizing the radiation pattern. This parameter is allowed only when the RespCut parameter is set to 'Az' or '3D' and the Format parameter is set to 'Line' or 'Polar'. The values of azimuth angles should lie between -180° and 180° and must be in nondecreasing order. When you set the RespCut parameter to '3D', you can set the AzimuthAngles and ElevationAngles parameters simultaneously.

**Default:** [-180:180]

#### 'ElevationAngles'

Elevation angles for plotting array response, specified as a row vector. The ElevationAngles parameter sets the display range and resolution of elevation angles for visualizing the radiation pattern. This parameter is allowed only when the RespCut parameter is set to 'El' or '3D' and the Format parameter is set to 'Line' or 'Polar'. The values of elevation angles should lie between -90° and 90° and must be in nondecreasing order. When yous set the RespCut parameter to '3D', you can set the ElevationAngles and AzimuthAngles parameters simultaneously.

Default: [-90:90]

#### 'UGrid'

U coordinate values for plotting array response, specified as a row vector. The UGrid parameter sets the display range and resolution of the U coordinates for visualizing the radiation pattern in U/V space. This parameter is allowed only when the Format parameter is set to 'UV' and the RespCut parameter is set to 'U' or '3D'. The values of UGrid should be between -1 and 1 and should be specified in nondecreasing order. You can set the UGrid and VGrid parameters simultaneously.

**Default:** [-1:0.01:1]

#### 'VGrid'

V coordinate values for plotting array response, specified as a row vector. The VGrid parameter sets the display range and resolution of the V coordinates for visualizing the radiation pattern in U/V space. This parameter is allowed only when the Format parameter is set to 'UV' and the RespCut parameter is set to '3D'. The values of VGrid should be between -1 and 1 and should be specified in nondecreasing order. You can set VGrid and UGrid parameters simultaneously.

**Default:** [-1:0.01:1]

## **Examples** Azimuth Response of Heterogeneous URA

Construct a 3-by-3 heterogeneous URA with a rectangular lattice, and plot that array's azimuth response.

```
sElement1 = phased.ShortDipoleAntennaElement(...
    'FrequencyRange',[2e8 5e8],...
    'AxisDirection','Z');
sElement2 = phased.ShortDipoleAntennaElement(...
    'FrequencyRange',[2e8 5e8],...
    'AxisDirection','Y');
sArray = phased.HeterogeneousURA(...
    'ElementSet',{sElement1,sElement2},...
    'ElementIndices',[1 1 1; 2 2 2; 1 1 1]);
fc = [3e8];
c = physconst('LightSpeed');
plotResponse(sArray,fc,c);
```

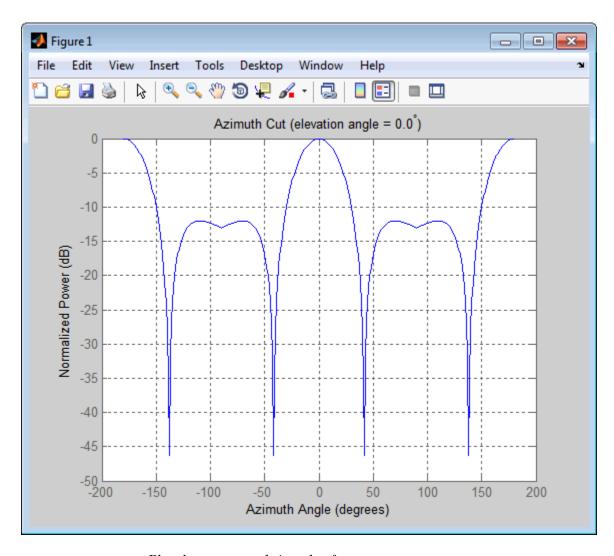

Plot the same result in polar form.

plotResponse(sArray,fc,c,'RespCut','Az','Format','Polar');

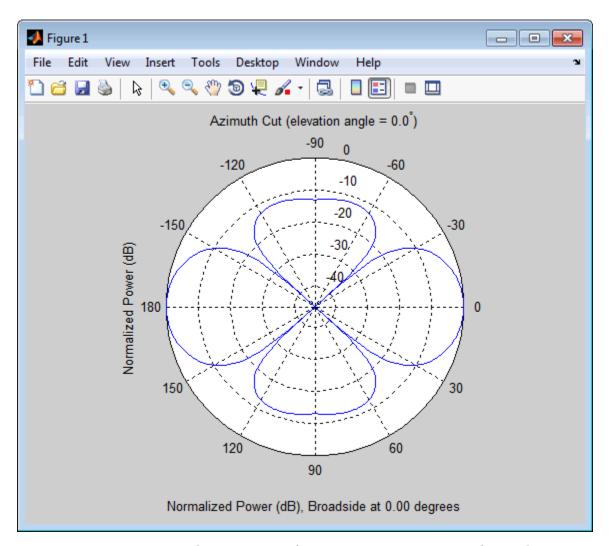

## Azimuth Response of a URA Using Two Sets of Weights

Construct a square 3-by-3 heterogeneous URA composed of 9 short-dipole antenna elements with different orientations. Using the AzimuthAngles parameter, plot the array's azimuth response in the

range  $-45^{\circ}$  to  $45^{\circ}$  in  $0.1^{\circ}$  increments. The Weights parameter lets you display the array's response when different sets of weights are used: a uniform set of weights and a tapered set.

```
sElement1 = phased.ShortDipoleAntennaElement(...
    'FrequencyRange',[2e8 5e8],...
    'AxisDirection','Z');
sElement2 = phased.ShortDipoleAntennaElement(...
    'FrequencyRange',[2e8 5e8],...
    'AxisDirection','Y');
sArray = phased.HeterogeneousURA(...
    'ElementSet',{sElement1,sElement2},...
    'ElementIndices',[1 1 1; 2 2 2; 1 1 1]);
fc = [3e8];
c = physconst('LightSpeed');
wts1 = ones(9,1)/9;
wts2 = [.7, .7, .7, .7, .7, .7, .7, .7, .7];
wts2 = wts2/sum(wts2);
plotResponse(sArray,fc,c,'RespCut','Az',...
    'Format','Line',...
    'AzimuthAngles',[-45:0.1:45],...
    'Weights', [wts1, wts2], 'Unit', 'db');
```

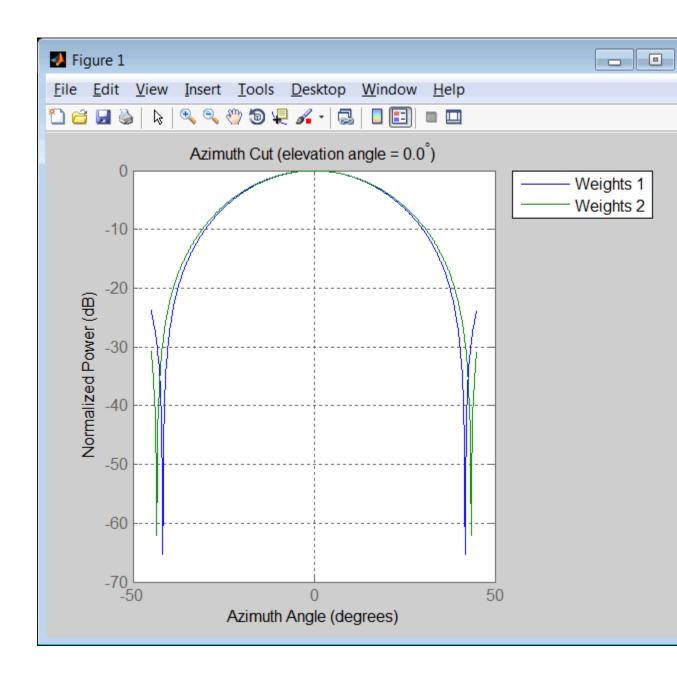

See Also uv2azel | azel2uv

# phased. Heterogeneous URA. release

**Purpose** Allow property value and input characteristics

**Syntax** release(H)

**Description** release (H) releases system resources (such as memory, file handles

or hardware connections) and allows all properties and input

characteristics to be changed.

**Note** You can use the release method on a System object in code generated from MATLAB, but once you release its resources, you cannot use that System object again.

# phased.HeterogeneousURA.step

**Purpose** 

Output responses of array elements

**Syntax** 

RESP = step(H, FREQ, ANG)

**Description** 

RESP = step(H,FREQ,ANG) returns the array elements' responses RESP at operating frequencies specified in FREQ and directions specified in ANG.

**Note** The object performs an initialization the first time the step method is executed. This initialization locks nontunable properties and input specifications, such as dimensions, complexity, and data type of the input data. If you change a nontunable property or an input specification, the System object issues an error. To change nontunable properties or inputs, you must first call the release method to unlock the object.

## Input Arguments

Н

Array object.

#### **FREQ**

Operating frequencies of array in hertz. FREQ is a row vector of length L. Typical values are within the range specified by a property of H.Element. That property is named FrequencyRange or FrequencyVector, depending on the type of element in the array. The element has zero response at frequencies outside that range.

#### **ANG**

Directions in degrees. ANG can be either a 2-by-M matrix or a row vector of length M.

If ANG is a 2-by-M matrix, each column of the matrix specifies the direction in the form [azimuth; elevation]. The azimuth angle

# phased.HeterogeneousURA.step

must be between -180 and 180 degrees, inclusive. The elevation angle must be between -90 and 90 degrees, inclusive.

If ANG is a row vector of length M, each element specifies a direction's azimuth angle. In this case, the corresponding elevation angle is assumed to be 0.

## Output Arguments

#### **RESP**

Voltage responses of the phased array. The output depends on whether the array supports polarization or not.

- If the array is not capable of supporting polarization, the voltage response, RESP, has the dimensions *N*-by-*M*-by-*L*. *N* is the number of elements in the array. The dimension *M* is the number of angles specified in ANG. *L* is the number of frequencies specified in FREQ. For any element, the columns of RESP contain the responses of the array elements for the corresponding direction specified in ANG. Each of the *L* pages of RESP contains the responses of the array elements for the corresponding frequency specified in FREQ.
- If the array is capable of supporting polarization, the voltage response, RESP, is a MATLAB struct containing two fields, RESP.H and RESP.V. The field, RESP.H, represents the array's horizontal polarization response, while RESP.V represents the array's vertical polarization response. Each field has the dimensions N-by-M-by-L. N is the number of elements in the array, and M is the number of angles specified in ANG. L is the number of frequencies specified in FREQ. Each column of RESP contains the responses of the array elements for the corresponding direction specified in ANG. Each of the L pages of RESP contains the responses of the array elements for the corresponding frequency specified in FREQ.

# Examples Response of a 2-by-2 Heterogeneous URA of Cosine Antennas

Construct a 2-by-2 rectangular lattice heterogeneous URA of cosine antenna elements, and find and plot the response of each element at 30° azimuth and 0° elevation. Assume the operating frequency is 1 GHz.

```
sElement1 = phased.CosineAntennaElement('CosinePower',1.5);
sElement2 = phased.CosineAntennaElement('CosinePower',1.8);
sArray = phased.HeterogeneousURA(...
    'ElementSet',{sElement1,sElement2},...
    'ElementIndices',[1 2; 2 1]);
fc = 1e9;
c = physconst('LightSpeed');
ang = [30;0];
resp = step(sArray,fc,ang)

resp =

0.8059
0.7719
0.7719
0.8059

plotResponse(sArray,fc,c);
```

# phased.HeterogeneousURA.step

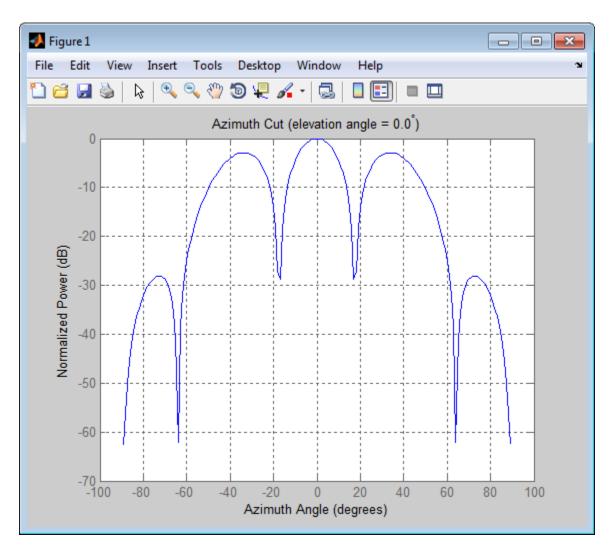

**See Also** uv2azel | phitheta2azel

# phased.HeterogeneousURA.viewArray

#### **Purpose**

View array geometry

## **Syntax**

viewArray(H)
viewArray(H,Name,Value)
hPlot = viewArray(\_\_\_)

## **Description**

viewArray(H) plots the geometry of the array specified in H.

viewArray(H, Name, Value) plots the geometry of the array, with additional options specified by one or more Name, Value pair arguments.

hPlot = viewArray(\_\_\_\_) returns the handle of the array elements in the figure window. All input arguments described for the previous syntaxes also apply here.

## Input Arguments

Н

Array object.

### **Name-Value Pair Arguments**

Specify optional comma-separated pairs of Name, Value arguments. Name is the argument name and Value is the corresponding value. Name must appear inside single quotes (' '). You can specify several name and value pair arguments in any order as Name1, Value1,..., NameN, ValueN.

#### 'ShowIndex'

Vector specifying the element indices to show in the figure. Each number in the vector must be an integer between 1 and the number of elements. You can also specify the string 'All' to show indices of all elements of the array or 'None' to suppress indices.

Default: 'None'

#### 'ShowNormals'

# phased.HeterogeneousURA.viewArray

Set this value to true to show the normal directions of all elements of the array. Set this value to false to plot the elements without showing normal directions.

Default: false

#### 'ShowTaper'

Set this value to true to specify whether to change the element color brightness in proportion to the element taper magnitude. When this value is set to false, all elements are drawn with the same color.

Default: false

#### 'Title'

String specifying the title of the plot.

Default: 'Array Geometry'

### Output Arguments

#### **hPlot**

Handle of array elements in figure window.

### **Examples**

# Geometry, Normal Directions, and Indices of Heterogeneous URA Elements

Display the element positions, normal directions, and indices for all elements of a 4-by-4 heterogeneous URA.

```
sElement1 = phased.CosineAntennaElement('CosinePower',1.5);
sElement2 = phased.CosineAntennaElement('CosinePower',1.8);
sArray = phased.HeterogeneousURA(...
    'ElementSet',{sElement1,sElement2},...
    'ElementIndices',[1 1 1 1; 1 2 2 1; 1 2 2 1; 1 1 1 1]);
viewArray(sArray,'ShowIndex','all','ShowNormal',true);
```

# phased.HeterogeneousURA.viewArray

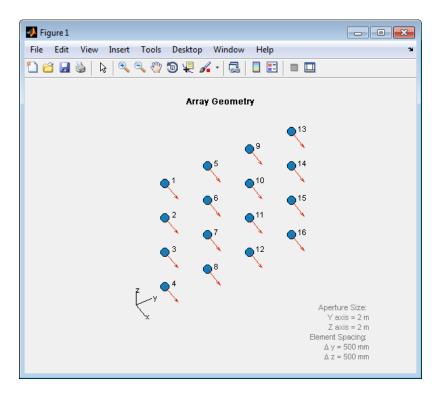

See Also phased.ArrayResponse |

## Related Examples

• Phased Array Gallery

# phased.IsotropicAntennaElement

### **Purpose**

Isotropic antenna element

## **Description**

The IsotropicAntennaElement object creates an antenna element with an isotropic response pattern. This antenna object does not support polarization.

To compute the response of the antenna element for specified directions:

- 1 Define and set up your isotropic antenna element. See "Construction" on page 1-589.
- **2** Call step to compute the antenna response according to the properties of phased. IsotropicAntennaElement. The behavior of step is specific to each object in the toolbox.

#### **Construction**

H = phased.IsotropicAntennaElement creates an isotropic antenna system object, H. The object models an antenna element whose response is 1 in all directions.

H = phased.IsotropicAntennaElement(Name, Value) creates an isotropic antenna object, H, with each specified property Name set to the specified Value. You can specify additional name-value pair arguments in any order as (Name1, Value1,..., NameN, ValueN).

## **Properties**

### FrequencyRange

Operating frequency range

Specify the antenna element operating frequency range (in Hz) as a 1-by-2 row vector in the form of [LowerBound HigherBound]. The antenna element has zero response outside the specified frequency range.

**Default:** [0 1e20]

#### **BackBaffled**

Baffle the back of antenna element

# phased.IsotropicAntennaElement

Set this property to true to baffle the back of the antenna element. In this case, the antenna responses to all azimuth angles beyond +/- 90 degrees from the broadside (0 degrees azimuth and elevation) are 0.

When the value of this property is false, the back of the antenna element is not baffled.

#### Default: false

### **Methods**

clone Create isotropic antenna object

with same property values

getNumInputs Number of expected inputs to

step method

getNumOutputs Number of outputs from step

method

isLocked Locked status for input attributes

and nontunable properties

isPolarizationCapable Polarization capability

plotResponse Plot response pattern of antenna

release Allow property value and input

characteristics changes

step Output response of antenna

element

## **Examples**

Construct an isotropic antenna operating over a frequency range from 800 MHz to 1.2 GHz. The operating frequency is 1 GHz. Find the response of the antenna at the boresight. Then, plot the polar-pattern elevation response of the antenna.

```
ha = phased.IsotropicAntennaElement(...
    'FrequencyRange',[800e6 1.2e9]);
fc = 1e9;
```

# phased.IsotropicAntennaElement

```
resp = step(ha,fc,[0; 0]);
plotResponse(ha,fc,'RespCut','El','Format','Polar');
```

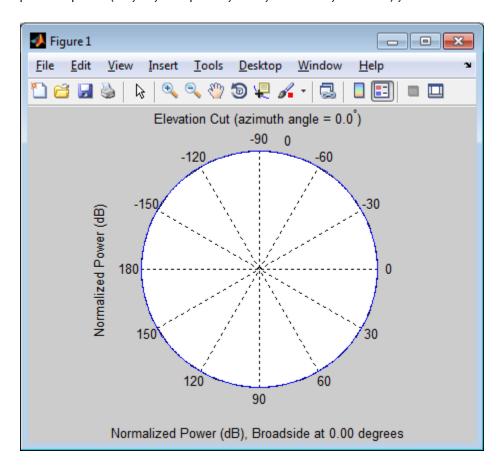

### See Also

phased.ConformalArray | phased.CosineAntennaElement
| phased.CrossedDipoleAntennaElement |
phased.CustomAntennaElement | phased.CustomMicrophoneElement
| phased.OmnidirectionalMicrophoneElement |
phased.ShortDipoleAntennaElement | phased.ULA | phased.URA |

# phased.IsotropicAntennaElement.clone

**Purpose** Create isotropic antenna object with same property values

**Syntax** C = clone(H)

**Description** C = clone(H) creates an object, C, having the same property values

and same states as H. If H is locked, so is C.

# phased.IsotropicAntennaElement.getNumInputs

Purpose Number of expected inputs to step method

**Syntax** N = getNumInputs(H)

**Description** N = getNumInputs(H) returns a positive integer, N, representing the

number of inputs (not counting the object itself) you must use when calling the step method. This value will change if you alter any

properties that turn inputs on or off.

# phased.IsotropicAntennaElement.getNumOutputs

Purpose Number of outputs from step method

**Syntax** N = getNumOutputs(H)

**Description** N = getNumOutputs(H) returns the number of outputs, N, from the

step method. This value will change if you change any properties that

turn outputs on or off.

# phased.IsotropicAntennaElement.isLocked

**Purpose** Locked status for input attributes and nontunable properties

**Syntax** TF = isLocked(H)

**Description** TF = isLocked(H) returns the locked status, TF, for the

IsotropicAntennaElement System object.

The <code>isLocked</code> method returns a logical value that indicates whether input attributes and nontunable properties for the object are locked. The object performs an internal initialization the first time the <code>step</code> method is executed. This initialization locks nontunable properties and input specifications, such as dimensions, complexity, and data type of the input data. After locking, the <code>isLocked</code> method returns a <code>true</code> value.

# phased.IsotropicAntennaElement.isPolarizationCapable

Purpose

Polarization capability

**Syntax** 

flag = isPolarizationCapable(h)

## **Description**

flag = isPolarizationCapable(h) returns a Boolean value, flag, indicating whether the phased.IsotropicAntennaElement System object supports polarization. An antenna element supports polarization if it can create or respond to polarized fields. The phased.IsotropicAntennaElement object does not support polarization.

## Input Arguments

#### h - Isotropic antenna element

Isotropic antenna element specified as a phased. Isotropic Antenna Element System object.

## Output Arguments

#### flag - Polarization-capability flag

Polarization-capability returned as a Boolean value true if the antenna element supports polarization or false if it does not. Since the phased.IsotropicAntennaElement object does not support polarization, flag is always returned as false.

## **Examples**

### **Isotropic Antenna Does Not Support Polarization**

Determine whether a phased. IsotropicAntennaElement antenna element supports polarization.

h = phased.IsotropicAntennaElement('FrequencyRange',[1.0,10]\*1e9);
isPolarizationCapable(h)

ans = 0

The returned value false (0) shows that the antenna element does not support polarization.

**Purpose** 

Plot response pattern of antenna

**Syntax** 

plotResponse(H, FREQ)

 $\verb|plotResponse(H, FREQ, Name, Value)|$ 

hPlot = plotResponse(\_\_\_\_)

## **Description**

plotResponse(H,FREQ) plots the element response pattern along the azimuth cut, where the elevation angle is 0. The operating frequency is specified in FREQ.

plotResponse(H,FREQ,Name,Value) plots the element response with additional options specified by one or more Name,Value pair arguments.

hPlot = plotResponse(\_\_\_\_) returns handles of the lines or surface in the figure window, using any of the input arguments in the previous syntaxes.

## Input Arguments

Н

Element System object

#### **FREQ**

Operating frequency in Hertz specified as a scalar or 1-by-K row vector. FREQ must lie within the range specified by the FrequencyVector property of H. If you set the 'RespCut' property of H to '3D', FREQ must be a scalar. When FREQ is a row vector, plotResponse draws multiple frequency responses on the same axes.

### Name-Value Pair Arguments

Specify optional comma-separated pairs of Name, Value arguments. Name is the argument name and Value is the corresponding value. Name must appear inside single quotes (' '). You can specify several name and value pair arguments in any order as Name1, Value1,..., NameN, ValueN.

#### 'CutAngle'

Cut angle specified as a scalar. This argument is applicable only when RespCut is 'Az' or 'El'. If RespCut is 'Az', CutAngle must be between -90 and 90. If RespCut is 'El', CutAngle must be between -180 and 180.

Default: 0

#### 'Format'

Format of the plot, using one of 'Line', 'Polar', or 'UV'. If you set Format to 'UV', FREQ must be a scalar.

Default: 'Line'

#### 'NormalizeResponse'

Set this value to true to normalize the response pattern. Set this value to false to plot the response pattern without normalizing it.

Default: true

### 'OverlayFreq'

Set this value to true to overlay pattern cuts in a 2-D line plot. Set this value to false to plot pattern cuts against frequency in a 3-D waterfall plot. If this value is false, FREQ must be a vector with at least two entries.

This parameter applies only when Format is not 'Polar' and RespCut is not '3D'.

Default: true

#### 'Polarization'

Specify the polarization options for plotting the antenna response pattern. The allowable values are |'None' | 'Combined' | 'H' | 'V' | where

- 'None' specifies plotting a nonpolarized response pattern
- 'Combined' specifies plotting a combined polarization response pattern
- 'H' specifies plotting the horizontal polarization response pattern
- 'V' specifies plotting the vertical polarization response pattern

For antennas that do not support polarization, the only allowed value is 'None'.

Default: 'None'

#### 'RespCut'

Cut of the response. Valid values depend on Format, as follows:

- If Format is 'Line' or 'Polar', the valid values of RespCut are 'Az', 'El', and '3D'. The default is 'Az'.
- If Format is 'UV', the valid values of RespCut are 'U' and '3D'. The default is 'U'.

If you set RespCut to '3D', FREQ must be a scalar.

#### 'Unit'

The unit of the plot. Valid values are 'db', 'mag', and 'pow'.

Default: 'db'

### 'AzimuthAngles'

Azimuth angles for plotting element response, specified as a row vector. The AzimuthAngles parameter sets the display range and resolution of azimuth angles for visualizing the radiation pattern. This parameter is allowed only when the RespCut parameter is set to 'Az' or '3D' and the Format parameter is set to 'Line' or 'Polar'. The values of azimuth angles should lie between -180°

and 180° and must be in nondecreasing order. When you set the RespCut parameter to '3D', you can set the AzimuthAngles and ElevationAngles parameters simultaneously.

Default: [-180:180]

#### 'ElevationAngles'

Elevation angles for plotting element response, specified as a row vector. The ElevationAngles parameter sets the display range and resolution of elevation angles for visualizing the radiation pattern. This parameter is allowed only when the RespCut parameter is set to 'El' or '3D' and the Format parameter is set to 'Line' or 'Polar'. The values of elevation angles should lie between -90° and 90° and must be in nondecreasing order. When you set the RespCut parameter to '3D', you can set the ElevationAngles and AzimuthAngles parameters simultaneously.

Default: [-90:90]

#### 'UGrid'

U coordinate values for plotting element response, specified as a row vector. The UGrid parameter sets the display range and resolution of the U coordinates for visualizing the radiation pattern in U/V space. This parameter is allowed only when the Format parameter is set to 'UV' and the RespCut parameter is set to 'U' or '3D'. The values of UGrid should be between -1 and 1 and should be specified in nondecreasing order. You can set the UGrid and VGrid parameters simultaneously.

**Default:** [-1:0.01:1]

#### 'VGrid'

V coordinate values for plotting element response, specified as a row vector. The VGrid parameter sets the display range

and resolution of the V coordinates for visualizing the radiation pattern in U/V space. This parameter is allowed only when the Format parameter is set to 'UV' and the RespCut parameter is set to '3D'. The values of VGrid should be between -1 and 1 and should be specified in nondecreasing order. You can set the VGrid and UGrid parameters simultaneously.

**Default:** [-1:0.01:1]

## **Examples**

Plot the azimuth cut response of an isotropic antenna along 0 elevation using a line plot. Assume the operating frequency is 1 GHz.

ha = phased.IsotropicAntennaElement; plotResponse(ha,1e9)

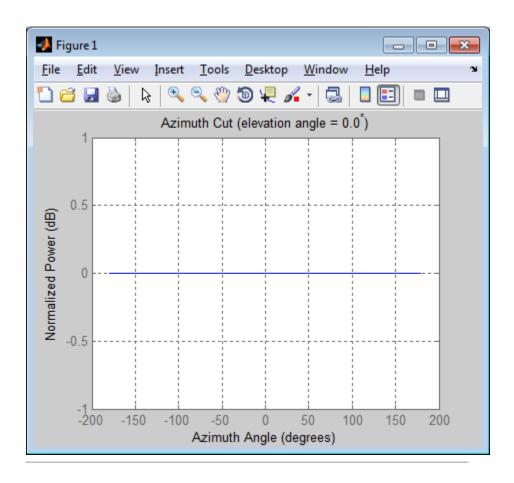

Construct an isotropic antenna operating over a frequency range from 800 MHz to 1.2 GHz. The operating frequency is 1 GHz. Find the response of the antenna at the boresight. Then, plot the polar-pattern elevation response of the antenna.

```
ha = phased.IsotropicAntennaElement(...
    'FrequencyRange',[800e6 1.2e9]);
fc = 1e9;
resp = step(ha,fc,[0; 0]);
```

plotResponse(ha,fc,'RespCut','El','Format','Polar');

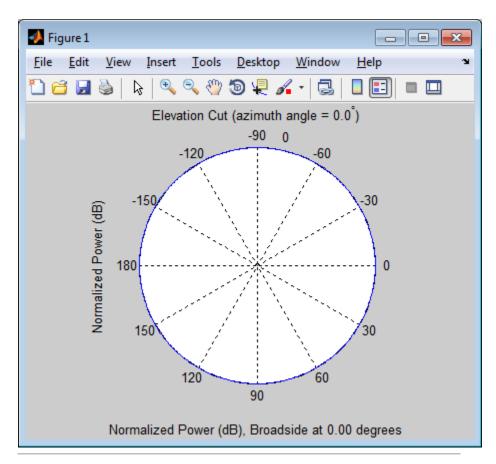

Construct an isotropic antenna operating over a frequency range from 800 MHz to 1.2 GHz. The antenna's operating frequency is 1 GHz. Then, plot the 3D response of the antenna restricted to  $-30^{\circ}$  to  $30^{\circ}$  in both azimuth and elevation.

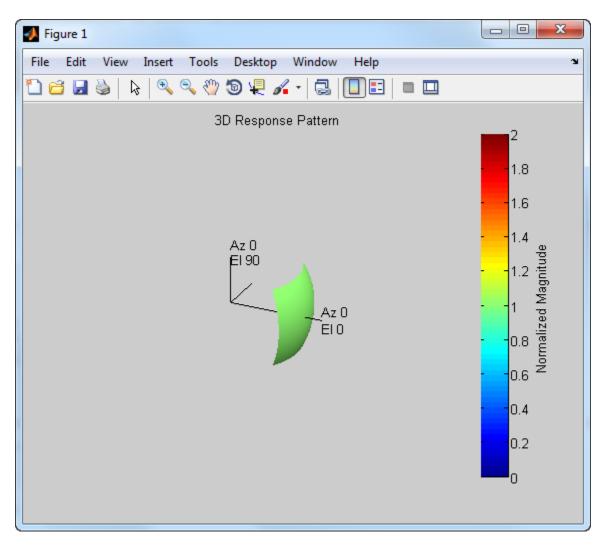

# ${\bf phased. Isotropic Antenna Element. plot Response}$

See Also uv2azel | azel2uv

# phased.IsotropicAntennaElement.release

**Purpose** Allow property value and input characteristics changes

**Syntax** release(H)

**Description** release (H) releases system resources (such as memory, file handles

or hardware connections) and allows all properties and input

characteristics to be changed.

**Note** You can use the release method on a System object in code generated from MATLAB, but once you release its resources, you cannot use that System object again.

## phased.IsotropicAntennaElement.step

**Purpose** 

Output response of antenna element

**Syntax** 

RESP = step(H, FREQ, ANG)

**Description** 

RESP = step(H,FREQ,ANG) returns the antenna's voltage response RESP at operating frequencies specified in FREQ and directions specified in ANG.

**Note** The object performs an initialization the first time the step method is executed. This initialization locks nontunable properties and input specifications, such as dimensions, complexity, and data type of the input data. If you change a nontunable property or an input specification, the System object issues an error. To change nontunable properties or inputs, you must first call the release method to unlock the object.

## Input Arguments

Н

Antenna element object.

#### **FREQ**

Operating frequencies of antenna in hertz. FREQ is a row vector of length L.

#### **ANG**

Directions in degrees. ANG can be either a 2-by-M matrix or a row vector of length M.

If ANG is a 2-by-M matrix, each column of the matrix specifies the direction in the form [azimuth; elevation]. The azimuth angle must be between -180 and 180 degrees, inclusive. The elevation angle must be between -90 and 90 degrees, inclusive.

If ANG is a row vector of length M, each element specifies a direction's azimuth angle. In this case, the corresponding elevation angle is assumed to be 0.

# phased.IsotropicAntennaElement.step

# Output Arguments

#### **RESP**

Voltage response of antenna element specified as an M-by-L, complex-valued matrix. In this matrix, M represents the number of angles specified in ANG while L represents the number of frequencies specified in FREQ.

## **Examples**

Construct an isotropic antenna operating over a frequency range from 800 MHz to 1.2 GHz. The operating frequency is 1 GHz. Find the response of the antenna at the boresight. Then, plot the polar-pattern elevation response of the antenna.

```
ha = phased.IsotropicAntennaElement(...
    'FrequencyRange',[800e6 1.2e9]);
fc = 1e9;
resp = step(ha,fc,[0; 0]);
plotResponse(ha,fc,'RespCut','El','Format','Polar');
```

# phased.IsotropicAntennaElement.step

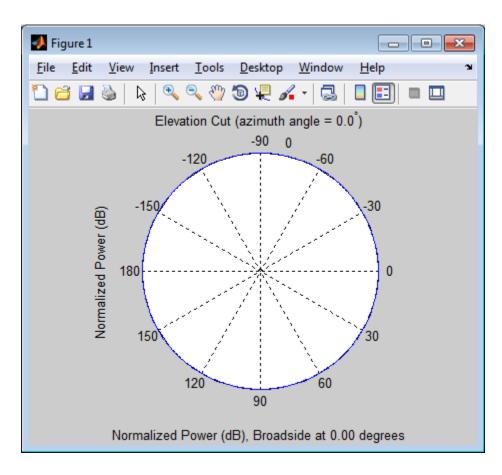

See Also

uv2azel | phitheta2azel

## phased.LCMVBeamformer

### **Purpose**

Narrowband LCMV beamformer

## **Description**

The LCMVBeamformer object implements a linear constraint minimum variance beamformer.

To compute the beamformed signal:

- **1** Define and set up your LCMV beamformer. See "Construction" on page 1-610.
- **2** Call step to perform the beamforming operation according to the properties of phased.LCMVBeamformer. The behavior of step is specific to each object in the toolbox.

### Construction

H = phased.LCMVBeamformer creates a linear constraint minimum variance (LCMV) beamformer System object, H. The object performs narrowband LCMV beamforming on the received signal.

H = phased.LCMVBeamformer(Name, Value) creates an LCMV beamformer object, H, with each specified property Name set to the specified Value. You can specify additional name-value pair arguments in any order as (Name1, Value1, ..., NameN, ValueN).

### **Properties**

#### Constraint

Constraint matrix

Specify the constraint matrix used for LCMV beamforming as an N-by-K matrix. Each column of the matrix is a constraint and N is the number of elements in the sensor array.

**Default:** [1; 1]

### DesiredResponse

Desired response vector

Specify the desired response used for LCMV beamforming as a column vector of length K, where K is the number of constraints in the Constraint property. Each element in the vector defines the

## phased.LCMVBeamformer

desired response of the constraint specified in the corresponding column of the Constraint property.

**Default:** 1, which corresponds to a distortionless response

### **DiagonalLoadingFactor**

Diagonal loading factor

Specify the diagonal loading factor as a positive scalar. Diagonal loading is a technique used to achieve robust beamforming performance, especially when the sample support is small. This property is tunable.

Default: 0

### **TrainingInputPort**

Add input to specify training data

To specify additional training data, set this property to true and use the corresponding input argument when you invoke step. To use the input signal as the training data, set this property to false.

Default: false

### WeightsOutputPort

Output beamforming weights

To obtain the weights used in the beamformer, set this property to true and use the corresponding output argument when invoking step. If you do not want to obtain the weights, set this property to false.

Default: false

Methods clone Create LCMV beamformer object

with same property values

getNumInputs Number of expected inputs to

step method

getNumOutputs Number of outputs from step

method

isLocked Locked status for input attributes

and nontunable properties

release Allow property value and input

characteristics changes

step Perform LCMV beamforming

### **Examples**

Apply an LCMV beamformer to a 5-element ULA, preserving the signal from the desired direction.

```
% Simulate signal
t = (0:1000)';
x = \sin(2*pi*0.01*t);
c = 3e8; Fc = 3e8;
incidentAngle = [45; 0];
ha = phased.ULA('NumElements',5);
x = collectPlaneWave(ha,x,incidentAngle,Fc,c);
noise = 0.1*(randn(size(x)) + 1j*randn(size(x)));
rx = x + noise;
% Beamforming
hstv = phased.SteeringVector('SensorArray',ha,...
    'PropagationSpeed',c);
hbf = phased.LCMVBeamformer;
hbf.Constraint = step(hstv,Fc,incidentAngle);
hbf.DesiredResponse = 1;
y = step(hbf, rx);
```

```
% Plot
plot(t,real(rx(:,3)),'r:',t,real(y));
xlabel('Time'); ylabel('Amplitude');
legend('Original','Beamformed');
```

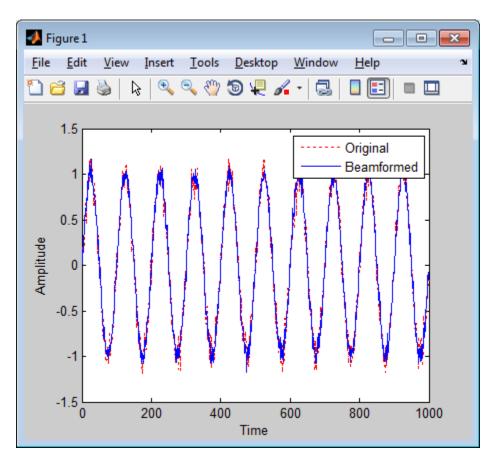

## **References**

[1] Van Trees, H.  $Optimum\ Array\ Processing.$  New York: Wiley-Interscience, 2002.

# phased.LCMVBeamformer

**See Also** phased.MVDRBeamformer | phased.PhaseShiftBeamformer |

phased.TimeDelayLCMVBeamformer |

**Concepts** • "Adaptive Beamforming"

# phased.LCMVBeamformer.clone

**Purpose** Create LCMV beamformer object with same property values

**Syntax** C = clone(H)

**Description** C = clone(H) creates an object, C, having the same property values

and same states as H. If H is locked, so is C.

# phased.LCMVBeamformer.getNumInputs

Purpose Number of expected inputs to step method

**Syntax** N = getNumInputs(H)

**Description** N = getNumInputs(H) returns a positive integer, N, representing the

number of inputs (not counting the object itself) you must use when calling the step method. This value will change if you alter any

properties that turn inputs on or off.

# phased.LCMVBeamformer.getNumOutputs

Purpose Number of outputs from step method

**Syntax** N = getNumOutputs(H)

**Description** N = getNumOutputs(H) returns the number of outputs, N, from the

step method. This value will change if you change any properties that

turn outputs on or off.

# phased.LCMVBeamformer.isLocked

**Purpose** Locked status for input attributes and nontunable properties

**Syntax** TF = isLocked(H)

**Description** TF = isLocked(H) returns the locked status, TF, for the

LCMVBeamformer System object.

The isLocked method returns a logical value that indicates whether input attributes and nontunable properties for the object are locked. The object performs an internal initialization the first time the step method is executed. This initialization locks nontunable properties and input specifications, such as dimensions, complexity, and data type of the input data. After locking, the isLocked method returns a true value.

# phased.LCMVBeamformer.release

**Purpose** Allow property value and input characteristics changes

**Syntax** release(H)

**Description** release (H) releases system resources (such as memory, file handles

or hardware connections) and allows all properties and input

characteristics to be changed.

**Note** You can use the release method on a System object in code generated from MATLAB, but once you release its resources, you cannot use that System object again.

## phased.LCMVBeamformer.step

### **Purpose**

Perform LCMV beamforming

### **Syntax**

```
Y = step(H,X)
Y = step(H,X,XT)
[Y,W] = step(____)
```

### **Description**

Y = step(H,X) performs LCMV beamforming on the input, X, and returns the beamformed output in Y. X is an M-by-N matrix where N is the number of elements of the sensor array. Y is a column vector of length M.

Y = step(H,X,XT) uses XT as the training samples to calculate the beamforming weights. This syntax is available when you set the TrainingInputPort property to true. XT is a P-by-N matrix, where N is the number of elements of the sensor array. P must be greater than N.

[Y,W] = step(\_\_\_) returns the beamforming weights W. This syntax is available when you set the WeightsOutputPort property to true. W is a column vector of length N, where N is the number of elements in the sensor array.

**Note** The object performs an initialization the first time the step method is executed. This initialization locks nontunable properties and input specifications, such as dimensions, complexity, and data type of the input data. If you change a nontunable property or an input specification, the System object issues an error. To change nontunable properties or inputs, you must first call the release method to unlock the object.

### **Examples**

Apply an LCMV beamformer to a 5-element ULA, preserving the signal from the desired direction.

```
% Simulate signal
t = (0:1000)';
x = sin(2*pi*0.01*t);
c = 3e8; Fc = 3e8;
```

# phased.LCMVBeamformer.step

### **Purpose**

Linear FM pulse waveform

## **Description**

The LinearFMWaveform object creates a linear FM pulse waveform.

To obtain waveform samples:

- **1** Define and set up your linear FM waveform. See "Construction" on page 1-622.
- 2 Call step to generate the linear FM waveform samples according to the properties of phased.LinearFMWaveform. The behavior of step is specific to each object in the toolbox.

### **Construction**

H = phased.LinearFMWaveform creates a linear FM pulse waveform System object, H. The object generates samples of a linear FM pulse waveform.

H = phased.LinearFMWaveform(Name, Value) creates a linear FM pulse waveform object, H, with each specified property Name set to the specified Value. You can specify additional name-value pair arguments in any order as (Name1, Value1,..., NameN, ValueN).

### **Properties**

### SampleRate

Sample rate

Specify the sample rate, in hertz, as a positive scalar. The quantity (SampleRate ./ PRF) is a scalar or vector that must contain only integers. The default value of this property corresponds to 1 MHz.

Default: 1e6

#### **PulseWidth**

Pulse width

Specify the length of each pulse (in seconds) as a positive scalar. The value must satisfy PulseWidth <= 1./PRF.

Default: 50e-6

#### **PRF**

Pulse repetition frequency

Specify the pulse repetition frequency (in hertz) as a scalar or a row vector. The default value of this property corresponds to 10 kHz.

To implement a constant PRF, specify PRF as a positive scalar. To implement a staggered PRF, specify PRF as a row vector with positive elements. When PRF is a vector, the output pulses use successive elements of the vector as the PRF. If the last element of the vector is reached, the process continues cyclically with the first element of the vector.

The value of this property must satisfy these constraints:

- PRF is less than or equal to (1/PulseWidth).
- (SampleRate ./ PRF) is a scalar or vector that contains only integers.

Default: 1e4

### **SweepBandwidth**

FM sweep bandwidth

Specify the bandwidth of the linear FM sweeping (in hertz) as a positive scalar. The default value corresponds to 100 kHz.

Default: 1e5

### **SweepDirection**

FM sweep direction

Specify the direction of the linear FM sweep as one of 'Up' or 'Down'.

Default: 'Up'

### **SweepInterval**

Location of FM sweep interval

If you set this property value to 'Positive', the waveform sweeps in the interval between 0 and B, where B is the SweepBandwidth property value. If you set this property value to 'Symmetric', the waveform sweeps in the interval between -B/2 and B/2.

Default: 'Positive'

### **Envelope**

Envelope function

Specify the envelope function as one of 'Rectangular' or 'Gaussian'.

Default: 'Rectangular'

#### **OutputFormat**

Output signal format

Specify the format of the output signal as one of 'Pulses' or 'Samples'. When you set the OutputFormat property to 'Pulses', the output of the step method is in the form of multiple pulses. In this case, the number of pulses is the value of the NumPulses property.

When you set the OutputFormat property to 'Samples', the output of the step method is in the form of multiple samples. In this case, the number of samples is the value of the NumSamples property.

Default: 'Pulses'

### **NumSamples**

Number of samples in output

Specify the number of samples in the output of the step method as a positive integer. This property applies only when you set the OutputFormat property to 'Samples'.

Default: 100

#### **NumPulses**

Number of pulses in output

Specify the number of pulses in the output of the step method as a positive integer. This property applies only when you set the OutputFormat property to 'Pulses'.

Default: 1

Methods

bandwidth Bandwidth of linear FM waveform

clone Create linear FM waveform object

with same property values

getMatchedFilter Matched filter coefficients for

waveform

getNumInputs Number of expected inputs to

step method

getNumOutputs Number of outputs from step

method

getStretchProcessor Create stretch processor for

waveform

isLocked Locked status for input attributes

and nontunable properties

plot Plot linear FM pulse waveform

release Allow property value and input

characteristics changes

reset Reset states of the linear FM

waveform object

step Samples of linear FM pulse

waveform

## **Examples**

Create and plot an upsweep linear FM pulse waveform.

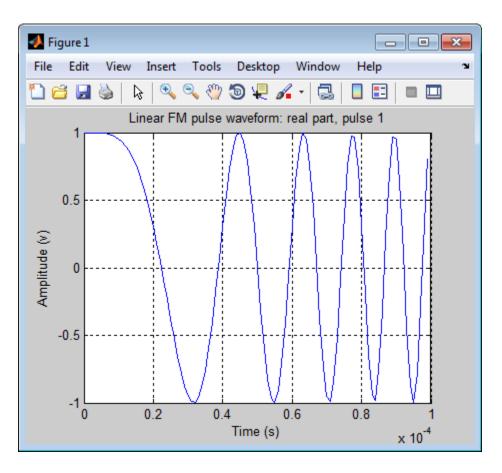

### References

[1] Levanon, N. and E. Mozeson.  $Radar\ Signals$ . Hoboken, NJ: John Wiley & Sons, 2004.

[2] Richards, M. A. Fundamentals of Radar Signal Processing. New York: McGraw-Hill, 2005.

## **See Also**

 $\label{lem:phased.RectangularWaveform | phased.SteppedFMWaveform | phased.PhaseCodedWaveform |} \\$ 

# ${\bf phased. Linear FMW aveform}$

## Related Examples

• Waveform Analysis Using the Ambiguity Function

# phased.LinearFMWaveform.bandwidth

Purpose Bandwidth of linear FM waveform

**Syntax** BW = bandwidth(H)

**Description** BW = bandwidth(H) returns the bandwidth (in hertz) of the pulses for

the linear FM pulse waveform H. The bandwidth equals the value of the

 ${\bf SweepBandwidth\ property}.$ 

Input H

**Arguments** Linear FM pulse waveform object.

Output BW

**Arguments** Bandwidth of the pulses, in hertz.

**Examples** Determine the bandwidth of a linear FM pulse waveform.

H = phased.LinearFMWaveform;

bw = bandwidth(H)

# phased.LinearFMWaveform.clone

**Purpose** Create linear FM waveform object with same property values

**Syntax** C = clone(H)

**Description** C = clone(H) creates an object, C, having the same property values

and same states as H. If H is locked, so is C.

# phased.LinearFMWaveform.getMatchedFilter

**Purpose** Matched filter coefficients for waveform

**Syntax** Coeff = getMatchedFilter(H)

**Description** Coeff = getMatchedFilter(H) returns the matched filter coefficients

for the linear FM waveform object H. Coeff is a column vector.

**Examples** Get the matched filter coefficients for a linear FM pulse.

```
hwav = phased.LinearFMWaveform('PulseWidth',5e-05,...
    'SweepBandwidth',1e5,'OutputFormat','Pulses');
coeff = getMatchedFilter(hwav);
stem(real(coeff));
title('Matched filter coefficients, real part');
```

# phased.LinearFMWaveform.getNumInputs

Purpose Number of expected inputs to step method

**Syntax** N = getNumInputs(H)

**Description** N = getNumInputs(H) returns a positive integer, N, representing the

number of inputs (not counting the object itself) you must use when calling the step method. This value will change if you alter any

properties that turn inputs on or off.

# phased.LinearFMWaveform.getNumOutputs

Purpose Number of outputs from step method

**Syntax** N = getNumOutputs(H)

**Description** N = getNumOutputs(H) returns the number of outputs, N, from the

step method. This value will change if you change any properties that

turn outputs on or off.

## phased.LinearFMWaveform.getStretchProcessor

### **Purpose**

Create stretch processor for waveform

### **Syntax**

HS = getStretchProcessor(H)

HS = getStretchProcessor(H,refrng)

HS = getStretchProcessor(H,refrng,rngspan)
HS = getStretchProcessor(H,refrng,rngspan,v)

### **Description**

HS = getStretchProcessor(H) returns the stretch processor for the waveform, H. HS is set up so the reference range corresponds to 1/4 of the maximum unambiguous range of a pulse. The range span corresponds to 1/10 of the distance traveled by the wave within the pulse width. The propagation speed is the speed of light.

HS = getStretchProcessor(H,refrng) specifies the reference range.

HS = getStretchProcessor(H,refrng,rngspan) specifies the range span. The reference interval is centered at refrng.

HS = getStretchProcessor(H,refrng,rngspan,v) specifies the propagation speed.

### Input Arguments

Н

Linear FM pulse waveform object.

### refrng

Reference range, in meters, as a positive scalar.

**Default:** 1/4 of the maximum unambiguous range of a pulse

#### rngspan

Length of the interval of ranges of interest, in meters, as a positive scalar. The center of the interval is the range value specified in the refrng argument.

**Default:** 1/10 of the distance traveled by the wave within the pulse width

# phased.LinearFMWaveform.getStretchProcessor

V

Propagation speed, in meters per second, as a positive scalar.

**Default:** Speed of light

### Output Arguments

HS

Stretch processor as a phased. StretchProcessor System object.

### **Examples**

### **Detection of Target Using Stretch Processing**

Use stretch processing to locate a target at a range of 4950 m.

Simulate the signal.

```
hwav = phased.LinearFMWaveform;
x = step(hwav);
c = 3e8; r = 4950;
num_sample = r/(c/(2*hwav.SampleRate));
x = circshift(x,num_sample);

Perform stretch processing.

hs = getStretchProcessor(hwav,5000,200,c);
y = step(hs,x);

Plot the spectrum of the resulting signal.

[Pxx,F] = periodogram(y,[],2048,hs.SampleRate,'centered');
plot(F/1000,10*log10(Pxx)); grid;
xlabel('Frequency (kHz)');
ylabel('Power/Frequency (dB/Hz)');
title('Periodogram Power Spectrum Density Estimate');
```

# phased.LinearFMWaveform.getStretchProcessor

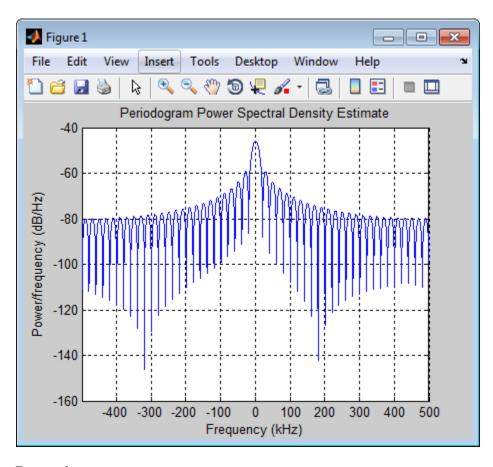

Detect the range.

```
[~,rngidx] = findpeaks(pow2db(Pxx/max(Pxx)),...
    'MinPeakHeight',-5);
rngfreq = F(rngidx);
re = stretchfreq2rng(rngfreq,hs.SweepSlope,...
    hs.ReferenceRange,c);
```

### **See Also**

phased.StretchProcessor | stretchfreq2rng

# ${\bf phased. Linear FMW aveform. get Stretch Processor}$

## Related Examples

• Range Estimation Using Stretch Processing

## Concepts

• "Stretch Processing"

# phased.LinearFMWaveform.isLocked

**Purpose** Locked status for input attributes and nontunable properties

**Syntax** TF = isLocked(H)

**Description** TF = isLocked(H) returns the locked status, TF, for the

LinearFMWaveform System object.

The isLocked method returns a logical value that indicates whether input attributes and nontunable properties for the object are locked. The object performs an internal initialization the first time the step method is executed. This initialization locks nontunable properties and input specifications, such as dimensions, complexity, and data type of the input data. After locking, the isLocked method returns a true value.

### **Purpose**

Plot linear FM pulse waveform

## **Syntax**

```
plot(Hwav)
```

plot(Hwav,Name,Value)

plot(Hwav, Name, Value, LineSpec)

h = plot(\_\_\_\_)

### **Description**

plot (Hwav) plots the real part of the waveform specified by Hwav.

plot (Hwav, Name, Value) plots the waveform with additional options specified by one or more Name, Value pair arguments.

plot(Hwav, Name, Value, LineSpec) specifies the same line color, line style, or marker options as are available in the MATLAB plot function.

h = plot(\_\_\_) returns the line handle in the figure.

### Input Arguments

### Hwav

Waveform object. This variable must be a scalar that represents a single waveform object.

### LineSpec

String that specifies the same line color, style, or marker options as are available in the MATLAB plot function. If you specify a Type value of 'complex', then LineSpec applies to both the real and imaginary subplots.

Default: 'b'

### **Name-Value Pair Arguments**

Specify optional comma-separated pairs of Name, Value arguments. Name is the argument name and Value is the corresponding value. Name must appear inside single quotes (' '). You can specify several name and value pair arguments in any order as Name1, Value1,..., NameN, ValueN.

### 'PlotType'

Specifies whether the function plots the real part, imaginary part, or both parts of the waveform. Valid values are 'real', 'imag', and 'complex'.

Default: 'real'

#### 'Pulseldx'

Index of the pulse to plot. This value must be a scalar.

Default: 1

### Output Arguments

h

Handle to the line or lines in the figure. For a PlotType value of 'complex', h is a column vector. The first and second elements of this vector are the handles to the lines in the real and imaginary subplots, respectively.

## **Examples**

Create and plot an upsweep linear FM pulse waveform.

# ${\bf phased. Linear FMW aveform. plot}$

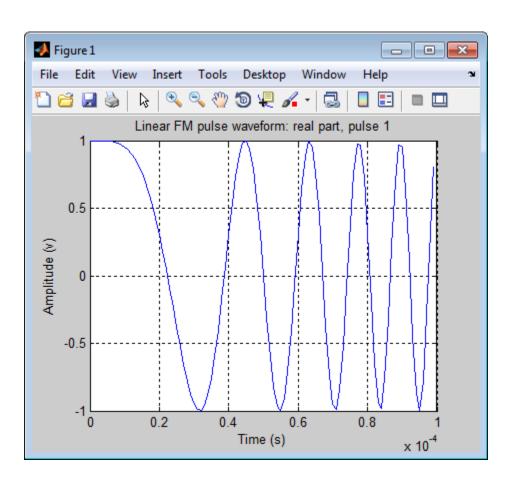

# phased.LinearFMWaveform.release

**Purpose** Allow property value and input characteristics changes

**Syntax** release(H)

**Description** release (H) releases system resources (such as memory, file handles

or hardware connections) and allows all properties and input

characteristics to be changed.

**Note** You can use the release method on a System object in code generated from MATLAB, but once you release its resources, you cannot use that System object again.

# phased.LinearFMWaveform.reset

Purpose Reset states of the linear FM waveform object

**Syntax** reset(H)

**Description** reset(H) resets the states of the LinearFMWaveform object, H.

Afterward, if the PRF property is a vector, the next call to step uses

the first PRF value in the vector.

## phased.LinearFMWaveform.step

**Purpose** 

Samples of linear FM pulse waveform

**Syntax** 

Y = step(H)

### **Description**

Y = step(H) returns samples of the linear FM pulse in a column vector Y

**Note** The object performs an initialization the first time the step method is executed. This initialization locks nontunable properties and input specifications, such as dimensions, complexity, and data type of the input data. If you change a nontunable property or an input specification, the System object issues an error. To change nontunable properties or inputs, you must first call the release method to unlock the object.

## **Examples**

Construct a linear FM waveform with a sweep bandwidth of 300 kHz, a sample rate of 1 MHz, a pulse width of 50 microseconds, and a pulse repetition frequency of 10 kHz.

```
hfmwav = phased.LinearFMWaveform('SweepBandwidth',3e5,...
    'OutputFormat','Pulses','SampleRate',1e6,...
    'PulseWidth',50e-6,'PRF',1e4);
% use step method to obtain the linear FM waveform
wav = step(hfmwav);
```

#### **Purpose**

Matched filter

### **Description**

The MatchedFilter object implements matched filtering of an input signal.

To compute the matched filtered signal:

- **1** Define and set up your matched filter. See "Construction" on page 1-645.
- **2** Call step to perform the matched filtering according to the properties of phased.MatchedFilter. The behavior of step is specific to each object in the toolbox.

#### Construction

H = phased.MatchedFilter creates a matched filter System object, H. The object performs matched filtering on the input data.

H = phased.MatchedFilter(Name, Value) creates a matched filter object, H, with each specified property Name set to the specified Value. You can specify additional name-value pair arguments in any order as (Name1, Value1,..., NameN, ValueN).

### **Properties**

#### CoefficientsSource

Source of matched filter coefficients

Specify whether the matched filter coefficients come from the Coefficients property of this object or from an input argument in step. Values of this property are:

| 'Property'   | The Coefficients property of this object specifies the coefficients.     |
|--------------|--------------------------------------------------------------------------|
| 'Input port' | An input argument in each invocation of step specifies the coefficients. |

Default: 'Property'

#### Coefficients

Matched filter coefficients

Specify the matched filter coefficients as a column vector. This property applies when you set the CoefficientsSource property to 'Property'. This property is tunable.

**Default:** [1;1]

#### **SpectrumWindow**

Window for spectrum weighting

Specify the window used for spectrum weighting using one of 'None', 'Hamming', 'Chebyshev', 'Hann', 'Kaiser', 'Taylor', or 'Custom'. Spectrum weighting is often used with linear FM waveform to reduce the sidelobes in the time domain. The object computes the window length internally, to match the FFT length.

Default: 'None'

#### **CustomSpectrumWindow**

User-defined window for spectrum weighting

Specify the user-defined window for spectrum weighting using a function handle or a cell array. This property applies when you set the SpectrumWindow property to 'Custom'.

If CustomSpectrumWindow is a function handle, the specified function takes the window length as the input and generates appropriate window coefficients.

If CustomSpectrumWindow is a cell array, then the first cell must be a function handle. The specified function takes the window length as the first input argument, with other additional input arguments if necessary, and generates appropriate window coefficients. The remaining entries in the cell array are the additional input arguments to the function, if any.

Default: @hamming

#### **SpectrumRange**

Spectrum window coverage region

Specify the spectrum region on which the spectrum window is applied as a 1-by-2 vector in the form of [StartFrequency EndFrequency] (in hertz). This property applies when you set the SpectrumWindow property to a value other than 'None'.

Note that both StartFrequency and EndFrequency are measured in baseband. That is, they are within [-Fs/2 Fs/2], where Fs is the sample rate that you specify in the SampleRate property. StartFrequency cannot be larger than EndFrequency.

**Default:** [0 1e5]

#### **SampleRate**

Coefficient sample rate

Specify the matched filter coefficients sample rate (in hertz) as a positive scalar. This property applies when you set the SpectrumWindow property to a value other than 'None'.

Default: 1e6

#### **SidelobeAttenuation**

Window sidelobe attenuation level

Specify the sidelobe attenuation level (in decibels) of a Chebyshev or Taylor window as a positive scalar. This property applies when you set the SpectrumWindow property to 'Chebyshev' or 'Taylor'.

Default: 30

#### Beta

Kaiser window parameter

Specify the parameter that affects the Kaiser window sidelobe attenuation as a nonnegative scalar. Please refer to kaiser for more details. This property applies when you set the SpectrumWindow property to 'Kaiser'.

Default: 0.5

#### Nbar

Number of nearly constant sidelobes in Taylor window

Specify the number of nearly constant level sidelobes adjacent to the mainlobe in a Taylor window as a positive integer. This property applies when you set the SpectrumWindow property to 'Taylor'.

Default: 4

#### **GainOutputPort**

Output gain

To obtain the matched filter gain, set this property to true and use the corresponding output argument when invoking step. If you do not want to obtain the matched filter gain, set this property to false.

Default: false

### **Methods**

clone Create matched filter object with

same property values

getNumInputs Number of expected inputs to

step method

getNumOutputs Number of outputs from step

method

isLocked Locked status for input attributes

and nontunable properties

release Allow property value and input

characteristics changes

step Perform matched filtering

### **Examples**

Construct a matched filter for a linear FM waveform.

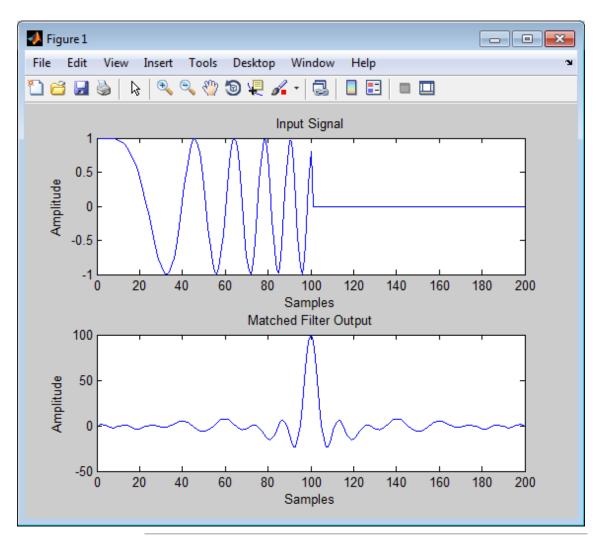

Apply the matched filter, using a Hamming window to do spectrum weighting.

hw = phased.LinearFMWaveform('PulseWidth',1e-4,'PRF',5e3);

```
x = step(hw);
hmf = phased.MatchedFilter(...
    'Coefficients',getMatchedFilter(hw),...
'SpectrumWindow','Hamming');
y = step(hmf,x);
subplot(211),plot(real(x));
xlabel('Samples'); ylabel('Amplitude');
title('Input Signal');
subplot(212),plot(real(y));
xlabel('Samples'); ylabel('Amplitude');
title('Matched Filter Output');
```

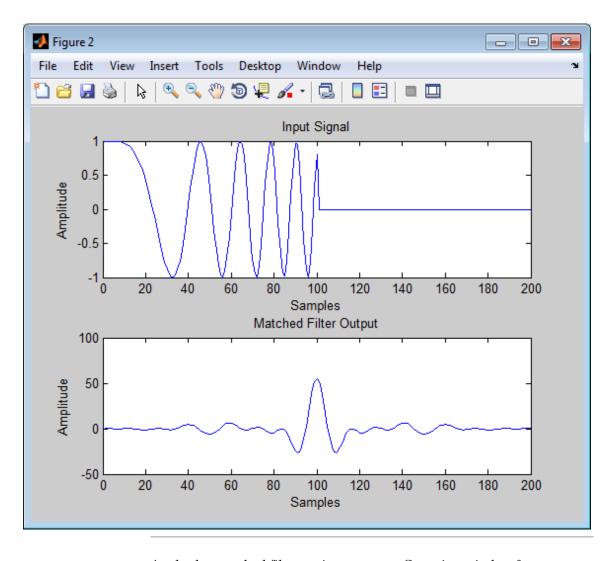

Apply the matched filter, using a custom Gaussian window for spectrum weighting.  $\,$ 

hw = phased.LinearFMWaveform('PulseWidth',1e-4,'PRF',5e3);

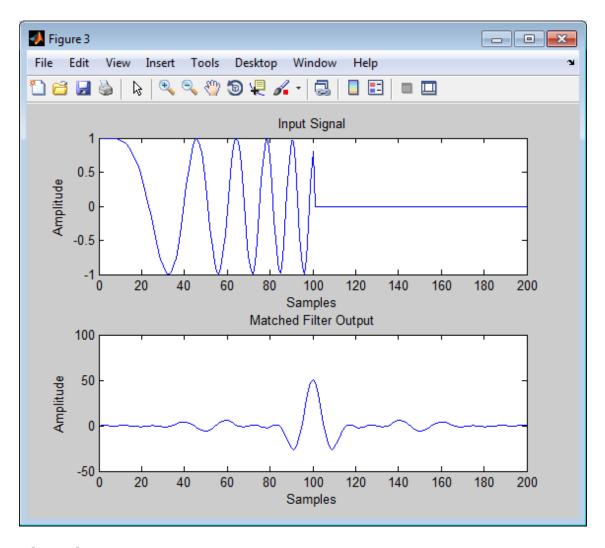

**Algorithms** The filtering operation uses the overlap-add method. Spectrum weighting produces a transfer function

$$H'(F) = w(F)H(F)$$

where w(F) is the window and H(F) is the original transfer function.

For further details on matched filter theory, see [1]or [2].

### References

[1] Richards, M. A. Fundamentals of Radar Signal Processing. New York: McGraw-Hill, 2005.

[2] Skolnik, M. *Introduction to Radar Systems*, 3rd Ed. New York: McGraw-Hill, 2001.

### **See Also**

 ${\tt phased.CFARDetector} \ | \ {\tt pulsintphased.StretchProcessor} \ |$ 

phased.TimeVaryingGain | | taylorwin

# phased.MatchedFilter.clone

**Purpose** Create matched filter object with same property values

**Syntax** C = clone(H)

**Description** C = clone(H) creates an object, C, having the same property values

and same states as H. If H is locked, so is C.

# phased.MatchedFilter.getNumInputs

Purpose Number of expected inputs to step method

**Syntax** N = getNumInputs(H)

**Description** N = getNumInputs(H) returns a positive integer, N, representing the

number of inputs (not counting the object itself) you must use when calling the step method. This value will change if you alter any

properties that turn inputs on or off.

# phased.MatchedFilter.getNumOutputs

Purpose Number of outputs from step method

**Syntax** N = getNumOutputs(H)

**Description** N = getNumOutputs(H) returns the number of outputs, N, from the

step method. This value will change if you change any properties that

turn outputs on or off.

# phased.MatchedFilter.isLocked

**Purpose** Locked status for input attributes and nontunable properties

**Syntax** TF = isLocked(H)

**Description** TF = isLocked(H) returns the locked status, TF, for the MatchedFilter

System object.

The <code>isLocked</code> method returns a logical value that indicates whether input attributes and nontunable properties for the object are locked. The object performs an internal initialization the first time the <code>step</code> method is executed. This initialization locks nontunable properties and input specifications, such as dimensions, complexity, and data type of the input data. After locking, the <code>isLocked</code> method returns a <code>true</code> value.

# phased.MatchedFilter.release

**Purpose** Allow property value and input characteristics changes

**Syntax** release(H)

**Description** release (H) releases system resources (such as memory, file handles or hardware connections) and allows all properties and input

characteristics to be changed.

**Note** You can use the release method on a System object in code generated from MATLAB, but once you release its resources, you cannot use that System object again.

#### **Purpose**

Perform matched filtering

### **Syntax**

```
Y = step(H,X)
Y = step(H,X,COEFF)
[Y,GAIN] = step(___)
```

### **Description**

Y = step(H,X) applies the matched filtering to the input X and returns the filtered result in Y. The filter is applied along the first dimension. Y and X have the same dimensions. The initial transient is removed from the filtered result.

Y = step(H,X,COEFF) uses the input COEFF as the matched filter coefficients. This syntax is available when you set the CoefficientsSource property to 'Input port'.

[Y,GAIN] = step(\_\_\_) returns additional output GAIN as the gain (in decibels) of the matched filter. This syntax is available when you set the GainOutputPort property to true.

**Note** The object performs an initialization the first time the step method is executed. This initialization locks nontunable properties and input specifications, such as dimensions, complexity, and data type of the input data. If you change a nontunable property or an input specification, the System object issues an error. To change nontunable properties or inputs, you must first call the release method to unlock the object.

### **Examples**

Construct a linear FM waveform with a sweep bandwidth of 300 kHz and a pulse width of 50 microseconds. Obtain the matched filter coefficients using the getMatchedFilter method. Use the step method for phased.MatchedFilter to obtain the matched filter output.

```
hfmwav = phased.LinearFMWaveform('SweepBandwidth',3e5,...
    'OutputFormat','Pulses','SampleRate',1e6,...
    'PulseWidth',50e-6,'PRF',1e4);
% use step method of phased.LinearFMWaveform
```

# phased.MatchedFilter.step

```
% to obtain the linear FM waveform
wav = step(hfmwav);
% get matched filter coefficients for linear FM waveform
mfcoeffs = getMatchedFilter(hfmwav);
hmf = phased.MatchedFilter('Coefficients',mfcoeffs);
% use step method of phased.MatchedFilter to obtain matched filter
% output
mfoutput = step(hmf,wav);
```

#### **Purpose**

Narrowband MVDR (Capon) beamformer

### **Description**

The MVDRBeamformer object implements a minimum variance distortionless response beamformer. This is also referred to as a Capon beamformer.

To compute the beamformed signal:

- **1** Define and set up your MVDR beamformer. See "Construction" on page 1-663.
- **2** Call step to perform the beamforming operation according to the properties of phased.MVDRBeamformer. The behavior of step is specific to each object in the toolbox.

#### Construction

H = phased.MVDRBeamformer creates a minimum variance distortionless response (MVDR) beamformer System object, H. The object performs MVDR beamforming on the received signal.

H = phased.MVDRBeamformer(Name, Value) creates an MVDR beamformer object, H, with each specified property Name set to the specified Value. You can specify additional name-value pair arguments in any order as (Name1, Value1,..., NameN, ValueN).

### **Properties**

#### **SensorArray**

Sensor array

Sensor array specified as an array System object belonging to the phased package. A sensor array can contain subarrays.

**Default:** phased.ULA with default property values

#### **PropagationSpeed**

Signal propagation speed

Specify the propagation speed of the signal, in meters per second, as a positive scalar.

Default: Speed of light

#### **OperatingFrequency**

System operating frequency

Specify the operating frequency of the beamformer in hertz as a positive scalar. The default value corresponds to 300 MHz.

Default: 3e8

#### DiagonalLoadingFactor

Diagonal loading factor

Specify the diagonal loading factor as a positive scalar. Diagonal loading is a technique used to achieve robust beamforming performance, especially when the sample support is small. This property is tunable.

Default: 0

#### **TrainingInputPort**

Add input to specify training data

To specify additional training data, set this property to true and use the corresponding input argument when you invoke step. To use the input signal as the training data, set this property to false.

Default: false

#### **DirectionSource**

Source of beamforming direction

Specify whether the beamforming direction for the beamformer comes from the Direction property of this object or from an input argument in step. Values of this property are:

| 'Property'   | The Direction property of this object specifies the beamforming direction.        |
|--------------|-----------------------------------------------------------------------------------|
| 'Input port' | An input argument in each invocation of step specifies the beamforming direction. |

Default: 'Property'

#### **Direction**

Beamforming directions

Specify the beamforming directions of the beamformer as a two-row matrix. Each column of the matrix has the form [AzimuthAngle; ElevationAngle] (in degrees). Each azimuth angle must be between -180 and 180 degrees, and each elevation angle must be between -90 and 90 degrees. This property applies when you set the DirectionSource property to 'Property'.

Default: [0; 0]

#### WeightsOutputPort

Output beamforming weights

To obtain the weights used in the beamformer, set this property to true and use the corresponding output argument when invoking step. If you do not want to obtain the weights, set this property to false.

Default: false

### **Methods**

| clone        | Create MVDR beamformer object with same property values |
|--------------|---------------------------------------------------------|
| getNumInputs | Number of expected inputs to step method                |

| getNumOutputs | Number of outputs from step method                           |
|---------------|--------------------------------------------------------------|
| isLocked      | Locked status for input attributes and nontunable properties |
| release       | Allow property value and input characteristics changes       |
| step          | Perform MVDR beamforming                                     |

### **Examples**

Apply an MVDR beamformer to a 5-element ULA. The incident angle of the signal is 45 degrees in azimuth and 0 degree in elevation.

```
% Signal simulation
t = (0:1000)';
x = \sin(2*pi*0.01*t);
c = 3e8; Fc = 3e8;
incidentAngle = [45; 0];
ha = phased.ULA('NumElements',5);
x = collectPlaneWave(ha,x,incidentAngle,Fc,c);
noise = 0.1*(randn(size(x)) + 1j*randn(size(x)));
rx = x + noise;
% Beamforming
hbf = phased.MVDRBeamformer('SensorArray',ha,...
    'PropagationSpeed',c,'OperatingFrequency',Fc,...
    'Direction',incidentAngle,'WeightsOutputPort',true);
[y,w] = step(hbf,rx);
% Plot signals
plot(t,real(rx(:,3)), 'r:',t,real(y));
xlabel('Time'); ylabel('Amplitude');
legend('Original', 'Beamformed');
% Plot response pattern
figure;
plotResponse(ha,Fc,c,'Weights',w);
```

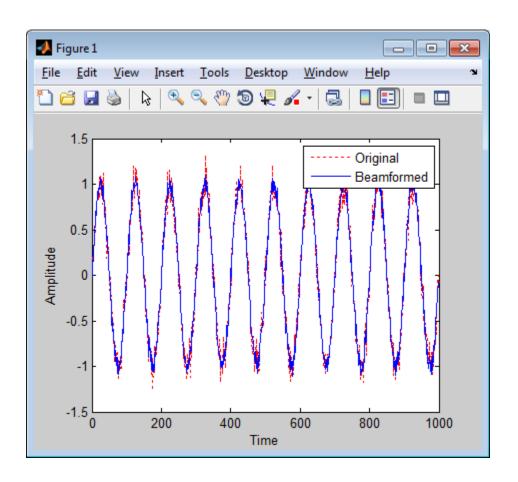

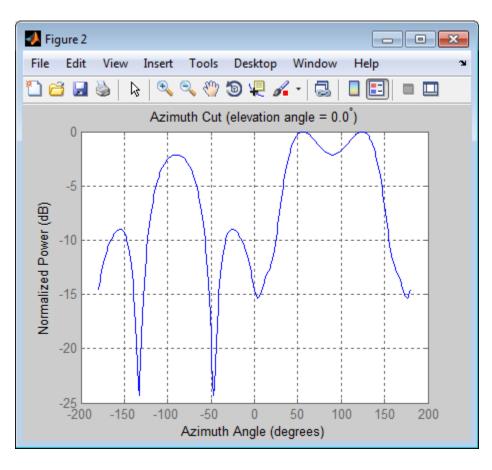

References

[1] Van Trees, H. *Optimum Array Processing*. New York: Wiley-Interscience, 2002.

**See Also** 

phased.FrostBeamformer | phased.PhaseShiftBeamformer |
phased.LCMVBeamformer | uv2azel | phitheta2azel

# phased.MVDRBeamformer.clone

**Purpose** Create MVDR beamformer object with same property values

**Syntax** C = clone(H)

**Description** C = clone(H) creates an object, C, having the same property values

and same states as H. If H is locked, so is C.

# phased.MVDRBeamformer.getNumInputs

Purpose Number of expected inputs to step method

**Syntax** N = getNumInputs(H)

**Description** N = getNumInputs(H) returns a positive integer, N, representing the

number of inputs (not counting the object itself) you must use when calling the step method. This value will change if you alter any

properties that turn inputs on or off.

# phased.MVDRBeamformer.getNumOutputs

Purpose Number of outputs from step method

**Syntax** N = getNumOutputs(H)

**Description** N = getNumOutputs(H) returns the number of outputs, N, from the

step method. This value will change if you change any properties that

turn outputs on or off.

# phased.MVDRBeamformer.isLocked

**Purpose** Locked status for input attributes and nontunable properties

**Syntax** TF = isLocked(H)

**Description** TF = isLocked(H) returns the locked status, TF, for the

MVDRBeamformer System object.

The isLocked method returns a logical value that indicates whether input attributes and nontunable properties for the object are locked. The object performs an internal initialization the first time the step method is executed. This initialization locks nontunable properties and input specifications, such as dimensions, complexity, and data type of the input data. After locking, the isLocked method returns a true value.

# phased.MVDRBeamformer.release

**Purpose** Allow property value and input characteristics changes

**Syntax** release(H)

**Description** release (H) releases system resources (such as memory, file handles

or hardware connections) and allows all properties and input

characteristics to be changed.

**Note** You can use the release method on a System object in code generated from MATLAB, but once you release its resources, you cannot use that System object again.

## phased.MVDRBeamformer.step

#### **Purpose**

Perform MVDR beamforming

### **Syntax**

Y = step(H,X) Y = step(H,X,XT) Y = step(H,X,ANG) Y = step(H,X,XT,ANG) [Y,W] = step(\_\_\_)

### **Description**

Y = step(H,X) performs MVDR beamforming on the input, X, and returns the beamformed output in Y. This syntax uses X as the training samples to calculate the beamforming weights.

Y = step(H,X,XT) uses XT as the training samples to calculate the beamforming weights. This syntax is available when you set the TrainingInputPort property to true.

Y = step(H,X,ANG) uses ANG as the beamforming direction. This syntax is available when you set the DirectionSource property to 'Input port'.

Y = step(H,X,XT,ANG) combines all input arguments. This syntax is available when you set the TrainingInputPort property to true and set the DirectionSource property to 'Input port'.

[Y,W] = step(\_\_\_) returns the beamforming weights, W. This syntax is available when you set the WeightsOutputPort property to true.

**Note** The object performs an initialization the first time the step method is executed. This initialization locks nontunable properties and input specifications, such as dimensions, complexity, and data type of the input data. If you change a nontunable property or an input specification, the System object issues an error. To change nontunable properties or inputs, you must first call the release method to unlock the object.

## phased.MVDRBeamformer.step

# Input Arguments

Н

Beamformer object.

X

Input signal, specified as an M-by-N matrix. If the sensor array contains subarrays, N is the number of subarrays; otherwise, N is the number of elements. If you set the TrainingInputPort to false, M must be larger than N; otherwise, M can be any positive integer.

#### XT

Training samples, specified as a P-by-N matrix. If the sensor array contains subarrays, N is the number of subarrays; otherwise, N is the number of elements. P must be larger than N.

#### **ANG**

Beamforming directions, specified as a two-row matrix. Each column has the form [AzimuthAngle; ElevationAngle], in degrees. Each azimuth angle must be between -180 and 180 degrees, and each elevation angle must be between -90 and 90 degrees.

### Output Arguments

Y

Beamformed output. Y is an M-by-L matrix, where M is the number of rows of X and L is the number of beamforming directions.

W

Beamforming weights. W is an N-by-L matrix, where L is the number of beamforming directions. If the sensor array contains subarrays, N is the number of subarrays; otherwise, N is the number of elements.

## **Examples**

Apply an MVDR beamformer to a 5-element ULA. The incident angle of the signal is 45 degrees in azimuth and 0 degree in elevation.

% Signal simulation

# phased.MVDRBeamformer.step

```
t = (0:1000)';
x = \sin(2*pi*0.01*t);
c = 3e8; Fc = 3e8;
incidentAngle = [45; 0];
ha = phased.ULA('NumElements',5);
x = collectPlaneWave(ha,x,incidentAngle,Fc,c);
noise = 0.1*(randn(size(x)) + 1j*randn(size(x)));
rx = x + noise;
% Beamforming
hbf = phased.MVDRBeamformer('SensorArray',ha,...
    'PropagationSpeed',c,'OperatingFrequency',Fc,...
    'Direction',incidentAngle,'WeightsOutputPort',true);
[y,w] = step(hbf,rx);
```

See Also

uv2azel | phitheta2azel

#### **Purpose**

MVDR (Capon) spatial spectrum estimator for ULA

### **Description**

The MVDREstimator object computes a minimum variance distortionless response (MVDR) spatial spectrum estimate for a uniform linear array. This DOA estimator is also referred to as a Capon DOA estimator.

To estimate the spatial spectrum:

- **1** Define and set up your MVDR spatial spectrum estimator. See "Construction" on page 1-677.
- **2** Call step to estimate the spatial spectrum according to the properties of phased.MVDREstimator. The behavior of step is specific to each object in the toolbox.

#### **Construction**

H = phased.MVDREstimator creates an MVDR spatial spectrum estimator System object, H. The object estimates the incoming signal's spatial spectrum using a narrowband MVDR beamformer for a uniform linear array (ULA).

H = phased.MVDREstimator(Name, Value) creates object, H, with each specified property Name set to the specified Value. You can specify additional name-value pair arguments in any order as (Name1, Value1,..., NameN, ValueN).

### **Properties**

### **SensorArray**

Handle to sensor array

Specify the sensor array as a handle. The sensor array must be a phased.ULA object.

Default: phased.ULA with default property values

#### **PropagationSpeed**

Signal propagation speed

Specify the propagation speed of the signal, in meters per second, as a positive scalar.

## phased.MVDREstimator

Default: Speed of light

#### **OperatingFrequency**

System operating frequency

Specify the operating frequency of the system in hertz as a positive scalar. The default value corresponds to 300 MHz.

Default: 3e8

#### **ForwardBackwardAveraging**

Perform forward-backward averaging

Set this property to true to use forward-backward averaging to estimate the covariance matrix for sensor arrays with conjugate symmetric array manifold.

Default: false

#### **SpatialSmoothing**

Spatial smoothing

Specify the number of averaging used by spatial smoothing to estimate the covariance matrix as a nonnegative integer. Each additional smoothing handles one extra coherent source, but reduces the effective number of element by 1. The maximum value of this property is M-2, where M is the number of sensors.

**Default:** 0, indicating no spatial smoothing

#### **ScanAngles**

Scan angles

Specify the scan angles (in degrees) as a real vector. The angles are broadside angles and must be between -90 and 90, inclusive. You must specify the angles in ascending order.

## phased.MVDREstimator

**Default:** -90:90

#### **DOAOutputPort**

Enable DOA output

To obtain the signal's direction of arrival (DOA), set this property to true and use the corresponding output argument when invoking step. If you do not want to obtain the DOA, set this property to false.

Default: false

#### **NumSignals**

Number of signals

Specify the number of signals for DOA estimation as a positive scalar integer. This property applies when you set the DOAOutputPort property to true.

Default: 1

#### **Methods**

clone Create MVDR spatial spectrum

estimator object with same

property values

getNumInputs Number of expected inputs to

step method

getNumOutputs Number of outputs from step

method

isLocked Locked status for input attributes

and nontunable properties

plotSpectrum Plot spatial spectrum

release Allow property value and input

characteristics changes

### phased.MVDREstimator

| reset | Reset states of MVDR spatial spectrum estimator object |
|-------|--------------------------------------------------------|
| step  | Perform spatial spectrum estimation                    |

### **Examples**

Estimate the DOAs of two signals received by a standard 10-element ULA with element spacing of 1 meter. The antenna operating frequency is 150 MHz. The actual direction of the first signal is 10 degrees in azimuth and 20 degrees in elevation. The direction of the second signal is 60 degrees in azimuth and –5 degrees in elevation. This example also plots the spatial spectrum.

```
fs = 8000; t = (0:1/fs:1).';
x1 = cos(2*pi*t*300); x2 = cos(2*pi*t*400);
ha = phased.ULA('NumElements',10,'ElementSpacing',1);
ha.Element.FrequencyRange = [100e6 300e6];
fc = 150e6;
x = collectPlaneWave(ha,[x1 x2],[10 20;60 -5]',fc);
% additive noise
noise = 0.1*(randn(size(x))+1i*randn(size(x)));
% construct MVDR estimator object
hdoa = phased.MVDREstimator('SensorArray',ha,...
    'OperatingFrequency',fc,...
    'DOAOutputPort', true, 'NumSignals',2);
% use the MVDREstimator step method to obtain the DOA estimates
[y,doas] = step(hdoa,x+noise);
doas = broadside2az(sort(doas),[20 -5]);
plotSpectrum(hdoa);
```

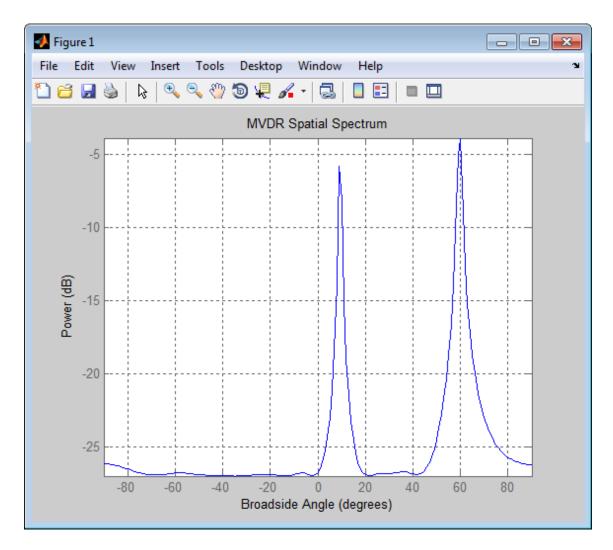

**References** 

[1] Van Trees, H. *Optimum Array Processing*. New York: Wiley-Interscience, 2002.

See Also

broadside2azphased.MVDREstimator2D |

# phased.MVDREstimator.clone

Purpose Create MVDR spatial spectrum estimator object with same property

values

**Syntax** C = clone(H)

**Description** C = clone(H) creates an object, C, having the same property values

and same states as H. If H is locked, so is C.

# phased.MVDREstimator.getNumInputs

Purpose Number of expected inputs to step method

**Syntax** N = getNumInputs(H)

**Description** N = getNumInputs(H) returns a positive integer, N, representing the

number of inputs (not counting the object itself) you must use when calling the step method. This value will change if you alter any

properties that turn inputs on or off.

# phased.MVDREstimator.getNumOutputs

Purpose Number of outputs from step method

**Syntax** N = getNumOutputs(H)

**Description** N = getNumOutputs(H) returns the number of outputs, N, from the

step method. This value will change if you change any properties that

turn outputs on or off.

## phased.MVDREstimator.isLocked

**Purpose** Locked status for input attributes and nontunable properties

**Syntax** TF = isLocked(H)

**Description** TF = isLocked(H) returns the locked status, TF, for the MVDREstimator

System object.

The <code>isLocked</code> method returns a logical value that indicates whether input attributes and nontunable properties for the object are locked. The object performs an internal initialization the first time the <code>step</code> method is executed. This initialization locks nontunable properties and input specifications, such as dimensions, complexity, and data type of the input data. After locking, the <code>isLocked</code> method returns a <code>true</code> value.

## phased.MVDREstimator.plotSpectrum

Purpose Plot spatial spectrum

**Syntax** plotSpectrum(H)

plotSpectrum(H,Name,Value)
h = plotSpectrum(\_\_\_)

### **Description**

plotSpectrum(H) plots the spatial spectrum resulting from the last call of the step method.

plotSpectrum(H,Name,Value) plots the spatial spectrum with additional options specified by one or more Name,Value pair arguments.

h = plotSpectrum(\_\_\_) returns the line handle in the figure.

### Input Arguments

Н

Spatial spectrum estimator object.

### **Name-Value Pair Arguments**

Specify optional comma-separated pairs of Name, Value arguments. Name is the argument name and Value is the corresponding value. Name must appear inside single quotes (' '). You can specify several name and value pair arguments in any order as Name1, Value1,..., NameN, ValueN.

#### 'NormalizeResponse'

Set this value to true to plot the normalized spectrum. Set this value to false to plot the spectrum without normalizing it.

Default: false

#### 'Title'

String to use as title of figure.

Default: Empty string

## phased.MVDREstimator.plotSpectrum

#### 'Unit'

The unit of the plot. Valid values are 'db', 'mag', and 'pow'.

Default: 'db'

### **Examples**

Estimate the DOAs of two signals received by a standard 10-element ULA with element spacing of 1 meter. The antenna operating frequency is 150 MHz. The actual direction of the first signal is 10 degrees in azimuth and 20 degrees in elevation. The direction of the second signal is 60 degrees in azimuth and -5 degrees in elevation.

```
fs = 8000; t = (0:1/fs:1).';
x1 = cos(2*pi*t*300); x2 = cos(2*pi*t*400);
ha = phased.ULA('NumElements',10,'ElementSpacing',1);
ha.Element.FrequencyRange = [100e6 300e6];
fc = 150e6;
x = collectPlaneWave(ha,[x1 x2],[10 20;60 -5]',fc);
% additive noise
noise = 0.1*(randn(size(x))+1i*randn(size(x)));
% construct MVDR estimator object
hdoa = phased.MVDREstimator('SensorArray',ha,...
    'OperatingFrequency',fc,...
    'DOAOutputPort', true, 'NumSignals', 2);
% use the MVDREstimator step method to obtain the DOA estimates
[y,doas] = step(hdoa,x+noise);
doas = broadside2az(sort(doas),[20 -5]);
plotSpectrum(hdoa);
```

# ${\bf phased. MVDRE stimator. plot Spectrum}$

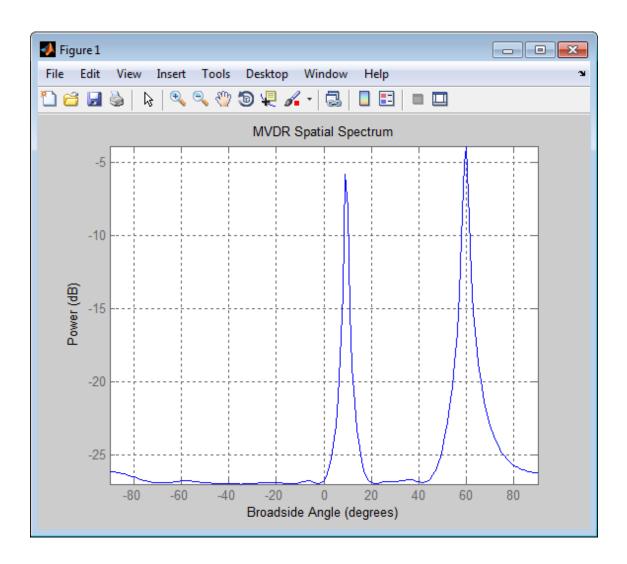

## phased.MVDREstimator.release

**Purpose** Allow property value and input characteristics changes

**Syntax** release(H)

**Description** release (H) releases system resources (such as memory, file handles

or hardware connections) and allows all properties and input

characteristics to be changed.

**Note** You can use the release method on a System object in code generated from MATLAB, but once you release its resources, you cannot use that System object again.

# phased.MVDREstimator.reset

Purpose Reset states of MVDR spatial spectrum estimator object

**Syntax** reset(H)

**Description** reset(H) resets the states of the MVDREstimator object, H.

#### **Purpose**

Perform spatial spectrum estimation

### **Syntax**

```
Y = step(H,X)

[Y,ANG] = step(H,X)
```

### **Description**

Y = step(H,X) estimates the spatial spectrum from X using the estimator H. X is a matrix whose columns correspond to channels. Y is a column vector representing the magnitude of the estimated spatial spectrum.

[Y,ANG] = step(H,X) returns additional output ANG as the signal's direction of arrival (DOA) when the DOAOutputPort property is true. ANG is a row vector of the estimated broadside angles (in degrees).

**Note** The object performs an initialization the first time the step method is executed. This initialization locks nontunable properties and input specifications, such as dimensions, complexity, and data type of the input data. If you change a nontunable property or an input specification, the System object issues an error. To change nontunable properties or inputs, you must first call the release method to unlock the object.

### **Examples**

Estimate the DOAs of two signals received by a standard 10-element ULA with element spacing of 1 meter. The antenna operating frequency is 150 MHz. The actual direction of the first signal is 10 degrees in azimuth and 20 degrees in elevation. The direction of the second signal is 60 degrees in azimuth and -5 degrees in elevation.

```
fs = 8000; t = (0:1/fs:1).';
x1 = cos(2*pi*t*300); x2 = cos(2*pi*t*400);
ha = phased.ULA('NumElements',10,'ElementSpacing',1);
ha.Element.FrequencyRange = [100e6 300e6];
fc = 150e6;
x = collectPlaneWave(ha,[x1 x2],[10 20;60 -5]',fc);
% additive noise
```

## phased.MVDREstimator.step

#### **Purpose**

2-D MVDR (Capon) spatial spectrum estimator

### **Description**

The MVDREstimator2D object computes a 2-D minimum variance distortionless response (MVDR) spatial spectrum estimate. This DOA estimator is also referred to as a Capon estimator.

To estimate the spatial spectrum:

- 1 Define and set up your 2-D MVDR spatial spectrum estimator. See "Construction" on page 1-693.
- 2 Call step to estimate the spatial spectrum according to the properties of phased.MVDREstimator2D. The behavior of step is specific to each object in the toolbox.

### **Construction**

H = phased.MVDREstimator2D creates a 2-D MVDR spatial spectrum estimator System object, H. The object estimates the signal's spatial spectrum using a narrowband MVDR beamformer.

H = phased.MVDREstimator2D(Name, Value) creates object, H, with each specified property Name set to the specified Value. You can specify additional name-value pair arguments in any order as (Name1, Value1,..., NameN, ValueN).

### **Properties**

### **SensorArray**

Handle to sensor array

Specify the sensor array as a handle. The sensor array must be an array object in the phased package. The array cannot contain subarrays.

Default: phased.ULA with default property values

### **PropagationSpeed**

Signal propagation speed

Specify the propagation speed of the signal, in meters per second, as a positive scalar.

### phased.MVDREstimator2D

**Default:** Speed of light

#### **OperatingFrequency**

System operating frequency

Specify the operating frequency of the system in hertz as a positive scalar. The default value corresponds to 300 MHz.

Default: 3e8

#### **ForwardBackwardAveraging**

Perform forward-backward averaging

Set this property to true to use forward-backward averaging to estimate the covariance matrix for sensor arrays with conjugate symmetric array manifold.

Default: false

### **AzimuthScanAngles**

Azimuth scan angles (degrees)

Specify the azimuth scan angles (in degrees) as a real vector. The angles must be between -180 and 180, inclusive. You must specify the angles in ascending order.

Default: -90:90

### **ElevationScanAngles**

Elevation scan angles

Specify the elevation scan angles (in degrees) as a real vector or scalar. The angles must be between –90 and 90, inclusive. You must specify the angles in ascending order.

Default: 0

#### **DOAOutputPort**

Enable DOA output

To obtain the signal's direction of arrival (DOA), set this property to true and use the corresponding output argument when invoking step. If you do not want to obtain the DOA, set this property to false.

Default: false

#### **NumSignals**

Number of signals

Specify the number of signals for DOA estimation as a positive scalar integer. This property applies when you set the DOAOutputPort property to true.

Default: 1

### **Methods**

clone Create 2-D MVDR spatial

spectrum estimator object with

same property values

getNumInputs Number of expected inputs to

step method

getNumOutputs Number of outputs from step

method

isLocked Locked status for input attributes

and nontunable properties

plotSpectrum Plot spatial spectrum

release Allow property value and input

characteristics changes

reset Reset states of 2-D MVDR spatial spectrum estimator object step Perform spatial spectrum estimation

### **Examples**

Estimate the DOAs of two signals received by a 50-element URA with a rectangular lattice. The antenna operating frequency is 150 MHz. The actual direction of the first signal is -37 degrees in azimuth and 0 degrees in elevation. The direction of the second signal is 17 degrees in azimuth and 20 degrees in elevation. This example also plots the spatial spectrum.

```
fs = 8000; t = (0:1/fs:1).';
x1 = cos(2*pi*t*300); x2 = cos(2*pi*t*400);
ha = phased.URA('Size',[5 10],'ElementSpacing',[1 0.6]);
ha.Element.FrequencyRange = [100e6 300e6];
fc = 150e6;
x = collectPlaneWave(ha,[x1 x2],[-37 0;17 20]',fc);
% additive noise
noise = 0.1*(randn(size(x))+1i*randn(size(x)));
% construct MVDR DOA estimator for URA
hdoa = phased.MVDREstimator2D('SensorArray',ha,...
    'OperatingFrequency',fc,...
    'DOAOutputPort', true, 'NumSignals', 2,...
    'AzimuthScanAngles',-50:50,...
    'ElevationScanAngles', -30:30);
% use the step method to obtain the output and DOA estimates
[~,doas] = step(hdoa,x+noise);
plotSpectrum(hdoa);
```

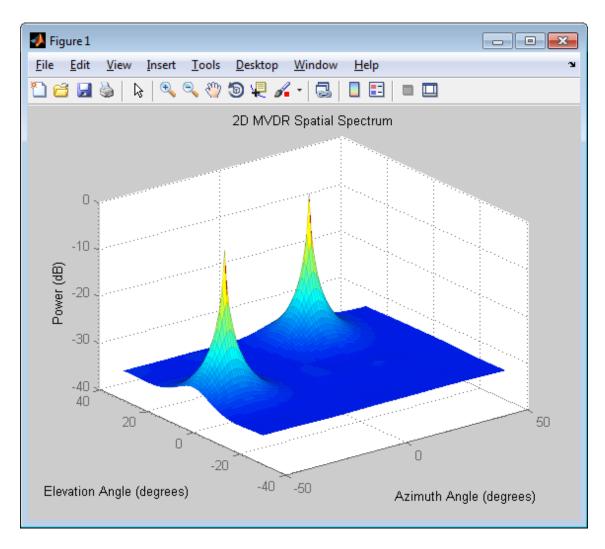

**References** [1] Van Trees, H. Optimum Array Processing. New York: Wiley-Interscience, 2002.

**See Also** phased.MVDREstimator | uv2azel | phitheta2azel

# phased.MVDREstimator2D.clone

Purpose Create 2-D MVDR spatial spectrum estimator object with same

property values

**Syntax** C = clone(H)

**Description** C = clone(H) creates an object, C, having the same property values

and same states as H. If H is locked, so is C.

## phased.MVDREstimator2D.getNumInputs

Purpose Number of expected inputs to step method

**Syntax** N = getNumInputs(H)

**Description** N = getNumInputs(H) returns a positive integer, N, representing the

number of inputs (not counting the object itself) you must use when calling the step method. This value will change if you alter any

properties that turn inputs on or off.

# phased.MVDREstimator2D.getNumOutputs

Purpose Number of outputs from step method

**Syntax** N = getNumOutputs(H)

**Description** N = getNumOutputs(H) returns the number of outputs, N, from the

step method. This value will change if you change any properties that

turn outputs on or off.

## phased.MVDREstimator2D.isLocked

**Purpose** Locked status for input attributes and nontunable properties

**Syntax** TF = isLocked(H)

**Description** TF = isLocked(H) returns the locked status, TF, for the

MVDREstimator2D System object.

The <code>isLocked</code> method returns a logical value that indicates whether input attributes and nontunable properties for the object are locked. The object performs an internal initialization the first time the <code>step</code> method is executed. This initialization locks nontunable properties and input specifications, such as dimensions, complexity, and data type of the input data. After locking, the <code>isLocked</code> method returns a <code>true</code> value.

## phased.MVDREstimator2D.plotSpectrum

Purpose Plot spatial spectrum

**Syntax** plotSpectrum(H)

plotSpectrum(H,Name,Value)
h = plotSpectrum(\_\_\_)

### **Description**

plotSpectrum(H) plots the spatial spectrum resulting from the last call of the step method.

plotSpectrum(H,Name,Value) plots the spatial spectrum with additional options specified by one or more Name, Value pair arguments.

h = plotSpectrum(\_\_\_\_) returns the line handle in the figure.

### Input Arguments

Н

Spatial spectrum estimator object.

### **Name-Value Pair Arguments**

Specify optional comma-separated pairs of Name, Value arguments. Name is the argument name and Value is the corresponding value. Name must appear inside single quotes (' '). You can specify several name and value pair arguments in any order as Name1, Value1,..., NameN, ValueN.

#### 'NormalizeResponse'

Set this value to true to plot the normalized spectrum. Set this value to false to plot the spectrum without normalizing it.

Default: false

#### 'Title'

String to use as title of figure.

Default: Empty string

## phased.MVDREstimator2D.plotSpectrum

#### 'Unit'

The unit of the plot. Valid values are 'db', 'mag', and 'pow'.

Default: 'db'

### **Examples**

Estimate the DOAs of two signals received by a 50-element URA with a rectangular lattice. The antenna operating frequency is 150 MHz. The actual direction of the first signal is -37 degrees in azimuth and 0 degrees in elevation. The direction of the second signal is 17 degrees in azimuth and 20 degrees in elevation.

```
fs = 8000; t = (0:1/fs:1).';
x1 = cos(2*pi*t*300); x2 = cos(2*pi*t*400);
ha = phased.URA('Size',[5 10],'ElementSpacing',[1 0.6]);
ha.Element.FrequencyRange = [100e6 300e6];
fc = 150e6;
x = collectPlaneWave(ha,[x1 x2],[-37 0;17 20]',fc);
% additive noise
noise = 0.1*(randn(size(x))+1i*randn(size(x)));
% construct MVDR DOA estimator for URA
hdoa = phased.MVDREstimator2D('SensorArray',ha,...
    'OperatingFrequency',fc,...
    'DOAOutputPort', true, 'NumSignals', 2, ...
    'AzimuthScanAngles',-50:50,...
    'ElevationScanAngles',-30:30);
% use the step method to obtain the output and DOA estimates
[~,doas] = step(hdoa,x+noise);
plotSpectrum(hdoa);
```

# phased.MVDREstimator2D.plotSpectrum

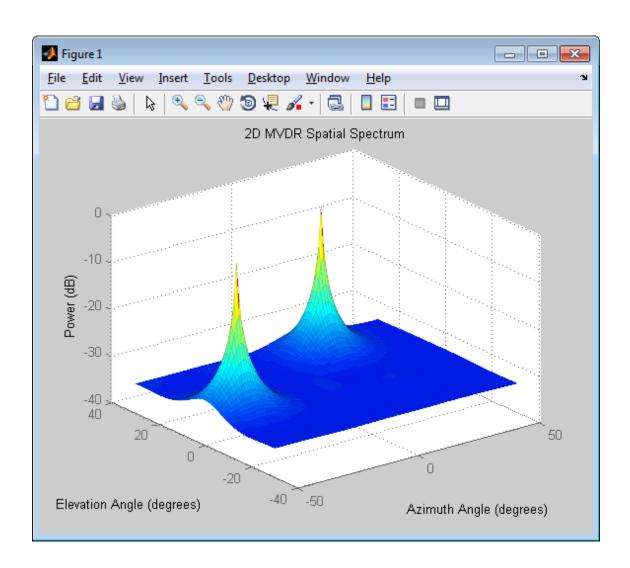

## phased.MVDREstimator2D.release

**Purpose** Allow property value and input characteristics changes

**Syntax** release(H)

**Description** release (H) releases system resources (such as memory, file handles

or hardware connections) and allows all properties and input

characteristics to be changed.

**Note** You can use the release method on a System object in code generated from MATLAB, but once you release its resources, you cannot use that System object again.

# phased.MVDREstimator2D.reset

Purpose Reset states of 2-D MVDR spatial spectrum estimator object

**Syntax** reset(H)

**Description** reset(H) resets the states of the MVDREstimator2D object, H.

## phased.MVDREstimator2D.step

#### **Purpose**

Perform spatial spectrum estimation

### **Syntax**

```
Y = step(H,X)

[Y,ANG] = step(H,X)
```

### **Description**

Y = step(H,X) estimates the spatial spectrum from X using the estimator H. X is a matrix whose columns correspond to channels. Y is a matrix representing the magnitude of the estimated 2-D spatial spectrum. The row dimension of Y is equal to the number of angles in the ElevationScanAngles and the column dimension of Y is equal to the number of angles in the AzimuthScanAngles property.

[Y,ANG] = step(H,X) returns additional output ANG as the signal's direction of arrival (DOA) when the DOAOutputPort property is true. ANG is a two-row matrix where the first row represents estimated azimuth and the second row represents estimated elevation (in degrees).

**Note** The object performs an initialization the first time the step method is executed. This initialization locks nontunable properties and input specifications, such as dimensions, complexity, and data type of the input data. If you change a nontunable property or an input specification, the System object issues an error. To change nontunable properties or inputs, you must first call the release method to unlock the object.

### **Examples**

Estimate the DOAs of two signals received by a 50-element URA with a rectangular lattice. The antenna operating frequency is 150 MHz. The actual direction of the first signal is -37 degrees in azimuth and 0 degrees in elevation. The direction of the second signal is 17 degrees in azimuth and 20 degrees in elevation.

```
fs = 8000; t = (0:1/fs:1).';
x1 = cos(2*pi*t*300); x2 = cos(2*pi*t*400);
ha = phased.URA('Size',[5 10],'ElementSpacing',[1 0.6]);
ha.Element.FrequencyRange = [100e6 300e6];
```

## phased.MVDREstimator2D.step

```
fc = 150e6;
x = collectPlaneWave(ha,[x1 x2],[-37 0;17 20]',fc);
% additive noise
noise = 0.1*(randn(size(x))+1i*randn(size(x)));
% construct MVDR DOA estimator for URA
hdoa = phased.MVDREstimator2D('SensorArray',ha,...
    'OperatingFrequency',fc,...
    'DOAOutputPort',true,'NumSignals',2,...
    'AzimuthScanAngles',-50:50,...
    'ElevationScanAngles',-30:30);
% use the step method to obtain the output and DOA estimates
[~,doas] = step(hdoa,x+noise);
```

### **See Also**

azel2uv | azel2phitheta

## phased.OmnidirectionalMicrophoneElement

### **Purpose**

Omnidirectional microphone

### **Description**

The OmnidirectionalMicrophoneElement object models an omnidirectional microphone with an equal response in all directions.

To compute the response of the microphone element for specified directions:

- **1** Define and set up your omnidirectional microphone element. See "Construction" on page 1-709.
- **2** Call step to estimate the microphone response according to the properties of phased.OmnidirectionalMicrophoneElement. The behavior of step is specific to each object in the toolbox.

### **Construction**

H = phased.OmnidirectionalMicrophoneElement creates an omnidirectional microphone system object, H, that models an omnidirectional microphone element whose response is 1 in all directions.

H = phased.OmnidirectionalMicrophoneElement(Name, Value)
creates an omnidirectional microphone object, H, with each
specified property set to the specified value. You can specify
additional name-value pair arguments in any order as
(Name1, Value1,..., NameN, ValueN).

### **Properties**

### FrequencyRange

Operating frequency range

Specify the operating frequency range (in Hz) of the microphone element as a 1x2 row vector in the form of [LowerBound HigherBound]. The microphone element has no response outside the specified frequency range.

**Default:** [0 1e20]

#### **BackBaffled**

## phased.OmnidirectionalMicrophoneElement

Baffle the back of microphone element

Set this property to true to baffle the back of the microphone element. In this case, the microphone responses to all azimuth angles beyond +/- 90 degrees from the broadside (0 degree azimuth and elevation) are 0.

When the value of this property is false, the back of the microphone element is not baffled.

Default: false

### **Methods**

clone Create omnidirectional

microphone object with same

property values

getNumInputs Number of expected inputs to

step method

getNumOutputs Number of outputs from step

method

isLocked Locked status for input attributes

and nontunable properties

isPolarizationCapable Polarization capability

plotResponse Plot response pattern of

microphone

release Allow property value and input

characteristics changes

step Output response of microphone

### **Examples**

Create an omnidirectional microphone. Find the microphone response at 200, 300, and 400 Hz for the incident angle [0;0]. Plot the azimuth response of the microphone.

h = phased.OmnidirectionalMicrophoneElement(...

## phased.OmnidirectionalMicrophoneElement

```
'FrequencyRange',[20 2e3]);

fc = [200 300 400];

ang = [0;0];

resp = step(h,fc,ang);

plotResponse(h,200,'RespCut','Az','Format','Polar');
```

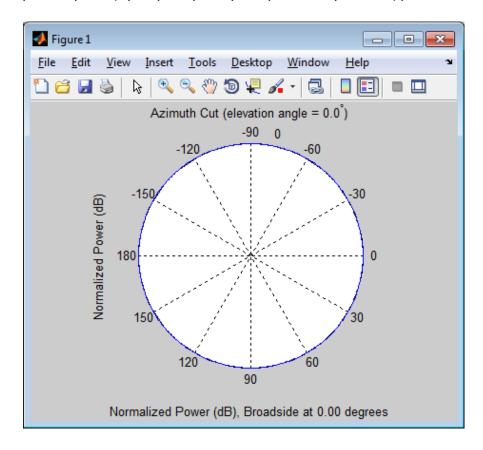

### See Also

phased.CustomMicrophoneElement | phased.ULA | phased.URA | phased.ConformalArray |

# phased.OmnidirectionalMicrophoneElement.clone

**Purpose** Create omnidirectional microphone object with same property values

**Syntax** C = clone(H)

**Description** C = clone(H) creates an object, C, having the same property values

and same states as H. If H is locked, so is C.

# phased.OmnidirectionalMicrophoneElement.getNumInput

Purpose Number of expected inputs to step method

**Syntax** N = getNumInputs(H)

**Description** N = getNumInputs(H) returns a positive integer, N, representing the

number of inputs (not counting the object itself) you must use when calling the step method. This value will change if you alter any

properties that turn inputs on or off.

# ${\bf phased. Omnidirectional Microphone Element. get Num Outputs}$

Purpose Number of outputs from step method

**Syntax** N = getNumOutputs(H)

**Description** N = getNumOutputs(H) returns the number of outputs, N, from the

step method. This value will change if you change any properties that

turn outputs on or off.

# phased.OmnidirectionalMicrophoneElement.isLocked

**Purpose** Locked status for input attributes and nontunable properties

**Syntax** TF = isLocked(H)

**Description**TF = isLocked(H) returns the locked status, TF of the OmnidirectionalMicrophoneElement System object.

The isLocked method returns a logical value that indicates whether input attributes and nontunable properties for the object are locked. The object performs an internal initialization the first time the step method is executed. This initialization locks nontunable properties and input specifications, such as dimensions, complexity, and data type of the input data. After locking, the isLocked method returns a true value.

# phased.OmnidirectionalMicrophoneElement.isPolarizationCapa

**Purpose** 

Polarization capability

**Syntax** 

flag = isPolarizationCapable(h)

## **Description**

flag = isPolarizationCapable(h) returns a Boolean value, flag, indicating whether the phased.OmnidirectionalMicrophoneElement supports polarization. An element supports polarization if it can create or respond to polarized fields. The phased.OmnidirectionalMicrophoneElement microphone element, and all microphones, do not support polarization.

## Input Arguments

#### h - Omni-directional microphone element

Omni-directional microphone element specified as a phased.OmnidirectionalMicrophoneElement System object

## Output Arguments

### flag - Polarization-capability flag

Polarization-capability returned as a Boolean value true if the microphone element supports polarization or false if it does not. Because the phased.OmnidirectionalMicrophoneElement object does not support polarization, flag is always returned as false.

## **Examples**

# Omnidirectional Microphone Element does not Support Polarization

Determine whether a phased.OmnidirectionalMicrophoneElement microphone element supports polarization.

h = phased.OmnidirectionalMicrophoneElement; isPolarizationCapable(h)

ans =

0

The returned value false (0) shows that the omnidirectional microphone element does not support polarization.

Purpose Plot response pattern of microphone

**Syntax** plotResponse(H,FREQ)

 $\verb|plotResponse(H, FREQ, Name, Value)|$ 

hPlot = plotResponse(\_\_\_\_)

### **Description**

plotResponse(H,FREQ) plots the element response pattern along the azimuth cut, where the elevation angle is 0. The operating frequency is specified in FREQ.

plotResponse(H,FREQ,Name,Value) plots the element response with additional options specified by one or more Name,Value pair arguments.

hPlot = plotResponse(\_\_\_\_) returns handles of the lines or surface in the figure window, using any of the input arguments in the previous syntaxes.

## Input Arguments

Н

Element System object

#### **FREQ**

Operating frequency in Hertz specified as a scalar or 1-by-K row vector. FREQ must lie within the range specified by the FrequencyVector property of H. If you set the 'RespCut' property of H to '3D', FREQ must be a scalar. When FREQ is a row vector, plotResponse draws multiple frequency responses on the same axes.

## Name-Value Pair Arguments

Specify optional comma-separated pairs of Name, Value arguments. Name is the argument name and Value is the corresponding value. Name must appear inside single quotes (' '). You can specify several name and value pair arguments in any order as Name1, Value1,..., NameN, ValueN.

## 'CutAngle'

Cut angle specified as a scalar. This argument is applicable only when RespCut is 'Az' or 'El'. If RespCut is 'Az', CutAngle must be between -90 and 90. If RespCut is 'El', CutAngle must be between -180 and 180.

Default: 0

#### 'Format'

Format of the plot, using one of 'Line', 'Polar', or 'UV'. If you set Format to 'UV', FREQ must be a scalar.

Default: 'Line'

#### 'NormalizeResponse'

Set this value to true to normalize the response pattern. Set this value to false to plot the response pattern without normalizing it.

Default: true

### 'OverlayFreq'

Set this value to true to overlay pattern cuts in a 2-D line plot. Set this value to false to plot pattern cuts against frequency in a 3-D waterfall plot. If this value is false, FREQ must be a vector with at least two entries.

This parameter applies only when Format is not 'Polar' and RespCut is not '3D'.

Default: true

#### 'Polarization'

- 'None' specifies plotting a nonpolarized response pattern
- 'Combined' specifies plotting a combined polarization response pattern
- 'H' specifies plotting the horizontal polarization response pattern
- 'V' specifies plotting the vertical polarization response pattern

For antennas that do not support polarization, the only allowed value is 'None'.

Default: 'None'

#### 'RespCut'

Cut of the response. Valid values depend on Format, as follows:

- If Format is 'Line' or 'Polar', the valid values of RespCut are 'Az', 'El', and '3D'. The default is 'Az'.
- If Format is 'UV', the valid values of RespCut are 'U' and '3D'. The default is 'U'.

If you set RespCut to '3D', FREQ must be a scalar.

#### 'Unit'

The unit of the plot. Valid values are 'db', 'mag', and 'pow'.

Default: 'db'

#### 'AzimuthAngles'

Azimuth angles for plotting element response, specified as a row vector. The AzimuthAngles parameter sets the display range and resolution of azimuth angles for visualizing the radiation pattern. This parameter is allowed only when the RespCut parameter is set to 'Az' or '3D' and the Format parameter is set to 'Line' or 'Polar'. The values of azimuth angles should lie between  $-180^{\circ}$ 

and 180° and must be in nondecreasing order. When you set the RespCut parameter to '3D', you can set the AzimuthAngles and ElevationAngles parameters simultaneously.

Default: [-180:180]

#### 'ElevationAngles'

Elevation angles for plotting element response, specified as a row vector. The ElevationAngles parameter sets the display range and resolution of elevation angles for visualizing the radiation pattern. This parameter is allowed only when the RespCut parameter is set to 'El' or '3D' and the Format parameter is set to 'Line' or 'Polar'. The values of elevation angles should lie between -90° and 90° and must be in nondecreasing order. When you set the RespCut parameter to '3D', you can set the ElevationAngles and AzimuthAngles parameters simultaneously.

Default: [-90:90]

#### 'UGrid'

U coordinate values for plotting element response, specified as a row vector. The UGrid parameter sets the display range and resolution of the U coordinates for visualizing the radiation pattern in U/V space. This parameter is allowed only when the Format parameter is set to 'UV' and the RespCut parameter is set to 'U' or '3D'. The values of UGrid should be between -1 and 1 and should be specified in nondecreasing order. You can set the UGrid and VGrid parameters simultaneously.

**Default:** [-1:0.01:1]

#### 'VGrid'

V coordinate values for plotting element response, specified as a row vector. The VGrid parameter sets the display range

and resolution of the V coordinates for visualizing the radiation pattern in U/V space. This parameter is allowed only when the Format parameter is set to 'UV' and the RespCut parameter is set to '3D'. The values of VGrid should be between -1 and 1 and should be specified in nondecreasing order. You can set the VGrid and UGrid parameters simultaneously.

**Default:** [-1:0.01:1]

## **Examples**

Plot response of omnidirectional microphone.

```
h = phased.OmnidirectionalMicrophoneElement(...
    'FrequencyRange',[20 20e3]);
plotResponse(h,200);
```

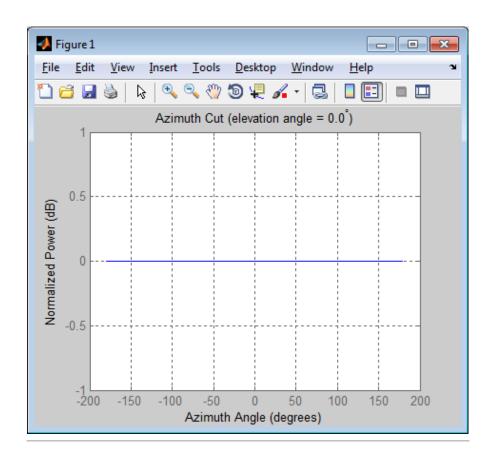

Construct an omnidirectional microphone element operating over a frequency range from 20 Hz to 20 kHz. Then, plot the microphone's 3D response at 500 Hz restricted to  $-30^{\circ}$  to  $30^{\circ}$  in both azimuth and elevation in  $0.1^{\circ}$  increments.

```
h = phased.OmnidirectionalMicrophoneElement(...
    'FrequencyRange',[20 20e3]);
plotResponse(h,500,'Format','Polar',...
    'RespCut','3D','Unit','mag',...
    'AzimuthAngles',[-30:0.1:30],...
```

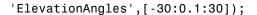

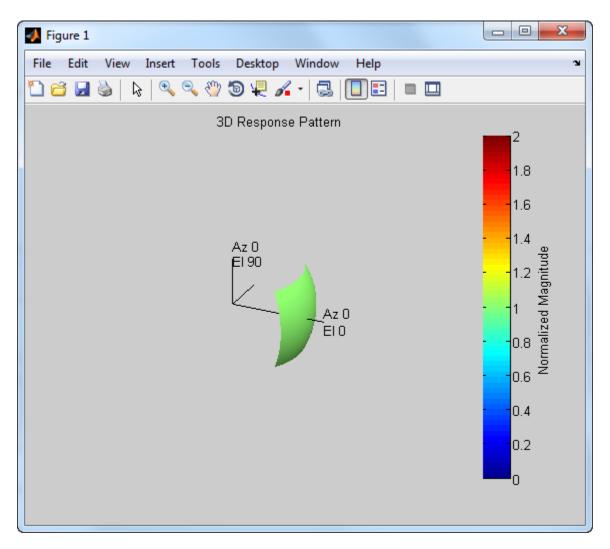

**See Also** 

uv2azel | azel2uv

# phased.OmnidirectionalMicrophoneElement.release

**Purpose** Allow property value and input characteristics changes

**Syntax** release(H)

**Description** release (H) releases system resources (such as memory, file handles

or hardware connections) and allows all properties and input

characteristics to be changed.

**Note** You can use the release method on a System object in code generated from MATLAB, but once you release its resources, you cannot use that System object again.

# phased.OmnidirectionalMicrophoneElement.step

**Purpose** 

Output response of microphone

**Syntax** 

RESP = step(H, FREQ, ANG)

## **Description**

RESP = step(H,FREQ,ANG) returns the microphone's magnitude response, RESP, at frequencies specified in FREQ and directions specified in ANG.

**Note** The object performs an initialization the first time the step method is executed. This initialization locks nontunable properties and input specifications, such as dimensions, complexity, and data type of the input data. If you change a nontunable property or an input specification, the System object issues an error. To change nontunable properties or inputs, you must first call the release method to unlock the object.

## Input Arguments

Н

Microphone object.

#### **FREQ**

Frequencies in hertz. FREQ is a row vector of length L.

#### **ANG**

Directions in degrees. ANG can be either a 2-by-M matrix or a row vector of length  $\boldsymbol{M}$ .

If ANG is a 2-by-M matrix, each column of the matrix specifies the direction in the form [azimuth; elevation]. The azimuth angle must be between -180 and 180 degrees, inclusive. The elevation angle must be between -90 and 90 degrees, inclusive.

If ANG is a row vector of length M, each element specifies a direction's azimuth angle. In this case, the corresponding elevation angle is assumed to be 0.

# phased.OmnidirectionalMicrophoneElement.step

# Output Arguments

#### **RESP**

Response of microphone. RESP is an M-by-L matrix that contains the responses of the microphone element at the M angles specified in ANG and the L frequencies specified in FREQ.

## **Examples**

Create an omnidirectional microphone. Find the microphone response at 200, 300, and 400 Hz for the incident angle [0;0]. Plot the azimuth response of the microphone.

```
h = phased.OmnidirectionalMicrophoneElement(...
    'FrequencyRange',[20 2e3]);
fc = [200 300 400];
ang = [0;0];
resp = step(h,fc,ang);
plotResponse(h,200,'RespCut','Az','Format','Polar');
```

# ${\bf phased. Omnidirectional Microphone Element. step}$

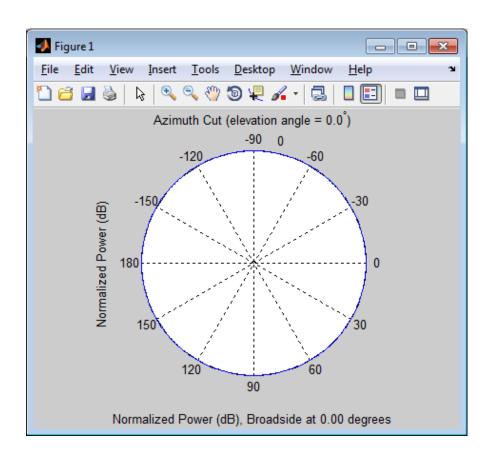

**See Also** 

uv2azel | phitheta2azel

### **Purpose**

Phased array partitioned into subarrays

## **Description**

The PartitionedArray object represents a phased array that is partitioned into one or more subarrays.

To obtain the response of the subarrays in a partitioned array:

- **1** Define and set up your partitioned array. See "Construction" on page 1-728.
- **2** Call step to compute the response of the subarrays according to the properties of phased.PartitionedArray. The behavior of step is specific to each object in the toolbox.

You can also specify a PartitionedArray object as the value of the SensorArray or Sensor property of objects that perform beamforming, steering, and other operations.

#### **Construction**

H = phased.PartitionedArray creates a partitioned array System object, H. This object represents an array that is partitioned into subarrays.

H = phased.PartitionedArray(Name, Value) creates a partitioned array object, H, with each specified property Name set to the specified Value. You can specify additional name-value pair arguments in any order as (Name1, Value1,..., NameN, ValueN).

## **Properties**

#### Array

Array aperture

Specify a phased array as a phased.ULA, phased.URA, or phased.ConformalArray object.

**Default:** phased.ULA('NumElements',4)

### **SubarraySelection**

Subarray definition matrix

Specify the subarray selection as an M-by-N matrix. M is the number of subarrays and N is the total number of elements in the array. Each row of the matrix indicates which elements belong to the corresponding subarray. Each entry in the matrix is 1 or 0, where 1 indicates that the element appears in the subarray and 0 indicates the opposite. Each row must contain at least one 1.

The phase center of each subarray is at its geometric center. The SubarraySelection and Array properties determine the geometric center.

**Default:** [1 1 0 0; 0 0 1 1]

#### **SubarraySteering**

Subarray steering method

Specify the method of steering the subarray as one of 'None' | 'Phase' | 'Time'.

Default: 'None'

### PhaseShifterFrequency

Subarray phase shifter frequency

Specify the operating frequency of phase shifters that perform subarray steering. The property value is a positive scalar in hertz. This property applies when you set the SubarraySteering property to 'Phase'.

Default: 3e8

#### **Methods**

clone Create partitioned array with

same property values

collectPlaneWave Simulate received plane waves

getElementPosition Positions of array elements

getNumElements Number of elements in array

getNumInputs Number of expected inputs to

step method

getNumOutputs Number of outputs from step

method

getNumSubarrays Number of subarrays in array getSubarrayPosition Positions of subarrays in array

isLocked Locked status for input attributes

and nontunable properties

isPolarizationCapable Polarization capability

plotResponse Plot response pattern of array release Allow property value and input

characteristics changes

step Output responses of subarrays

viewArray View array geometry

## **Examples** Azimuth Response of Partitioned ULA

Plot the azimuth response of a 4-element ULA partitioned into two 2-element ULAs.

Create a 4-element ULA, and partition it into 2-element ULAs.

```
h = phased.ULA('NumElements',4,'ElementSpacing',0.5);
ha = phased.PartitionedArray('Array',h,...
'SubarraySelection',[1 1 0 0;0 0 1 1]);
```

Plot the azimuth response of the array. Assume the operating frequency is 1 GHz and the propagation speed is 3e8 m/s.

```
plotResponse(ha,1e9,3e8,'RespCut','Az','Format','Polar');
```

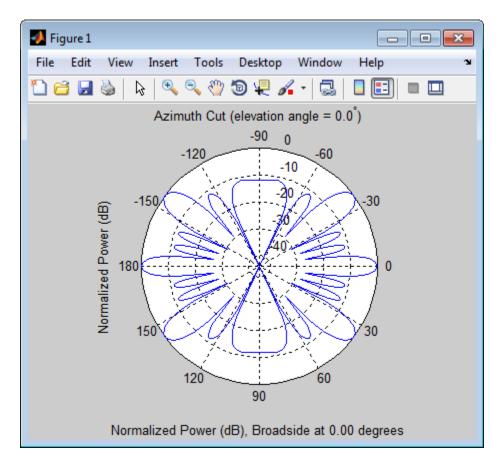

## Response of Subarrays in Partitioned ULA

Calculate the response at the boresight of a 4-element ULA partitioned into two 2-element ULAs.

Create a 4-element ULA, and partition it into 2-element ULAs.

```
h = phased.ULA('NumElements',4,'ElementSpacing',0.5);
ha = phased.PartitionedArray('Array',h,...
'SubarraySelection',[1 1 0 0;0 0 1 1]);
```

Calculate the response of the subarrays at boresight. Assume the operating frequency is 1 GHz and the propagation speed is 3e8 m/s.

RESP = step(ha, 1e9, [0; 0], 3e8);

## References

[1] Van Trees, H.L. *Optimum Array Processing*. New York: Wiley-Interscience, 2002.

See Also

phased.ULA | phased.URA | phased.ConformalArray |
phased.ReplicatedSubarray |

Related Examples

• Subarrays in Phased Array Antennas

• Phased Array Gallery

**Concepts** 

• "Subarrays Within Arrays"

# phased.PartitionedArray.clone

**Purpose** Create partitioned array with same property values

**Syntax** C = clone(H)

**Description** C = clone(H) creates an object, C, having the same property values

and same states as H. If H is locked, so is C.

# phased.PartitionedArray.collectPlaneWave

#### **Purpose**

Simulate received plane waves

### **Syntax**

Y = collectPlaneWave(H,X,ANG)

Y = collectPlaneWave(H,X,ANG,FREQ) Y = collectPlaneWave(H,X,ANG,FREQ,C)

## **Description**

Y = collectPlaneWave(H,X,ANG) returns the received signals at the sensor array, H, when the input signals indicated by X arrive at the array from the directions specified in ANG.

Y = collectPlaneWave(H,X,ANG,FREQ) uses FREQ as the incoming signal's carrier frequency.

Y = collectPlaneWave(H,X,ANG,FREQ,C) uses C as the signal's propagation speed. C must be a scalar.

## Input Arguments

#### Н

Array object.

#### X

Incoming signals, specified as an M-column matrix. Each column of X represents an individual incoming signal.

#### **ANG**

Directions from which incoming signals arrive, in degrees. ANG can be either a 2-by-M matrix or a row vector of length M.

If ANG is a 2-by-M matrix, each column specifies the direction of arrival of the corresponding signal in X. Each column of ANG is in the form [azimuth; elevation]. The azimuth angle must be between -180 and 180 degrees, inclusive. The elevation angle must be between -90 and 90 degrees, inclusive.

If ANG is a row vector of length M, each entry in ANG specifies the azimuth angle. In this case, the corresponding elevation angle is assumed to be 0.

#### **FREQ**

# phased.PartitionedArray.collectPlaneWave

Carrier frequency of signal in hertz. FREQ must be a scalar.

Default: 3e8

C

Propagation speed of signal in meters per second.

**Default:** Speed of light

## Output Arguments

Y

Received signals. Y is an N-column matrix, where N is the number of subarrays in the array H. Each column of Y is the received signal at the corresponding subarray, with all incoming signals combined.

### **Examples**

### Plane Waves Received at Array Containing Subarrays

Simulate the received signal at a 16-element ULA partitioned into four 4-element ULAs.

Create a 16-element ULA, and partition it into 4-element ULAs.

```
ha = phased.ULA('NumElements',16);
hpa = phased.PartitionedArray('Array',ha,...
'SubarraySelection',....
[1 1 1 1 0 0 0 0 0 0 0 0 0 0 0;...
0 0 0 0 1 1 1 1 0 0 0 0 0 0 0;...
0 0 0 0 0 0 0 1 1 1 1 0 0 0 0;...
0 0 0 0 0 0 0 0 0 1 1 1 1 1]);
```

Simulate receiving signals from 10 degrees and 30 degrees azimuth. Both signals have an elevation angle of 0 degrees. Assume the propagation speed is the speed of light and the carrier frequency of the signal is 100 MHz.

```
Y = collectPlaneWave(hpa,randn(4,2),[10 30],...
1e8,physconst('LightSpeed'));
```

# ${\bf phased. Partitioned Array. collect Plane Wave}$

Algorithms collectPlaneWave modulates the input signal with a phase

corresponding to the delay caused by the direction of arrival. This method does not account for the response of individual elements in the array and only models the array factor among subarrays. Therefore, the

result does not depend on whether the subarray is steered.

**See Also** uv2azel | phitheta2azel

# phased.PartitionedArray.getElementPosition

Purpose Positions of array elements

**Syntax** POS = getElementPosition(H)

**Description** POS = getElementPosition(H) returns the element positions in the

array H.

Input Arguments

Н

Partitioned array object.

Output Arguments POS

Element positions in array. POS is a 3-by-N matrix, where N is the number of elements in H. Each column of POS defines the position of an element in the local coordinate system, in meters, using the form [x; y; z].

**Examples** 

**Positions of Elements in Partitioned Array** 

Obtain the positions of the six elements in a partitioned array.

```
H = phased.PartitionedArray('Array',phased.URA('Size',[2 3]),...
'SubarraySelection',[1 0 1 0 1 0; 0 1 0 1 0]);
POS = getElementPosition(H);
```

**See Also** getSubarrayPosition |

# phased.PartitionedArray.getNumElements

Purpose Number of elements in array

**Syntax** N = getNumElements(H)

**Description** N = getNumElements(H) returns the number of elements in the array

object H.

Input Arguments

Н

Partitioned array object.

**Examples** Number of Elements in Partitioned Array

Obtain the number of elements in an array that is partitioned into subarrays.

```
H = phased.PartitionedArray('Array',phased.URA('Size',[2 3]),...
'SubarraySelection',[1 0 1 0 1 0; 0 1 0 1 0 1]);
N = getNumElements(H);
```

See Also getNumSubarrays |

# phased.PartitionedArray.getNumInputs

Purpose Number of expected inputs to step method

**Syntax** N = getNumInputs(H)

**Description** N = getNumInputs(H) returns a positive integer, N, representing the

number of inputs (not counting the object itself) you must use when calling the step method. This value will change if you alter any

properties that turn inputs on or off.

# phased.PartitionedArray.getNumOutputs

Purpose Number of outputs from step method

**Syntax** N = getNumOutputs(H)

**Description** N = getNumOutputs(H) returns the number of outputs, N, from the

step method. This value will change if you change any properties that

turn outputs on or off.

# phased.PartitionedArray.getNumSubarrays

Purpose Number of subarrays in array

**Syntax** N = getNumSubarrays(H)

**Description** N = getNumSubarrays(H) returns the number of subarrays in the

array object H. This number matches the number of rows in the

SubarraySelection property of H.

Input Arguments

**H**Partitioned array object.

**Examples** Number of Subarrays in Partitioned Array

Obtain the number of subarrays in a partitioned array.

```
H = phased.PartitionedArray('Array',...
phased.ULA('NumElements',5),...
'SubarraySelection',[1 1 1 0 0; 0 0 1 1 1]);
N = getNumSubarrays(H);
```

See Also getNumElements |

# phased.PartitionedArray.getSubarrayPosition

Purpose Positions of subarrays in array

**Syntax** POS = getSubarrayPosition(H)

**Description** POS = getSubarrayPosition(H) returns the subarray positions in

the array H.

Input Arguments Н

Partitioned array object.

Output Arguments POS

Subarrays positions in array. POS is a 3-by-N matrix, where N is the number of subarrays in H. Each column of POS defines the position of a subarray in the local coordinate system, in meters, using the form [x; y; z].

**Examples** 

### **Positions of Subarrays in Partitioned Array**

Obtain the positions of the two subarrays in a partitioned array.

**See Also** getElementPosition |

# phased.PartitionedArray.isLocked

**Purpose** Locked status for input attributes and nontunable properties

**Syntax** TF = isLocked(H)

**Description** TF = isLocked(H) returns the locked status, TF, for the

PartitionedArray System object.

The <code>isLocked</code> method returns a logical value that indicates whether input attributes and nontunable properties for the object are locked. The object performs an internal initialization the first time the <code>step</code> method is executed. This initialization locks nontunable properties and input specifications, such as dimensions, complexity, and data type of the input data. After locking, the <code>isLocked</code> method returns a <code>true</code> value.

# phased.PartitionedArray.isPolarizationCapable

**Purpose** 

Polarization capability

**Syntax** 

flag = isPolarizationCapable(h)

**Description** 

flag = isPolarizationCapable(h) returns a Boolean value, flag, indicating whether the array supports polarization. An array supports polarization if all its constituent sensor elements support polarization.

## Input Arguments

#### h - Partitioned array

Partitioned array specified as a phased.PartitionedArray System object.

## Output Arguments

#### flag - Polarization-capability flag

Polarization-capability flag returned as a Boolean value. This value is true, if the array supports polarization or false, if it does not.

## **Examples**

#### Partitioned Array of Short-Dipole Antenna Elements Supports Polarization

Determine whether a partitioned array of phased.ShortDipoleAntennaElement short-dipole antenna elements supports polarization.

```
hsd = phased.ShortDipoleAntennaElement(...
    'FrequencyRange',[1e9 10e9]);
ha = phased.ULA(4,'Element',hsd);
hp = phased.PartitionedArray('Array',ha,...
    'SubarraySelection',[1 1 0 0; 0 0 1 1]);
isPolarizationCapable(hp)
ans =
    1
```

# phased. Partitioned Array. is Polarization Capable

The returned value true (1) shows that this array supports polarization.  $\ \ \,$ 

#### **Purpose**

Plot response pattern of array

### **Syntax**

plotResponse(H,FREQ,V)

plotResponse(H,FREQ,V,Name,Value)

hPlot = plotResponse(\_\_\_\_)

## **Description**

plotResponse (H, FREQ, V) plots the array response pattern along the azimuth cut, where the elevation angle is 0. The operating frequency is specified in FREQ. The propagation speed is specified in V.

plotResponse(H,FREQ,V,Name,Value) plots the array response with additional options specified by one or more Name,Value pair arguments.

hPlot = plotResponse(\_\_\_\_) returns handles of the lines or surface in the figure window, using any of the input arguments in the previous syntaxes.

## Input Arguments

#### Н

Array object.

#### **FREQ**

Operating frequency in hertz. Typical values are within the range specified by a property of H.Array.Element. That property is named FrequencyRange or FrequencyVector, depending on the type of element in the array. The element has zero response at frequencies outside that range. If FREQ is a nonscalar row vector, the plot shows multiple frequency responses on the same axes.

V

Propagation speed in meters per second.

## Name-Value Pair Arguments

Specify optional comma-separated pairs of Name, Value arguments. Name is the argument name and Value is the corresponding value. Name must appear inside single quotes (' '). You can

specify several name and value pair arguments in any order as Name1, Value1,..., NameN, ValueN.

#### 'CutAngle'

Cut angle specified as a scalar. This argument is applicable only when RespCut is 'Az' or 'E1'. If RespCut is 'Az', CutAngle must be between -90 and 90. If RespCut is 'E1', CutAngle must be between -180 and 180.

Default: 0

#### 'Format'

Format of the plot, using one of 'Line', 'Polar', or 'UV'. If you set Format to 'UV', FREQ must be a scalar.

Default: 'Line'

#### 'NormalizeResponse'

Set this value to true to normalize the response pattern. Set this value to false to plot the response pattern without normalizing it.

Default: true

Set this value to true to overlay pattern cuts in a 2-D line plot. Set this value to false to plot pattern cuts against frequency in a 3-D waterfall plot. If this value is false, then FREQ must be a

vector with at least two entries.

This parameter applies only when Format is not 'Polar' and RespCut is not '3D'.

Default: true

#### 'Polarization'

'OverlayFreq'

Specify the polarization options for plotting the array response pattern. The allowable values are | 'None' | 'Combined' | 'H' | 'V' | where:

- 'None' specifies plotting a nonpolarized response pattern
- 'Combined' specifies plotting a combined polarization response pattern
- 'H' specifies plotting the horizontal polarization response pattern
- 'V' specifies plotting the vertical polarization response pattern

For arrays that do not support polarization, the only allowed value is 'None'.

Default: 'None'

#### 'RespCut'

Cut of the response. Valid values depend on Format, as follows:

- If Format is 'Line' or 'Polar', the valid values of RespCut are 'Az', 'El', and '3D'. The default is 'Az'.
- If Format is 'UV', the valid values of RespCut are 'U' and '3D'. The default is 'U'.

If you set RespCut to '3D', FREQ must be a scalar.

#### 'SteerAng'

Subarray steering angle. SteerAng can be either a 2-element column vector or a scalar.

If SteerAng is a 2-element column vector, it has the form [azimuth; elevation]. The azimuth angle must be between -180 and 180 degrees, inclusive. The elevation angle must be between -90 and 90 degrees, inclusive.

If SteerAng is a scalar, it specifies the azimuth angle. In this case, the elevation angle is assumed to be 0.

This option is applicable only if the SubarraySteering property of H is 'Phase' or 'Time'.

Default: [0;0]

#### 'Unit'

The unit of the plot. Valid values are 'db', 'mag', and 'pow'.

Default: 'db'

#### 'Weights'

Weight values applied to the array, specified as a length-N column vector or N-by-M matrix. The dimension N is the number of subarrays in the array. The interpretation of M depends upon whether the input argument FREQ is a scalar or row vector.

| Weights<br>Dimension    | FREQ Dimension              | Purpose                                                                                          |
|-------------------------|-----------------------------|--------------------------------------------------------------------------------------------------|
| N-by-1 column<br>vector | Scalar or 1-by-M row vector | Apply one set of weights for the same single frequency or all $M$ frequencies.                   |
| N-by- $M$ matrix        | Scalar                      | Apply all of the <i>M</i> different columns in Weights for the same single frequency.            |
|                         | 1-by- $M$ row vector        | Apply each of the <i>M</i> different columns in Weights for the corresponding frequency in FREQ. |

#### 'AzimuthAngles'

Azimuth angles for plotting subarray response, specified as a row vector. The AzimuthAngles parameter sets the display range and resolution of azimuth angles for visualizing the radiation pattern. This parameter is allowed only when the RespCut parameter is set to 'Az' or '3D' and the Format parameter is set to 'Line' or 'Polar'. The values of azimuth angles should lie between -180° and 180° and must be in nondecreasing order. When you set the RespCut parameter to '3D', you can set the AzimuthAngles and ElevationAngles parameters simultaneously.

**Default:** [-180:180]

#### 'ElevationAngles'

Elevation angles for plotting subarray response, specified as a row vector. The ElevationAngles parameter sets the display range and resolution of elevation angles for visualizing the radiation pattern. This parameter is allowed only when the RespCut parameter is set to 'El' or '3D' and the Format parameter is set to 'Line' or 'Polar'. The values of elevation angles should lie between -90° and 90° and must be in nondecreasing order. When you set the RespCut parameter to '3D', you can set the ElevationAngles and AzimuthAngles parameters simultaneously.

Default: [-90:90]

#### 'UGrid'

U coordinate values for plotting subarray response, specified as a row vector. The UGrid parameter sets the display range and resolution of the U coordinates for visualizing the radiation pattern in U/V space. This parameter is allowed only when the Format parameter is set to 'UV' and the RespCut parameter is set to 'U' or '3D'. The values of UGrid should be between -1 and

1 and should be specified in nondecreasing order. You can set the UGrid and VGrid parameters simultaneously.

**Default:** [-1:0.01:1]

#### 'VGrid'

V coordinate values for plotting subarray response, specified as a row vector. The VGrid parameter sets the display range and resolution of the V coordinates for visualizing the radiation pattern in U/V space. This parameter is allowed only when the Format parameter is set to 'UV' and the RespCut parameter is set to '3D'. The values of VGrid should be between -1 and 1 and should be specified in nondecreasing order. You can set the VGrid and UGrid parameters simultaneously.

**Default:** [-1:0.01:1]

## **Examples** Azimuth Response of Partitioned ULA

Plot the azimuth response of a 4-element ULA partitioned into two 2-element ULAs.

Create a 4-element ULA, and partition it into 2-element ULAs.

```
h = phased.ULA('NumElements',4,'ElementSpacing',0.5);
ha = phased.PartitionedArray('Array',h,...
'SubarraySelection',[1 1 0 0;0 0 1 1]);
```

Plot the azimuth response of the array. Assume the operating frequency is 1 GHz and the propagation speed is 3e8 m/s.

```
plotResponse(ha,1e9,3e8,'RespCut','Az','Format','Polar');
```

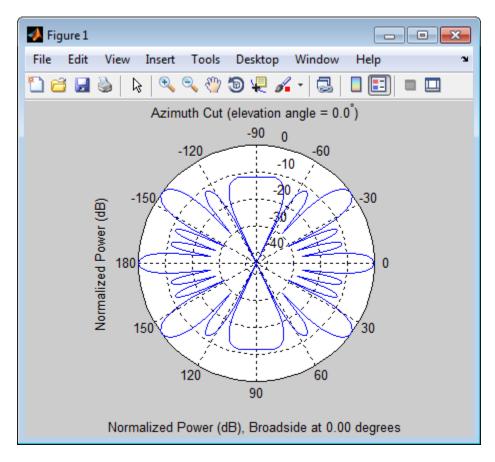

# Response of Partitioned URA Over Restricted Range of Angles

Convert a 2-by-6 URA of isotropic antenna elements into a 1-by-3 partitioned array so that each subarray of the partitioned array is a 2-by-2 URA. Assume that the frequency response of the elements lies between 1 and 6 GHz. The elements are spaced one-half wavelength apart corresponding to the highest frequency of the element response. Plot an azimuth cut between  $\pm 50^{\circ}$  for different two sets of weights. For

partitioned arrays, weights are applied to the subarrays instead of the elements.

Set up the partitioned array.

```
fmin = 1e9;
fmax = 6e9;
c = physconst('LightSpeed');
lam = c/fmax;
s_iso = phased.IsotropicAntennaElement(...
    'FrequencyRange',[fmin,fmax],...
    'BackBaffled',false);
s_ura = phased.URA('Element',s_iso,'Size',[2,6],...
    'ElementSpacing',[lam/2,lam/2]);
subarraymap = [[1,1,1,1,0,0,0,0,0,0,0,0];...
    [0,0,0,0,1,1,1,1,0,0,0,0];...
    [0,0,0,0,0,0,0,1,1,1,1]];
s_pa = phased.PartitionedArray('Array',s_ura,...
    'SubarraySelection',subarraymap);
```

Plot the response of the array at 5 GHz over the restricted range of azimuth angles.

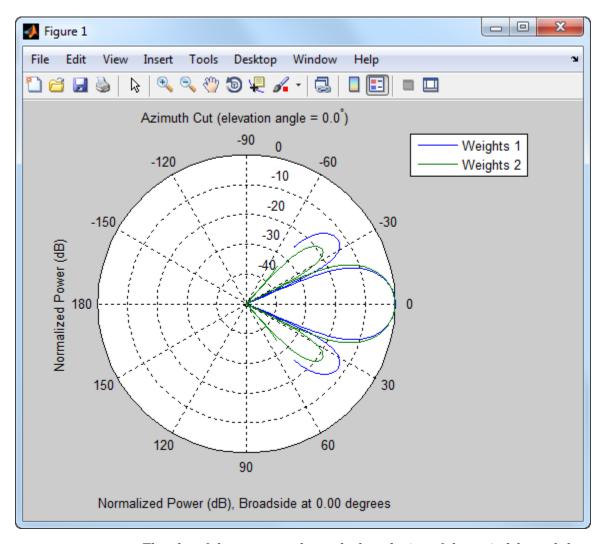

The plot of the response shows the broadening of the main lobe and the reduction of the strength of the sidelobes caused by the weight tapering.

See Also uv2azel | azel2uv

## phased.PartitionedArray.release

**Purpose** Allow property value and input characteristics changes

**Syntax** release(H)

**Description** release (H) releases system resources (such as memory, file handles

or hardware connections) and allows all properties and input

characteristics to be changed.

**Note** You can use the release method on a System object in code generated from MATLAB, but once you release its resources, you cannot use that System object again.

## phased.PartitionedArray.step

### **Purpose**

Output responses of subarrays

**Syntax** 

RESP = step(H,FREQ,ANG,V)

RESP = step(H,FREQ,ANG,V,STEERANGLE)

### **Description**

RESP = step(H,FREQ,ANG,V) returns the responses RESP of the subarrays in the array, at operating frequencies specified in FREQ and directions specified in ANG. The phase center of each subarray is at its geometric center. V is the propagation speed. The elements within each subarray are connected to the subarray phase center using an equal-path feed.

RESP = step(H,FREQ,ANG,V,STEERANGLE) uses STEERANGLE as the subarray's steering direction. This syntax is available when you set the SubarraySteering property to either 'Phase' or 'Time'.

**Note** The object performs an initialization the first time the step method is executed. This initialization locks nontunable properties and input specifications, such as dimensions, complexity, and data type of the input data. If you change a nontunable property or an input specification, the System object issues an error. To change nontunable properties or inputs, you must first call the release method to unlock the object.

## Input Arguments

Н

Partitioned array object.

#### **FREQ**

Operating frequencies of array in hertz. FREQ is a row vector of length L. Typical values are within the range specified by a property of H.Array.Element. That property is named FrequencyRange or FrequencyVector, depending on the type of element in the array. The element has zero response at frequencies outside that range.

## phased.PartitionedArray.step

#### **ANG**

Directions in degrees. ANG can be either a 2-by-M matrix or a row vector of length M.

If ANG is a 2-by-M matrix, each column of the matrix specifies the direction in the form [azimuth; elevation]. The azimuth angle must be between -180 and 180 degrees, inclusive. The elevation angle must be between -90 and 90 degrees, inclusive.

If ANG is a row vector of length M, each element specifies a direction's azimuth angle. In this case, the corresponding elevation angle is assumed to be 0.

#### ٧

Propagation speed in meters per second. This value must be a scalar.

#### **STEERANGLE**

Subarray steering direction. STEERANGLE can be either a 2-element column vector or a scalar.

If STEERANGLE is a 2-element column vector, it has the form [azimuth; elevation]. The azimuth angle must be between -180 and 180 degrees, inclusive. The elevation angle must be between -90 and 90 degrees, inclusive.

If STEERANGLE is a scalar, it specifies the direction's azimuth angle. In this case, the elevation angle is assumed to be 0.

### Output Arguments

#### **RESP**

Voltage responses of the subarrays of a phased array. The output depends on whether the array supports polarization or not.

If the array is not capable of supporting polarization, the
voltage response, RESP, has the dimensions N-by-M-by-L.
The size N represents the number of subarrays in the phased
array, M represents the number of angles specified in ANG,
and L represents the number of frequencies specified in FREQ.

## phased.PartitionedArray.step

For a particular subarray, each column of RESP contains the responses of the subarray for the corresponding direction specified in ANG. Each of the L pages of RESP contains the responses of the subarrays for the corresponding frequency specified in FREQ.

• If the array is capable of supporting polarization, the voltage response, RESP, is a MATLAB struct containing two fields, RESP.H and RESP.V. The field RESP.H represents the array's horizontal polarization response while RESP.V represents the array's vertical polarization response. Each field has the dimensions N-by-M-by-L. The size N represents the number of subarrays in the phased array, M represents the number of angles specified in ANG, and L represents the number of frequencies specified in FREQ. For a particular subarray, each column of RESP contains the responses of the subarray for the corresponding direction specified in ANG. Each of the L pages of RESP contains the responses of the subarrays for the corresponding frequency specified in FREQ.

## **Examples** Response of Subarrays in Partitioned ULA

Calculate the response at the boresight of a 4-element ULA partitioned into two 2-element ULAs.

Create a 4-element ULA, and partition it into 2-element ULAs.

```
h = phased.ULA('NumElements',4,'ElementSpacing',0.5);
ha = phased.PartitionedArray('Array',h,...
'SubarraySelection',[1 1 0 0;0 0 1 1]);
```

Calculate the response of the subarrays at boresight. Assume the operating frequency is 1 GHz and the propagation speed is 3e8 m/s.

```
RESP = step(ha, 1e9, [0;0], 3e8);
```

### **See Also**

uv2azel | phitheta2azel

Purpose View array geometry

**Syntax** viewArray(H)

viewArray(H,Name,Value)
hPlot = viewArray(\_\_\_\_)

### **Description**

viewArray(H) plots the geometry of the array specified in H.

viewArray(H, Name, Value) plots the geometry of the array, with additional options specified by one or more Name, Value pair arguments.

hPlot = viewArray(\_\_\_\_) returns the handles of the array elements in the figure window. All input arguments described for the previous syntaxes also apply here.

### Input Arguments

Н

Array object.

### Name-Value Pair Arguments

Specify optional comma-separated pairs of Name, Value arguments. Name is the argument name and Value is the corresponding value. Name must appear inside single quotes (' '). You can specify several name and value pair arguments in any order as Name1, Value1,..., NameN, ValueN.

#### 'ShowIndex'

Vector specifying the element indices to show in the figure. Each number in the vector must be an integer between 1 and the number of elements. You can also specify the string 'All' to show indices of all elements of the array or 'None' to suppress indices.

Default: 'None'

#### 'ShowNormals'

Set this value to true to show the normal directions of all elements of the array. Set this value to false to plot the elements without showing normal directions.

Default: false

#### 'ShowTaper'

Set this value to true to specify whether to change the element color brightness in proportion to the element taper magnitude. When this value is set to false, all elements are drawn with the same color. The default value is false.

Default: false

#### 'ShowSubarray'

Vector specifying the indices of subarrays to highlight in the figure. Each number in the vector must be an integer between 1 and the number of subarrays. You can also specify the string 'All' to highlight all subarrays of the array or 'None' to suppress the subarray highlighting. The highlighting uses different colors for different subarrays, and white for elements that occur in multiple subarrays.

Default: 'All'

#### 'Title'

String specifying the title of the plot.

Default: 'Array Geometry'

# Output Arguments

### hPlot

Handles of array elements in figure window.

### **Examples** Plots Highlighting Overlapped Subarrays

Display the geometry of a uniform linear array having overlapped subarrays.

Create a 16-element ULA that has five 4-element subarrays. Some elements occur in more than one subarray.

```
h = phased.ULA(16);
ha = phased.PartitionedArray('Array',h,...
'SubarraySelection',...
[1 1 1 1 0 0 0 0 0 0 0 0 0 0 0;...
0 0 1 1 1 1 0 0 0 0 0 0 0 0 0;...
0 0 0 0 1 1 1 1 0 0 0 0 0 0 0 0;...
0 0 0 0 0 0 0 1 1 1 1 0 0 0 0;...
0 0 0 0 0 0 0 0 0 1 1 1 1 1]);
```

Display the geometry of the array, highlighting all subarrays.

```
viewArray(ha);
```

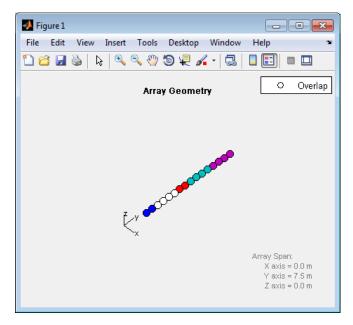

Each color other than white represents a different subarray. White represents elements that occur in multiple subarrays.

Examine the overlapped subarrays by creating separate figures that highlight the first, second, and third subarrays. In each figure, dark blue represents the highlighted elements.

```
for idx = 1:3
   figure;
   viewArray(ha,'ShowSubarray',idx,...
        'Title',['Subarray #' num2str(idx)]);
end
```

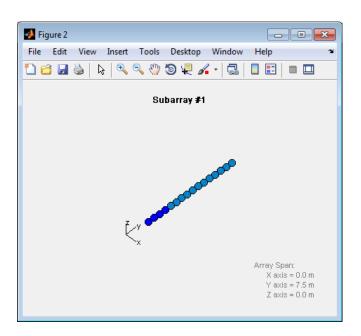

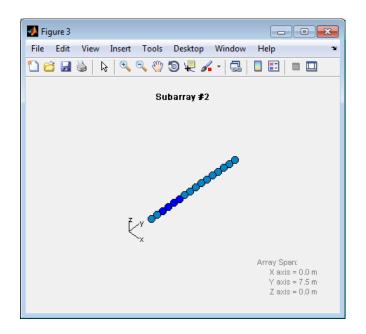

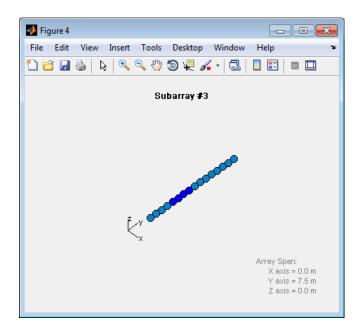

See Also phased.ArrayResponse |

Related Examples

• Phased Array Gallery

### **Purpose**

Phase-coded pulse waveform

## **Description**

The PhaseCodedWaveform object creates a phase-coded pulse waveform.

To obtain waveform samples:

- **1** Define and set up your phase-coded pulse waveform. See "Construction" on page 1-766.
- **2** Call step to generate the phase-coded pulse waveform samples according to the properties of phased.PhaseCodedWaveform. The behavior of step is specific to each object in the toolbox.

### Construction

H = phased.PhaseCodedWaveform creates a phase-coded pulse waveform System object, H. The object generates samples of a phase-coded pulse.

H = phased.PhaseCodedWaveform(Name, Value) creates a phase-coded pulse waveform object, H, with additional options specified by one or more Name, Value pair arguments. Name is a property name, and Value is the corresponding value. Name must appear inside single quotes (''). You can specify several name-value pair arguments in any order as Name1, Value1, ,NameN, ValueN.

## **Properties**

### SampleRate

Sample rate

Specify the sample rate in hertz as a positive scalar. The default value of this property corresponds to 1 MHz. The value of this property must satisfy these constraints:

- (SampleRate ./ PRF) is a scalar or vector that contains only integers.
- (SampleRate \* ChipWidth) is an integer value.

Default: 1e6

### Type

Type of phase code

Specify the type of code used in phase modulation. Valid values are:

- 'Barker'
- 'Frank'
- 'P1'
- 'P2'
- 'P3'
- 'P4'
- 'Px'
- 'Zadoff-Chu'

Default: 'Frank'

### ChipWidth

Duration of each chip

Specify the duration of each chip in a phase-coded waveform in seconds as a positive scalar.

The value of this property must satisfy these constraints:

- ChipWidth is less than or equal to (1./(NumChips \* PRF)).
- (SampleRate \* ChipWidth) is an integer value.

Default: 1e-5

### NumChips

Number of chips

Specify the number of chips in a phase-coded waveform as a positive integer. The value of this property must be less than or equal to (1./(ChipWidth \* PRF)).

The table shows additional constraints on the number of chips for different code types.

| If Type Property Is    | Then NumChips Property Must Be          |
|------------------------|-----------------------------------------|
| 'Frank', 'P1', or 'Px' | A perfect square                        |
| 'P2'                   | An even number that is a perfect square |
| 'Barker'               | 2, 3, 4, 5, 7, 11, or 13                |

#### Default: 4

#### SequenceIndex

Zadoff-Chu sequence index

Specify the sequence index used in Zadoff-Chu code as a positive integer. This property applies only when you set the Type property to 'Zadoff-Chu'. The value of SequenceIndex must be relatively prime to the value of the NumChips property.

#### Default: 1

#### **PRF**

Pulse repetition frequency

Specify the pulse repetition frequency (in hertz) as a scalar or a row vector. The default value of this property corresponds to 10 kHz.

To implement a constant PRF, specify PRF as a positive scalar. To implement a staggered PRF, specify PRF as a row vector with positive elements. When PRF is a vector, the output pulses use

successive elements of the vector as the PRF. If the last element of the vector is reached, the process continues cyclically with the first element of the vector.

The value of this property must satisfy these constraints:

- PRF is less than or equal to (1/PulseWidth).
- (SampleRate ./ PRF) is a scalar or vector that contains only integers.

Default: 1e4

#### **OutputFormat**

Output signal format

Specify the format of the output signal as one of 'Pulses' or 'Samples'. When you set the OutputFormat property to 'Pulses', the output of the step method is in the form of multiple pulses. In this case, the number of pulses is the value of the NumPulses property.

When you set the OutputFormat property to 'Samples', the output of the step method is in the form of multiple samples. In this case, the number of samples is the value of the NumSamples property.

Default: 'Pulses'

#### **NumSamples**

Number of samples in output

Specify the number of samples in the output of the step method as a positive integer. This property applies only when you set the OutputFormat property to 'Samples'.

Default: 100

#### **NumPulses**

Number of pulses in output

Specify the number of pulses in the output of the step method as a positive integer. This property applies only when you set the OutputFormat property to 'Pulses'.

#### Default: 1

| M   | et | h | 0 | d | S |
|-----|----|---|---|---|---|
| 741 | CI |   | u | u | 3 |

bandwidth of phase-coded

waveform

clone Create phase-coded waveform

object with same property values

getMatchedFilter Matched filter coefficients for

waveform

getNumInputs Number of expected inputs to

step method

getNumOutputs Number of outputs from step

method

isLocked Locked status for input attributes

and nontunable properties

plot Plot phase-coded pulse waveform

release Allow property value and input

characteristics changes

reset Reset states of phase-coded

waveform object

step Samples of phase-coded waveform

### **Examples**

Create and plot a phase-coded pulse waveform that uses the Zadoff-Chu code.

## ${\bf phased. Phase Coded Wave form}$

```
hw = phased.PhaseCodedWaveform('Type','Zadoff-Chu',...
'ChipWidth',1e-6,'NumChips',16,...
'OutputFormat','Pulses','NumPulses',2);
plot(hw);
```

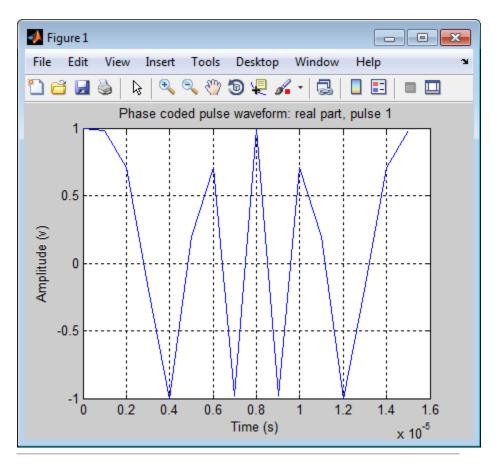

Generate samples of a phase-coded pulse waveform that uses the Zadoff-Chu code, and plot the samples.

```
hw = phased.PhaseCodedWaveform('Type','Zadoff-Chu',...
```

```
'ChipWidth',1e-6,'NumChips',16,...
'OutputFormat','Pulses','NumPulses',2);
x = step(hw);
figure;
plot(real(x)); title('Waveform Output, Real Part');
xlabel('Samples'); ylabel('Amplitude (V)');
```

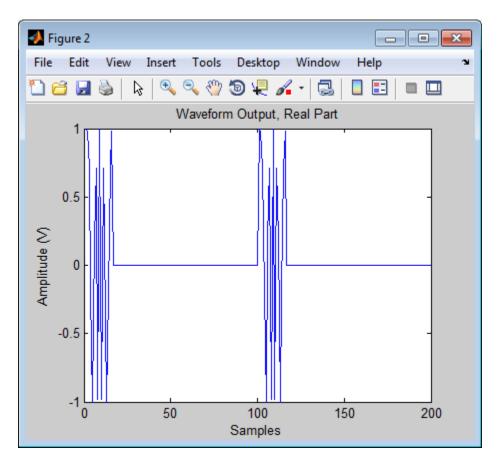

## **Algorithms**

A 2-chip Barker code can use [1 -1] or [1 1] as the sequence of amplitudes. This software implements [1 -1].

## ${\bf phased. Phase Coded Wave form}$

A 4-chip Barker code can use  $[1 \ 1-1 \ 1]$  or  $[1 \ 1 \ 1-1]$  as the sequence of amplitudes. This software implements  $[1 \ 1-1 \ 1]$ .

A Zadoff-Chu code can use a clockwise or counterclockwise sequence of phases. This software implements the latter,

such as  $\pi \cdot f(k) \cdot \text{SequenceIndex/NumChips}$  instead of

 $-\pi \cdot f(k) \cdot \text{SequenceIndex/NumChips}$ . In these expressions, k is the index of the chip and f(k) is a function of k.

For further details, see [1].

### References

[1] Levanon, N. and E. Mozeson. *Radar Signals*. Hoboken, NJ: John Wiley & Sons, 2004.

### See Also

phased.LinearFMWaveform | phased.SteppedFMWaveform |
phased.RectangularWaveform |

## Related Examples

Waveform Analysis Using the Ambiguity Function

### Concepts

• "Phase-Coded Waveforms"

## phased.PhaseCodedWaveform.bandwidth

Purpose Bandwidth of phase-coded waveform

**Syntax** BW = bandwidth(H)

**Description** BW = bandwidth(H) returns the bandwidth (in hertz) of the pulses

for the phase-coded pulse waveform, H. The bandwidth value is the

reciprocal of the chip width.

Input H

**Arguments** Phase-coded waveform object.

Output BW

**Arguments** Bandwidth of the pulses, in hertz.

**Examples** Determine the bandwidth of a Frank code waveform.

H = phased.PhaseCodedWaveform;

bw = bandwidth(H);

## ${\bf phase d. Phase Coded Wave form. clone}$

**Purpose** Create phase-coded waveform object with same property values

**Syntax** C = clone(H)

**Description** C = clone(H) creates an object, C, having the same property values

and same states as H. If H is locked, so is C.

## ${\bf phase d. Phase Coded Wave form. get Matched Filter}$

**Purpose** Matched filter coefficients for waveform

**Syntax** Coeff = getMatchedFilter(H)

**Description** Coeff = getMatchedFilter(H) returns the matched filter coefficients

for the phase-coded waveform object, H. Coeff is a column vector.

Input Arguments

Н

Phase-coded waveform object.

Output Arguments Coeff

Column vector containing coefficients of the matched filter for H.

Examples

Get the matched filter coefficients for a phase-coded pulse waveform that uses the Zadoff-Chu code.

```
hwav = phased.PhaseCodedWaveform('Type','Zadoff-Chu',...
    'ChipWidth',1e-6,'NumChips',16,...
    'OutputFormat','Pulses','NumPulses',2);
coeff = getMatchedFilter(hwav);
stem(real(coeff));
title('Matched Filter Coefficients, Real Part');
axis([0 17 -1.1 1.1])
```

## ${\bf phased. Phase Coded Wave form. get Matched Filter}$

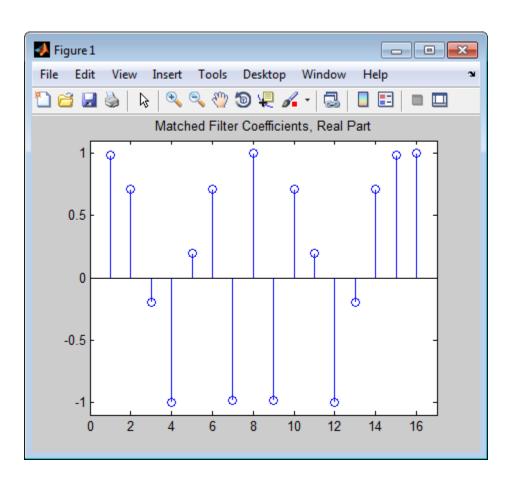

## ${\bf phased. Phase Coded Wave form. get Num Inputs}$

Purpose Number of expected inputs to step method

**Syntax** N = getNumInputs(H)

**Description** N = getNumInputs(H) returns a positive integer, N, representing the

number of inputs (not counting the object itself) you must use when calling the step method. This value will change if you alter any

properties that turn inputs on or off.

## phased.PhaseCodedWaveform.getNumOutputs

Purpose Number of outputs from step method

**Syntax** N = getNumOutputs(H)

**Description** N = getNumOutputs(H) returns the number of outputs, N, from the

step method. This value will change if you change any properties that

turn outputs on or off.

## ${\bf phase d. Phase Coded Wave form. is Locked}$

**Purpose** Locked status for input attributes and nontunable properties

**Syntax** TF = isLocked(H)

**Description** TF = isLocked(H) returns the locked status, TF, for the

PhaseCodedWaveform System object.

The isLocked method returns a logical value that indicates whether input attributes and nontunable properties for the object are locked. The object performs an internal initialization the first time the step method is executed. This initialization locks nontunable properties and input specifications, such as dimensions, complexity, and data type of the input data. After locking, the isLocked method returns a true value.

#### **Purpose**

Plot phase-coded pulse waveform

### **Syntax**

```
plot(Hwav)
```

plot(Hwav,Name,Value)

plot(Hwav, Name, Value, LineSpec)

h = plot(\_\_\_)

### **Description**

plot (Hwav) plots the real part of the waveform specified by Hwav.

plot (Hwav, Name, Value) plots the waveform with additional options specified by one or more Name, Value pair arguments.

plot(Hwav, Name, Value, LineSpec) specifies the same line color, line style, or marker options as are available in the MATLAB plot function.

h = plot(\_\_\_) returns the line handle in the figure.

## Input Arguments

#### Hwav

Waveform object. This variable must be a scalar that represents a single waveform object.

### LineSpec

String that specifies the same line color, style, or marker options as are available in the MATLAB plot function. If you specify a Type value of 'complex', then LineSpec applies to both the real and imaginary subplots.

Default: 'b'

### **Name-Value Pair Arguments**

Specify optional comma-separated pairs of Name, Value arguments. Name is the argument name and Value is the corresponding value. Name must appear inside single quotes (' '). You can specify several name and value pair arguments in any order as Name1, Value1,..., NameN, ValueN.

### 'PlotType'

Specifies whether the function plots the real part, imaginary part, or both parts of the waveform. Valid values are 'real', 'imag', and 'complex'.

Default: 'real'

#### 'Pulseldx'

Index of the pulse to plot. This value must be a scalar.

Default: 1

### Output Arguments

h

Handle to the line or lines in the figure. For a PlotType value of 'complex', h is a column vector. The first and second elements of this vector are the handles to the lines in the real and imaginary subplots, respectively.

## **Examples**

Create and plot a phase-coded pulse waveform that uses the Zadoff-Chu code.

```
hw = phased.PhaseCodedWaveform('Type','Zadoff-Chu',...
'ChipWidth',1e-6,'NumChips',16,...
'OutputFormat','Pulses','NumPulses',2);
plot(hw);
```

## ${\bf phased. Phase Coded Wave form. plot}$

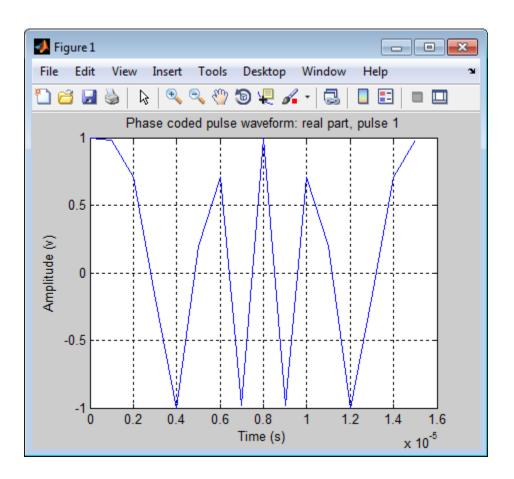

## ${\bf phase d. Phase Coded Wave form. release}$

**Purpose** Allow property value and input characteristics changes

**Syntax** release(H)

**Description** release (H) releases system resources (such as memory, file handles

or hardware connections) and allows all properties and input

characteristics to be changed.

**Note** You can use the release method on a System object in code generated from MATLAB, but once you release its resources, you cannot use that System object again.

## phased.PhaseCodedWaveform.reset

Purpose Reset states of phase-coded waveform object

**Syntax** reset(H)

**Description** reset(H) resets the states of the PhaseCodedWaveform object, H.

Afterward, the next call to step restarts the phase sequence from the beginning. Also, if the PRF property is a vector, the next call to step

uses the first PRF value in the vector.

#### **Purpose**

Samples of phase-coded waveform

### **Syntax**

Y = step(H)

### **Description**

Y = step(H) returns samples of the phase-coded pulse in a column vector, Y.

**Note** The object performs an initialization the first time the step method is executed. This initialization locks nontunable properties and input specifications, such as dimensions, complexity, and data type of the input data. If you change a nontunable property or an input specification, the System object issues an error. To change nontunable properties or inputs, you must first call the release method to unlock the object.

### Input Arguments

Н

Phase-coded waveform object.

### Output Arguments

Y

Column vector containing the waveform samples.

### **Examples**

Generate samples of two pulses of a phase-coded pulse waveform that uses the Zadoff-Chu code.

```
hw = phased.PhaseCodedWaveform('Type','Zadoff-Chu',...
    'ChipWidth',1e-6,'NumChips',16,...
    'OutputFormat','Pulses','NumPulses',2);
x = step(hw);
figure;
plot(real(x)); title('Waveform Output, Real Part');
xlabel('Samples'); ylabel('Amplitude (V)');
```

# ${\bf phased. Phase Coded Wave form. step}$

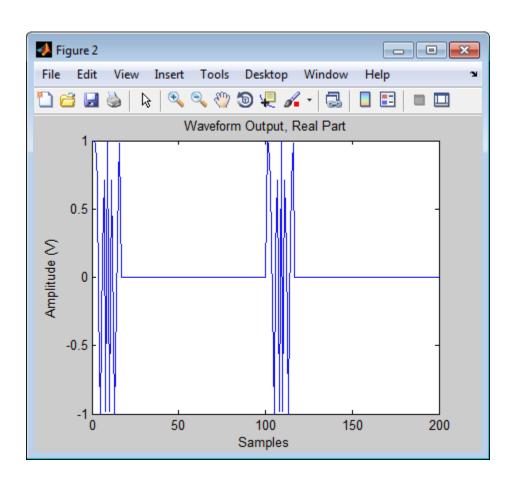

#### **Purpose**

Narrowband phase shift beamformer

## **Description**

The PhaseShiftBeamformer object implements a phase shift beamformer.

To compute the beamformed signal:

- 1 Define and set up your phase shift beamformer. See "Construction" on page 1-788.
- **2** Call step to perform the beamforming operation according to the properties of phased.PhaseShiftBeamformer. The behavior of step is specific to each object in the toolbox.

#### Construction

H = phased.PhaseShiftBeamformer creates a conventional phase shift beamformer System object, H. The object performs phase shift beamforming on the received signal.

H = phased.PhaseShiftBeamformer(Name, Value) creates a phase shift beamformer object, H, with each specified property Name set to the specified Value. You can specify additional name-value pair arguments in any order as (Name1, Value1, ..., NameN, ValueN).

#### **Properties**

#### SensorArray

Sensor array

Sensor array specified as an array System object belonging to the phased package. A sensor array can contain subarrays.

**Default:** phased.ULA with default property values

## **PropagationSpeed**

Signal propagation speed

Specify the propagation speed of the signal, in meters per second, as a positive scalar.

Default: Speed of light

#### **OperatingFrequency**

System operating frequency

Specify the operating frequency of the beamformer in hertz as a scalar. The default value of this property corresponds to 300 MHz.

Default: 3e8

#### **DirectionSource**

Source of beamforming direction

Specify whether the beamforming direction for the beamformer comes from the Direction property of this object or from an input argument in step. Values of this property are:

| 'Property'   | The Direction property of this object specifies the beamforming direction.        |
|--------------|-----------------------------------------------------------------------------------|
| 'Input port' | An input argument in each invocation of step specifies the beamforming direction. |

Default: 'Property'

#### **Direction**

Beamforming directions

Specify the beamforming directions of the beamformer as a two-row matrix. Each column of the matrix has the form [AzimuthAngle; ElevationAngle] (in degrees). Each azimuth angle must be between -180 and 180 degrees, and each elevation angle must be between -90 and 90 degrees. This property applies when you set the DirectionSource property to 'Property'.

Default: [0; 0]

#### WeightsNormalization

Approach for normalizing beamformer weights

If you set this property value to 'Distortionless', the gain toward the beamforming direction is 0 dB. If you set this property value to 'Preserve power', the norm of the weights is 1.

Default: 'Distortionless'

#### WeightsOutputPort

Output beamforming weights

To obtain the weights used in the beamformer, set this property to true and use the corresponding output argument when invoking step. If you do not want to obtain the weights, set this property to false.

Default: false

#### **Methods**

clone Create phase shift beamformer

object with same property values

getNumInputs Number of expected inputs to

step method

getNumOutputs Number of outputs from step

method

isLocked Locked status for input attributes

and nontunable properties

release Allow property value and input

characteristics changes

step Perform phase shift beamforming

## **Examples**

Apply phase shift beamforming to the signal received by a 5-element ULA. The beamforming direction is 45 degrees azimuth and 0 degrees elevation.

```
% Simulate signal
t = (0:1000)';
x = \sin(2*pi*0.01*t);
c = 3e8; Fc = 3e8;
incidentAngle = [45; 0];
ha = phased.ULA('NumElements',5);
x = collectPlaneWave(ha,x,incidentAngle,Fc,c);
noise = 0.1*(randn(size(x)) + 1j*randn(size(x)));
rx = x + noise;
% Beamforming
hbf = phased.PhaseShiftBeamformer('SensorArray',ha,...
    'OperatingFrequency',Fc,'PropagationSpeed',c,...
    'Direction',incidentAngle,'WeightsOutputPort',true);
[y,w] = step(hbf,rx);
% Plot signals
plot(t,real(rx(:,3)), 'r:',t,real(y));
xlabel('Time'); ylabel('Amplitude');
legend('Original', 'Beamformed');
% Plot response pattern
figure;
plotResponse(ha,Fc,c,'Weights',w);
```

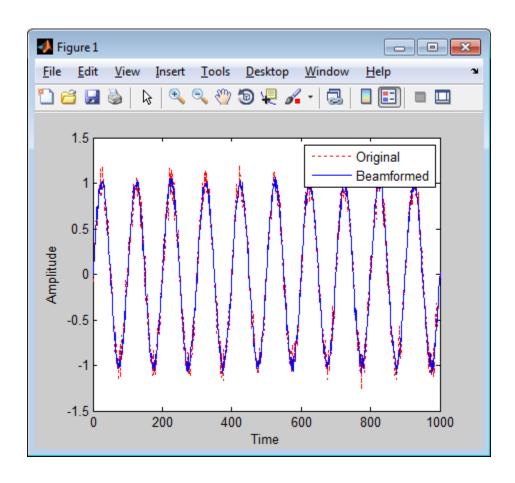

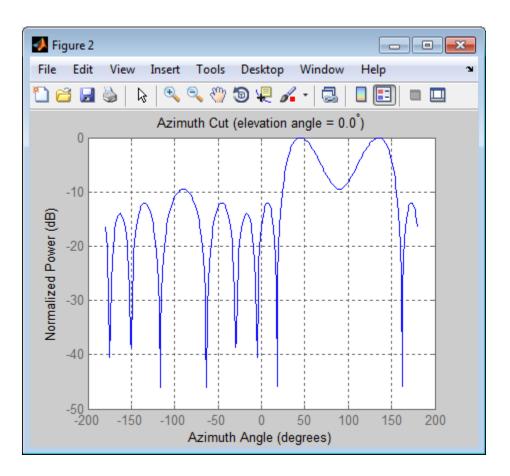

## **Algorithms**

The phase shift beamformer uses the conventional delay-and-sum beamforming algorithm. The beamformer assumes the signal is narrowband, so a phase shift can approximate the required delay. The beamformer preserves the incoming signal power.

For further details, see [1].

## References

[1] Van Trees, H. *Optimum Array Processing*. New York: Wiley-Interscience, 2002.

#### **See Also**

phased.LCMVBeamformer | phased.MVDRBeamformer | phased.SubbandPhaseShiftBeamformer | uv2azel | phitheta2azel

# ${\bf phase d. Phase Shift Beam former. clone}$

**Purpose** Create phase shift beamformer object with same property values

**Syntax** C = clone(H)

**Description** C = clone(H) creates an object, C, having the same property values

and same states as H. If H is locked, so is C.

# phased.PhaseShiftBeamformer.getNumInputs

Purpose Number of expected inputs to step method

**Syntax** N = getNumInputs(H)

**Description** N = getNumInputs(H) returns a positive integer, N, representing the

number of inputs (not counting the object itself) you must use when calling the step method. This value will change if you alter any

properties that turn inputs on or off.

# phased.PhaseShiftBeamformer.getNumOutputs

Purpose Number of outputs from step method

**Syntax** N = getNumOutputs(H)

**Description** N = getNumOutputs(H) returns the number of outputs, N, from the

step method. This value will change if you change any properties that

turn outputs on or off.

# phased.PhaseShiftBeamformer.isLocked

**Purpose** Locked status for input attributes and nontunable properties

**Syntax** TF = isLocked(H)

**Description** TF = isLocked(H) returns the locked status, TF, for the

PhaseShiftBeamformer System object.

The isLocked method returns a logical value that indicates whether input attributes and nontunable properties for the object are locked. The object performs an internal initialization the first time the step method is executed. This initialization locks nontunable properties and input specifications, such as dimensions, complexity, and data type of the input data. After locking, the isLocked method returns a true value.

# phased.PhaseShiftBeamformer.release

**Purpose** Allow property value and input characteristics changes

**Syntax** release(H)

**Description** release (H) releases system resources (such as memory, file handles

or hardware connections) and allows all properties and input

characteristics to be changed.

**Note** You can use the release method on a System object in code generated from MATLAB, but once you release its resources, you cannot use that System object again.

#### **Purpose**

Perform phase shift beamforming

## **Syntax**

```
Y = step(H,X)
Y = step(H,X,ANG)
[Y,W] = step(____)
```

## **Description**

Y = step(H,X) performs phase shift beamforming on the input, X, and returns the beamformed output in Y.

Y = step(H,X,ANG) uses ANG as the beamforming direction. This syntax is available when you set the DirectionSource property to 'Input port'.

[Y,W] = step(\_\_\_) returns the beamforming weights, W. This syntax is available when you set the WeightsOutputPort property to true.

**Note** The object performs an initialization the first time the step method is executed. This initialization locks nontunable properties and input specifications, such as dimensions, complexity, and data type of the input data. If you change a nontunable property or an input specification, the System object issues an error. To change nontunable properties or inputs, you must first call the release method to unlock the object.

## Input Arguments

Н

Beamformer object.

X

Input signal, specified as an M-by-N matrix. If the sensor array contains subarrays, N is the number of subarrays; otherwise, N is the number of elements.

#### **ANG**

Beamforming directions, specified as a two-row matrix. Each column has the form [AzimuthAngle; ElevationAngle], in degrees.

Each azimuth angle must be between -180 and 180 degrees, and each elevation angle must be between -90 and 90 degrees.

## Output Arguments

Y

Beamformed output. Y is an M-by-L matrix, where M is the number of rows of X and L is the number of beamforming directions.

W

Beamforming weights. W is an N-by-L matrix, where L is the number of beamforming directions. If the sensor array contains subarrays, N is the number of subarrays; otherwise, N is the number of elements.

#### **Examples**

Apply phase shift beamforming to the signal received by a 5-element ULA. The beamforming direction is 45 degrees azimuth and 0 degrees elevation.

```
% Simulate signal
t = (0:1000)';
x = sin(2*pi*0.01*t);
c = 3e8; Fc = 3e8;
incidentAngle = [45; 0];
ha = phased.ULA('NumElements',5);
x = collectPlaneWave(ha,x,incidentAngle,Fc,c);
noise = 0.1*(randn(size(x)) + 1j*randn(size(x)));
rx = x + noise;
% Beamforming
hbf = phased.PhaseShiftBeamformer('SensorArray',ha,...
    'OperatingFrequency',Fc,'PropagationSpeed',c,...
    'Direction',incidentAngle,'WeightsOutputPort',true);
[y,w] = step(hbf,rx);
```

## **Algorithms**

The phase shift beamformer uses the conventional delay-and-sum beamforming algorithm. The beamformer assumes the signal is

narrowband, so a phase shift can approximate the required delay. The beamformer preserves the incoming signal power.

seamormer preserves one meening of

For further details, see [1].

**References** [1] Van Trees, H. Optimum Array Processing. New York:

Wiley-Interscience, 2002.

**See Also** uv2azel | phitheta2azel

#### **Purpose**

Motion platform

## **Description**

The Platform object models the translational motion of a target or array in space.

To model a moving platform:

- 1 Define and set up your platform. See "Construction" on page 1-803.
- **2** Call step to move the platform following a defined path according to the properties of phased.Platform. The behavior of step is specific to each object in the toolbox.

#### **Construction**

H = phased.Platform creates a platform System object, H. The object models translational motion in space.

H = phased.Platform(Name, Value) creates object, H, with each specified property Name set to the specified Value. You can specify additional name-value pair arguments in any order as (Name1, Value1,..., NameN, ValueN).

H = phased.Platform(POS,V,Name,Value) creates a platform object, H, with the InitialPosition property set to POS, the Velocity property set to V, and other specified property Names set to the specified Values. POS and V are value-only arguments. To specify a value-only argument, you must also specify all preceding value-only arguments. You can specify name-value pair arguments in any order.

#### **Properties**

#### **InitialPosition**

Initial position of platform

Specify the initial position of the platform as a 3-by-1 column vector in the form of [x; y; z] (in meters).

**Default:** [0; 0; 0]

#### Velocity

## phased.Platform

Velocity of platform

Specify the current velocity of the platform as a 3-by-1 vector in the form of [x; y; z] (in meters/second). This property is tunable.

**Default:** [0; 0; 0]

#### **OrientationAxes**

Orientation axes of platform

Specify the three axes that define the local (x, y, z) coordinate system at the platform as a 3-by-3 matrix (one axis in each column). The three axes must be orthonormal.

Default: [1 0 0;0 1 0;0 0 1]

#### **OrientationAxesOutputPort**

Output orientation axes

To obtain the orientation axes of the platform, set this property to true and use the corresponding output argument when invoking step. If you do not want to obtain the orientation axes of the platform, set this property to false.

Default: false

#### **Methods**

clone Create platform object with same

property values

getNumInputs Number of expected inputs to

step method

getNumOutputs Number of outputs from step

method

## phased.Platform

isLocked Locked status for input attributes

and nontunable properties

release Allow property value and input

characteristics changes

reset Reset platform to initial position

step Output current position, velocity,

and orientation axes of platform

## **Examples**

Define a platform at origin with a velocity of (100,100,0) in meters per second. Simulate the motion of the platform for 2 steps, assuming the time elapsed for each step is 1 second.

```
Hp = phased.Platform([0; 0; 0],[100; 100; 0]);
T = 1;
[pos,v] = step(Hp,T)
[pos,v] = step(Hp,T)
```

## **See Also**

global2localcoord | local2globalcoordphased.Collector |
phased.Radiator | | rangeangle

# Related Examples

• "Motion Modeling in Phased Array Systems"

# phased.Platform.clone

**Purpose** Create platform object with same property values

**Syntax** C = clone(H)

**Description** C = clone(H) creates an object, C, having the same property values

and same states as H. If H is locked, so is C.

# phased.Platform.getNumInputs

Purpose Number of expected inputs to step method

**Syntax** N = getNumInputs(H)

**Description** N = getNumInputs(H) returns a positive integer, N, representing the

number of inputs (not counting the object itself) you must use when calling the step method. This value will change if you alter any

properties that turn inputs on or off.

# phased.Platform.getNumOutputs

Purpose Number of outputs from step method

**Syntax** N = getNumOutputs(H)

**Description** N = getNumOutputs(H) returns the number of outputs, N, from the

step method. This value will change if you change any properties that

turn outputs on or off.

# phased.Platform.isLocked

**Purpose** Locked status for input attributes and nontunable properties

**Syntax** TF = isLocked(H)

**Description** TF = isLocked(H) returns the locked status, TF, for the Platform

System object.

The <code>isLocked</code> method returns a logical value that indicates whether input attributes and nontunable properties for the object are locked. The object performs an internal initialization the first time the <code>step</code> method is executed. This initialization locks nontunable properties and input specifications, such as dimensions, complexity, and data type of the input data. After locking, the <code>isLocked</code> method returns a <code>true</code> value.

# phased.Platform.release

**Purpose** Allow property value and input characteristics changes

**Syntax** release(H)

**Description** release (H) releases system resources (such as memory, file handles

or hardware connections) and allows all properties and input

characteristics to be changed.

**Note** You can use the release method on a System object in code generated from MATLAB, but once you release its resources, you cannot use that System object again.

# phased.Platform.reset

Purpose Reset platform to initial position

**Syntax** reset(H)

**Description** reset(H) resets the initial position of the Platform object, H.

## phased.Platform.step

#### **Purpose**

Output current position, velocity, and orientation axes of platform

## **Syntax**

```
[P,V] = step(H,T)
[P,V,AX] = step(H,T)
```

## **Description**

[P,V] = step(H,T) returns the current position, P, and the current velocity, V, of the platform. The method then updates the position and velocity using the equation P = P+VT where T specifies the elapsed time (in seconds) for the current step.

[P,V,AX] = step(H,T) returns the additional output AX as the platform's orientation axes when you set the OrientationAxesOutputPort property to true.

**Note** The object performs an initialization the first time the step method is executed. This initialization locks nontunable properties and input specifications, such as dimensions, complexity, and data type of the input data. If you change a nontunable property or an input specification, the System object issues an error. To change nontunable properties or inputs, you must first call the release method to unlock the object.

## **Examples**

Define a platform at origin with a velocity of [100; 100; 0] in meters per second. Simulate the motion of the platform for 2 steps, assuming the time elapsed for each step is 1 second.

```
Hp = phased.Platform([0; 0; 0],[100; 100; 0]);
T = 1;
[pos,v] = step(Hp,T)
[pos,v] = step(Hp,T)
```

#### **Purpose**

Radar target

## **Description**

The RadarTarget object models a radar target.

To compute the signal reflected from a radar target:

- **1** Define and set up your radar target. See "Construction" on page 1-813.
- 2 Call step to compute the reflected signal according to the properties of phased.RadarTarget. The behavior of step is specific to each object in the toolbox.

#### **Construction**

H = phased.RadarTarget creates a radar target System object, H, that computes the reflected signal from a target.

H = phased.RadarTarget(Name, Value) creates a radar target object, H, with each specified property set to the specified value. You can specify additional name-value pair arguments in any order as (Name1, Value1,..., NameN, ValueN).

## **Properties**

#### **EnablePolarization**

Allow polarized signals

Set this property to true to allow the target to simulate the reflection of polarized radiation. Set this property to false to ignore polarization.

Default: false

#### Mode

Target scattering mode

Target scattering mode specified as one of 'Monostatic' or 'Bistatic'. If you set this property to 'Monostatic', the signal's reflection direction is the opposite to its incoming direction. If you set this property to 'Bistatic', the signal's reflection direction

## phased.RadarTarget

differs from its incoming direction. This property applies when you set the EnablePolarization property to true.

Default: 'Monostatic'

#### **ScatteringMatrixSource**

Source of target mean scattering matrix

Source of target mean scattering matrix specified as one of 'Property' or 'Input port'. If you set the ScatteringMatrixSource property to 'Property', the target's mean scattering matrix is determined by the value of the ScatteringMatrix property. If you set this property to 'Input port', the mean scattering matrix is determined by an input argument of the step method. This property applies only when you set the EnablePolarization property to true. When the EnablePolarization property is set to false, use the MeanRCSSource property instead, together with the MeanRCS property, if needed.

Default: 'Property'

#### ScatteringMatrix

Mean radar scattering matrix

Mean radar scattering matrix specified as a 2-by-2 matrix. This matrix represents the mean value of the target's radar cross-section (in square meters). The matrix has the form [s\_hh s\_hv;s\_vh s\_vv]. In this matrix, the component s\_hv specifies the complex scattering response when the input signal is vertically polarized and the reflected signal is horizontally polarized. The other components are defined similarly. This property applies when you set the ScatteringMatrixSource property to 'Property' and the EnablePolarization property to true. When the EnablePolarization property is set to false, use the MeanRCS property instead, together with the MeanRCSSource property. This property is tunable.

**Default:** [1 0;0 1]

#### MeanRCSSource

Source of mean radar cross section

Specify whether the target's mean RCS value comes from the MeanRCS property of this object or from an input argument in step. Values of this property are:

| 'Property'   | The MeanRCS property of this object specifies the mean RCS value.          |
|--------------|----------------------------------------------------------------------------|
| 'Input port' | An input argument in each invocation of step specifies the mean RCS value. |

When EnablePolarization property is set to true, use the ScatteringMatrixSource property together with the ScatteringMatrix property if needed.

Default: 'Property'

#### **MeanRCS**

Mean radar cross section

Specify the mean value of the target's radar cross section (in square meters) as a nonnegative scalar. This property applies when the MeanRCSSource property is 'Property'. This property is tunable.

When EnablePolarization property is set to true, use the ScatteringMatrix property together with the ScatteringMatrixSource.

Default: 1

#### Model

Target statistical model

## phased.RadarTarget

Specify the statistical model of the target as one of 'Nonfluctuating', 'Swerling1', 'Swerling2', 'Swerling3', or 'Swerling4'. If you set this property to a value other than 'Nonfluctuating', you must use the UPDATERCS input argument when invoking step.

Default: 'Nonfluctuating'

#### **PropagationSpeed**

Signal propagation speed

Specify the propagation speed of the signal, in meters per second, as a positive scalar.

Default: Speed of light

#### **OperatingFrequency**

Signal carrier frequency

Specify the carrier frequency of the signal you are reflecting from the target, as a scalar in hertz. The default value of this property corresponds to 300 MHz.

Default: 3e8

#### **SeedSource**

Source of seed for random number generator

Specify how the object generates random numbers. Values of this property are:

| 'Auto'     | The default MATLAB random number generator produces the random numbers. Use 'Auto' if you are using this object with Parallel Computing Toolbox software.                                                                                                    |
|------------|----------------------------------------------------------------------------------------------------|
| 'Property' | The object uses its own private random number generator to produce random numbers. The Seed property of this object specifies the seed of the random number generator. Use 'Property' if you want repeatable results and are not using this object with Parallel Computing Toolbox software. |

The random numbers are used to model random RCS values. This property applies when the Model property is 'Swerling1', 'Swerling2', 'Swerling3', or 'Swerling4'.

Default: 'Auto'

#### Seed

Seed for random number generator

Specify the seed for the random number generator as a scalar integer between 0 and  $2^{32}$ –1. This property applies when you set the SeedSource property to 'Property'.

method

Default: 0

# Methods clone Create radar target object with same property values getNumInputs Number of expected inputs to step method getNumOutputs Number of outputs from step

## phased.RadarTarget

isLocked Locked status for input attributes

and nontunable properties

release Allow property value and input

characteristics changes

reset Reset states of radar target object

step Reflect incoming signal

## **Examples**

Calculate the reflected signal from a nonfluctuating point target.

```
x = ones(10,1);
hr = phased.RadarTarget('Model','Nonfluctuating','MeanRCS',10);
y = step(hr,x);
```

## **Algorithms**

The reflected signal is given by:

$$Y = \sqrt{G} \cdot X$$

where:

- *X* is the incoming signal
- G is the target gain factor, a dimensionless quantity given by

$$G = \frac{4\pi\sigma}{\lambda^2}$$

- $\sigma$  is the mean RCS of the target
- $\lambda$  is the wavelength of the incoming signal

Each element of the signal incident on the target is scaled by the gain factor.

For polarized waves, the scattering equation is more complicated. The single scalar signal, X, is replaced by a vector signal,  $(E_H, E_V)$ , with horizontal and vertical components. A scattering matrix, S, replaces the scalar cross-section,  $\sigma$ . Through the scattering matrix, the incident

# phased.RadarTarget

horizontal and vertical polarized signals are converted into the reflected horizontal and vertical polarized signals

$$\begin{bmatrix} E_{H}^{(scat)} \\ E_{V}^{(scat)} \end{bmatrix} = \sqrt{\frac{4\pi}{\lambda^2}} \begin{bmatrix} S_{HH} & S_{VH} \\ S_{HV} & S_{VV} \end{bmatrix} \begin{bmatrix} E_{H}^{(inc)} \\ E_{V}^{(inc)} \end{bmatrix} = \sqrt{\frac{4\pi}{\lambda^2}} \begin{bmatrix} S \end{bmatrix} \begin{bmatrix} E_{H}^{(inc)} \\ E_{V}^{(inc)} \end{bmatrix}$$

For further details, see Mott, [1] or Richards, [2] .

#### References

[1] Mott, H., Antennas for Radar and Communications, John Wiley & Sons, 1992.

[2] Richards, M. A. Fundamentals of Radar Signal Processing. New York: McGraw-Hill, 2005.

[3] Skolnik, M. *Introduction to Radar Systems*, 3rd Ed. New York: McGraw-Hill, 2001.

#### **See Also**

phased.FreeSpace | phased.Platform |

## Concepts

• "Radar Target"

# phased.RadarTarget.clone

**Purpose** Create radar target object with same property values

**Syntax** C = clone(H)

**Description** C = clone(H) creates an object, C, having the same property values

and same states as H. If H is locked, so is C.

# phased.RadarTarget.getNumInputs

Purpose Number of expected inputs to step method

**Syntax** N = getNumInputs(H)

**Description** N = getNumInputs(H) returns a positive integer, N, representing the

number of inputs (not counting the object itself) you must use when calling the step method. This value will change if you alter any

properties that turn inputs on or off.

# phased.RadarTarget.getNumOutputs

Purpose Number of outputs from step method

**Syntax** N = getNumOutputs(H)

**Description** N = getNumOutputs(H) returns the number of outputs, N, from the

step method. This value will change if you change any properties that

turn outputs on or off.

## phased.RadarTarget.isLocked

**Purpose** Locked status for input attributes and nontunable properties

**Syntax** TF = isLocked(H)

**Description** TF = isLocked(H) returns the locked status, TF of the RadarTarget

System object.

The <code>isLocked</code> method returns a logical value that indicates whether input attributes and nontunable properties for the object are locked. The object performs an internal initialization the first time the <code>step</code> method is executed. This initialization locks nontunable properties and input specifications, such as dimensions, complexity, and data type of the input data. After locking, the <code>isLocked</code> method returns a <code>true</code> value.

## phased.RadarTarget.release

**Purpose** Allow property value and input characteristics changes

**Syntax** release(H)

**Description** release (H) releases system resources (such as memory, file handles,

or hardware connections) and allows all properties and input

characteristics to be changed.

**Note** You can use the release method on a System object in code generated from MATLAB, but once you release its resources, you cannot use that System object again.

# phased.RadarTarget.reset

Purpose Reset states of radar target object

**Syntax** reset(H)

**Description** reset(H) resets the states of the RadarTarget object, H. This method

resets the random number generator state if the SeedSource property

is applicable and has the value 'Property'.

#### **Purpose**

Reflect incoming signal

### **Syntax**

Y = step(H,X)

Y = step(H,X,MEANRCS) Y = step(H,X,UPDATERCS)

Y = step(H,X,MEANRCS,UPDATERCS)

Y = step(H,X,ANGLE\_IN,LAXES)

Y = step(H,X,ANGLE\_IN,ANGLE\_OUT,LAXES)

Y = step(H,X,ANGLE\_IN,LAXES,SMAT)

Y = step(H,X,ANGLE\_IN,LAXES,UPDATESMAT)

Y = step(H,X,ANGLE\_IN,ANGLE\_OUT,LAXES,SMAT,UPDATESMAT)

### **Description**

Y = step(H,X) returns the reflected signal Y due to the incident signal X. Use this syntax when you set the Model property of H to 'Nonfluctuating'. In this case, the value of the MeanRCS property is used as the  $Radar\ cross-section\ (RCS)$  value. This syntax applies only when the EnablePolarization property is set to false.

Y = step(H,X,MEANRCS) uses MEANRCS as the mean RCS value. This syntax is available when you set the MeanRCSSource property to 'Input port'. MEANRCS must be a positive scalar. This syntax applies only when the EnablePolarization property is set to false.

Y = step(H,X,UPDATERCS) uses UPDATERCS as the indicator of whether to update the RCS value. This syntax is available when you set the Model property to 'Swerling1', 'Swerling2', 'Swerling3', or 'Swerling4'. If UPDATERCS is true, a new RCS value is generated. If UPDATERCS is false, the previous RCS value is used. This syntax applies only when the EnablePolarization property is set to false.

Y = step(H,X,MEANRCS,UPDATERCS) lets you can combine optional input arguments when their enabling properties are set. This syntax applies only when the EnablePolarization property is set to false.

Y = step(H,X,ANGLE\_IN,LAXES) returns the reflected signal Y from an incident signal X. This syntax applies only when the EnablePolarization property is set to true. The input argument, ANGLE\_IN, specifies the direction of the incident signal with respect to the target's local coordinate system. The input argument, LAXES, specifies the direction of the local coordinate axes with respect to the global coordinate system. This syntax requires that you set the Model property to 'Nonfluctuating' and the Mode property to 'Monostatic'. In this case, the value of the ScatteringMatrix property is used as the scattering matrix value.

X is a row array of MATLAB struct type, each member of the array representing a different signal. The struct contains three fields, X.X. X.Y, and X.Z. Each field corresponds to the x, y, and z components of the polarized input signal. Polarization components are measured with respect to the global coordinate system. Each field is a column vector representing a sequence of values for each incoming signal. The X.X. X.Y. and Y.Z fields must all have the same dimension. The argument, ANGLE IN, is a 2-row matrix representing the signals' incoming directions with respect to the target's local coordinate system. Each column of ANGLE IN specifies the incident direction of the corresponding signal in the form [AzimuthAngle; ElevationAngle]. Angle units are in degrees. The number of columns in ANGLE IN must equal the number of members in the X array. The argument, LAXES, is a 3-by-3 matrix. Each column is a unit vector specifying the local coordinate system's orthonormal x, y, and z axes, respectively, with respect to the global coordinate system. Each columns is written in [x;y;z] form.

Y is a row array of struct type having the same size as X. Each struct contains the three reflected polarized fields, Y.X, Y.Y, and Y.Z. Each field corresponds to the *x*, *y*, and *z* component of the signal. Polarization components are measured with respect to the global coordinate system. Each field is a column vector representing one reflected signal.

Y = step(H,X,ANGLE\_IN,ANGLE\_OUT,LAXES), in addition, specifies the reflection angle, ANGLE\_OUT, of the reflected signal when you set the Mode property to 'Bistatic'. This syntax applies only when the

EnablePolarization property is set to true. ANGLE\_OUT is a 2-row matrix representing the reflected direction of each signal. Each column of ANGLE\_OUT specifies the reflected direction of the signal in the form [AzimuthAngle; ElevationAngle]. Angle units are in degrees. The number of columns in ANGLE\_OUT must equal the number of members in the X array. The number of columns in ANGLE\_OUT must equal the number of elements in the X array.

Y = step(H,X,ANGLE\_IN,LAXES,SMAT) specifies SMAT as the scattering matrix. This syntax applies only when the EnablePolarization property is set to true. The input argument SMAT is a 2-by-2 matrix. You must set the ScatteringMatrixSource property 'Input port' to use SMAT.

Y = step(H,X,ANGLE\_IN,LAXES,UPDATESMAT) specifies UPDATESMAT to indicate whether to update the scattering matrix when you set the Model property to 'Swerling1', 'Swerling2', 'Swerling3', or 'Swerling4'. This syntax applies only when the EnablePolarization property is set to true. If UPDATESMAT is set to true, a scattering matrix value is generated. If UPDATESMAT is false, the previous scattering matrix value is used.

You can combine optional input arguments when their enabling properties are set. Optional inputs must be listed in the same order as the order of their enabling properties. For example,Y = step(H,X,ANGLE IN,ANGLE OUT,LAXES,SMAT,UPDATESMAT)

**Note** The object performs an initialization the first time the step method is executed. This initialization locks nontunable properties and input specifications, such as dimensions, complexity, and data type of the input data. If you change a nontunable property or an input specification, the System object issues an error. To change nontunable properties or inputs, you must first call the release method to unlock the object.

### **Examples**

Reflect a 250-Hz sine wave with unit amplitude off a target with a nonfluctuating RCS of 2 m<sup>2</sup>. The carrier frequency of the sine wave is 1 GHz.

#### **Reflection of Sine Wave**

```
htarget = phased.RadarTarget('Model','nonfluctuating',...
    'MeanRCS',2,'OperatingFrequency',1e9);
t = linspace(0,1,1000);
sig = cos(2*pi*250*t)';
reflectedsig = step(htarget,sig);
```

### **Algorithms**

The reflected signal is given by:

$$Y = \sqrt{G} \cdot X$$

where:

- *X* is the incoming signal
- *G* is the target gain factor, a dimensionless quantity given by

$$G = \frac{4\pi\sigma}{\lambda^2}$$

- $\bullet$   $\,\sigma$  is the mean RCS of the target
- $\lambda$  is the wavelength of the incoming signal

Each element of the signal incident on the target is scaled by the gain factor.

For polarized waves, the scattering equation is more complicated. The single scalar signal, X, is replaced by a vector signal,  $(E_H, E_V)$ , with horizontal and vertical components. A scattering matrix, S, replaces the scalar cross-section,  $\sigma$ . Through the scattering matrix, the incident horizontal and vertical polarized signals are converted into the reflected horizontal and vertical polarized signals

$$\begin{bmatrix} E_{H}^{(scat)} \\ E_{V}^{(scat)} \end{bmatrix} = \sqrt{\frac{4\pi}{\lambda^2}} \begin{bmatrix} S_{HH} & S_{VH} \\ S_{HV} & S_{VV} \end{bmatrix} \begin{bmatrix} E_{H}^{(inc)} \\ E_{V}^{(inc)} \end{bmatrix} = \sqrt{\frac{4\pi}{\lambda^2}} \begin{bmatrix} S \end{bmatrix} \begin{bmatrix} E_{H}^{(inc)} \\ E_{V}^{(inc)} \end{bmatrix}$$

For further details, see Mott [1] or Richards[2].

#### **References**

[1] Mott, H. Antennas for Radar and Communications. John Wiley & Sons, 1992.

[2] Richards, M. A. Fundamentals of Radar Signal Processing. New York: McGraw-Hill, 2005.

[3] Skolnik, M. *Introduction to Radar Systems*, 3rd Ed. New York: McGraw-Hill, 2001.

#### **Purpose**

Narrowband signal radiator

### **Description**

The phased.Radiator object implements a narrowband signal radiator. For any antenna element, microphone element, or array, the radiator creates the outgoing signal that is to be propagated to the far field using the phased.FreeSpace object. You can think of the output of phased.Radiator as the field at a reference distance from the element or center of the array. The signal can represent a polarized or nonpolarized field depending upon whether the element or array supports polarization and the value of the EnablePolarization property. For arrays, you can create a superposed field of all array elements signals or a separate field for each element depending upon the value of the CombineRadiatedSignals property.

To compute the radiated signal from the sensor(s):

- 1 Define and set up your radiator. See "Construction" on page 1-831.
- 2 Call step to compute the radiated signal according to the properties of phased.Radiator. The behavior of step is specific to each object in the toolbox.

#### **Construction**

H = phased.Radiator creates a narrowband signal radiator System object, H. The object returns radiated narrowband signals for given directions using a sensor array or a single element.

H = phased.Radiator(Name, Value) creates a radiator object, H, with each specified property Name set to the specified Value. You can specify additional name-value pair arguments in any order as (Name1, Value1,..., NameN, ValueN).

### **Properties** Sensor

Sensor element or sensor array

Sensor element or sensor array specified as a System object in the Phased Array System Toolbox. A sensor array can contain subarrays. Default: phased.ULA with default property values

#### **PropagationSpeed**

Signal propagation speed

Specify the propagation speed of the signal, in meters per second, as a positive scalar.

Default: Speed of light

#### **OperatingFrequency**

System operating frequency

Specify the operating frequency of the system in hertz as a positive scalar. The default value corresponds to 300 MHz.

Default: 3e8

#### **CombineRadiatedSignals**

Combine radiated signals

Set this property to true to combine radiated signals from all radiating elements. Set this property to false to obtain the radiated signal for each radiating element. If the Sensor property is an array that contains subarrays, the CombineRadiatedSignals property must be true.

Default: true

#### **EnablePolarization**

**Enable Polarization** 

Set this property to true to simulate the radiation of polarized waves. Set this property to false to ignore polarization. This property applies when the sensor specified in the Sensor property is capable of simulating polarization.

Default: false

#### WeightsInputPort

Enable weights input

To specify weights, set this property to true and then use the corresponding input argument when you invoke step. If you do not want to specify weights, set this property to false.

Default: false

#### **Methods**

clone Create radiator object with same

property values

getNumInputs Number of expected inputs to

step method

getNumOutputs Number of outputs from step

method

isLocked Locked status for input attributes

and nontunable properties

release Allow property value and input

characteristics changes

step Radiate signals

### **Examples**

Radiate the signal from a single isotropic antenna.

```
ha = phased.IsotropicAntennaElement;
hr = phased.Radiator('Sensor',ha,'OperatingFrequency',300e6);
x = [1;1];
radiatingAngle = [30 10]';
y = step(hr,x,radiatingAngle);
```

Radiate a far field signal with a 5-element array.

```
ha = phased.ULA('NumElements',5);
hr = phased.Radiator('Sensor',ha,'OperatingFrequency',300e6);
x = [1;1];
radiatingAngle = [30 10; 20 0]'; % two directions
y = step(hr,x,radiatingAngle);
```

Radiate signal with a 3-element antenna array. Each antenna radiates a separate signal to a separate direction.

### **References**

[1] Van Trees, H. *Optimum Array Processing*. New York: Wiley-Interscience, 2002.

#### See Also

phased.Collector | phased.FreeSpace |

# phased.Radiator.clone

**Purpose** Create radiator object with same property values

**Syntax** C = clone(H)

**Description** C = clone(H) creates an object, C, having the same property values

and same states as H. If H is locked, so is C.

## phased.Radiator.getNumInputs

Purpose Number of expected inputs to step method

**Syntax** N = getNumInputs(H)

**Description** N = getNumInputs(H) returns a positive integer, N, representing the

number of inputs (not counting the object itself) you must use when calling the step method. This value will change if you alter any

properties that turn inputs on or off.

# phased.Radiator.getNumOutputs

Purpose Number of outputs from step method

**Syntax** N = getNumOutputs(H)

**Description** N = getNumOutputs(H) returns the number of outputs, N, from the

step method. This value will change if you change any properties that

turn outputs on or off.

## phased.Radiator.isLocked

**Purpose** Locked status for input attributes and nontunable properties

**Syntax** TF = isLocked(H)

**Description** TF = isLocked(H) returns the locked status, TF, for the Radiator

System object.

The isLocked method returns a logical value that indicates whether input attributes and nontunable properties for the object are locked. The object performs an internal initialization the first time the step method is executed. This initialization locks nontunable properties and input specifications, such as dimensions, complexity, and data type of the input data. After locking, the isLocked method returns a true value.

## phased.Radiator.release

**Purpose** Allow property value and input characteristics changes

**Syntax** release(H)

**Description** release (H) releases system resources (such as memory, file handles

or hardware connections) and allows all properties and input

characteristics to be changed.

**Note** You can use the release method on a System object in code generated from MATLAB, but once you release its resources, you cannot use that System object again.

## phased.Radiator.step

### Purpose Radiate signals

### **Syntax** Y = step(H,X,ANG)

Y = step(H,X,ANG,LAXES) Y = step(H,X,ANG,WEIGHTS) Y = step(H,X,ANG,STEERANGLE)

Y = step(H,X,ANG,LAXES,WEIGHTS,STEERANGLE)

### **Description**

Y = step(H,X,ANG) radiates signal X in the direction ANG. Y is the radiated signal. The radiating process depends on the CombineRadiatedSignals property of H, as follows:

- If CombineRadiatedSignals has the value true, each radiating element or subarray radiates X in all the directions in ANG. Y combines the outputs of all radiating elements or subarrays. If the Sensor property of H contains subarrays, the radiating process distributes the power equally among the elements of each subarray.
- If CombineRadiatedSignals has the value false, each radiating element radiates X in only one direction in ANG. Each column of Y contains the output of the corresponding element. The false option is available when the Sensor property of H does not contain subarrays.

Y = step(H,X,ANG,LAXES) uses LAXES as the local coordinate system axes directions. This syntax is available when you set the EnablePolarization property to true.

Y = step(H,X,ANG,WEIGHTS) uses WEIGHTS as the weight vector. This syntax is available when you set the WeightsInputPort property to true.

Y = step(H,X,ANG,STEERANGLE) uses STEERANGLE as the subarray steering angle. This syntax is available when you configure H so that H.Sensor is an array that contains subarrays and H.Sensor.SubarraySteering is either 'Phase' or 'Time'.

Y = step(H,X,ANG,LAXES,WEIGHTS,STEERANGLE) combines all input arguments. This syntax is available when you configure H so that H.EnablePolarization is true, H.WeightsInputPort

is true, H. Sensor is an array that contains subarrays, and H. Sensor. Subarray Steering is either 'Phase' or 'Time'.

**Note** The object performs an initialization the first time the step method is executed. This initialization locks nontunable properties and input specifications, such as dimensions, complexity, and data type of the input data. If you change a nontunable property or an input specification, the System object issues an error. To change nontunable properties or inputs, you must first call the release method to unlock the object.

### Input Arguments

Н

Radiator object.

X

Signals to radiate. X can be either a vector or a matrix.

If X is a vector, that vector is radiated through all radiating elements or subarrays. The computation does not divide the signal's power among elements or subarrays, but rather treats the X vector the same as a matrix in which each column equals this vector.

If X is a matrix, the number of columns of X must equal the number of subarrays if H.Sensor is an array that contains subarrays, or the number of radiating elements otherwise. Each column of X is radiated by the corresponding element or subarray.

#### **ANG**

Radiating directions of signals. ANG is a two-row matrix. Each column specifies a radiating direction in the form [AzimuthAngle; ElevationAngle], in degrees.

#### **LAXES**

## phased.Radiator.step

Local coordinate system. LAXES is a 3-by-3 matrix whose columns specify the local coordinate system's orthonormal x, y, and z axes, respectively. Each axis is specified in terms of [x;y;z] with respect to the global coordinate system. This argument is only used when the EnablePolarization property is set to true.

#### **WEIGHTS**

Vector of weights. WEIGHTS is a column vector whose length equals the number of radiating elements or subarrays.

#### **STEERANGLE**

Subarray steering angle, specified as a length-2 column vector. The vector has the form [azimuth; elevation], in degrees. The azimuth angle must be between -180 and 180 degrees, inclusive. The elevation angle must be between  $-90^{\circ}$  and  $90^{\circ}$ , inclusive.

### Output Arguments

Y

#### Radiated signals

- If the EnablePolarization property value is set to false, the output argument Y is a matrix. The number of columns of the matrix equals the number of radiating signals. Each column of Y contains a separate radiating signal. The number of radiating signals depends upon the CombineRadiatedSignals property of H.
- If the EnablePolarization property value is set to true, Y is a row vector of elements of MATLAB struct type. The length of the struct vector equals the number of radiating signals. Each struct contains a separate radiating signal. The number of radiating signals depends upon the CombineRadiatedSignals property of H. Each struct contains three column-vector fields, X, Y, and Z. These fields represent the x, y, and z components of the polarized wave vector signal in the global coordinate system.

### **Examples** Radiating from a 5-Element ULA

Combine the radiation from five isotropic antenna elements.

Set up a uniform line array of five isotropic antennas. Then, construct the radiator object.

```
ha = phased.ULA('NumElements',5);
% construct the radiator object
hr = phased.Radiator('Sensor',ha,...
    'OperatingFrequency',300e6,'CombineRadiatedSignals',true);
% simple signal to radiate
x = [1;1];
% radiating direction in azimuth and elevation
radiatingAngle = [30; 10];
% use the step method to radiate the signal
y = step(hr,x,radiatingAngle);
```

### Radiating from a 5-Element ULA of Polarized Antennas

Combine the radiation from five short-dipole antenna elements.

Set up a uniform line array of five short-dipole antennas with polarization enabled. Then, construct the radiator object.

```
hsd = phased.ShortDipoleAntennaElement;
ha = phased.ULA('Element',hsd,'NumElements',5);
hr = phased.Radiator('Sensor',ha,...
    'OperatingFrequency',300e6,'CombineRadiatedSignals',true,'EnablePolicy
```

Rotate the local coordinate system by 10° around the x-axis. Demonstrate that the output represents a polarized field.

```
x = [1;1];
radiatingAngle = [30 30; 0 20];
y = step(hr,x,radiatingAngle,rotx(10))
y =
1x2 struct array with fields:
```

# phased.Radiator.step

X Y Z

#### **Purpose**

Range-Doppler response

### **Description**

The RangeDopplerResponse object calculates the range-Doppler response of input data.

To compute the range-Doppler response:

- 1 Define and set up your range-Doppler response calculator. See "Construction" on page 1-845.
- 2 Call step to compute the range-Doppler response of the input signal according to the properties of phased.RangeDopplerResponse. The behavior of step is specific to each object in the toolbox.

#### **Construction**

H = phased.RangeDopplerResponse creates a range-Doppler response System object, H. The object calculates the range-Doppler response of the input data.

H = phased.RangeDopplerResponse(Name, Value) creates a range-Doppler response object, H, with additional options specified by one or more Name, Value pair arguments. Name is a property name, and Value is the corresponding value. Name must appear inside single quotes (''). You can specify several name-value pair arguments in any order as Name1, Value1, ,NameN, ValueN.

### **Properties**

### **RangeMethod**

Method of range processing

Specify the method of range processing as 'Matched filter' or 'Dechirp'.

| 'Matched filter' | Algorithm applies a matched filter to the incoming signal. This approach is common with pulsed signals, where the matched filter is the time reverse of the transmitted signal.                                                            |
|------------------|----------------------------------------------------------------------------------------------------|
| 'Dechirp'        | Algorithm mixes the incoming signal with a reference signal. This approach is common with FMCW signals, where the reference signal is the transmitted signal. This approach can also apply to a system that uses linear FM pulsed signals. |

Default: 'Matched filter'

#### **PropagationSpeed**

Signal propagation speed

Specify the propagation speed of the signal, in meters per second, as a positive scalar.

Default: Speed of light

### SampleRate

Sample rate

Specify the sample rate, in hertz, as a positive scalar. The default value corresponds to 1 MHz.

Default: 1e6

#### **SweepSlope**

FM sweep slope

Specify the slope of the linear FM sweeping, in hertz per second, as a scalar. The x data you provide to step or plotResponse must correspond to sweeps having this slope.

This property applies only when you set the RangeMethod property to 'Dechirp'.

Default: 1e9

#### **DechirpInput**

Whether to dechirp input signal

Set this property to true to have the range-Doppler response object dechirp the input signal. Set this property to false to indicate that the input signal is already dechirped and no dechirp operation is necessary. This property applies only when you set the RangeMethod property to 'Dechirp'.

Default: false

#### **DecimationFactor**

Decimation factor for dechirped signal

Specify the decimation factor for the dechirped signal as a positive integer. When processing FMCW signals, you can often decimate the dechirped signal to reduce the requirements on the analog-to-digital converter.

This property applies only when you set the RangeMethod property to 'Dechirp' and the DechirpInput property to true. The default value indicates no decimation.

Default: 1

#### RangeFFTLengthSource

Source of FFT length in range processing

Specify how the object determines the FFT length in range processing. Values of this property are:

| 'Auto'     | The FFT length equals the number of rows of the input signal.        |
|------------|----------------------------------------------------------------------|
| 'Property' | The RangeFFTLength property of this object specifies the FFT length. |

This property applies only when you set the RangeMethod property to 'Dechirp'.

Default: 'Auto'

#### RangeFFTLength

FFT length in range processing

Specify the FFT length in the range domain as a positive integer. This property applies only when you set the RangeMethod property to 'Dechirp' and the RangeFFTLengthSource property to 'Property'.

Default: 1024

#### **RangeWindow**

Window for range weighting

Specify the window used for range processing using one of 'None', 'Hamming', 'Chebyshev', 'Hann', 'Kaiser', 'Taylor', or 'Custom'. If you set this property to 'Taylor', the generated Taylor window has four nearly constant sidelobes adjacent to the mainlobe. This property applies only when you set the RangeMethod property to 'Dechirp'.

Default: 'None'

#### RangeSidelobeAttenuation

Sidelobe attenuation level for range processing

Specify the sidelobe attenuation level of a Kaiser, Chebyshev, or Taylor window in range processing as a positive scalar, in decibels. This property applies only when you set the RangeMethod property to 'Dechirp' and the RangeWindow property to 'Kaiser', 'Chebyshev', or 'Taylor'.

Default: 30

#### **CustomRangeWindow**

User-defined window for range processing

Specify the user-defined window for range processing using a function handle or a cell array. This property applies only when you set the RangeMethod property to 'Dechirp' and the RangeWindow property to 'Custom'.

If CustomRangeWindow is a function handle, the specified function takes the window length as the input and generates appropriate window coefficients.

If CustomRangeWindow is a cell array, then the first cell must be a function handle. The specified function takes the window length as the first input argument, with other additional input arguments, if necessary. The function then generates appropriate window coefficients. The remaining entries in the cell array are the additional input arguments to the function, if any.

Default: @hamming

### **DopplerFFTLengthSource**

Source of FFT length in Doppler processing

Specify how the object determines the FFT length in Doppler processing. Values of this property are:

| 'Auto'     | The FFT length is equal to the number of rows of the input signal.     |
|------------|------------------------------------------------------------------------|
| 'Property' | The DopplerFFTLength property of this object specifies the FFT length. |

This property applies only when you set the RangeMethod property to 'Dechirp'.

Default: 'Auto'

#### **DopplerFFTLength**

FFT length in Doppler processing

Specify the FFT length in Doppler processing as a positive integer. This property applies only when you set the RangeMethod property to 'Dechirp' and the DopplerFFTLengthSource property to 'Property'.

Default: 1024

#### **DopplerWindow**

Window for Doppler weighting

Specify the window used for Doppler processing using one of 'None', 'Hamming', 'Chebyshev', 'Hann', 'Kaiser', 'Taylor', or 'Custom'. If you set this property to 'Taylor', the generated Taylor window has four nearly constant sidelobes adjacent to the mainlobe. This property applies only when you set the RangeMethod property to 'Dechirp'.

Default: 'None'

#### **DopplerSidelobeAttenuation**

Sidelobe attenuation level for Doppler processing

Specify the sidelobe attenuation level of a Kaiser, Chebyshev, or Taylor window in Doppler processing as a positive scalar, in decibels. This property applies only when you set the RangeMethod property to 'Dechirp' and the DopplerWindow property to 'Kaiser', 'Chebyshev', or 'Taylor'.

Default: 30

#### **CustomDopplerWindow**

User-defined window for Doppler processing

Specify the user-defined window for Doppler processing using a function handle or a cell array. This property applies only when you set the RangeMethod property to 'Dechirp' and the DopplerWindow property to 'Custom'.

If CustomDopplerWindow is a function handle, the specified function takes the window length as the input and generates appropriate window coefficients.

If CustomDopplerWindow is a cell array, then the first cell must be a function handle. The specified function takes the window length as the first input argument, with other additional input arguments, if necessary. The function then generates appropriate window coefficients. The remaining entries in the cell array are the additional input arguments to the function, if any.

Default: @hamming

### **DopplerOutput**

Doppler domain output

Specify the Doppler domain output as 'Frequency' or 'Speed'. The Doppler domain output is the DOP\_GRID argument of step.

| 'Frequency' | DOP_GRID is the Doppler shift, in hertz.                                               |
|-------------|----------------------------------------------------------------------------------------|
| 'Speed'     | DOP_GRID is the radial speed corresponding to the Doppler shift, in meters per second. |

Default: 'Frequency'

#### **OperatingFrequency**

Signal carrier frequency

Specify the carrier frequency, in hertz, as a scalar. This property applies only when you set the DopplerOutput property to 'Speed'. The default value of this property corresponds to 300 MHz.

Create range-Doppler response

Allow property value and input

Calculate range-Doppler response

characteristics changes

Default: 3e8

clone

release

step

|     |            | object with same property values                             |
|-----|------------|--------------------------------------------------------------|
| get | NumInputs  | Number of expected inputs to step method                     |
| get | NumOutputs | Number of outputs from step method                           |
| isL |            | Locked status for input attributes and nontunable properties |
| plo | tResponse  | Plot range-Doppler response                                  |

**Methods** 

# Examples Range-Doppler Response of Pulsed Radar Signal Using Matched Filter

Load data for a pulsed radar signal. The signal includes three target returns. Two targets are approximately 2000 m away, while the third is approximately 3500 m away. In addition, two of the targets are stationary relative to the radar. The third is moving away from the radar at about 100 m/s.

load RangeDopplerExampleData; Create a range-Doppler response object. hrdresp = phased.RangeDopplerResponse(... 'DopplerFFTLengthSource', 'Property',... 'DopplerFFTLength',RangeDopplerEx MF NFFTDOP,... 'SampleRate', RangeDopplerEx MF Fs,... 'DopplerOutput', 'Speed',... 'OperatingFrequency', RangeDopplerEx MF Fc); Calculate the range-Doppler response. [resp,rng grid,dop grid] = step(hrdresp,... RangeDopplerEx MF X,RangeDopplerEx MF Coeff); Plot the range-Doppler map. imagesc(dop grid,rng grid,mag2db(abs(resp))); xlabel('Speed (m/s)'); ylabel('Range (m)'); title('Range-Doppler Map');

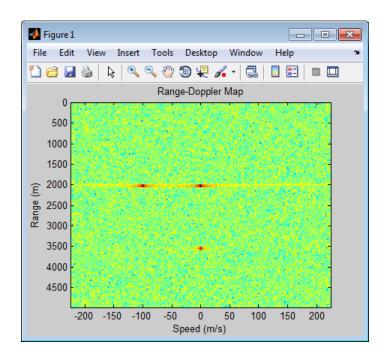

### Range-Doppler Response of FMCW Signal

Load data for an FMCW signal that has not been dechirped. The signal contains the return from a target about 2200 m away. The signal has a normalized Doppler frequency of about -0.36 relative to the radar.

load RangeDopplerExampleData;

Create a range-Doppler response object.

```
hrdresp = phased.RangeDopplerResponse(...
    'RangeMethod','Dechirp',...
    'PropagationSpeed',RangeDopplerEx_Dechirp_PropSpeed,...
    'SampleRate',RangeDopplerEx_Dechirp_Fs,...
    'DechirpInput',true,...
    'SweepSlope',RangeDopplerEx_Dechirp_SweepSlope);
```

Plot the range-Doppler response.

```
plotResponse(hrdresp,...
RangeDopplerEx_Dechirp_X,RangeDopplerEx_Dechirp_Xref,...
'Unit','db','NormalizeDoppler',true)
```

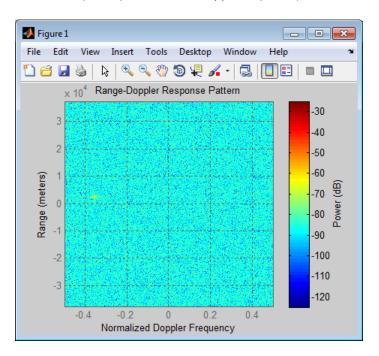

### **Algorithms**

The RangeDopplerResponse object generates the response as follows:

- 1 Processes the input signal in the range domain using either a matched filter or dechirp operation.
- 2 Processes in the Doppler domain using an FFT.

The decimation algorithm uses a 30th order FIR filter generated by fir1(30,1/R), where R is the value of the DecimationFactor property.

# ${\bf phased. Range Doppler Response}$

### **See Also**

phased.AngleDopplerResponse | phased.MatchedFilter | dechirp

### Related Examples

• Automotive Adaptive Cruise Control Using FMCW Technology

# ${\bf phased. Range Doppler Response. clone}$

**Purpose** Create range-Doppler response object with same property values

**Syntax** C = clone(H)

**Description** C = clone(H) creates an object, C, having the same property values

and same states as H. If H is locked, so is C.

# ${\bf phased. Range Doppler Response. get Num Inputs}$

Purpose Number of expected inputs to step method

**Syntax** N = getNumInputs(H)

**Description** N = getNumInputs(H) returns a positive integer, N, representing the

number of inputs (not counting the object itself) you must use when calling the step method. This value will change if you alter any

properties that turn inputs on or off.

# phased.RangeDopplerResponse.getNumOutputs

Purpose Number of outputs from step method

**Syntax** N = getNumOutputs(H)

**Description** N = getNumOutputs(H) returns the number of outputs, N, from the

step method. This value will change if you change any properties that

turn outputs on or off.

## phased.RangeDopplerResponse.isLocked

**Purpose** Locked status for input attributes and nontunable properties

**Syntax** TF = isLocked(H)

**Description** TF = isLocked(H) returns the locked status, TF, for the

RangeDopplerResponse System object.

The isLocked method returns a logical value that indicates whether input attributes and nontunable properties for the object are locked. The object performs an internal initialization the first time the step method is executed. This initialization locks nontunable properties and input specifications, such as dimensions, complexity, and data type of the input data. After locking, the isLocked method returns a true value.

### **Purpose** Plot range-Doppler response **Syntax** plotResponse(H,x) plotResponse(H,x,xref) plotResponse(H,x,coeff) plotResponse( \_\_\_\_, Name, Value) hPlot = plotResponse( ) **Description** plotResponse (H,x) plots the range-Doppler response of the input signal, x, in decibels. This syntax is available when you set the RangeMethod property to 'Dechirp' and the DechirpInput property to false. plotResponse(H,x,xref) plots the range-Doppler response after performing a dechirp operation on X using the reference signal, Xref. This syntax is available when you set the RangeMethod property to 'Dechirp' and the DechirpInput property to true. plotResponse(H,x,coeff) plots the range-Doppler response after performing a matched filter operation on x using the matched filter coefficients in coeff. This syntax is available when you set the RangeMethod property to 'Matched filter'. plotResponse(\_\_\_,Name,Value) plots the angle-Doppler response with additional options specified by one or more Name, Value pair arguments. hPlot = plotResponse( ) returns the handle of the image in the figure window, using any of the input arguments in the previous syntaxes.

### Input Arguments

Н

Range-Doppler response object.

X

Input data. Specific requirements depend on the syntax:

- In the syntax plotResponse(H,x), each column of the matrix X represents a dechirped signal from one frequency sweep. The function assumes all sweeps in X are consecutive.
- In the syntax plotResponse(H,x,xref), each column of the matrix X represents a signal from one frequency sweep. The function assumes all sweeps in X are consecutive and have not been dechirped yet.
- In the syntax plotResponse(H,x,coeff), each column of the matrix X represents a signal from one pulse. The function assumes all pulses in X are consecutive.

In the case of an FMCW waveform with a triangle sweep, the sweeps alternate between positive and negative slopes. However, phased.RangeDopplerResponse is designed to process consecutive sweeps of the same slope. To apply phased.RangeDopplerResponse for a triangle-sweep system, use one of the following approaches:

- Specify a positive SweepSlope property value, with x corresponding to upsweeps only. In the plot, change the tick mark labels on the horizontal axis to reflect that the Doppler or speed values are half of what the plot shows by default.
- Specify a negative SweepSlope property value, with x corresponding to downsweeps only. In the plot, change the tick mark labels on the horizontal axis to reflect that the Doppler or speed values are half of what the plot shows by default.

#### xref

Reference signal, specified as a column vector having the same number of rows as X.

#### coeff

Matched filter coefficients, specified as a column vector.

#### **Name-Value Pair Arguments**

Specify optional comma-separated pairs of Name, Value arguments. Name is the argument name and Value is the corresponding value. Name must appear inside single quotes (' '). You can specify several name and value pair arguments in any order as Name1, Value1,..., NameN, ValueN.

#### 'NormalizeDoppler'

Set this value to true to normalize the Doppler frequency. Set this value to false to plot the range-Doppler response without normalizing the Doppler frequency. This parameter applies when you set the DopplerOutput property of H to 'Frequency'.

Default: false

#### 'Unit'

The unit of the plot. Valid values are 'db', 'mag', and 'pow'.

Default: 'db'

### **Examples** Range-Doppler Response of FMCW Signal

Load data for an FMCW signal that has not been dechirped. The signal contains the return from a target about 2200 m away. The signal has a normalized Doppler frequency of about -0.36 relative to the radar.

load RangeDopplerExampleData;

Create a range-Doppler response object.

```
hrdresp = phased.RangeDopplerResponse(...
    'RangeMethod','Dechirp',...
    'PropagationSpeed',RangeDopplerEx_Dechirp_PropSpeed,...
    'SampleRate',RangeDopplerEx_Dechirp_Fs,...
    'DechirpInput',true,...
    'SweepSlope',RangeDopplerEx_Dechirp_SweepSlope);
```

Plot the range-Doppler response.

```
plotResponse(hrdresp,...
   RangeDopplerEx_Dechirp_X,RangeDopplerEx_Dechirp_Xref,...
   'Unit','db','NormalizeDoppler',true)
```

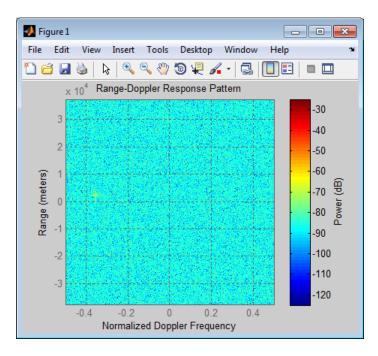

### **See Also** phased.AngleDopplerResponse.plotResponse |

### Related Examples

• Automotive Adaptive Cruise Control Using FMCW Technology

# phased.RangeDopplerResponse.release

**Purpose** Allow property value and input characteristics changes

**Syntax** release(H)

**Description** release (H) releases system resources (such as memory, file handles

or hardware connections) and allows all properties and input

characteristics to be changed.

**Note** You can use the release method on a System object in code generated from MATLAB, but once you release its resources, you cannot use that System object again.

#### **Purpose**

Calculate range-Doppler response

### **Syntax**

```
[RESP,RNG_GRID,DOP_GRID] = step(H,x)
[RESP,RNG_GRID,DOP_GRID] = step(H,x,xref)
[RESP,RNG_GRID,DOP_GRID] = step(H,x,coeff)
```

### **Description**

[RESP,RNG\_GRID,DOP\_GRID] = step(H,x) calculates the angle-Doppler response of the input signal, x. RESP is the complex range-Doppler response. RNG\_GRID and DOP\_GRID provide the range samples and Doppler samples, respectively, at which the range-Doppler response is evaluated. This syntax is available when you set the RangeMethod property to 'Dechirp' and the DechirpInput property to false. This syntax is most commonly used with FMCW signals.

[RESP,RNG\_GRID,DOP\_GRID] = step(H,x,xref) uses xref as the reference signal to dechirp x. This syntax is available when you set the RangeMethod property to 'Dechirp' and the DechirpInput property to true. This syntax is most commonly used with FMCW signals, where the reference signal is typically the transmitted signal.

[RESP,RNG\_GRID,DOP\_GRID] = step(H,x,coeff) uses coeff as the matched filter coefficients. This syntax is available when you set the RangeMethod property to 'Matched filter'. This syntax is most commonly used with pulsed signals, where the matched filter is the time reverse of the transmitted signal.

**Note** The object performs an initialization the first time the step method is executed. This initialization locks nontunable properties and input specifications, such as dimensions, complexity, and data type of the input data. If you change a nontunable property or an input specification, the System object issues an error. To change nontunable properties or inputs, you must first call the release method to unlock the object.

### Input Arguments

Н

Range-Doppler response object.

X

Input data. Specific requirements depend on the syntax:

- In the syntax step(H,x), each column of the matrix X represents a dechirped signal from one frequency sweep. The function assumes all sweeps in X are consecutive.
- In the syntax step(H,x,xref), each column of the matrix X represents a signal from one frequency sweep. The function assumes all sweeps in X are consecutive and have not been dechirped yet.
- In the syntax step(H,x,coeff), each column of the matrix X represents a signal from one pulse. The function assumes all pulses in X are consecutive.

In the case of an FMCW waveform with a triangle sweep, the sweeps alternate between positive and negative slopes. However, phased.RangeDopplerResponse is designed to process consecutive sweeps of the same slope. To apply phased.RangeDopplerResponse for a triangle-sweep system, use one of the following approaches:

- Specify a positive SweepSlope property value, with x corresponding to upsweeps only. After obtaining the Doppler or speed values, divide them by 2.
- Specify a negative SweepSlope property value, with x corresponding to downsweeps only. After obtaining the Doppler or speed values, divide them by 2.

#### xref

Reference signal, specified as a column vector having the same number of rows as X.

# ${\bf phased. Range Doppler Response. step}$

#### coeff

Matched filter coefficients, specified as a column vector.

### Output Arguments

#### **RESP**

Complex range-Doppler response of x, returned as a P-by-Q matrix. The values of P and Q depend on the syntax.

| Syntax                    | Values of P and Q                                                                                                    |
|---------------------------|----------------------------------------------------------------------------------------------------|
| step(H,x)                 | If you set the RangeFFTLength property to 'Auto', P is the number of rows in X. Otherwise, P is the value of the RangeFFTLength property.        |
|                           | If you set the DopplerFFTLength property to 'Auto', Q is the number of columns in x. Otherwise, Q is the value of the DopplerFFTLength property. |
| <pre>step(H,x,xref)</pre> | P is the quotient between the number of rows of x and the value of the DecimationFactor property.                                                |
|                           | If you set the DopplerFFTLength property to 'Auto', Q is the number of columns in x. Otherwise, Q is the value of the DopplerFFTLength property. |
| step(H,x,coeff)           | P is the number of rows of x.                                                                                                    |
|                           | If you set the DopplerFFTLength property to 'Auto', Q is the number of                                                                           |

| Syntax | Values of P and Q                                                                                |
|--------|--------------------------------------------------------------------------------------------------|
|        | columns in $\mathbf{x}$ . Otherwise, $\mathbf{Q}$ is the value of the DopplerFFTLength property. |

#### RNG GRID

Range samples at which the range-Doppler response is evaluated. RNG GRID is a column vector of length P.

#### DOP GRID

Doppler samples or speed samples at which the range-Doppler response is evaluated. DOP\_GRID is a column vector of length Q. Whether DOP\_GRID contains Doppler or speed samples depends on the DopplerOutput property of H.

# Examples Range-Doppler Response of Pulsed Radar Signal Using Matched Filter

Load data for a pulsed radar signal. The signal includes three target returns. Two targets are approximately 2000 m away, while the third is approximately 3500 m away. In addition, two of the targets are stationary relative to the radar. The third is moving away from the radar at about 100 m/s.

load RangeDopplerExampleData;

Create a range-Doppler response object.

```
hrdresp = phased.RangeDopplerResponse(...
   'DopplerFFTLengthSource', 'Property',...
   'DopplerFFTLength',RangeDopplerEx_MF_NFFTDOP,...
   'SampleRate',RangeDopplerEx_MF_Fs,...
   'DopplerOutput', 'Speed',...
   'OperatingFrequency',RangeDopplerEx_MF_Fc);
```

Calculate the range-Doppler response.

```
[resp,rng_grid,dop_grid] = step(hrdresp,...
    RangeDopplerEx_MF_X,RangeDopplerEx_MF_Coeff);
Plot the range-Doppler map.
imagesc(dop_grid,rng_grid,mag2db(abs(resp)));
xlabel('Speed (m/s)');
ylabel('Range (m)');
title('Range-Doppler Map');
```

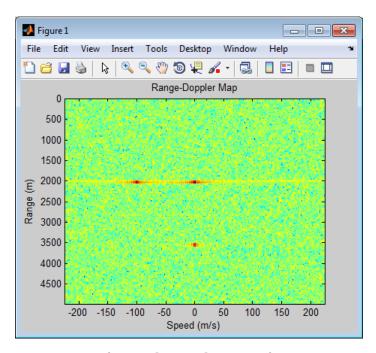

# Estimation of Doppler and Range from Range-Doppler Response Data

Load data for an FMCW signal that has not been dechirped. The signal contains the return from one target.

load RangeDopplerExampleData;

Create a range-Doppler response object. hrdresp = phased.RangeDopplerResponse(... 'RangeMethod', 'Dechirp',... 'PropagationSpeed', RangeDopplerEx Dechirp PropSpeed,... 'SampleRate', RangeDopplerEx Dechirp Fs,... 'DechirpInput',true,... 'SweepSlope', RangeDopplerEx Dechirp SweepSlope); Obtain the range-Doppler response data. [resp,rng grid,dop grid] = step(hrdresp,... RangeDopplerEx Dechirp X,RangeDopplerEx Dechirp Xref); Estimate the range and Doppler based on the map. [x temp,idx temp] = max(abs(resp));  $[\sim, dop idx] = max(x temp);$ rng idx = idx temp(dop idx);dop est = dop grid(dop idx)rng est = rng grid(rng idx) dop est = -712.8906 rng est =

The target is approximately 2250 m away, and it is moving fast enough to cause a Doppler shift of approximately -713 Hz.

2250

### **Purpose**

Receiver preamp

### **Description**

The ReceiverPreamp object implements a receiver preamp.

To model a receiver preamp:

- **1** Define and set up your receiver preamp. See "Construction" on page 1-872.
- **2** Call step to amplify the input signal according to the properties of phased.ReceiverPreamp. The behavior of step is specific to each object in the toolbox.

#### **Construction**

H = phased.ReceiverPreamp creates a receiver preamp System object, H. The object receives the incoming pulses.

H = phased.ReceiverPreamp(Name, Value) creates a receiver preamp object, H, with each specified property Name set to the specified Value. You can specify additional name-value pair arguments in any order as (Name1, Value1,..., NameN, ValueN).

### **Properties**

Gain

Gain of receiver

A scalar containing the gain (in decibels) of the receiver preamp.

Default: 20

LossFactor

Loss factor of receiver

A scalar containing the loss factor (in decibels) of the receiver preamp.

Default: 0

**NoiseBandwidth** 

Noise bandwidth of receiver

A scalar containing the bandwidth of noise spectrum (in hertz) at the receiver preamp. If the receiver has multiple channels/sensors, the noise bandwidth applies to each channel/sensor.

Default: 1e6

#### NoiseFigure

Noise figure of receiver

A scalar containing the noise figure (in decibels) of the receiver preamp. If the receiver has multiple channels/sensors, the noise figure applies to each channel/sensor.

Default: 0

#### ReferenceTemperature

Reference temperature of receiver

A scalar containing the reference temperature of the receiver (in kelvin). If the receiver has multiple channels/sensors, the reference temperature applies to each channel/sensor.

Default: 290

#### **SampleRate**

Sample rate

Specify the sample rate, in hertz, as a positive scalar. The default value corresponds to 1 MHz.

Default: 1e6

### **EnableInputPort**

Add input to specify enabling signal

To specify a receiver enabling signal, set this property to true and use the corresponding input argument when you invoke step. If you do not want to specify a receiver enabling signal, set this property to false.

Default: false

#### **PhaseNoiseInputPort**

Add input to specify phase noise

To specify the phase noise for each incoming sample, set this property to true and use the corresponding input argument when you invoke step. You can use this information to emulate coherent-on-receive systems. If you do not want to specify phase noise, set this property to false.

Default: false

#### SeedSource

Source of seed for random number generator

Specify how the object generates random numbers. Values of this property are:

| 'Auto'     | The default MATLAB random number generator produces the random numbers. Use 'Auto' if you are using this object with Parallel Computing Toolbox software.                                                                                                    |
|------------|----------------------------------------------------------------------------------------------------|
| 'Property' | The object uses its own private random number generator to produce random numbers. The Seed property of this object specifies the seed of the random number generator. Use 'Property' if you want repeatable results and are not using this object with Parallel Computing Toolbox software. |

#### Default: 'Auto'

#### Seed

Seed for random number generator

Specify the seed for the random number generator as a scalar integer between 0 and  $2^{32}$ –1. This property applies when you set the SeedSource property to 'Property'.

#### Default: 0

| <b>Methods</b> | ŝ |
|----------------|---|
|----------------|---|

clone Create receiver preamp object

with same property values

getNumInputs Number of expected inputs to

step method

getNumOutputs Number of outputs from step

method

isLocked Locked status for input attributes

and nontunable properties

release Allow property value and input

characteristics changes

reset Reset random number generator

for noise generation

step Receive incoming signal

### **Examples**

Simulate the reception of a sine wave.

```
Hrx = phased.ReceiverPreamp('NoiseFigure',10);
Fs = 100;
t = linspace(0,1-1/Fs,100);
x = 1e-6*sin(2*pi*5*t);
y = step(Hrx,x);
plot(t,x,t,real(y));
```

```
xlabel('Time (s)'); ylabel('Amplitude');
legend('Original signal','Received signal');
```

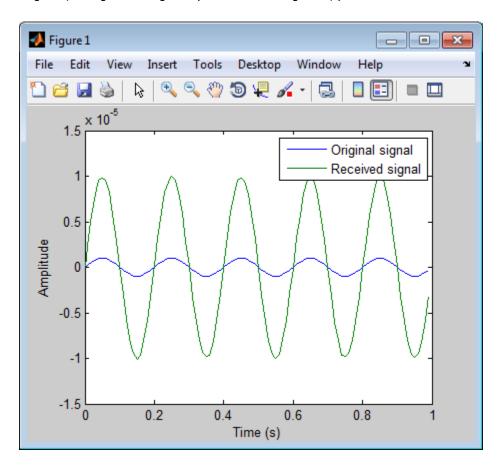

### References

- [1] Richards, M. A. Fundamentals of Radar Signal Processing. New York: McGraw-Hill, 2005.
- [2] Skolnik, M.  $Introduction\ to\ Radar\ Systems$ , 3rd Ed. New York: McGraw-Hill, 2001.

See Also phased.Collector | phased.Transmitter |

**Concepts** • "Receiver Preamp"

# phased.ReceiverPreamp.clone

**Purpose** Create receiver preamp object with same property values

**Syntax** C = clone(H)

**Description** C = clone(H) creates an object, C, having the same property values

and same states as H. If H is locked, so is C.

# phased.ReceiverPreamp.getNumInputs

Purpose Number of expected inputs to step method

**Syntax** N = getNumInputs(H)

**Description** N = getNumInputs(H) returns a positive integer, N, representing the

number of inputs (not counting the object itself) you must use when calling the step method. This value will change if you alter any

properties that turn inputs on or off.

# phased.ReceiverPreamp.getNumOutputs

Purpose Number of outputs from step method

**Syntax** N = getNumOutputs(H)

**Description** N = getNumOutputs(H) returns the number of outputs, N, from the

step method. This value will change if you change any properties that

turn outputs on or off.

# phased.ReceiverPreamp.isLocked

**Purpose** Locked status for input attributes and nontunable properties

**Syntax** TF = isLocked(H)

**Description** TF = isLocked(H) returns the locked status, TF, for the

ReceiverPreamp System object.

The <code>isLocked</code> method returns a logical value that indicates whether input attributes and nontunable properties for the object are locked. The object performs an internal initialization the first time the <code>step</code> method is executed. This initialization locks nontunable properties and input specifications, such as dimensions, complexity, and data type of the input data. After locking, the <code>isLocked</code> method returns a <code>true</code> value.

# phased.ReceiverPreamp.release

**Purpose** Allow property value and input characteristics changes

**Syntax** release(H)

**Description** release (H) releases system resources (such as memory, file handles

or hardware connections) and allows all properties and input

characteristics to be changed.

**Note** You can use the release method on a System object in code generated from MATLAB, but once you release its resources, you cannot use that System object again.

# phased.ReceiverPreamp.reset

**Purpose** Reset random number generator for noise generation

**Syntax** reset(H)

**Description** reset(H) resets the states of the ReceiverPreamp object, H. This

method resets the random number generator state if the SeedSource

property is set to 'Property'.

## phased.ReceiverPreamp.step

#### **Purpose**

Receive incoming signal

### **Syntax**

Y = step(H,X)

Y = step(H,X,EN\_RX) Y = step(H,X,PHNOISE)

Y = step(H,X,EN RX,PHNOISE)

### **Description**

Y = step(H,X) applies the receiver gain and the receiver noise to the input signal, X, and returns the resulting output signal, Y.

Y = step(H,X,EN\_RX) uses input EN\_RX as the enabling signal when the EnableInputPort property is set to true.

Y = step(H,X,PHNOISE) uses input PHNOISE as the phase noise for each sample in X when the PhaseNoiseInputPort is set to true. The phase noise is the same for all channels in X. The elements in PHNOISE represent the random phases the transmitter adds to the transmitted pulses. The receiver preamp object removes these random phases from all received samples returned within corresponding pulse intervals. Such setup is often referred to as *coherent on receive*.

Y = step(H,X,EN\_RX,PHNOISE) combines all input arguments. This syntax is available when you configure H so that H.EnableInputPort is true and H.PhaseNoiseInputPort is true.

**Note** The object performs an initialization the first time the step method is executed. This initialization locks nontunable properties and input specifications, such as dimensions, complexity, and data type of the input data. If you change a nontunable property or an input specification, the System object issues an error. To change nontunable properties or inputs, you must first call the release method to unlock the object.

### Input Arguments

Н

Receiver object.

## phased.ReceiverPreamp.step

#### X

Input signal.

#### **EN RX**

Enabling signal, specified as a column vector whose length equals the number of rows in X. The data type of EN\_RN is double or logical. Every element of EN\_RX that equals 0 or false indicates that the receiver is turned off, and no input signal passes through the receiver. Every element of EN\_RX that is nonzero or true indicates that the receiver is turned on, and the input passes through.

#### **PHNOISE**

Phase noise for each sample in X, specified as a column vector whose length equals the number of rows in X. You can obtain PHNOISE as an optional output argument from the step method of phased. Transmitter.

### Output Arguments

Y

Output signal. Y has the same dimensions as X.

### **Examples**

Construct a receiver preamp object with a noise figure of 5 dB and bandwidth of 1 MHz. Demonstrate the effect of the receiver on a received sinusoid.

```
% construct receiver preamp object
hrx = phased.ReceiverPreamp('NoiseFigure',5,'SampleRate',1e6,...
    'NoiseBandwidth',1e6);
Fs = 1e3; t = linspace(0,1,1e3);
% signal at the receiver
x = cos(2*pi*200*t)';
% use the step method to obtain the signal demonstrating the
% effect of the receiver
y = step(hrx,x);
```

### **Purpose**

Rectangular pulse waveform

### **Description**

The RectangularWaveform object creates a rectangular pulse waveform.

To obtain waveform samples:

- **1** Define and set up your rectangular pulse waveform. See "Construction" on page 1-886.
- **2** Call step to generate the rectangular pulse waveform samples according to the properties of phased.RectangularWaveform. The behavior of step is specific to each object in the toolbox.

#### **Construction**

 $H = phased.RectangularWaveform\ creates\ a\ rectangular\ pulse\ waveform\ System\ object,\ H.$  The object generates samples of a rectangular pulse.

H = phased.RectangularWaveform(Name, Value) creates a rectangular pulse waveform object, H, with each specified property Name set to the specified Value. You can specify additional name-value pair arguments in any order as (Name1, Value1,..., NameN, ValueN).

### **Properties**

### SampleRate

Sample rate

Specify the sample rate, in hertz, as a positive scalar. The quantity (SampleRate ./ PRF) is a scalar or vector that must contain only integers. The default value of this property corresponds to 1 MHz.

Default: 1e6

#### **PulseWidth**

Pulse width

Specify the length of each pulse (in seconds) as a positive scalar. The value must satisfy PulseWidth <= 1./PRF.

Default: 50e-6

#### **PRF**

Pulse repetition frequency

Specify the pulse repetition frequency (in hertz) as a scalar or a row vector. The default value of this property corresponds to 10 kHz.

To implement a constant PRF, specify PRF as a positive scalar. To implement a staggered PRF, specify PRF as a row vector with positive elements. When PRF is a vector, the output pulses use successive elements of the vector as the PRF. If the last element of the vector is reached, the process continues cyclically with the first element of the vector.

The value of this property must satisfy these constraints:

- PRF is less than or equal to (1/PulseWidth).
- (SampleRate ./ PRF) is a scalar or vector that contains only integers.

#### Default: 1e4

#### **OutputFormat**

Output signal format

Specify the format of the output signal as one of 'Pulses' or 'Samples'. When you set the OutputFormat property to 'Pulses', the output of the step method is in the form of multiple pulses. In this case, the number of pulses is the value of the NumPulses property.

When you set the OutputFormat property to 'Samples', the output of the step method is in the form of multiple samples. In this case, the number of samples is the value of the NumSamples property.

Default: 'Pulses'

#### **NumSamples**

Number of samples in output

Specify the number of samples in the output of the step method as a positive integer. This property applies only when you set the OutputFormat property to 'Samples'.

Default: 100

#### **NumPulses**

Number of pulses in output

Specify the number of pulses in the output of the step method as a positive integer. This property applies only when you set the OutputFormat property to 'Pulses'.

Default: 1

| <b>Method</b> : |
|-----------------|
|-----------------|

bandwidth of rectangular pulse

waveform

clone Create rectangular waveform

object with same property values

getMatchedFilter Matched filter coefficients for

waveform

getNumInputs Number of expected inputs to

step method

getNumOutputs Number of outputs from step

method

isLocked Locked status for input attributes

and nontunable properties

plot Plot rectangular pulse waveform

release Allow property value and input

characteristics changes

reset Reset states of rectangular

waveform object

step Samples of rectangular pulse

waveform

### **Examples**

Create and plot a rectangular pulse waveform object.

hw = phased.RectangularWaveform('PulseWidth',1e-4);
plot(hw);

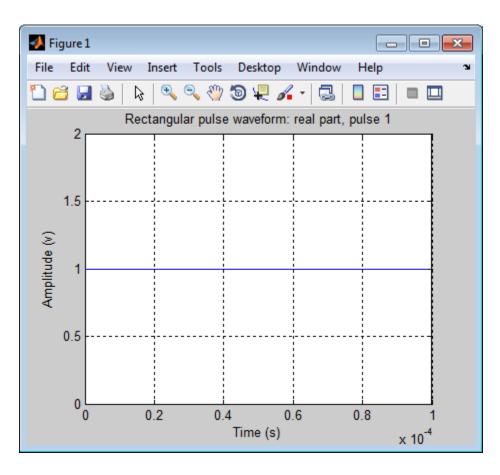

References

[1] Richards, M. A. Fundamentals of Radar Signal Processing. New York: McGraw-Hill, 2005.

**See Also** 

phased.LinearFMWaveform | phased.SteppedFMWaveform | phased.PhaseCodedWaveform |

Related Examples

• Waveform Analysis Using the Ambiguity Function

# phased.RectangularWaveform.bandwidth

Purpose Bandwidth of rectangular pulse waveform

**Syntax** BW = bandwidth(H)

**Description** BW = bandwidth(H) returns the bandwidth (in hertz) of the pulses for

the rectangular pulse waveform, H. The bandwidth equals the reciprocal

of the pulse width.

Input H

**Arguments** Rectangular pulse waveform object.

Output BW

**Arguments** Bandwidth of the pulses, in hertz.

**Examples** Determine the bandwidth of a rectangular pulse waveform.

H = phased.RectangularWaveform;

bw = bandwidth(H)

# ${\bf phased. Rectangular Wave form. clone}$

Purpose Create rectangular waveform object with same property values

**Syntax** C = clone(H)

**Description** C = clone(H) creates an object, C, having the same property values

and same states as H. If H is locked, so is C.

# phased.RectangularWaveform.getMatchedFilter

**Purpose** Matched filter coefficients for waveform

**Syntax** Coeff = getMatchedFilter(H)

**Description** Coeff = getMatchedFilter(H) returns the matched filter coefficients

for the rectangular waveform object H. Coeff is a column vector.

**Examples** Get the matched filter coefficients for a rectangular pulse.

 $\label{eq:hw} \mbox{hw = phased.RectangularWaveform('PulseWidth',1e-5,...}$ 

'OutputFormat', 'Pulses', 'NumPulses', 1);

Coeff = getMatchedFilter(hw);

# phased.RectangularWaveform.getNumInputs

Purpose Number of expected inputs to step method

**Syntax** N = getNumInputs(H)

**Description** N = getNumInputs(H) returns a positive integer, N, representing the

number of inputs (not counting the object itself) you must use when calling the step method. This value will change if you alter any

properties that turn inputs on or off.

# phased.RectangularWaveform.getNumOutputs

Purpose Number of outputs from step method

**Syntax** N = getNumOutputs(H)

**Description** N = getNumOutputs(H) returns the number of outputs, N, from the

step method. This value will change if you change any properties that

turn outputs on or off.

# ${\bf phased. Rectangular Wave form. is Locked}$

**Purpose** Locked status for input attributes and nontunable properties

**Syntax** TF = isLocked(H)

**Description** TF = isLocked(H) returns the locked status, TF, for the

RectangularWaveform System object.

The isLocked method returns a logical value that indicates whether input attributes and nontunable properties for the object are locked. The object performs an internal initialization the first time the step method is executed. This initialization locks nontunable properties and input specifications, such as dimensions, complexity, and data type of the input data. After locking, the isLocked method returns a true value.

# phased.RectangularWaveform.plot

#### **Purpose**

Plot rectangular pulse waveform

## **Syntax**

```
plot(Hwav)
```

plot(Hwav,Name,Value)

plot(Hwav, Name, Value, LineSpec)

h = plot(\_\_\_)

## **Description**

plot (Hwav) plots the real part of the waveform specified by Hwav.

plot (Hwav, Name, Value) plots the waveform with additional options specified by one or more Name, Value pair arguments.

plot(Hwav, Name, Value, LineSpec) specifies the same line color, line style, or marker options as are available in the MATLAB plot function.

h = plot(\_\_\_) returns the line handle in the figure.

## Input Arguments

#### Hwav

Waveform object. This variable must be a scalar that represents a single waveform object.

#### LineSpec

String that specifies the same line color, style, or marker options as are available in the MATLAB plot function. If you specify a Type value of 'complex', then LineSpec applies to both the real and imaginary subplots.

Default: 'b'

#### **Name-Value Pair Arguments**

Specify optional comma-separated pairs of Name, Value arguments. Name is the argument name and Value is the corresponding value. Name must appear inside single quotes (' '). You can specify several name and value pair arguments in any order as Name1, Value1,..., NameN, ValueN.

#### 'PlotType'

# phased.RectangularWaveform.plot

Specifies whether the function plots the real part, imaginary part, or both parts of the waveform. Valid values are 'real', 'imag', and 'complex'.

Default: 'real'

#### 'Pulseldx'

Index of the pulse to plot. This value must be a scalar.

Default: 1

### Output Arguments

h

Handle to the line or lines in the figure. For a PlotType value of 'complex', h is a column vector. The first and second elements of this vector are the handles to the lines in the real and imaginary subplots, respectively.

## **Examples**

Create and plot a rectangular pulse waveform.

```
hw = phased.RectangularWaveform('PulseWidth',1e-4);
plot(hw);
```

# phased.RectangularWaveform.plot

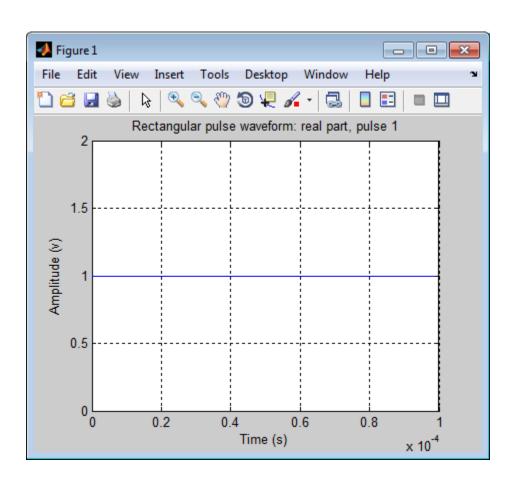

# ${\bf phased. Rectangular Wave form. release}$

**Purpose** Allow property value and input characteristics changes

**Syntax** release(H)

**Description** release (H) releases system resources (such as memory, file handles

or hardware connections) and allows all properties and input

characteristics to be changed.

**Note** You can use the release method on a System object in code generated from MATLAB, but once you release its resources, you cannot use that System object again.

# phased.RectangularWaveform.reset

Purpose Reset states of rectangular waveform object

**Syntax** reset(H)

**Description** reset(H) resets the states of the RectangularWaveform object, H.

Afterward, if the PRF property is a vector, the next call to step uses

the first PRF value in the vector.

# phased.RectangularWaveform.step

Purpose

Samples of rectangular pulse waveform

**Syntax** 

Y = step(H)

## **Description**

Y = step(H) returns samples of the rectangular pulse in a column vector Y.

**Note** The object performs an initialization the first time the step method is executed. This initialization locks nontunable properties and input specifications, such as dimensions, complexity, and data type of the input data. If you change a nontunable property or an input specification, the System object issues an error. To change nontunable properties or inputs, you must first call the release method to unlock the object.

## **Examples**

Construct a rectangular pulse 10 microseconds in duration with pulse repetition interval of 100 microseconds.

#### **Purpose**

Phased array formed by replicated subarrays

## **Description**

The ReplicatedSubarray object represents a phased array that contains copies of a subarray.

To obtain the response of the subarrays:

- 1 Define and set up your phased array containing replicated subarrays. See "Construction" on page 1-903.
- 2 Call step to compute the response of the subarrays according to the properties of phased.ReplicatedSubarray. The behavior of step is specific to each object in the toolbox.

You can also use a ReplicatedSubarray object as the value of the SensorArray or Sensor property of objects that perform beamforming, steering, and other operations.

#### **Construction**

H = phased.ReplicatedSubarray creates a replicated subarray System object, H. This object represents an array that contains copies of a subarray.

H = phased.ReplicatedSubarray(Name, Value) creates a replicated subarray object, H, with each specified property Name set to the specified Value. You can specify additional name-value pair arguments in any order as (Name1, Value1, ..., NameN, ValueN).

### **Properties**

#### Subarray

Subarray to replicate

Specify the subarray you use to form the array. The subarray must be a phased.ULA, phased.URA, or phased.ConformalArray object.

**Default:** phased.ULA with default property values

#### Layout

Layout of subarrays

Specify the layout of the replicated subarrays as 'Rectangular' or 'Custom'.

Default: 'Rectangular'

#### **GridSize**

Size of rectangular grid

Specify the size of the rectangular grid as a single positive integer or 1-by-2 positive integer row vector. This property applies only when you set the Layout property to 'Rectangular'.

If GridSize is a scalar, the array has the same number of subarrays in each row and column.

If GridSize is a 1-by-2 vector, the vector has the form [NumberOfRows, NumberOfColumns]. The first entry is the number of subarrays along each column, while the second entry is the number of subarrays in each row. A row is along the local *y*-axis, and a column is along the local *z*-axis. This figure shows how a 3-by-2 URA subarray is replicated using a GridSize value of [1,2].

3 x 2 Element URA Replicated on a 1 x 2 Grid

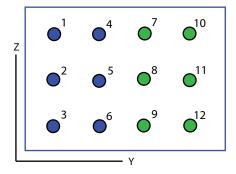

Default: [2 1]

#### **GridSpacing**

Spacing of rectangular grid

Specify the rectangular grid spacing of subarrays as a real-valued positive scalar, a 1-by-2 row vector, or the string value 'Auto'. This property applies only when you set the Layout property to 'Rectangular'. Grid spacing units are expressed in meters.

If GridSpacing is a scalar, the spacing along the row and the spacing along the column is the same.

If GridSpacing is a length-2 row vector, it has the form [SpacingBetweenRows, SpacingBetweenColumn]. The first entry specifies the spacing between rows along a column. The second entry specifies the spacing between columns along a row.

If GridSpacing is 'Auto', the replication preserves the element spacing in both row and column. This option is available only if you use a phased.ULA or phased.URA object as the subarray.

Default: 'Auto'

#### **SubarrayPosition**

Subarray positions in custom grid

Specify the positions of the subarrays in the custom grid. This property value is a 3-by-N matrix, where N indicates the number of subarrays in the array. Each column of the matrix represents the position of a single subarray in the array's local coordinate system, in meters, using the form [x; y; z].

This property applies when you set the Layout property to 'Custom'.

Default: [0 0; -0.5 0.5; 0 0]

#### **SubarrayNormal**

Subarray normal directions in custom grid

Specify the normal directions of the subarrays in the array. This property value is a 2-by-N matrix, where N is the number of subarrays in the array. Each column of the matrix specifies the normal direction of the corresponding subarray, in the form [azimuth; elevation]. Each angle is in degrees and is defined in the local coordinate system.

You can use the SubarrayPosition and SubarrayNormal properties to represent any arrangement in which pairs of subarrays differ by certain transformations. The transformations can combine translation, azimuth rotation, and elevation rotation. However, you cannot use transformations that require rotation about the normal.

This property applies when you set the Layout property to 'Custom'.

**Default:** [0 0; 0 0]

#### **SubarraySteering**

Subarray steering method

Specify the method of steering the subarray as one of 'None' | 'Phase' | 'Time'.

Default: 'None'

#### **PhaseShifterFrequency**

Subarray phase shifter frequency

Specify the operating frequency of phase shifters that perform subarray steering. The property value is a positive scalar in hertz. This property applies when you set the SubarraySteering property to 'Phase'.

Default: 3e8

| M | etl | ho | ds |
|---|-----|----|----|
|---|-----|----|----|

| clone Create replicated subarray with |
|---------------------------------------|
|---------------------------------------|

same property values

collectPlaneWave Simulate received plane waves
getElementPosition Positions of array elements
getNumElements Number of elements in array
getNumInputs Number of expected inputs to

step method

getNumOutputs Number of outputs from step

method

getNumSubarrays Number of subarrays in array getSubarrayPosition Positions of subarrays in array

isLocked Locked status for input attributes

and nontunable properties

isPolarizationCapable Polarization capability

plotResponse Plot response pattern of array

release Allow property value and input

characteristics changes

step Output responses of subarrays

viewArray View array geometry

## **Examples** Azimuth Response of Array with Subarrays

Plot the azimuth response of a 4-element ULA composed of two 2-element ULAs.

Create a 2-element ULA, and arrange two copies to form a 4-element ULA.

```
h = phased.ULA('NumElements',2,'ElementSpacing',0.5);
ha = phased.ReplicatedSubarray('Subarray',h,...
'Layout','Rectangular','GridSize',[1 2],...
'GridSpacing','Auto');
```

Plot the azimuth response of the array. Assume the operating frequency is 1 GHz and the wave propagation speed is 3e8 m/s.

```
plotResponse(ha,1e9,3e8,'RespCut','Az','Format','Polar');
```

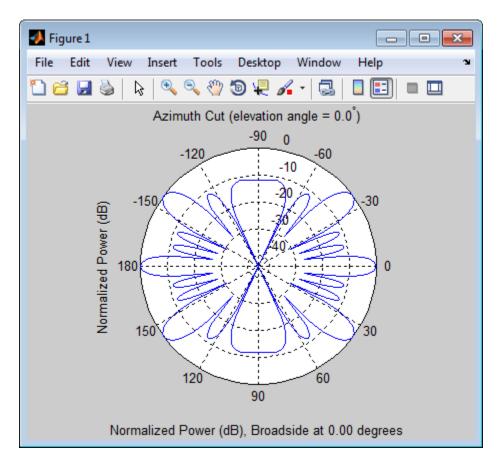

## **Response of Subarrays with Polarized Antenna Elements**

Calculate the response at boresight for two 2-element ULAs that are subarrays of a 4-element ULA.

Create a two-element ULA of short-dipole antenna elements. Then, arrange two copies to form a 4-element ULA.

```
hsd = phased.ShortDipoleAntennaElement;
h = phased.ULA('Element',hsd,'NumElements',2,'ElementSpacing',0.5);
```

Find the response of each subarray at boresight. Assume the operating frequency is 1 GHz and the wave propagation speed is 3e8 m/s.

```
RESP = step(ha,1e9,[0;0],3e8)
RESP =
    H: [2x1 double]
    V: [2x1 double]
```

### References

[1] Mailloux, Robert J. *Electronically Scanned Arrays*. San Rafael, CA: Morgan & Claypool Publishers, 2007.

[2] Mailloux, Robert J. *Phased Array Antenna Handbook*, 2nd Ed. Norwood, MA: Artech House, 2005.

## **See Also**

phased.ULA | phased.URA | phased.ConformalArray |
phased.PartitionedArray |

## Related Examples

- Subarrays in Phased Array Antennas
- Phased Array Gallery

### Concepts

• "Subarrays Within Arrays"

# phased.ReplicatedSubarray.clone

**Purpose** Create replicated subarray with same property values

**Syntax** C = clone(H)

**Description** C = clone(H) creates an object, C, having the same property values

and same states as H. If H is locked, so is C.

# phased.ReplicatedSubarray.collectPlaneWave

#### **Purpose**

Simulate received plane waves

### **Syntax**

Y = collectPlaneWave(H,X,ANG)

Y = collectPlaneWave(H,X,ANG,FREQ) Y = collectPlaneWave(H,X,ANG,FREQ,C)

## **Description**

Y = collectPlaneWave(H,X,ANG) returns the received signals at the sensor array, H, when the input signals indicated by X arrive at the array from the directions specified in ANG.

Y = collectPlaneWave(H,X,ANG,FREQ) uses FREQ as the incoming signal's carrier frequency.

Y = collectPlaneWave(H,X,ANG,FREQ,C) uses C as the signal's propagation speed. C must be a scalar.

### Input Arguments

#### Н

Array object.

#### X

Incoming signals, specified as an M-column matrix. Each column of X represents an individual incoming signal.

#### **ANG**

Directions from which incoming signals arrive, in degrees. ANG can be either a 2-by-M matrix or a row vector of length M.

If ANG is a 2-by-M matrix, each column specifies the direction of arrival of the corresponding signal in X. Each column of ANG is in the form [azimuth; elevation]. The azimuth angle must be between -180 and 180 degrees, inclusive. The elevation angle must be between -90 and 90 degrees, inclusive.

If ANG is a row vector of length M, each entry in ANG specifies the azimuth angle. In this case, the corresponding elevation angle is assumed to be 0.

#### **FREQ**

# phased.ReplicatedSubarray.collectPlaneWave

Carrier frequency of signal in hertz. FREQ must be a scalar.

Default: 3e8

C

Propagation speed of signal in meters per second.

**Default:** Speed of light

### Output Arguments

Y

Received signals. Y is an N-column matrix, where N is the number of subarrays in the array H. Each column of Y is the received signal at the corresponding subarray, with all incoming signals combined.

#### **Examples**

### Plane Waves Received at Array Containing Subarrays

Simulate the received signal at a 16-element ULA composed of four 4-element ULAs.

Create a 4-element ULA, and replicate it to create a 16-element ULA.

```
hs = phased.ULA('NumElements',4);
ha = phased.ReplicatedSubarray('Subarray',hs,...
'GridSize',[4 1]);
```

Simulate receiving signals from 10 degrees and 30 degrees azimuth. Both signals have an elevation angle of 0 degrees. Assume the propagation speed is the speed of light and the carrier frequency of the signal is 100 MHz.

```
Y = collectPlaneWave(ha,randn(4,2),[10 30],...
1e8,physconst('LightSpeed'));
```

## **Algorithms**

collectPlaneWave modulates the input signal with a phase corresponding to the delay caused by the direction of arrival. This method does not account for the response of individual elements in the

# ${\bf phased. Replicated Subarray. collect Plane Wave}$

array and only models the array factor among subarrays. Therefore, the result does not depend on whether the subarray is steered.

See Also uv2azel | phitheta2azel

# phased.ReplicatedSubarray.getElementPosition

Purpose Positions of array elements

**Syntax** POS = getElementPosition(H)

**Description** POS = getElementPosition(H) returns the element positions in the

array H.

Input Arguments Н

Array object consisting of replicated subarrays.

Output Arguments POS

Element positions in array. POS is a 3-by-N matrix, where N is the number of elements in H. Each column of POS defines the position of an element in the local coordinate system, in meters, using the form [x; y; z].

**Examples** 

Positions of Elements in Array with Replicated Subarrays

Create an array with two copies of a 3-element ULA, and obtain the positions of the elements.

```
H = phased.ReplicatedSubarray('Subarray',...
phased.ULA('NumElements',3),'GridSize',[1 2]);
POS = getElementPosition(H)
```

See Also getSubarrayPosition |

# phased.ReplicatedSubarray.getNumElements

Purpose Number of elements in array

**Syntax** N = getNumElements(H)

**Description** N = getNumElements(H) returns the number of elements in the array

object H. This number includes the elements in all subarrays of the

array.

Input Arguments

Н

Array object consisting of replicated subarrays.

**Examples** Number of Elements in Array with ReplicatedSubarrays

Create an array with two copies of a 3-element ULA, and obtain the total number of elements.

See Also getNumSubarrays |

# phased.ReplicatedSubarray.getNumInputs

Purpose Number of expected inputs to step method

**Syntax** N = getNumInputs(H)

**Description** N = getNumInputs(H) returns a positive integer, N, representing the

number of inputs (not counting the object itself) you must use when calling the step method. This value will change if you alter any

properties that turn inputs on or off.

# phased.ReplicatedSubarray.getNumOutputs

Purpose Number of outputs from step method

**Syntax** N = getNumOutputs(H)

**Description** N = getNumOutputs(H) returns the number of outputs, N, from the

step method. This value will change if you change any properties that

turn outputs on or off.

# phased.ReplicatedSubarray.getNumSubarrays

Purpose Number of subarrays in array

**Syntax** N = getNumSubarrays(H)

**Description** N = getNumSubarrays (H) returns the number of subarrays in the

array object H.

Input Arguments

Н

Array object consisting of replicated subarrays.

**Examples** Number of Subarrays in Array

Create an array by tiling copies of a ULA in a 2-by-5 grid. Obtain the number of subarrays.

number of subarrays.

H = phased.ReplicatedSubarray('Subarray',...
 phased.ULA('NumElements',3),'GridSize',[2 5]);
N = getNumSubarrays(H);

See Also getNumElements |

# phased.ReplicatedSubarray.getSubarrayPosition

Purpose Positions of subarrays in array

**Syntax** POS = getSubarrayPosition(H)

**Description** POS = getSubarrayPosition(H) returns the subarray positions in

the array H.

### Input Arguments

Н

Partitioned array object.

### Output Arguments

POS

Subarrays positions in array. POS is a 3-by-N matrix, where N is the number of subarrays in H. Each column of POS defines the position of a subarray in the local coordinate system, in meters, using the form [x; y; z].

#### Examples

### **Positions of Replicated Subarrays in Array**

Create an array with two copies of a 3-element ULA, and obtain the positions of the subarrays.

```
H = phased.ReplicatedSubarray('Subarray',...
    phased.ULA('NumElements',3),'GridSize',[1 2]);
POS = getSubarrayPosition(H)
```

## **See Also** getElementPosition |

# phased.ReplicatedSubarray.isLocked

**Purpose** Locked status for input attributes and nontunable properties

**Syntax** TF = isLocked(H)

**Description** TF = isLocked(H) returns the locked status, TF, for the

ReplicatedSubarray System object.

The <code>isLocked</code> method returns a logical value that indicates whether input attributes and nontunable properties for the object are locked. The object performs an internal initialization the first time the <code>step</code> method is executed. This initialization locks nontunable properties and input specifications, such as dimensions, complexity, and data type of the input data. After locking, the <code>isLocked</code> method returns a <code>true</code> value.

# phased.ReplicatedSubarray.isPolarizationCapable

Purpose Polarization capability

**Syntax** flag = isPolarizationCapable(h)

### **Description**

flag = isPolarizationCapable(h) returns a Boolean value, flag, indicating whether the array supports polarization. An array supports polarization if all of its constituent sensor elements support polarization.

### Input Arguments

#### h - Replicated subarray

Replicated subarray specified as a phased.ReplicatedSubarray System object.

## Output Arguments

### flag - Polarization-capability flag

Polarization-capability flag returned as a Boolean value true if the array supports polarization or false if it does not.

### **Examples**

## **Replicated Array of Short Dipoles Supports Polarization**

Verify that a replicated subarray of phased.ShortDipoleAntennaElement short-dipole antenna elements supports polarization.

```
h = phased.ShortDipoleAntennaElement(...
    'FrequencyRange',[1e9 10e9]);
ha = phased.URA([3,2],'Element',h);
hr = phased.ReplicatedSubarray('Subarray',ha,...
    'Layout','Rectangular',...
    'GridSize',[1,2],'GridSpacing','Auto');
isPolarizationCapable(hr)
ans =
    1
```

The returned value true (1) shows that this array supports polarization.

**Purpose** 

Plot response pattern of array

**Syntax** 

plotResponse(H,FREQ,V)

plotResponse(H,FREQ,V,Name,Value)

hPlot = plotResponse(\_\_\_\_)

### **Description**

plotResponse (H, FREQ, V) plots the array response pattern along the azimuth cut, where the elevation angle is 0. The operating frequency is specified in FREQ. The propagation speed is specified in V.

plotResponse(H,FREQ,V,Name,Value) plots the array response with additional options specified by one or more Name,Value pair arguments.

hPlot = plotResponse(\_\_\_\_) returns handles of the lines or surface in the figure window, using any of the input arguments in the previous syntaxes.

### Input Arguments

Н

Array object.

#### **FREQ**

Operating frequency, in hertz. Typical values are within the range specified by a property of H.Subarray. Element. That property is named FrequencyRange or FrequencyVector, depending on the type of element in the array. The element has zero response at frequencies outside that range. If FREQ is a nonscalar row vector, the plot shows multiple frequency responses on the same axes.

V

Propagation speed in meters per second.

### **Name-Value Pair Arguments**

Specify optional comma-separated pairs of Name, Value arguments. Name is the argument name and Value is the corresponding value. Name must appear inside single quotes (' '). You can

specify several name and value pair arguments in any order as Name1, Value1,..., NameN, ValueN.

#### 'CutAngle'

Cut angle specified as a scalar. This argument is applicable only when RespCut is 'Az' or 'El'. If RespCut is 'Az', CutAngle must be between -90 and 90. If RespCut is 'El', CutAngle must be between -180 and 180.

Default: 0

#### 'Format'

Format of the plot, using one of 'Line', 'Polar', or 'UV'. If you set Format to 'UV', FREQ must be a scalar.

Default: 'Line'

#### 'NormalizeResponse'

Set this value to true to normalize the response pattern. Set this value to false to plot the response pattern without normalizing it.

Default: true

#### 'OverlayFreq'

Set this value to true to overlay pattern cuts in a 2-D line plot. Set this value to false to plot pattern cuts against frequency in a 3-D waterfall plot. If this value is false, then FREQ must be a vector with at least two entries.

This parameter applies only when Format is not 'Polar' and RespCut is not '3D'.

Default: true

#### 'Polarization'

Specify the polarization options for plotting the array response pattern. The allowable values are | 'None' | 'Combined' | 'H' | 'V' | where:

- 'None' specifies plotting a nonpolarized response pattern
- 'Combined' specifies plotting a combined polarization response pattern
- 'H' specifies plotting the horizontal polarization response pattern
- 'V' specifies plotting the vertical polarization response pattern

For arrays that do not support polarization, the only allowed value is 'None'.

Default: 'None'

#### 'RespCut'

Cut of the response. Valid values depend on Format, as follows:

- If Format is 'Line' or 'Polar', the valid values of RespCut are 'Az', 'El', and '3D'. The default is 'Az'.
- If Format is 'UV', the valid values of RespCut are 'U' and '3D'. The default is 'U'.

If you set RespCut to '3D', FREQ must be a scalar.

#### 'SteerAng'

Subarray steering angle. SteerAng can be either a 2-element column vector or a scalar.

If SteerAng is a 2-element column vector, it has the form [azimuth; elevation]. The azimuth angle must be between -180 and 180 degrees, inclusive. The elevation angle must be between -90 and 90 degrees, inclusive.

If SteerAng is a scalar, it specifies the azimuth angle. In this case, the elevation angle is assumed to be 0.

This option is applicable only if the SubarraySteering property of H is 'Phase' or 'Time'.

Default: [0;0]

#### 'Unit'

The unit of the plot. Valid values are 'db', 'mag', and 'pow'.

Default: 'db'

#### 'Weights'

Weight values applied to the array, specified as a length-N column vector or N-by-M matrix. The dimension N is the number of subarrays in the array. The interpretation of M depends upon whether the input argument FREQ is a scalar or row vector.

| Weights<br>Dimension    | FREQ Dimension                 | Purpose                                                                                          |
|-------------------------|--------------------------------|--------------------------------------------------------------------------------------------------|
| N-by-1 column<br>vector | Scalar or 1-by-M<br>row vector | Apply one set of weights for the same single frequency or all $M$ frequencies.                   |
| N by M mothin           | Scalar                         | Apply all of the <i>M</i> different columns in Weights for the same single frequency.            |
| N-by-M matrix           | 1-by-M row vector              | Apply each of the <i>M</i> different columns in Weights for the corresponding frequency in FREQ. |

#### 'AzimuthAngles'

Azimuth angles for plotting subarray response, specified as a row vector. The AzimuthAngles parameter sets the display range and resolution of azimuth angles for visualizing the radiation pattern. This parameter is allowed only when the RespCut parameter is set to 'Az' or '3D' and the Format parameter is set to 'Line' or 'Polar'. The values of azimuth angles should lie between -180° and 180° and must be in nondecreasing order. When you set the RespCut parameter to '3D', you can set the AzimuthAngles and ElevationAngles parameters simultaneously.

Default: [-180:180]

#### 'ElevationAngles'

Elevation angles for plotting subarray response, specified as a row vector. The ElevationAngles parameter sets the display range and resolution of elevation angles for visualizing the radiation pattern. This parameter is allowed only when the RespCut parameter is set to 'El' or '3D' and the Format parameter is set to 'Line' or 'Polar'. The values of elevation angles should lie between -90° and 90° and must be in nondecreasing order. When you set the RespCut parameter to '3D', you can set the ElevationAngles and AzimuthAngles parameters simultaneously.

Default: [-90:90]

#### 'UGrid'

U coordinate values for plotting subarray response, specified as a row vector. The UGrid parameter sets the display range and resolution of the U coordinates for visualizing the radiation pattern in U/V space. This parameter is allowed only when the Format parameter is set to 'UV' and the RespCut parameter is set to 'U' or '3D'. The values of UGrid should be between -1 and

1 and should be specified in nondecreasing order. You can set the UGrid and VGrid parameters simultaneously.

**Default:** [-1:0.01:1]

#### 'VGrid'

V coordinate values for plotting subarray response, specified as a row vector. The VGrid parameter sets the display range and resolution of the V coordinates for visualizing the radiation pattern in U/V space. This parameter is allowed only when the Format parameter is set to 'UV' and the RespCut parameter is set to '3D'. The values of VGrid should be between -1 and 1 and should be specified in nondecreasing order. You can set the VGrid and UGrid parameters simultaneously.

**Default:** [-1:0.01:1]

## **Examples**

#### **Azimuth Response of Array with Subarrays**

Plot the azimuth response of a 4-element ULA composed of two 2-element ULAs.

Create a 2-element ULA, and arrange two copies to form a 4-element ULA.

```
h = phased.ULA('NumElements',2,'ElementSpacing',0.5);
ha = phased.ReplicatedSubarray('Subarray',h,...
    'Layout','Rectangular','GridSize',[1 2],...
'GridSpacing','Auto');
```

Plot the azimuth response of the array. Assume the operating frequency is 1 GHz and the wave propagation speed is 3e8 m/s.

```
plotResponse(ha,1e9,3e8,'RespCut','Az','Format','Polar');
```

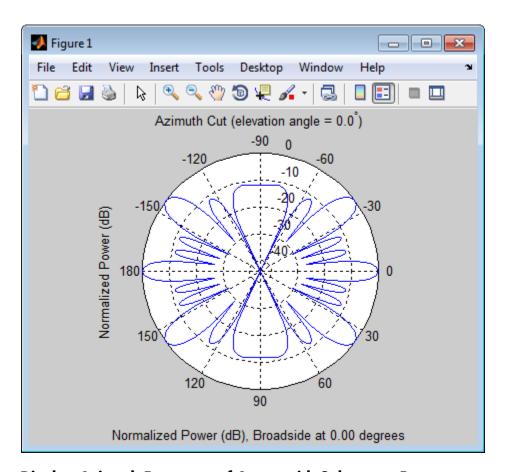

# Display Azimuth Response of Array with Subarrays Between -30° and 30°

Create a 2-element ULA, and arrange two copies to form a 4-element ULA. Now, using the AzimuthAngles parameter, restrict the azimuth range from -30° to 30°, and plot the response.

```
h = phased.ULA('NumElements',2,'ElementSpacing',0.5);
ha = phased.ReplicatedSubarray('Subarray',h,...
'Layout','Rectangular','GridSize',[1 2],...
```

```
'GridSpacing','Auto');
plotResponse(ha,1e9,3e8,'RespCut','Az','Format','Polar',...
'AzimuthAngles',[-30:0.1:30],'Unit','mag');
```

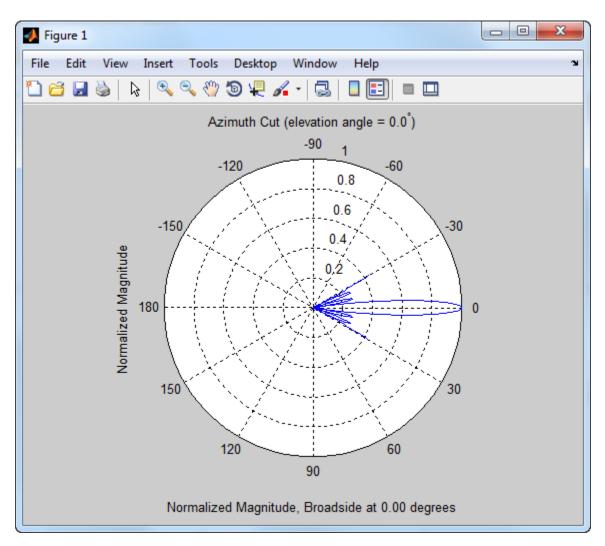

# phased.ReplicatedSubarray.plotResponse

### **Apply Two Sets of Weights at a Single Frequency**

Construct an array of replicated subarrays. Start with a 2-element uniform line array (ULA), and duplicate it 5 times to create a 10-element ULA. Apply both uniform weights and tapered weights. Then, use plotResponse to show that the tapered set of weights reduces the adjacent sidelobes while broadening the main lobe.

```
h = phased.ULA('NumElements',2,'ElementSpacing',0.2);
ha = phased.ReplicatedSubarray('Subarray',h,...
    'Layout','Rectangular','GridSize',[1 5],...
    'GridSpacing',0.4);
c = physconst('LightSpeed');
fc = 1e9;
wts1 = [0.2,0.2,0.2,0.2,0.2]';
wts2 = [0.1,0.23333,.33333,0.23333,0.1]';
plotResponse(ha,fc,c,'RespCut','Az','Format','Polar',...
    'Weights',[wts1,wts2]);
```

# phased.ReplicatedSubarray.plotResponse

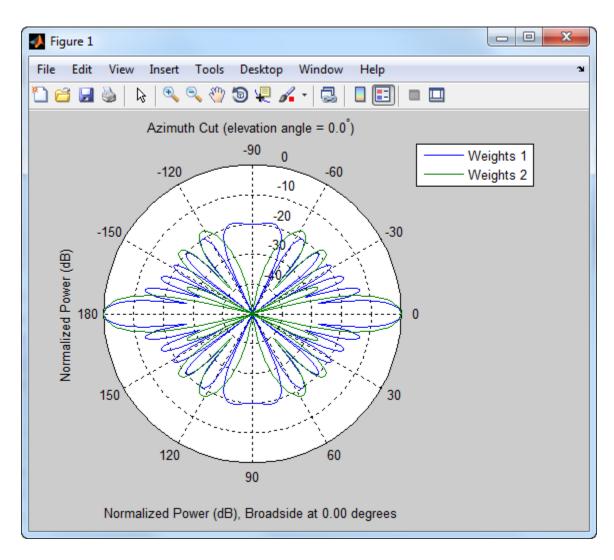

See Also uv2azel | azel2uv

# phased.ReplicatedSubarray.release

**Purpose** Allow property value and input characteristics changes

**Syntax** release(H)

**Description** release (H) releases system resources (such as memory, file handles

or hardware connections) and allows all properties and input

characteristics to be changed.

**Note** You can use the release method on a System object in code generated from MATLAB, but once you release its resources, you cannot use that System object again.

# phased.ReplicatedSubarray.step

**Purpose** 

Output responses of subarrays

**Syntax** 

RESP = step(H,FREQ,ANG,V)

RESP = step(H,FREQ,ANG,V,STEERANGLE)

**Description** 

RESP = step(H,FREQ,ANG,V) returns the responses, RESP, of the subarrays in the array, at operating frequencies specified in FREQ and directions specified in ANG. V is the propagation speed. The elements within each subarray are connected to the subarray phase center using an equal-path feed.

RESP = step(H,FREQ,ANG,V,STEERANGLE) uses STEERANGLE as the subarray's steering direction. This syntax is available when you set the SubarraySteering property to either 'Phase' or 'Time'.

**Note** The object performs an initialization the first time the step method is executed. This initialization locks nontunable properties and input specifications, such as dimensions, complexity, and data type of the input data. If you change a nontunable property or an input specification, the System object issues an error. To change nontunable properties or inputs, you must first call the release method to unlock the object.

## Input Arguments

Н

Phased array formed by replicated subarrays.

#### **FREQ**

Operating frequencies of array in hertz. FREQ is a row vector of length L. Typical values are within the range specified by a property of H.Subarray.Element. That property is named FrequencyRange or FrequencyVector, depending on the type of element in the array. The element has zero response at frequencies outside that range.

#### **ANG**

# phased.ReplicatedSubarray.step

Directions in degrees. ANG can be either a 2-by-M matrix or a row vector of length M.

If ANG is a 2-by-M matrix, each column of the matrix specifies the direction in the form [azimuth; elevation]. The azimuth angle must be between -180 and 180 degrees, inclusive. The elevation angle must be between -90 and 90 degrees, inclusive.

If ANG is a row vector of length M, each element specifies a direction's azimuth angle. In this case, the corresponding elevation angle is assumed to be 0.

#### V

Propagation speed in meters per second. This value must be a scalar.

#### **STEERANGLE**

Subarray steering direction. STEERANGLE can be either a 2-element column vector or a scalar.

If STEERANGLE is a 2-element column vector, it has the form [azimuth; elevation]. The azimuth angle must be between -180 and 180 degrees, inclusive. The elevation angle must be between -90 and 90 degrees, inclusive.

If STEERANGLE is a scalar, it specifies the direction's azimuth angle. In this case, the elevation angle is assumed to be 0.

## Output Arguments

#### **RESP**

Voltage responses of the subarrays of the phased array. The output depends on whether the array supports polarization or not.

• If the array is not capable of supporting polarization, the voltage response, RESP, has the dimensions N-by-M-by-L. The first dimension, N, represents the number of subarrays in the phased array, the second dimension, M, represents the number of angles specified in ANG, while L represents the number of frequencies specified in FREQ. Each column of RESP contains

# phased.ReplicatedSubarray.step

- the responses of the subarrays for the corresponding direction specified in ANG. Each of the L pages of RESP contains the responses of the subarrays for the corresponding frequency specified in FREQ.
- If the array is capable of supporting polarization, the voltage response, RESP, is a MATLAB struct containing two fields, RESP.H and RESP.V, each having dimensions N-by-M-by-L. The field, RESP.H, represents the array's horizontal polarization response, while RESP.V represents the array's vertical polarization response. The first dimension, N, represents the number of subarrays in the phased array, the second dimension, M, represents the number of angles specified in ANG, while L represents the number of frequencies specified in FREQ. Each of the M columns contains the responses of the subarrays for the corresponding direction specified in ANG. Each of the L pages contains the responses of the subarrays for the corresponding frequency specified in FREQ.

## **Examples** Response of Subarrays

Calculate the response at boresight for two 2-element ULA's that are subarrays of a 4-element ULA of short-dipole antenna elements.

Create a two-element ULA of short-dipole antenna elements. Then, arrange two copies to form a 4-element ULA.

Find the response of each subarray at boresight. Assume the operating frequency is 1 GHz and the wave propagation speed is 3e8 m/s.

```
RESP = step(ha,1e9,[0;0],3e8)
RESP =
```

# ${\bf phased. Replicated Subarray. step}$

H: [2x1 double]
V: [2x1 double]

**See Also** uv2azel | phitheta2azel

# phased.ReplicatedSubarray.viewArray

#### **Purpose**

View array geometry

## **Syntax**

viewArray(H)
viewArray(H,Name,Value)
hPlot = viewArray(\_\_\_)

## **Description**

viewArray(H) plots the geometry of the array specified in H.

viewArray(H, Name, Value) plots the geometry of the array, with additional options specified by one or more Name, Value pair arguments.

hPlot = viewArray(\_\_\_\_) returns the handles of the array elements in the figure window. All input arguments described for the previous syntaxes also apply here.

## Input Arguments

Н

Array object.

#### Name-Value Pair Arguments

Specify optional comma-separated pairs of Name, Value arguments. Name is the argument name and Value is the corresponding value. Name must appear inside single quotes (' '). You can specify several name and value pair arguments in any order as Name1, Value1,..., NameN, ValueN.

#### 'ShowIndex'

Vector specifying the element indices to show in the figure. Each number in the vector must be an integer between 1 and the number of elements. You can also specify the string 'All' to show indices of all elements of the array or 'None' to suppress indices.

Default: 'None'

#### 'ShowNormals'

# phased.ReplicatedSubarray.viewArray

Set this value to true to show the normal directions of all elements of the array. Set this value to false to plot the elements without showing normal directions.

Default: false

#### 'ShowTaper'

Set this value to true to specify whether to change the element color brightness in proportion to the element taper magnitude. When this value is set to false, all elements are drawn with the same color.

Default: false

#### 'ShowSubarray'

Vector specifying the indices of subarrays to highlight in the figure. Each number in the vector must be an integer between 1 and the number of subarrays. You can also specify the string 'All' to highlight all subarrays of the array or 'None' to suppress the subarray highlighting. The highlighting uses different colors for different subarrays.

Default: 'All'

#### 'Title'

String specifying the title of the plot.

**Default:** 'Array Geometry'

## Output Arguments

#### **hPlot**

Handles of array elements in figure window.

## Examples Array of Replicated Hexagonal Arrays on a Sphere

Create a hexagonal array to use as a subarray.

```
Nmin = 9; Nmax = 17;
dy = 0.5;
dz = 0.5*sin(pi/3);
rowlengths = [Nmin:Nmax Nmax-1:-1:Nmin];
numels hex = sum(rowlengths);
stopvals = cumsum(rowlengths);
startvals = stopvals-rowlengths+1;
pos = zeros(3,numels hex);
rowidx = 0;
for m = Nmin-Nmax:Nmax-Nmin
   rowidx = rowidx+1;
   idx = startvals(rowidx):stopvals(rowidx);
   pos(2,idx) = (-(rowlengths(rowidx)-1)/2:...
                   (rowlengths(rowidx)-1)/2) * dy;
   pos(3,idx) = m * dz;
end
hexa = phased.ConformalArray('ElementPosition',pos,...
   'ElementNormal', zeros(2, numels hex));
Arrange copies of the hexagonal array on a sphere.
radius = 9;
az = [-180 - 180 - 180 - 120 - 120 - 60 - 60   0   0   60   60   120   120   180];
el = [-90 -30
                   30 -30
                             30 - 30 30 - 30 30 - 30 30 - 30 30 90];
numsubarrays = size(az,2);
[x,y,z] = sph2cart(degtorad(az),degtorad(el),...
   radius*ones(1, numsubarrays));
ha = phased.ReplicatedSubarray('Subarray',hexa,...
   'Layout','Custom',...
   'SubarrayPosition',[x; y; z], ...
   'SubarrayNormal',[az; el]);
Display the geometry of the array, highlighting selected subarrays with
different colors.
viewArray(ha, 'ShowSubarray', 3:2:13,...
   'Title', 'Hexagonal Subarrays on a Sphere');
view(0,90)
```

# phased. Replicated Subarray. view Array

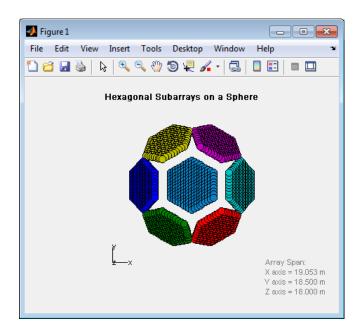

See Also phased.ArrayResponse |

Related Examples

• Phased Array Gallery

### **Purpose**

Root MUSIC direction of arrival (DOA) estimator

## **Description**

The RootMUSICEstimator object implements a root multiple signal classification (MUSIC) direction of arrival estimate for a uniform linear array.

To estimate the direction of arrival (DOA):

- 1 Define and set up your DOA estimator. See "Construction" on page 1-942.
- **2** Call step to estimate the DOA according to the properties of phased.RootMUSICEstimator. The behavior of step is specific to each object in the toolbox.

#### **Construction**

H = phased.RootMUSICEstimator creates a root MUSIC DOA estimator System object, H. The object estimates the signal's direction of arrival using the root MUSIC algorithm with a uniform linear array (ULA).

H = phased.RootMUSICEstimator(Name, Value) creates object, H, with each specified property Name set to the specified Value. You can specify additional name-value pair arguments in any order as (Name1,Value1,...,NameN,ValueN).

## **Properties**

#### **SensorArray**

Handle to sensor array

Specify the sensor array as a handle. The sensor array must be a phased. ULA object.

Default: phased.ULA with default property values

### **PropagationSpeed**

Signal propagation speed

Specify the propagation speed of the signal, in meters per second, as a positive scalar.

Default: Speed of light

#### **OperatingFrequency**

System operating frequency

Specify the operating frequency of the system in hertz as a positive scalar. The default value corresponds to 300 MHz.

Default: 3e8

#### **ForwardBackwardAveraging**

Perform forward-backward averaging

Set this property to true to use forward-backward averaging to estimate the covariance matrix for sensor arrays with conjugate symmetric array manifold.

Default: false

#### **SpatialSmoothing**

Spatial smoothing

Specify the number of averaging used by spatial smoothing to estimate the covariance matrix as a nonnegative integer. Each additional smoothing handles one extra coherent source, but reduces the effective number of element by 1. The maximum value of this property is M-2, where M is the number of sensors. The default value indicates no spatial smoothing.

Default: 0

### NumSignalsSource

Source of number of signals

Specify the source of the number of signals as one of 'Auto' or 'Property'. If you set this property to 'Auto', the

number of signals is estimated by the method specified by the NumSignalsMethod property.

Default: 'Auto'

#### **NumSignalsMethod**

Method to estimate number of signals

Specify the method to estimate the number of signals as one of 'AIC' or 'MDL'. 'AIC' uses the Akaike Information Criterion and 'MDL' uses Minimum Description Length Criterion. This property applies when you set the NumSignalsSource property to 'Auto'.

Default: 'AIC'

#### **NumSignals**

Number of signals

Specify the number of signals as a positive integer scalar. This property applies when you set the NumSignalsSource property to 'Property'.

Default: 1

### **Methods**

| Create ro | root MUS | IC DC           | lΑ                   |
|-----------|----------|-----------------|----------------------|
|           | Create 1 | Create root MUS | Create root MUSIC DO |

estimator object with same

property values

getNumInputs Number of expected inputs to

step method

getNumOutputs Number of outputs from step

method

isLocked Locked status for input attributes

and nontunable properties

release Allow property value and input

characteristics changes

step Perform DOA estimation

#### **Examples**

Estimate the DOAs of two signals received by a standard 10-element ULA with element spacing 1 m. The antenna operating frequency is 150 MHz. The actual direction of the first signal is 10 degrees in azimuth and 20 degrees in elevation. The direction of the second signal is 45 degrees in azimuth and 60 degrees in elevation.

```
fs = 8000; t = (0:1/fs:1).';
x1 = cos(2*pi*t*300); x2 = cos(2*pi*t*400);
ha = phased.ULA('NumElements',10,'ElementSpacing',1);
ha.Element.FrequencyRange = [100e6 300e6];
fc = 150e6;
x = collectPlaneWave(ha,[x1 x2],[10 20;45 60]',fc);
rng default;
noise = 0.1/sqrt(2)*(randn(size(x))+1i*randn(size(x)));
hdoa = phased.RootMUSICEstimator('SensorArray',ha,...
    'OperatingFrequency',fc,...
    'NumSignalsSource','Property','NumSignals',2);
doas = step(hdoa,x+noise);
az = broadside2az(sort(doas),[20 60])
```

## References

[1] Van Trees, H. Optimum Array Processing. New York: Wiley-Interscience, 2002.

#### See Also

broadside2azphased.RootWSFEstimator |

# phased.RootMUSICEstimator.clone

Purpose Create root MUSIC DOA estimator object with same property values

**Syntax** C = clone(H)

**Description** C = clone(H) creates an object, C, having the same property values

and same states as H. If H is locked, so is C.

# phased.RootMUSICEstimator.getNumInputs

Purpose Number of expected inputs to step method

**Syntax** N = getNumInputs(H)

**Description** N = getNumInputs(H) returns a positive integer, N, representing the

number of inputs (not counting the object itself) you must use when calling the step method. This value will change if you alter any

properties that turn inputs on or off.

# phased.RootMUSICEstimator.getNumOutputs

Purpose Number of outputs from step method

**Syntax** N = getNumOutputs(H)

**Description** N = getNumOutputs(H) returns the number of outputs, N, from the

step method. This value will change if you change any properties that

turn outputs on or off.

# phased.RootMUSICEstimator.isLocked

**Purpose** Locked status for input attributes and nontunable properties

**Syntax** TF = isLocked(H)

**Description** TF = isLocked(H) returns the locked status, TF, for the

RootMUSICEstimator System object.

The <code>isLocked</code> method returns a logical value that indicates whether input attributes and nontunable properties for the object are locked. The object performs an internal initialization the first time the <code>step</code> method is executed. This initialization locks nontunable properties and input specifications, such as dimensions, complexity, and data type of the input data. After locking, the <code>isLocked</code> method returns a true value.

# phased.RootMUSICEstimator.release

**Purpose** Allow property value and input characteristics changes

**Syntax** release(H)

**Description** release (H) releases system resources (such as memory, file handles

or hardware connections) and allows all properties and input

characteristics to be changed.

**Note** You can use the release method on a System object in code generated from MATLAB, but once you release its resources, you cannot use that System object again.

#### **Purpose**

Perform DOA estimation

## **Syntax**

ANG = step(H,X)

## **Description**

ANG = step(H,X) estimates the DOAs from X using the DOA estimator H. X is a matrix whose columns correspond to channels. ANG is a row vector of the estimated broadside angles (in degrees).

**Note** The object performs an initialization the first time the step method is executed. This initialization locks nontunable properties and input specifications, such as dimensions, complexity, and data type of the input data. If you change a nontunable property or an input specification, the System object issues an error. To change nontunable properties or inputs, you must first call the release method to unlock the object.

## **Examples**

Estimate the DOAs of two signals received by a standard 10-element ULA with element spacing 1 m. The antenna operating frequency is 150 MHz. The actual direction of the first signal is 10 degrees in azimuth and 20 degrees in elevation. The direction of the second signal is 45 degrees in azimuth and 60 degrees in elevation.

```
fs = 8000; t = (0:1/fs:1).';
x1 = cos(2*pi*t*300); x2 = cos(2*pi*t*400);
ha = phased.ULA('NumElements',10,'ElementSpacing',1);
ha.Element.FrequencyRange = [100e6 300e6];
fc = 150e6;
x = collectPlaneWave(ha,[x1 x2],[10 20;45 60]',fc);
rng default;
noise = 0.1/sqrt(2)*(randn(size(x))+1i*randn(size(x)));
hdoa = phased.RootMUSICEstimator('SensorArray',ha,...
    'OperatingFrequency',fc,...
    'NumSignalsSource','Property','NumSignals',2);
doas = step(hdoa,x+noise);
az = broadside2az(sort(doas),[20 60])
```

### **Purpose**

Root WSF direction of arrival (DOA) estimator

## **Description**

The RootWSFEstimator object implements a root weighted subspace fitting direction of arrival algorithm.

To estimate the direction of arrival (DOA):

- 1 Define and set up your root WSF DOA estimator. See "Construction" on page 1-952.
- **2** Call step to estimate the DOA according to the properties of phased.RootWSFEstimator. The behavior of step is specific to each object in the toolbox.

#### Construction

H = phased.RootWSFEstimator creates a root WSF DOA estimator System object, H. The object estimates the signal's direction of arrival using the root weighted subspace fitting (WSF) algorithm with a uniform linear array (ULA).

H = phased.RootWSFEstimator(Name, Value) creates object, H, with each specified property Name set to the specified Value. You can specify additional name-value pair arguments in any order as (Name1,Value1,...,NameN,ValueN).

## **Properties**

#### SensorArray

Handle to sensor array

Specify the sensor array as a handle. The sensor array must be a phased. ULA object.

Default: phased.ULA with default property values

#### **PropagationSpeed**

Signal propagation speed

Specify the propagation speed of the signal, in meters per second, as a positive scalar.

Default: Speed of light

#### **OperatingFrequency**

System operating frequency

Specify the operating frequency of the system in hertz as a positive scalar. The default value corresponds to 300 MHz.

Default: 3e8

#### **NumSignalsSource**

Source of number of signals

Specify the source of the number of signals as one of 'Auto' or 'Property'. If you set this property to 'Auto', the number of signals is estimated by the method specified by the NumSignalsMethod property.

Default: 'Auto'

#### **NumSignalsMethod**

Method to estimate number of signals

Specify the method to estimate the number of signals as one of 'AIC' or 'MDL'. 'AIC' uses the Akaike Information Criterion and 'MDL' uses the Minimum Description Length Criterion. This property applies when you set the NumSignalsSource property to 'Auto'.

Default: 'AIC'

### **NumSignals**

Number of signals

Specify the number of signals as a positive integer scalar. This property applies when you set the NumSignalsSource property to 'Property'.

#### Default: 1

#### **Method**

Iterative method

Specify the iterative method as one of 'IMODE' or 'IQML'.

Default: 'IMODE'

#### **MaximumIterationCount**

Maximum number of iterations

Specify the maximum number of iterations as a positive integer scalar or 'Inf'. This property is tunable.

Default: 'Inf'

#### **Methods**

clone Create root WSF DOA estimator

object with same property values

getNumInputs Number of expected inputs to

step method

getNumOutputs Number of outputs from step

method

isLocked Locked status for input attributes

and nontunable properties

release Allow property value and input

characteristics changes

step Perform DOA estimation

## **Examples**

Estimate the DOAs of two signals received by a standard 10-element ULA with element spacing 1 m. The antenna operating frequency is 150 MHz. The actual direction of the first signal is 10 degrees in azimuth

and 20 degrees in elevation. The direction of the second signal is 45 degrees in azimuth and 60 degrees in elevation.

```
fs = 8000; t = (0:1/fs:1).';
x1 = cos(2*pi*t*300); x2 = cos(2*pi*t*400);
ha = phased.ULA('NumElements',10,'ElementSpacing',1);
ha.Element.FrequencyRange = [100e6 300e6];
fc = 150e6;
x = collectPlaneWave(ha,[x1 x2],[10 20;45 60]',fc);
rng default;
noise = 0.1/sqrt(2)*(randn(size(x))+1i*randn(size(x)));
hdoa = phased.RootWSFEstimator('SensorArray',ha,...
    'OperatingFrequency',fc,...
    'NumSignalsSource','Property','NumSignals',2);
doas = step(hdoa,x+noise);
az = broadside2az(sort(doas),[20 60])
```

#### References

[1] Van Trees, H. *Optimum Array Processing*. New York: Wiley-Interscience, 2002.

#### See Also

broadside2azphased.RootMUSICEstimator |

# phased.RootWSFEstimator.clone

Purpose Create root WSF DOA estimator object with same property values

**Syntax** C = clone(H)

**Description** C = clone(H) creates an object, C, having the same property values

and same states as H. If H is locked, so is C.

# phased.RootWSFEstimator.getNumInputs

Purpose Number of expected inputs to step method

**Syntax** N = getNumInputs(H)

**Description** N = getNumInputs(H) returns a positive integer, N, representing the

number of inputs (not counting the object itself) you must use when calling the step method. This value will change if you alter any

properties that turn inputs on or off.

# phased.RootWSFEstimator.getNumOutputs

Purpose Number of outputs from step method

**Syntax** N = getNumOutputs(H)

**Description** N = getNumOutputs(H) returns the number of outputs, N, from the

step method. This value will change if you change any properties that

turn outputs on or off.

# phased.RootWSFEstimator.isLocked

**Purpose** Locked status for input attributes and nontunable properties

**Syntax** TF = isLocked(H)

**Description** TF = isLocked(H) returns the locked status, TF, for the

RootWSFEstimator System object.

The <code>isLocked</code> method returns a logical value that indicates whether input attributes and nontunable properties for the object are locked. The object performs an internal initialization the first time the <code>step</code> method is executed. This initialization locks nontunable properties and input specifications, such as dimensions, complexity, and data type of the input data. After locking, the <code>isLocked</code> method returns a <code>true</code> value.

# phased.RootWSFEstimator.release

**Purpose** Allow property value and input characteristics changes

**Syntax** release(H)

**Description** release (H) releases system resources (such as memory, file handles

or hardware connections) and allows all properties and input

characteristics to be changed.

**Note** You can use the release method on a System object in code generated from MATLAB, but once you release its resources, you cannot use that System object again.

#### **Purpose**

Perform DOA estimation

## **Syntax**

ANG = step(H,X)

## **Description**

ANG = step(H,X) estimates the DOAs from X using the DOA estimator H. X is a matrix whose columns correspond to channels. ANG is a row vector of the estimated broadside angles (in degrees).

**Note** The object performs an initialization the first time the step method is executed. This initialization locks nontunable properties and input specifications, such as dimensions, complexity, and data type of the input data. If you change a nontunable property or an input specification, the System object issues an error. To change nontunable properties or inputs, you must first call the release method to unlock the object.

## **Examples**

Estimate the DOAs of two signals received by a standard 10-element ULA with element spacing 1 m. The antenna operating frequency is 150 MHz. The actual direction of the first signal is 10 degrees in azimuth and 20 degrees in elevation. The direction of the second signal is 45 degrees in azimuth and 60 degrees in elevation.

```
fs = 8000; t = (0:1/fs:1).';
x1 = cos(2*pi*t*300); x2 = cos(2*pi*t*400);
ha = phased.ULA('NumElements',10,'ElementSpacing',1);
ha.Element.FrequencyRange = [100e6 300e6];
fc = 150e6;
x = collectPlaneWave(ha,[x1 x2],[10 20;45 60]',fc);
rng default;
noise = 0.1/sqrt(2)*(randn(size(x))+1i*randn(size(x)));
hdoa = phased.RootWSFEstimator('SensorArray',ha,...
    'OperatingFrequency',fc,...
    'NumSignalsSource','Property','NumSignals',2);
doas = step(hdoa,x+noise);
az = broadside2az(sort(doas),[20 60])
```

#### **Purpose**

Sample matrix inversion (SMI) beamformer

## **Description**

The SMIBeamformer object implements a sample matrix inversion space-time adaptive beamformer. The beamformer works on the space-time covariance matrix.

To compute the space-time beamformed signal:

- **1** Define and set up your SMI beamformer. See "Construction" on page 1-962.
- **2** Call step to execute the SMI beamformer algorithm according to the properties of phased.STAPSMIBeamformer. The behavior of step is specific to each object in the toolbox.

#### **Construction**

H = phased.STAPSMIBeamformer creates a sample matrix inversion (SMI) beamformer System object, H. The object performs the SMI space-time adaptive processing (STAP) on the input data.

H = phased.STAPSMIBeamformer(Name, Value) creates an SMI object, H, with each specified property Name set to the specified Value. You can specify additional name-value pair arguments in any order as (Name1, Value1,..., NameN, ValueN).

## **Properties**

### SensorArray

Sensor array

Sensor array specified as an array System object belonging to the phased package. A sensor array can contain subarrays.

Default: phased.ULA with default property values

### **PropagationSpeed**

Signal propagation speed

Specify the propagation speed of the signal, in meters per second, as a positive scalar.

**Default:** Speed of light

### **OperatingFrequency**

System operating frequency

Specify the operating frequency of the system in hertz as a positive scalar. The default value corresponds to 300 MHz.

Default: 3e8

#### **PRF**

Pulse repetition frequency

Specify the pulse repetition frequency (PRF) of the received signal in hertz as a scalar.

Default: 1

#### **DirectionSource**

Source of targeting direction

Specify whether the targeting direction for the STAP processor comes from the Direction property of this object or from an input argument in step. Values of this property are:

| 'Property'   | The Direction property of this object specifies the targeting direction.        |
|--------------|---------------------------------------------------------------------------------|
| 'Input port' | An input argument in each invocation of step specifies the targeting direction. |

Default: 'Property'

#### **Direction**

Targeting direction

Specify the targeting direction of the SMI processor as a column vector of length 2. The direction is specified in the format of [AzimuthAngle; ElevationAngle] (in degrees). Azimuth angle should be between -180 and 180. Elevation angle should be between -90 and 90. This property applies when you set the DirectionSource property to 'Property'.

**Default:** [0; 0]

#### **DopplerSource**

Source of targeting Doppler

Specify whether the targeting Doppler for the STAP processor comes from the Doppler property of this object or from an input argument in step. Values of this property are:

| 'Property'   | The Doppler property of this object specifies the Doppler.          |
|--------------|---------------------------------------------------------------------|
| 'Input port' | An input argument in each invocation of step specifies the Doppler. |

Default: 'Property'

#### **Doppler**

Targeting Doppler frequency

Specify the targeting Doppler of the STAP processor as a scalar. This property applies when you set the DopplerSource property to 'Property'.

Default: 0

#### WeightsOutputPort

Output processing weights

To obtain the weights used in the STAP processor, set this property to true and use the corresponding output argument when invoking step. If you do not want to obtain the weights, set this property to false.

Default: false

#### **NumGuardCells**

Number of guarding cells

Specify the number of guard cells used in the training as an even integer. This property specifies the total number of cells on both sides of the cell under test.

**Default:** 2, indicating that there is one guard cell at both the front and back of the cell under test

#### **NumTrainingCells**

Number of training cells

Specify the number of training cells used in the training as an even integer. Whenever possible, the training cells are equally divided before and after the cell under test.

**Default:** 2, indicating that there is one training cell at both the front and back of the cell under test

#### **Methods**

clone Create space-time adaptive SMI

beamformer object with same

property values

getNumInputs Number of expected inputs to

step method

getNumOutputs Number of outputs from step

method

isLocked Locked status for input attributes

and nontunable properties

release Allow property value and input

characteristics changes

step Perform SMI STAP processing on

input data

### **Examples**

Process the data cube using an SMI processor. The weights are calculated for the 71st cell of a collected data cube pointing to the direction of [45; -35] degrees and the Doppler of 12980 Hz.

```
load STAPExampleData;
                         % load data
Hs = phased.STAPSMIBeamformer('SensorArray',STAPEx HArray,...
    'PRF', STAPEx PRF,...
    'PropagationSpeed',STAPEx_PropagationSpeed,...
    'OperatingFrequency', STAPEx OperatingFrequency,...
    'NumTrainingCells',100,...
    'WeightsOutputPort',true,...
    'DirectionSource', 'Input port',...
    'DopplerSource', 'Input port');
[y,w] = step(Hs,STAPEx ReceivePulse,71,[45; -35],12980);
Hresp = phased.AngleDopplerResponse(...
    'SensorArray', Hs. SensorArray,...
    'OperatingFrequency', Hs. OperatingFrequency, ...
    'PRF', Hs. PRF,...
    'PropagationSpeed', Hs. PropagationSpeed);
plotResponse(Hresp,w);
```

# phased.STAPSMIBeamformer

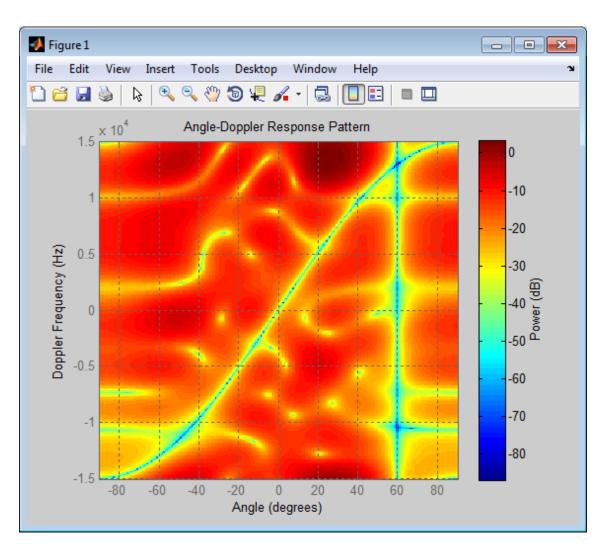

**Algorithms** 

The optimum beamformer weights are

$$w = kR^{-1}v$$

## phased.STAPSMIBeamformer

where:

- k is a scalar
- R represents the space-time covariance matrix
- *v* indicates the space-time steering vector

Because the space-time covariance matrix is unknown, you must estimate that matrix from the data. The sample matrix inversion (SMI) algorithm estimates the covariance matrix by designating a number of range gates to be training cells. Because you use the training cells to estimate the interference covariance, these cells should not contain target returns. To prevent target returns from contaminating the estimate of the interference covariance, you can specify insertion of a number of guard cells before and after the designated target cell.

To use the general algorithm for estimating the space-time covariance matrix:

- 1 Assume you have a M-by-N-by-K matrix. M represents the number of slow-time samples, and N is the number of array sensors. K is the number of training cells (range gates for training). Also assume that the number of training cells is an even integer and that you can designate K/2 training cells before and after the target range gate excluding the guard cells. Reshape the M-by-N-by-K matrix into a MN-by-K matrix by letting X denote the MN-by-K matrix.
- **2** Estimate the space-time covariance matrix as

$$\frac{1}{K}XX^H$$

- **3** Invert the space-time covariance matrix estimate.
- **4** Obtain the beamforming weights by multiplying the sample space-time covariance matrix inverse by the space-time steering vector.

## phased.STAPSMIBeamformer

### References

[1] Guerci, J. R. Space-Time Adaptive Processing for Radar. Boston: Artech House, 2003.

[2] Ward, J. "Space-Time Adaptive Processing for Airborne Radar Data Systems," *Technical Report 1015*, MIT Lincoln Laboratory, December, 1994.

## **See Also**

phased.ADPCACanceller | phased.AngleDopplerResponse |
phased.DPCACanceller | uv2azel | phitheta2azel

# ${\bf phased. STAPSMIB eamformer. clone}$

**Purpose** Create space-time adaptive SMI beamformer object with same property

values

**Syntax** C = clone(H)

**Description** C = clone(H) creates an object, C, having the same property values

and same states as H. If H is locked, so is C.

# phased.STAPSMIBeamformer.getNumInputs

Purpose Number of expected inputs to step method

**Syntax** N = getNumInputs(H)

**Description** N = getNumInputs(H) returns a positive integer, N, representing the

number of inputs (not counting the object itself) you must use when calling the step method. This value will change if you alter any

properties that turn inputs on or off.

# phased.STAPSMIBeamformer.getNumOutputs

Purpose Number of outputs from step method

**Syntax** N = getNumOutputs(H)

**Description** N = getNumOutputs(H) returns the number of outputs, N, from the

step method. This value will change if you change any properties that

turn outputs on or off.

# ${\bf phased. STAPSMIB eamformer. is Locked}$

**Purpose** Locked status for input attributes and nontunable properties

**Syntax** TF = isLocked(H)

**Description** TF = isLocked(H) returns the locked status, TF, for the

STAPSMIBeamformer System object.

The <code>isLocked</code> method returns a logical value that indicates whether input attributes and nontunable properties for the object are locked. The object performs an internal initialization the first time the <code>step</code> method is executed. This initialization locks nontunable properties and input specifications, such as dimensions, complexity, and data type of the input data. After locking, the <code>isLocked</code> method returns a <code>true</code> value.

## phased.STAPSMIBeamformer.release

**Purpose** Allow property value and input characteristics changes

**Syntax** release(H)

**Description** release (H) releases system resources (such as memory, file handles

or hardware connections) and allows all properties and input

characteristics to be changed.

**Note** You can use the release method on a System object in code generated from MATLAB, but once you release its resources, you cannot use that System object again.

## phased.STAPSMIBeamformer.step

### **Purpose**

Perform SMI STAP processing on input data

## **Syntax**

```
Y = step(H,X,CUTIDX)
Y = step(H,X,CUTIDX,ANG)
Y = step(H,X,CUTIDX,DOP)
[Y,W] = step(___)
```

## **Description**

Y = step(H,X,CUTIDX) applies SMI processing to the input data, X. X must be a 3-dimensional M-by-N-by-P numeric array whose dimensions are (range, channels, pulses). The processing weights are calculated according to the range cell specified by CUTIDX. The targeting direction and the targeting Doppler are specified by Direction and Doppler properties, respectively. Y is a column vector of length M. This syntax is available when the DirectionSource property is 'Property' and the DopplerSource property is 'Property'.

Y = step(H,X,CUTIDX,ANG) uses ANG as the targeting direction. This syntax is available when the DirectionSource property is 'Input port'. ANG must be a 2-by-1 vector in the form of [AzimuthAngle; ElevationAngle] (in degrees). The azimuth angle must be between -180 and 180. The elevation angle must be between -90 and 90.

Y = step(H,X,CUTIDX,DOP) uses DOP as the targeting Doppler frequency (in hertz). This syntax is available when the DopplerSource property is 'Input port'. DOP must be a scalar.

You can combine optional input arguments when their enabling properties are set: Y = step(H,X,CUTIDX,ANG,DOP)

 $[Y,W] = step(\_\_)$  returns the additional output, W, as the processing weights. This syntax is available when the WeightsOutputPort property is true. W is a column vector of length N\*P.

## phased.STAPSMIBeamformer.step

**Note** The object performs an initialization the first time the step method is executed. This initialization locks nontunable properties and input specifications, such as dimensions, complexity, and data type of the input data. If you change a nontunable property or an input specification, the System object issues an error. To change nontunable properties or inputs, you must first call the release method to unlock the object.

## **Examples**

Process the data cube using an SMI processor. The weights are calculated for the 71st cell of a collected data cube pointing to the direction of [45; -35] degrees and the Doppler of 12980 Hz.

```
load STAPExampleData; % load data
Hs = phased.STAPSMIBeamformer('SensorArray',STAPEx_HArray,...
    'PRF',STAPEx_PRF,...
    'PropagationSpeed',STAPEx_PropagationSpeed,...
    'OperatingFrequency',STAPEx_OperatingFrequency,...
    'NumTrainingCells',100,...
    'WeightsOutputPort',true,...
    'DirectionSource','Input port',...
    'DopplerSource','Input port');
[y,w] = step(Hs,STAPEx_ReceivePulse,71,[45; -35],12980);
```

### **See Also**

uv2azel | phitheta2azel

### **Purpose**

Short-dipole antenna element

## **Description**

The phased.ShortDipoleAntennaElement object models a short-dipole antenna element. A short-dipole antenna is a center-fed length wire whose length is much shorter than a wavelength. This antenna object only supports polarized fields.

To compute the response of the antenna element for specified directions:

- 1 Define and set up your short-dipole antenna element. See "Construction" on page 1-977.
- **2** Call step to compute the antenna response according to the properties of phased.ShortDipoleAntennaElement. The behavior of step is specific to each object in the toolbox.

### Construction

h = phased.ShortDipoleAntennaElement creates the system object, h, to model a short-dipole antenna element.

h = phased.ShortDipoleAntennaElement(Name, Value) creates the system object, h, with each specified property Name set to the specified Value. You can specify additional name-value pair arguments in any order as (Name1, Value1,..., NameN, ValueN).

## **Properties**

## FrequencyRange

Antenna operating frequency range

Antenna operating frequency range specified as a 1-by-2 row vector in the form of [LowerBound HigherBound]. This vector defines the frequency range over which the antenna has a response. The antenna element has no response outside the specified frequency range.

**Default:** [0 1e20]

#### **AxisDirection**

Dipole axis direction

Dipole axis direction specified as one of 'Y' or 'Z'. This axis defines the direction of the dipole current with respect to the local coordinate system. In this coordinate system, the *x*-axis corresponds to the boresight direction. Two dipole axis directions are allowed: 'Y' specifies a horizontal dipole and 'Z' specifies a vertical dipole in the local coordinate system.

#### Default: 'Z'

| M | et | h | o | d | S |
|---|----|---|---|---|---|
|   |    |   | _ | ч | - |

clone Create short-dipole antenna

object with same property values

getNumInputs Number of expected inputs to

step method

getNumOutputs Number of outputs from step

method

isLocked Locked status for input attributes

and nontunable properties

isPolarizationCapable Polarization capability

plotResponse Plot response pattern of antenna

release Allow property value and input

characteristics changes

step Output response of antenna

element

## **Examples**

### Short-dipole Antenna Aligned Along the Y-Axis

Specify a short-dipole antenna with its dipole oriented along the *y*-axis. Then, plot the 3-D responses for both the horizontal and vertical polarizations.

```
h1 = phased.ShortDipoleAntennaElement(...
    'FrequencyRange',[100e6,600e6],'AxisDirection','Y');
fc = 250e6;
```

```
figure;
plotResponse(h1,fc,'Format','Polar',...
    'RespCut','3D','Polarization','H');
figure;
plotResponse(h1,fc,'Format','Polar',...
    'RespCut','3D','Polarization','V');
figure;
plotResponse(h1,fc,'Format','Polar',...
    'RespCut','3D','Polarization','C');
```

This figure shows the horizontal polarization response.

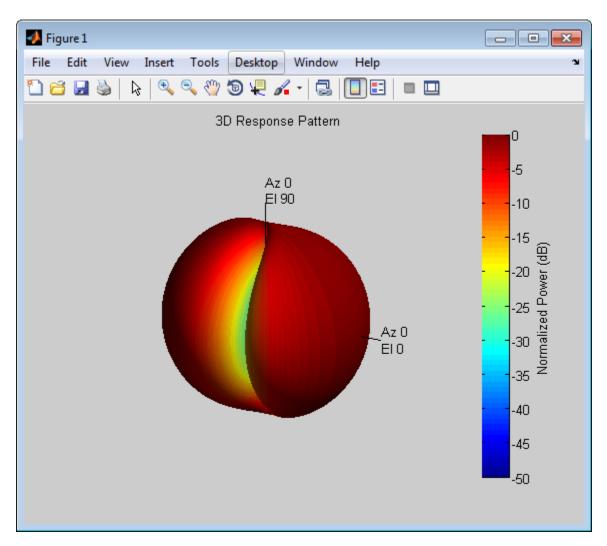

This figure shows the vertical polarization response.

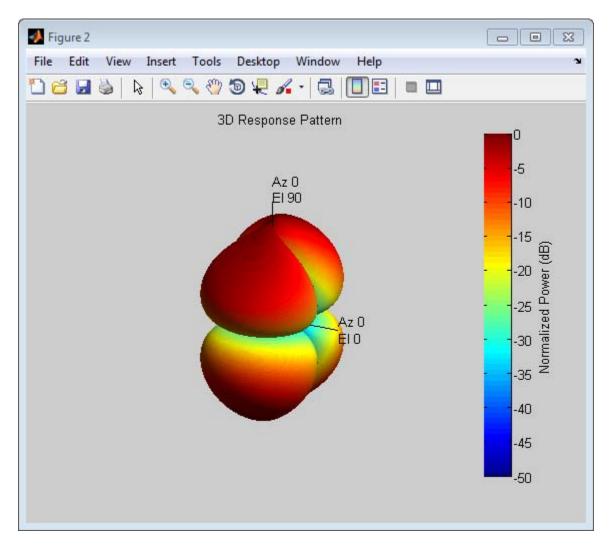

This combined response best illustrates the polarity of the short-dipole.

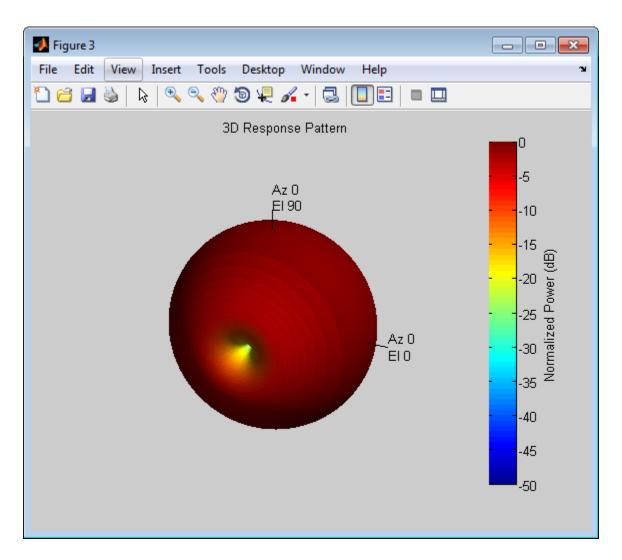

## **Algorithms**

The total response of a short-dipole antenna element is a combination of its frequency response and spatial response. phased.ShortDipoleAntennaElement calculates both responses using

nearest neighbor interpolation and then multiplies the responses to form the total response.

## References

[1] Mott, H.,  $Antennas\ for\ Radar\ and\ Communications,$  John Wiley & Sons, 1992.

## **See Also**

```
phased.CosineAntennaElement |
phased.CrossedDipoleAntennaElement |
phased.CustomAntennaElement | phased.IsotropicAntennaElement
| phased.ULA | phased.URA | phased.ConformalArray | uv2azelpat
| phitheta2azelpat | uv2azel | phitheta2azel
```

**Purpose** Create short-dipole antenna object with same property values

**Syntax** C = clone(H)

**Description** C = clone(H) creates an object, C, having the same property values

and same states as H. If H is locked, so is C.

# phased.ShortDipoleAntennaElement.getNumInputs

Purpose Number of expected inputs to step method

**Syntax** N = getNumInputs(H)

**Description** N = getNumInputs(H) returns a positive integer, N, representing the

number of inputs (not counting the object itself) you must use when calling the step method. This value will change if you alter any

properties that turn inputs on or off.

# phased.ShortDipoleAntennaElement.getNumOutputs

Purpose Number of outputs from step method

**Syntax** N = getNumOutputs(H)

**Description** N = getNumOutputs(H) returns the number of outputs, N, from the

step method. This value will change if you change any properties that

turn outputs on or off.

## phased.ShortDipoleAntennaElement.isLocked

**Purpose** Locked status for input attributes and nontunable properties

**Syntax** TF = isLocked(H)

**Description** TF = isLocked(H) returns the locked status, TF, for the phased.ShortDipoleAntennaElement System object.

The isLocked method returns a logical value that indicates whether input attributes and nontunable properties for the object are locked. The object performs an internal initialization the first time the step method is executed. This initialization locks nontunable properties and input specifications, such as dimensions, complexity, and data type of the input data. After locking, the isLocked method returns a true value.

## phased.ShortDipoleAntennaElement.isPolarizationCapable

### **Purpose**

Polarization capability

## **Syntax**

flag = isPolarizationCapable(h)

## **Description**

flag = isPolarizationCapable(h) returns a Boolean value, flag, indicating whether the phased.ShortDipoleAntennaElement antenna element supports polarization or not. An antenna element supports polarization if it can create or respond to polarized fields. The phased.ShortDipoleAntennaElement object always supports polarization.

## Input Arguments

#### h - Short-dipole antenna element

Short-dipole antenna element specified as a phased.ShortDipoleAntennaElement System object.

## Output Arguments

### flag - Polarization-capability flag

Polarization-capability returned as a Boolean value true if the antenna element supports polarization or false if it does not. Because the phased.ShortDipoleAntennaElement antenna element supports polarization, the returned value is always true.

## **Examples**

## **Short-Dipole Antenna Supports Polarization**

Determine where a phased.ShortDipoleAntennaElement antenna element supports polarization.

h = phased.ShortDipoleAntennaElement; isPolarizationCapable(h)

```
ans =
```

The returned value true (1) shows that this antenna element supports polarization.

Purpose Plot response pattern of antenna

**Syntax** plotResponse(H,FREQ)

plotResponse(H,FREQ,Name,Value)

hPlot = plotResponse(\_\_\_\_)

## **Description**

plotResponse (H, FREQ) plots the element response pattern along the azimuth cut, where the elevation angle is 0. The operating frequency is specified in FREQ.

plotResponse(H,FREQ,Name,Value) plots the element response with additional options specified by one or more Name,Value pair arguments.

hPlot = plotResponse(\_\_\_\_) returns handles of the lines or surface in the figure window, using any of the input arguments in the previous syntaxes.

## Input Arguments

Н

Element System object

#### **FREQ**

Operating frequency in Hertz specified as a scalar or 1-by-K row vector. FREQ must lie within the range specified by the FrequencyVector property of H. If you set the 'RespCut' property of H to '3D', FREQ must be a scalar. When FREQ is a row vector, plotResponse draws multiple frequency responses on the same axes.

## **Name-Value Pair Arguments**

Specify optional comma-separated pairs of Name, Value arguments. Name is the argument name and Value is the corresponding value. Name must appear inside single quotes (' '). You can specify several name and value pair arguments in any order as Name1, Value1,..., NameN, ValueN.

### 'CutAngle'

Cut angle specified as a scalar. This argument is applicable only when RespCut is 'Az' or 'El'. If RespCut is 'Az', CutAngle must be between -90 and 90. If RespCut is 'El', CutAngle must be between -180 and 180.

Default: 0

#### 'Format'

Format of the plot, using one of 'Line', 'Polar', or 'UV'. If you set Format to 'UV', FREQ must be a scalar.

Default: 'Line'

#### 'NormalizeResponse'

Set this value to true to normalize the response pattern. Set this value to false to plot the response pattern without normalizing it.

Default: true

#### 'OverlayFreq'

Set this value to true to overlay pattern cuts in a 2-D line plot. Set this value to false to plot pattern cuts against frequency in a 3-D waterfall plot. If this value is false, FREQ must be a vector with at least two entries.

This parameter applies only when Format is not 'Polar' and RespCut is not '3D'.

Default: true

#### 'Polarization'

Specify the polarization options for plotting the antenna response pattern. The allowable values are |'None' | 'Combined' | 'H' | 'V' | where

- 'None' specifies plotting a nonpolarized response pattern
- 'Combined' specifies plotting a combined polarization response pattern
- 'H' specifies plotting the horizontal polarization response pattern
- 'V' specifies plotting the vertical polarization response pattern

For antennas that do not support polarization, the only allowed value is 'None'.

Default: 'None'

#### 'RespCut'

Cut of the response. Valid values depend on Format, as follows:

- If Format is 'Line' or 'Polar', the valid values of RespCut are 'Az', 'El', and '3D'. The default is 'Az'.
- If Format is 'UV', the valid values of RespCut are 'U' and '3D'. The default is 'U'.

If you set RespCut to '3D', FREQ must be a scalar.

#### 'Unit'

The unit of the plot. Valid values are 'db', 'mag', and 'pow'.

Default: 'db'

#### 'AzimuthAngles'

Azimuth angles for plotting element response, specified as a row vector. The AzimuthAngles parameter sets the display range and resolution of azimuth angles for visualizing the radiation pattern. This parameter is allowed only when the RespCut parameter is set to 'Az' or '3D' and the Format parameter is set to 'Line' or 'Polar'. The values of azimuth angles should lie between -180°

and 180° and must be in nondecreasing order. When you set the RespCut parameter to '3D', you can set the AzimuthAngles and ElevationAngles parameters simultaneously.

Default: [-180:180]

#### 'ElevationAngles'

Elevation angles for plotting element response, specified as a row vector. The ElevationAngles parameter sets the display range and resolution of elevation angles for visualizing the radiation pattern. This parameter is allowed only when the RespCut parameter is set to 'El' or '3D' and the Format parameter is set to 'Line' or 'Polar'. The values of elevation angles should lie between -90° and 90° and must be in nondecreasing order. When you set the RespCut parameter to '3D', you can set the ElevationAngles and AzimuthAngles parameters simultaneously.

Default: [-90:90]

#### 'UGrid'

U coordinate values for plotting element response, specified as a row vector. The UGrid parameter sets the display range and resolution of the U coordinates for visualizing the radiation pattern in U/V space. This parameter is allowed only when the Format parameter is set to 'UV' and the RespCut parameter is set to 'U' or '3D'. The values of UGrid should be between -1 and 1 and should be specified in nondecreasing order. You can set the UGrid and VGrid parameters simultaneously.

**Default:** [-1:0.01:1]

#### 'VGrid'

V coordinate values for plotting element response, specified as a row vector. The VGrid parameter sets the display range

and resolution of the V coordinates for visualizing the radiation pattern in U/V space. This parameter is allowed only when the Format parameter is set to 'UV' and the RespCut parameter is set to '3D'. The values of VGrid should be between -1 and 1 and should be specified in nondecreasing order. You can set the VGrid and UGrid parameters simultaneously.

**Default:** [-1:0.01:1]

## **Examples**

### Response of Short-Dipole Antenna Oriented Along the Z-Axis

Specify a short-dipole antenna element with its dipole axis pointing along the *z*-axis. To do so, set the 'AxisDirection' value to 'Z'. Then, plot the antenna's vertical polarization response as a 3-D polar plot.

```
hsd = phased.ShortDipoleAntennaElement(...
    'FrequencyRange',[100 900]*1e6,'AxisDirection','Z');
plotResponse(hsd,200e6,'Format','Polar',...
    'RespCut','3D','Polarization','V');
```

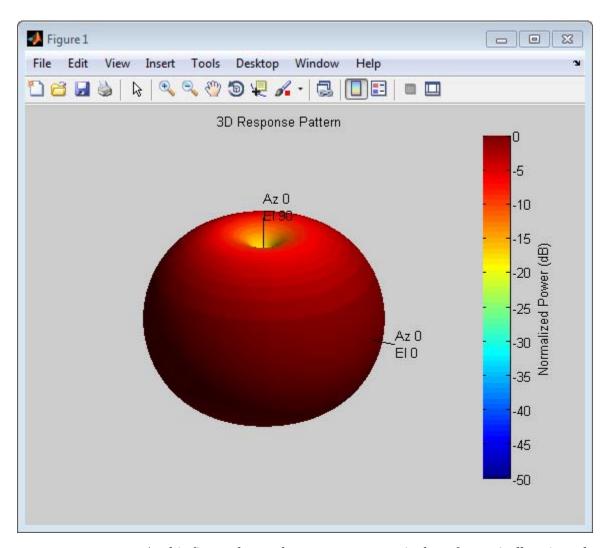

As this figure shows, the antenna pattern is that of a vertically-oriented dipole and has its maximum at the equator and nulls at the poles.

### Response of Short-Dipole Antenna Oriented Along the Z-Axis

Specify a short-dipole antenna element with its dipole axis pointing along the z-axis. To do so, set the 'AxisDirection' value to 'Z'. Then, plot the antenna's vertical polarization response as an elevation cut at a fixed azimuth angle. Use the 'ElevationAngles' property to restrict the plot from  $-60^{\circ}$  to  $60^{\circ}$  elevation.

```
hsd = phased.ShortDipoleAntennaElement(...
    'FrequencyRange',[100 900]*1e6,'AxisDirection','Z');
plotResponse(hsd,200e6,'Format','Polar',...
    'RespCut','El','Polarization','V',...
'ElevationAngles',[-60:0.1:60],'Unit','mag');
```

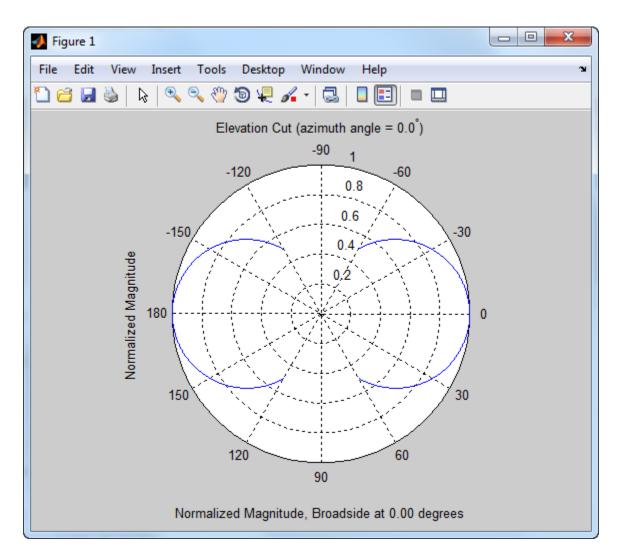

See Also uv2azel | azel2uv

## phased.ShortDipoleAntennaElement.release

**Purpose** Allow property value and input characteristics changes

**Syntax** release(H)

**Description** release (H) releases system resources (such as memory, file handles

or hardware connections) and allows all properties and input

characteristics to be changed.

**Note** You can use the release method on a System object in code generated from MATLAB, but once you release its resources, you cannot use that System object again.

**Purpose** 

Output response of antenna element

**Syntax** 

RESP = step(H, FREQ, ANG)

**Description** 

RESP = step(H,FREQ,ANG) returns the antenna's voltage response, RESP, at the operating frequencies specified in FREQ and in the directions specified in ANG. For the short-dipole antenna element object, RESP is a MATLAB struct containing two fields, RESP.H and RESP.V, representing the horizontal and vertical polarization components of the antenna's response. Each field is an M-by-L matrix containing the antenna response at the M angles specified in ANG and at the L frequencies specified in FREQ.

**Note** The object performs an initialization the first time the step method is executed. This initialization locks nontunable properties and input specifications, such as dimensions, complexity, and data type of the input data. If you change a nontunable property or an input specification, the System object issues an error. To change nontunable properties or inputs, you must first call the release method to unlock the object.

## Input Arguments

Н

Antenna element object.

#### **FREQ**

Operating frequencies of antenna in hertz. FREQ is a row vector of length L.

#### **ANG**

Directions in degrees. ANG can be either a 2-by-M matrix or a row vector of length M.

If ANG is a 2-by-M matrix, each column of the matrix specifies the direction in the form [azimuth; elevation]. The azimuth angle

must be between -180 and 180 degrees, inclusive. The elevation angle must be between -90 and 90 degrees, inclusive.

If ANG is a row vector of length M, each element specifies a direction's azimuth angle. In this case, the corresponding elevation angle is assumed to be 0.

## Output Arguments

#### RESP

Voltage response of antenna element returned as a MATLAB struct with fields RESP.H and RESP.V. Both RESP.H and RESP.V contain responses for the horizontal and vertical polarization components of the antenna radiation pattern. Both RESP.H and RESP.V are M-by-L matrices. In these matrices, M represents the number of angles specified in ANG, and L represents the number of frequencies specified in FREQ.

## **Examples**

Find the response of a short-dipole antenna element at the boresight angle, [0;0], and at off-boresight, [30;0]. The antenna operates between 100 and 900 MHz. Compute the response of the antenna at these angles.

```
hsd = phased.ShortDipoleAntennaElement(...
    'FrequencyRange',[100 900]*1e6,'AxisDirection','Y');
ang = [0 30;0 0];
fc = 250e6;
resp = step(hsd,fc,ang);
resp =
    H: [2x1 double]
    V: [2x1 double]
```

## **Algorithms**

The total response of a short-dipole antenna element is a combination of its frequency response and spatial response. phased.ShortDipoleAntennaElement calculates both responses using nearest neighbor interpolation and then multiplies the responses to form the total response.

See Also uv2azel | phitheta2azel

### **Purpose**

Sensor array steering vector

## **Description**

The SteeringVector object calculates the steering vector for a sensor array.

To compute the steering vector of the array for specified directions:

- 1 Define and set up your steering vector calculator. See "Construction" on page 1-1001.
- **2** Call step to compute the steering vector according to the properties of phased. Steering Vector. The behavior of step is specific to each object in the toolbox.

### **Construction**

H = phased.SteeringVector creates a steering vector System object,H. The object calculates the steering vector of the given sensor array for the specified directions.

H = phased.SteeringVector(Name, Value) creates a steering vector object, H, with each specified property Name set to the specified Value. You can specify additional name-value pair arguments in any order as (Name1, Value1,..., NameN, ValueN).

## **Properties**

### **SensorArray**

Handle to sensor array used to calculate steering vector

Specify the sensor array as a handle. The sensor array must be an array object in the phased package. The array can contain subarrays.

**Default:** phased.ULA with default property values

### **PropagationSpeed**

Signal propagation speed

Specify the propagation speed of the signal, in meters per second, as a positive scalar.

## phased.SteeringVector

**Default:** Speed of light

#### IncludeElementResponse

Include individual element response in the steering vector

If this property is true, the steering vector includes the individual element responses.

If this property is false, the computation of the steering vector assumes the elements are isotropic. The steering vector does not include the individual element responses. Furthermore, if the SensorArray property contains subarrays, the steering vector is the array factor among the subarrays. If SensorArray does not contain subarrays, the steering vector is the array factor among the array elements.

Default: false

#### **EnablePolarization**

Enable polarization simulation

Set to this property to true, to enable the steering vector to simulate polarization. Set this property to false to ignore polarization. This property applies only when the array specified in the SensorArray property is capable of simulating polarization and you have set the IncludeElementResponse property to true.

Default: false

### **Methods**

clone Create steering vector object with

same property values

getNumInputs Number of expected inputs to

step method

getNumOutputs Number of outputs from step

method

## phased.SteeringVector

isLocked Locked status for input attributes

and nontunable properties

release Allow property value and input

characteristics changes

step Calculate steering vector

### **Examples** Steering Vector for Uniform Linear Array

Calculate the steering vector for a uniform linear array at the direction of 30 degrees azimuth and 20 degrees elevation. Assume the array's operating frequency is 300 MHz.

```
hULA = phased.ULA('NumElements',2);
hsv = phased.SteeringVector('SensorArray',hULA);
Fc = 3e8;
ANG = [30; 20];
sv = step(hsv,Fc,ANG);
```

#### **Beam Pattern Before and After Steering**

Plot the beam pattern for a uniform linear array before and after steering.

Calculate the steering vector for a 4-element uniform linear array at the direction of 30 degrees azimuth and 20 degrees elevation. Assume the array's operating frequency is 300 MHz.

```
ha = phased.ULA('NumElements',4);
hsv = phased.SteeringVector('SensorArray',ha);
sv = step(hsv,3e8,[30; 20]);
```

Compare the beam pattern before and after the steering.

```
c = hsv.PropagationSpeed;
subplot(211)
plotResponse(ha,3e8,c,'RespCut','Az');
title('Before steering');
subplot(212)
```

plotResponse(ha,3e8,c,'RespCut','Az','Weights',sv);
title('After steering');

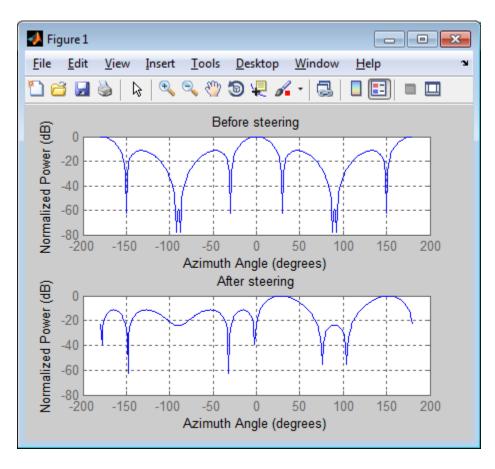

### References

[1] Van Trees, H. *Optimum Array Processing*. New York: Wiley-Interscience, 2002.

## **See Also**

phased.ArrayGain | phased.ArrayResponse | phased.ElementDelay

## phased.SteeringVector.clone

**Purpose** Create steering vector object with same property values

**Syntax** C = clone(H)

**Description** C = clone(H) creates an object, C, having the same property values

and same states as H. If H is locked, so is C.

## phased.SteeringVector.getNumInputs

Purpose Number of expected inputs to step method

**Syntax** N = getNumInputs(H)

**Description** N = getNumInputs(H) returns a positive integer, N, representing the

number of inputs (not counting the object itself) you must use when calling the step method. This value will change if you alter any

properties that turn inputs on or off.

## phased.SteeringVector.getNumOutputs

Purpose Number of outputs from step method

**Syntax** N = getNumOutputs(H)

**Description** N = getNumOutputs(H) returns the number of outputs, N, from the

step method. This value will change if you change any properties that

turn outputs on or off.

## phased.SteeringVector.isLocked

**Purpose** Locked status for input attributes and nontunable properties

**Syntax** TF = isLocked(H)

**Description** TF = isLocked(H) returns the locked status, TF, for the

SteeringVector System object.

The isLocked method returns a logical value that indicates whether input attributes and nontunable properties for the object are locked. The object performs an internal initialization the first time the step method is executed. This initialization locks nontunable properties and input specifications, such as dimensions, complexity, and data type of the input data. After locking, the isLocked method returns a true value.

## phased.SteeringVector.release

**Purpose** Allow property value and input characteristics changes

**Syntax** release(H)

**Description** release (H) releases system resources (such as memory, file handles

or hardware connections) and allows all properties and input

characteristics to be changed.

**Note** You can use the release method on a System object in code generated from MATLAB, but once you release its resources, you cannot use that System object again.

## phased.SteeringVector.step

**Purpose** 

Calculate steering vector

**Syntax** 

SV = step(H, FREQ, ANG)

SV = step(H,FREQ,ANG,STEERANGLE)

### **Description**

SV = step(H,FREQ,ANG) returns the steering vector SV of the array for the directions specified in ANG. The operating frequencies are specified in FREQ. The meaning of SV depends on the IncludeElementResponse property of H, as follows:

- If IncludeElementResponse is true, SV includes the individual element responses.
- If IncludeElementResponse is false, the computation assumes the elements are isotropic and SV does not include the individual element responses. Furthermore, if the SensorArray property of H contains subarrays, SV is the array factor among the subarrays and the phase center of each subarray is at its geometric center. If SensorArray does not contain subarrays, SV is the array factor among the elements.

SV = step(H,FREQ,ANG,STEERANGLE) uses STEERANGLE as the subarray steering angle. This syntax is available when you configure H so that H.Sensor is an array that contains subarrays, H.Sensor.SubarraySteering is either 'Phase' or 'Time', and H.IncludeElementResponse is true.

**Note** The object performs an initialization the first time the step method is executed. This initialization locks nontunable properties and input specifications, such as dimensions, complexity, and data type of the input data. If you change a nontunable property or an input specification, the System object issues an error. To change nontunable properties or inputs, you must first call the release method to unlock the object.

### Input Arguments

#### Н

Steering vector object.

#### **FREQ**

Operating frequencies in hertz. FREQ is a row vector of length L.

#### **ANG**

Directions in degrees. ANG can be either a 2-by-M matrix or a row vector of length M.

If ANG is a 2-by-M matrix, each column of the matrix specifies the direction in space in the form [azimuth; elevation]. The azimuth angle must be between -180 and 180 degrees, and the elevation angle must be between -90 and 90 degrees.

If ANG is a row vector of length M, each element specifies a direction's azimuth angle. In this case, the corresponding elevation angle is assumed to be 0.

#### **STEERANGLE**

Subarray steering angle in degrees. STEERANGLE can be a length-2 column vector or a scalar.

If STEERANGLE is a length-2 vector, it has the form [azimuth; elevation]. The azimuth angle must be between -180 and 180 degrees, and the elevation angle must be between -90 and 90 degrees.

If STEERANGLE is a scalar, it represents the azimuth angle. In this case, the elevation angle is assumed to be 0.

# Output Arguments

#### SV

Steering vector. The form of the steering vector depends upon whether the EnablePolarization property is set to true or false.

• If EnablePolarization is set to false, the steering vector, SV, has the dimensions *N*-by-*M*-by-*L*. The first dimension,

## phased.SteeringVector.step

N, is the number of elements of the phased array or, if H.SensorArray contains subarrays, the number of subarrays. Each column of SV contains the steering vector of the array for the corresponding direction specified in ANG. Each of the L pages of SV contains the steering vectors of the array for the corresponding frequency specified in FREQ.

If you set the H.IncludeElementResponse property to true, the steering vector includes the individual element responses. If you set the H.IncludeElementResponse property to false, the elements are assumed to be isotropic. Then, the steering vector does not include individual element responses.

• If EnablePolarization is set to true, SV is a MATLAB struct containing two fields, SV.H and SV.V. These fields represent the steering vector's horizontal and vertical polarization components. Each field has the dimensions N-by-M-by-L. The first dimension, N, is the number of elements of the phased array or, if H.SensorArray contains subarrays, the number of subarrays. Each column of SV contains the steering vector of the array for the corresponding direction specified in ANG. Each of the L pages of SV contains the steering vectors of the array for the corresponding frequency specified in FREQ.

If you set the EnablePolarization to false for an array that supports polarization, then all polarization information is discarded. The combined pattern from both H and V polarizations is used at each element to compute the steering vector.

Simulating polarization also requires that the sensor array specified in the SensorArray property is capable of simulating polarization, and the IncludeElementResponse property is set to true.

## phased.SteeringVector.step

### **Examples** Steering Vector for Uniform Linear Array

Calculate the steering vector for a uniform linear array at the direction of 30 degrees azimuth and 20 degrees elevation. Assume the array's operating frequency is 300 MHz.

```
hULA = phased.ULA('NumElements',2);
hsv = phased.SteeringVector('SensorArray',hULA);
Fc = 3e8;
ANG = [30; 20];
sv = step(hsv,Fc,ANG);
```

#### See Also

uv2azel | phitheta2azel

### **Purpose**

Stepped FM pulse waveform

## **Description**

The SteppedFMWaveform object creates a stepped FM pulse waveform.

To obtain waveform samples:

- **1** Define and set up your stepped FM pulse waveform. See "Construction" on page 1-1014.
- **2** Call step to generate the stepped FM pulse waveform samples according to the properties of phased.SteppedFMWaveform. The behavior of step is specific to each object in the toolbox.

#### **Construction**

H = phased.SteppedFMWaveform creates a stepped FM pulse waveform System object, H. The object generates samples of a linearly stepped FM pulse waveform.

H = phased.SteppedFMWaveform(Name, Value) creates a stepped FM pulse waveform object, H, with each specified property Name set to the specified Value. You can specify additional name-value pair arguments in any order as (Name1, Value1,..., NameN, ValueN).

### **Properties**

#### SampleRate

Sample rate

Specify the sample rate, in hertz, as a positive scalar. The quantity (SampleRate ./ PRF) is a scalar or vector that must contain only integers. The default value of this property corresponds to 1 MHz.

Default: 1e6

#### **PulseWidth**

Pulse width

Specify the length of each pulse (in seconds) as a positive scalar. The value must satisfy PulseWidth <= 1./PRF.

Default: 50e-6

#### **PRF**

Pulse repetition frequency

Specify the pulse repetition frequency (in hertz) as a scalar or a row vector. The default value of this property corresponds to 10 kHz.

To implement a constant PRF, specify PRF as a positive scalar. To implement a staggered PRF, specify PRF as a row vector with positive elements. When PRF is a vector, the output pulses use successive elements of the vector as the PRF. If the last element of the vector is reached, the process continues cyclically with the first element of the vector.

The value of this property must satisfy these constraints:

- PRF is less than or equal to (1/PulseWidth).
- (SampleRate ./ PRF) is a scalar or vector that contains only integers.

Default: 1e4

### FrequencyStep

Linear frequency step size

Specify the linear frequency step size (in hertz) as a positive scalar. The default value of this property corresponds to 20 kHz.

Default: 2e4

#### **NumSteps**

Specify the number of frequency steps as a positive integer. When NumSteps is 1, the stepped FM waveform reduces to a rectangular waveform.

Default: 5

#### **OutputFormat**

Output signal format

Specify the format of the output signal as one of 'Pulses' or 'Samples'. When you set the OutputFormat property to 'Pulses', the output of the step method is in the form of multiple pulses. In this case, the number of pulses is the value of the NumPulses property.

When you set the OutputFormat property to 'Samples', the output of the step method is in the form of multiple samples. In this case, the number of samples is the value of the NumSamples property.

Default: 'Pulses'

#### **NumSamples**

Number of samples in output

Specify the number of samples in the output of the step method as a positive integer. This property applies only when you set the OutputFormat property to 'Samples'.

Default: 100

#### **NumPulses**

Number of pulses in output

Specify the number of pulses in the output of the step method as a positive integer. This property applies only when you set the OutputFormat property to 'Pulses'.

Default: 1

Methods bandwidth Bandwidth of stepped FM pulse

waveform

clone Create stepped FM pulse

waveform object with same

property values

getMatchedFilter Matched filter coefficients for

waveform

getNumInputs Number of expected inputs to

step method

getNumOutputs Number of outputs from step

method

isLocked Locked status for input attributes

and nontunable properties

plot Plot stepped FM pulse waveform

release Allow property value and input

characteristics changes

reset Reset state of stepped FM pulse

waveform object

step Samples of stepped FM pulse

waveform

## **Definitions** Stepped FM Waveform

In a stepped FM waveform, a group of pulses together sweep a certain bandwidth. Each pulse in this group occupies a given center frequency and these center frequencies are uniformly located within the total bandwidth.

### **Examples**

Create a stepped frequency pulse waveform object, and plot the third pulse.

hw = phased.SteppedFMWaveform('NumSteps',3,'FrequencyStep',2e4);

plot(hw,'PulseIdx',3);

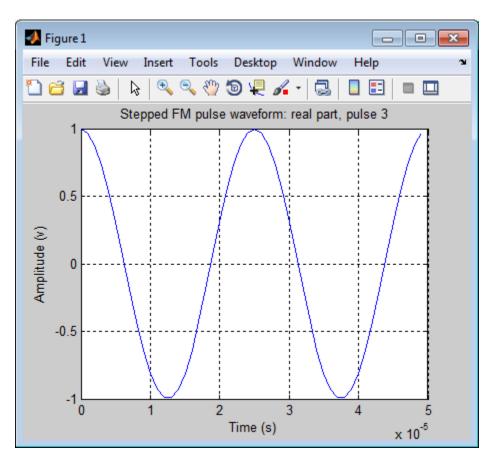

### References

[1] Richards, M. A. Fundamentals of Radar Signal Processing. New York: McGraw-Hill, 2005.

### **See Also**

phased.LinearFMWaveform | phased.RectangularWaveform |
phased.PhaseCodedWaveform |

## ${\bf phased. Stepped FMW aveform}$

## Related Examples

• Waveform Analysis Using the Ambiguity Function

## phased.SteppedFMWaveform.bandwidth

Purpose Bandwidth of stepped FM pulse waveform

**Syntax** BW = bandwidth(H)

**Description** BW = bandwidth(H) returns the bandwidth (in hertz) of the pulses for

the stepped FM pulse waveform H. If there are N frequency steps, the bandwidth equals N times the value of the FrequencyStep property. If there is no frequency stepping, the bandwidth equals the reciprocal

of the pulse width.

Input н

Arguments

Stepped FM pulse waveform object.

Output Arguments

BW

Bandwidth of the pulses, in hertz.

**Examples** 

Determine the bandwidth of a stepped FM waveform.

H = phased.SteppedFMWaveform;

bw = bandwidth(H)

## phased.SteppedFMWaveform.clone

**Purpose** Create stepped FM pulse waveform object with same property values

**Syntax** C = clone(H)

**Description** C = clone(H) creates an object, C, having the same property values

and same states as H. If H is locked, so is C.

## phased.SteppedFMWaveform.getMatchedFilter

**Purpose** Matched filter coefficients for waveform

**Syntax** Coeff = getMatchedFilter(H)

**Description** Coeff = getMatchedFilter(H) returns the matched filter coefficients

for the stepped FM waveform object H. Coeff is a matrix whose columns correspond to the different frequency pulses in the stepped

FM waveform.

**Examples** Get the matched filter coefficients for a stepped FM pulse waveform.

```
hw = phased.SteppedFMWaveform(...
    'NumSteps',3,'FrequencyStep',2e4,...
    'OutputFormat','Pulses','NumPulses',3);
coeff = getMatchedFilter(hw);
```

## phased.SteppedFMWaveform.getNumInputs

Purpose Number of expected inputs to step method

**Syntax** N = getNumInputs(H)

**Description** N = getNumInputs(H) returns a positive integer, N, representing the

number of inputs (not counting the object itself) you must use when calling the step method. This value will change if you alter any

properties that turn inputs on or off.

## phased.SteppedFMWaveform.getNumOutputs

Purpose Number of outputs from step method

**Syntax** N = getNumOutputs(H)

**Description** N = getNumOutputs(H) returns the number of outputs, N, from the

step method. This value will change if you change any properties that

turn outputs on or off.

## phased.SteppedFMWaveform.isLocked

**Purpose** Locked status for input attributes and nontunable properties

**Syntax** TF = isLocked(H)

**Description** TF = isLocked(H) returns the locked status, TF, for the

SteppedFMWaveform System object.

The <code>isLocked</code> method returns a logical value that indicates whether input attributes and nontunable properties for the object are locked. The object performs an internal initialization the first time the <code>step</code> method is executed. This initialization locks nontunable properties and input specifications, such as dimensions, complexity, and data type of the input data. After locking, the <code>isLocked</code> method returns a <code>true</code> value.

#### **Purpose**

Plot stepped FM pulse waveform

### **Syntax**

```
plot(Hwav)
```

plot(Hwav,Name,Value)

plot(Hwav,Name,Value,LineSpec)

h = plot(\_\_\_)

## **Description**

plot (Hwav) plots the real part of the waveform specified by Hwav.

plot (Hwav, Name, Value) plots the waveform with additional options specified by one or more Name, Value pair arguments.

plot(Hwav, Name, Value, LineSpec) specifies the same line color, line style, or marker options as are available in the MATLAB plot function.

h = plot(\_\_\_) returns the line handle in the figure.

### Input Arguments

#### Hwav

Waveform object. This variable must be a scalar that represents a single waveform object.

#### LineSpec

String that specifies the same line color, style, or marker options as are available in the MATLAB plot function. If you specify a Type value of 'complex', then LineSpec applies to both the real and imaginary subplots.

Default: 'b'

### **Name-Value Pair Arguments**

Specify optional comma-separated pairs of Name, Value arguments. Name is the argument name and Value is the corresponding value. Name must appear inside single quotes (' '). You can specify several name and value pair arguments in any order as Name1, Value1, ..., NameN, ValueN.

#### 'PlotType'

Specifies whether the function plots the real part, imaginary part, or both parts of the waveform. Valid values are 'real', 'imag', and 'complex'.

Default: 'real'

#### 'PulseIdx'

Index of the pulse to plot. This value must be a scalar.

Default: 1

### Output Arguments

h

Handle to the line or lines in the figure. For a PlotType value of 'complex', h is a column vector. The first and second elements of this vector are the handles to the lines in the real and imaginary subplots, respectively.

### **Examples**

Create and plot a stepped frequency pulse waveform.

```
hw = phased.SteppedFMWaveform;
plot(hw);
```

## ${\bf phased. Stepped FMW aveform. plot}$

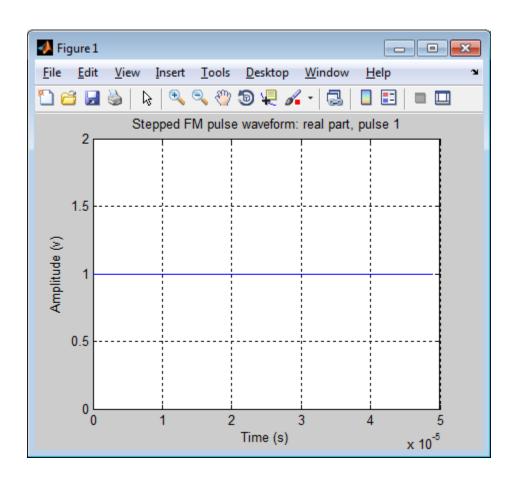

## phased.SteppedFMWaveform.release

**Purpose** Allow property value and input characteristics changes

**Syntax** release(H)

**Description** release (H) releases system resources (such as memory, file handles

or hardware connections) and allows all properties and input

characteristics to be changed.

**Note** You can use the release method on a System object in code generated from MATLAB, but once you release its resources, you cannot use that System object again.

## ${\bf phased. Stepped FMW aveform. reset}$

Purpose Reset state of stepped FM pulse waveform object

**Syntax** reset(H)

**Description** reset(H) resets the states of the SteppedFMWaveform object, H.

Afterward, if the PRF property is a vector, the next call to step uses

the first PRF value in the vector.

#### **Purpose**

Samples of stepped FM pulse waveform

### **Syntax**

Y = step(H)

### **Description**

Y = step(H) returns samples of the stepped FM pulses in a column vector, Y. The output, Y, results from increasing the frequency of the preceding output by an amount specified by the FrequencyStep property. If the total frequency increase is larger than the value specified by the SweepBandwidth property, the samples of a rectangular pulse are returned.

**Note** The object performs an initialization the first time the step method is executed. This initialization locks nontunable properties and input specifications, such as dimensions, complexity, and data type of the input data. If you change a nontunable property or an input specification, the System object issues an error. To change nontunable properties or inputs, you must first call the release method to unlock the object.

### **Definitions**

### **Stepped FM Waveform**

In a stepped FM waveform, a group of pulses together sweep a certain bandwidth. Each pulse in this group occupies a given center frequency and these center frequencies are uniformly located within the total bandwidth.

### **Examples**

Create a stepped frequency pulse waveform object with a frequency step of 20 kHz and three frequency steps.

```
hw = phased.SteppedFMWaveform(...
    'NumSteps',3,'FrequencyStep',2e4,...
    'OutputFormat','Pulses','NumPulses',1);
% Use the step method to obtain the pulses.
% Pulse 1
pulse1 = step(hw);
```

## ${\bf phased. Stepped FMW aveform. step}$

```
% Pulse 2 incremented by the frequency step 20 kHz
pulse2 = step(hw);
% Pulse 3 incremented by the frequency step 20 kHz
pulse3 = step(hw);
```

#### **Purpose**

Stretch processor for linear FM waveform

### **Description**

The StretchProcessor object performs stretch processing on data from a linear FM waveform.

To perform stretch processing:

- 1 Define and set up your stretch processor. See "Construction" on page 1-1033.
- **2** Call step to perform stretch processing on input data according to the properties of phased.StretchProcessor. The behavior of step is specific to each object in the toolbox.

#### **Construction**

H = phased.StretchProcessor creates a stretch processor System object, H. The object performs stretch processing on data from a linear FM waveform.

H = phased.StretchProcessor(Name,Value) creates a stretch processor object, H, with additional options specified by one or more Name,Value pair arguments. Name is a property name, and Value is the corresponding value. Name must appear inside single quotes (''). You can specify several name-value pair arguments in any order as Name1,Value1, ,NameN,ValueN.

### **Properties**

#### SampleRate

Sample rate

Specify the sample rate, in hertz, as a positive scalar. The quantity (SampleRate ./ PRF) is a scalar or vector that must contain only integers. The default value of this property corresponds to 1 MHz.

Default: 1e6

#### **PulseWidth**

Pulse width

Specify the length of each pulse (in seconds) as a positive scalar. The value must satisfy PulseWidth <= 1./PRF.

Default: 50e-6

#### **PRF**

Pulse repetition frequency

Specify the pulse repetition frequency (in hertz) as a scalar or a row vector. The default value of this property corresponds to 10 kHz.

To implement a constant PRF, specify PRF as a positive scalar. To implement a staggered PRF, specify PRF as a row vector with positive elements. When PRF is a vector, the output pulses use successive elements of the vector as the PRF. If the last element of the vector is reached, the process continues cyclically with the first element of the vector.

The value of this property must satisfy these constraints:

- PRF is less than or equal to (1/PulseWidth).
- (SampleRate ./ PRF) is a scalar or vector that contains only integers.

Default: 1e4

#### **SweepSlope**

FM sweep slope

Specify the slope of the linear FM sweeping, in hertz per second, as a scalar.

Default: 2e9

### SweepInterval

Location of FM sweep interval

Specify the linear FM sweeping interval using the value 'Positive' or 'Symmetric'. If SweepInterval is 'Positive', the waveform sweeps in the interval between 0 and B, where B is the sweeping bandwidth. If SweepInterval is 'Symmetric', the waveform sweeps in the interval between -B/2 and B/2.

Default: 'Positive'

#### **PropagationSpeed**

Signal propagation speed

Specify the propagation speed of the signal, in meters per second, as a positive scalar.

Default: Speed of light

#### ReferenceRange

Reference range of stretch processing

Specify the center of ranges of interest, in meters, as a positive scalar. The reference range must be within the unambiguous range of one pulse. This property is tunable.

Default: 5000

#### RangeSpan

Span of ranges of interest

Specify the length of the interval for ranges of interest, in meters, as a positive scalar. The range span is centered at the range value specified in the ReferenceRange property.

Default: 500

## Methods clone Create stretch processor with

same property values

getNumInputs Number of expected inputs to

step method

getNumOutputs Number of outputs from step

method

isLocked Locked status for input attributes

and nontunable properties

release Allow property value and input

characteristics changes

step Perform stretch processing for

linear FM waveform

### **Examples** Detection of Target Using Stretch Processing

Use stretch processing to locate a target at a range of 4950 m.

Simulate the signal.

```
hwav = phased.LinearFMWaveform;
x = step(hwav);
c = 3e8; r = 4950;
num_sample = r/(c/(2*hwav.SampleRate));
x = circshift(x,num_sample);

Perform stretch processing.
hs = getStretchProcessor(hwav,5000,200,c);
y = step(hs,x);

Plot the spectrum of the resulting signal.

[Pxx,F] = periodogram(y,[],2048,hs.SampleRate,'centered');
plot(F/1000,10*log10(Pxx)); grid;
xlabel('Frequency (kHz)');
```

```
ylabel('Power/Frequency (dB/Hz)');
title('Periodogram Power Spectrum Density Estimate');
```

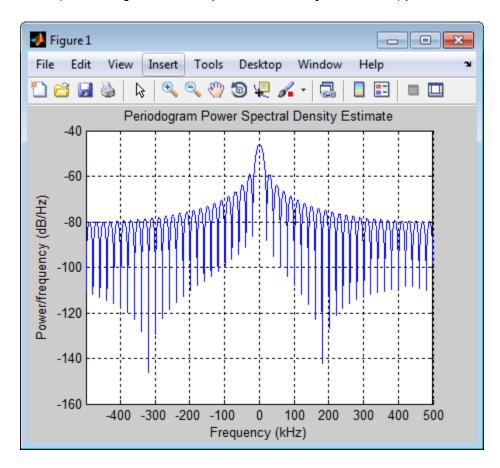

Detect the range.

hs.ReferenceRange,c);

**References** [1] Richards, M. A. Fundamentals of Radar Signal Processing. New

York: McGraw-Hill, 2005.

**See Also** phased.LinearFMWaveform | phased.MatchedFilter |

stretchfreq2rng

Related Examples

• Range Estimation Using Stretch Processing

Concepts • "Stretch Processing"

# phased.StretchProcessor.clone

**Purpose** Create stretch processor with same property values

**Syntax** C = clone(H)

**Description** C = clone(H) creates an object, C, having the same property values

and same states as H. If H is locked, so is C.

## phased.StretchProcessor.getNumInputs

Purpose Number of expected inputs to step method

**Syntax** N = getNumInputs(H)

**Description** N = getNumInputs(H) returns a positive integer, N, representing the

number of inputs (not counting the object itself) you must use when calling the step method. This value will change if you alter any

properties that turn inputs on or off.

# phased.StretchProcessor.getNumOutputs

Purpose Number of outputs from step method

**Syntax** N = getNumOutputs(H)

**Description** N = getNumOutputs(H) returns the number of outputs, N, from the

step method. This value will change if you change any properties that

turn outputs on or off.

## phased.StretchProcessor.isLocked

**Purpose** Locked status for input attributes and nontunable properties

**Syntax** TF = isLocked(H)

**Description** TF = isLocked(H) returns the locked status, TF, for the

StretchProcessor System object.

The isLocked method returns a logical value that indicates whether input attributes and nontunable properties for the object are locked. The object performs an internal initialization the first time the step method is executed. This initialization locks nontunable properties and input specifications, such as dimensions, complexity, and data type of the input data. After locking, the isLocked method returns a true value.

## phased.StretchProcessor.release

**Purpose** Allow property value and input characteristics changes

**Syntax** release(H)

**Description** release (H) releases system resources (such as memory, file handles

or hardware connections) and allows all properties and input

characteristics to be changed.

**Note** You can use the release method on a System object in code generated from MATLAB, but once you release its resources, you cannot use that System object again.

## phased.StretchProcessor.step

**Purpose** Perform stretch processing for linear FM waveform

**Syntax** Y = step(H,X)

**Description** Y = step(H,X) applies stretch processing along the first dimension of

X. Each column of X represents one receiving pulse.

### Input Arguments

Н

Stretch processor object.

X

Input signal. Each column represents one receiving pulse.

### Output Arguments

Y

Result of stretch processing. The dimensions of Y match the dimensions of X.

### **Examples** Detection of Target Using Stretch Processing

Use stretch processing to locate a target at a range of 4950 m.

Simulate the signal.

```
hwav = phased.LinearFMWaveform;
x = step(hwav);
c = 3e8; r = 4950;
num_sample = r/(c/(2*hwav.SampleRate));
x = circshift(x,num_sample);
Perform stretch processing.
hs = getStretchProcessor(hwav,5000,200,c);
y = step(hs,x);
Plot the spectrum of the resulting signal.
[Pxx,F] = periodogram(y,[],2048,hs.SampleRate,'centered');
```

## phased.StretchProcessor.step

```
plot(F/1000,10*log10(Pxx)); grid;
xlabel('Frequency (kHz)');
ylabel('Power/Frequency (dB/Hz)');
title('Periodogram Power Spectrum Density Estimate');
```

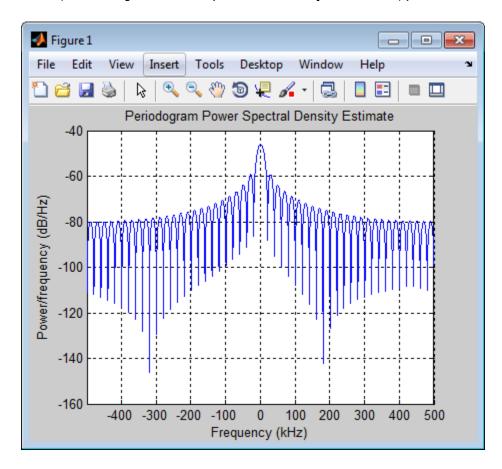

Detect the range.

```
[~,rngidx] = findpeaks(pow2db(Pxx/max(Pxx)),...
'MinPeakHeight',-5);
```

# phased.StretchProcessor.step

```
rngfreq = F(rngidx);
re = stretchfreq2rng(rngfreq,hs.SweepSlope,...
hs.ReferenceRange,c);
```

**See Also** stretchfreq2rng

Related Examples

• Range Estimation Using Stretch Processing

Concepts • "Stretch Processing"

### **Purpose**

Subband phase shift beamformer

### **Description**

The SubbandPhaseShiftBeamformer object implements a subband phase shift beamformer.

To compute the beamformed signal:

- 1 Define and set up your subband phase shift beamformer. See "Construction" on page 1-1047.
- **2** Call step to perform the beamforming operation according to the properties of phased.SubbandPhaseShiftBeamformer. The behavior of step is specific to each object in the toolbox.

### Construction

H = phased.SubbandPhaseShiftBeamformer creates a subband phase shift beamformer System object, H. The object performs subband phase shift beamforming on the received signal.

H = phased.SubbandPhaseShiftBeamformer(Name, Value) creates a subband phase shift beamformer object, H, with each specified property Name set to the specified Value. You can specify additional name-value pair arguments in any order as (Name1, Value1,..., NameN, ValueN).

### **Properties**

### **SensorArray**

Sensor array

Sensor array specified as an array System object belonging to the phased package. A sensor array can contain subarrays.

**Default:** phased.ULA with default property values

### **PropagationSpeed**

Signal propagation speed

Specify the propagation speed of the signal, in meters per second, as a positive scalar.

Default: Speed of light

#### **OperatingFrequency**

System operating frequency

Specify the operating frequency of the beamformer in hertz as a scalar. The default value of this property corresponds to 300 MHz.

Default: 3e8

#### SampleRate

Signal sampling rate

Specify the signal sampling rate (in hertz) as a positive scalar.

Default: 1e6

#### **NumSubbands**

Number of subbands

Specify the number of subbands used in the subband processing as a positive integer.

Default: 64

#### **DirectionSource**

Source of beamforming direction

Specify whether the beamforming direction for the beamformer comes from the Direction property of this object or from an input argument in step. Values of this property are:

| 'Property'   | The Direction property of this object specifies the beamforming direction.        |
|--------------|-----------------------------------------------------------------------------------|
| 'Input port' | An input argument in each invocation of step specifies the beamforming direction. |

Default: 'Property'

#### **Direction**

Beamforming directions

Specify the beamforming directions of the beamformer as a two-row matrix. Each column of the matrix has the form [AzimuthAngle; ElevationAngle] (in degrees). Each azimuth angle must be between -180 and 180 degrees, and each elevation angle must be between -90 and 90 degrees. This property applies when you set the DirectionSource property to 'Property'.

Default: [0; 0]

#### WeightsOutputPort

Output beamforming weights

To obtain the weights used in the beamformer, set this property to true and use the corresponding output argument when invoking step. If you do not want to obtain the weights, set this property to false.

Default: false

#### **SubbandsOutputPort**

Output subband center frequencies

To obtain the center frequencies of each subband, set this property to true and use the corresponding output argument when invoking step. If you do not want to obtain the center frequencies, set this property to false.

Default: false

#### **Methods**

clone Create subband phase shift

beamformer object with same

property values

getNumInputs Number of expected inputs to

step method

getNumOutputs Number of outputs from step

method

isLocked Locked status for input attributes

and nontunable properties

release Allow property value and input

characteristics changes

step Beamforming using subband

phase shifting

### **Examples**

Apply subband phase shift beamformer to an 11-element ULA. The incident angle of the signal is 10 degrees in azimuth and 30 degrees in elevation.

```
% Signal simulation
ha = phased.ULA('NumElements',11,'ElementSpacing',0.3);
ha.Element.FrequencyRange = [20 20000];
fs = 1e3; carrierFreq = 2e3; t = (0:1/fs:2)';
x = chirp(t,0,2,fs);
c = 1500; % Wave propagation speed (m/s)
hc = phased.WidebandCollector('Sensor',ha,...
    'PropagationSpeed',c,'SampleRate',fs,...
    'ModulatedInput',true,'CarrierFrequency',carrierFreq);
incidentAngle = [10; 30];
x = step(hc,x,incidentAngle);
noise = 0.3*(randn(size(x)) + 1j*randn(size(x)));
rx = x+noise;
% Beamforming
```

```
hbf = phased.SubbandPhaseShiftBeamformer('SensorArray',ha,...
    'Direction',incidentAngle,...
    'OperatingFrequency',carrierFreq,'PropagationSpeed',c,...
    'SampleRate',fs,'SubbandsOutputPort',true,...
    'WeightsOutputPort',true);
[y,w,subbandfreq] = step(hbf,rx);

% Plot signals
plot(t(1:300),real(rx(1:300,6)),'r:',t(1:300),real(y(1:300)));
xlabel('Time'); ylabel('Amplitude');
legend('Original','Beamformed');

% Plot response pattern for five bands
figure;
plotResponse(ha,subbandfreq(1:5).',c,'Weights',w(:,1:5));
legend('location','SouthEast')
```

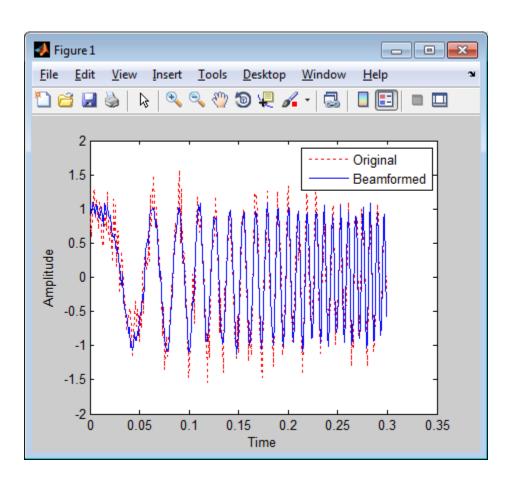

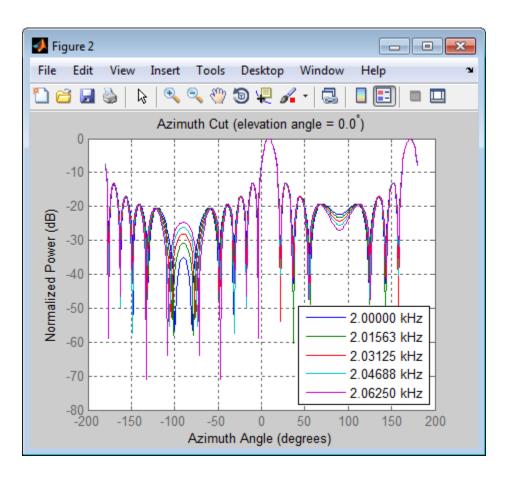

### **Algorithms**

The subband phase shift beamformer separates the signal into several subbands and applies narrowband phase shift beamforming to the signal in each subband. The beamformed signals in all the subbands are regrouped to form the output signal.

For further details, see [1].

### **References**

[1] Van Trees, H. *Optimum Array Processing*. New York: Wiley-Interscience, 2002.

**See Also** 

phased.Collector | phased.PhaseShiftBeamformer |
phased.TimeDelayBeamformer | phased.WidebandCollector |
uv2azel | phitheta2azel

Related Examples

• "Wideband Beamforming"

**Purpose** Create subband phase shift beamformer object with same property

values

**Syntax** C = clone(H)

**Description** C = clone(H) creates an object, C, having the same property values

and same states as H. If H is locked, so is C.

# ${\bf phased. Subband Phase Shift Beam former. get Num Inputs}$

Purpose Number of expected inputs to step method

**Syntax** N = getNumInputs(H)

**Description** N = getNumInputs(H) returns a positive integer, N, representing the

number of inputs (not counting the object itself) you must use when calling the step method. This value will change if you alter any

properties that turn inputs on or off.

# ${\bf phased. Subband Phase Shift Beam former. get Num Outputs}$

Purpose Number of outputs from step method

**Syntax** N = getNumOutputs(H)

**Description** N = getNumOutputs(H) returns the number of outputs, N, from the

step method. This value will change if you change any properties that

turn outputs on or off.

## phased.SubbandPhaseShiftBeamformer.isLocked

**Purpose** Locked status for input attributes and nontunable properties

**Syntax** TF = isLocked(H)

**Description** TF = isLocked(H) returns the locked status, TF, for the

SubbandPhaseShiftBeamformer System object.

The isLocked method returns a logical value that indicates whether input attributes and nontunable properties for the object are locked. The object performs an internal initialization the first time the step method is executed. This initialization locks nontunable properties and input specifications, such as dimensions, complexity, and data type of the input data. After locking, the isLocked method returns a true value.

# phased.SubbandPhaseShiftBeamformer.release

**Purpose** Allow property value and input characteristics changes

**Syntax** release(H)

**Description** release (H) releases system resources (such as memory, file handles

or hardware connections) and allows all properties and input

characteristics to be changed.

**Note** You can use the release method on a System object in code generated from MATLAB, but once you release its resources, you cannot use that System object again.

#### Purpose

Beamforming using subband phase shifting

### **Syntax**

```
Y = step(H,X)
Y = step(H,X,ANG)
[Y,W] = step(___)
[Y,FREQ] = step(___)
[Y,W,FREQ] = step(___)
```

### **Description**

Y = step(H,X) performs subband phase shift beamforming on the input, X, and returns the beamformed output in Y.

Y = step(H,X,ANG) uses ANG as the beamforming direction. This syntax is available when you set the DirectionSource property to 'Input port'.

[Y,W] = step(\_\_\_) returns the beamforming weights, W. This syntax is available when you set the WeightsOutputPort property to true.

[Y,FREQ] = step(\_\_\_) returns the center frequencies of subbands, FREQ. This syntax is available when you set the SubbandsOutputPort property to true.

[Y,W,FREQ] = step(\_\_\_\_) returns beamforming weights and center frequencies of subbands. This syntax is available when you set the WeightsOutputPort property to true and set the SubbandsOutputPort property to true.

**Note** The object performs an initialization the first time the step method is executed. This initialization locks nontunable properties and input specifications, such as dimensions, complexity, and data type of the input data. If you change a nontunable property or an input specification, the System object issues an error. To change nontunable properties or inputs, you must first call the release method to unlock the object.

### Input Arguments

Н

Beamformer object.

X

Input signal, specified as an M-by-N matrix. If the sensor array contains subarrays, N is the number of subarrays; otherwise, N is the number of elements.

#### **ANG**

Beamforming directions, specified as a two-row matrix. Each column has the form [AzimuthAngle; ElevationAngle], in degrees. Each azimuth angle must be between -180 and 180 degrees, and each elevation angle must be between -90 and 90 degrees.

### Output Arguments

Y

Beamformed output. Y is an M-by-L matrix, where M is the number of rows of X and L is the number of beamforming directions.

W

Beamforming weights. W has dimensions N-by-K-by-L. K is the number of subbands in the NumSubbands property. L is the number of beamforming directions. If the sensor array contains subarrays, N is the number of subarrays; otherwise, N is the number of elements. Each column of W specifies the narrowband beamforming weights used in the corresponding subband for the corresponding direction.

#### **FREQ**

Center frequencies of subbands. FREQ is a column vector of length K, where K is the number of subbands in the NumSubbands property.

## **Examples**

Apply subband phase shift beamformer to an 11-element ULA. The incident angle of the signal is 10 degrees in azimuth and 30 degrees in elevation.

```
% Signal simulation
ha = phased.ULA('NumElements',11,'ElementSpacing',0.3);
ha.Element.FrequencyRange = [20 20000];
fs = 1e3; carrierFreq = 2e3; t = (0:1/fs:2)';
x = chirp(t,0,2,fs);
c = 1500; % Wave propagation speed (m/s)
hc = phased.WidebandCollector('Sensor',ha,...
    'PropagationSpeed',c,'SampleRate',fs,...
    'ModulatedInput', true, 'CarrierFrequency', carrierFreq);
incidentAngle = [10; 30];
x = step(hc,x,incidentAngle);
noise = 0.3*(randn(size(x)) + 1j*randn(size(x)));
rx = x + noise;
% Beamforming
hbf = phased.SubbandPhaseShiftBeamformer('SensorArray',ha,...
    'Direction',incidentAngle,...
    'OperatingFrequency',carrierFreq,'PropagationSpeed',c,...
    'SampleRate',fs,'SubbandsOutputPort',true,...
    'WeightsOutputPort',true);
[y,w,subbandfreq] = step(hbf,rx);
```

### **Algorithms**

The subband phase shift beamformer separates the signal into several subbands and applies narrowband phase shift beamforming to the signal in each subband. The beamformed signals in all the subbands are regrouped to form the output signal.

For further details, see [1].

### References

[1] Van Trees, H. *Optimum Array Processing*. New York: Wiley-Interscience, 2002.

### See Also

uv2azel | phitheta2azel

## phased.SumDifferenceMonopulseTracker

#### **Purpose**

Sum and difference monopulse for ULA

### **Description**

The SumDifferenceMonopulseTracker object implements a sum and difference monopulse algorithm on a uniform linear array.

To estimate the direction of arrival (DOA):

- 1 Define and set up your sum and difference monopulse DOA estimator. See "Construction" on page 1-1063.
- **2** Call step to estimate the DOA according to the properties of phased.SumDifferenceMonopulseTracker. The behavior of step is specific to each object in the toolbox.

#### Construction

H = phased.SumDifferenceMonopulseTracker creates a tracker System object, H. The object uses sum and difference monopulse algorithms on a uniform linear array (ULA).

H = phased.SumDifferenceMonopulseTracker(Name, Value) creates a ULA monopulse tracker object, H, with each specified property Name set to the specified Value. You can specify additional name-value pair arguments in any order as (Name1, Value1, ..., NameN, ValueN).

### **Properties**

### **SensorArray**

Handle to sensor array

Specify the sensor array as a handle. The sensor array must be a phased. ULA object.

**Default:** phased.ULA with default property values

### **PropagationSpeed**

Signal propagation speed

Specify the propagation speed of the signal, in meters per second, as a positive scalar.

Default: Speed of light

## phased.SumDifferenceMonopulseTracker

#### **OperatingFrequency**

System operating frequency

Specify the operating frequency of the system in hertz as a positive scalar. The default value corresponds to 300 MHz.

Default: 3e8

### **Methods**

clone Create ULA monopulse tracker

object with same property values

getNumInputs Number of expected inputs to

step method

getNumOutputs Number of outputs from step

method

isLocked Locked status for input attributes

and nontunable properties

release Allow property value and input

characteristics changes

step Perform monopulse tracking

using ULA

### **Examples**

Determine the direction of a target at around 60 degrees broadside angle of a ULA.

```
ha = phased.ULA('NumElements',4);
hstv = phased.SteeringVector('SensorArray',ha);
hmp = phased.SumDifferenceMonopulseTracker('SensorArray',ha);
x = step(hstv,hmp.OperatingFrequency,60.1).';
est dir = step(hmp,x,60);
```

## **Algorithms**

The tracker uses a sum-and-difference monopulse algorithm to estimate the direction. The tracker obtains the difference steering vector by phase-reversing the latter half of the sum steering vector.

# ${\bf phased. Sum Difference Monopulse Tracker}$

For further details, see [1].

#### References

[1] Seliktar, Y. Space-Time Adaptive Monopulse Processing. Ph.D.

Thesis. Georgia Institute of Technology, Atlanta, 1998.

[2] Rhodes, D. Introduction to Monopulse. Dedham, MA: Artech House,

1980.

### See Also

phased.BeamscanEstimator |

phased.SumDifferenceMonopulseTracker2D |

# ${\bf phased. Sum Difference Monopulse Tracker. clone}$

**Purpose** Create ULA monopulse tracker object with same property values

**Syntax** C = clone(H)

**Description** C = clone(H) creates an object, C, having the same property values

and same states as H. If H is locked, so is C.

# phased.SumDifferenceMonopulseTracker.getNumInputs

Purpose Number of expected inputs to step method

**Syntax** N = getNumInputs(H)

**Description** N = getNumInputs(H) returns a positive integer, N, representing the

number of inputs (not counting the object itself) you must use when calling the step method. This value will change if you alter any

properties that turn inputs on or off.

# phased.SumDifferenceMonopulseTracker.getNumOutputs

Purpose Number of outputs from step method

**Syntax** N = getNumOutputs(H)

**Description** N = getNumOutputs(H) returns the number of outputs, N, from the

step method. This value will change if you change any properties that

turn outputs on or off.

## phased.SumDifferenceMonopulseTracker.isLocked

**Purpose** Locked status for input attributes and nontunable properties

**Syntax** TF = isLocked(H)

**Description** TF = isLocked(H) returns the locked status, TF, for the

SumDifferenceMonopulseTracker System object.

The <code>isLocked</code> method returns a logical value that indicates whether input attributes and nontunable properties for the object are locked. The object performs an internal initialization the first time the <code>step</code> method is executed. This initialization locks nontunable properties and input specifications, such as dimensions, complexity, and data type of the input data. After locking, the <code>isLocked</code> method returns a <code>true</code> value.

## phased.SumDifferenceMonopulseTracker.release

**Purpose** Allow property value and input characteristics changes

**Syntax** release(H)

**Description** release (H) releases system resources (such as memory, file handles

or hardware connections) and allows all properties and input

characteristics to be changed.

**Note** You can use the release method on a System object in code generated from MATLAB, but once you release its resources, you cannot use that System object again.

## phased.SumDifferenceMonopulseTracker.step

**Purpose** 

Perform monopulse tracking using ULA

**Syntax** 

ESTANG = step(H,X,STANG)

**Description** 

ESTANG = step(H,X,STANG) estimates the incoming direction ESTANG of the input signal, X, based on an initial guess of the direction.

**Note** The object performs an initialization the first time the step method is executed. This initialization locks nontunable properties and input specifications, such as dimensions, complexity, and data type of the input data. If you change a nontunable property or an input specification, the System object issues an error. To change nontunable properties or inputs, you must first call the release method to unlock the object.

### Input Arguments

Н

Tracker object of type phased.SumDifferenceMonopulseTracker.

X

Input signal, specified as a row vector whose number of columns corresponds to number of channels.

#### **STANG**

Initial guess of the direction, specified as a scalar that represents the broadside angle in degrees. A typical initial guess is the current steering angle. The value of STANG is between -90 and 90. The angle is defined in the array's local coordinate system. For details regarding the local coordinate system of the ULA, type phased.ULA.coordinateSystemInfo.

### Output Arguments

#### **ESTANG**

Estimate of incoming direction, returned as a scalar that represents the broadside angle in degrees. The value is between

## phased.SumDifferenceMonopulseTracker.step

-90 and 90. The angle is defined in the array's local coordinate system.

### **Examples**

Determine the direction of a target at around 60 degrees broadside angle of a ULA.

```
ha = phased.ULA('NumElements',4);
hstv = phased.SteeringVector('SensorArray',ha);
hmp = phased.SumDifferenceMonopulseTracker('SensorArray',ha);
x = step(hstv,hmp.OperatingFrequency,60.1).';
est_dir = step(hmp,x,60);
```

### **Algorithms**

The tracker uses a sum-and-difference monopulse algorithm to estimate the direction. The tracker obtains the difference steering vector by phase-reversing the latter half of the sum steering vector.

For further details, see [1].

### **References**

[1] Seliktar, Y. Space-Time Adaptive Monopulse Processing. Ph.D. Thesis. Georgia Institute of Technology, Atlanta, 1998.

[2] Rhodes, D. Introduction to Monopulse. Dedham, MA: Artech House, 1980.

## phased.SumDifferenceMonopulseTracker2D

### **Purpose**

Sum and difference monopulse for URA

### **Description**

The SumDifferenceMonopulseTracker2D object implements a sum and difference monopulse algorithm for a uniform rectangular array.

To estimate the direction of arrival (DOA):

- 1 Define and set up your sum and difference monopulse DOA estimator. See "Construction" on page 1-1073.
- **2** Call step to estimate the DOA according to the properties of phased.SumDifferenceMonopulseTracker2D. The behavior of step is specific to each object in the toolbox.

#### **Construction**

H = phased.SumDifferenceMonopulseTracker2D creates a tracker System object, H. The object uses sum and difference monopulse algorithms on a uniform rectangular array (URA).

H = phased.SumDifferenceMonopulseTracker2D(Name, Value) creates a URA monopulse tracker object, H, with each specified property Name set to the specified Value. You can specify additional name-value pair arguments in any order as (Name1, Value1,..., NameN, ValueN).

### **Properties**

### SensorArray

Handle to sensor array

Specify the sensor array as a handle. The sensor array must be a phased.URA object.

**Default:** phased.URA with default property values

### **PropagationSpeed**

Signal propagation speed

Specify the propagation speed of the signal, in meters per second, as a positive scalar.

Default: Speed of light

## phased.SumDifferenceMonopulseTracker2D

#### **OperatingFrequency**

System operating frequency

Specify the operating frequency of the system in hertz as a positive scalar. The default value corresponds to 300 MHz.

Default: 3e8

### **Methods**

clone Create URA monopulse tracker

object with same property values

getNumInputs Number of expected inputs to

step method

getNumOutputs Number of outputs from step

method

isLocked Locked status for input attributes

and nontunable properties

release Allow property value and input

characteristics changes

step Perform monopulse tracking

using URA

### **Examples**

Determine the direction of a target at around 60 degrees azimuth and 20 degrees elevation of a URA.

```
ha = phased.URA('Size',4);
hstv = phased.SteeringVector('SensorArray',ha);
hmp = phased.SumDifferenceMonopulseTracker2D('SensorArray',ha);
x = step(hstv,hmp.OperatingFrequency,[60.1; 19.5]).';
est_dir = step(hmp,x,[60; 20]);
```

## **Algorithms**

The tracker uses a sum-and-difference monopulse algorithm to estimate the direction. The tracker obtains the difference steering vector by phase-reversing the latter half of the sum steering vector.

# phased.SumDifferenceMonopulseTracker2D

For further details, see [1].

### References

 $\label{eq:continuous} \mbox{[1] Seliktar, Y. } \textit{Space-Time Adaptive Monopulse Processing}. \mbox{ Ph.D.}$ 

Thesis. Georgia Institute of Technology, Atlanta, 1998.

 $\label{eq:continuous} \ensuremath{\text{[2]}} \ensuremath{\ensuremath{\text{Rhodes}}}, D. \ensuremath{\ensuremath{\text{Introduction}}} \ensuremath{\ensuremath{\text{to}}} \ensuremath{\ensuremath{\text{Monopulse}}}. Dedham, MA: Artech House,$ 

1980.

### See Also

phased.BeamscanEstimator |

phased.SumDifferenceMonopulseTracker |

# phased. Sum Difference Monopulse Tracker 2D. clone

**Purpose** Create URA monopulse tracker object with same property values

**Syntax** C = clone(H)

**Description** C = clone(H) creates an object, C, having the same property values

and same states as H. If H is locked, so is C.

# phased.SumDifferenceMonopulseTracker2D.getNumInput

Purpose Number of expected inputs to step method

**Syntax** N = getNumInputs(H)

**Description** N = getNumInputs(H) returns a positive integer, N, representing the

number of inputs (not counting the object itself) you must use when calling the step method. This value will change if you alter any

properties that turn inputs on or off.

# phased.SumDifferenceMonopulseTracker2D.getNumOutputs

Purpose Number of outputs from step method

**Syntax** N = getNumOutputs(H)

**Description** N = getNumOutputs(H) returns the number of outputs, N, from the

step method. This value will change if you change any properties that

turn outputs on or off.

# phased.SumDifferenceMonopulseTracker2D.isLocked

**Purpose** Locked status for input attributes and nontunable properties

**Syntax** TF = isLocked(H)

**Description** TF = isLocked(H) returns the locked status, TF, for the

SumDifferenceMonopulseTracker2D System object.

The isLocked method returns a logical value that indicates whether input attributes and nontunable properties for the object are locked. The object performs an internal initialization the first time the step method is executed. This initialization locks nontunable properties and input specifications, such as dimensions, complexity, and data type of the input data. After locking, the isLocked method returns a true value.

## phased.SumDifferenceMonopulseTracker2D.release

**Purpose** Allow property value and input characteristics changes

**Syntax** release(H)

**Description** release (H) releases system resources (such as memory, file handles

or hardware connections) and allows all properties and input

characteristics to be changed.

**Note** You can use the release method on a System object in code generated from MATLAB, but once you release its resources, you cannot use that System object again.

## phased.SumDifferenceMonopulseTracker2D.step

Purpose Perform monopulse tracking using URA

**Syntax** ESTANG = step(H,X,STANG)

**Description** 

ESTANG = step(H,X,STANG) estimates the incoming direction ESTANG of the input signal, X, based on an initial guess of the direction.

**Note** The object performs an initialization the first time the step method is executed. This initialization locks nontunable properties and input specifications, such as dimensions, complexity, and data type of the input data. If you change a nontunable property or an input specification, the System object issues an error. To change nontunable properties or inputs, you must first call the release method to unlock the object.

### Input Arguments

Н

Tracker object of type phased.SumDifferenceMonopulseTracker2D.

X

Input signal, specified as a row vector whose number of columns corresponds to number of channels.

#### **STANG**

Initial guess of the direction, specified as a 2-by-1 vector in the form [AzimuthAngle; ElevationAngle] in degrees. A typical initial guess is the current steering angle. Azimuth angles must be between -180 and 180. Elevation angles must be between -90 and 90. Angles are measured in the local coordinate system of the array. For details regarding the local coordinate system of the URA, type phased.URA.coordinateSystemInfo.

## phased.SumDifferenceMonopulseTracker2D.step

### Output Arguments

#### **ESTANG**

Estimate of incoming direction, returned as a 2-by-1 vector in the form [AzimuthAngle; ElevationAngle] in degrees. Azimuth angles are between -180 and 180. Elevation angles are between -90 and 90. Angles are measured in the local coordinate system of the array.

### **Examples**

Determine the direction of a target at around 60 degrees azimuth and 20 degrees elevation of a URA.

```
ha = phased.URA('Size',4);
hstv = phased.SteeringVector('SensorArray',ha);
hmp = phased.SumDifferenceMonopulseTracker2D('SensorArray',ha);
x = step(hstv,hmp.OperatingFrequency,[60.1; 19.5]).';
est_dir = step(hmp,x,[60; 20]);
```

### **Algorithms**

The tracker uses a sum-and-difference monopulse algorithm to estimate the direction. The tracker obtains the difference steering vector by phase-reversing the latter half of the sum steering vector.

For further details, see [1].

### References

[1] Seliktar, Y. Space-Time Adaptive Monopulse Processing. Ph.D. Thesis. Georgia Institute of Technology, Atlanta, 1998.

[2] Rhodes, D. Introduction to Monopulse. Dedham, MA: Artech House, 1980.

### **See Also**

uv2azel | phitheta2azel | azel2uv | azel2phitheta

#### **Purpose**

Time delay beamformer

### **Description**

The TimeDelayBeamformer object implements a time delay beamformer.

To compute the beamformed signal:

- 1 Define and set up your time delay beamformer. See "Construction" on page 1-1083.
- **2** Call step to perform the beamforming operation according to the properties of phased.TimeDelayBeamformer. The behavior of step is specific to each object in the toolbox.

#### **Construction**

H = phased.TimeDelayBeamformer creates a time delay beamformer System object, H. The object performs delay and sum beamforming on the received signal using time delays.

H = phased.TimeDelayBeamformer(Name, Value) creates a time delay beamformer object, H, with each specified property Name set to the specified Value. You can specify additional name-value pair arguments in any order as (Name1, Value1,..., NameN, ValueN).

### **Properties**

#### **SensorArray**

Handle to sensor array

Specify the sensor array as a handle. The sensor array must be an array object in the phased package. The array cannot contain subarrays.

**Default:** phased.ULA with default property values

### **PropagationSpeed**

Signal propagation speed

Specify the propagation speed of the signal, in meters per second, as a positive scalar.

Default: Speed of light

#### SampleRate

Signal sampling rate

Specify the signal sampling rate (in hertz) as a positive scalar.

Default: 1e6

#### **DirectionSource**

Source of beamforming direction

Specify whether the beamforming direction comes from the Direction property of this object or from an input argument in step. Values of this property are:

| 'Property'   | The Direction property of this object specifies the beamforming direction.        |
|--------------|-----------------------------------------------------------------------------------|
| 'Input port' | An input argument in each invocation of step specifies the beamforming direction. |

Default: 'Property'

#### **Direction**

Beamforming direction

Specify the beamforming direction of the beamformer as a column vector of length 2. The direction is specified in the format of [AzimuthAngle; ElevationAngle] (in degrees). The azimuth angle should be between -180 and 180. The elevation angle should be between -90 and 90. This property applies when you set the DirectionSource property to 'Property'.

Default: [0; 0]

### WeightsOutputPort

Output beamforming weights

To obtain the weights used in the beamformer, set this property to true and use the corresponding output argument when invoking step. If you do not want to obtain the weights, set this property to false.

#### Default: false

#### **Methods**

clone Create time delay beamformer

object with same property values

getNumInputs Number of expected inputs to

step method

getNumOutputs Number of outputs from step

method

isLocked Locked status for input attributes

and nontunable properties

release Allow property value and input

characteristics changes

step Perform time delay beamforming

### **Examples**

Apply a time delay beamformer to an 11-element array. The incident angle of the signal is -50 degrees in azimuth and 30 degrees in elevation.

```
% Signal simulation
ha = phased.ULA('NumElements',11,'ElementSpacing',0.04);
ha.Element.FrequencyRange = [20 20000];
fs = 8e3; t = 0:1/fs:0.3;
x = chirp(t,0,1,500);
c = 340; % Wave propagation speed (m/s)
hc = phased.WidebandCollector('Sensor',ha,...
    'PropagationSpeed',c,'SampleRate',fs,'ModulatedInput',false);
incidentAngle = [-50;30];
x = step(hc,x.',incidentAngle);
```

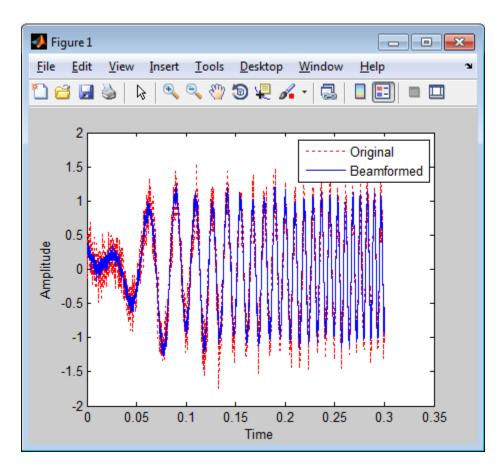

### References

[1] Van Trees, H. Optimum Array Processing. New York: Wiley-Interscience, 2002.

### **See Also**

phased.FrostBeamformer | phased.PhaseShiftBeamformer
| phased.SubbandPhaseShiftBeamformer |
phased.TimeDelayLCMVBeamformer | uv2azel | phitheta2azel

# ${\bf phased. Time Delay Beam former}$

### Related Examples

• "Wideband Beamforming"

# phased.TimeDelayBeamformer.clone

**Purpose** Create time delay beamformer object with same property values

**Syntax** C = clone(H)

**Description** C = clone(H) creates an object, C, having the same property values

and same states as H. If H is locked, so is C.

# phased.TimeDelayBeamformer.getNumInputs

Purpose Number of expected inputs to step method

**Syntax** N = getNumInputs(H)

**Description** N = getNumInputs(H) returns a positive integer, N, representing the

number of inputs (not counting the object itself) you must use when calling the step method. This value will change if you alter any

properties that turn inputs on or off.

# phased.TimeDelayBeamformer.getNumOutputs

Purpose Number of outputs from step method

**Syntax** N = getNumOutputs(H)

**Description** N = getNumOutputs(H) returns the number of outputs, N, from the

step method. This value will change if you change any properties that

turn outputs on or off.

## phased.TimeDelayBeamformer.isLocked

**Purpose** Locked status for input attributes and nontunable properties

**Syntax** TF = isLocked(H)

**Description** TF = isLocked(H) returns the locked status, TF, for the

TimeDelayBeamformer System object.

The isLocked method returns a logical value that indicates whether input attributes and nontunable properties for the object are locked. The object performs an internal initialization the first time the step method is executed. This initialization locks nontunable properties and input specifications, such as dimensions, complexity, and data type of the input data. After locking, the isLocked method returns a true value.

# phased.TimeDelayBeamformer.release

**Purpose** Allow property value and input characteristics changes

**Syntax** release(H)

**Description** release (H) releases system resources (such as memory, file handles

or hardware connections) and allows all properties and input

characteristics to be changed.

**Note** You can use the release method on a System object in code generated from MATLAB, but once you release its resources, you cannot use that System object again.

#### **Purpose**

Perform time delay beamforming

### **Syntax**

```
Y = step(H,X)
Y = step(H,X,ANG)
[Y,W] = step(___)
```

### **Description**

Y = step(H,X) performs time delay beamforming on the input, X, and returns the beamformed output in Y. X is an M-by-N matrix where N is the number of elements of the sensor array. Y is a column vector of length M.

Y = step(H,X,ANG) uses ANG as the beamforming direction. This syntax is available when you set the DirectionSource property to 'Input port'. ANG is a column vector of length 2 in the form of [AzimuthAngle; ElevationAngle] (in degrees). The azimuth angle must be between -180 and 180 degrees, and the elevation angle must be between -90 and 90 degrees.

[Y,W] = step(\_\_\_) returns additional output, W, as the beamforming weights. This syntax is available when you set the WeightsOutputPort property to true. W is a column vector of length N. For a time delay beamformer, the weights are constant because the beamformer simply adds all the channels together and scales the result to preserve the signal power.

**Note** The object performs an initialization the first time the step method is executed. This initialization locks nontunable properties and input specifications, such as dimensions, complexity, and data type of the input data. If you change a nontunable property or an input specification, the System object issues an error. To change nontunable properties or inputs, you must first call the release method to unlock the object.

### **Examples**

Apply a time delay beamformer to an 11-element array. The incident angle of the signal is -50 degrees in azimuth and 30 degrees in elevation.

```
% Signal simulation
ha = phased.ULA('NumElements',11,'ElementSpacing',0.04);
ha.Element.FrequencyRange = [20 20000];
fs = 8e3; t = 0:1/fs:0.3;
x = chirp(t,0,1,500);
c = 340; % Wave propagation speed (m/s)
hc = phased.WidebandCollector('Sensor',ha,...
    'PropagationSpeed',c,'SampleRate',fs,'ModulatedInput',false);
incidentAngle = [-50;30];
x = step(hc,x.',incidentAngle);
noise = 0.2*randn(size(x));
rx = x + noise;
% Beamforming
hbf = phased.TimeDelayBeamformer('SensorArray',ha,...
    'SampleRate',fs,'PropagationSpeed',c,...
    'Direction', incidentAngle);
y = step(hbf,rx);
```

### **See Also**

uv2azel | phitheta2azel

### **Purpose**

Time delay LCMV beamformer

### **Description**

The TimeDelayLCMVBeamformer object implements a time delay linear constraint minimum variance beamformer.

The BeamscanEstimator object calculates a beamscan spatial spectrum estimate for a uniform linear array.

To compute the beamformed signal:

- 1 Define and set up your time delay LCMV beamformer. See "Construction" on page 1-1096.
- 2 Call step to perform the beamforming operation according to the properties of phased.TimeDelayLCMVBeamformer. The behavior of step is specific to each object in the toolbox.

#### **Construction**

H = phased.TimeDelayLCMVBeamformer creates a time delay linear constraint minimum variance (LCMV) beamformer System object, H. The object performs time delay LCMV beamforming on the received signal.

H = phased.TimeDelayLCMVBeamformer(Name, Value) creates a time delay LCMV beamformer object, H, with each specified property Name set to the specified Value. You can specify additional name-value pair arguments in any order as (Name1, Value1,..., NameN, ValueN).

### **Properties**

#### **SensorArray**

Handle to sensor array

Specify the sensor array as a handle. The sensor array must be an array object in the phased package. The array cannot contain subarrays.

Default: phased.ULA with default property values

### **PropagationSpeed**

Signal propagation speed

Specify the propagation speed of the signal, in meters per second, as a positive scalar.

Default: Speed of light

#### **SampleRate**

Signal sampling rate

Specify the signal sampling rate (in hertz) as a positive scalar.

Default: 1e6

#### **FilterLength**

FIR filter length

Specify the length of the FIR filter behind each sensor element in the array as a positive integer.

Default: 2

#### **Constraint**

Constraint matrix

Specify the constraint matrix used for time delay LCMV beamformer as an M-by-K matrix. Each column of the matrix is a constraint and M is the degrees of freedom of the beamformer. For a time delay LCMV beamformer, H, M is given by H.SensorArray\*H.FilterLength.

Default: [1; 1]

### ${\bf Desired Response}$

Desired response vector

Specify the desired response used for time delay LCMV beamformer as a column vector of length K, where K is the number of constraints in the Constraint property. Each element

in the vector defines the desired response of the constraint specified in the corresponding column of the Constraint property.

**Default:** 1, which is equivalent to a distortionless response

#### DiagonalLoadingFactor

Diagonal loading factor

Specify the diagonal loading factor as a positive scalar. Diagonal loading is a technique used to achieve robust beamforming performance, especially when the sample support is small. This property is tunable.

Default: 0

#### **TrainingInputPort**

Add input to specify training data

To specify additional training data, set this property to true and use the corresponding input argument when you invoke step. To use the input signal as the training data, set this property to false.

Default: false

#### **DirectionSource**

Source of beamforming direction

Specify whether the beamforming direction comes from the Direction property of this object or from an input argument in step. Values of this property are:

| 'Property'   | The Direction property of this object specifies the beamforming direction.        |
|--------------|-----------------------------------------------------------------------------------|
| 'Input port' | An input argument in each invocation of step specifies the beamforming direction. |

Default: 'Property'

#### **Direction**

Beamforming direction

Specify the beamforming direction of the beamformer as a column vector of length 2. The direction is specified in the format of [AzimuthAngle; ElevationAngle] (in degrees). The azimuth angle should be between -180 and 180. The elevation angle should be between -90 and 90. This property applies when you set the DirectionSource property to 'Property'.

Default: [0; 0]

#### WeightsOutputPort

Output beamforming weights

To obtain the weights used in the beamformer, set this property to true and use the corresponding output argument when invoking step. If you do not want to obtain the weights, set this property to false.

Default: false

#### **Methods**

clone Create time delay LCMV

beamformer object with same

property values

getNumInputs Number of expected inputs to

step method

getNumOutputs Number of outputs from step

method

isLocked Locked status for input attributes

and nontunable properties

release Allow property value and input

characteristics changes

step Perform time delay LCMV

beamforming

### **Examples**

Apply a time delay LCMV beamformer to an 11-element array. The incident angle of the signal is -50 degrees in azimuth and 30 degrees in elevation.

```
% Signal simulation
ha = phased.ULA('NumElements',11,'ElementSpacing',0.04);
ha.Element.FrequencyRange = [20 20000];
fs = 8e3; t = 0:1/fs:0.3;
x = chirp(t,0,1,500);
c = 340; % Wave propagation speed (m/s)
hc = phased.WidebandCollector('Sensor',ha,...
    'PropagationSpeed',c,'SampleRate',fs,'ModulatedInput',false);
incidentAngle = [-50; 30];
x = step(hc,x.',incidentAngle);
noise = 0.2*randn(size(x));
rx = x+noise;
% Beamforming
ha = phased.ULA('NumElements',11,'ElementSpacing',0.04);
```

```
hbf = phased.TimeDelayLCMVBeamformer('SensorArray',ha,...
    'PropagationSpeed',c,'SampleRate',fs,'FilterLength',5,...
    'Direction',incidentAngle);
hbf.Constraint = kron(eye(5),ones(11,1));
hbf.DesiredResponse = eye(5, 1);
y = step(hbf,rx);
% Plot
plot(t,rx(:,6),'r:',t,y);
xlabel('Time')
ylabel('Amplitude')
legend('Original','Beamformed');
```

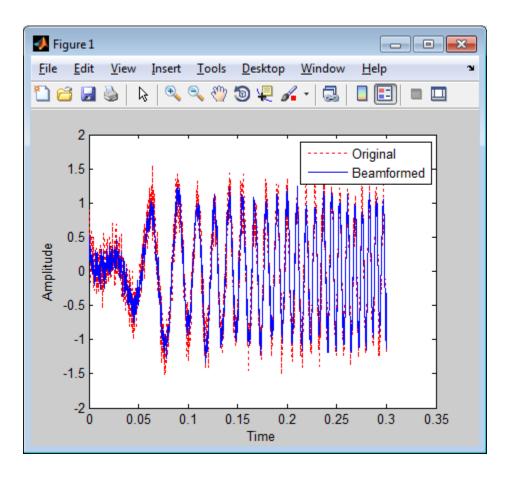

### **Algorithms**

The beamforming algorithm is the time-domain counterpart of the narrowband linear constraint minimum variance (LCMV) beamformer. The algorithm does the following:

- 1 Steers the array to the beamforming direction.
- **2** Applies an FIR filter to the output of each sensor to achieve the specified constraints. The filter is specific to each sensor.

#### References

[1] Frost, O. "An Algorithm For Linearly Constrained Adaptive Array Processing", *Proceedings of the IEEE*. Vol. 60, Number 8, August, 1972, pp. 926–935.

[2] Van Trees, H. *Optimum Array Processing*. New York: Wiley-Interscience, 2002.

### See Also

phased.FrostBeamformer | phased.PhaseShiftBeamformer | phased.SubbandPhaseShiftBeamformer | phased.TimeDelayBeamformer | uv2azel | phitheta2azel

### Related Examples

• "Wideband Beamforming"

**Purpose** Create time delay LCMV beamformer object with same property values

**Syntax** C = clone(H)

**Description** C = clone(H) creates an object, C, having the same property values

and same states as H. If H is locked, so is C.

# phased.TimeDelayLCMVBeamformer.getNumInputs

Purpose Number of expected inputs to step method

**Syntax** N = getNumInputs(H)

**Description** N = getNumInputs(H) returns a positive integer, N, representing the

number of inputs (not counting the object itself) you must use when calling the step method. This value will change if you alter any

properties that turn inputs on or off.

# phased. Time Delay LCMV Beamformer. get Num Outputs

Purpose Number of outputs from step method

**Syntax** N = getNumOutputs(H)

**Description** N = getNumOutputs(H) returns the number of outputs, N, from the

step method. This value will change if you change any properties that

turn outputs on or off.

## phased.TimeDelayLCMVBeamformer.isLocked

**Purpose** Locked status for input attributes and nontunable properties

**Syntax** TF = isLocked(H)

**Description** TF = isLocked(H) returns the locked status, TF, for the

TimeDelayLCMVBeamformer System object.

The <code>isLocked</code> method returns a logical value that indicates whether input attributes and nontunable properties for the object are locked. The object performs an internal initialization the first time the <code>step</code> method is executed. This initialization locks nontunable properties and input specifications, such as dimensions, complexity, and data type of the input data. After locking, the <code>isLocked</code> method returns a <code>true</code> value.

## phased.TimeDelayLCMVBeamformer.release

**Purpose** Allow property value and input characteristics changes

**Syntax** release(H)

**Description** release (H) releases system resources (such as memory, file handles

or hardware connections) and allows all properties and input

characteristics to be changed.

**Note** You can use the release method on a System object in code generated from MATLAB, but once you release its resources, you cannot use that System object again.

#### **Purpose**

Perform time delay LCMV beamforming

### **Syntax**

```
Y = step(H,X)
Y = step(H,X,XT)
Y = step(H,X,ANG)
[Y,W] = step(___)
```

### **Description**

Y = step(H,X) performs time delay LCMV beamforming on the input, X, and returns the beamformed output in Y. X is an M-by-N matrix where N is the number of elements of the sensor array. Y is a column vector of length M. M must be larger than the FIR filter length specified in the FilterLength property.

Y = step(H,X,XT) uses XT as the training samples to calculate the beamforming weights when you set the TrainingInputPort property to true. XT is an M-by-N matrix where N is the number of elements of the sensor array. M must be larger than the FIR filter length specified in the FilterLength property.

Y = step(H,X,ANG) uses ANG as the beamforming direction, when you set the DirectionSource property to 'Input port'. ANG is a column vector of length 2 in the form of [AzimuthAngle; ElevationAngle] (in degrees). The azimuth angle must be between -180 and 180 degrees, and the elevation angle must be between -90 and 90 degrees.

You can combine optional input arguments when their enabling properties are set: Y = step(H,X,XT,ANG)

[Y,W] = step(\_\_\_) returns additional output, W, as the beamforming weights when you set the WeightsOutputPort property to true. W is a column vector of length L, where L is the degrees of freedom of the beamformer. For a time delay LCMV beamformer, H, L is given by H.SensorArray\*H.FilterLength.

**Note** The object performs an initialization the first time the step method is executed. This initialization locks nontunable properties and input specifications, such as dimensions, complexity, and data type of the input data. If you change a nontunable property or an input specification, the System object issues an error. To change nontunable properties or inputs, you must first call the release method to unlock the object.

### **Examples**

Apply a time delay LCMV beamformer to an 11-element array. The incident angle of the signal is -50 degrees in azimuth and 30 degrees in elevation.

```
% Signal simulation
ha = phased.ULA('NumElements',11,'ElementSpacing',0.04);
ha.Element.FrequencyRange = [20 20000];
fs = 8e3; t = 0:1/fs:0.3;
x = chirp(t, 0, 1, 500);
c = 340; % Wave propagation speed (m/s)
hc = phased.WidebandCollector('Sensor',ha,...
    'PropagationSpeed',c,'SampleRate',fs,'ModulatedInput',false);
incidentAngle = [-50; 30];
x = step(hc,x.',incidentAngle);
noise = 0.2*randn(size(x));
rx = x+noise:
% Beamforming
ha = phased.ULA('NumElements',11,'ElementSpacing',0.04);
hbf = phased.TimeDelayLCMVBeamformer('SensorArray',ha,...
    'PropagationSpeed',c,'SampleRate',fs,'FilterLength',5,...
    'Direction', incident Angle);
hbf.Constraint = kron(eye(5),ones(11,1));
hbf.DesiredResponse = eye(5, 1);
v = step(hbf,rx);
```

# phased.TimeDelayLCMVBeamformer.step

## **Algorithms**

The beamforming algorithm is the time-domain counterpart of the narrowband linear constraint minimum variance (LCMV) beamformer. The algorithm does the following:

- 1 Steers the array to the beamforming direction.
- **2** Applies an FIR filter to the output of each sensor to achieve the specified constraints. The filter is specific to each sensor.

### **See Also**

uv2azel | phitheta2azel

# phased.TimeVaryingGain

### **Purpose**

Time varying gain control

## **Description**

The TimeVaryingGain object applies a time varying gain to input signals. Time varying gain (TVG) is sometimes called automatic gain control (AGC).

To apply the time varying gain to the signal:

- **1** Define and set up your time varying gain controller. See "Construction" on page 1-1112.
- **2** Call step to apply the time varying gain according to the properties of phased. TimeVaryingGain. The behavior of step is specific to each object in the toolbox.

### **Construction**

H = phased.TimeVaryingGain creates a time varying gain control System object, H. The object applies a time varying gain to the input signal to compensate for the signal power loss due to the range.

H = phased.TimeVaryingGain(Name, Value) creates an object, H, with each specified property Name set to the specified Value. You can specify additional name-value pair arguments in any order as (Name1, Value1,..., NameN, ValueN).

## **Properties**

### RangeLoss

Loss at each input sample range

Specify the loss (in decibels) due to the range for each sample in the input signal as a vector.

Default: 0

#### ReferenceLoss

Loss at reference range

Specify the loss (in decibels) at a given reference range as a scalar.

Default: 0

Methods clone Create time varying gain object

with same property values

getNumInputs Number of expected inputs to

step method

getNumOutputs Number of outputs from step

method

isLocked Locked status for input attributes

and nontunable properties

release Allow property value and input

characteristics changes

step Apply time varying gains to input

signal

## **Examples**

Apply time varying gain to a signal to compensate for signal power loss due to range.

```
rngloss = 10:22; refloss = 16; % in dB
t = (1:length(rngloss))';
x = 1./db2mag(rngloss(:));
H = phased.TimeVaryingGain('RangeLoss',rngloss,...
    'ReferenceLoss', refloss);
y = step(H,x);
% Plot signals
tref = find(rngloss==refloss);
stem([t t],[abs(x) abs(y)]);
hold on:
stem(tref,x(tref),'filled','r');
xlabel('Time (s)'); ylabel('Magnitude (V)');
grid on;
legend('Before time varying gain',...
    'After time varying gain',...
    'Reference range');
```

# phased.TimeVaryingGain

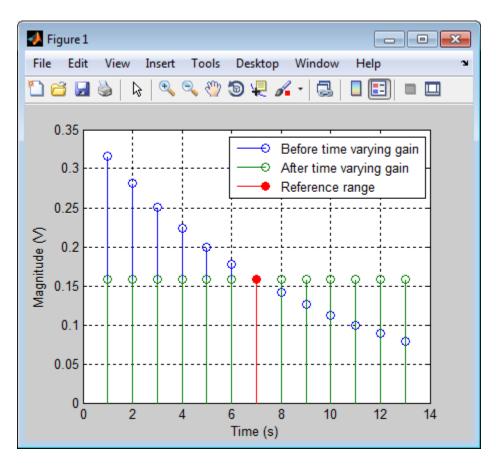

## References

[1] Edde, B. Radar: Principles, Technology, Applications. Englewood Cliffs, NJ: Prentice Hall, 1993.

[2]Skolnik, M.  $Introduction\ to\ Radar\ Systems,\ 3rd\ Ed.$  New York: McGraw-Hill, 2001.

## **See Also**

phased.MatchedFilter | pulsint

# phased.TimeVaryingGain.clone

**Purpose** Create time varying gain object with same property values

**Syntax** C = clone(H)

**Description** C = clone(H) creates an object, C, having the same property values

and same states as H. If H is locked, so is C.

# phased.TimeVaryingGain.getNumInputs

Purpose Number of expected inputs to step method

**Syntax** N = getNumInputs(H)

**Description** N = getNumInputs(H) returns a positive integer, N, representing the

number of inputs (not counting the object itself) you must use when calling the step method. This value will change if you alter any

properties that turn inputs on or off.

# phased.TimeVaryingGain.getNumOutputs

Purpose Number of outputs from step method

**Syntax** N = getNumOutputs(H)

**Description** N = getNumOutputs(H) returns the number of outputs, N, from the

step method. This value will change if you change any properties that

turn outputs on or off.

# phased.TimeVaryingGain.isLocked

**Purpose** Locked status for input attributes and nontunable properties

**Syntax** TF = isLocked(H)

**Description** TF = isLocked(H) returns the locked status, TF of the

TimeVaryingGain System object.

The isLocked method returns a logical value that indicates whether input attributes and nontunable properties for the object are locked. The object performs an internal initialization the first time the step method is executed. This initialization locks nontunable properties and input specifications, such as dimensions, complexity, and data type of the input data. After locking, the isLocked method returns a true value.

# phased.TimeVaryingGain.release

**Purpose** Allow property value and input characteristics changes

**Syntax** release(H)

**Description** release (H) releases system resources (such as memory, file handles

or hardware connections) and allows all properties and input

characteristics to be changed.

**Note** You can use the release method on a System object in code generated from MATLAB, but once you release its resources, you cannot use that System object again.

# phased.TimeVaryingGain.step

### **Purpose**

Apply time varying gains to input signal

### **Syntax**

Y = step(H,X)

## **Description**

Y = step(H,X) applies time varying gains to the input signal X. The process equalizes power levels across all samples to match a given reference range. The compensated signal is returned in Y. X can be a column vector, a matrix, or a cube. The gain is applied to each column in X independently. The number of rows in X must match the length of the loss vector specified in the RangeLoss property. Y has the same dimensionality as X.

**Note** The object performs an initialization the first time the step method is executed. This initialization locks nontunable properties and input specifications, such as dimensions, complexity, and data type of the input data. If you change a nontunable property or an input specification, the System object issues an error. To change nontunable properties or inputs, you must first call the release method to unlock the object.

## **Examples**

Apply time varying gain to a signal to compensate for signal power loss due to range.

```
rngloss = 10:22; refloss = 16; % in dB
t = (1:length(rngloss))';
x = 1./db2mag(rngloss(:));
H = phased.TimeVaryingGain('RangeLoss',rngloss,...
    'ReferenceLoss',refloss);
y = step(H,x);
% Plot signals
tref = find(rngloss==refloss);
stem([t t],[abs(x) abs(y)]);
hold on;
stem(tref,x(tref),'filled','r');
```

# phased.TimeVaryingGain.step

```
xlabel('Time (s)'); ylabel('Magnitude (V)');
grid on;
legend('Before time varying gain',...
   'After time varying gain',...
   'Reference range');
```

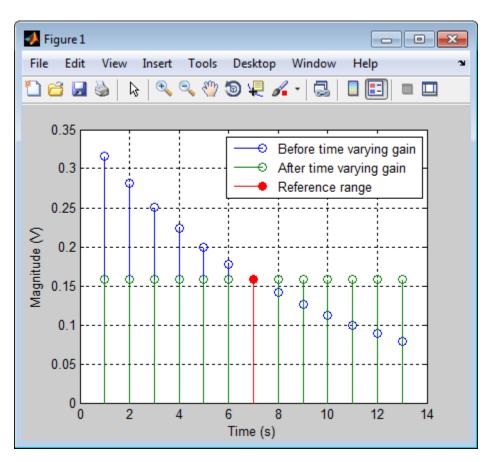

# phased.Transmitter

### **Purpose**

Transmitter

## **Description**

The Transmitter object implements a waveform transmitter.

To compute the transmitted signal:

- **1** Define and set up your waveform transmitter. See "Construction" on page 1-1122.
- **2** Call step to compute the transmitted signal according to the properties of phased. Transmitter. The behavior of step is specific to each object in the toolbox.

### **Construction**

H = phased.Transmitter creates a transmitter System object, H. This object transmits the input waveform samples with specified peak power.

H = phased.Transmitter(Name, Value) creates a transmitter object, H, with each specified property Name set to the specified Value. You can specify additional name-value pair arguments in any order as (Name1,Value1,...,NameN,ValueN).

## **Properties**

### **PeakPower**

Peak power

Specify the transmit peak power (in watts) as a positive scalar.

Default: 5000

### Gain

Transmit gain

Specify the transmit gain (in decibels) as a real scalar.

Default: 20

#### LossFactor

Loss factor

Specify the transmit loss factor (in decibels) as a nonnegative scalar.

Default: 0

### **InUseOutputPort**

Enable transmitter status output

To obtain the transmitter in-use status for each output sample, set this property to true and use the corresponding output argument when invoking step. In this case, 1's indicate the transmitter is on, and 0's indicate the transmitter is off. If you do not want to obtain the transmitter in-use status, set this property to false.

Default: false

### **CoherentOnTransmit**

Preserve coherence among pulses

Specify whether to preserve coherence among transmitted pulses. When you set this property to true, the transmitter does not introduce any random phase to the output pulses. When you set this property to false, the transmitter adds a random phase noise to each transmitted pulse. The random phase noise is introduced by multiplication of the pulse by  $e^{i\varphi}$  where  $\varphi$  is a uniform random variable on the interval  $[0,2\pi]$ .

Default: true

### **PhaseNoiseOutputPort**

Enable pulse phase noise output

To obtain the introduced transmitter random phase noise for each output sample, set this property to true and use the corresponding output argument when invoking step. You can use in the receiver to simulate coherent on receive systems. If you do not want to obtain the random phase noise, set this property to false. This

property applies when you set the CoherentOnTransmit property to false.

Default: false

### **SeedSource**

Source of seed for random number generator

| 'Auto'     | The default MATLAB random number generator produces the random numbers. Use 'Auto' if you are using this object with Parallel Computing Toolbox software.                                                                                                    |
|------------|----------------------------------------------------------------------------------------------------|
| 'Property' | The object uses its own private random number generator to produce random numbers. The Seed property of this object specifies the seed of the random number generator. Use 'Property' if you want repeatable results and are not using this object with Parallel Computing Toolbox software. |

This property applies when you set the CoherentOnTransmit property to false.

Default: 'Auto'

### Seed

Seed for random number generator

Specify the seed for the random number generator as a scalar integer between 0 and  $2^{32}$ –1. This property applies when you set the CoherentOnTransmit property to false and the SeedSource property to 'Property'.

Default: 0

### **Methods**

clone Create transmitter object with

same property values

getNumInputs Number of expected inputs to

step method

getNumOutputs Number of outputs from step

method

isLocked Locked status for input attributes

and nontunable properties

release Allow property value and input

characteristics changes

reset Reset states of transmitter object

step Transmit pulses

### **Examples**

Transmit a pulse containing a linear FM waveform with a bandwidth of 5 MHz. The sample rate is 10 MHz and the pulse repetition frequency is 10 kHz.

### References

[1] Edde, B. Radar: Principles, Technology, Applications. Englewood Cliffs, NJ: Prentice Hall, 1993.

[2] Richards, M. A. Fundamentals of Radar Signal Processing. New York: McGraw-Hill, 2005.

[3] Skolnik, M. *Introduction to Radar Systems*, 3rd Ed. New York: McGraw-Hill, 2001.

# phased.Transmitter

See Also

phased.Radiator | phased.ReceiverPreamp |

# phased.Transmitter.clone

**Purpose** Create transmitter object with same property values

**Syntax** C = clone(H)

**Description** C = clone(H) creates an object, C, having the same property values

and same states as H. If H is locked, so is C.

# phased.Transmitter.getNumInputs

Purpose Number of expected inputs to step method

**Syntax** N = getNumInputs(H)

**Description** N = getNumInputs(H) returns a positive integer, N, representing the

number of inputs (not counting the object itself) you must use when calling the step method. This value will change if you alter any

properties that turn inputs on or off.

# phased.Transmitter.getNumOutputs

Purpose Number of outputs from step method

**Syntax** N = getNumOutputs(H)

**Description** N = getNumOutputs(H) returns the number of outputs, N, from the

step method. This value will change if you change any properties that

turn outputs on or off.

# phased.Transmitter.isLocked

**Purpose** Locked status for input attributes and nontunable properties

**Syntax** TF = isLocked(H)

**Description** TF = isLocked(H) returns the locked status, TF, for the Transmitter

System object.

The isLocked method returns a logical value that indicates whether input attributes and nontunable properties for the object are locked. The object performs an internal initialization the first time the step method is executed. This initialization locks nontunable properties and input specifications, such as dimensions, complexity, and data type of the input data. After locking, the isLocked method returns a true value.

# phased.Transmitter.release

**Purpose** Allow property value and input characteristics changes

**Syntax** release(H)

**Description** release (H) releases system resources (such as memory, file handles,

or hardware connections) and allows all properties and input

characteristics to be changed.

**Note** You can use the release method on a System object in code generated from MATLAB, but once you release its resources, you cannot use that System object again.

# phased.Transmitter.reset

Purpose Reset states of transmitter object

**Syntax** reset(H)

**Description** reset(H) resets the states of the Transmitter object, H. This method

resets the random number generator state if the SeedSource property

is applicable and has the value 'Property'.

Purpose Transmit pulses

**Syntax** Y = step(H,X)

[Y,STATUS] = step(H,X)[Y,PHNOISE] = step(H,X)

### **Description**

Y = step(H,X) returns the transmitted signal Y, based on the input waveform X. Y is the amplified X where the amplification is based on the characteristics of the transmitter, such as the peak power and the gain.

[Y,STATUS] = step(H,X) returns additional output STATUS as the on/off status of the transmitter when the InUseOutputPort property is true. STATUS is a logical vector where true indicates the transmitter is on for the corresponding sample time, and false indicates the transmitter is off.

[Y,PHNOISE] = step(H,X) returns the additional output PHNOISE as the random phase noise added to each transmitted sample when the CoherentOnTransmit property is false and the PhaseNoiseOutputPort property is true. PHNOISE is a vector which has the same dimension as Y. Each element in PHNOISE contains the random phase between 0 and 2\*pi, added to the corresponding sample in Y by the transmitter.

You can combine optional output arguments when their enabling properties are set. Optional outputs must be listed in the same order as the order of the enabling properties. For example:

[Y,STATUS,PHNOISE] = step(H,X)

**Note** The object performs an initialization the first time the step method is executed. This initialization locks nontunable properties and input specifications, such as dimensions, complexity, and data type of the input data. If you change a nontunable property or an input specification, the System object issues an error. To change nontunable properties or inputs, you must first call the release method to unlock the object.

# phased.Transmitter.step

## **Examples**

Transmit a pulse containing a linear FM waveform. The sample rate is  $10~\rm MHz$  and the pulse repetition frequency is  $50~\rm kHz$ . The transmitter peak power is  $5~\rm kw$ .

```
fs = 1e7;
hwav = phased.LinearFMWaveform('SampleRate',fs,...
    'PulseWidth',1e-5,'SweepBandwidth',5e6);
x = step(hwav);
htx = phased.Transmitter('PeakPower',5e3);
y = step(htx,x);
```

### **Purpose**

Uniform linear array

## **Description**

The ULA object creates a uniform linear array.

To compute the response for each element in the array for specified directions:

- 1 Define and set up your uniform linear array. See "Construction" on page 1-1135.
- 2 Call step to compute the response according to the properties of phased.ULA. The behavior of step is specific to each object in the toolbox.

### **Construction**

H = phased.ULA creates a uniform linear array (ULA) System object, H. The object models a ULA formed with identical sensor elements. The origin of the local coordinate system is the phase center of the array. The positive *x*-axis is the direction normal to the array, and the elements of the array are located along the *y*-axis.

H = phased.ULA(Name, Value) creates object, H, with each specified property Name set to the specified Value. You can specify additional name-value pair arguments in any order as (Name1, Value1,..., NameN, ValueN).

H = phased.ULA(N,D,Name,Value) creates a ULA object, H, with the NumElements property set to N, the ElementSpacing property set to D, and other specified property Names set to the specified Values. N and D are value-only arguments. To specify a value-only argument, you must also specify all preceding value-only arguments. You can specify name-value pair arguments in any order.

## **Properties** Element

Element of array

Specify the element of the sensor array as a handle. The element must be an element object in the phased package.

**Default:** An isotropic antenna element that operates between 300 MHz and 1 GHz

### **NumElements**

Number of elements

An integer containing the number of elements in the array.

Default: 2

### **ElementSpacing**

Element spacing

A scalar containing the spacing (in meters) between two adjacent elements in the array.

Default: 0.5

### **Taper**

Element tapering

Element tapering specified as a complex-valued scalar or a complex-valued 1-by-N row vector. In this vector, N represents the number of elements of the array. Tapers, also known as weights, are applied to each sensor elements in the sensor array and modify both the amplitude and phase of the received data. If 'Taper' is a scalar, the same weights are applied to each element. If 'Taper' is a vector, each weight is applied to the corresponding sensor element.

Default: 1

## **Methods**

clone Create ULA object with same

property values

collectPlaneWave Simulate received plane waves

getElementPosition Positions of array elements
getNumElements Number of elements in array
getNumInputs Number of expected inputs to

step method

getNumOutputs Number of outputs from step

method

getTaper Array element tapers

isLocked Locked status for input attributes

and nontunable properties

isPolarizationCapable Polarization capability

plotResponse Plot response pattern of array release Allow property value and input

characteristics

step Output responses of array

elements

viewArray View array geometry

### **Examples** Response of Antenna Array

Create a 4-element ULA and find the response of each element at boresight. Plot the array response at 1 GHz for azimuth angles between -180 and 180 degrees.

```
ha = phased.ULA('NumElements',4);
fc = 1e9;
ang = [0;0];
resp = step(ha,fc,ang);
c = physconst('LightSpeed');
plotResponse(ha,fc,c)
```

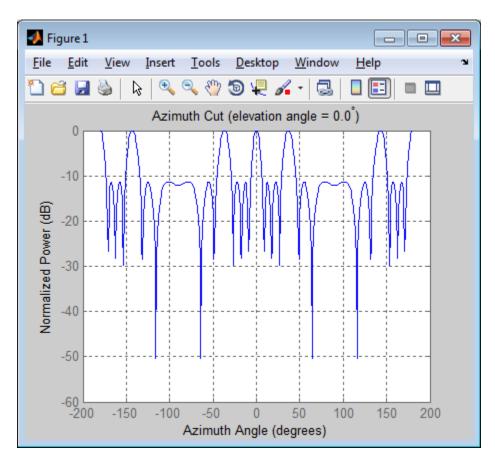

## **Response of Microphone Array**

Find and plot the response of an array of 10 microphones. In this example, the Element property matches the acoustic frequency range of a microphone.

```
hmic = phased.OmnidirectionalMicrophoneElement(...
    'FrequencyRange',[20 20e3]);
Nele = 10;
hula = phased.ULA('NumElements',Nele,...
```

```
 'ElementSpacing',3e-3,...
    'Element',hmic);
fc = 100;
ang = [0; 0];
resp = step(hula,fc,ang);
c = 340;
plotResponse(hula,fc,c,'RespCut','Az','Format','Polar');
```

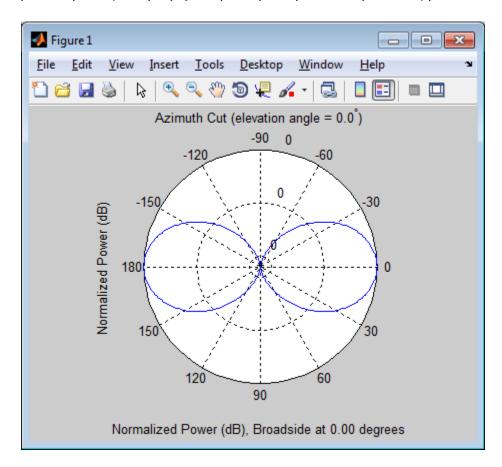

### Response of an Array of Polarized Short-Dipole Antennas

Build a uniform line array of 5 short-dipole sensor elements. Because short dipoles support polarization, the array should as well. Verify that it supports polarization by looking at the output of isPolarizationCapable. Then, draw the array, showing the tapering.

Build the array and display its shape using the viewArray method.

```
h = phased.ShortDipoleAntennaElement(...
    'FrequencyRange',[100e6 1e9],'AxisDirection','Z');
ha = phased.ULA('NumElements',5,'Element',h,...
    'Taper',[.5,.7,1,.7,.5]);
viewArray(ha,'ShowTaper',true,'ShowIndex','All')
isPolarizationCapable(ha)
ans =
    1
```

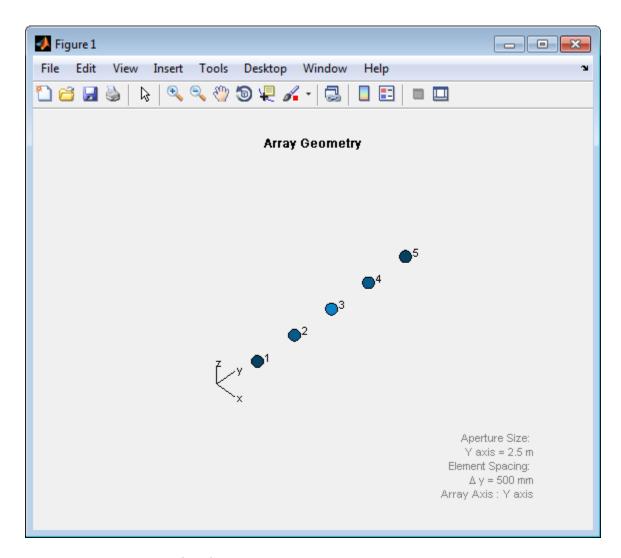

Display the response.

```
fc = 150e6;
ang = [10];
```

```
resp = step(ha,fc,ang);
resp =
    H: [5x2 double]
    V: [5x2 double]
resp.V
   -0.6124
            -0.6124
   -0.8573
            -0.8573
   -1.2247 -1.2247
   -0.8573
            -0.8573
   -0.6124
            -0.6124
Plot the vertical polarization response.
c = physconst('LightSpeed');
plotResponse(ha,fc,c,'RespCut','Az','Format',...
    'Polar', 'Polarization', 'V');
```

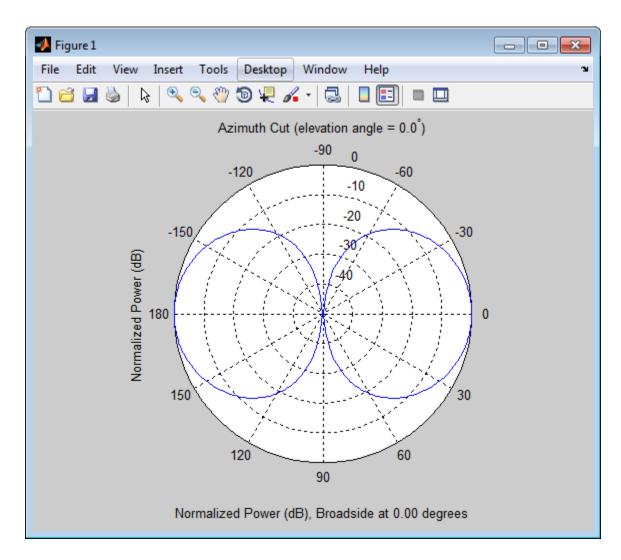

**References** [1] Brookner, E., ed. *Radar Technology*. Lexington, MA: LexBook, 1996.

# phased.ULA

[2] Van Trees, H. Optimum Array Processing. New York: Wiley-Interscience, 2002.

### See Also

phased.ReplicatedSubarray |
phased.PartitionedArray | phased.ConformalArray |
phased.CosineAntennaElementphased.CrossedDipoleAntennaElement
| phased.CustomAntennaElement |
phased.IsotropicAntennaElementphased.ShortDipoleAntennaElement
| phased.URA |

## Related Examples

• Phased Array Gallery

# phased.ULA.clone

Purpose Create ULA object with same property values

**Syntax** C = clone(H)

**Description** C = clone(H) creates an object, C, having the same property values

and same states as H. If H is locked, so is C.

# phased.ULA.collectPlaneWave

### **Purpose**

Simulate received plane waves

### **Syntax**

Y = collectPlaneWave(H,X,ANG)

Y = collectPlaneWave(H,X,ANG,FREQ) Y = collectPlaneWave(H,X,ANG,FREQ,C)

### **Description**

Y = collectPlaneWave(H,X,ANG) returns the received signals at the sensor array, H, when the input signals indicated by X arrive at the array from the directions specified in ANG.

Y = collectPlaneWave(H,X,ANG,FREQ) uses FREQ as the incoming signal's carrier frequency.

Y = collectPlaneWave(H,X,ANG,FREQ,C) uses C as the signal's propagation speed. C must be a scalar.

## Input Arguments

### Н

Array object.

### X

Incoming signals, specified as an M-column matrix. Each column of X represents an individual incoming signal.

#### **ANG**

Directions from which incoming signals arrive, in degrees. ANG can be either a 2-by-M matrix or a row vector of length M.

If ANG is a 2-by-M matrix, each column specifies the direction of arrival of the corresponding signal in X. Each column of ANG is in the form [azimuth; elevation]. The azimuth angle must be between -180 and 180 degrees, inclusive. The elevation angle must be between -90 and 90 degrees, inclusive.

If ANG is a row vector of length M, each entry in ANG specifies the azimuth angle. In this case, the corresponding elevation angle is assumed to be 0.

### **FREQ**

# phased.ULA.collectPlaneWave

Carrier frequency of signal in hertz. FREQ must be a scalar.

Default: 3e8

C

Propagation speed of signal in meters per second.

**Default:** Speed of light

## Output Arguments

Y

Received signals. Y is an N-column matrix, where N is the number of elements in the array H. Each column of Y is the received signal at the corresponding array element, with all incoming signals combined.

## **Examples**

Simulate the received signal at a 4-element ULA.

The signals arrive from 10 degrees and 30 degrees azimuth. Both signals have an elevation angle of 0 degrees. Assume the propagation speed is the speed of light and the carrier frequency of the signal is 100 MHz.

```
ha = phased.ULA(4);
y = collectPlaneWave(ha,randn(4,2),[10 30],1e8,...
physconst('LightSpeed'));
```

# **Algorithms**

collectPlaneWave modulates the input signal with a phase corresponding to the delay caused by the direction of arrival. The method does not account for the response of individual elements in the array.

For further details, see [1].

## References

[1] Van Trees, H. *Optimum Array Processing*. New York: Wiley-Interscience, 2002.

### See Also

uv2azel | phitheta2azel

# phased.ULA.getElementPosition

Purpose Positions of array elements

**Syntax** POS = getElementPosition(H)

POS = getElementPosition(H,ELEIDX)

**Description** POS = getElementPosition(H) returns the element positions of the

ULA System object, H . POS is a 3-by-N matrix, where N is the number of elements in H. Each column of POS defines the position of an element in the local coordinate system, in meters, using the form <code>[x; y; z]</code>. The origin of the local coordinate system is the phase center of the array. The positive x-axis is the direction normal to the array, and the

elements of the array are located along the *y*-axis.

POS = getElementPosition(H,ELEIDX) returns only the positions of the elements that are specified in the element index vector ELEIDX. This syntax can use any of the input arguments in the previous syntax.

**Examples** Construct a default ULA, and obtain the element positions.

ha = phased.ULA;

pos = getElementPosition(ha)

# phased.ULA.getNumElements

Purpose Number of elements in array

**Syntax** N = getNumElements(H)

**Description** N = getNumElements(H) returns the number of elements, N, in the

ULA object H.

**Examples** Construct a default ULA, and obtain the number of elements in that

array.

ha = phased.ULA;

N = getNumElements(ha)

# phased.ULA.getNumInputs

Purpose Number of expected inputs to step method

**Syntax** N = getNumInputs(H)

**Description** N = getNumInputs(H) returns a positive integer, N, representing the

number of inputs (not counting the object itself) you must use when calling the step method. This value will change if you alter any

properties that turn inputs on or off.

# phased.ULA.getNumOutputs

Purpose Number of outputs from step method

**Syntax** N = getNumOutputs(H)

**Description** N = getNumOutputs(H) returns the number of outputs, N, from the

step method. This value will change if you change any properties that

turn outputs on or off.

# phased.ULA.getTaper

Purpose Array element tapers

**Syntax** wts = getTaper(h)

**Description** wts = getTa

wts = getTaper(h) returns the tapers, wts, applied to each element of the phased uniform line array (ULA), h. Tapers are often referred to as weights.

Input Arguments h - Uniform line array phased.ULA System object

Uniform line array specified as a phased. ULA System object.

Output Arguments

## wts - Array element tapers

N-by-1 complex-valued vector

Array element tapers returned as an N-by-1 complex-valued vector, where N is the number of elements in the array.

# **Examples**

## **ULA with Taylor Window Taper**

Construct a 5-element ULA with a Taylor window taper. Then, obtain the element taper values.

```
taper = taylorwin(5)';
ha = phased.ULA(5,'Taper',taper);
w = getTaper(ha)

w =

    0.5181
    1.2029
    1.5581
    1.2029
    0.5181
```

# phased.ULA.isLocked

**Purpose** Locked status for input attributes and nontunable properties

**Syntax** TF = isLocked(H)

**Description** TF = isLocked(H) returns the locked status, TF, for the ULA System

object.

The isLocked method returns a logical value that indicates whether input attributes and nontunable properties for the object are locked. The object performs an internal initialization the first time the step method is executed. This initialization locks nontunable properties and input specifications, such as dimensions, complexity, and data type of the input data. After locking, the isLocked method returns a true value.

# phased.ULA.isPolarizationCapable

Purpose Polarization capability

**Syntax** flag = isPolarizationCapable(h)

## **Description**

flag = isPolarizationCapable(h) returns a Boolean value, flag, indicating whether the array supports polarization. An array supports polarization if all of its constituent sensor elements support polarization.

## Input Arguments

### h - Uniform line array

Uniform line array specified as a phased.ULA System object.

## Output Arguments

### flag - Polarization-capability flag

Polarization-capability flag returned as a Boolean value true if the array supports polarization or false if it does not.

## **Examples**

### **ULA of Short-Dipole Antenna Elements Supports Polarization**

Show that an array of phased. Short Dipole Antenna Element antenna elements supports polarization.

```
h = phased.ShortDipoleAntennaElement(...
    'FrequencyRange',[1e9 10e9]);
ha = phased.ULA('NumElements',3,'Element',h);
isPolarizationCapable(ha)
ans =
```

The returned value true (1) shows that this array supports polarization.

**Purpose** 

Plot response pattern of array

**Syntax** 

plotResponse(H,FREQ,V)

plotResponse(H,FREQ,V,Name,Value)

hPlot = plotResponse(\_\_\_\_)

## **Description**

plotResponse (H,FREQ,V) plots the array response pattern along the azimuth cut, where the elevation angle is 0. The operating frequency is specified in FREQ. The propagation speed is specified in V.

plotResponse(H,FREQ,V,Name,Value) plots the array response with additional options specified by one or more Name,Value pair arguments.

hPlot = plotResponse(\_\_\_\_) returns handles of the lines or surface in the figure window, using any of the input arguments in the previous syntaxes.

## Input Arguments

Н

Array object

#### **FREQ**

Operating frequency in Hertz specified as a scalar or 1-by-K row vector. Values must lie within the range specified by a property of H. That property is named FrequencyRange or FrequencyVector, depending on the type of element in the array. The element has no response at frequencies outside that range. If you set the 'RespCut' property of H to '3D', FREQ must be a scalar. When FREQ is a row vector, plotResponse draws multiple frequency responses on the same axes.

V

Propagation speed in meters per second.

### **Name-Value Pair Arguments**

Specify optional comma-separated pairs of Name, Value arguments. Name is the argument name and Value is the corresponding

value. Name must appear inside single quotes (' '). You can specify several name and value pair arguments in any order as Name1, Value1,..., NameN, ValueN.

### 'CutAngle'

Cut angle as a scalar. This argument is applicable only when RespCut is 'Az' or 'E1'. If RespCut is 'Az', CutAngle must be between -90 and 90. If RespCut is 'E1', CutAngle must be between -180 and 180.

Default: 0

#### 'Format'

Format of the plot, using one of 'Line', 'Polar', or 'UV'. If you set Format to 'UV', FREQ must be a scalar.

Default: 'Line'

### 'NormalizeResponse'

Set this value to true to normalize the response pattern. Set this value to false to plot the response pattern without normalizing it.

Default: true

### 'OverlayFreq'

Set this value to true to overlay pattern cuts in a 2-D line plot. Set this value to false to plot pattern cuts against frequency in a 3-D waterfall plot. If this value is false, FREQ must be a vector with at least two entries.

This parameter applies only when Format is not 'Polar' and RespCut is not '3D'.

Default: true

#### 'Polarization'

Specify the polarization options for plotting the array response pattern. The allowable values are | 'None' | 'Combined' | 'H' | 'V' | where

- 'None' specifies plotting a nonpolarized response pattern
- 'Combined' specifies plotting a combined polarization response pattern
- 'H' specifies plotting the horizontal polarization response pattern
- 'V' specifies plotting the vertical polarization response pattern

For arrays that do not support polarization, the only allowed value is 'None'.

Default: 'None'

### 'RespCut'

Cut of the response. Valid values depend on Format, as follows:

- If Format is 'Line' or 'Polar', the valid values of RespCut are 'Az', 'El', and '3D'. The default is 'Az'.
- If Format is 'UV', the valid values of RespCut are 'U' and '3D'. The default is 'U'.

If you set RespCut to '3D', FREQ must be a scalar.

#### 'Unit'

The unit of the plot. Valid values are 'db', 'mag', and 'pow'.

Default: 'db'

## 'Weights'

Weight values applied to the array, specified as a length-N column vector or N-by-M matrix. The dimension N is the number of elements in the array. The interpretation of M depends upon whether the input argument FREQ is a scalar or row vector.

| Weights<br>Dimensions   | FREQ Dimension              | Purpose                                                                                          |
|-------------------------|-----------------------------|--------------------------------------------------------------------------------------------------|
| N-by-1 column<br>vector | Scalar or 1-by-M row vector | Apply one set of weights for the same single frequency or all $M$ frequencies.                   |
| N-by-M matrix           | Scalar                      | Apply all of the <i>M</i> different columns in Weights for the same single frequency.            |
|                         | 1-by-M row vector           | Apply each of the <i>M</i> different columns in Weights for the corresponding frequency in FREQ. |

### 'AzimuthAngles'

Azimuth angles for plotting array response, specified as a row vector. The AzimuthAngles parameter sets the display range and resolution of azimuth angles for visualizing the radiation pattern. This parameter is allowed only when the RespCut parameter is set to 'Az' or '3D' and the Format parameter is set to 'Line' or 'Polar'. The values of azimuth angles should lie between  $-180^{\circ}$  and  $180^{\circ}$  and must be in nondecreasing order. When you set the RespCut parameter to '3D', you can set the AzimuthAngles and ElevationAngles parameters simultaneously.

Default: [-180:180]

### 'ElevationAngles'

Elevation angles for plotting array response, specified as a row vector. The ElevationAngles parameter sets the display range and resolution of elevation angles for visualizing the radiation pattern. This parameter is allowed only when the RespCut parameter is set to 'El' or '3D' and the Format parameter is set to 'Line' or 'Polar'. The values of elevation angles should lie between -90° and 90° and must be in nondecreasing order. When yous set the RespCut parameter to '3D', you can set the ElevationAngles and AzimuthAngles parameters simultaneously.

**Default:** [-90:90]

#### 'UGrid'

U coordinate values for plotting array response, specified as a row vector. The UGrid parameter sets the display range and resolution of the U coordinates for visualizing the radiation pattern in U/V space. This parameter is allowed only when the Format parameter is set to 'UV' and the RespCut parameter is set to 'U' or '3D'. The values of UGrid should be between -1 and 1 and should be specified in nondecreasing order. You can set the UGrid and VGrid parameters simultaneously.

**Default:** [-1:0.01:1]

#### 'VGrid'

V coordinate values for plotting array response, specified as a row vector. The VGrid parameter sets the display range and resolution of the V coordinates for visualizing the radiation pattern in U/V space. This parameter is allowed only when the Format parameter is set to 'UV' and the RespCut parameter is set to '3D'. The values of VGrid should be between -1 and 1 and should be specified in nondecreasing order. You can set VGrid and UGrid parameters simultaneously.

**Default:** [-1:0.01:1]

# **Examples** Line Plot Showing Multiple Frequencies

Plot the azimuth cut response of a uniform linear array along 0 elevation using a line plot. The plot shows the responses at operating frequencies of 300 MHz and 400 MHz.

```
h = phased.ULA;
fc = [3e8 4e8];
c = physconst('LightSpeed');
plotResponse(h,fc,c)
```

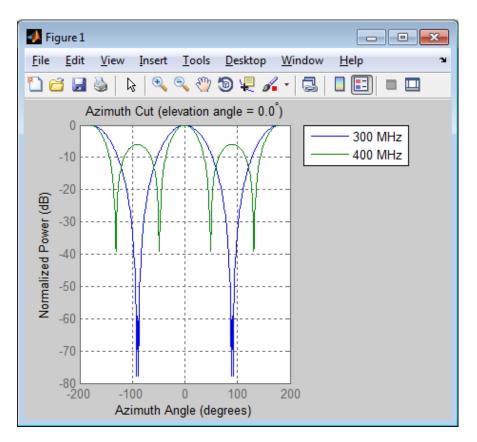

## **Azimuth Response of 4-Element ULA**

Construct a 4-element ULA and plot its azimuth response in polar format. Assume the operating frequency is 1 GHz and the wave propagation speed is 3e8 m/s.

```
ha = phased.ULA(4);
fc = 1e9; c = 3e8;
plotResponse(ha,fc,c,'RespCut','Az','Format','Polar');
```

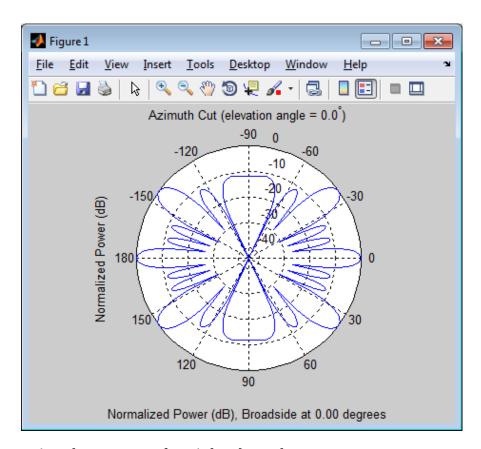

# **Azimuth Reponse of Weighted 11-Element ULA**

Construct an 11-element ULA array of backbaffled omnidirectional microphones for beamforming the direction of arrival of sound in air. The elements are spaced four centimeters apart and have a frequency response in the band 2000–8000 Hz. Then, use plotResponse to display an azimuth cut of the array's response at 5000 Hz. Apply both uniform weights and Taylor window weights to the array at a single frequency using the Weights parameter. Using the AzimuthAngles parameter, limit the display to  $\pm 45^{\circ}$  in 0.1° increments. A typical value for the speed of sound in air is 343 m/s.

```
s_omni = phased.OmnidirectionalMicrophoneElement(...
    'FrequencyRange',[2000,8000],...
    'BackBaffled',true);
s_ula = phased.ULA(11,'Element',s_omni,...
    'ElementSpacing',0.04);
c = 343.0;
fc = 5000;
wts = taylorwin(11);
plotResponse(s_ula,fc,c,'RespCut','Az',...
    'Format','Polar',...
    'Weights',[ones(11,1),wts],...
    'AzimuthAngles',[-45:.1:45]);
```

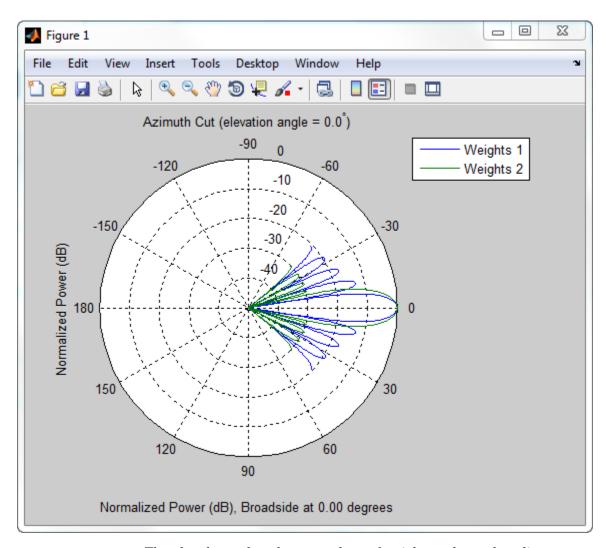

The plot shows that the tapered set of weights reduces the adjacent sidelobes while broadening the main lobe.

See Also uv2azel | azel2uv

# phased.ULA.release

**Purpose** Allow property value and input characteristics

**Syntax** release(H)

**Description** release (H) releases system resources (such as memory, file handles

or hardware connections) and allows all properties and input

characteristics to be changed.

**Note** You can use the release method on a System object in code generated from MATLAB, but once you release its resources, you cannot use that System object again.

# phased.ULA.step

**Purpose** 

Output responses of array elements

**Syntax** 

RESP = step(H, FREQ, ANG)

**Description** 

RESP = step(H,FREQ,ANG) returns the array elements' responses RESP at operating frequencies specified in FREQ and directions specified in ANG.

**Note** The object performs an initialization the first time the step method is executed. This initialization locks nontunable properties and input specifications, such as dimensions, complexity, and data type of the input data. If you change a nontunable property or an input specification, the System object issues an error. To change nontunable properties or inputs, you must first call the release method to unlock the object.

# Input Arguments

Н

Array object.

#### **FREQ**

Operating frequencies of array in hertz. FREQ is a row vector of length L. Typical values are within the range specified by a property of H.Element. That property is named FrequencyRange or FrequencyVector, depending on the type of element in the array. The element has zero response at frequencies outside that range.

#### **ANG**

Directions in degrees. ANG can be either a 2-by-M matrix or a row vector of length M.

If ANG is a 2-by-M matrix, each column of the matrix specifies the direction in the form [azimuth; elevation]. The azimuth angle

must be between -180 and 180 degrees, inclusive. The elevation angle must be between -90 and 90 degrees, inclusive.

If ANG is a row vector of length M, each element specifies a direction's azimuth angle. In this case, the corresponding elevation angle is assumed to be 0.

## Output Arguments

### **RESP**

Voltage responses of the phased array. The output depends on whether the array supports polarization or not.

- If the array is not capable of supporting polarization, the voltage response, RESP, has the dimensions *N*-by-*M*-by-*L*. *N* is the number of elements in the array. The dimension *M* is the number of angles specified in ANG. *L* is the number of frequencies specified in FREQ. For any element, the columns of RESP contain the responses of the array elements for the corresponding direction specified in ANG. Each of the *L* pages of RESP contains the responses of the array elements for the corresponding frequency specified in FREQ.
- If the array is capable of supporting polarization, the voltage response, RESP, is a MATLAB struct containing two fields, RESP.H and RESP.V. The field, RESP.H, represents the array's horizontal polarization response, while RESP.V represents the array's vertical polarization response. Each field has the dimensions N-by-M-by-L. N is the number of elements in the array, and M is the number of angles specified in ANG. L is the number of frequencies specified in FREQ. Each column of RESP contains the responses of the array elements for the corresponding direction specified in ANG. Each of the L pages of RESP contains the responses of the array elements for the corresponding frequency specified in FREQ.

# **Examples** Response of Antenna Array

Create a 4-element ULA and find the response of each element at the boresight. Plot the array response at 1 GHz for azimuth angles between -180 and 180 degrees.

```
ha = phased.ULA('NumElements',4);
fc = 1e9;
ang = [0;0];
resp = step(ha,fc,ang);
c = physconst('LightSpeed');
plotResponse(ha,fc,c)
```

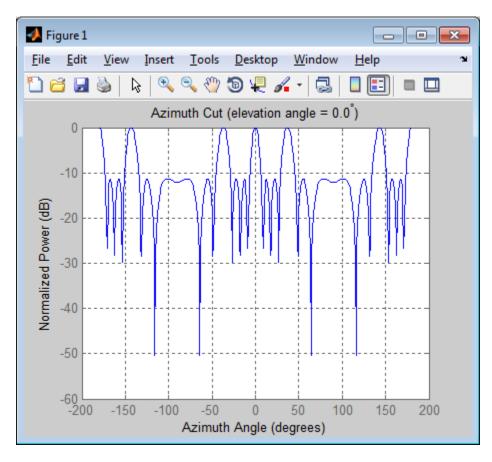

# **Response of Microphone Array**

Find and plot the response of an array of 10 microphones. In this example, the Element property matches the acoustic frequency range of a microphone.

```
hmic = phased.OmnidirectionalMicrophoneElement(...
    'FrequencyRange',[20 20e3]);
Nele = 10;
hula = phased.ULA('NumElements',Nele,...
```

```
'ElementSpacing',3e-3,...
'Element',hmic);
fc = 100;
ang = [0; 0];
resp = step(hula,fc,ang);
c = 340;
plotResponse(hula,fc,c,'RespCut','Az','Format','Polar');
```

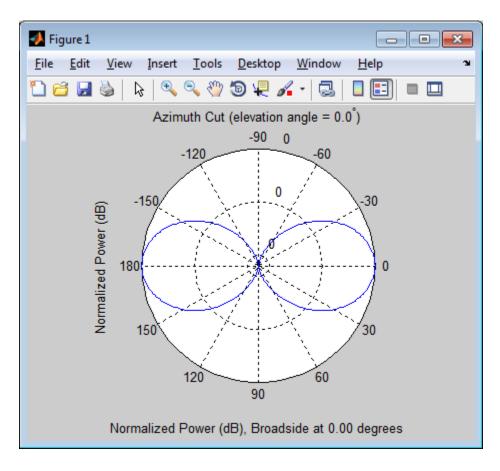

See Also

uv2azel | phitheta2azel

Purpose View array geometry

**Syntax** viewArray(H)

viewArray(H,Name,Value)
hPlot = viewArray(\_\_\_\_)

## **Description**

viewArray(H) plots the geometry of the array specified in H.

viewArray(H, Name, Value) plots the geometry of the array, with additional options specified by one or more Name, Value pair arguments.

hPlot = viewArray(\_\_\_\_) returns the handle of the array elements in the figure window. All input arguments described for the previous syntaxes also apply here.

# Input Arguments

Н

Array object.

### Name-Value Pair Arguments

Specify optional comma-separated pairs of Name, Value arguments. Name is the argument name and Value is the corresponding value. Name must appear inside single quotes (' '). You can specify several name and value pair arguments in any order as Name1, Value1,..., NameN, ValueN.

#### 'ShowIndex'

Vector specifying the element indices to show in the figure. Each number in the vector must be an integer between 1 and the number of elements. You can also specify the string 'All' to show indices of all elements of the array or 'None' to suppress indices.

Default: 'None'

#### 'ShowNormals'

Set this value to true to show the normal directions of all elements of the array. Set this value to false to plot the elements without showing normal directions.

Default: false

### 'ShowTaper'

Set this value to true to specify whether to change the element color brightness in proportion to the element taper magnitude. When this value is set to false, all elements are drawn with the same color.

Default: false

### 'Title'

String specifying the title of the plot.

Default: 'Array Geometry'

## Output Arguments

#### **hPlot**

Handle of array elements in figure window.

# **Examples** Geo

## **Geometry and Indices of ULA Elements**

Draw a 6-element ULA. Use the ShowIndex property to show the indices for the first and third elements.

```
ha = phased.ULA(6);
viewArray(ha, 'ShowIndex',[1 3]);
```

# phased.ULA.viewArray

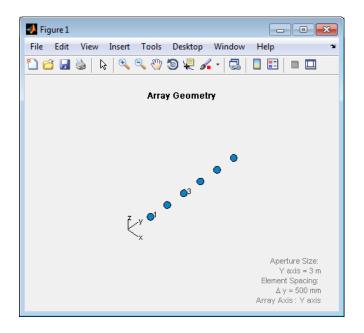

See Also phased.ArrayResponse |

# Related Examples

• Phased Array Gallery

## **Purpose**

Uniform rectangular array

# **Description**

The URA object constructs a uniform rectangular array (URA).

To compute the response for each element in the array for specified directions:

- 1 Define and set up your uniform rectangular array. See "Construction" on page 1-1174.
- **2** Call step to compute the response according to the properties of phased.URA. The behavior of step is specific to each object in the toolbox.

### **Construction**

H = phased.URA creates a uniform rectangular array System object, H. The object models a URA formed with identical sensor elements. Array elements are distributed in the *yz*-plane in a rectangular lattice. The array look direction (boresight) is along the positive *x*-axis.

H = phased.URA(Name, Value) creates the object, H, with each specified property Name set to the specified Value. You can specify additional name-value pair arguments in any order as (Name1,Value1,...,NameN,ValueN).

H = phased.URA(SZ,D,Name,Value) creates a URA object, H, with the Size property set to SZ, the ElementSpacing property set to D and other specified property Names set to the specified Values. SZ and D are value-only arguments. To specify a value-only argument, you must also specify all preceding value-only arguments. You can specify name-value pair arguments in any order.

## **Properties**

### **Element**

Phased array toolbox system object

Element specified as a Phased Array System Toolbox object. This object can be an antenna or microphone element.

**Default:** An isotropic antenna element that operates between 300 MHz and 1 GHz

### **Size**

Size of array

A 1-by-2 integer vector or a single integer containing the size of the array. If Size is a 1-by-2 vector, the vector has the form [NumberOfRows, NumberOfColumns]. If Size is a scalar, the array has the same number of elements in each row and column. For a URA, array elements are indexed from top to bottom along a column and continuing to the next columns from left to right. In this illustration, a 'Size' value of [3,2] array has three rows and two columns.

Size and Element Indexing Order for Uniform Rectangular Arrays

Example: Size = [3,2]

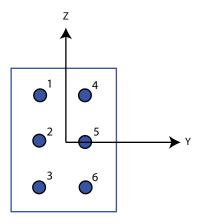

Default: [2 2]

### **ElementSpacing**

Element spacing

A 1-by-2 vector or a scalar containing the element spacing of the array, expressed in meters. If ElementSpacing is a 1-by-2 vector, it is in the form of [SpacingBetweenRows, SpacingBetweenColumns]. See "Spacing Between Columns" on page 1-1177 and "Spacing Between Rows" on page 1-1178. If ElementSpacing is a scalar, both spacings are the same.

**Default:** [0.5 0.5]

#### Lattice

Element lattice

Specify the element lattice as one of 'Rectangular' |
'Triangular'. When you set the Lattice property to
'Rectangular', all elements in the URA are aligned in both
row and column directions. When you set the Lattice property
to 'Triangular', the elements in even rows are shifted toward
the positive row axis direction by a distance of half the element
spacing along the row.

Default: 'Rectangular'

### **Taper**

Element taper

Element taper specified as a scalar or M-by-N complex-valued matrix. Tapers are applied to each element in the sensor array. Tapers are often referred to as  $element\ weights$ . M is the number of elements along the z-axis, and N is the number of elements along y-axis. M and N correspond to the values of [NumberofRows, NumberOfColumns] in the Size property. If Taper is a scalar, identical weights are applied to each element.

If the value of Taper is a matrix, a taper value is applied to the corresponding element.

**Default:** 1

# Methods clone Create URA object with same

property values

collectPlaneWave Simulate received plane waves
getElementPosition Positions of array elements
getNumElements Number of elements in array
getNumInputs Number of expected inputs to

step method

getNumOutputs Number of outputs from step

method

getTaper Array element tapers

isLocked Locked status for input attributes

and nontunable properties

isPolarizationCapable Polarization capability

plotResponse Plot response pattern of array release Allow property value and input

characteristics

step Output responses of array

elements

viewArray View array geometry

# **Definitions** Spacing Between Columns

The spacing between columns is the distance between adjacent elements in the same row.

# phased.URA

# **Spacing Between Rows**

The spacing between rows is the distance along the column axis direction between adjacent rows.

# phased.URA

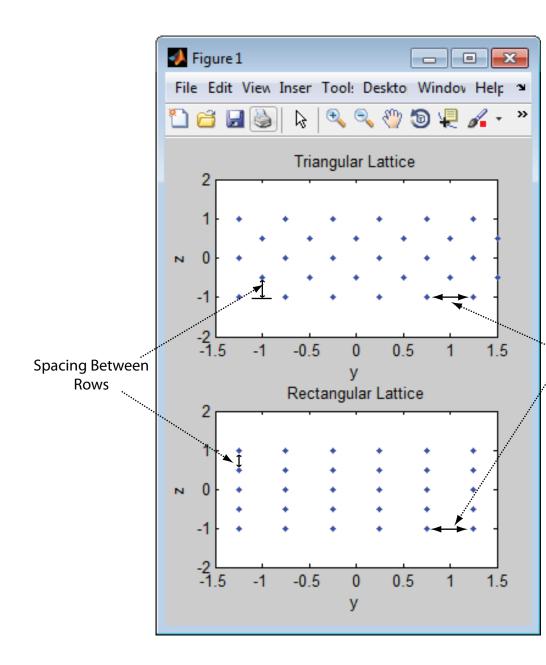

# Examples Azimuth Response of a 3-by-2 URA at Boresight

Construct a 3-by-2 URA with a rectangular lattice, and find the response of each element at boresight. Assume the operating frequency is 1 GHz. Finally, plot the azimuth response of the array.

```
ha = phased.URA('Size',[3 2]);
fc = 1e9; ang = [0;0];
resp = step(ha,fc,ang);
c = physconst('LightSpeed');
plotResponse(ha,fc,c,'RespCut','Az','Format','Polar');
```

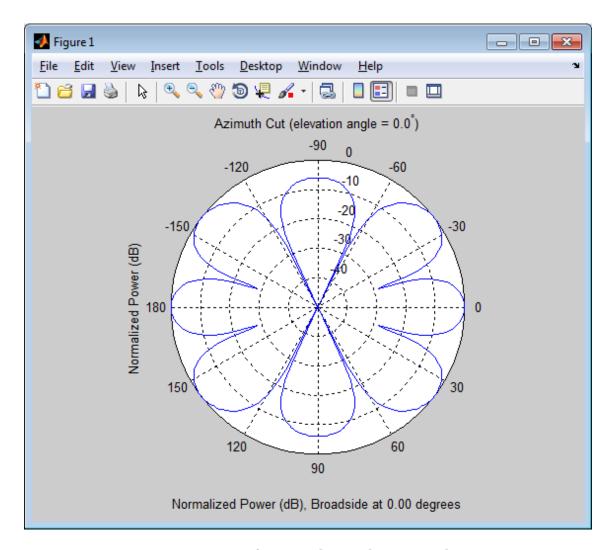

# Comparison of Triangular and Rectangular Lattice

Find and plot the positions of the elements in a 5-row-by-6-column URA with a triangular lattice and a URA with a rectangular lattice. The element spacing is 0.5 for both lattices.

```
% Create URAs with triangular and rectangular lattices.
h tri = phased.URA('Size',[5 6],'Lattice','Triangular');
h_rec = phased.URA('Size',[5 6], 'Lattice', 'Rectangular');
% Get element positions for each array.
pos tri = getElementPosition(h tri);
pos rec = getElementPosition(h rec);
% Get y and z coordinates. All the x coordinates are zero.
pos_yz_tri = pos_tri(2:3,:);
pos_yz_rec = pos_rec(2:3,:);
% Plot element positions in yz-plane.
figure:
set(gcf, 'Position',[100 100 300 400])
subplot(2,1,1);
plot(pos_yz_tri(1,:), pos_yz_tri(2,:), '.')
axis([-1.5 1.5 -2 2])
xlabel('y'); ylabel('z')
title('Triangular Lattice')
subplot(2,1,2);
plot(pos_yz_rec(1,:), pos_yz_rec(2,:), '.')
axis([-1.5 1.5 -2 2])
xlabel('y'); ylabel('z')
title('Rectangular Lattice')
```

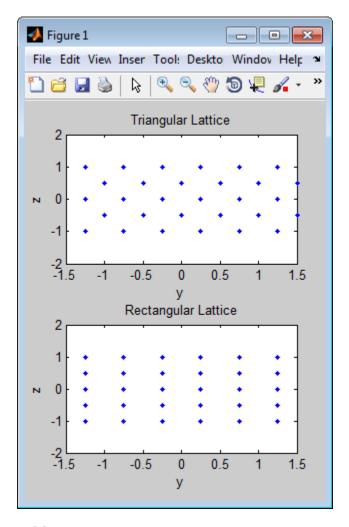

## **Adding Tapers to an Array**

Construct a 5-by-2 element URA with a Taylor window taper along each column. The tapers form a 5-by-2 matrix.

```
taper = taylorwin(5);
```

```
ha = phased.URA([5,2], 'Taper', [taper,taper]);
w = getTaper(ha)

w =

0.5181
1.2029
1.5581
1.2029
0.5181
0.5181
1.2029
1.5581
1.2029
0.5181
```

### References

- [1] Brookner, E., ed. Radar Technology. Lexington, MA: LexBook, 1996.
- [2] Brookner, E., ed. *Practical Phased Array Antenna Systems*. Boston: Artech House, 1991.
- [3] Mailloux, R. J. "Phased Array Theory and Technology," *Proceedings of the IEEE*, Vol., 70, Number 3s, pp. 246–291.
- [4] Mott, H. Antennas for Radar and Communications, A Polarimetric Approach. New York: John Wiley & Sons, 1992.
- [5] Van Trees, H. *Optimum Array Processing*. New York: Wiley-Interscience, 2002.

## **See Also**

```
phased.ReplicatedSubarray | phased.PartitionedArray |
phased.ConformalArray | phased.CosineAntennaElement |
phased.CustomAntennaElement | phased.IsotropicAntennaElement
| phased.ULA | phased.HeterogeneousULA |
phased.HeterogeneousURA |
```

## Related Examples

• Phased Array Gallery

# phased.URA.clone

Purpose Create URA object with same property values

**Syntax** C = clone(H)

**Description** C = clone(H) creates an object, C, having the same property values

and same states as H. If H is locked, so is C.

## phased.URA.collectPlaneWave

### **Purpose**

Simulate received plane waves

## **Syntax**

Y = collectPlaneWave(H,X,ANG) Y = collectPlaneWave(H,X,ANG,FREQ)

Y = collectPlaneWave(H,X,ANG,FREQ)
Y = collectPlaneWave(H,X,ANG,FREQ,C)

## **Description**

Y = collectPlaneWave(H,X,ANG) returns the received signals at the sensor array, H, when the input signals indicated by X arrive at the array from the directions specified in ANG.

Y = collectPlaneWave(H,X,ANG,FREQ) uses FREQ as the incoming signal's carrier frequency.

Y = collectPlaneWave(H,X,ANG,FREQ,C) uses C as the signal's propagation speed. C must be a scalar.

## Input Arguments

### Н

Array object.

#### X

Incoming signals, specified as an M-column matrix. Each column of X represents an individual incoming signal.

#### **ANG**

Directions from which incoming signals arrive, in degrees. ANG can be either a 2-by-M matrix or a row vector of length M.

If ANG is a 2-by-M matrix, each column specifies the direction of arrival of the corresponding signal in X. Each column of ANG is in the form [azimuth; elevation]. The azimuth angle must be between -180 and 180 degrees, inclusive. The elevation angle must be between -90 and 90 degrees, inclusive.

If ANG is a row vector of length M, each entry in ANG specifies the azimuth angle. In this case, the corresponding elevation angle is assumed to be 0.

#### **FREQ**

## phased.URA.collectPlaneWave

Carrier frequency of signal in hertz. FREQ must be a scalar.

Default: 3e8

C

Propagation speed of signal in meters per second.

Default: Speed of light

## Output Arguments

Y

Received signals. Y is an N-column matrix, where N is the number of elements in the array H. Each column of Y is the received signal at the corresponding array element, with all incoming signals combined.

## **Examples**

Simulate the received signal at a 6-element URA. The array has a rectangular lattice with two elements in the row direction and three elements in the column direction.

The signals arrive from 10 degrees and 30 degrees azimuth. Both signals have an elevation angle of 0 degrees. Assume the propagation speed is the speed of light and the carrier frequency of the signal is 100 MHz.

## **Algorithms**

collectPlaneWave modulates the input signal with a phase corresponding to the delay caused by the direction of arrival. This method does not account for the response of individual elements in the array.

For further details, see [1].

## References

[1] Van Trees, H. *Optimum Array Processing*. New York: Wiley-Interscience, 2002.

# phased.URA.collectPlaneWave

## See Also uv2azel | phitheta2azel

# phased.URA.getElementPosition

**Purpose** Positions of array elements

**Syntax** POS = getElementPosition(H)

POS = getElementPosition(H,ELEIDX)

### **Description**

POS = getElementPosition(H) returns the element positions of the URA H. POS is a 3-by-N matrix where N is the number of elements in H. Each column of POS defines the position of an element in the local coordinate system, in meters, using the form [x; y; z].

For details regarding the local coordinate system of the URA, enter phased.URA.coordinateSystemInfo.

POS = getElementPosition(H,ELEIDX) returns the positions of the elements that are specified in the element index vector, ELEIDX. The index of a URA runs down each column, then to the next column to the right. For example, in a URA with 4 elements in each row and 3 elements in each column, the element in the third row and second column has an index value of 6.

## **Examples**

Construct a default URA with a rectangular lattice, and obtain the element positions.

```
ha = phased.URA;
```

pos = getElementPosition(ha)

# phased.URA.getNumElements

Purpose Number of elements in array

**Syntax** N = getNumElements(H)

**Description** N = getNumElements(H) returns the number of elements, N, in the

URA object H.

**Examples** Construct a default URA, and obtain the number of elements.

ha = phased.URA;

N = getNumElements(ha)

# phased.URA.getNumInputs

Purpose Number of expected inputs to step method

**Syntax** N = getNumInputs(H)

**Description** N = getNumInputs(H) returns a positive integer, N, representing the

number of inputs (not counting the object itself) you must use when calling the step method. This value will change if you alter any

properties that turn inputs on or off.

# phased.URA.getNumOutputs

Purpose Number of outputs from step method

**Syntax** N = getNumOutputs(H)

**Description** N = getNumOutputs(H) returns the number of outputs, N, from the

step method. This value will change if you change any properties that

turn outputs on or off.

# phased.URA.getTaper

Purpose Array element tapers

**Syntax** wts = getTaper(h)

### Description

wts = getTaper(h) returns the tapers, wts, applied to each element of the phased uniform rectangular array (URA), h. Tapers are often referred to as weights.

## Input Arguments

### h - Uniform rectangular array

phased.URA System object

Uniform rectangular array specified as phased. URA System object.

## Output Arguments

### wts - Array element tapers

N-by-1 complex-valued vector

Array element tapers returned as an N-by-1, complex-valued vector, where N is the number of elements in the array.

## **Examples**

## **URA Array Element Tapering**

Construct a 5-by-2 element URA with a Taylor window taper along each column. Then, draw the array showing the element taper shading.

```
taper = taylorwin(5);
ha = phased.URA([5,2], 'Taper',[taper,taper]);
w = getTaper(ha)
viewArray(ha, 'ShowTaper',true);

w =

     0.5181
     1.2029
     1.5581
     1.2029
     0.5181
     0.5181
     1.2029
```

# phased.URA.getTaper

- 1.5581 1.2029
- 0.5181

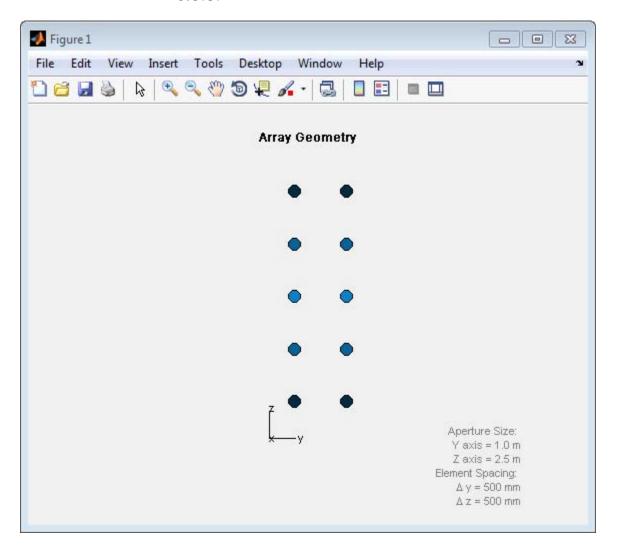

## phased.URA.isLocked

**Purpose** Locked status for input attributes and nontunable properties

**Syntax** TF = isLocked(H)

**Description** TF = isLocked(H) returns the locked status, TF, for the URA System

object.

The isLocked method returns a logical value that indicates whether input attributes and nontunable properties for the object are locked. The object performs an internal initialization the first time the step method is executed. This initialization locks nontunable properties and input specifications, such as dimensions, complexity, and data type of the input data. After locking, the isLocked method returns a true value.

# phased.URA.isPolarizationCapable

Purpose Polarization capability

**Syntax** flag = isPolarizationCapable(h)

**Description** flag = isPolarizationCapable(h) returns a Boolean value, flag,

indicating whether the array supports polarization. An array supports polarization if all of its constituent sensor elements support polarization.

## Input Arguments

### h - Uniform rectangular array

Uniform rectangular array specified as phased. URA System object.

## Output Arguments

### flag - Polarization-capability flag

Polarization-capability flag returned as a Boolean value, true, if the array supports polarization or, false, if it does not.

### **Examples**

## **Short-Dipole Antenna Array Polarization**

Determine whether an array of phased. ShortDipoleAntennaElement short-dipole antenna element supports polarization.

```
h = phased.ShortDipoleAntennaElement(...
    'FrequencyRange',[1e9 10e9]);
ha = phased.URA([3,2], 'Element',h);
isPolarizationCapable(ha)
ans =
```

The returned value true (1) shows that this array supports polarization.

### **Purpose**

Plot response pattern of array

## **Syntax**

plotResponse(H,FREQ,V)

plotResponse(H,FREQ,V,Name,Value)

hPlot = plotResponse(\_\_\_\_)

## **Description**

plotResponse(H,FREQ,V) plots the array response pattern along the azimuth cut, where the elevation angle is 0. The operating frequency is specified in FREQ. The propagation speed is specified in V.

plotResponse(H,FREQ,V,Name,Value) plots the array response with additional options specified by one or more Name,Value pair arguments.

hPlot = plotResponse(\_\_\_\_) returns handles of the lines or surface in the figure window, using any of the input arguments in the previous syntaxes.

## Input Arguments

Н

Array object

#### **FREQ**

Operating frequency in Hertz specified as a scalar or 1-by-K row vector. Values must lie within the range specified by a property of H. That property is named FrequencyRange or FrequencyVector, depending on the type of element in the array. The element has no response at frequencies outside that range. If you set the 'RespCut' property of H to '3D', FREQ must be a scalar. When FREQ is a row vector, plotResponse draws multiple frequency responses on the same axes.

V

Propagation speed in meters per second.

## **Name-Value Pair Arguments**

Specify optional comma-separated pairs of Name, Value arguments. Name is the argument name and Value is the corresponding

value. Name must appear inside single quotes (' '). You can specify several name and value pair arguments in any order as Name1, Value1,..., NameN, ValueN.

#### 'CutAngle'

Cut angle as a scalar. This argument is applicable only when RespCut is 'Az' or 'El'. If RespCut is 'Az', CutAngle must be between -90 and 90. If RespCut is 'El', CutAngle must be between -180 and 180.

Default: 0

#### 'Format'

Format of the plot, using one of 'Line', 'Polar', or 'UV'. If you set Format to 'UV', FREQ must be a scalar.

Default: 'Line'

### 'NormalizeResponse'

Set this value to true to normalize the response pattern. Set this value to false to plot the response pattern without normalizing it.

Default: true

## 'OverlayFreq'

Set this value to true to overlay pattern cuts in a 2-D line plot. Set this value to false to plot pattern cuts against frequency in a 3-D waterfall plot. If this value is false, FREQ must be a vector with at least two entries.

This parameter applies only when Format is not 'Polar' and RespCut is not '3D'.

Default: true

#### 'Polarization'

Specify the polarization options for plotting the array response pattern. The allowable values are | 'None' | 'Combined' | 'H' | 'V' | where

- 'None' specifies plotting a nonpolarized response pattern
- 'Combined' specifies plotting a combined polarization response pattern
- 'H' specifies plotting the horizontal polarization response pattern
- 'V' specifies plotting the vertical polarization response pattern

For arrays that do not support polarization, the only allowed value is 'None'.

Default: 'None'

### 'RespCut'

Cut of the response. Valid values depend on Format, as follows:

- If Format is 'Line' or 'Polar', the valid values of RespCut are 'Az', 'El', and '3D'. The default is 'Az'.
- If Format is 'UV', the valid values of RespCut are 'U' and '3D'. The default is 'U'.

If you set RespCut to '3D', FREQ must be a scalar.

#### 'Unit'

The unit of the plot. Valid values are 'db', 'mag', and 'pow'.

Default: 'db'

#### 'Weights'

Weight values applied to the array, specified as a length-N column vector or N-by-M matrix. The dimension N is the number of elements in the array. The interpretation of M depends upon whether the input argument FREQ is a scalar or row vector.

| Weights<br>Dimensions   | FREQ Dimension              | Purpose                                                                                          |
|-------------------------|-----------------------------|--------------------------------------------------------------------------------------------------|
| N-by-1 column<br>vector | Scalar or 1-by-M row vector | Apply one set of weights for the same single frequency or all $M$ frequencies.                   |
| N-by- $M$ matrix        | Scalar                      | Apply all of the <i>M</i> different columns in Weights for the same single frequency.            |
|                         | 1-by- $M$ row vector        | Apply each of the <i>M</i> different columns in Weights for the corresponding frequency in FREQ. |

### 'AzimuthAngles'

Azimuth angles for plotting array response, specified as a row vector. The AzimuthAngles parameter sets the display range and resolution of azimuth angles for visualizing the radiation pattern. This parameter is allowed only when the RespCut parameter is set to 'Az' or '3D' and the Format parameter is set to 'Line' or 'Polar'. The values of azimuth angles should lie between  $-180^{\circ}$  and  $180^{\circ}$  and must be in nondecreasing order. When you set the RespCut parameter to '3D', you can set the AzimuthAngles and ElevationAngles parameters simultaneously.

**Default:** [-180:180]

### 'ElevationAngles'

Elevation angles for plotting array response, specified as a row vector. The ElevationAngles parameter sets the display range and resolution of elevation angles for visualizing the radiation pattern. This parameter is allowed only when the RespCut parameter is set to 'El' or '3D' and the Format parameter is set to 'Line' or 'Polar'. The values of elevation angles should lie between -90° and 90° and must be in nondecreasing order. When yous set the RespCut parameter to '3D', you can set the ElevationAngles and AzimuthAngles parameters simultaneously.

**Default:** [-90:90]

#### 'UGrid'

U coordinate values for plotting array response, specified as a row vector. The UGrid parameter sets the display range and resolution of the U coordinates for visualizing the radiation pattern in U/V space. This parameter is allowed only when the Format parameter is set to 'UV' and the RespCut parameter is set to 'U' or '3D'. The values of UGrid should be between -1 and 1 and should be specified in nondecreasing order. You can set the UGrid and VGrid parameters simultaneously.

**Default:** [-1:0.01:1]

#### 'VGrid'

V coordinate values for plotting array response, specified as a row vector. The VGrid parameter sets the display range and resolution of the V coordinates for visualizing the radiation pattern in U/V space. This parameter is allowed only when the Format parameter is set to 'UV' and the RespCut parameter is set to '3D'. The values of VGrid should be between -1 and 1 and should be specified in nondecreasing order. You can set VGrid and UGrid parameters simultaneously.

**Default:** [-1:0.01:1]

## **Examples** Azimuth Response of URA

Construct a 3-by-2 URA with a rectangular lattice, and plot that array's azimuth response.

```
ha = phased.URA('Size',[3 2]);
fc = 1e9;
c = physconst('LightSpeed');
plotResponse(ha,fc,c,'RespCut','Az','Format','Polar');
```

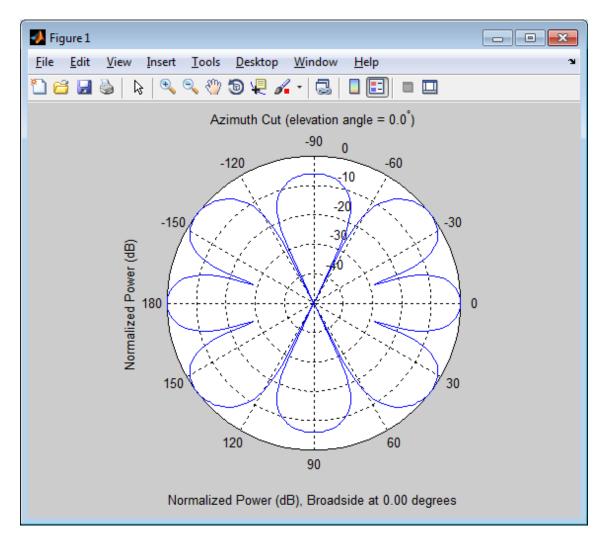

## Array Response of URA in U/V Space

Construct a 3-by-2 URA with a rectangular lattice. Plot the u cut of that array's response in u/v space.

```
ha = phased.URA('Size',[3 2]);
c = physconst('lightspeed');
plotResponse(ha,1e9,c,'Format','UV');
```

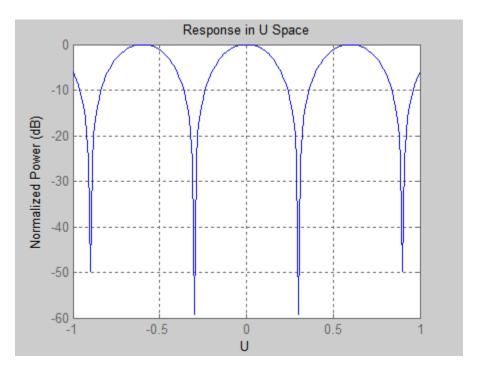

## Array Response of URA for Subrange of U/V Space

Construct a 5-by-5 square URA. Plot the 3D response in u/v space. However, restrict the range in u/v space using the UGrid and VGrid parameters.

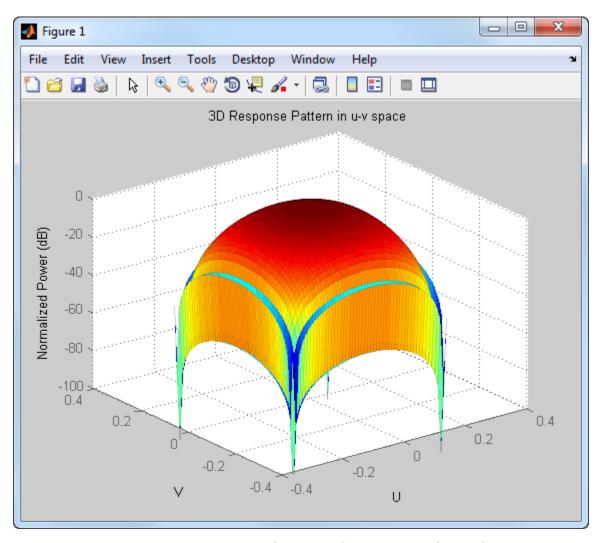

## Array Response of URA with Two Sets of Weights

Construct a 5-by-5 URA array having elements spaced 0.3 meters apart. Apply both uniform weights and tapered weights at a single frequency using the Weights parameter. The tapered weight values are smallest

at the edges and increase towards the center. Then, use plotResponse to show that the tapered set of weights reduces the adjacent sidelobes while broadening the main lobe.

```
ha = phased.URA('Size',[5 5],'ElementSpacing',[0.3,0.3]);
fc = 1e9;
c = physconst('LightSpeed');
wts1 = ones(5,5);
wts1 = wts1(:);
wts1 = wts1/sum(wts1);
wts2 = 0.3*ones(5,5);
wts2(2:4,2:4) = 0.7;
wts2(3,3) = 1;
wts2 = wts2(:);
wts2 = wts2/sum(wts2);
plotResponse(ha,fc,c,'RespCut','Az','Format','Polar','Weights',[wts1,wts1]
```

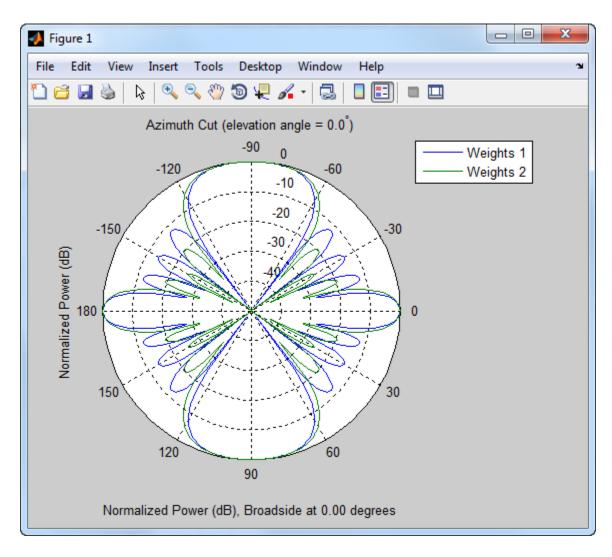

See Also uv2azel | azel2uv

# phased.URA.release

**Purpose** Allow property value and input characteristics

**Syntax** release(H)

**Description** release (H) releases system resources (such as memory, file handles

or hardware connections) and allows all properties and input

characteristics to be changed.

**Note** You can use the release method on a System object in code generated from MATLAB, but once you release its resources, you cannot use that System object again.

# phased.URA.step

**Purpose** 

Output responses of array elements

**Syntax** 

RESP = step(H, FREQ, ANG)

**Description** 

RESP = step(H,FREQ,ANG) returns the array elements' responses RESP at operating frequencies specified in FREQ and directions specified in ANG.

**Note** The object performs an initialization the first time the step method is executed. This initialization locks nontunable properties and input specifications, such as dimensions, complexity, and data type of the input data. If you change a nontunable property or an input specification, the System object issues an error. To change nontunable properties or inputs, you must first call the release method to unlock the object.

## Input Arguments

Н

Array object.

#### **FREQ**

Operating frequencies of array in hertz. FREQ is a row vector of length L. Typical values are within the range specified by a property of H.Element. That property is named FrequencyRange or FrequencyVector, depending on the type of element in the array. The element has zero response at frequencies outside that range.

#### **ANG**

Directions in degrees. ANG can be either a 2-by-M matrix or a row vector of length M.

If ANG is a 2-by-M matrix, each column of the matrix specifies the direction in the form [azimuth; elevation]. The azimuth angle

must be between -180 and 180 degrees, inclusive. The elevation angle must be between -90 and 90 degrees, inclusive.

If ANG is a row vector of length M, each element specifies a direction's azimuth angle. In this case, the corresponding elevation angle is assumed to be 0.

## Output Arguments

#### **RESP**

Voltage responses of the phased array. The output depends on whether the array supports polarization or not.

- If the array is not capable of supporting polarization, the voltage response, RESP, has the dimensions *N*-by-*M*-by-*L*. *N* is the number of elements in the array. The dimension *M* is the number of angles specified in ANG. *L* is the number of frequencies specified in FREQ. For any element, the columns of RESP contain the responses of the array elements for the corresponding direction specified in ANG. Each of the *L* pages of RESP contains the responses of the array elements for the corresponding frequency specified in FREQ.
- If the array is capable of supporting polarization, the voltage response, RESP, is a MATLAB struct containing two fields, RESP.H and RESP.V. The field, RESP.H, represents the array's horizontal polarization response, while RESP.V represents the array's vertical polarization response. Each field has the dimensions N-by-M-by-L. N is the number of elements in the array, and M is the number of angles specified in ANG. L is the number of frequencies specified in FREQ. Each column of RESP contains the responses of the array elements for the corresponding direction specified in ANG. Each of the L pages of RESP contains the responses of the array elements for the corresponding frequency specified in FREQ.

## **Examples** Response of a 2-by-2 URA of Short-Dipole Antennas

Construct a 2-by-2 rectangular lattice URA of short-dipole antenna elements. Then, find the response of each element at boresight. Assume the operating frequency is 1 GHz.

```
h = phased.ShortDipoleAntennaElement;
ha = phased.URA('Element',h,'Size',[2 2]);
fc = 1e9; ang = [0;0];
resp = step(ha,fc,ang);
disp(resp.V);

-1.2247
-1.2247
-1.2247
-1.2247
```

### See Also

uv2azel | phitheta2azel

Purpose View array geometry

**Syntax** viewArray(H)

viewArray(H,Name,Value)
hPlot = viewArray(\_\_\_\_)

## **Description**

viewArray(H) plots the geometry of the array specified in H.

viewArray(H, Name, Value) plots the geometry of the array, with additional options specified by one or more Name, Value pair arguments.

hPlot = viewArray(\_\_\_\_) returns the handle of the array elements in the figure window. All input arguments described for the previous syntaxes also apply here.

## Input Arguments

Н

Array object.

### **Name-Value Pair Arguments**

Specify optional comma-separated pairs of Name, Value arguments. Name is the argument name and Value is the corresponding value. Name must appear inside single quotes (' '). You can specify several name and value pair arguments in any order as Name1, Value1,..., NameN, ValueN.

#### 'ShowIndex'

Vector specifying the element indices to show in the figure. Each number in the vector must be an integer between 1 and the number of elements. You can also specify the string 'All' to show indices of all elements of the array or 'None' to suppress indices.

Default: 'None'

'ShowNormals'

Set this value to true to show the normal directions of all elements of the array. Set this value to false to plot the elements without showing normal directions.

Default: false

### 'ShowTaper'

Set this value to true to specify whether to change the element color brightness in proportion to the element taper magnitude. When this value is set to false, all elements are drawn with the same color.

Default: false

#### 'Title'

String specifying the title of the plot.

Default: 'Array Geometry'

## Output Arguments

#### **hPlot**

Handle of array elements in figure window.

## **Examples**

## Geometry, Normal Directions, and Indices of URA Elements

Display the element positions, normal directions, and indices for all elements of a 4-by-4 URA.

```
ha = phased.URA(4);
viewArray(ha, 'ShowNormals', true, 'ShowIndex', 'All');
```

# phased.URA.viewArray

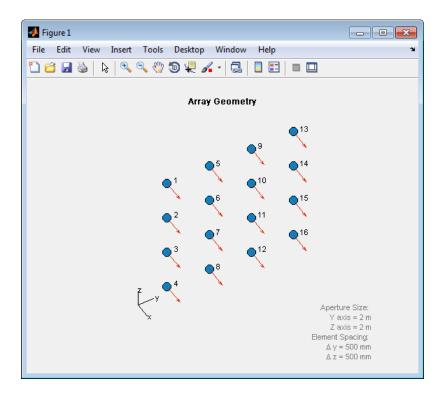

See Also phased.ArrayResponse |

## Related Examples

• Phased Array Gallery

## phased.WidebandCollector

### **Purpose**

Wideband signal collector

## **Description**

The WidebandCollector object implements a wideband signal collector.

To compute the collected signal at the sensor(s):

- **1** Define and set up your wideband signal collector. See "Construction" on page 1-1216.
- **2** Call step to collect the signal according to the properties of phased.WidebandCollector. The behavior of step is specific to each object in the toolbox.

### Construction

H = phased.WidebandCollector creates a wideband signal collector System object, H. The object collects incident wideband signals from given directions using a sensor array or a single element.

H = phased.WidebandCollector(Name, Value) creates a wideband signal collector object, H, with each specified property Name set to the specified Value. You can specify additional name-value pair arguments in any order as (Name1, Value1,..., NameN, ValueN).

## **Properties**

#### Sensor

Sensor element or sensor array

Sensor element or sensor array specified as a System object in the Phased Array System Toolbox. A sensor array can contain subarrays.

**Default:** phased.ULA with default property values

### **PropagationSpeed**

Signal propagation speed

Specify the propagation speed of the signal, in meters per second, as a positive scalar.

# phased.WidebandCollector

**Default:** Speed of light

### **SampleRate**

Sample rate

Specify the sample rate, in hertz, as a positive scalar. The default value corresponds to 1 MHz.

Default: 1e6

### ModulatedInput

Assume modulated input

Set this property to true to indicate the input signal is demodulated at a carrier frequency.

Default: true

### **CarrierFrequency**

Carrier frequency

Specify the carrier frequency (in hertz) as a positive scalar. The default value of this property corresponds to 1 GHz. This property applies when the ModulatedInput property is true.

Default: 1e9

### WeightsInputPort

Enable weights input

To specify weights, set this property to true and use the corresponding input argument when you invoke step. If you do not want to specify weights, set this property to false.

Default: false

#### **EnablePolarization**

# phased.WidebandCollector

#### **EnablePolarization**

Set this property to true to simulate the collection of polarized waves. Set this property to false to ignore polarization. This property applies when the sensor specified in the Sensor property is capable of simulating polarization.

Default: false

#### **Wavefront**

Type of incoming wavefront

Specify the type of incoming wavefront as one of 'Plane', or 'Unspecified':

- If you set the Wavefront property to 'Plane', the input signals are multiple plane waves impinging on the entire array. Each plane wave is received by all collecting elements. If the Sensor property is an array that contains subarrays, the Wavefront property must be 'Plane'.
- If you set the Wavefront property to 'Unspecified', the input signals are individual waves impinging on individual sensors.

Default: 'Plane'

#### **Methods**

clone Create wideband collector object

with same property values

getNumInputs Number of expected inputs to

step method

getNumOutputs Number of outputs from step

method

isLocked Locked status for input attributes

and nontunable properties

release Allow property value and input

characteristics changes

step Collect signals

#### **Examples**

Collect signal with a single antenna.

```
ha = phased.IsotropicAntennaElement;
hc = phased.WidebandCollector('Sensor',ha);
x = [1;1];
incidentAngle = [10 30]';
y = step(hc,x,incidentAngle);
```

Collect a far field signal with a 5-element array.

```
ha = phased.ULA('NumElements',5);
hc = phased.WidebandCollector('Sensor',ha);
x = [1;1];
incidentAngle = [10 30]';
y = step(hc,x,incidentAngle);
```

Collect signal with a 3-element array. Each antenna collects a separate input signal from a separate direction.

```
ha = phased.ULA('NumElements',3);
hc = phased.WidebandCollector('Sensor',ha,...
    'Wavefront','Unspecified');
x = rand(10,3); % Each column is a signal for one element
incidentAngle = [10 0; 20 5; 45 2]'; % 3 angles for 3 signals
y = step(hc,x,incidentAngle);
```

#### **Algorithms**

If the Wavefront property value is 'Plane', phased.WidebandCollector does the following for each plane wave signal:

- **1** Decomposes the signal into multiple subbands.
- **2** Uses the phase approximation of the time delays across collecting elements in the far field for each subband.
- **3** Regroups the collected signals in all the subbands to form the output signal.

If the Wavefront property value is 'Unspecified', phased.Wideband Collector collects each channel independently.

For further details, see [1].

#### References

[1] Van Trees, H. *Optimum Array Processing*. New York: Wiley-Interscience, 2002.

See Also phased.Collector |

# phased.WidebandCollector.clone

**Purpose** Create wideband collector object with same property values

**Syntax** C = clone(H)

**Description** C = clone(H) creates an object, C, having the same property values

and same states as H. If H is locked, so is C.

# phased.WidebandCollector.getNumInputs

Purpose Number of expected inputs to step method

**Syntax** N = getNumInputs(H)

**Description** N = getNumInputs(H) returns a positive integer, N, representing the

number of inputs (not counting the object itself) you must use when calling the step method. This value will change if you alter any

properties that turn inputs on or off.

# phased.WidebandCollector.getNumOutputs

Purpose Number of outputs from step method

**Syntax** N = getNumOutputs(H)

**Description** N = getNumOutputs(H) returns the number of outputs, N, from the

step method. This value will change if you change any properties that

turn outputs on or off.

## phased.WidebandCollector.isLocked

**Purpose** Locked status for input attributes and nontunable properties

**Syntax** TF = isLocked(H)

**Description** TF = isLocked(H) returns the locked status, TF, for the

WidebandCollector System object.

The isLocked method returns a logical value that indicates whether input attributes and nontunable properties for the object are locked. The object performs an internal initialization the first time the step method is executed. This initialization locks nontunable properties and input specifications, such as dimensions, complexity, and data type of the input data. After locking, the isLocked method returns a true value.

# phased.WidebandCollector.release

**Purpose** Allow property value and input characteristics changes

**Syntax** release(H)

**Description** release (H) releases system resources (such as memory, file handles

or hardware connections) and allows all properties and input

characteristics to be changed.

**Note** You can use the release method on a System object in code generated from MATLAB, but once you release its resources, you cannot use that System object again.

#### Purpose Collect signals

#### **Syntax** Y = step(H, X, ANG)

Y = step(H,X,ANG,LAXES) Y = step(H,X,ANG,WEIGHTS) Y = step(H,X,ANG,STEERANGLE)

Y = step(H,X,ANG,LAXES,WEIGHTS,STEERANGLE)

#### **Description**

Y = step(H, X, ANG) collects signals X arriving from directions ANG. The collection process depends on the Wavefront property of H, as follows:

- If Wavefront has the value 'Plane', each collecting element collects all the far field signals in X. Each column of Y contains the output of the corresponding element in response to all the signals in X.
- If Wavefront has the value 'Unspecified', each collecting element collects only one impinging signal from X. Each column of Y contains the output of the corresponding element in response to the corresponding column of X. The 'Unspecified' option is available when the Sensor property of H does not contain subarrays.

Y = step(H,X,ANG,LAXES) uses LAXES as the local coordinate system axes directions. This syntax is available when you set the EnablePolarization property to true.

Y = step(H,X,ANG,WEIGHTS) uses WEIGHTS as the weight vector. This syntax is available when you set the WeightsInputPort property to true.

Y = step(H,X,ANG,STEERANGLE) uses STEERANGLE as the subarray steering angle. This syntax is available when you configure H so that H.Sensor is an array that contains subarrays and H.Sensor.SubarraySteering is either 'Phase' or 'Time'.

Y = step(H,X,ANG,LAXES,WEIGHTS,STEERANGLE) combines all input arguments. This syntax is available when you configure H so that H.WeightsInputPort is true, H.Sensor is an array that contains subarrays, and H.Sensor.SubarraySteering is either 'Phase' or 'Time'.

**Note** The object performs an initialization the first time the step method is executed. This initialization locks nontunable properties and input specifications, such as dimensions, complexity, and data type of the input data. If you change a nontunable property or an input specification, the System object issues an error. To change nontunable properties or inputs, you must first call the release method to unlock the object.

### Input Arguments

Н

Collector object.

X

Arriving signals. Each column of X represents a separate signal. The specific interpretation of X depends on the Wavefront property of H.

| Wavefront<br>Property<br>Value | Description                                                                                                    |
|--------------------------------|----------------------------------------------------------------------------------------------------|
| 'Plane'                        | Each column of X is a far field signal.                                                                                                    |
| 'Unspecified'                  | Each column of X is the signal impinging on the corresponding element. In this case, the number of columns in X must equal the number of collecting elements in the Sensor property. |

- If the EnablePolarization property value is set to false, X is a matrix. The number of columns of the matrix equals the number of separate signals.
- If the EnablePolarization property value is set to true, X is a row vector of MATLAB struct type. The dimension of the struct array equals the number of separate signals. Each

struct member contains three column-vector fields, X, Y, and Z, representing the x, y, and z components of the polarized wave vector signals in the global coordinate system.

#### **ANG**

Incident directions of signals, specified as a two-row matrix. Each column specifies the incident direction of the corresponding column of X. Each column of ANG has the form [azimuth; elevation], in degrees. The azimuth angle must be between -180 and 180 degrees, inclusive. The elevation angle must be between -90 and 90 degrees, inclusive.

#### **LAXES**

Local coordinate system. LAXES is a 3-by-3 matrix whose columns specify the local coordinate system's orthonormal x, y, and z axes, respectively. Each axis is specified in terms of [x;y;z] with respect to the global coordinate system. This argument is only used when the EnablePolarization property is set to true.

#### **WEIGHTS**

Vector of weights. WEIGHTS is a column vector of length M, where M is the number of collecting elements.

**Default:** ones(M,1)

#### **STEERANGLE**

Subarray steering angle, specified as a length-2 column vector. The vector has the form [azimuth; elevation], in degrees. The azimuth angle must be between -180 and 180 degrees, inclusive. The elevation angle must be between -90 and 90 degrees, inclusive.

### Output Arguments

Y

Collected signals. Each column of Y contains the output of the corresponding element. The output is the response to all the

signals in X, or one signal in X, depending on the Wavefront property of H.

#### **Examples**

Collect signal with a single antenna.

```
ha = phased.IsotropicAntennaElement;
hc = phased.WidebandCollector('Sensor',ha);
x = [1;1];
incidentAngle = [10 30]';
y = step(hc,x,incidentAngle);
```

Collect a far field signal with a 5-element array.

```
ha = phased.ULA('NumElements',5);
hc = phased.WidebandCollector('Sensor',ha);
x = [1;1];
incidentAngle = [10 30]';
y = step(hc,x,incidentAngle);
```

Collect signal with a 3-element array. Each antenna collects a separate input signal from a separate direction.

```
ha = phased.ULA('NumElements',3);
hc = phased.WidebandCollector('Sensor',ha,...
    'Wavefront','Unspecified');
x = rand(10,3); % Each column is a signal for one element
incidentAngle = [10 0; 20 5; 45 2]'; % 3 angles for 3 signals
y = step(hc,x,incidentAngle);
```

### **Algorithms**

If the Wavefront property value is 'Plane', phased.WidebandCollector does the following for each plane wave signal:

1 Decomposes the signal into multiple subbands.

- **2** Uses the phase approximation of the time delays across collecting elements in the far field for each subband.
- **3** Regroups the collected signals in all the subbands to form the output signal.

If the Wavefront property value is 'Unspecified', phased.Wideband Collector collects each channel independently.

For further details, see [1].

#### References

[1] Van Trees, H. *Optimum Array Processing*. New York: Wiley-Interscience, 2002.

# Functions-Alphabetical List

#### **Purpose**

Dimension of signal subspace

### **Syntax**

```
nsig = aictest(X)
nsig = aictest(X,'fb')
```

#### **Description**

nsig = aictest(X) estimates the number of signals, nsig, present in a *snapshot* of data, X, that impinges upon the sensors in an array. The estimator uses the *Akaike Information Criterion test* (AIC). The input argument, X, is a complex-valued matrix containing a time sequence of data samples for each sensor. Each row corresponds to a single time sample for all sensors.

nsig = aictest(X, 'fb') estimates the number of signals. Before estimating, it performs *forward-backward averaging* on the sample covariance matrix constructed from the data snapshot, X. This syntax can use any of the input arguments in the previous syntax.

### Input Arguments

#### X - Data snapshot

Complex-valued K-by-N matrix

Data snapshot, specified as a complex-valued, K-by-N matrix. A snapshot is a sequence of time-samples taken simultaneous at each sensor. In this matrix, K represents the number of time samples of the data, while N represents the number of sensor elements.

**Example:** [ -0.1211 + 1.2549i, 0.1415 + 1.6114i, 0.8932 + 0.9765i;]

# Data Types double

Complex Number Support: Yes

### Output Arguments

#### nsig - Dimension of signal subspace

Non-negative integer

Dimension of signal subspace, returned as a non-negative integer. The dimension of the signal subspace is the number of signals in the data.

# **Examples** Estimate the Signal Subspace Dimensions for Two Arriving Signals

Construct a data snapshot for two plane waves arriving at a half-wavelength-spaced uniform line array with 10 elements. The plane waves arrive from 0° and -25° azimuth, both with elevation angles of 0°. Assume the signals arrive in the presence of additive noise that is both temporally and spatially Gaussian white noise. For each signal, the SNR is 5 dB. Take 300 samples to build a 300-by-10 data snapshot. Then, solve for the number of signals using aictest.

```
N = 10;
d = 0.5;
elementPos = (0:N-1)*d;
angles = [0 -25];
x = sensorsig(elementPos,300,angles,db2pow(-5));
Nsig = aictest(x)
Nsig =
```

The result shows that the number of signals is two, as expected.

# Estimate the Signal Subspace Dimension with Forward-Backward Smoothing

Construct a data snapshot for two plane waves arriving at a half-wavelength-spaced uniform line array with 10 elements. Correlated plane waves arrive from 0° and 10° azimuth, both with elevation angles of 0°. Assume the signals arrive in the presence of additive noise that is both temporally and spatially Gaussian white noise. For each signal, the SNR is 10 dB. Take 300 samples to build a 300-by-10 data snapshot. Then, solve for the number of signals using aictest.

```
N = 10;
d = 0.5;
elementPos = (0:N-1)*d;
```

```
angles = [0 10];
ncov = db2pow(-10);
scov = [1 .5]'*[1 .5];
x = sensorsig(elementPos,300,angles,ncov,scov);
Nsig = aictest(x)
Nsig =
```

This result shows that aictest function cannot determine the number of signals correctly when the signals are correlated.

Now, try the option of forward-backward smoothing.

```
Nsig = aictest(x,'fb')
Nsig =
2
```

The addition of forward-backward smoothing yields the correct number of signals.

### **Definitions**

#### **Estimating the Number of Sources**

AIC and MDL tests

Direction finding algorithms such as MUSIC and ESPRIT require knowledge of the number of sources of signals impinging on the array or equivalently, the dimension, d, of the signal subspace. The Akaike Information Criterion (AIC) and the Minimum Description Length (MDL) formulas are two frequently-used estimators for obtaining that dimension. Both estimators assume that, besides the signals, the data contains spatially and temporally white Gaussian random noise. Finding the number of sources is equivalent to finding the multiplicity of the smallest eigenvalues of the sampled spatial covariance matrix. The sample spatial covariance matrix constructed from a data snapshot is used in place of the actual covariance matrix.

A requirement for both estimators is that the dimension of the signal subspace be less than the number of sensors, N, and that the number of time samples in the snapshot, K, be much greater than N.

A variant of each estimator exists when forward-backward averaging is employed to construct the spatial covariance matrix. Forward-backward averaging is useful for the case when some of the sources are highly correlated with each other. In that case, the spatial covariance matrix may be ill conditioned. Forward-backward averaging can only be used for certain types of symmetric arrays, called centro-symmetric arrays. Then the forward-backward covariance matrix can be constructed from the sample spatial covariance matrix, S, using  $S_{FB} = S + JS^{\ast}J$  where J is the exchange matrix. The exchange matrix maps array elements into their symmetric counterparts. For a line array, it would be the identity matrix flipped from left to right.

All the estimators are based on a cost function

$$L_d(d) = K(N-d) \ln \left\{ \frac{\frac{1}{N-d} \sum_{i=d+1}^{N} \lambda_i}{\left\{ \prod_{i=d+1}^{N} \lambda_i \right\}^{\frac{1}{N-d}}} \right\}$$

plus an added penalty term. The value  $\lambda_i$  represent the smallest (N-d) eigenvalues of the spatial covariance matrix. For each specific estimator, the solution for d is given by

• AIC

$$\hat{d}_{AIC} = \underset{d}{\operatorname{argmin}} \left\{ L_d(d) + d(2N - d) \right\}$$

• AIC for forward-backward averaged covariance matrices

$$\hat{d}_{AIC: FB} = \underset{d}{\operatorname{argmin}} \left\{ L_d(d) + \frac{1}{2}d(2N - d + 1) \right\}$$

### aictest

• MDL

$$\hat{d}_{MDL} = \underset{d}{\operatorname{argmin}} \left\{ L_d(d) + \frac{1}{2} (d(2N - d) + 1) \ln K \right\}$$

• MDL for forward-backward averaged covariance matrices

$$\hat{d}_{MDLFB} = \operatorname*{argmin}_{d} \left\{ L_{d}(d) + \frac{1}{4}d(2N - d + 1)\ln K \right\}$$

### References

[1] Van Trees, H.L.  $Optimum\ Array\ Processing.$  New York: Wiley-Interscience, 2002.

See Also espritdoa |

espritdoa | mdltest | rootmusicdoa | spsmooth

#### **Purpose**

Required SNR using Albersheim's equation

#### **Syntax**

SNR = albersheim(prob\_Detection,prob\_FalseAlarm)
SNR = albersheim(prob\_Detection,prob\_FalseAlarm,N)

#### **Description**

SNR = albersheim(prob\_Detection,prob\_FalseAlarm) returns the signal-to-noise ratio in decibels. This value indicates the ratio required to achieve the given probabilities of detection prob\_Detection and false alarm prob\_FalseAlarm for a single sample.

SNR = albersheim(prob\_Detection,prob\_FalseAlarm,N) determines the required SNR for the noncoherent integration of N samples.

#### **Definitions**

#### Albersheim's Equation

Albersheim's equation uses a closed-form approximation to calculate the SNR. This SNR value is required to achieve the specified detection and false-alarm probabilities for a nonfluctuating target in independent and identically distributed Gaussian noise. The approximation is valid for a linear detector and is extensible to the noncoherent integration of N samples.

Let

$$A = \ln \frac{0.62}{P_{FA}}$$

and

$$B = \ln \frac{P_D}{1 - P_D}$$

where  $P_{FA}$  and  $P_{D}$  are the false-alarm and detection probabilities.

Albersheim's equation for the required SNR in decibels is:

$$SNR = -5\log_{10} N + [6.2 + 4.54 / \sqrt{N + 0.44}]\log_{10}(A + 0.12AB + 1.7B)$$

where N is the number of noncoherently integrated samples.

### **Examples**

Compute the required single sample SNR for a detection probability of 0.9 as a function of the false-alarm probability.

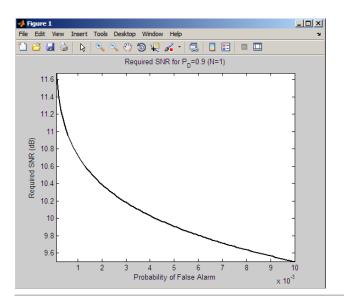

Compute the required SNR for 10 noncoherently integrated samples as a function of the false-alarm probability with the probability of detection equal to 0.9.

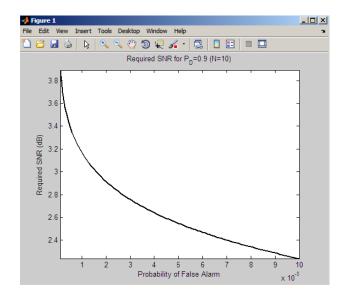

#### **References**

[1] Richards, M. A. Fundamentals of Radar Signal Processing. New York: McGraw-Hill, 2005, p. 329.

[2] Skolnik, M. *Introduction to Radar Systems*, 3rd Ed. New York: McGraw-Hill, 2001, p. 49.

#### See Also shnidman

#### **Purpose**

Ambiguity function

### **Syntax**

```
afmag = ambgfun(x,Fs,PRF)
[afmag,delay,doppler] = ambgfun(x,Fs,PRF)
[afmag,delay,doppler] = ambgfun(x,Fs,PRF,'Cut','2D')
[afmag,delay] = ambgfun(x,Fs,PRF,'Cut','Doppler')
[afmag,doppler] = ambgfun(x,Fs,PRF,'Cut','Delay')
[afmag,delay] =
ambgfun(x,Fs,PRF,'Cut','Doppler','CutValue',
   V)
[afmag,doppler] =
ambgfun(x,Fs,PRF,'Cut','Delay','CutValue',
ambafun(x.Fs.PRF)
ambgfun(x,Fs,PRF,'Cut','2D')
ambgfun(x,Fs,PRF,'Cut','Delay')
ambgfun(x,Fs,PRF,'Cut','Doppler')
ambgfun(x,Fs,PRF,'Cut','Delay','CutValue',V)
ambgfun(x,Fs,PRF,'Cut','Doppler','CutValue',V)
```

#### **Description**

afmag = ambgfun(x,Fs,PRF) returns the magnitude of the normalized ambiguity function for the vector x. The sampling of x occurs at Fs hertz with pulse repetition frequency, PRF. The sampling frequency Fs divided by the pulse repetition frequency PRF is the number of samples per pulse.

```
[afmag,delay,doppler] = ambgfun(x,Fs,PRF) or
[afmag,delay,doppler] = ambgfun(x,Fs,PRF,'Cut','2D')
returns the time delay vector, delay, and the Doppler frequency vector,
doppler.
```

[afmag,delay] = ambgfun(x,Fs,PRF,'Cut','Doppler') returns the zero Doppler cut through the 2-D normalized ambiguity function magnitude.

[afmag,doppler] = ambgfun(x,Fs,PRF,'Cut','Delay') returns the zero delay cut through the 2-D normalized ambiguity function magnitude.

```
[afmag,delay] =
ambgfun(x,Fs,PRF,'Cut','Doppler','CutValue', V) returns a
one-dimensional cut through the 2-D normalized ambiguity function
magnitude at a Doppler value of V Hertz. V should lie in the
range[-Fs/2,Fs/2].
```

```
[afmag,doppler] =
ambgfun(x,Fs,PRF,'Cut','Delay','CutValue', V) returns a
one-dimensional cut through the 2-D normalized ambiguity function
```

magnitude at a delay value of V seconds. V should lie in the range [-(length(x)-1)/Fs,(length(x)-1)/Fs].

ambgfun(x,Fs,PRF) or ambgfun(x,Fs,PRF, 'Cut', '2D') with no output argument produces a contour plot of the ambiguity function.

```
ambgfun(x,Fs,PRF,'Cut','Delay') or
ambgfun(x,Fs,PRF,'Cut','Doppler') with no output argument
produces a line plot of the ambiguity function cut.
```

ambgfun(x,Fs,PRF,'Cut','Delay','CutValue',V) or ambgfun(x,Fs,PRF,'Cut','Doppler','CutValue',V) with no output argument produces a line plot of the ambiguity function cut at non-zero cut values.

### Input Arguments

#### X

Pulse waveform. x is a row or column vector.

#### Fs

Sampling frequency in hertz.

#### **PRF**

Pulse repetition frequency in hertz.

#### **Name-Value Pair Arguments**

Specify optional comma-separated pairs of Name, Value arguments. Name is the argument name and Value is the corresponding value. Name must appear inside single quotes (' '). You can

# ambgfun

specify several name and value pair arguments in any order as Name1, Value1,..., NameN, ValueN.

**Example:** 'Cut', 'Doppler', 'CutValue', 10 specifies that a vector of ambiguity function values be produced at a Doppler shift of 10 Hz.

# 'Cut' - Direction of one-dimensional cut through ambiguity function

'Delay'|'Doppler'|'2D'

Used to generate a one-dimensional cut or cross-section through the ambiguity diagram. The direction of the cut is determined by setting the value of 'Cut' to 'Delay' or 'Doppler'. The value '2D' generates a surface plot of the two-dimensional ambiguity function.

The choice of 'Delay' generates a cut at zero time delay. In this case, the second output argument of ambgfun contains the ambiguity function values at Doppler shifted values. A cut at non-zero time delay can be generated using the name-value pair'CutValue' described below.

The choice of 'Doppler' generates a cut at zero Doppler shift. In this case, the second output argument of ambgfun contains the ambiguity function values at time-delayed values. A cut at non-zero Doppler can be generated using the name-value pair 'CutValue' described below.

# 'CutValue' - Optional time delay or Doppler shift at which ambiguity function cut is taken

real scalar

When setting the name-value pair 'Cut' to 'Delay' or 'Doppler', you can use the name-value pair 'CutValue' to specify a cross-section that does not coincide with either zero time delay or zero Doppler shift. However, 'CutValue' should not be used when 'Cut' is set to '2D'.

When 'Cut' is set to 'Delay', 'CutValue' is interpreted as the time delay, in seconds, at which the cut is to be taken. The range of possible time delays is determined by the length of the signal and is restricted to [-(length(x)-1)/Fs,(length(x)-1)/Fs].

When 'Cut' is set to 'Doppler', 'CutValue' is interpreted as the Doppler shift, in Hertz, at which the cut is to be taken. The Doppler shift is restricted to the range [-Fs/2,Fs/2].

Example: 'CutValue', 10.0

Data Types double

#### Output Arguments

#### afmag

Normalized ambiguity function magnitudes. afmag is an M-by-N matrix where M is the number of Doppler frequencies and N is the number of time delays.

#### delay

Time delay vector. **delay** is an N-by-1 vector of time delays. The time delay vector consists of N = 2\*length(x)-1 linearly spaced samples in the interval (-length(x)/Fs, length(x)/Fs). The spacing between elements is the reciprocal of the sampling frequency.

#### doppler

Doppler frequency vector. doppler is an M-by-1 vector of Doppler frequencies. The Doppler frequency vector consists of linearly spaced samples in the frequency interval [-Fs/2,Fs/2). The spacing between elements in the Doppler frequency vector is Fs/2^nextpow2(2\*length(x)-1).

#### **Definitions**

#### **Normalized Ambiguity Function**

The magnitude of the normalized ambiguity function is defined as:

$$|A(t,f_d)| = \frac{1}{E_x} |\int_{-\infty}^{\infty} x(u)e^{j2\pi f_d u} x^*(u-t) du|$$

where  $E_x$  is the norm of the signal, x(t), t is the time delay, and  $f_d$  is a Doppler shift. The asterisk (\*) denotes the complex conjugate.

### ambgfun

The ambiguity function is a function of two variables that describes the effects of time delays and Doppler shifts on the output of a matched filter.

The magnitude of the ambiguity function at zero time delay and

Doppler shift, |A(0,0)|, indicates the matched filter output when the received waveform exhibits the time delay and Doppler shift for which the matched filter is designed. Nonzero values of the time delay and Doppler shift variables indicate that the received waveform exhibits mismatches in time delay and Doppler shift from the matched filter.

The magnitude of the ambiguity function achieves maximum value at (0,0). At this point, there is perfect correspondence between the received waveform and the matched filter. In the normalized ambiguity function, the maximum value equals one.

#### **Examples**

Plot the ambiguity function magnitude of a rectangular pulse.

```
hrect = phased.RectangularWaveform;
% Default rectangular pulse waveform
x = step(hrect);
PRF = 2e4;
[afmag,delay,doppler] = ambgfun(x,hrect.SampleRate,PRF);
contour(delay,doppler,afmag);
xlabel('Delay (seconds)'); ylabel('Doppler Shift (hertz)');
```

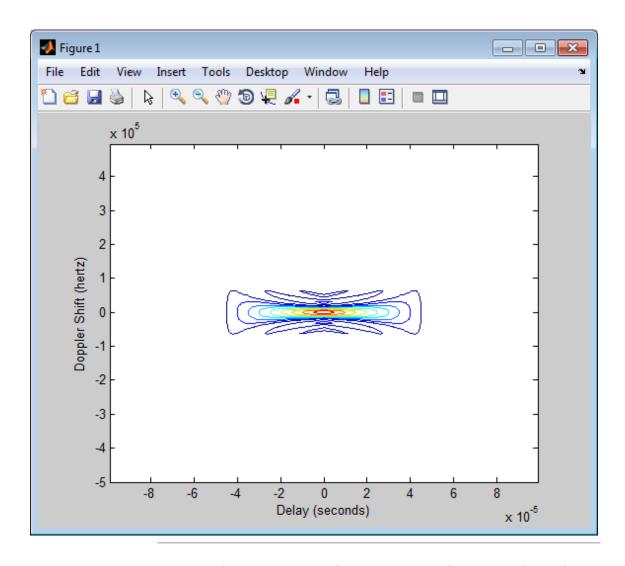

Zero-Doppler cuts (autocorrelation sequences) for rectangular and linear FM pulses of the same duration. Note the pulse compression exhibited in the autocorrelation sequence of the linear FM pulse.

```
hrect = phased.RectangularWaveform('PRF',2e4);
hfm = phased.LinearFMWaveform('PRF',2e4);
xrect = step(hrect);
xfm = step(hfm);
[ambrect,delayrect] = ambgfun(xrect,hrect.SampleRate,...,
    hrect.PRF, 'Cut', 'Doppler');
[ambfm,delayfm] = ambgfun(xfm,hfm.SampleRate,...,
    hfm.PRF, 'Cut', 'Doppler');
figure;
subplot(211);
stem(delayrect,ambrect);
title('Autocorrelation of Rectangular Pulse');
subplot(212);
stem(delayfm,ambfm)
xlabel('Delay (seconds)');
title('Autocorrelation of Linear FM Pulse');
```

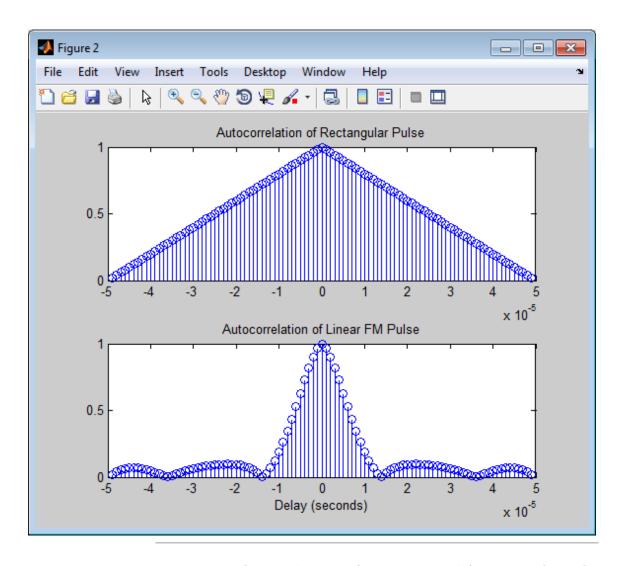

Nonzero-Doppler cuts (autocorrelation sequences) for rectangular and linear FM pulses of the same duration. Both cuts were taken at a 5 kHz Doppler shift. Besides the reduction of the peak value, there is a strong

shift in the position of the linear FM peak, evidence of range-doppler coupling.

```
hrect = phased.RectangularWaveform('PRF',2e4);
hfm = phased.LinearFMWaveform('PRF',2e4);
xrect = step(hrect);
xfm = step(hfm);
fd = 5000;
[ambrect,delayrect] = ambgfun(xrect,hrect.SampleRate,...,
    hrect.PRF, 'Cut', 'Doppler', 'CutValue',fd);
[ambfm,delayfm] = ambgfun(xfm,hfm.SampleRate,...,
    hfm.PRF, 'Cut', 'Doppler', 'CutValue',fd);
figure;
subplot(211);
stem(delayrect*10^6,ambrect);
title('Autocorrelation of Rectangular Pulse at 5 kHz Doppler Shift');
subplot(212);
stem(delayfm*10^6,ambfm)
xlabel('Delay (\mu sec)');
title('Autocorrelation of Linear FM Pulse at 5 kHz Doppler Shift');
```

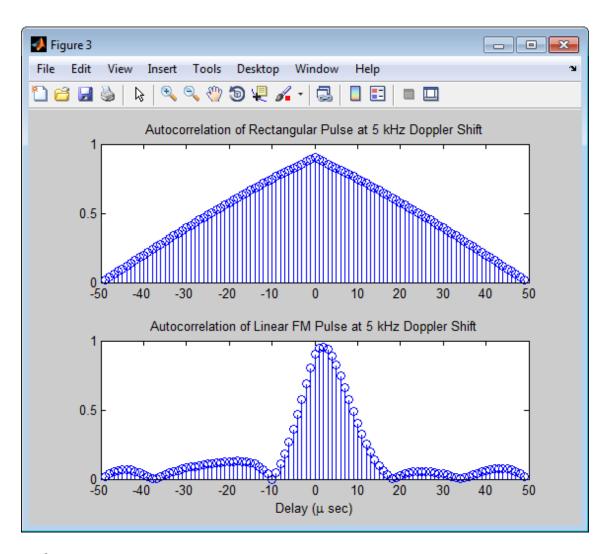

References

[1] Levanon, N. and E. Mozeson.  $Radar\ Signals.$  Hoboken, NJ: John Wiley & Sons, 2004.

## ambgfun

[2] Mahafza, B. R., and A. Z. Elsherbeni. *MATLAB Simulations for Radar Systems Design*. Boca Raton, FL: CRC Press, 2004.

[3] Richards, M. A. Fundamentals of Radar Signal Processing. New York: McGraw-Hill, 2005.

#### See Also

phased.LinearFMWaveform | phased.MatchedFilter |
phased.RectangularWaveform | phased.SteppedFMWaveform |

**Purpose** 

Convert effective aperture to gain

**Syntax** 

G = aperture2gain(A, lambda)

**Description** 

G = aperture2gain(A,lambda) returns the antenna gain in decibels corresponding to an effective aperture of A square meters for an incident electromagnetic wave with wavelength lambda meters. A can be a scalar or vector. If A is a vector, G is a vector of the same size as A. The elements of G represent the gains for the corresponding elements of A. lambda must be a scalar.

### Input Arguments

#### A

Antenna effective aperture in square meters. The effective aperture describes how much energy is captured from an incident electromagnetic plane wave. The argument describes the functional area of the antenna and is not equivalent to the actual physical area. For a fixed wavelength, the antenna gain is proportional to the effective aperture. A can be a scalar or vector. If A is a vector, each element of A is the effective aperture of a single antenna.

#### lambda

Wavelength of the incident electromagnetic wave. The wavelength of an electromagnetic wave is the ratio of the wave propagation speed to the frequency. For a fixed effective aperture, the antenna gain is inversely proportional to the square of the wavelength. lambda must be a scalar.

### Output Arguments

#### G

Antenna gain in decibels. G is a scalar or a vector. If G is a vector, each element of G is the gain corresponding to effective aperture of the same element in A.

#### **Definitions**

#### Gain and Effective Aperture

The relationship between the gain, G, and effective aperture of an antenna,  $A_a$  is:

### aperture2gain

$$G = \frac{4\pi}{\lambda^2} A_e$$

where  $\lambda$  is the wavelength of the incident electromagnetic wave. The gain expressed in decibels is:

 $10\log_{10}(G)$ 

**Examples** 

An antenna has an effective aperture of 3 square meters. Find the antenna gain when used to capture an electromagnetic wave with a wavelength of 10 cm.

g = aperture2gain(3,0.1);

**References** 

[1] Skolnik, M. *Introduction to Radar Systems*, 3rd Ed. New York: McGraw-Hill, 2001.

See Also gain2aperture

#### **Purpose**

Convert azimuth angle to broadside angle

#### **Syntax**

BSang = az2broadside(az,el)

#### **Description**

BSang = az2broadside(az,el) returns the broadside angle BSang corresponding to the azimuth angle, az, and the elevation angle, el. All angles are expressed in degrees and in the local coordinate system. az and el can be either scalars or vectors. If both of them are vectors, their dimensions must match.

#### **Definitions**

#### **Broadside Angle**

The broadside angle  $\emptyset$  corresponding to an azimuth angle az and an elevation angle el is:

$$\beta = \sin^{-1}(\sin(az)\cos(el))$$
  
where  $-180 \le az \le 180$  and  $-90 \le el \le 90$ .

### **Examples**

#### **Broadside Angle for Scalar Inputs**

Return the broadside angle corresponding to 45 degrees azimuth and 45 degrees elevation.

```
BSang = az2broadside(45,45);
```

#### **Broadside Angles for Vector Inputs**

Return broadside angles for 10 azimuth/elevation pairs. The variables az, el, and BSang are all 10-by-1 column vectors.

```
az = (75:5:120)';
el = (45:5:90)';
BSang = az2broadside(az,el);
```

### See Also

broadside2az | uv2azel | phitheta2azel

### azel2phitheta

Purpose Convert angles from azimuth/elevation form to phi/theta form

**Syntax** PhiTheta = azel2phitheta(AzEl)

**Description** PhiTheta = azel2phitheta(AzEl) converts the azimuth/elevation

angle pairs to their corresponding phi/theta angle pairs.

### Input Arguments

#### AzEl - Azimuth/elevation angle pairs

two-row matrix

Azimuth and elevation angles, specified as a two-row matrix. Each column of the matrix represents an angle in degrees, in the form [azimuth; elevation].

Data Types double

#### Output Arguments

#### PhiTheta - Phi/theta angle pairs

two-row matrix

Phi and theta angles, returned as a two-row matrix. Each column of the matrix represents an angle in degrees, in the form [phi; theta]. The matrix dimensions of PhiTheta are the same as those of AzEl.

#### **Definitions**

#### **Azimuth Angle, Elevation Angle**

The azimuth angle is the angle from the positive x-axis toward the positive y-axis, to the vector's orthogonal projection onto the xy plane. The azimuth angle is between -180 and 180 degrees. The elevation angle is the angle from the vector's orthogonal projection onto the xy plane toward the positive z-axis, to the vector. The elevation angle is between -90 and 90 degrees. These definitions assume the boresight direction is the positive x-axis.

**Note** The elevation angle is sometimes defined in the literature as the angle a vector makes with the positive *z*-axis. The MATLAB and Phased Array System Toolbox products do not use this definition.

This figure illustrates the azimuth angle and elevation angle for a vector that appears as a green solid line. The coordinate system is relative to the center of a uniform linear array, whose elements appear as blue circles.

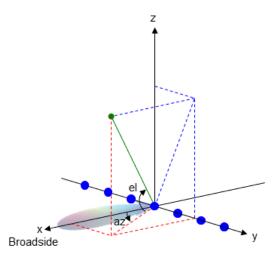

### Phi Angle, Theta Angle

The  $\varphi$  angle is the angle from the positive *y*-axis toward the positive *z*-axis, to the vector's orthogonal projection onto the *yz* plane. The  $\varphi$  angle is between 0 and 360 degrees. The  $\theta$  angle is the angle from the *x*-axis toward the *yz* plane, to the vector itself. The  $\theta$  angle is between 0 and 180 degrees.

The figure illustrates  $\varphi$  and  $\theta$  for a vector that appears as a green solid line. The coordinate system is relative to the center of a uniform linear array, whose elements appear as blue circles.

# azel2phitheta

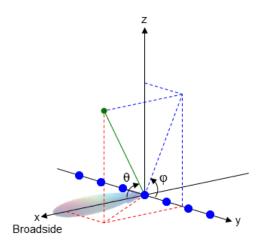

## **Examples** Conversion of Azimuth/Elevation Pair

Find the corresponding  $\phi/\theta$  representation for 30 degrees azimuth and 0 degrees elevation.

PhiTheta = azel2phitheta([30; 0]);

See Also phitheta2azel

**Concepts** • "Spherical Coordinates"

### **Purpose**

Convert radiation pattern from azimuth/elevation to phi/theta form

### **Syntax**

```
pat_phitheta = azel2phithetapat(pat_azel,az,el)
pat_phitheta = azel2phithetapat(pat_azel,az,el,phi,theta)
[pat_phitheta,phi,theta] = azel2phithetapat( )
```

### **Description**

pat\_phitheta = azel2phithetapat(pat\_azel,az,el) expresses the antenna radiation pattern pat\_azel in  $\phi/\theta$  angle coordinates instead of azimuth/elevation angle coordinates. pat\_azel samples the pattern at azimuth angles in az and elevation angles in el. The pat\_phitheta matrix covers  $\phi$  values from 0 to 180 degrees and  $\theta$  values from 0 to 360 degrees. pat\_phitheta is uniformly sampled with a step size of 1 for  $\phi$  and  $\theta$ . The function interpolates to estimate the response of the antenna at a given direction.

pat\_phitheta = azel2phithetapat(pat\_azel,az,el,phi,theta) uses vectors phi and theta to specify the grid at which to sample pat\_phitheta. To avoid interpolation errors, phi should cover the range [0, 180], and theta should cover the range [0, 360].

[pat\_phitheta,phi,theta] = azel2phithetapat( $\underline{\phantom{a}}$ ) returns vectors containing the  $\varphi$  and  $\theta$  angles at which pat\_phitheta samples the pattern, using any of the input arguments in the previous syntaxes.

### Input Arguments

# pat\_azel - Antenna radiation pattern in azimuth/elevation form Q-by-P matrix

Antenna radiation pattern in azimuth/elevation form, specified as a Q-by-P matrix. pat\_azel samples the 3-D magnitude pattern in decibels, in terms of azimuth and elevation angles. P is the length of the az vector, and Q is the length of the el vector.

Data Types double

### az - Azimuth angles

## azel2phithetapat

vector of length P

Azimuth angles at which pat\_azel samples the pattern, specified as a vector of length P. Each azimuth angle is in degrees, between -180 and 180.

# Data Types double

#### el - Elevation angles

vector of length Q

Elevation angles at which pat\_azel samples the pattern, specified as a vector of length Q. Each elevation angle is in degrees, between -90 and 90.

# Data Types double

#### phi - Phi angles

[0:360] (default) | vector of length L

Phi angles at which pat\_phitheta samples the pattern, specified as a vector of length L. Each  $\varphi$  angle is in degrees, between 0 and 360.

# Data Types double

### theta - Theta angles

[0:180] (default) | vector of length M

Theta angles at which pat\_phitheta samples the pattern, specified as a vector of length M. Each  $\theta$  angle is in degrees, between 0 and 180.

## Data Types double

### Output Arguments

### pat\_phitheta - Antenna radiation pattern in phi/theta form

M-by-L matrix

Antenna radiation pattern in phi/theta form, returned as an M-by-L matrix. pat\_phitheta samples the 3-D magnitude pattern in decibels, in terms of  $\phi$  and  $\theta$  angles. L is the length of the phi vector, and M is the length of the theta vector.

#### phi - Phi angles

vector of length L

Phi angles at which pat\_phitheta samples the pattern, returned as a vector of length L. Angles are expressed in degrees.

#### theta - Theta angles

vector of length M

Theta angles at which pat\_phitheta samples the pattern, returned as a vector of length M. Angles are expressed in degrees.

### **Definitions**

### **Azimuth Angle, Elevation Angle**

The azimuth angle is the angle from the positive x-axis toward the positive y-axis, to the vector's orthogonal projection onto the xy plane. The azimuth angle is between -180 and 180 degrees. The elevation angle is the angle from the vector's orthogonal projection onto the xy plane toward the positive z-axis, to the vector. The elevation angle is between -90 and 90 degrees. These definitions assume the boresight direction is the positive x-axis.

**Note** The elevation angle is sometimes defined in the literature as the angle a vector makes with the positive *z*-axis. The MATLAB and Phased Array System Toolbox products do not use this definition.

This figure illustrates the azimuth angle and elevation angle for a vector that appears as a green solid line. The coordinate system is

## azel2phithetapat

relative to the center of a uniform linear array, whose elements appear as blue circles.

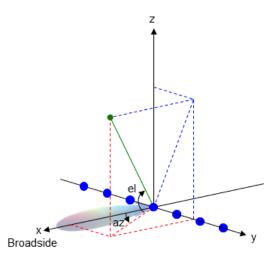

### Phi Angle, Theta Angle

The  $\varphi$  angle is the angle from the positive *y*-axis toward the positive *z*-axis, to the vector's orthogonal projection onto the *yz* plane. The  $\varphi$  angle is between 0 and 360 degrees. The  $\theta$  angle is the angle from the *x*-axis toward the *yz* plane, to the vector itself. The  $\theta$  angle is between 0 and 180 degrees.

The figure illustrates  $\phi$  and  $\theta$  for a vector that appears as a green solid line. The coordinate system is relative to the center of a uniform linear array, whose elements appear as blue circles.

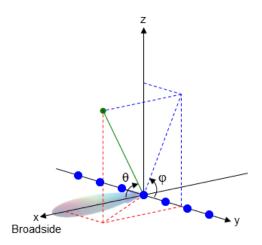

## **Examples** Conversion of Radiation Pattern

Convert a radiation pattern to  $\phi/\theta$  form, with the  $\phi$  and  $\theta$  angles spaced 1 degree apart.

Define the pattern in terms of azimuth and elevation.

```
az = -180:180;
el = -90:90;
pat_azel = mag2db(repmat(cosd(el)',1,numel(az)));
```

Convert the pattern to  $\varphi/\theta$  space.

```
pat_phitheta = azel2phithetapat(pat_azel,az,el);
```

#### **Plot of Converted Radiation Pattern**

Plot the result of converting a radiation pattern to  $\phi/\theta$  form, with the  $\phi$  and  $\theta$  angles spaced 1 degree apart.

Define the pattern in terms of azimuth and elevation.

```
az = -180:180;

el = -90:90;
```

## azel2phithetapat

```
pat_azel = mag2db(repmat(cosd(el)',1,numel(az)));  
Convert the pattern to \phi/\theta space. Store the \phi and \theta angles to use them for plotting.  
[pat_phitheta,phi,theta] = azel2phithetapat(pat_azel,az,el);  
Plot the result.  
H = surf(phi,theta,pat_phitheta);  
set(H,'LineStyle','none')  
xlabel('phi (degrees)');  
ylabel('theta (degrees)');  
zlabel('Pattern');
```

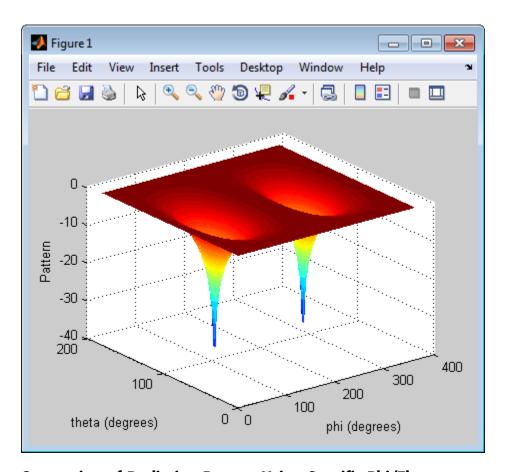

# Conversion of Radiation Pattern Using Specific Phi/Theta Values

Convert a radiation pattern to  $\phi/\theta$  form, with the  $\phi$  and  $\theta$  angles spaced 5 degrees apart.

Define the pattern in terms of azimuth and elevation.

```
az = -180:180;
el = -90:90;
```

## azel2phithetapat

```
pat_azel = mag2db(repmat(cosd(el)',1,numel(az)));  
Define the set of \phi and \theta angles at which to sample the pattern. Then, convert the pattern.  
phi = 0:5:360;  
theta = 0:5:180;  
pat_phitheta = azel2phithetapat(pat_azel,az,el,phi,theta);  
Plot the result.  
H = surf(phi,theta,pat_phitheta);  
set(H,'LineStyle','none')  
xlabel('phi (degrees)');  
ylabel('theta (degrees)');  
zlabel('Pattern');
```

## azel2phithetapat

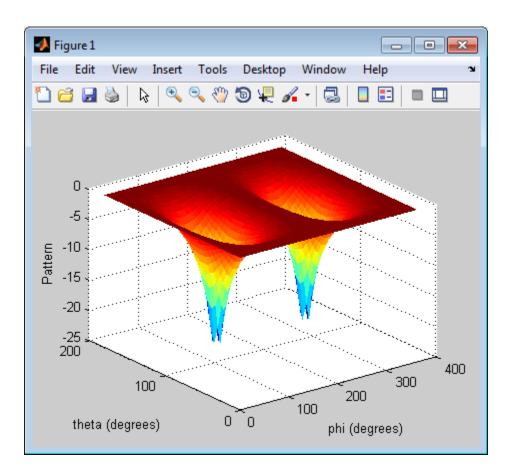

**See Also** 

phased.CustomAntennaElement | phitheta2azel | azel2phitheta | phitheta2azelpat

**Concepts** 

• "Spherical Coordinates"

## azel2uv

**Purpose** Convert azimuth/elevation angles to u/v coordinates

**Syntax** UV = azel2uv(AzEl)

**Description** UV = aze12uv(AzE1) converts the azimuth/elevation angle pairs to

their corresponding coordinates in u/v space.

### Input Arguments

### AzEl - Azimuth/elevation angle pairs

two-row matrix

Azimuth and elevation angles, specified as a two-row matrix. Each column of the matrix represents an angle in degrees, in the form [azimuth; elevation].

Data Types double

### Output Arguments

#### UV - Angle in u/v space

two-row matrix

Angle in u/v space, returned as a two-row matrix. Each column of the matrix represents an angle in the form [u; v]. The matrix dimensions of UV are the same as those of AzEl.

### **Definitions**

### **Azimuth Angle, Elevation Angle**

The azimuth angle is the angle from the positive x-axis toward the positive y-axis, to the vector's orthogonal projection onto the xy plane. The azimuth angle is between -180 and 180 degrees. The elevation angle is the angle from the vector's orthogonal projection onto the xy plane toward the positive z-axis, to the vector. The elevation angle is between -90 and 90 degrees. These definitions assume the boresight direction is the positive x-axis.

**Note** The elevation angle is sometimes defined in the literature as the angle a vector makes with the positive *z*-axis. The MATLAB and Phased Array System Toolbox products do not use this definition.

This figure illustrates the azimuth angle and elevation angle for a vector that appears as a green solid line. The coordinate system is relative to the center of a uniform linear array, whose elements appear as blue circles.

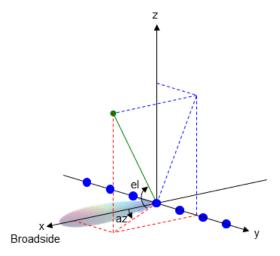

### **U/V Space**

The u/v coordinates for the hemisphere  $x \ge 0$  are derived from the phi and theta angles, as follows:

$$u = \sin(\theta) \cos(\varphi)$$

$$v = \sin(\theta) \sin(\phi)$$

In these expressions,  $\phi$  and  $\theta$  are the phi and theta angles, respectively.

The values of u and v satisfy these inequalities:

 $-1 \le u \le 1$ 

 $-1 \le v \le 1$ 

 $u^2 + v^2 < 1$ 

### Phi Angle, Theta Angle

The  $\varphi$  angle is the angle from the positive *y*-axis toward the positive *z*-axis, to the vector's orthogonal projection onto the *yz* plane. The  $\varphi$  angle is between 0 and 360 degrees. The  $\theta$  angle is the angle from the *x*-axis toward the *yz* plane, to the vector itself. The  $\theta$  angle is between 0 and 180 degrees.

The figure illustrates  $\varphi$  and  $\theta$  for a vector that appears as a green solid line. The coordinate system is relative to the center of a uniform linear array, whose elements appear as blue circles.

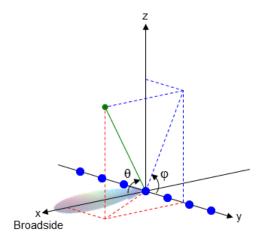

### **Examples** Conversion of Azimuth/Elevation Pair

Find the corresponding u/v representation for 30 degrees azimuth and 0 degrees elevation.

UV = azel2uv([30; 0]);

See Also uv2aze1

Concepts • "Spherical Coordinates"

## azel2uvpat

### **Purpose**

Convert radiation pattern from azimuth/elevation form to u/v form

### **Syntax**

```
pat_uv = azel2uvpat(pat_azel,az,el)
pat_uv = azel2uvpat(pat_azel,az,el,u,v)
[pat_uv,u,v] = azel2uvpat(___)
```

## **Description**

pat\_uv = azel2uvpat(pat\_azel,az,el) expresses the antenna radiation pattern pat\_azel in u/v space coordinates instead of azimuth/elevation angle coordinates. pat\_azel samples the pattern at azimuth angles in az and elevation angles in el. The pat\_uv matrix uses a default grid that covers u values from -1 to 1 and v values from -1 to 1. In this grid, pat\_uv is uniformly sampled with a step size of 0.01 for u and v. The function interpolates to estimate the response of the antenna at a given direction. Values in pat\_uv are NaN for u and v values outside the unit circle because u and v are undefined outside the unit circle.

pat\_uv = azel2uvpat(pat\_azel,az,el,u,v) uses vectors u and v to specify the grid at which to sample pat\_uv. To avoid interpolation errors, u should cover the range [-1, 1] and v should cover the range [-1, 1].

[pat\_uv,u,v] = azel2uvpat( $\_$ ) returns vectors containing the u and v coordinates at which pat\_uv samples the pattern, using any of the input arguments in the previous syntaxes.

### Input Arguments

# pat\_azel - Antenna radiation pattern in azimuth/elevation form $\operatorname{Q-by-P\ matrix}$

Antenna radiation pattern in azimuth/elevation form, specified as a Q-by-P matrix. pat\_azel samples the 3-D magnitude pattern in decibels, in terms of azimuth and elevation angles. P is the length of the az vector, and Q is the length of the el vector.

Data Types double

#### az - Azimuth angles

vector of length P

Azimuth angles at which pat\_azel samples the pattern, specified as a vector of length P. Each azimuth angle is in degrees, between -90 and 90. Such azimuth angles are in the hemisphere for which u and v are defined.

## Data Types double

#### el - Elevation angles

vector of length Q

Elevation angles at which pat\_azel samples the pattern, specified as a vector of length Q. Each elevation angle is in degrees, between -90 and 90.

# Data Types double

#### u - u coordinates

```
[-1:0.01:1] (default) | vector of length L
```

u coordinates at which pat\_uv samples the pattern, specified as a vector of length L. Each u coordinate is between -1 and 1.

# Data Types double

#### v - v coordinates

```
[-1:0.01:1] (default) | vector of length M
```

v coordinates at which pat\_uv samples the pattern, specified as a vector of length M. Each v coordinate is between -1 and 1.

## Data Types double

### Output Arguments

#### pat\_uv - Antenna radiation pattern in u/v form

M-by-L matrix

Antenna radiation pattern in u/v form, returned as an M-by-L matrix. pat\_uv samples the 3-D magnitude pattern in decibels, in terms of u and v coordinates. L is the length of the u vector, and M is the length of the v vector. Values in pat\_uv are NaN for u and v values outside the unit circle because v and v are undefined outside the unit circle.

#### υ - υ coordinates

vector of length L

u coordinates at which pat\_uv samples the pattern, returned as a vector of length L.

#### v - v coordinates

vector of length M

v coordinates at which pat\_uv samples the pattern, returned as a vector of length M.

### **Definitions**

### Azimuth Angle, Elevation Angle

The azimuth angle is the angle from the positive x-axis toward the positive y-axis, to the vector's orthogonal projection onto the xy plane. The azimuth angle is between -180 and 180 degrees. The elevation angle is the angle from the vector's orthogonal projection onto the xy plane toward the positive z-axis, to the vector. The elevation angle is between -90 and 90 degrees. These definitions assume the boresight direction is the positive x-axis.

**Note** The elevation angle is sometimes defined in the literature as the angle a vector makes with the positive *z*-axis. The MATLAB and Phased Array System Toolbox products do not use this definition.

This figure illustrates the azimuth angle and elevation angle for a vector that appears as a green solid line. The coordinate system is

relative to the center of a uniform linear array, whose elements appear as blue circles.

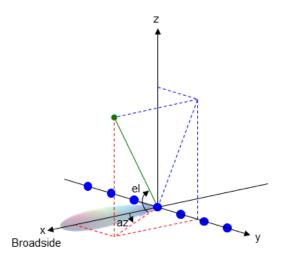

### **U/V Space**

The u/v coordinates for the hemisphere  $x \ge 0$  are derived from the phi and theta angles, as follows:

$$u = \sin(\theta) \cos(\varphi)$$

$$v = \sin(\theta) \sin(\phi)$$

In these expressions,  $\phi$  and  $\theta$  are the phi and theta angles, respectively.

The values of  $\boldsymbol{u}$  and  $\boldsymbol{v}$  satisfy these inequalities:

$$-1 \le u \le 1$$

$$-1 \le v \le 1$$

$$u^2 + v^2 \le 1$$

### Phi Angle, Theta Angle

The  $\varphi$  angle is the angle from the positive *y*-axis toward the positive *z*-axis, to the vector's orthogonal projection onto the *yz* plane. The  $\varphi$  angle is between 0 and 360 degrees. The  $\theta$  angle is the angle from the *x*-axis toward the *yz* plane, to the vector itself. The  $\theta$  angle is between 0 and 180 degrees.

The figure illustrates  $\varphi$  and  $\theta$  for a vector that appears as a green solid line. The coordinate system is relative to the center of a uniform linear array, whose elements appear as blue circles.

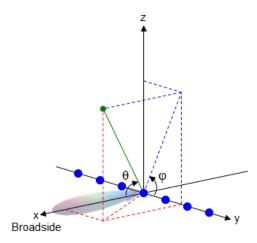

### **Examples** Conversion of Radiation Pattern

Convert a radiation pattern to u/v form, with the u and v coordinates spaced by 0.01.

Define the pattern in terms of azimuth and elevation.

```
az = -90:90;
el = -90:90;
pat_azel = mag2db(repmat(cosd(el)',1,numel(az)));
```

Convert the pattern to u/v space.

```
pat uv = azel2uvpat(pat azel,az,el);
```

### **Plot of Converted Radiation Pattern**

Plot the result of converting a radiation pattern to u/v form, with the u and v coordinates spaced by 0.01.

Define the pattern in terms of azimuth and elevation.

```
az = -90:90;
el = -90:90;
pat azel = mag2db(repmat(cosd(el)',1,numel(az)));
```

Convert the pattern to u/v space. Store the u and v coordinates to use them for plotting.

```
[pat_uv,u,v] = azel2uvpat(pat_azel,az,el);
Plot the result.

H = surf(u,v,pat_uv);
set(H,'LineStyle','none')
xlabel('u');
ylabel('v');
zlabel('Pattern');
```

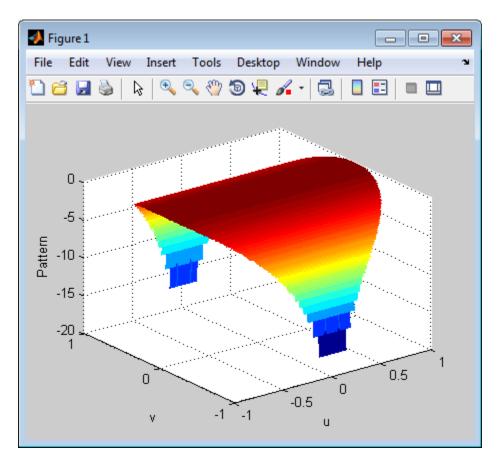

## Conversion of Radiation Pattern Using Specific U/V Values

Convert a radiation pattern to u/v form, with the u and v coordinates spaced by 0.05.

Define the pattern in terms of azimuth and elevation.

```
az = -90:90;
el = -90:90;
pat_azel = mag2db(repmat(cosd(el)',1,numel(az)));
```

Define the set of u and v coordinates at which to sample the pattern. Then, convert the pattern.

```
u = -1:0.05:1;
v = -1:0.05:1;
pat_uv = azel2uvpat(pat_azel,az,el,u,v);
Plot the result.
H = surf(u,v,pat_uv);
set(H,'LineStyle','none')
xlabel('u');
ylabel('v');
zlabel('Pattern');
```

## azel2uvpat

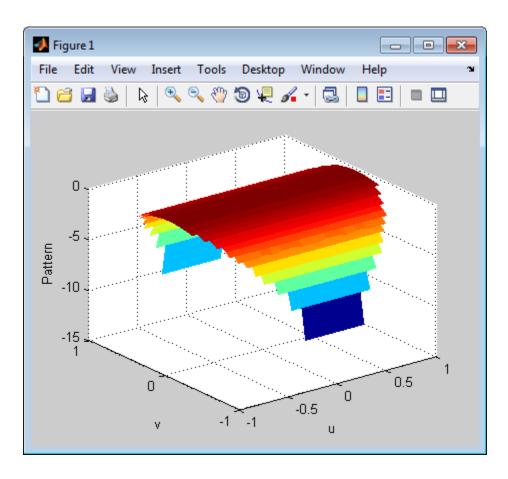

## See Also

phased.CustomAntennaElement | azel2uv | uv2azel | uv2azelpat

## Concepts

• "Spherical Coordinates"

**Purpose** 

Spherical basis vectors in 3-by-3 matrix form

**Syntax** 

A = azelaxes(az,el)

**Description** 

A = azelaxes(az,el) returns a 3-by-3 matrix containing the

components of the basis ( $\mathbf{e}_R$ ,  $\mathbf{e}_{az}$ ,  $\mathbf{e}_{el}$ ) at each point on the unit sphere specified by azimuth, az, and elevation, e1. The columns of A contain the components of basis vectors in the order of radial, azimuthal and elevation directions.

### Input Arguments

### az - Azimuth angle

scalar in range [-180,180]

Azimuth angle specified as a scalar in the closed range [-180,180]. Angle units are in degrees. To define the azimuth angle of a point on a sphere, construct a vector from the origin to the point. The azimuth angle is the angle in the *xy*-plane from the positive *x*-axis to the vector's orthogonal projection into the *xy*-plane. As examples, zero azimuth angle and zero elevation angle specify a point on the *x*-axis while an azimuth angle of 90° and an elevation angle of zero specify a point on the *y*-axis.

Example: 45

Data Types double

### el - Elevation angle

scalar in range [-90,90]

Elevation angle specified as a scalar in the closed range [-90,90]. Angle units are in degrees. To define the elevation of a point on the sphere, construct a vector from the origin to the point. The elevation angle is the angle from its orthogonal projection into the xy-plane to the vector itself. As examples, zero elevation angle defines the equator of the sphere and  $\pm 90^{\circ}$  elevation define the north and south poles, respectively.

Example: 30

# Data Types double

### Output Arguments

#### A - Spherical basis vectors

3-by-3 matrix

Spherical basis vectors returned as a 3-by-3 matrix. The columns contain the unit vectors in the radial, azimuthal, and elevation directions, respectively. Symbolically we can write the matrix as

$$(\mathbf{e}_R, \mathbf{e}_{az}, \mathbf{e}_{el})$$

where each component represents a column vector.

## **Examples**

### Spherical Basis Vectors at (45°,45°)

At the point located at 45° azimuth, 45° elevation, compute the 3-by-3 matrix containing the components of the spherical basis:

A = azelaxes(45,45)

A =

The first column of A is the radial basis vector [0.5000; 0.5000; 0.7071]. The second and third columns are the azimuth and elevation basis vectors, respectively.

## **Algorithms**

MATLAB computes the matrix A from the equations

### **Definitions** Spherical basis

The spherical basis vectors  $(\mathbf{e}_R, \mathbf{e}_{az}, \mathbf{e}_{el})$  at the point (az, el) can be expressed in terms of the Cartesian unit vectors by

$$\begin{split} \hat{\mathbf{e}}_{\mathbf{R}} &= \cos(el)\cos(az)\hat{\mathbf{i}} + \cos(el)\sin(az)\hat{\mathbf{j}} + \sin(el)\hat{\mathbf{k}} \\ \hat{\mathbf{e}}_{\mathbf{az}} &= -\sin(az)\hat{\mathbf{i}} + \cos(az)\hat{\mathbf{j}} \\ \hat{\mathbf{e}}_{\mathbf{el}} &= -\sin(el)\cos(az)\hat{\mathbf{i}} - \sin(el)\sin(az)\hat{\mathbf{j}} + \cos(el)\hat{\mathbf{k}} \end{split}$$

This set of basis vectors can be derived from the local Cartesian basis by two consecutive rotations: first by rotating the Cartesian vectors around the *y*-axis by the negative elevation angle, *-el*, followed by a rotation around the *z*-axis by the azimuth angle, *az*. Symbolically, we can write

$$\begin{split} \hat{\mathbf{e}}_{\mathbf{R}} &= R_z(az)R_y(-el) \begin{bmatrix} 1\\0\\0 \end{bmatrix} \\ \hat{\mathbf{e}}_{\mathbf{az}} &= R_z(az)R_y(-el) \begin{bmatrix} 0\\1\\0 \end{bmatrix} \\ \hat{\mathbf{e}}_{\mathbf{el}} &= R_z(az)R_y(-el) \begin{bmatrix} 0\\0\\1 \end{bmatrix} \end{split}$$

The following figure shows the relationship between the spherical basis and the local Cartesian unit vectors.

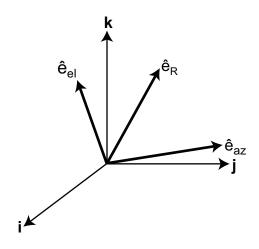

See Also

cart2sphvec | sph2cartvec

Purpose Convert beat frequency to range

**Syntax** r = beat2range(fb,slope)

r = beat2range(fb,slope,c)

### **Description**

r = beat2range(fb,slope) converts the beat frequency of a dechirped linear FMCW signal to its corresponding range. slope is the slope of the FMCW sweep.

r = beat2range(fb,slope,c) specifies the signal propagation speed.

### Input Arguments

### fb - Beat frequency of dechirped signal

M-by-1 vector | M-by-2 matrix

Beat frequency of dechirped signal, specified as an M-by-1 vector or M-by-2 matrix in hertz. If the FMCW signal performs an upsweep or downsweep, fb is a vector of beat frequencies.

If the FMCW signal has a triangular sweep, fb is an M-by-2 matrix in which each row represents a pair of beat frequencies. Each row has the form [UpSweepBeatFrequency.DownSweepBeatFrequency].

Data Types double

### slope - Sweep slope

nonzero scalar

Slope of FMCW sweep, specified as a nonzero scalar in hertz per second. If the FMCW signal has a triangular sweep, slope is the sweep slope of the up-sweep half. In this case, slope must be positive and the down-sweep half is assumed to have a slope of -slope.

Data Types double

### c - Signal propagation speed

speed of light (default) | positive scalar

## beat2range

Signal propagation speed, specified as a positive scalar in meters per second.

Data Types double

### Output Arguments

#### r - Range

M-by-1 column vector

Range, returned as an M-by-1 column vector in meters. Each row of r is the range corresponding to the beat frequency in a row of fb.

### **Definitions**

### **Beat Frequency**

For an upsweep or downsweep FMCW signal, the beat frequency is  $F_t - F_r$ . In this expression,  $F_t$  is the transmitted signal's carrier frequency, and  $F_r$  is the received signal's carrier frequency.

For an FMCW signal with triangular sweep, the upsweep and downsweep have separate beat frequencies.

### **Algorithms**

If fb is a vector, the function computes c\*fb/(2\*slope).

If fb is an M-by-2 matrix with a row [UpSweepBeatFrequency, DownSweepBeatFrequency], the corresponding row in r is c\*((UpSweepBeatFrequency - DownSweepBeatFrequency)/2)/(2\*slope).

### **Examples**

### Range of Target in FMCW Radar System

Assume that the FMCW waveform sweeps a band of 3 MHz in 2 ms. The dechirped target return has a beat frequency of 1 kHz.

```
slope = 30e6/(2e-3);
fb = 1e3;
r = beat2range(fb,slope);
```

## References

[1] Pace, Phillip. Detecting and Classifying Low Probability of Intercept Radar. Artech House, Boston, 2009.

[2] Skolnik, M.I. *Introduction to Radar Systems*. New York: McGraw-Hill, 1980.

### **See Also**

dechirp | range2beat | rdcouplingphased.FMCWWaveform |

### Related Examples

• Automotive Adaptive Cruise Control Using FMCW Technology

## billingsleyicm

### **Purpose**

Billingsley's intrinsic clutter motion (ICM) model

### **Syntax**

P = billingsleyicm(fd,fc,wspeed)
P = billingsleyicm(fd,fc,wspeed,c)

### **Description**

P = billingsleyicm(fd,fc,wspeed) calculates the clutter Doppler spectrum shape, P, due to intrinsic clutter motion (ICM) at Doppler frequencies specified in fd. ICM arises when wind blows on vegetation or other clutter sources. This function uses Billingsley's model in the calculation. fc is the operating frequency of the system. wspeed is the wind speed.

P = billingsleyicm(fd,fc,wspeed,c) specifies the propagation speed C in meters per second.

### Input Arguments

### fd

Doppler frequencies in hertz. This value can be a scalar or a vector.

#### fc

Operating frequency of the system in hertz

### wspeed

Wind speed in meters per second

#### c

Propagation speed in meters per second

Default: Speed of light

## Output Arguments

### P

Shape of the clutter Doppler spectrum due to intrinsic clutter motion. The vector size of P is the same as that of fd.

## **Examples**

Calculate and plot the Doppler spectrum shape predicted by Billingsley's ICM model. Assume the PRF is 2 kHz, the operating frequency is 1 GHz, and the wind speed is 5 m/s.

```
v = -3:0.1:3; fc = 1e9; wspeed = 5; c = 3e8;
fd = 2*v/(c/fc);
p = billingsleyicm(fd,fc,wspeed);
plot(fd,pow2db(p));
xlabel('Doppler frequency (Hz)'), ylabel('P (dB)');
```

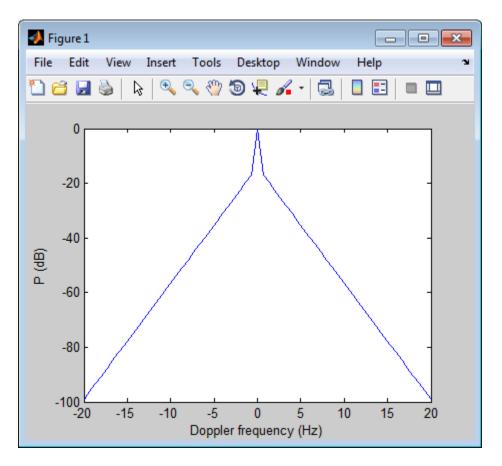

# billingsleyicm

### References

- [1] Billingsley, J.  $Low\ Angle\ Radar\ Clutter.$  Norwich, NY: William Andrew Publishing, 2002.
- [2] Long, Maurice W.  $Radar\ Reflectivity\ of\ Land\ and\ Sea,\ 3rd\ Ed.$  Boston: Artech House, 2001.

### **Purpose**

Range-angle-height (Blake) chart

### **Syntax**

blakechart(vcp,vcpangles)
blakechart(vcp,vcpangles,rmax,hmax)
blakechart(\_\_\_\_,'Name','Value')

### **Description**

blakechart (vcp, vcpangles) creates a range-angle-height plot (also called a Blake chart) for a narrowband radar antenna. This chart shows the maximum radar range as a function of target elevation. In addition, the Blake chart displays lines of constant range and lines of constant height. The input consist of the vertical coverage pattern, vcp, and vertical coverage pattern angles, vcpangles, produced by radarvcd.

blakechart(vcp,vcpangles,rmax,hmax), in addition, specifies the maximum range and height of the Blake chart. You can specify range and height units separately in the Name-Value pairs, RangeUnit and HeightUnit. This syntax can use any of the input arguments in the previous syntax.

blakechart(\_\_\_\_,'Name','Value') allows you to specify additional input parameters in the form of Name-Value pairs. You can specify additional name-value pair arguments in any order as (Name1,Value1,...,NameN,ValueN). This syntax can use any of the input arguments in the previous syntaxes.

### Input Arguments

### vcp - Vertical coverage pattern

Real-valued vector

Vertical coverage pattern specified as a *K*-by-1 column vector. The vertical coverage pattern is the actual maximum range of the radar. Each entry of the vertical coverage pattern corresponds to one of the angles specified in vcpangles. Values are expressed in kilometers unless you change the unit of measure using the 'RangeUnit' Name-Value pair.

**Example:** [282.3831; 291.0502; 299.4252]

# Data Types double

#### vcpangles - Vertical coverage pattern angles

Real-valued vector

Vertical coverage pattern angles specified as a K-by-1 column vector. The set of angles range from  $-90^{\circ}$  to  $90^{\circ}$ .

**Example:** [2.1480; 2.2340; 2.3199]

## Data Types double

. .

### rmax - Maximum range of plot

Real-valued scalar

Maximum range of plot specified as a real-valued scalar. Range units are specified by the RangeUnit Name-Value pair.

Example: 200

## Data Types

double

### hmax - Maximum height of plot

Real-valued scalar

Maximum height of plot specified as a real-valued scalar. Height units are specified by the HeightUnit Name-Value pair.

**Example:** 100000

## Data Types

double

### **Name-Value Pair Arguments**

Specify optional comma-separated pairs of Name, Value arguments. Name is the argument name and Value is the corresponding value. Name must appear inside single quotes (' '). You can

specify several name and value pair arguments in any order as Name1, Value1,..., NameN, ValueN.

Example: 'RangeUnit','m'

### 'RangeUnit' - Radar range units

```
'km' (default) | 'nmi' | 'mi' | 'ft' | 'm'
```

Range units denoting nautical miles, miles, kilometers, feet or meters. This Name-Value pair specifies the units for the vertical coverage pattern input argument, vcp, and the maximum range input argument, rmax.

Example: 'mi'

### **Data Types**

char

### 'HeightUnit' - Height units

```
'km' (default) | 'nmi' | 'mi' | 'ft' | 'm'
```

Height units specified as one of 'nmi' | 'mi' | 'km' | 'ft' | 'm' denoting nautical miles, miles, kilometers, feet or meters. This Name-Value pair specifies the units for the maximum height, hmax.

Example: 'm'

# Data Types

char

# 'ScalePower' - Scale power

```
0.25 (default) | Real scalar
```

Scale power, specified as a scalar between 0 and 1. This parameter specifies the range and height axis scale power.

Example: 0.5

# Data Types

double

### 'SurfaceRefractivity' - Surface refractivity

```
313 (default) | Real-valued scalar
```

Surface refractivity, specified as a non-negative real-valued scalar. The surface refractivity is a parameter of the "CRPL Exponential Reference Atmosphere Model" on page 2-68 used in this function.

Example: 314

Data Types double

### 'RefractionExponent' - Refraction exponent

0.143859 (default) | Real-valued scalar

Refraction exponent specified as a non-negative, real-valued scalar. The refraction exponent is a parameter of the "CRPL Exponential Reference Atmosphere Model" on page 2-68 used in this function.

Example: 0.15

Data Types double

# **Examples** Vertical Coverage Diagram Using Default Parameters

```
freq = 100e6;  % 100 MHz
ant_height = 20;  % 20 meters
rng_fs = 100;  % 100 kilometers
[vcp, vcpangles] = radarvcd(freq,rng_fs,ant_height);
blakechart(vcp, vcpangles);
```

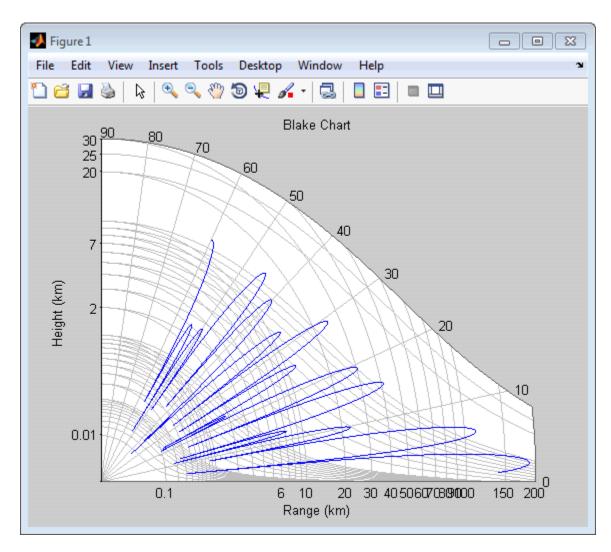

# Vertical Coverage Diagram Specifying Maximum Range and Height Parameters

freq = 100e6; % 100 MHz

# blakechart

```
ant_height = 20; % 20 meters
rng_fs = 100; % 100 kilometers
[vcp, vcpangles] = radarvcd(freq,rng_fs,ant_height);
rmax = 300; % Maximum plotting range
hmax = 250; % Maximum plotting height
blakechart(vcp,vcpangles,rmax,hmax);
```

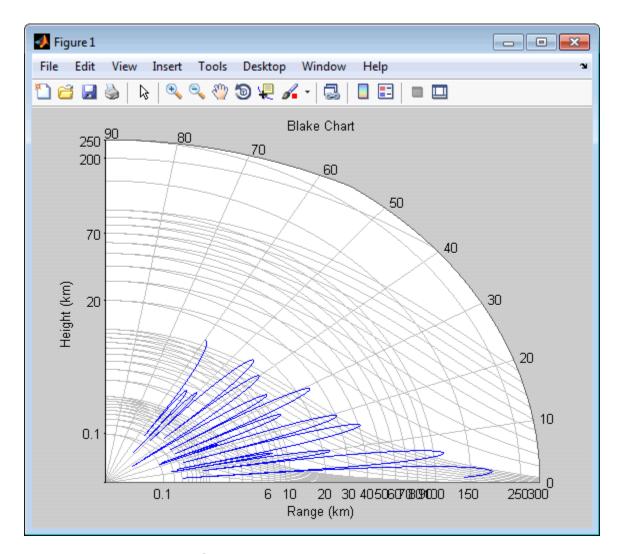

# **Vertical Coverage Diagram**

Plot the range-height-angle curve for a radar with a sinc function antenna pattern.

```
Specify the antenna pattern.
pat angles = linspace(-90,90,361)';
pat u = 1.39157/\sin(90/2) \cdot \sin(pat angles);
pat = sinc(pat u/pi);
Specify the radar parameters.
freq = 100e6;
                % 100 MHz
ant_height = 10; % 10 meters
rng fs = 100; % 100 kilometers
tilt ang = 0; % zero degrees tilt
surf roughness = 1; % 1 meter
Create the radar range-height-angle data.
[vcp, vcpangles] = radarvcd(freq,rng fs,ant height,...
    'RangeUnit', 'km', 'HeightUnit', 'm',...
    'AntennaPattern',pat,...
    'PatternAngles', pat angles, 'TiltAngle', tilt ang,...
    'SurfaceRoughness', surf roughness);
Create the radar range-height-angle plot.
rmax = 300; % Maximum plotting range
hmax = 250e3; % Maximum plotting height
blakechart(vcp, vcpangles, rmax, hmax, 'RangeUnit', 'km',...
    'ScalePower',1/2, 'HeightUnit', 'm');
```

# **blakechart**

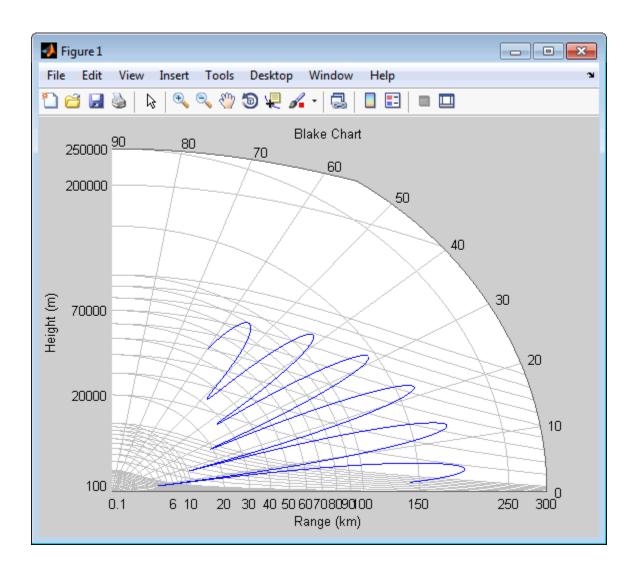

# blakechart

# **Definitions**

# **CRPL Exponential Reference Atmosphere Model**

The blakechart function uses the CRPL Exponential Reference Atmosphere to model refraction effects. The index of refraction is a function of height

$$n(h) = 1.0 + \left(N_s \times 10^{-6}\right)e^{-R_{exp}h}$$

where  $N_s$  is the atmospheric refractivity value (in units of  $10^{-6}$ ) at the surface of the earth,  $R_{exp}$  is a decay constant, and h is the height above the surface in kilometers. The default value of  $N_s$  is 313 and can be modified using the 'SurfaceRefractivity' Name-Value pair. The default value of  $R_{exp}$  is 0.143859 and can be modified using the 'RefractionExponent' Name-Value pair.

# References

[1] Blake, L.V. Machine Plotting of Radar Vertical-Plane Coverage Diagrams. Naval Research Laboratory Report 7098, 1970.

See Also radarvod

### **Purpose**

Convert broadside angle to azimuth angle

## **Syntax**

az = broadside2az(BSang,el)

# **Description**

az = broadside2az(BSang,el) returns the azimuth angle, az,
 corresponding to the broadside angle BSang and the elevation angle,
 el. All angles are in degrees and in the local coordinate system. BSang
 and el can be either scalars or vectors. If both of them are vectors, their dimensions must match.

### **Definitions**

# **Azimuth Angle**

The azimuth angle az corresponding to a broadside angle  $\beta$  and elevation angle el is:

$$az = \sin^{-1}(\sin(\beta)\sec(el))$$
 where  $-90 \le el \le 90$ ,  $-90 \le \beta \le 90$ , and  $-180 \le az \le 180$ .

Together the broadside and elevation angles must satisfy the following inequality:

$$|\beta| + |el| \le 90$$

# **Examples**

# **Azimuth Angle for Scalar Inputs**

Return the azimuth angle corresponding to a broadside angle of 45 degrees and an elevation angle of 20 degrees.

```
az = broadside2az(45,20);
```

## **Azimuth Angles for Vector Inputs**

Return azimuth angles for 10 pairs of broadside angle and elevation angle. The variables BSang, el, and az are all 10-by-1 column vectors.

```
BSang = (45:5:90)';
el = (45:-5:0)';
az = broadside2az(BSang,el);
```

# broadside2az

See Also az2broadside | azel2uv | azel2phitheta

### **Purpose**

Convert vector from Cartesian components to spherical representation

# **Syntax**

vs = cart2sphvec(vr,az,el)

# **Description**

vs = cart2sphvec(vr,az,e1) converts the components of a vector or set of vectors, vr, from their representation in a local Cartesian coordinate system to a *spherical basis representation* contained in vs. A spherical basis representation is the set of components of a vector

projected into a basis given by  $(\mathbf{e}_{az}, \mathbf{e}_{el}, \mathbf{e}_{R})$ . The orientation of a spherical basis depends upon its location on the sphere as determined by azimuth, az, and elevation, e1.

# Input Arguments

### vr - Vector in Cartesian basis representation

3-by-1 column vector | 3-by-N matrix

Vector in Cartesian basis representation specified as a 3-by-1 column vector or 3-by-N matrix. Each column of vr contains the three components of a vector in the right-handed Cartesian basis x,y,x.

Example: [4.0; -3.5; 6.3]

Data Types double

**Complex Number Support:** Yes

# az - Azimuth angle

scalar in range [-180,180]

Azimuth angle specified as a scalar in the closed range [-180,180]. Angle units are in degrees. To define the azimuth angle of a point on a sphere, construct a vector from the origin to the point. The azimuth angle is the angle in the *xy*-plane from the positive *x*-axis to the vector's orthogonal projection into the *xy*-plane. As examples, zero azimuth angle and zero elevation angle specify a point on the *x*-axis while an azimuth angle of 90° and an elevation angle of zero specify a point on the *y*-axis.

Example: 45

# cart2sphvec

# Data Types double

### el - Elevation angle

scalar in range [-90,90]

Elevation angle specified as a scalar in the closed range [-90,90]. Angle units are in degrees. To define the elevation of a point on the sphere, construct a vector from the origin to the point. The elevation angle is the angle from its orthogonal projection into the xy-plane to the vector itself. As examples, zero elevation angle defines the equator of the sphere and  $\pm 90^{\circ}$  elevation define the north and south poles, respectively.

Example: 30

Data Types double

# Output Arguments

### vs - Vector in spherical basis

3-by-1 column vector | 3-by-N matrix

Spherical representation of a vector returned as a 3-by-1 column vector or 3-by-N matrix having the same dimensions as **vs**. Each column of **vs** contains the three components of the vector in the right-handed  $(\mathbf{e}_{az}, \mathbf{e}_{el}, \mathbf{e}_{R})$  basis.

# **Examples**

### **Spherical Representation of Unit Z-Vector**

Start with a vector in Cartesian coordinates pointing along the z-direction and located at 45° azimuth, 45° elevation. Compute its components with respect to the spherical basis at that point.

```
vr = [0;0;1];
vs = cart2sphvec(vr,45,45)
vs =

0
0.7071
```

0.7071

# **Definitions**

# Spherical basis representation of vectors

The spherical basis is a set of three mutually orthogonal unit vectors

 $(\mathbf{e}_{az}, \mathbf{e}_{el}, \mathbf{e}_R)$  defined at a point on the sphere. The first unit vector points along lines of azimuth at constant radius and elevation. The second points along the lines of elevation at constant azimuth and radius. Both are tangent to the surface of the sphere. The third unit vector points radially outward.

The orientation of the basis changes from point to point on the sphere but is independent of R so as you move out along the radius, the basis orientation stays the same. The following figure illustrates the orientation of the spherical basis vectors as a function of azimuth and elevation:

# cart2sphvec

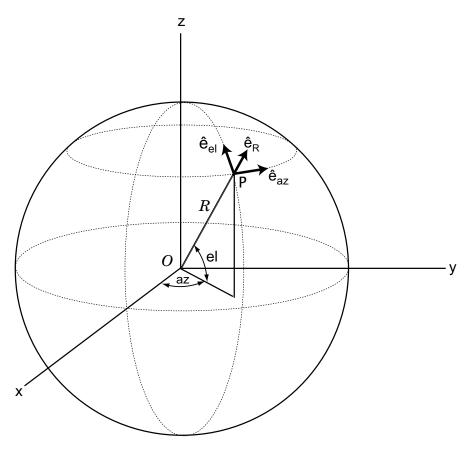

For any point on the sphere specified by az and el, the basis vectors are given by:

$$\begin{split} \hat{\mathbf{e}}_{\mathbf{a}\mathbf{z}} &= -\sin(az)\hat{\mathbf{i}} + \cos(az)\hat{\mathbf{j}} \\ \hat{\mathbf{e}}_{\mathbf{e}\mathbf{l}} &= -\sin(el)\cos(az)\hat{\mathbf{i}} - \sin(el)\sin(az)\hat{\mathbf{j}} + \cos(el)\bar{\mathbf{k}} \end{split}$$

 $\hat{\mathbf{e}}_{\mathbf{R}} = \cos(el)\cos(az)\hat{\mathbf{i}} + \cos(el)\sin(az)\hat{\mathbf{j}} + \sin(el)\hat{\mathbf{k}} .$ 

Any vector can be written in terms of components in this basis as  $\mathbf{v} = v_{az} \hat{\mathbf{e}}_{\mathbf{az}} + v_{el} \hat{\mathbf{e}}_{\mathbf{el}} + v_R \hat{\mathbf{e}}_{\mathbf{R}} \ .$  The transformations between spherical basis components and Cartesian components take the form

$$\begin{bmatrix} v_x \\ v_y \\ v_z \end{bmatrix} = \begin{bmatrix} -\sin(az) & -\sin(el)\cos(az) & \cos(el)\cos(az) \\ \cos(az) & -\sin(el)\sin(az) & \cos(el)\sin(az) \\ 0 & \cos(el) & \sin(el) \end{bmatrix} \begin{bmatrix} v_{az} \\ v_{el} \\ v_R \end{bmatrix}$$

.

and

See Also

$$\begin{bmatrix} v_{az} \\ v_{el} \\ v_R \end{bmatrix} = \begin{bmatrix} -\sin(az) & \cos(az) & 0 \\ -\sin(el)\cos(az) & -\sin(el)\sin(az) & \cos(el) \\ \cos(el)\cos(az) & \cos(el)\sin(az) & \sin(el) \end{bmatrix} \begin{bmatrix} v_x \\ v_y \\ v_z \end{bmatrix}.$$
 sph2cartvec | azelaxes

# cbfweights

**Purpose** 

Conventional beamformer weights

**Syntax** 

wt = cbfweights(pos,ang)

**Description** 

wt = cbfweights(pos,ang) returns narrowband conventional beamformer weights. When applied to the elements of a sensor array, these weights steer the response of the array to a specified arrival direction or set of directions. The sensor array is defined by the sensor positions specified in the pos argument. The arrival directions are specified by azimuth and elevation angles in the ang argument. The output weights, wt, are returned as an N-by-M matrix. In this matrix, N represents the number of sensors in the array while M represents the number of arrival directions. Each column of wt contains the weights for the corresponding direction specified in the ang. The argument wt is equivalent to the output of the function steervec divided by N. All elements in the sensor array are assumed to be isotropic.

# Input Arguments

### pos - Positions of array sensor elements

1-by-N real-valued vector | 2-by-N real-valued matrix | 3-by-N real-valued matrix

Positions of the elements of a sensor array specified as a 1-by-N vector, a 2-by-N matrix, or a 3-by-N matrix. In this vector or matrix, N represents the number of elements of the array. Each column of pos represents the coordinates of an element. You define sensor position units in term of signal wavelength. If pos is a 1-by-N vector, then it represents the y-coordinate of the sensor elements of a line array. The x and z-coordinates are assumed to be zero. If pos is a 2-by-N matrix, then it represents the (y,z)-coordinates of the sensor elements of a planar array which is assumed to lie in the yz-plane. The x-coordinates are assumed to be zero. If pos is a 3-by-N matrix, then the array has arbitrary shape.

**Example:** [0, 0, 0; .1, .2, .3; 0,0,0]

Data Types double

### ang - Beamforming directions

1-by-M real-valued vector | 2-by-M real-valued matrix

Beamforming directions specified as a 1-by-M vector or a 2-by-M matrix. In this vector or matrix, M represents the number of incoming signals. If ang is a 2-by-M matrix, each column specifies the direction in azimuth and elevation of the beamforming direction as [az;el]. Angular units are specified in degrees. The azimuth angle must lie between  $-180^{\circ}$  and  $180^{\circ}$  and the elevation angle must lie between  $-90^{\circ}$  and  $90^{\circ}$ . The azimuth angle is the angle between the x-axis and the projection of the beamforming direction vector onto the xy plane. The angle is positive when measured from the x-axis toward the y-axis. The elevation angle is the angle between the beamforming direction vector and xy-plane. It is positive when measured towards the positive z axis. If ang is a 1-by-M vector, then it represents a set of azimuth angles with the elevation angles assumed to be zero.

**Example:** [45;0]

Data Types double

# Output Arguments

## wt - Beamformer weights

N-by-M complex-valued matrix

Beamformer weights returned as a *N*-by-*M* complex-valued matrix. In this matrix, *N* represents the number of sensor elements of the array while *M* represents the number of beamforming directions. Each column of wt corresponds to a beamforming direction specified in ang.

# **Examples**

### **Weights for Two Beamformer Directions**

Specify a line array of five elements spaced 10 cm apart. Compute the weights for two directions: 30° azimuth, 0° elevation, and 45° azimuth, 0° elevation. Assume a plane wave having a frequency of 1 GHz.

```
elementPos = (0:.1:.4); % meters
c = physconst('LightSpeed'); % speed of light;
fc = 1e9; % frequency
```

# cbfweights

# References

- [1] Van Trees, H.L. *Optimum Array Processing*. New York, NY: Wiley-Interscience, 2002.
- [2] Johnson, Don H. and D. Dudgeon. *Array Signal Processing*. Englewood Cliffs, NJ: Prentice Hall, 1993.
- [3] Van Veen, B.D. and K. M. Buckley. "Beamforming: A versatile approach to spatial filtering". *IEEE ASSP Magazine*, Vol. 5 No. 2 pp. 4–24.

# **See Also**

```
lcmvweights | mvdrweights | sensorcov |
steervecphased.PhaseShiftBeamformer |
```

**Purpose** 

Convert circular component representation of field to linear component

representation

**Syntax** 

fv = circpol2pol(cfv)

**Description** 

fv = circpol2pol(cfv) converts the circular polarization components of the field or fields contained in cfv to their linear polarization components contained in fv. Any polarized field can be expressed as a linear combination of horizontal and vertical components.

# Input Arguments

### cfv - Field vector in circular polarization representation

1-by-N complex-valued row vector or 2-by-N complex-valued matrix

Field vector in its circular polarization representation specified as a 1-by-N complex row vector or a 2-by-N complex matrix. If CfV is a matrix, each column represents a field in the form of [E1;Er], where E1 and Er are the left and right circular polarization components of the field. If CfV is a row vector, each column in CfV represents the polarization ratio, Er/E1. For a row vector, the value Inf can designate the case when the ratio is computed for E1 = 0.

**Example:** [1;-1]

Data Types double

Complex Number Support: Yes

# Output Arguments

# fv - Field vector in linear polarization representation or Jones vector

1-by-N complex-valued row vector or 2-by-N complex-valued matrix

Field vector in linear polarization representation or Jones vector returned as a 1-by-N complex-valued row vector or 2-by-N complex-valued matrix. fv has the same dimensions as cfv. If cfv is a matrix, each column of fv contains the horizontal and vertical linear polarization components of the field in the form, [Eh;Ev]. If cfv is a row vector, each entry in fv contains the linear polarization ratio, defined as Ev/Eh.

# **Examples**

# Linear Polarization Components from Circular Polarization Components

Convert a horizontally polarized field, originally expressed in circular polarization components, into linear polarization components.

The vertical component of the output is zero for horizontally polarized fields.

#### Linear Polarization Ratio from Circular Polarization Ratio

Create a right circularly polarized field. Compute the circular polarization ratio and convert to the linear polarization ratio equivalent. Note that the input circular polarization ratio is Inf.

# References

[1] Mott, H., Antennas for Radar and Communications, John Wiley & Sons, 1992.

[2] Jackson, J.D., Classical Electrodynamics, 3rd Edition, John Wiley & Sons, 1998, pp. 299–302

# circpol2pol

[3] Born, M. and E. Wolf, *Principles of Optics*, 7th Edition, Cambridge: Cambridge University Press, 1999, pp 25–32.

See Also pol2circpol | polellip | polratio | stokes

# dechirp

Purpose Perform dechirp operation on FMCW signal

**Syntax** y = dechirp(x,xref)

**Description** y = dechirp(x, xref) mixes the incoming signal, x, with the reference

signal, xref. The signals can be complex baseband signals. In an FMCW radar system, x is the received signal and xref is the

transmitted signal.

# Input Arguments

### x - Incoming signal

M-by-N matrix

Incoming signal, specified as an M-by-N matrix. Each column of x is an independent signal and is individually mixed with xref.

Data Types double

Complex Number Support: Yes

### xref - Reference signal

M-by-1 vector

Reference signal, specified as an M-by-1 vector.

Data Types double

Complex Number Support: Yes

# Output Arguments

# y - Dechirped signal

M-by-N matrix

Dechirped signal, returned as an M-by-N matrix. Each column is the mixer output for the corresponding column of x.

# **Examples** Dechirp FMCW Signal

Dechirp a delayed FMCW signal, and plot the spectrum before and after dechirping.

```
Create an FMCW signal.
Fs = 2e5; Tm = 0.001;
hwav = phased.FMCWWaveform('SampleRate',Fs,'SweepTime',Tm);
xref = step(hwav);
Dechirp a delayed copy of the signal.
x = [zeros(10,1); xref(1:end-10)];
y = dechirp(x, xref);
Plot the spectrum before and after dechirping.
figure;
[Pxx,F] = periodogram(x,[],1024,Fs,'centered');
plot(F/1000,10*log10(Pxx)); grid;
xlabel('Frequency (kHz)');
ylabel('Power/Frequency (dB/Hz)');
title('Periodogram Power Spectral Density Estimate Before Dechirping');
figure;
[Pyy,F] = periodogram(y,[],1024,Fs,'centered');
plot(F/1000,10*log10(Pyy));
xlabel('Frequency (kHz)');
ylabel('Power/Frequency (dB/Hz)');
ylim([-100 -30]); grid
title('Periodogram Power Spectral Density Estimate After Dechirping');
```

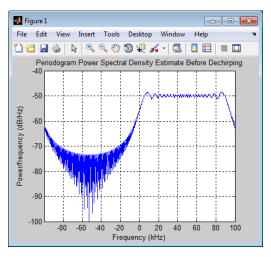

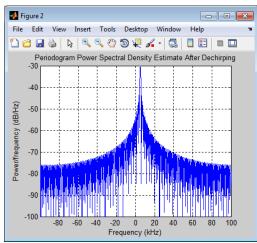

# **Algorithms**

For column vectors  ${\bf x}$  and  ${\bf xref}$ , the mix operation is defined as  ${\bf xref}$ .\*  ${\bf conj}({\bf x})$ .

If x has multiple columns, the mix operation applies the preceding expression to each column of x independently.

The mix operation negates the Doppler shift embedded in X, because of the order of xref and X.

The mixing order affects the sign of the imaginary part of y. There is no consistent convention in the literature about the mixing order. This function and the beat2range function use the same convention. If your program processes the output of dechirp in other ways, take the mixing order into account.

# References

[1] Pace, Phillip. Detecting and Classifying Low Probability of Intercept Radar. Boston: Artech House, 2009.

[2] Skolnik, M.I. *Introduction to Radar Systems*. New York: McGraw-Hill, 1980.

### See Also

beat2rangephased.RangeDopplerResponse

# Related Examples

• Automotive Adaptive Cruise Control Using FMCW Technology

# delayseq

## **Purpose**

Delay or advance sequence

# **Syntax**

shifted\_data = delayseq(data,DELAY)
shifted data = delayseq(data,DELAY,Fs)

# **Description**

shifted\_data = delayseq(data,DELAY) delays or advances the input data by DELAY samples. Negative values of DELAY advance data, while positive values delay data. Noninteger values of DELAY represent fractional delays or advances. In this case, the function interpolates. How the delayseq function operates on the columns of data depends on the dimensions of data and DELAY:

- If DELAY is a scalar, the function applies that shift to each column of data.
- If DELAY is a vector whose length equals the number of columns of data, the function shifts each column by the corresponding vector entry.
- If DELAY is a vector and data has one column, the function shifts data by each entry in DELAY independently. The number of columns in shifted\_data is the vector length of DELAY. The kth column of shifted data is the result of shifting data by DELAY(k).

shifted\_data = delayseq(data,DELAY,Fs) specifies DELAY in seconds. Fs is the sampling frequency of data. If DELAY is not divisible by the reciprocal of the sampling frequency, delayseq interpolates to implement a fractional delay or advance of data.

# Input Arguments

#### data

Vector or matrix of real or complex data.

#### **DELAY**

Amount by which to delay or advance the input. If you specify the optional Fs argument, DELAY is in seconds; otherwise, DELAY is in samples.

#### Fs

Sampling frequency of the data in hertz. If you specify this argument, the function assumes DELAY is in seconds.

#### Default: 1

# Output Arguments

#### shifted data

Result of delaying or advancing the data. shifted\_data has the same number of rows as data, with appropriate truncations or zero padding.

# **Examples**

Implement integer delay of input sequence in seconds.

```
Fs = 1e4;
t = 0:1/Fs:0.005;
data = cos(2*pi*1000*t)'; % data is a column vector
% Delay input by 0.5 milliseconds (5 samples)
shifted_data = delayseq(data,0.0005,Fs);
subplot(211);
plot(t.*1000,data); title('Input');
subplot(212);
plot(t.*1000,shifted_data); title('0.5-millisecond delay');
xlabel('milliseconds');
```

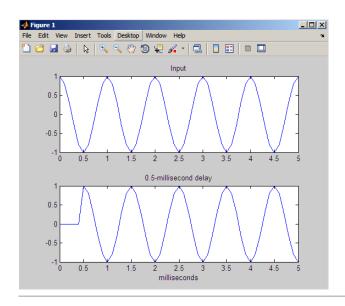

Implement fractional delay of input sequence in seconds.

```
Fs = 1e4;
t = 0:1/Fs:0.005;
data = cos(2*pi*1000*t)'; % data is a column vector
% Delay input by 0.75 milliseconds (7.5 samples)
shifted_data = delayseq(data,0.00075,Fs);
figure;
subplot(211);
plot(t.*1000,data); title('Input');
subplot(212);
plot(t.*1000,shifted_data);
title('0.75-millisecond (fractional) delay');
axis([0 5 -1.1 1.1]); xlabel('milliseconds');
```

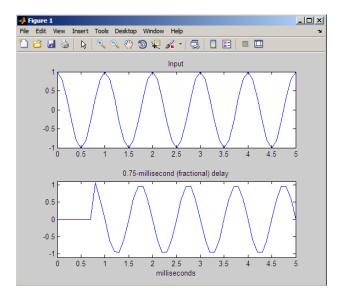

Note that the values of the shifted sequence differ from the input because of the interpolation resulting from the fractional delay.

See Also phased.TimeDelayBeamformer

# depressionang

### **Purpose**

Depression angle of surface target

# **Syntax**

depAng = depressionang(H,R)

depAng = depressionang(H,R,MODEL)
depAng = depressionang(H,R,MODEL,Re)

# **Description**

depAng = depressionang(H,R) returns the depression angle from the horizontal at an altitude of H meters to surface targets. The sensor is H meters above the surface. R is the range from the sensor to the surface targets. The computation assumes a curved earth model with an effective earth radius of approximately 4/3 times the actual earth radius.

depAng = depressionang(H,R,MODEL) specifies the earth model used
to compute the depression angle. MODEL is either 'Flat' or 'Curved'.

depAng = depressionang(H,R,MODEL,Re) specifies the effective earth radius. Effective earth radius applies to a curved earth model. When MODEL is 'Flat', the function ignores Re.

# Input Arguments

### Н

Height of the sensor above the surface, in meters. This argument can be a scalar or a vector. If both H and R are nonscalar, they must have the same dimensions.

#### R

Distance in meters from the sensor to the surface target. This argument can be a scalar or a vector. If both H and R are nonscalar, they must have the same dimensions. R must be between H and the horizon range determined by H.

#### MODEL

Earth model, as one of | 'Curved' | 'Flat' |.

Default: 'Curved'

#### Re

Effective earth radius in meters. This argument requires a positive scalar value.

**Default:** effearthradius, which is approximately 4/3 times the actual earth radius

# Output Arguments

### depAng

Depression angle, in degrees, from the horizontal at the sensor altitude toward surface targets R meters from the sensor. The dimensions of depAng are the larger of size(H) and size(R).

# **Definitions**

### **Depression Angle**

The depression angle is the angle between a horizontal line containing the sensor and the line from the sensor to a surface target.

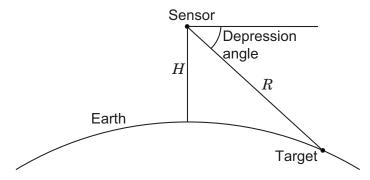

For the curved earth model with an effective earth radius of  $R_{\it e}$ , the depression angle is:

$$\sin^{-1}\!\left(\frac{H^2 + 2HR_e + R^2}{2R(H + R_e)}\right)$$

For the flat earth model, the depression angle is:

# depressionang

$$\sin^{-1}\left(\frac{H}{R}\right)$$

# **Examples**

Calculate the depression angle for a ground clutter patch that is 1000 m away from the sensor. The sensor is located on a platform that is 300 m above the ground.

depang = depressionang(300,1000);

# **References**

[1] Long, Maurice W. *Radar Reflectivity of Land and Sea*, 3rd Ed. Boston: Artech House, 2001.

[2] Ward, J. "Space-Time Adaptive Processing for Airborne Radar Data Systems," *Technical Report 1015*, MIT Lincoln Laboratory, December, 1994.

# See Also

grazingang | horizonrange

**Purpose** 

Convert Doppler shift to speed

**Syntax** 

radvel = dop2speed(Doppler shift, wavelength)

**Description** 

radvel = dop2speed(Doppler\_shift, wavelength) returns the radial
velocity in meters per second. This value corresponds to the one-way
Doppler shift, Doppler\_shift, for the wavelength wavelength in
meters.

**Definitions** 

The following equation defines the speed of a source relative to a receiver based on the one-way Doppler shift:

$$V_{s,r} = \Delta f \lambda$$

where  $V_{s,r}$  denotes the radial velocity of the source relative to the receiver,  $\Delta f$ , is the Doppler shift in hertz, and  $\lambda$  is the carrier frequency wavelength in meters.

**Examples** 

Calculate the speed of an automobile for continuous-wave radar based on the Doppler shift.

f0=24.15e9; % 24.15 GHz carrier
lambda=physconst('LightSpeed')/f0; % wavelength
% Assume Doppler shift of 2880 Hz
radvel = dop2speed(2880,lambda);

% Roughly 35.75 meters per second (80 miles/hour)

**References** 

[1] Rappaport, T. Wireless Communications: Principles & Practices. Upper Saddle River, NJ: Prentice Hall, 1996.

[2] Skolnik, M. *Introduction to Radar Systems*, 3rd Ed. New York: McGraw-Hill, 2001.

**See Also** 

dopsteeringvec | speed2dop

# dopsteeringvec

Purpose Doppler steering vector

**Syntax** DSTV = dopsteeringvec(dopplerfreq,numpulses)

DSTV = dopsteeringvec(dopplerfreq,numpulses,PRF)

**Description** DSTV = dopsteeringvec(dopplerfreq,numpulses) returns the

N-by-1 temporal (time-domain) Doppler steering vector for a target at a normalized Doppler frequency of dopplerfreq in hertz. The pulse

repetition frequency is assumed to be 1 Hz.

DSTV = dopsteeringvec(dopplerfreq,numpulses,PRF) specifies the

pulse repetition frequency, PRF.

# Input Arguments

### dopplerfreq

The Doppler frequency in hertz. The normalized Doppler frequency is the Doppler frequency divided by the pulse repetition frequency.

### numpulses

The number of pulses. The time-domain Doppler steering vector consists of numpulses samples taken at intervals of 1/PRF (slow-time samples).

#### **PRF**

Pulse repetition frequency in hertz. The time-domain Doppler steering vector consists of numpulses samples taken at intervals of 1/PRF (slow-time samples). The normalized Doppler frequency is the Doppler frequency divided by the pulse repetition frequency.

# Output Arguments

#### **DSTV**

Temporal (time-domain) Doppler steering vector. DSTV is an N-by-1 column vector where N is the number of pulses, numpulses.

# **Definitions** Temporal Doppler Steering Vector

The temporal (time-domain) steering vector corresponding to a point scatterer is:

# dopsteeringvec

$$\rho^{j2\pi f_d T_p n}$$

where  $n=0,1,2,\ldots,N-1$  are slow-time samples (one sample from each pulse),  $f_d$  is the Doppler frequency, and  $T_p$  is the pulse repetition interval. The product of the Doppler frequency and the pulse repetition interval is the normalized Doppler frequency.

## **Examples**

Calculate the steering vector corresponding to a Doppler frequency of 200 Hz, assuming there are 10 pulses and the PRF is 1 kHz.

dstv = dopsteeringvec(200,10,1000);

# References

[1] Melvin, W. L. "A STAP Overview," *IEEE Aerospace and Electronic Systems Magazine*, Vol. 19, Number 1, 2004, pp. 19–35.

[2] Richards, M. A. Fundamentals of Radar Signal Processing. New York: McGraw-Hill, 2005.

# **See Also**

dop2speed | speed2dop

# effearthradius

Purpose Effective earth radius

**Syntax** Re = effearthradius

Re = effearthradius(RGradient)

**Description** Re = effearthradius returns the effective radius of spherical earth

in meters. The calculation uses a refractivity gradient of  $\mbox{-}39e\mbox{-}9.$  As a

result, Re is approximately 4/3 of the actual earth radius.

Re = effearthradius(RGradient) specifies the refractivity gradient.

# Input Arguments

### **RGradient**

Refractivity gradient in units of 1/meter. This value must be a nonpositive scalar.

Default: -39e-9

# Output Arguments

### Re

Effective earth radius in meters.

### **Definitions**

### **Effective Earth Radius**

The *effective earth radius* is a scaling of the actual earth radius. The scale factor is:

$$\frac{1}{1+r \cdot \mathsf{RGradient}}$$

where r is the actual earth radius in meters and RGradient is the refractivity gradient. The refractivity gradient, which depends on the altitude, is the rate of change of refraction index with altitude. The refraction index for a given altitude is the ratio between the free-space propagation speed and the propagation speed in the air band at that altitude.

## effearthradius

The most commonly used scale factor is 4/3. This value corresponds to a

refractivity gradient of  $-39\!\times\!10^{-9}~\text{m}^{-1}$  .

**References** [1] Skolnik, M. *Introduction to Radar Systems*, 3rd Ed. New York:

McGraw-Hill, 2001.

**See Also** depressionang | horizonrange

## espritdoa

#### **Purpose**

Direction of arrival using TLS ESPRIT

### **Syntax**

```
ang = espritdoa(R,nsig)
```

ang = espritdoa( \_\_\_, Name, Value)

#### **Description**

ang = espritdoa(R,nsig) estimates the directions of arrival, ang, of a set of plane waves received on a uniform line array (ULA). The estimation employs the *TLS ESPRIT*, the total least-squares ESPRIT, algorithm. The input arguments are the estimated spatial covariance matrix between sensor elements, R, and the number of arriving signals, nsig. In this syntax, sensor elements are spaced one-half wavelength apart.

ang = espritdoa(\_\_\_\_, Name, Value) estimates the directions of arrival with additional options specified by one or more Name, Value pair arguments. This syntax can use any of the input arguments in the previous syntax.

### Input Arguments

#### R - Spatial covariance matrix

Complex-valued positive-definite N-by-N matrix.

Spatial covariance matrix, specified as a complex-valued, positive-definite, *N*-by-*N* matrix. In this matrix, *N* represents the number of elements in the ULA array. If R is not Hermitian, a Hermitian matrix is formed by averaging the matrix and its conjugate transpose, (R+R')/2.

**Example:** [ 4.3162, -0.2777 - 0.2337i; -0.2777 + 0.2337i , 4.3162]

## Data Types double

Complex Number Support: Yes

#### nsig - Number of arriving signals

Positive integer

Number of arriving signals, specified as a positive integer.

Example: 3

Data Types double

#### **Name-Value Pair Arguments**

Specify optional comma-separated pairs of Name, Value arguments. Name is the argument name and Value is the corresponding value. Name must appear inside single quotes (' '). You can specify several name and value pair arguments in any order as Name1, Value1,..., NameN, ValueN.

Example: 'ElementSpacing', 0.45

#### 'ElementSpacing' - ULA element spacing

0.5 (default) | Real-valued positive scalar

ULA element spacing, specified as a real-valued, positive scalar. Position units are measured in terms of signal wavelength.

Example: 0.4

Data Types double

#### 'RowWeighting' - Row weights

1 (default) | Real-valued positive scalar

Row weights specified as a real-valued positive scalar. These weights are applied to the selection matrices which determine the ESPRIT subarrays. A larger value is generally better but the value must be less than or equal to  $(N_s-1)/2$ , where  $N_s$  is the number of subarray elements. The number of subarray elements is  $N_s=N-1$ . The value of N is the number of ULA elements, as specified by the dimensions of the spatial covariance matrix, R. A detailed discussion of selection matrices and row weighting can be found in Van Trees [1], p. 1178.

Example: 5

Data Types double

#### Output Arguments

#### ang - Directions of arrival angles

Real-valued 1-by-*M* row vector

Directions of arrival angle returned as a real-valued, 1-by-M vector. The dimension M is the number of arriving signals specified in the argument, nsig. This angle is the broadside angle. Angle units are degrees and angle values lie between  $-90^{\circ}$  and  $90^{\circ}$ .

#### **Examples**

#### Three Signals Arriving at Half-Wavelength-Spaced ULA

Assume a half-wavelength spaced uniform line array with 10 elements. Three plane waves arrive from the  $0^{\circ}$ ,  $-25^{\circ}$ , and  $30^{\circ}$  azimuth directions. Elevation angles are  $0^{\circ}$ . The noise is spatially and temporally white. The SNR for each signal is 5 dB. Find the arrival angles.

```
N = 10;
d = 0.5;
elementPos = (0:N-1)*d;
angles = [0 -25 30];
Nsig = 3;
R = sensorcov(elementPos,angles,db2pow(-5));
doa = espritdoa(R,Nsig)
doa =
```

The espritdoa functions produces the correct angles.

#### Three Signals Arriving at 0.4-Wavelength-Spaced ULA

Assume a uniform line array with 10 element. The element spacing is smaller than one-half wavelength. Three plane waves arrive from the  $0^{\circ}$ ,  $-25^{\circ}$ , and  $30^{\circ}$  azimuth directions. Elevation angles are  $0^{\circ}$ . The noise is spatially and temporally white. The SNR for each signal is 5 dB.

Set the ElementSpacing property value to the interelement spacing. Find the arrival angles.

```
N = 10;
```

The espritdoa functions again produces the correct angles.

## **References**

[1] Van Trees, H.L. *Optimum Array Processing*. New York: Wiley-Interscience, 2002.

#### See Also

```
aictest | mdltest | rootmusicdoa |
spsmoothphased.ESPRITEstimator |
```

## fspl

#### **Purpose**

Free space path loss

#### **Syntax**

L = fspl(R, lambda)

#### **Description**

L = fspl(R,lambda) returns the free space path loss in decibels for a waveform with wavelength lambda propagated over a distance of R meters. The minimum value of L is 0, indicating no path loss.

#### Input Arguments

#### R

Propagation distance in meters

#### lambda

Wavelength in meters. The wavelength in meters is the speed of propagation divided by the frequency in hertz.

#### Output Arguments

#### L

Path loss in decibels. L is a nonnegative number. The minimum value of L is 0, indicating no path loss.

#### **Definitions**

#### Free Space Path Loss

The free space path loss, L, in decibels is:

$$L = 20\log_{10}(\frac{4\pi R}{\lambda})$$

## **Examples**

Calculate free space path loss in decibels incurred by a 10 gigahertz wave over a distance of 10 kilometers.

#### References

[1] Proakis, J. Digital Communications. New York: McGraw-Hill, 2001.

See Also phased.FreeSpace |

## gain2aperture

**Purpose** 

Convert gain to effective aperture

**Syntax** 

A = gain2aperture(G, lambda)

**Description** 

A = gain2aperture(G,lambda) returns the effective aperture in square meters corresponding to a gain of G decibels for an incident electromagnetic wave with wavelength lambda meters. G can be a scalar or vector. If G is a vector, A is a vector of the same size as G. The elements of A represent the effective apertures for the corresponding elements of G. lambda must be a scalar.

### Input Arguments

G

Antenna gain in decibels. G is a scalar or a vector. If G is a vector, each element of G is the gain in decibels of a single antenna.

#### lambda

Wavelength of the incident electromagnetic wave. The wavelength of an electromagnetic wave is the ratio of the wave propagation speed to the frequency. For a fixed effective aperture, the antenna gain is inversely proportional to the square of the wavelength. lambda must be a scalar.

## Output Arguments

A

Antenna effective aperture in square meters. The effective aperture describes how much energy is captured from an incident electromagnetic plane wave. The argument describes the functional area of the antenna and is not equivalent to the actual physical area. For a fixed wavelength, the antenna gain is proportional to the effective aperture. A can be a scalar or vector. If A is a vector, each element of A is the effective aperture of the corresponding gain in G.

#### **Definitions**

#### **Gain and Effective Aperture**

The relationship between the gain, G, in decibels of an antenna and the antenna's effective aperture is:

## gain2aperture

$$A_e = 10^{G/10} \, \frac{\lambda^2}{4\pi}$$

where  $\lambda$  is the wavelength of the incident electromagnetic wave.

### **Examples**

An antenna has a gain of 3 dB. Calculate the antenna's effective aperture when used to capture an electromagnetic wave with a wavelength of 10 cm.

a = gain2aperture(3,0.1);

#### References

[1] Skolnik, M. *Introduction to Radar Systems*, 3rd Ed. New York: McGraw-Hill, 2001.

See Also aperture2gain

## global2localcoord

#### **Purpose**

Convert global to local coordinates

#### **Syntax**

lclCoord = global2localcoord(gCoord, OPTION)
gCoord = global2localcoord(\_\_\_\_,localOrigin)
gCoord = global2localcoord(\_\_\_\_,localAxes)

### **Description**

lclCoord = global2localcoord(gCoord, OPTION) returns the local coordinate lclCoord corresponding to the global coordinate gCoord. OPTION determines the type of global-to-local coordinate transformation.

gCoord = global2localcoord(\_\_\_\_,localOrigin) specifies the origin of the local coordinate system.

gCoord = global2localcoord(\_\_\_\_,localAxes) specifies the axes of the local coordinate system.

#### Input Arguments

#### gCoord

Global coordinates in rectangular or spherical coordinate form. gCoord is a 3-by-1 vector or 3-by-N matrix. Each column represents a global coordinate.

If the coordinates are in rectangular form, the column represents (X,Y,Z) in meters.

If the coordinates are in spherical form, the column represents (az,el,r). az is the azimuth angle in degrees, el is the elevation angle in degrees, and r is the radius in meters.

The origin of the global coordinate system is at [0; 0; 0]. That system's axes are the standard unit basis vectors in three-dimensional space, [1; 0; 0], [0; 1; 0], and [0; 0; 1].

#### **OPTION**

Type of coordinate transformation. Valid strings are in the next table.

| OPTION | Transformation                          |
|--------|-----------------------------------------|
| 'rr'   | Global rectangular to local rectangular |
| 'rs'   | Global rectangular to local spherical   |
| 'sr'   | Global spherical to local rectangular   |
| 'ss'   | Global spherical to local spherical     |

#### **localOrigin**

Origin of local coordinate system. **localOrigin** is a 3-by-1 column vector containing the rectangular coordinate of the local coordinate system origin with respect to the global coordinate system.

**Default:** [0; 0; 0]

#### **localAxes**

Axes of local coordinate system. **localAxes** is a 3-by-3 matrix with the columns specifying the local X, Y, and Z axes in rectangular form with respect to the global coordinate system.

**Default:** [1 0 0;0 1 0;0 0 1]

### Output Arguments

#### **IclCoord**

Local coordinates in rectangular or spherical coordinate form.

### **Definitions**

#### **Azimuth Angle, Elevation Angle**

The *azimuth angle* is the angle from the positive *x*-axis toward the positive *y*-axis, to the vector's orthogonal projection onto the *xy* plane. The azimuth angle is between –180 and 180 degrees. The *elevation angle* is the angle from the vector's orthogonal projection onto the *xy* plane toward the positive *z*-axis, to the vector. The elevation angle is

between -90 and 90 degrees. These definitions assume the boresight direction is the positive *x*-axis.

**Note** The elevation angle is sometimes defined in the literature as the angle a vector makes with the positive *z*-axis. The MATLAB and Phased Array System Toolbox products do not use this definition.

This figure illustrates the azimuth angle and elevation angle for a vector that appears as a green solid line. The coordinate system is relative to the center of a uniform linear array, whose elements appear as blue circles.

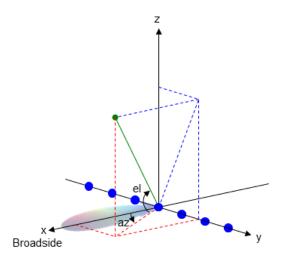

### **Examples**

Convert between global and local coordinates in rectangular form.

```
lclCoord = global2localcoord([0; 1; 0], ...
'rr',[1; 1; 1]);
% Local origin is at [1; 1; 1]
% lclCoord = [0; 1; 0]-[1; 1; 1];
```

## global2localcoord

Convert global spherical coordinate to local rectangular coordinate.

lclCoord = global2localcoord([45; 45; 50],'sr',[50; 50; 50]);
% 45 degree azimuth, 45 degree elevation, 50 meter radius

References

[1] Foley, J. D., A. van Dam, S. K. Feiner, and J. F. Hughes. *Computer Graphics: Principles and Practice in C*, 2nd Ed. Reading, MA:

Addison-Wesley, 1995.

**See Also** 

local2globalcoord | uv2azel | phitheta2azel | azel2uv |

azel2phitheta

**Concepts** 

• "Global and Local Coordinate Systems"

#### **Purpose**

Grazing angle of surface target

#### **Syntax**

grazAng = grazingang(H,R)
grazAng = grazingang(H,R,MODEL)

grazAng = grazingang(H,R,MODEL,Re)

#### **Description**

grazAng = grazingang(H,R) returns the grazing angle for a sensor H meters above the surface, to surface targets R meters away. The computation assumes a curved earth model with an effective earth radius of approximately 4/3 times the actual earth radius.

grazAng = grazingang(H,R,MODEL) specifies the earth model used to compute the grazing angle. MODEL is either 'Flat' or 'Curved'.

grazAng = grazingang(H,R,MODEL,Re) specifies the effective earth radius. Effective earth radius applies to a curved earth model. When MODEL is 'Flat', the function ignores Re.

### Input Arguments

#### Н

Height of the sensor above the surface, in meters. This argument can be a scalar or a vector. If both H and R are nonscalar, they must have the same dimensions.

#### R

Distance in meters from the sensor to the surface target. This argument can be a scalar or a vector. If both H and R are nonscalar, they must have the same dimensions. R must be between H and the horizon range determined by H.

#### MODEL

Earth model, as one of | 'Curved' | 'Flat' |.

Default: 'Curved'

Re

Effective earth radius in meters. This argument requires a positive scalar value.

**Default:** effearthradius, which is approximately 4/3 times the actual earth radius

### Output Arguments

#### grazAng

Grazing angle, in degrees. The size of grazAng is the larger of size(H) and size(R).

### **Definitions**

#### **Grazing Angle**

The grazing angle is the angle between a line from the sensor to a surface target, and a tangent to the earth at the site of that target.

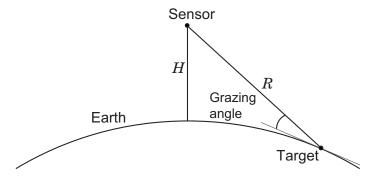

For the curved earth model with an effective earth radius of  $R_{\it e}$ , the grazing angle is:

$$\sin^{-1}\!\left(\frac{H^2 + 2HR_e - R^2}{2RR_e}\right)$$

For the flat earth model, the grazing angle is:

## grazingang

$$\sin^{-1}\left(\frac{H}{R}\right)$$

### **Examples**

Determine the grazing angle of a ground target located 1000 m away from the sensor. The sensor is mounted on a platform that is 300 m above the ground.

grazAng = grazingang(300,1000);

#### **References**

[1] Long, Maurice W. *Radar Reflectivity of Land and Sea*, 3rd Ed. Boston: Artech House, 2001.

[2] Ward, J. "Space-Time Adaptive Processing for Airborne Radar Data Systems," *Technical Report 1015*, MIT Lincoln Laboratory, December, 1994.

#### **See Also**

depressionang | horizonrange

Purpose Horizon range

**Syntax** Rh = horizonrange(H)

Rh = horizonrange(H,Re)

**Description** Rh = horizonrange(H) returns the horizon range of a radar system

 $\ensuremath{\mathsf{H}}$  meters above the surface. The computation uses an effective earth

radius of approximately 4/3 times the actual earth radius.

Rh = horizonrange(H,Re) specifies the effective earth radius.

#### Input Arguments

Н

Height of radar system above surface, in meters. This argument can be a scalar or a vector.

#### Re

Effective earth radius in meters. This argument must be a positive scalar.

**Default:** effearthradius, which is approximately 4/3 times the actual earth radius

# Output Arguments

Rh

Horizon range in meters of radar system at altitude H.

#### **Definitions**

#### **Horizon Range**

The *horizon range* of a radar system is the distance from the radar system to the earth along a tangent. Beyond the horizon range, the radar system detects no return from the surface through a direct path.

## horizonrange

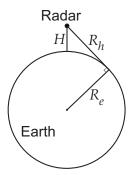

The value of the horizon range is:

$$\sqrt{2R_eH+H^2}$$

where  $R_{\it e}$  is the effective earth radius and H is the altitude of the radar system.

**Examples** 

Determine the horizon range of an antenna that is 30 m high.

Rh = horizonrange(30);

References

[1] Long, Maurice W. Radar Reflectivity of Land and Sea, 3rd Ed. Boston: Artech House, 2001.

[2] Skolnik, M.  $Introduction\ to\ Radar\ Systems$ , 3rd Ed. New York: McGraw-Hill, 2001.

**See Also** 

depressionang | effearthradius | grazingang

**Purpose** 

Narrowband linearly constrained minimum variance (LCMV)

beamformer weights

**Syntax** 

wt = lcmvweights(constr,resp,cov)

**Description** 

wt = lcmvweights(constr,resp,cov) returns narrowband linearly-constrained minimum variance (LCMV) beamformer weights, wt, for a phased array. When applied to the elements of the array, these weights steer the response of the array toward a specific arrival direction or set of directions. LCMV beamforming requires that the beamformer response to signals from a direction of interest are passed with specified gain and phase delay. However, power from interfering signals and noise from all other directions is minimized. Additional constraints may be imposed to specifically nullify output power coming from known directions. The constraints are contained in the matrix, constr. Each column of constr represents a separate constraint vector. The desired response to each constraint is contained in the response vector, resp. The argument cov is the sensor spatial covariance matrix. All elements in the sensor array are assumed to be isotropic.

### Input Arguments

#### constr - Constraint matrix

N-by-K complex-valued matrix

Constraint matrix specified as a complex-valued, N-by-K, complex-valued matrix. In this matrix N represents the number of elements in the sensor array while K represents the number of constraints. Each column of the matrix specifies a constraint on the beamformer weights. The number of K must be less than or equal to N.

**Example:** [0, 0, 0; .1, .2, .3; 0,0,0]

Data Types double

Complex Number Support: Yes

#### resp - Desired response

K-by-1 complex-valued column vector.

## **Icmvweights**

Desired response specified as complex-valued, K-by-1 column vector where K is the number of constraints. The value of each element in the vector is the desired response to the constraint specified in the corresponding column of constr.

**Example:** [45;0]

Data Types double

Complex Number Support: Yes

#### cov - Sensor spatial covariance matrix

N-by-N complex-valued matrix

Sensor spatial covariance matrix specified as a complex-valued, N-by-N matrix. In this matrix, N represents the number of sensor elements. The covariance matrix consists of the variances of the element data and the covariance between sensor elements. It contains contributions from all incoming signals and noise.

**Example:** [45;0]

Data Types double

Complex Number Support: Yes

#### Output Arguments

#### wt - Beamformer weights

N-by-1 complex-valued vector

Beamformer weights returned as an *N*-by-1, complex-valued vector. In this vector, *N* represents the number of elements in the array.

#### **Examples**

#### LCMV Beamformer with Nulls at -40° and 20°

Construct a 10-element half-wavelength-spaced line array. Then, compute the LCMV weights for a desired arrival direction of 0° azimuth. Impose three direction constraints: a null at  $-40^{\circ}$ , a unit desired response in the arrival direction 0°, and another null at  $20^{\circ}$ . The sensor spatial covariance matrix includes two signals arriving from  $-60^{\circ}$  and  $60^{\circ}$  and -10 dB isotropic white noise.

```
N = 10;
            % Elements in array
d = 0.5; % sensor spacing half wavelength
elementPos = (0:N-1)*d;
sv = steervec(elementPos,[-40 0 20]);
resp = [0 \ 1 \ 0]';
Sn = sensorcov(elementPos,[-60 60],db2pow(-10));
Compute the beamformer weights.
w = lcmvweights(sv,resp,Sn);
Plot the array pattern for the computed weights.
vv = steervec(elementPos,[-90:90]);
plot([-90:90],mag2db(abs(w'*vv)))
grid on
axis([-90,90,-50,10]);
xlabel('Azimuth Angle (degrees)');
ylabel('Normalized Power (dB)');
title('LCMV Array Pattern');
```

## **Icmvweights**

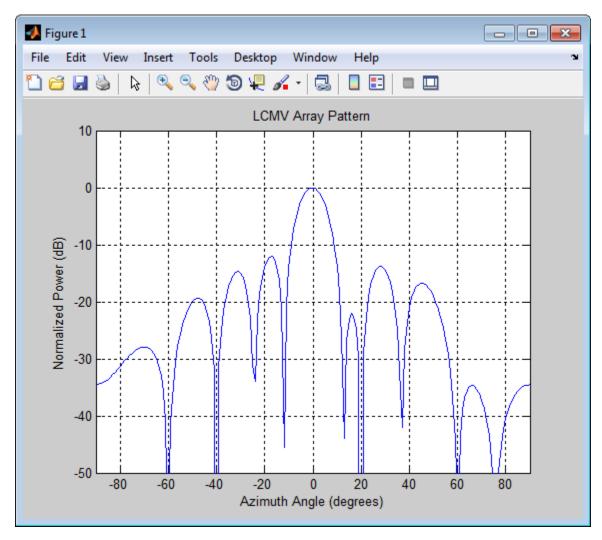

The above figure shows that maximum gain is attained at  $0^{\circ}$  as expected. In addition, the constraints impose nulls at  $-40^{\circ}$  and  $20^{\circ}$  and these can be seen in the plot. The nulls at  $-60^{\circ}$  and  $60^{\circ}$  arise from the fundamental property of the LCMV beamformer of suppressing the

power contained in the two plane waves that contributed to the sensor spatial covariance matrix.

#### **Definitions** Linear-Constrained Minimum Variance Beamformers

The LCMV beamformer computes weights that minimize the total output power of an array but that are subject to some constraints (see Van Trees [1], p. 527). In order to steer the response of the array to a particular arrival direction, weights are chosen to produce unit gain when applied to the steering vector for that direction. This requirement can be thought of as a constraint on the weights. Additional constraints may be applied to nullify the array response to signals from other arrival directions such as those containing noise sources. Let  $(az_1,el_1),(az_2,el_2),...,(az_K,el_K)$  be the set of directions for which a constraint is to be imposed. Each direction has a corresponding steering vector,  $\mathbf{c}_k$ , and the response of the array to that steering vector is given by  $\mathbf{c}_k^H \mathbf{w}$ . The transpose conjugate of a vector is denoted by the

is given by  $\mathbf{c}_k^H \mathbf{w}$ . The transpose conjugate of a vector is denoted by the superscript symbol H. A constraint is imposed when a desired response is required when the beamformer weights act on a steering vector,  $\mathbf{c}_k$ ,

$$\mathbf{c}_k^H\mathbf{w}=r_k$$

This response could be specified as unity to allow the array to pass through the signal from a certain direction. It could be zero to nullify the response from that direction. All the constraints can be collected into a single matrix, C, and all the response into a single column vector,  $\mathbf{R}$ . This allows the constraints to be represented together in matrix form

$$C^H \mathbf{w} = \mathbf{R}$$

The LCMV beamformer chooses weights to minimize the total output power

$$P = \mathbf{w}^H S \mathbf{w}$$

subject to the above constraints. S denotes the sensor spatial covariance matrix. The solution to the power minimization is

## **Icmvweights**

$$\mathbf{w} = S^{-1}C^H \left( CS^{-1}C^H \right)^{-1} \mathbf{R}$$

and its derivation can be found in [2].

## References

[1] Van Trees, H.L. *Optimum Array Processing*. New York, NY: Wiley-Interscience, 2002.

[2] Johnson, Don H. and D. Dudgeon. *Array Signal Processing*. Englewood Cliffs, NJ: Prentice Hall, 1993.

[3] Van Veen, B.D. and K. M. Buckley. "Beamforming: A versatile approach to spatial filtering". *IEEE ASSP Magazine*, Vol. 5 No. 2 pp. 4–24.

### **See Also**

cbfweights | mvdrweights | sensorcov |
steervecphased.LCMVBeamformer |

#### Purpose Convert loca

Convert local to global coordinates

#### **Syntax**

gCoord = local2globalcoord(lclCoord,OPTION)
gCoord = local2globalcoord(\_\_\_\_,localOrigin)
gCoord = local2globalcoord(\_\_\_\_,localAxes)

#### **Description**

gCoord = local2globalcoord(lclCoord,OPTION) returns the global coordinate gCoord corresponding to the local coordinate lclCoord. OPTION determines the type of local-to-global coordinate transformation.

gCoord = local2globalcoord(\_\_\_\_,localOrigin) specifies the origin of the local coordinate system.

gCoord = local2globalcoord(\_\_\_\_,localAxes) specifies the axes of the local coordinate system.

#### Input Arguments

#### lclCoord

Local coordinates in rectangular or spherical coordinate form. lclCoord is a 3-by-1 vector or 3-by-N matrix. Each column represents a local coordinate.

If the coordinates are in rectangular form, the column represents (X,Y,Z) in meters.

If the coordinates are in spherical form, the column represents (az,el,r). az is the azimuth angle in degrees, el is the elevation angle in degrees, and r is the radius in meters.

#### **OPTION**

Type of coordinate transformation. Valid strings are in the next table.

| OPTION | Transformation                          |
|--------|-----------------------------------------|
| 'rr'   | Local rectangular to global rectangular |
| 'rs'   | Local rectangular to global spherical   |
| 'sr'   | Local spherical to global rectangular   |
| 'ss'   | Local spherical to global spherical     |

#### **localOrigin**

Origin of local coordinate system. **localOrigin** is a 3-by-1 column vector containing the rectangular coordinate of the local coordinate system origin with respect to the global coordinate system.

**Default:** [0; 0; 0]

#### **localAxes**

Axes of local coordinate system. **localAxes** is a 3-by-3 matrix with the columns specifying the local X, Y, and Z axes in rectangular form with respect to the global coordinate system.

**Default:** [1 0 0;0 1 0;0 0 1]

### Output Arguments

#### gCoord

Global coordinates in rectangular or spherical coordinate form. The origin of the global coordinate system is at [0; 0; 0]. That system's axes are the standard unit basis vectors in three-dimensional space, [1; 0; 0], [0; 1; 0], and [0; 0; 1].

#### **Definitions**

#### **Azimuth Angle, Elevation Angle**

The *azimuth angle* is the angle from the positive *x*-axis toward the positive *y*-axis, to the vector's orthogonal projection onto the *xy* plane.

The azimuth angle is between -180 and 180 degrees. The *elevation* angle is the angle from the vector's orthogonal projection onto the xy plane toward the positive z-axis, to the vector. The elevation angle is between -90 and 90 degrees. These definitions assume the boresight direction is the positive x-axis.

**Note** The elevation angle is sometimes defined in the literature as the angle a vector makes with the positive *z*-axis. The MATLAB and Phased Array System Toolbox products do not use this definition.

This figure illustrates the azimuth angle and elevation angle for a vector that appears as a green solid line. The coordinate system is relative to the center of a uniform linear array, whose elements appear as blue circles.

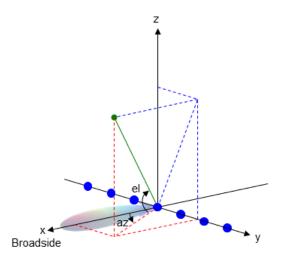

#### **Examples**

Convert between local and global coordinate in rectangular form.

```
gCoord = local2globalcoord([0; 1; 0], ...
'rr',[1; 1; 1]);
```

## local2globalcoord

```
% Local origin is at [1; 1; 1]
% gCoord = [1 1 1]+[0 1 0];
```

Convert local spherical coordinate to global rectangular coordinate.

```
gCoord = local2globalcoord([30; 45; 4],'sr');
% 30 degree azimuth, 45 degree elevation, 4 meter radius
```

#### References

[1] Foley, J. D., A. van Dam, S. K. Feiner, and J. F. Hughes. *Computer Graphics: Principles and Practice in C*, 2nd Ed. Reading, MA: Addison-Wesley, 1995.

#### **See Also**

global2localcoord | uv2azel | phitheta2azel | azel2uv |
azel2phitheta

#### Concepts

• "Global and Local Coordinate Systems"

#### **Purpose**

Dimension of signal subspace

### **Syntax**

nsig = mdltest(X)
nsig = mdltest(X,'fb')

#### **Description**

nsig = mdltest(X) estimates the number of signals, nsig, present in a *snapshot* of data, X, that impinges upon the sensors in an array. The estimator uses the *Minimum Discription Length* (MDL) test. The input argument, X, is a complex-valued matrix containing a time sequence of data samples for each sensor. Each row corresponds to a single time sample for all sensors.

nsig = mdltest(X, 'fb') estimates the number of signals. Before estimating, it performs *forward-backward averaging* on the sample covariance matrix constructed from the data snapshot, X. This syntax can use any of the input arguments in the previous syntax.

#### Input Arguments

#### X - Data snapshot

Complex-valued K-by-N matrix

Data snapshot, specified as a complex-valued, K-by-N matrix. A snapshot is a sequence of time-samples taken simultaneous at each sensor. In this matrix, K represents the number of time samples of the data, while N represents the number of sensor elements.

**Example:** [-0.1211 + 1.2549i, 0.1415 + 1.6114i, 0.8932 + 0.9765i; ]

# Data Types double

**Complex Number Support:** Yes

## Output Arguments

#### nsig - Dimension of signal subspace

Non-negative integer

Dimension of signal subspace, returned as a non-negative integer. The dimension of the signal subspace is the number of signals in the data.

### **Examples**

# Estimate the Signal Subspace Dimensions for Two Arriving Signals

Construct a data snapshot for two plane waves arriving at a half-wavelength-spaced uniform line array with 10 elements. The plane waves arrive from  $0^{\circ}$  and  $-25^{\circ}$  azimuth, both with elevation angles of  $0^{\circ}$ . Assume the signals arrive in the presence of additive noise that is both temporally and spatially Gaussian white noise. For each signal, the SNR is 5 dB. Take 300 samples to build a 300-by-10 data snapshot. Then, solve for the number of signals using mdltest.

```
N = 10;
d = 0.5;
elementPos = (0:N-1)*d;
angles = [0 -25];
x = sensorsig(elementPos,300,angles,db2pow(-5));
Nsig = mdltest(x)
Nsig =
```

The result shows that the number of signals is two, as expected.

# Estimate the Signal Subspace Dimensions Using Forward-Backward Averaging

Construct a data snapshot for two plane waves arriving at a half-wavelength-spaced uniform line array with 10 elements. Correlated plane waves arrive from 0° and 10° azimuth, both with elevation angles of 0°. Assume the signals arrive in the presence of additive noise that is both temporally and spatially Gaussian white noise. For each signal, the SNR is 10 dB. Take 300 samples to build a 300-by-10 data snapshot. Then, solve for the number of signals using mdltest.

```
N = 10;
d = 0.5;
elementPos = (0:N-1)*d;
```

```
angles = [0 10];
ncov = db2pow(-10);
scov = [1 .5]'*[1 .5];
x = sensorsig(elementPos,300,angles,ncov,scov);
Nsig = mdltest(x)
Nsig =
```

This result shows that aictest function cannot determine the number of signals correctly when the signals are correlated.

Now, try the option of forward-backward smoothing.

```
Nsig = mdltest(x,'fb')
Nsig =
2
```

The addition of forward-backward smoothing yields the correct number of signals.

### **Definitions**

#### **Estimating the Number of Sources**

AIC and MDL tests

Direction finding algorithms such as MUSIC and ESPRIT require knowledge of the number of sources of signals impinging on the array or equivalently, the dimension, d, of the signal subspace. The Akaike Information Criterion (AIC) and the Minimum Description Length (MDL) formulas are two frequently-used estimators for obtaining that dimension. Both estimators assume that, besides the signals, the data contains spatially and temporally white Gaussian random noise. Finding the number of sources is equivalent to finding the multiplicity of the smallest eigenvalues of the sampled spatial covariance matrix. The sample spatial covariance matrix constructed from a data snapshot is used in place of the actual covariance matrix.

A requirement for both estimators is that the dimension of the signal subspace be less than the number of sensors, N, and that the number of time samples in the snapshot, K, be much greater than N.

A variant of each estimator exists when forward-backward averaging is employed to construct the spatial covariance matrix. Forward-backward averaging is useful for the case when some of the sources are highly correlated with each other. In that case, the spatial covariance matrix may be ill conditioned. Forward-backward averaging can only be used for certain types of symmetric arrays, called *centro-symmetric* arrays. Then the forward-backward covariance matrix can be constructed from the sample spatial covariance matrix, S, using  $S_{FB} = S + JS*J$  where J is the exchange matrix. The exchange matrix maps array elements into their symmetric counterparts. For a line array, it would be the identity matrix flipped from left to right.

All the estimators are based on a cost function

$$L_d(d) = K(N-d) \ln \left\{ \frac{\frac{1}{N-d} \sum_{i=d+1}^{N} \lambda_i}{\left\{ \prod_{i=d+1}^{N} \lambda_i \right\}^{\frac{1}{N-d}}} \right\}$$

plus an added penalty term. The value  $\lambda_i$  represent the smallest (N-d) eigenvalues of the spatial covariance matrix. For each specific estimator, the solution for d is given by

AIC

$$\hat{d}_{AIC} = \underset{d}{\operatorname{argmin}} \left\{ L_d(d) + d(2N - d) \right\}$$

• AIC for forward-backward averaged covariance matrices

$$\hat{d}_{AIC:\,FB} = \underset{d}{\operatorname{argmin}} \left\{ L_d(d) + \frac{1}{2}d(2N - d + 1) \right\}$$

• MDL

$$\hat{d}_{MDL} = \underset{d}{\operatorname{argmin}} \left\{ L_d(d) + \frac{1}{2} (d(2N - d) + 1) \ln K \right\}$$

• MDL for forward-backward averaged covariance matrices

$$\hat{d}_{MDLFB} = \operatorname*{argmin}_{d} \left\{ L_{d}(d) + \frac{1}{4}d(2N - d + 1)\ln K \right\}$$

### References

[1] Van Trees, H.L.  $Optimum\ Array\ Processing.$  New York: Wiley-Interscience, 2002.

**See Also** 

aictest | espritdoa | rootmusicdoa | spsmooth

## **mvdrweights**

**Purpose** 

Minimum variance distortionless response (MVDR) beamformer weights

**Syntax** 

wt = mvdrweights(pos,ang,cov)

**Description** 

wt = mvdrweights(pos,ang,cov) returns narrowband minimum variance distortionless response (MVDR) beamformer weights for a phased array. When applied to the elements of an array, they steer the response of a sensor array in a specific arrival direction or set of directions. The sensor array is defined by the sensor positions specified in the pos argument. The arrival directions are specified by azimuth and elevation angles in the ang argument. Cov is the sensor spatial covariance matrix between sensor elements. The output argument, wt, is a matrix contains the beamformer weights for each sensor and each direction. Each column of wt contains the weights for the corresponding direction specified in ang. All elements in the sensor array are assumed to be isotropic.

### Input Arguments

#### pos - Positions of array sensor elements

1-by-N real-valued vector | 2-by-N real-valued matrix | 3-by-N real-valued matrix

Positions of the elements of a sensor array specified as a 1-by-N vector, a 2-by-N matrix, or a 3-by-N matrix. In this vector or matrix, N represents the number of elements of the array. Each column of pos represents the coordinates of an element. You define sensor position units in term of signal wavelength. If pos is a 1-by-N vector, then it represents the y-coordinate of the sensor elements of a line array. The x and z-coordinates are assumed to be zero. If pos is a 2-by-N matrix, then it represents the (y,z)-coordinates of the sensor elements of a planar array which is assumed to lie in the yz-plane. The x-coordinates are assumed to be zero. If pos is a 3-by-N matrix, then the array has arbitrary shape.

**Example:** [0, 0, 0; .1, .2, .3; 0,0,0]

Data Types double

#### ang - Beamforming directions

1-by-M real-valued vector | 2-by-M real-valued matrix

Beamforming directions specified as a 1-by-M vector or a 2-by-M matrix. In this vector or matrix, M represents the number of incoming signals. If ang is a 2-by-M matrix, each column specifies the direction in azimuth and elevation of the beamforming direction as [az;el]. Angular units are specified in degrees. The azimuth angle must lie between  $-180^{\circ}$  and  $180^{\circ}$  and the elevation angle must lie between  $-90^{\circ}$  and  $90^{\circ}$ . The azimuth angle is the angle between the x-axis and the projection of the beamforming direction vector onto the xy plane. The angle is positive when measured from the x-axis toward the y-axis. The elevation angle is the angle between the beamforming direction vector and xy-plane. It is positive when measured towards the positive z axis. If ang is a 1-by-M vector, then it represents a set of azimuth angles with the elevation angles assumed to be zero.

**Example:** [45;0]

Data Types double

#### cov - Sensor spatial covariance matrix

N-by-N complex-valued matrix

Sensor spatial covariance matrix specified as an *N*-by-*N*, complex-valued matrix. In this matrix, *N* represents the number of sensor elements. The covariance matrix consists of the variances of the element data and the covariances of the data between the sensor elements and contains contributions from all incoming signals and noise.

**Example:** [45;0]

Data Types double

Complex Number Support: Yes

#### Output Arguments

#### wt - Beamformer weights

N-by-M complex-valued matrix

Beamformer weights returned as a complex-valued, *N*-by-*M* matrix. In this matrix, *N* represents the number of sensor elements of the array while *M* represents the number of beamforming directions. Each column of wt corresponds to a beamforming direction specified in ang.

#### **Examples**

### MVDR Beamformer with Arrival Directions of 30° and 45°

Construct a 10-element, half-wavelength-spaced line array. Choose two arrival directions of interest — one at 30° and the other at 45° azimuth. Assume both having 0° elevation. Specify a sensor spatial covariance matrix that contains signals arriving from –60° and 60° and noise at –10 dB.

Set up the array and sensor spatial covariance matrix.

```
N = 10:
            % Elements in array
d = 0.5; % sensor spacing half wavelength
elementPos = (0:N-1)*d;
Sn = sensorcov(elementPos,[-60 60],db2pow(-10));
Solve for the MVDR weights.
w = mvdrweights(elementPos,[30 45],Sn);
Plot the two MVDR array patterns.
plotangl = -90:90;
vv = steervec(elementPos,plotangl);
plot(plotangl,mag2db(abs(w'*vv)))
arid on
xlabel('Azimuth Angle (degrees)');
ylabel('Normalized Power (dB)');
legend('30 deg','45 deg');
title('MVDR Array Pattern')
```

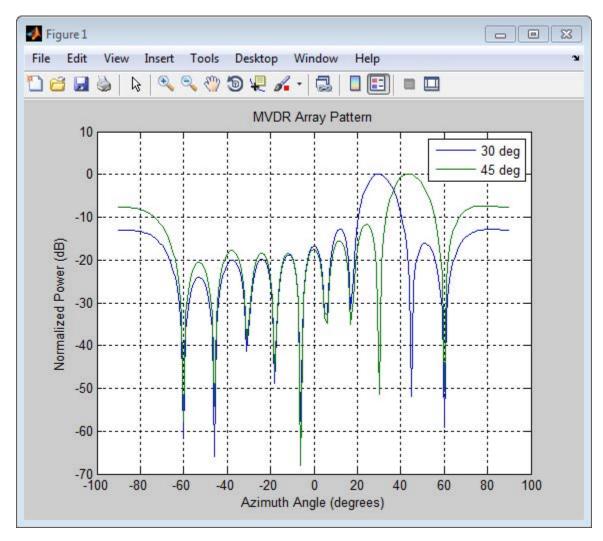

The figure shows plots for each beamformer direction. One plot has the expected maximum gain at 30° and the other at 45°. The nulls at -60° and 60° arise from the fundamental property of the MVDR beamformer in suppressing power in all directions except for the arrival direction.

# mvdrweights

# **Definitions**

# Minimum variance distortionless response

The MVDR beamformer computes weights that minimize the total output power of an array but sets the gain in one particular direction to unity (see Van Trees [1], p. 442). If the steering vector,  $\mathbf{v}_0$ , corresponds to the direction of interest, then the MVDR weights are given by

$$\mathbf{w} = \frac{S^{-1|}\mathbf{v_0}}{\mathbf{v_0}^H S^{-1}\mathbf{v_0}}$$

where S is the spatial covariance matrix.

# References

[1] Van Trees, H.L. *Optimum Array Processing*. New York, NY: Wiley-Interscience, 2002.

[2] Johnson, Don H. and D. Dudgeon. *Array Signal Processing*. Englewood Cliffs, NJ: Prentice Hall, 1993.

[3] Van Veen, B.D. and K. M. Buckley. "Beamforming: A versatile approach to spatial filtering". *IEEE ASSP Magazine*, Vol. 5 No. 2 pp. 4–24.

# **See Also**

steervec | cbfweights | lcmvweights |
sensorcovphased.MVDRBeamformer |

Purpose Receiver noise power

**Syntax** NPOWER = noisepow(NBW,NF,REFTEMP)

NPOWER = noisepow(NBW,NF,REFTEMP) returns the noise power, NPOWER, in watts for a receiver. This receiver has a noise bandwidth NBW in hertz, noise figure NF in decibels, and reference temperature

REFTEMP in degrees kelvin.

# Input Arguments

**Description** 

#### **NBW**

The noise bandwidth of the receiver in hertz. For a superheterodyne receiver, the noise bandwidth is approximately equal to the bandwidth of the intermediate frequency stages [1].

#### NF

Noise figure. The noise figure is a dimensionless quantity that indicates how much a receiver deviates from an ideal receiver in terms of internal noise. An ideal receiver only produces the expected thermal noise power for a given noise bandwidth and temperature. A noise figure of 1 indicates that the noise power of a receiver equals the noise power of an ideal receiver. Because an actual receiver cannot exhibit a noise power value less than an ideal receiver, the noise figure is always greater than or equal to one.

#### **REFTEMP**

Reference temperature in degrees kelvin. The temperature of the receiver. Typical values range from 290–300 degrees kelvin.

# Output Arguments

#### **NPOWER**

Noise power in watts. The internal noise power contribution of the receiver to the signal-to-noise ratio.

# **Examples**

Calculate the noise power of a receiver whose noise bandwidth is 10 kHz, noise figure is 1 dB, and reference temperature is 300 K.

# noisepow

npower = noisepow(10e3,1,300);

References [1] S

[1]Skolnik, M. Introduction to Radar Systems. New York:

McGraw-Hill, 1980.

See Also phased.ReceiverPreamp |

# **Purpose**

Detection SNR threshold for signal in white Gaussian noise

# **Syntax**

SNRTHRESH = npwgnthresh(PFA)

SNRTHRESH = npwgnthresh(PFA,NPULS)

SNRTHRESH = npwgnthresh(PFA,NPULS,DTYPE)

SNRTHRESH = npwgnthresh(PFA,NPULS,DTYPE,OUTSCALE)

# **Description**

SNRTHRESH = npwgnthresh(PFA) calculates the SNR threshold in decibels for detecting a deterministic signal in white Gaussian noise. The detection uses the Neyman-Pearson (NP) decision rule to achieve a specified probability of false alarm, PFA. This function uses a square-law detector.

SNRTHRESH = npwgnthresh(PFA, NPULS) specifies NPULS as the number of pulses used in the pulse integration.

SNRTHRESH = npwgnthresh(PFA,NPULS,DTYPE) specifies DTYPE as the type of detection. A square law detector is used in noncoherent detection.

SNRTHRESH = npwgnthresh(PFA,NPULS,DTYPE,OUTSCALE) specifies the output scale, OUTSCALE, as 'db' or 'linear'.

# Input Arguments

### PFA

Probability of false alarm.

#### **NPULS**

Number of pulses used in the integration.

#### Default: 1

#### **DTYPE**

Detection type.

Specifies the type of pulse integration used in the NP decision rule. Valid choices for DTYPE are 'coherent', 'noncoherent', and 'real'. 'coherent' uses magnitude and phase information of complex-valued

# npwgnthresh

samples. 'noncoherent' uses squared magnitudes. 'real' uses real-valued samples.

Default: 'noncoherent'

#### **OUTSCALE**

Output scale.

Specifies the scale of the output value. Valid choices for OUTSCALE are 'db' or 'linear'. When OUTSCALE is set to 'linear', the returned threshold represents amplitude.

Default: 'db'

# Output Arguments

### **SNRTHRESH**

Detection threshold expressed in signal-to-noise ratio in decibels or linear if OUTSCALE is set to `linear'. The relationship between the linear threshold and the threshold in dB is

$$T_{dB} = 20\log_{10} T_{lin}$$

# **Definitions**

# **Detection in Real-Valued White Gaussian Noise**

This function is designed for the detection of a nonzero mean in a sequence of Gaussian random variables. The function assumes the random variables are independent and identically distributed, with zero mean. The linear detection threshold  $\lambda$  for an NP detector can be expressed as

$$\frac{\lambda}{\sigma} = \sqrt{2N} \operatorname{erfc}^{-1}(2P_{fa})$$

The threshold can also be expressed as a signal-to-noise ratio in decibels:

$$10\log_{10}\!\left(\frac{\lambda^2}{\sigma^2}\right) = 10\log_{10}\!\left(2N\!\left(\mathrm{erfc}^{-1}(2P_{fa})\right)^2\right)$$

In these equations:

- $\sigma^2$  is the variance of the white Gaussian noise sequence
- *N* is the number of samples
- *erfc*<sup>-1</sup> is the inverse of the complementary error function
- $P_{fa}$  is the probability of false alarm

**Note** For probabilities of false alarm greater than or equal to 1/2, the formula for detection threshold as SNR is invalid since erfc<sup>-1</sup> is less than or equal to zero for values of its argument greater than or equal to one. In that case, use the linear output of the function invoked by setting OUTSCALE to 'linear'.

# Detection in Complex-Valued White Gaussian Noise (Coherent Samples)

The NP detector for complex-valued signals is similar to that discussed in "Detection in Real-Valued White Gaussian Noise" on page 2-138. In addition, the function makes these assumptions:

- The variance of the complex-valued Gaussian random variable is divided equally among the real and imaginary parts.
- The real and imaginary parts are uncorrelated.

Under these assumptions, the linear detection threshold for an NP detector is

$$\frac{\lambda}{\sigma} = \sqrt{N} \operatorname{erfc}^{-1}(2P_{fa})$$

and expressed as a signal-to-noise ratio in decibels is:

$$10\log_{10}\left(\frac{\lambda^2}{\sigma^2}\right) = 10\log_{10}\left(N\left(\text{erfc}^{-1}(2P_{fa})\right)^2\right)$$

**Note** For probabilities of false alarm greater than or equal to 1/2, the formula for detection threshold as SNR is invalid since erfc<sup>-1</sup> is less than or equal to zero for values of its argument greater than or equal to one. In that case, use the linear output of the function invoked by setting OUTSCALE to 'linear'.

# **Detection of Noncoherent Samples in White Gaussian Noise**

For noncoherent samples in white Gaussian noise, detection of a nonzero mean leads to a square-law detector. For a detailed derivation, see [2], pp. 324–329.

The linear detection threshold for the noncoherent NP detector is:

$$\frac{\lambda}{\sigma} = \sqrt{P^{-1}(N, 1 - P_{fa})}$$

The threshold expressed as a signal-to-noise ratio in decibels is:

$$10\log_{10}\left(\frac{\lambda^2}{\sigma^2}\right) = 10\log_{10}P^{-1}(N, 1 - P_{fa})$$

where  $P^{-1}(x, y)$  is the inverse of the lower incomplete gamma function,  $P_{fa}$  is the probability of false alarm, and N is the number of pulses.

# **Examples**

Calculate the SNR threshold that achieves a probability of false alarm 0.01 using a detection type of 'real' with a single pulse. Then, verify that this threshold is producing a Pfa of approximately 0.01. Do so by constructing 10000 white real Gaussian noise samples and counting how many times the sample passes the threshold.

```
snrthreshold = npwgnthresh(0.01,1,'real');
npower = 1; Ntrial = 10000;
noise = sqrt(npower)*randn(1,Ntrial);
threshold = sqrt(npower*db2pow(snrthreshold));
calculated_Pfa = sum(noise>threshold)/Ntrial;
```

Plot the SNR threshold against the number of pulses, for real and complex data. In each case, the SNR threshold achieves a probability of false alarm of 0.001.

```
snrcoh = zeros(1,10); % Preallocate space
snrreal = zeros(1,10);
Pfa = 1e-3;
for num = 1:10
    snrreal(num) = npwgnthresh(Pfa,num,'real');
    snrcoh(num) = npwgnthresh(Pfa,num,'coherent');
end
plot(snrreal, 'ko-'); hold on;
plot(snrcoh, 'b.-');
legend('Real data with integration',...
    'Complex data with coherent integration',...
    'location','southeast');
xlabel('Number of Pulses');
ylabel('SNR Required for Detection');
title('SNR Threshold for P F A = 0.001')
hold off
```

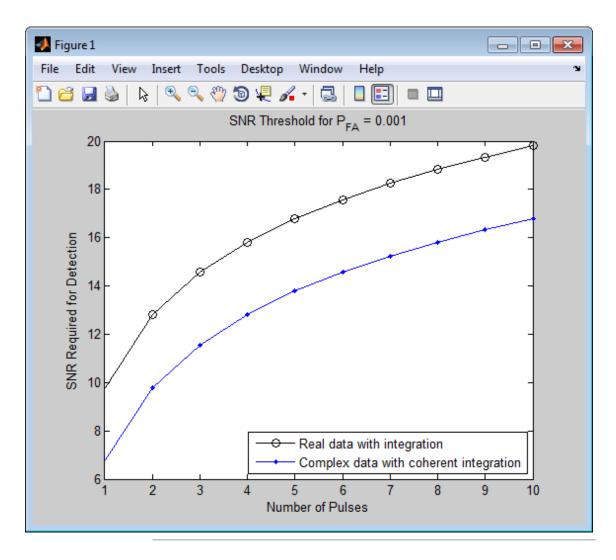

Plot the linear detection threshold against the number of pulses, for real and complex data. In each case, the threshold achieves a probability of false alarm of 0.001.

# npwgnthresh

```
snrcoh = zeros(1,10); % preallocate space
snrreal = zeros(1,10);
Pfa = 1e-3;
for num = 1:10
    snrreal(num) = npwgnthresh(Pfa,num,'real','linear');
    snrcoh(num) = npwgnthresh(Pfa,num,'coherent','linear');
end
plot(snrreal, 'ko-'); hold on;
plot(snrcoh, 'b.-');
legend('Real data with integration',...
    'Complex data with coherent integration',...
    'location','southeast');
xlabel('Number of Pulses');
ylabel('Detection Threshold');
str = sprintf('Linear Detection Threshold for P F A = %4.3f',Pfa);
title(str)
hold off
```

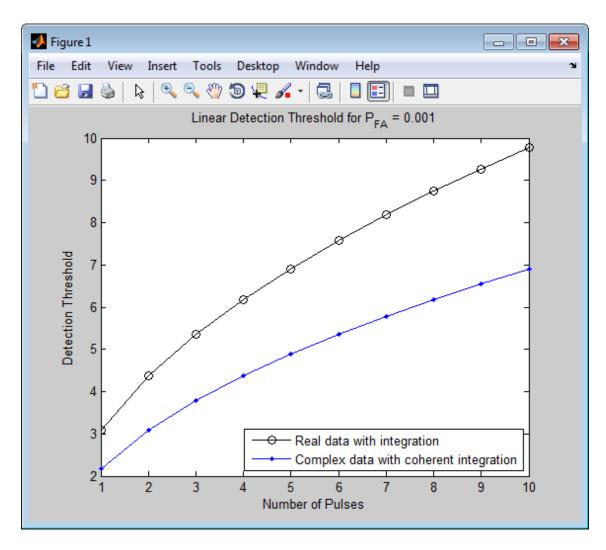

References

[1] Kay, S. M. Fundamentals of Statistical Signal Processing: Detection Theory. Upper Saddle River, NJ: Prentice Hall, 1998.

# npwgnthresh

[2] Richards, M. A. Fundamentals of Radar Signal Processing. New York: McGraw-Hill, 2005.

See Also rocpfa | rocsnr

# phitheta2azel

**Purpose** Convert angles from phi/theta form to azimuth/elevation form

**Syntax** AzEl = phitheta2azel(PhiTheta)

two-row matrix

**Description** AzEl = phitheta2azel(PhiTheta) converts the phi/theta angle pairs

to their corresponding azimuth/elevation angle pairs.

Input Arguments

PhiTheta - Phi/theta angle pairs

Phi and theta angles, specified as a two-row matrix. Each column of the

matrix represents an angle in degrees, in the form [phi; theta].

Data Types double

Output Arguments

AzEl - Azimuth/elevation angle pairs

two-row matrix

Azimuth and elevation angles, returned as a two-row matrix. Each column of the matrix represents an angle in degrees, in the form [azimuth; elevation]. The matrix dimensions of AzE1 are the same as

those of PhiTheta.

**Definitions** Phi

Phi Angle, Theta Angle

The  $\varphi$  angle is the angle from the positive *y*-axis toward the positive *z*-axis, to the vector's orthogonal projection onto the *yz* plane. The  $\varphi$  angle is between 0 and 360 degrees. The  $\theta$  angle is the angle from the *x*-axis toward the *yz* plane, to the vector itself. The  $\theta$  angle is between 0 and 180 degrees.

The figure illustrates  $\phi$  and  $\theta$  for a vector that appears as a green solid line. The coordinate system is relative to the center of a uniform linear array, whose elements appear as blue circles.

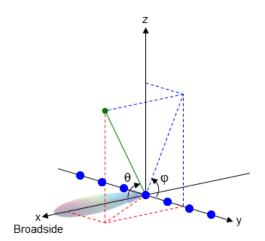

# Azimuth Angle, Elevation Angle

The azimuth angle is the angle from the positive x-axis toward the positive y-axis, to the vector's orthogonal projection onto the xy plane. The azimuth angle is between -180 and 180 degrees. The elevation angle is the angle from the vector's orthogonal projection onto the xy plane toward the positive z-axis, to the vector. The elevation angle is between -90 and 90 degrees. These definitions assume the boresight direction is the positive x-axis.

**Note** The elevation angle is sometimes defined in the literature as the angle a vector makes with the positive *z*-axis. The MATLAB and Phased Array System Toolbox products do not use this definition.

This figure illustrates the azimuth angle and elevation angle for a vector that appears as a green solid line. The coordinate system is relative to the center of a uniform linear array, whose elements appear as blue circles.

# phitheta2azel

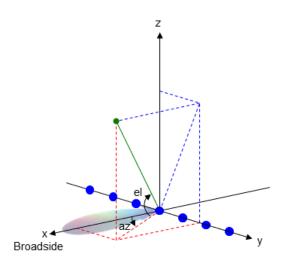

# Examples

# **Conversion of Phi/Theta Pair**

Find the corresponding azimuth/elevation representation for  $\phi$  = 30 degrees and  $\theta$  = 0 degrees.

AzEl = phitheta2azel([30; 0]);

**See Also** azel2phitheta

Concepts

• "Spherical Coordinates"

### **Purpose**

Convert radiation pattern from phi/theta form to azimuth/elevation form

# **Syntax**

```
pat_azel = phitheta2azelpat(pat_phitheta,phi,theta)
pat_azel = phitheta2azelpat(pat_phitheta,phi,theta,az,el)
[pat_azel,az,el] = phitheta2azelpat(___)
```

# **Description**

pat\_azel = phitheta2azelpat(pat\_phitheta,phi,theta) expresses the antenna radiation pattern pat\_phitheta in azimuth/elevation angle coordinates instead of  $\varphi/\theta$  angle coordinates. pat\_phitheta samples the pattern at  $\varphi$  angles in phi and  $\theta$  angles in theta. The pat\_azel matrix uses a default grid that covers azimuth values from -90 to 90 degrees and elevation values from -90 to 90 degrees. In this grid, pat\_azel is uniformly sampled with a step size of 1 for azimuth and elevation. The function interpolates to estimate the response of the antenna at a given direction.

pat\_azel = phitheta2azelpat(pat\_phitheta,phi,theta,az,el) uses vectors az and el to specify the grid at which to sample pat\_azel. To avoid interpolation errors, az should cover the range [-180, 180] and el should cover the range [-90, 90].

[pat\_azel,az,el] = phitheta2azelpat(\_\_\_) returns vectors containing the azimuth and elevation angles at which pat\_azel samples the pattern, using any of the input arguments in the previous syntaxes.

# Input Arguments

# pat\_phitheta - Antenna radiation pattern in phi/theta form Q-by-P matrix

Antenna radiation pattern in phi/theta form, specified as a Q-by-P matrix. pat\_phitheta samples the 3-D magnitude pattern in decibels, in terms of  $\phi$  and  $\theta$  angles. P is the length of the phi vector, and Q is the length of the theta vector.

# phitheta2azelpat

# Data Types double

#### phi - Phi angles

vector of length P

Phi angles at which pat\_phitheta samples the pattern, specified as a vector of length P. Each  $\varphi$  angle is in degrees, between 0 and 360.

# **Data Types**

double

#### theta - Theta angles

vector of length Q

Theta angles at which pat\_phitheta samples the pattern, specified as a vector of length Q. Each  $\theta$  angle is in degrees, between 0 and 180.

#### **Data Types**

double

### az - Azimuth angles

[-180:180] (default) | vector of length L

Azimuth angles at which pat\_azel samples the pattern, specified as a vector of length L. Each azimuth angle is in degrees, between -180 and 180.

# Data Types

double

# el - Elevation angles

[-90:90] (default) | vector of length M

Elevation angles at which pat\_azel samples the pattern, specified as a vector of length M. Each elevation angle is in degrees, between -90 and 90.

# **Data Types**

double

# Output Arguments

# pat\_azel - Antenna radiation pattern in azimuth/elevation form

M-by-L matrix

Antenna radiation pattern in azimuth/elevation form, returned as an M-by-L matrix. pat\_azel samples the 3-D magnitude pattern in decibels, in terms of azimuth and elevation angles. L is the length of the az vector, and M is the length of the el vector.

#### az - Azimuth angles

vector of length L

Azimuth angles at which pat\_azel samples the pattern, returned as a vector of length L. Angles are expressed in degrees.

#### el - Elevation angles

vector of length M

Elevation angles at which pat\_azel samples the pattern, returned as a vector of length M. Angles are expressed in degrees.

# **Definitions**

# Phi Angle, Theta Angle

The  $\varphi$  angle is the angle from the positive *y*-axis toward the positive *z*-axis, to the vector's orthogonal projection onto the *yz* plane. The  $\varphi$  angle is between 0 and 360 degrees. The  $\theta$  angle is the angle from the *x*-axis toward the *yz* plane, to the vector itself. The  $\theta$  angle is between 0 and 180 degrees.

The figure illustrates  $\varphi$  and  $\theta$  for a vector that appears as a green solid line. The coordinate system is relative to the center of a uniform linear array, whose elements appear as blue circles.

# phitheta2azelpat

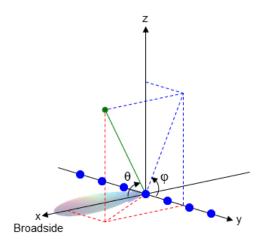

# Azimuth Angle, Elevation Angle

The azimuth angle is the angle from the positive x-axis toward the positive y-axis, to the vector's orthogonal projection onto the xy plane. The azimuth angle is between -180 and 180 degrees. The elevation angle is the angle from the vector's orthogonal projection onto the xy plane toward the positive z-axis, to the vector. The elevation angle is between -90 and 90 degrees. These definitions assume the boresight direction is the positive x-axis.

**Note** The elevation angle is sometimes defined in the literature as the angle a vector makes with the positive *z*-axis. The MATLAB and Phased Array System Toolbox products do not use this definition.

This figure illustrates the azimuth angle and elevation angle for a vector that appears as a green solid line. The coordinate system is relative to the center of a uniform linear array, whose elements appear as blue circles.

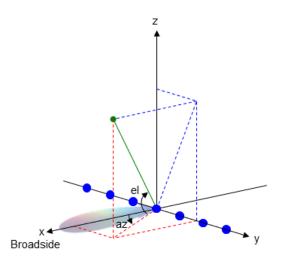

# **Examples** Conversion of Radiation Pattern

Convert a radiation pattern to azimuth/elevation form, with the azimuth and elevation angles spaced 1 degree apart.

Define the pattern in terms of  $\phi$  and  $\theta$ .

```
phi = 0:360;
theta = 0:180;
pat phitheta = mag2db(repmat(cosd(theta)',1,numel(phi)));
```

Convert the pattern to azimuth/elevation space.

```
pat_azel = phitheta2azelpat(pat_phitheta,phi,theta);
```

#### **Plot of Converted Radiation Pattern**

Convert a radiation pattern to azimuth/elevation form, with the azimuth and elevation angles spaced 1 degree apart.

Define the pattern in terms of  $\varphi$  and  $\theta$ .

```
phi = 0:360;
```

# phitheta2azelpat

```
theta = 0:180;
pat_phitheta = mag2db(repmat(cosd(theta)',1,numel(phi)));

Convert the pattern to azimuth/elevation space. Store the azimuth and elevation angles to use them for plotting.

[pat_azel,az,el] = phitheta2azelpat(pat_phitheta,phi,theta);

Plot the result.

H = surf(az,el,pat_azel);
set(H,'LineStyle','none')
xlabel('Azimuth (degrees)');
ylabel('Elevation (degrees)');
zlabel('Pattern');
```

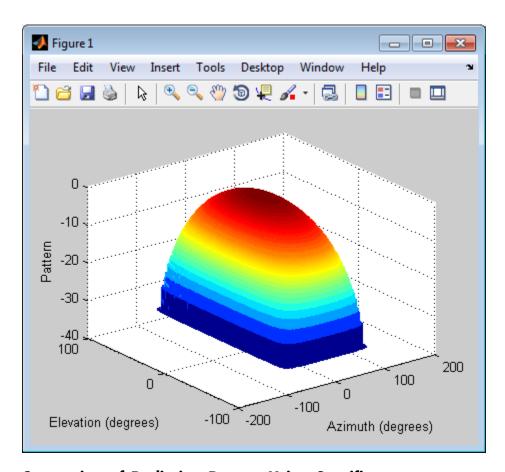

# Conversion of Radiation Pattern Using Specific Azimuth/Elevation Values

Convert a radiation pattern to azimuth/elevation form, with the azimuth and elevation angles spaced 5 degrees apart.

Define the pattern in terms of  $\varphi$  and  $\theta$ .

```
phi = 0:360;
theta = 0:180;
```

```
pat_phitheta = mag2db(repmat(cosd(theta)',1,numel(phi)));

Define the set of azimuth and elevation angles at which to sample the pattern. Then, convert the pattern.

az = -180:5:180;
el = -90:5:90;
pat_azel = phitheta2azelpat(pat_phitheta,phi,theta,az,el);

Plot the result.

H = surf(az,el,pat_azel);
set(H,'LineStyle','none')
xlabel('Azimuth (degrees)');
ylabel('Elevation (degrees)');
zlabel('Pattern');
```

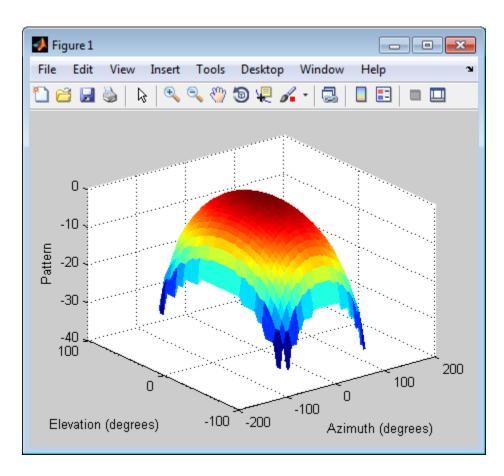

**See Also** 

phased.CustomAntennaElement | phitheta2azel | azel2phitheta | azel2phithetapat

# Related Examples

• Antenna Array Analysis with Custom Radiation Pattern

# **Concepts**

• "Spherical Coordinates"

# phitheta2uv

**Purpose** Convert phi/theta angles to u/v coordinates

**Syntax** UV = phitheta2uv(PhiTheta)

**Description** UV = phitheta2uv(PhiTheta) converts the phi/theta angle pairs to

their corresponding u/v space coordinates.

# Input Arguments

### PhiTheta - Phi/theta angle pairs

two-row matrix

Phi and theta angles, specified as a two-row matrix. Each column of the matrix represents an angle in degrees, in the form [phi; theta].

Data Types double

# Output Arguments

### UV - Angle in u/v space

two-row matrix

Angle in u/v space, returned as a two-row matrix. Each column of the matrix represents an angle in the form [u; v]. The matrix dimensions of UV are the same as those of PhiTheta.

# **Definitions**

# Phi Angle, Theta Angle

The  $\varphi$  angle is the angle from the positive *y*-axis toward the positive *z*-axis, to the vector's orthogonal projection onto the *yz* plane. The  $\varphi$  angle is between 0 and 360 degrees. The  $\theta$  angle is the angle from the *x*-axis toward the *yz* plane, to the vector itself. The  $\theta$  angle is between 0 and 180 degrees.

The figure illustrates  $\varphi$  and  $\theta$  for a vector that appears as a green solid line. The coordinate system is relative to the center of a uniform linear array, whose elements appear as blue circles.

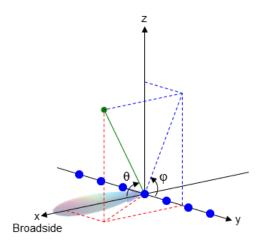

# **U/V Space**

The u/v coordinates for the hemisphere  $x \ge 0$  are derived from the phi and theta angles, as follows:

$$u = \sin(\theta) \cos(\varphi)$$

$$v=\sin(\theta)\,\sin(\varphi)$$

In these expressions,  $\phi$  and  $\theta$  are the phi and theta angles, respectively.

The values of u and v satisfy these inequalities:

$$-1 \le u \le 1$$

$$-1 \le v \le 1$$

$$u^2 + v^2 \le 1$$

# **Examples** Conversion of Phi/Theta Pair

Find the corresponding u/v representation for  $\phi$  = 30 degrees and  $\theta$  = 0 degrees.

# phitheta2uv

```
UV = phitheta2uv([30; 0]);
```

See Also uv2phitheta

Concepts • "Spherical Coordinates"

# **Purpose**

Convert radiation pattern from phi/theta form to u/v form

# **Syntax**

```
pat_uv = phitheta2uvpat(pat_phitheta,phi,theta)
pat_uv = phitheta2uvpat(pat_phitheta,phi,theta,u,v)
[pat uv,u,v] = phitheta2uvpat( )
```

# **Description**

pat\_uv = phitheta2uvpat(pat\_phitheta,phi,theta) expresses the antenna radiation pattern pat\_phitheta in u/v space coordinates instead of  $\varphi/\theta$  angle coordinates. pat\_phitheta samples the pattern at  $\varphi$  angles in phi and  $\theta$  angles in theta. The pat\_uv matrix uses a default grid that covers u values from -1 to 1 and v values from -1 to 1. In this grid, pat\_uv is uniformly sampled with a step size of 0.01 for u and v. The function interpolates to estimate the response of the antenna at a given direction. Values in pat\_uv are NaN for v and v values outside the unit circle because v and v are undefined outside the unit circle.

pat\_uv = phitheta2uvpat(pat\_phitheta,phi,theta,u,v) uses vectors u and v to specify the grid at which to sample pat\_uv. To avoid interpolation errors, u should cover the range [-1, 1] and v should cover the range [-1, 1].

[pat\_uv,u,v] = phitheta2uvpat( $\_$ ) returns vectors containing the u and v coordinates at which pat\_uv samples the pattern, using any of the input arguments in the previous syntaxes.

# Input Arguments

# pat\_phitheta - Antenna radiation pattern in phi/theta form Q-by-P matrix

Antenna radiation pattern in phi/theta form, specified as a Q-by-P matrix. pat\_phitheta samples the 3-D magnitude pattern in decibels, in terms of  $\phi$  and  $\theta$  angles. P is the length of the phi vector, and Q is the length of the theta vector.

Data Types double

#### phi - Phi angles

vector of length P

Phi angles at which pat\_phitheta samples the pattern, specified as a vector of length P. Each  $\varphi$  angle is in degrees, between 0 and 180.

#### **Data Types**

double

### theta - Theta angles

vector of length Q

Theta angles at which pat\_phitheta samples the pattern, specified as a vector of length Q. Each  $\theta$  angle is in degrees, between 0 and 90. Such angles are in the hemisphere for which u and v are defined.

#### **Data Types**

double

#### υ - υ coordinates

```
[-1:0.01:1] (default) | vector of length L
```

u coordinates at which pat\_uv samples the pattern, specified as a vector of length L. Each u coordinate is between -1 and 1.

# **Data Types**

double

#### v - v coordinates

```
[-1:0.01:1] (default) | vector of length M
```

v coordinates at which pat\_uv samples the pattern, specified as a vector of length M. Each v coordinate is between -1 and 1.

# **Data Types**

double

# Output Arguments

#### pat\_uv - Antenna radiation pattern in u/v form

M-by-L matrix

Antenna radiation pattern in u/v form, returned as an M-by-L matrix. pat\_uv samples the 3-D magnitude pattern in decibels, in terms of u and v coordinates. L is the length of the u vector, and M is the length of the v vector. Values in pat\_uv are NaN for u and v values outside the unit circle because v and v are undefined outside the unit circle.

#### u - u coordinates

vector of length L

*u* coordinates at which pat\_uv samples the pattern, returned as a vector of length L.

#### v - v coordinates

vector of length M

v coordinates at which pat\_uv samples the pattern, returned as a vector of length M.

# **Definitions**

# Phi Angle, Theta Angle

The  $\varphi$  angle is the angle from the positive *y*-axis toward the positive *z*-axis, to the vector's orthogonal projection onto the *yz* plane. The  $\varphi$  angle is between 0 and 360 degrees. The  $\theta$  angle is the angle from the *x*-axis toward the *yz* plane, to the vector itself. The  $\theta$  angle is between 0 and 180 degrees.

The figure illustrates  $\varphi$  and  $\theta$  for a vector that appears as a green solid line. The coordinate system is relative to the center of a uniform linear array, whose elements appear as blue circles.

# phitheta2uvpat

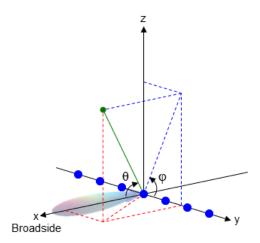

# **U/V Space**

The u/v coordinates for the hemisphere  $x \ge 0$  are derived from the phi and theta angles, as follows:

$$u=\sin(\theta)\,\cos(\varphi)$$

$$v = \sin(\theta) \sin(\phi)$$

In these expressions,  $\phi$  and  $\theta$  are the phi and theta angles, respectively.

The values of  $\boldsymbol{u}$  and  $\boldsymbol{v}$  satisfy these inequalities:

$$-1 \le u \le 1$$

$$-1 \le v \le 1$$

$$u^2 + v^2 \le 1$$

# **Examples** Conversion of Radiation Pattern

Convert a radiation pattern to u/v form, with the u and v coordinates spaced by 0.01.

```
Define the pattern in terms of \varphi and \theta.
```

```
phi = 0:360;
theta = 0:90;
pat_phitheta = mag2db(repmat(cosd(theta)',1,numel(phi)));
Convert the pattern to u/v space.
pat_uv = phitheta2uvpat(pat_phitheta,phi,theta);
```

#### **Plot of Converted Radiation Pattern**

Convert a radiation pattern to u/v form, with the u and v coordinates spaced by 0.01.

Define the pattern in terms of  $\varphi$  and  $\theta$ .

```
phi = 0:360;
theta = 0:90;
pat_phitheta = mag2db(repmat(cosd(theta)',1,numel(phi)));
```

Convert the pattern to u/v space. Store the u and v coordinates to use them for plotting.

```
Plot the result.

H = surf(u,v,pat_uv);
set(H,'LineStyle','none')
xlabel('u');
ylabel('v');
zlabel('Pattern');
```

[pat uv,u,v] = phitheta2uvpat(pat phitheta,phi,theta);

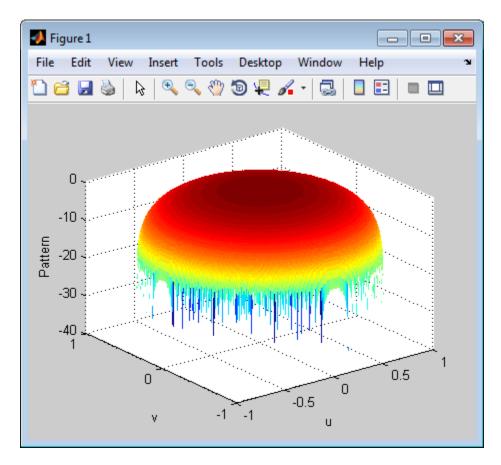

# Conversion of Radiation Pattern Using Specific U/V Values

Convert a radiation pattern to u/v form, with the u and v coordinates spaced by 0.05.

Define the pattern in terms of  $\phi$  and  $\theta$ .

```
phi = 0:360;
theta = 0:90;
pat_phitheta = mag2db(repmat(cosd(theta)',1,numel(phi)));
```

# phitheta2uvpat

Define the set of u and v coordinates at which to sample the pattern. Then, convert the pattern.

```
u = -1:0.05:1;
v = -1:0.05:1;
pat_uv = phitheta2uvpat(pat_phitheta,phi,theta,u,v);
Plot the result.
H = surf(u,v,pat_uv);
set(H,'LineStyle','none')
xlabel('u');
ylabel('v');
zlabel('Pattern');
```

# phitheta2uvpat

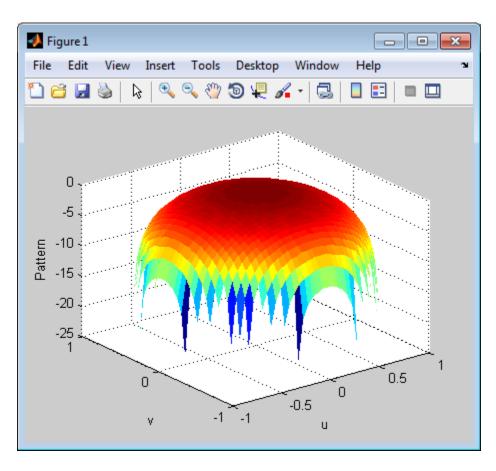

**See Also** 

phased.CustomAntennaElement | phitheta2uv | uv2phitheta |
uv2phithetapat

**Concepts** 

• "Spherical Coordinates"

Purpose Physical constants

**Syntax** Const = physconst(Name)

**Description** Const = physconst(Name) returns the constant corresponding to

the string Name in SI units. Valid values of Name are 'LightSpeed',

'Boltzmann', and 'EarthRadius'.

Input Arguments

Name

String that indicates which physical constant the function returns. The valid strings are not case sensitive.

**Definitions** 

The following table lists the supported constants and their values in SI units.

| Constant      | Description                                             | Value                                                      |
|---------------|---------------------------------------------------------|------------------------------------------------------------|
| 'LightSpeed'  | Speed of light in a vacuum                              | 299,792,458 m/s. Most commonly denoted by $c$ .            |
| 'Boltzmann'   | Boltzmann constant<br>relating energy to<br>temperature | 1.38x10 <sup>-23</sup> J/K. Most commonly denoted by $k$ . |
| 'EarthRadius' | Mean radius of the<br>Earth                             | 6,371,000 m                                                |

## **Examples**

## **Wavelength Corresponding to Known Frequency**

Determine the wavelength of an electromagnetic wave whose frequency is 1 GHz.

freq = 1e9;
lambda = physconst('LightSpeed')/freq;

#### **Thermal Noise Power**

Approximate the thermal noise power per unit bandwidth in the I and Q channels of a receiver.

Define the receiver temperature and Boltzmann constant.

```
T = 290;
k = physconst('Boltzmann');
```

Compute the noise power per unit bandwidth, split evenly between the in-phase and quadrature channels.

```
Noise_power = 10*log10(k*T/2);
```

#### **Purpose**

Convert linear component representation of field to circular component

representation

### **Syntax**

cfv = pol2circpol(fv)

## **Description**

cfv = pol2circpol(fv) converts the linear polarization components of the field or fields contained in fv to their equivalent circular polarization components in cfv. The expression of a field in terms of a two-row vector of linear polarization components is called the *Jones vector formalism*.

## Input Arguments

### fv - Field vector in linear component representation

1-by-N complex-valued row vector or a 2-by-N complex-valued matrix

Field vector in its linear component representation specified as a 1-by-N complex row vector or a 2-by-N complex matrix. If fv is a matrix, each column in fv represents a field in the form of [Eh;Ev], where Eh and Ev are the field's horizontal and vertical polarization components. If fv is a vector, each entry in fv is assumed to contain the polarization ratio, Ev/Eh. For a row vector, the value Inf designates the case when the ratio is computed for a field with Eh = 0.

Example: [1;-i]

Example: 2 + pi/3\*i

Data Types double

Complex Number Support: Yes

## Output Arguments

## cfv - Field vector in circular component representation

1-by-N complex-valued row vector or 2-by-N complex-valued matrix

Field vector in circular component representation returned as a 1-by-N complex-valued row vector or 2-by-Ncomplex-valued matrix. CfV has the same dimensions as fV. If fV is a matrix, each column of CfV contains the circular polarization components, [E1;Er], of the field where E1 and Er are the left-circular and right-circular polarization

components. If fv is a row vector, then Cfv is also a row vector and each entry in Cfv contains the circular polarization ratio, defined as Er/El.

## **Examples**

# Circular Polarization Components from Linear Polarization Components

Express a 45° linear polarized field in terms of right-circular and left-circular components.

```
fv = [2;2]
cfv = pol2circpol(fv)
cfv =
    1.4142 - 1.4142i
    1.4142 + 1.4142i
```

# Circular Polarization Components from Linear Polarization Components for Two Fields

Specify two input fields [1+1i;-1+1i] and [1;1] in the same matrix. The first field is a linear representation of a left-circularly polarized field and the second is a linearly polarized field.

```
fv=[1+1i 1;-1+1i 1]
cfv = pol2circpol(fv)

cfv =

1.4142 + 1.4142i     0.7071 - 0.7071i
     0.0000 + 0.0000i     0.7071 + 0.7071i
```

## References

[1] Mott, H., Antennas for Radar and Communications, John Wiley & Sons, 1992.

[2] Jackson, J.D. ,  $Classical\ Electrodynamics$ , 3rd Edition, John Wiley & Sons, 1998, pp. 299–302

## pol2circpol

[3] Born, M. and E. Wolf, *Principles of Optics*, 7th Edition, Cambridge: Cambridge University Press, 1999, pp 25–32.

See Also

circpol2pol | polellip | polratio | stokes

#### **Purpose**

Parameters of ellipse traced out by tip of a polarized field vector

## **Syntax**

```
tau = polellip(fv)
[tau,epsilon] = polellip(fv)
[tau,epsilon,ar] = polellip(fv)
[tau,epsilon,ar,rs] = polellip(fv)
polellip(fv)
```

## **Description**

tau = polellip(fv) returns the tilt angle, in degrees, of the polarization ellipse of a field or set of fields specified in fv. fv contains the linear polarization components of a field in either one of two forms: (1) each column represents a field in the form of [Eh;Ev], where Eh and Ev are the field's horizontal and vertical linear polarization components or (2) each column contains the polarization ratio, Ev/Eh. The expression of a field in terms of a two-row vector of linear polarization components is called the *Jones vector formalism*.

[tau,epsilon] = polellip(fv) returns, in addition, a row vector, epsilon, containing the ellipticity angle (in degrees) of the polarization ellipses. The ellipticity angle is the angle determined by the ratio of the length of the semi-minor axis to semi-major axis and lies in the range [-45,45]. This syntax can use any of the input arguments in the previous syntax.

[tau,epsilon,ar] = polellip(fv) returns, in addition, a row vector, ar, containing the axial ratios of the polarization ellipses. The axial ratio is defined as the ratio of the lengths of the semi-major axis of the ellipse to the semi-minor axis. This syntax can use any of the input arguments in the previous syntaxes.

[tau,epsilon,ar,rs] = polellip(fv) returns, in addition, a cell array of strings rs, containing the rotation senses of the polarization ellipses. Each entry in the array is one of 'Linear', 'Left Circular',

'Right Circular', 'Left Elliptical' or 'Right Elliptical'. This syntax can use any of the input arguments in the previous syntaxes.

polellip(fv) plots the polarization ellipse of the field specified in fv. This syntax requires that fv have only one column. Unlike the returned arguments, the size of the drawn ellipse depends upon the magnitude of fv.

## Input Argument

#### fv - Field vector in linear component representation

1-by-N complex-valued row vector or 2-by-N complex-valued matrix

Field vector in linear component representation specified as a 1-by-N complex-valued row vector or 2-by-N complex-valued matrix. Each column contains an instance of a field specification. If fv is a matrix, each column in fv represents a field in the form of [fv], where fv are the field's linear horizontal and vertical polarization components. If fv is a row vector, then the row contains the ratio of the vertical to horizontal components of the field fv. For a row vector, the value fv is allowed to designate the case when the ratio is computed for fv is an fv cannot both be set to zero.

Example: [1;-i]
Example: 2 + pi/3\*i

Data Types double

Complex Number Support: Yes

## Output Arguments

## tau - Tilt angle of polarization ellipse

1-by-N real-valued row vector

Tilt angle of polarization ellipse returned as a 1-by-N real-valued row vector. Each entry in tau contains the tilt angle of the polarization ellipse associated with each column of the field fv. The tilt angle is the angle between the semi-major axis of the ellipse and the horizontal axis (i.e. xaxis) and lies in the range [-90,90].

## epsilon - Ellipticity angle of the polarization ellipse

1-by-N real-valued row vector

Ellipticity angle of the polarization ellipse returned as 1-by-N real-valued row vector. Each entry in <code>epsilon</code> contains the ellipticity angle of the polarization ellipse associated with each column of the field fv. The ellipticity angle describes the shape of the ellipse and lies in the range [-45 ,45].

#### ar - Axial ratio of the polarization ellipse

1-by-N real-valued row vector

Axial ratio of the polarization ellipse returned as a 1-by-N real-valued row vector. Each entry in ar contains the axial ratio of the polarization ellipse associated with each column of the field fv. The axial ratio is the signed ratio of the major-axis length to the minor-axis length of the polarization ellipse. Its absolute value is always greater than or equal to one. The sign of ar carries the rotational sense of the vector – a negative sign denotes left-handed rotation and a positive sign denotes right-handed rotation.

#### rs - Rotation sense of the polarization ellipse

1-by-N cell array of strings

Rotation sense of the polarization ellipse returned as a 1-by-N cell array of strings. Each entry in rs contains the rotation sense of the polarization ellipse associated with each column of the field fv. The rotation sense can be one of 'Linear', 'Left Circular', 'Right Circular', 'Left Elliptical' or 'Right Elliptical'.

## **Examples** Tilt Angle for Linearly Polarized Field

Create an input field that is linearly polarized by setting both the horizontal and vertical components to have the same phase.

```
fv = [2;1];
tau = polellip(fv)
tau =
```

```
26.5651
```

For linear polarization, tau, can be computed from tau=atan(fv(2)/fv(1))\*180/pi.

### Tilt Angle and Ellipticity for Elliptically Polarized Field

Start with an elliptically polarized input field (the horizontal and vertical components differ in magnitude and in phase). Choose the phase difference to be 90°.

```
fv = [3*exp(-i*pi/2);1];
[tau,epsilon] = polellip(fv)
tau =
    2.3389e-15
epsilon =
    18.435
```

The tilt vanishes because of the 90° phase difference between the horizontal and vertical components of the field.

## Tilt Angle, Ellipticity and Axial Ratio for Elliptically Polarized Field

Start with an elliptically polarized input field (the horizontal and vertical components differ in magnitude and in phase). Choose the phase difference to be 60°.

```
fv = [2*exp(-i*pi/3);1];
[tau,epsilon,ar] = polellip(fv)
tau =
   16.8450
epsilon =
```

```
21.9269
ar =
-2.4842
```

The nonzero tilt occurs because of the 60° phase difference. The negative value of ar signifies left elliptical polarization.

# Tilt Angle, Ellipticity, Axial Ratio and Rotation Sense for Elliptically Polarized Field

Start with an elliptically polarized input field (the horizontal and vertical components differ in magnitude and in phase). Choose the phase difference to be 60°.

```
fv = [2*exp(-i*pi/3);1];
[tau,epsilon,ar,rs] = polellip(fv)
tau =
    16.8450
epsilon =
    21.9269
ar =
    -2.4842
rs =
    'Left Elliptical'
```

The nonzero tilt occurs because of the 60° phase difference and the rotation sense is 'Left Elliptical' indicating that the tip of the field vector is moving clockwise when looking towards the source of the field.

## **Polarization Ellipse**

Draw the figure of an elliptically polarized field. Begin with an elliptically polarized input field (the horizontal and vertical components differ in magnitude and in phase) and choose the phase difference to be 60°.

```
fv = [2*exp(-i*pi/3);1];
polellip(fv)
```

The rotation sense is 'Left Elliptical' as shown by the direction of the arrow on the ellipse. The filled circle at the origin indicates that the observer is looking towards the source of the field.

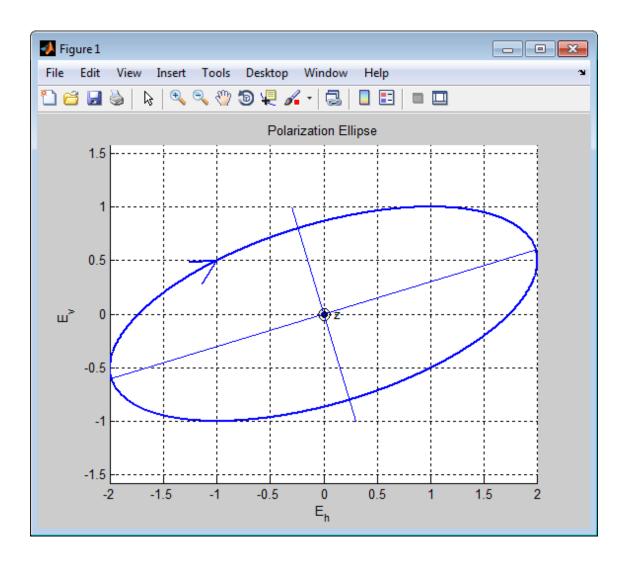

## References

- [1] Mott, H., Antennas for Radar and Communications, John Wiley & Sons, 1992.
- [2] Jackson, J.D. ,  $Classical\ Electrodynamics,$  3rd Edition, John Wiley & Sons, 1998, pp. 299–302
- [3] Born, M. and E. Wolf, *Principles of Optics*, 7th Edition, Cambridge: Cambridge University Press, 1999, pp 25–32.

## **See Also**

circpol2pol | pol2circpol | polratio | stokes

### **Purpose**

Polarization loss

## **Syntax**

```
rho = polloss(fv_tr,fv_rcv)
rho = polloss(fv_tr,fv_rcv,pos_rcv)
rho = polloss(fv_tr,fv_rcv,pos_rcv,axes_rcv)
rho = polloss(fv_tr,fv_rcv,pos_rcv,axes_rcv,pos_tr)
rho = polloss(fv_tr,fv_rcv,pos_rcv,axes_rcv,pos_tr,axes_tr)
```

## **Description**

rho = polloss(fv\_tr,fv\_rcv) returns the loss, in decibels, because of mismatch between the polarization of a transmitted field, fv\_tr, and the polarization of the receiving antenna, fv\_rcv. The field vector lies in a plane orthogonal to the direction of propagation from the transmitter to the receiver. The transmitted field is represented as a 2-by-1 column vector [Eh;Ev]. In this vector, Eh and Ev are the field's horizontal and vertical linear polarization components with respect to the transmitter's local coordinate system. The receiving antenna's polarization is specified by a 2-by-1 column vector, fv\_rcv. You can also specify this polarization in the form of [Eh;Ev] with respect to the receiving antenna's local coordinate system. In this syntax, both local coordinate axes align with the global coordinate system.

rho = polloss(fv\_tr,fv\_rcv,pos\_rcv) specifies, in addition, the
position of the receiver. The receiver is defined as a 3-by-1 column
vector, [x;y;z], with respect to the global coordinate system (position
units are in meters). This syntax can use any of the input arguments in
the previous syntax.

rho = polloss(fv\_tr,fv\_rcv,pos\_rcv,axes\_rcv) specifies, in addition, the orthonormal axes, axes\_rcv. These axes define the receiver's local coordinate system as a 3-by-3 matrix. The first column gives the *x*-axis of the local system with respect to the global coordinate system. The second and third columns give the *y* and *z* axes, respectively. This syntax can use any of the input arguments in the previous syntaxes.

rho = polloss(fv\_tr,fv\_rcv,pos\_rcv,axes\_rcv,pos\_tr) specifies, in addition, the position of the transmitter as a 3-by-1 column vector, [x;y;z], with respect to the global coordinate system (position units are in meters). This syntax can use any of the input arguments in the previous syntaxes.

rho = polloss(fv\_tr,fv\_rcv,pos\_rcv,axes\_rcv,pos\_tr,axes\_tr) specifies, in addition, the orthonormal axes, axes\_tr. These axes define the transmitter's local coordinate system as a 3-by-3 matrix. The first column gives the *x*-axis of the local system with respect to the global coordinate system. The second and third columns give the *y* and *z* axes, respectively. This syntax can use any of the input arguments in the previous syntaxes.

## Input Arguments

# fv\_tr - Transmitted field vector in linear component representation

2-by-1 complex-valued column vector

The transmitted field vector in linear component representation specified as a 2-by-1, complex-valued column vector [Eh;Ev]. In this vector, Eh and Ev are the field's horizontal and vertical linear components.

Example: [1;1]

Data Types double

Complex Number Support: Yes

# fv\_rcv - Receiver polarization vector in linear component representation

2-by-1 complex-valued column vector

Receiver polarization vector in linear component representation specified as a 2-by-1, complex-valued column vector [Eh; Ev]. In this vector, Eh and Ev are the polarization vector's horizontal and vertical linear components.

Example: [0;1]

Data Types double

Complex Number Support: Yes

#### pos\_rcv - Receiving antenna position

[0;0;0] (default) | 3-by-1 real-valued column vector

Receiving antenna position specified as a 3-by-1, real-valued column vector. The components of pos\_rcv are specified in the global coordinate system as [x;y;z].

**Example:** [1000;0;0]

Data Types double

#### axes\_rcv - Receiving antenna local coordinate axes

3-by-3 identity matrix (default) | 3-by-3 real-valued matrix

Receiving antenna local coordinate axes specified as a 3-by-3, real-valued matrix. Each column is a unit vector specifying the local coordinate system's orthonormal x, y, and z axes, respectively, with respect to the global coordinate system. Each column is written in [x;y;z] form. If axes\_rcv is specified as the identity matrix, the local coordinate system is aligned with the global coordinate system.

**Example:** [1, 0, 0; 0, 1, 0; 0, 0, 1]

Data Types double

### pos\_tr - Transmitter position

[0;0;0] (default) | 3-by-1 real-valued column vector

Transmitter position specified as a 3-by-1, real-valued column vector. The components of pos\_tr are specified in the global coordinate system as [x;y;z].

**Example:** [0;0;0]

## Data Types double

#### axes\_tr - Transmitting antenna local coordinate axes

3-by-3 identity matrix (default) | 3-by-3 real-valued matrix

Transmitting antenna local coordinate axes specified as a 3-by-3, real-valued matrix. Each column is a unit vector specifying the local coordinate system's orthonormal x, y, and z axes, respectively, with respect to the global coordinate system. Each column is written in [x;y;z] form. If axes\_tr is the identity matrix, the local coordinate system is aligned with the global coordinate system.

```
Example: [1, 0, 0; 0, 1, 0; 0, 0, 1]
```

Data Types double

## Output Arguments

#### rho - Polarization loss

scalar

Polarization loss returned as scalar in decibel units. The polarization loss is the projection of the normalized transmitted field vector into the normalized receiving antenna polarization vector. Its value lies between zero and unity. When converted into dB, (and a sign changed to show loss as positive) its value lies between 0 and -Inf.

### **Examples**

## Mismatch Between a 45° Polarized Field and a Horizontally Polarized Receiver

Begin with a 45° polarized transmitted field and a receiver that is horizontally polarized. By default, the transmitter and receiver local axes coincide with the global coordinate system. Compute the polarization loss in dB.

```
fv_tr = [1;1];
fv_rcv = [1;0];
rho = polloss(fv_tr,fv_rcv);
```

```
rho = 3.0103
```

The loss is 3 dB as expected because only half the power of the field matches to the receive antenna polarization.

#### No Polarization Loss Because of Receiver Motion

Begin with identical transmitter and receiver polarizations. Place the receiver at a position 100 meters along the *y*-axis. The transmitter is at the origin (its default position) and both local coordinate axes coincide with the global coordinate system (by default). First, compute the polarization loss. Then, move the receiver 100 meters along the *x*-axis, and compute the polarization loss again.

```
fv_tr = [1;0];
fv_rcv = [1;0];
pos_rcv = [0;100;0];
rho(1) = polloss(fv_tr,fv_rcv,pos_rcv);
pos_rcv = [100;100;0];
rho(2) = polloss(fv_tr,fv_rcv,pos_rcv);
rho =
```

No polarization loss occurs at either position. The spherical basis vectors of each antenna are parallel to their counterparts and the polarization vectors are the same.

#### Loss Because of Receiver Axes Rotation

Start with identical transmitter and receiver polarizations. Put the receiver at a position 100 meters along the *y*-axis. The transmitter is at the origin (default) and both local coordinate axes coincide with the global coordinate system (default). Compute the loss, and then rotate the receiver 30° around the *y*-axis. This rotation changes the azimuth and elevation of the transmitter with respect to the receiver and, therefore, the direction of polarization.

```
fv_tr = [1;0];
fv_rcv = [1;0];
pos_rcv = [0;100;0];
ax_rcv = azelaxes(0,0);
rho(1) = polloss(fv_tr,fv_rcv,pos_rcv,ax_rcv);
ax_rcv = roty(30)*ax_rcv;
rho(2) = polloss(fv_tr,fv_rcv,pos_rcv,ax_rcv);
rho =
```

The receiver polarization vector remains unchanged. However, rotating the local coordinate system changes the direction of the field of the receiving antenna polarization with respect to global coordinates. This change results in a 1.2 dB loss.

#### No Polarization Loss Because of Transmitter Motion

Start with identical transmitter and receiver polarizations. Put the receiver at a position 100 meters along the *y*-axis. The transmitter is at the origin (default) and both local coordinate axes coincide with the global coordinate system (default). First, compute the polarization loss. Then, move the transmitter 100 meters along the *x*-axis and 100 meters along the *y*-axis, and compute the polarization loss again.

```
fv_tr = [1;0];
fv_rcv = [1;0];
pos_rcv = [0;100;0];
ax_rcv = azelaxes(0,0);
pos_tr = [0;0;0];
rho(1) = polloss(fv_tr,fv_rcv,pos_rcv,ax_rcv,pos_tr);
pos_tr = [100;100;0];
rho(2) = polloss(fv_tr,fv_rcv,pos_rcv,ax_rcv,pos_tr);
rho =
```

There is no polarization loss at either position because the spherical basis vectors of each antenna are parallel to their counterparts and the polarization vectors are the same.

#### Plot the Polarization Loss as Receiver Antenna Rotates

Use identical transmitter and receiver polarizations, and plot the loss as the local antenna axes rotate around the *x*-axis.

```
fv_tr = [1;0];
fv_rcv = [1;0];
```

The position of the transmitting antenna is at the origin and its local axes align with the global coordinate system. The position of the receiving antenna is 100 meters along the global x-axis. However, its local x-axis points towards the transmitting antenna.

```
pos_tr = [0;0;0];
axes_tr = azelaxes(0,0);
pos_rcv = [100;0;0];
axes_rcv0 = rotz(180)*azelaxes(0,0);
```

Rotate the receiving antenna around its local x-axis in 1° increments. Compute the loss for each angle.

```
angles = [0:1:359];
n = size(angles,2);
rho = zeros(1,n); % Initialize space
for k = 1:n
    axes_rcv = rotx(angles(k))*axes_rcv0;
    rho(k) = polloss(fv_tr,fv_rcv,pos_tr,axes_tr,...
        pos_rcv,axes_rcv);
end

hp = plot(angles,rho); hax = get(hp,'parent');
set(hax,'xlim',[0,360]);
xticks = (0:(n-1))*45;
set(hax,'xtick',xticks);
grid;
```

title('Polarization loss versus receiving antenna rotation')
xlabel('Rotation angle (degrees)'); ylabel('Loss (dB)');

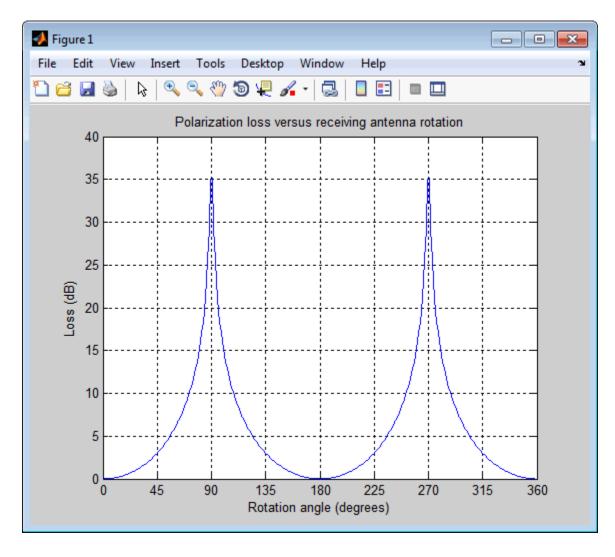

The angle-loss shows nulls (Inf dB) at 90° and 270° where the polarizations are orthogonal.

#### **Definitions**

#### Polarization Loss Because of Field and Receiver Mismatch

In the case of the polarization of a field emitted by a transmitting antenna, first, look at the far zone of the transmitting antenna, as shown in the following figure. At this location—which is the location of the receiving antenna—the electromagnetic field is orthogonal to the direction from transmitter to receiver.

You can represent the transmitted electromagnetic field, fv\_tr, by the components of a vector with respect to a spherical basis of the transmitter's local coordinate system. The orientation of this basis depends on its direction from the origin. The direction is specified by the azimuth and elevation of the receiving antenna with respect to the transmitter's local coordinate system. Then, the transmitter's polarization, in terms of the spherical basis vectors of the transmitter's local coordinate system, is

$$\mathbf{E} = E_H \hat{\mathbf{e}}_{az} + E_V \hat{\mathbf{e}}_{el} = E_m \mathbf{P}_i$$

In the same manner, the receiver's polarization vector, fv\_rcv, is defined with respect to a spherical basis in the receiver's local coordinate system. Now, the azimuth and elevation specify the transmitter's position with respect to the receiver's local coordinate system. You can write the receiving antennas polarization in terms of the spherical basis vectors of the receiver's local coordinate system:

$$\mathbf{P} = P_H \hat{\mathbf{e}}'_{az} + P_V \hat{\mathbf{e}}'_{el}$$

This figure shows the construction of the different transmitter and receiver local coordinate systems. It also shows the spherical basis vectors with which to write the field components.

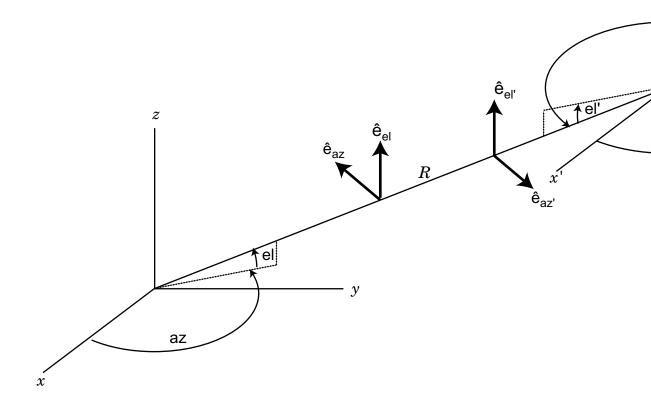

The polarization loss is the projection (or dot product) of the normalized transmitted field vector onto the normalized receiver polarization vector. Notice that the loss occurs because of the mismatch in direction of the two vectors not in their magnitudes. Because the vectors are

## polloss

defined in different coordinate systems, they must be converted to the global coordinate system in order to form the projection. The polarization loss is defined by:

$$\rho = \frac{|\mathbf{E}_i \cdot \mathbf{P}|^2}{|\mathbf{E}_i|^2 |\mathbf{P}|^2}$$

## References

[1] Mott, H. Antennas for Radar and Communications. John Wiley & Sons, 1992.

See Also polellip | stokes

### **Purpose**

Ratio of vertical to horizontal linear polarization components of a field

## **Syntax**

p = polratio(fv)

## **Description**

p = polratio(fv) returns the ratio of the vertical to horizontal component of the field or set of fields contained in fv.

Each column of fv contains the linear polarization components of a field in the form [Eh;Ev], where Eh and Ev are the field's linear horizontal and vertical polarization components. The expression of a field in terms of a two-row vector of linear polarization components is called the *Jones vector formalism*. The argument fv can refer to either the electric or magnetic part of an electromagnetic wave.

Each entry in p contains the ratio Ev/Eh of the components of fv.

## Input Arguments

#### fv - Field vector in linear component representation

2-by-N complex-valued matrix

Field vector in linear component representation specified as a 2-by-*N* complex-valued matrix. Each column of fv contains an instance of a field specified by [Eh;Ev], where Eh and Ev are the field's linear horizontal and vertical polarization components. Two rows of the same column cannot both be zero.

**Example:** [2, i; i, 1]

Data Types

Complex Number Support: Yes

## Output Arguments

## p - Polarization ratio

1-by-N complex-valued row vector

Polarization ratio returned as a 1-by-N complex-valued row vector.  ${\sf p}$  contains the ratio of the components of the second row of  ${\sf fv}$  to the first row.  ${\sf Ev/Eh}$ .

## **Examples**

## Polarization Ratio for 45° Linearly Polarized Field

Determine the polarization ratio for a linearly polarized field (when the horizontal and vertical components of a field have the same phase).

```
fv = [2 ; 2];
p = polratio(fv)
p =
```

The resulting polarization ratio is real. The components also have equal amplitudes so the polarization ratio is unity.

#### **Polarization Ratios for Two Fields**

Pass two fields via a single matrix. The first field is [2;i], while the second is [i;1].

### **Polarization Ratio for Vertically Polarized Field**

Determine the polarization ratio for a vertically polarized field (when the horizontal component of the field vanishes).

The polarization ratio is infinite as expected from Ev/Eh.

## References

[1] Mott, H., Antennas for Radar and Communications, John Wiley & Sons, 1992.

[2] Jackson, J.D. ,  $Classical\ Electrodynamics,$  3rd Edition, John Wiley & Sons, 1998, pp. 299–302

[3] Born, M. and E. Wolf, *Principles of Optics*, 7th Edition, Cambridge: Cambridge University Press, 1999, pp 25–32.

## **See Also**

circpol2pol | pol2circpol | polellip | stokes

## polsignature

### **Purpose**

Copolarization and cross-polarization signatures

## **Syntax**

```
resp = polsignature(rcsmat)
resp = polsignature(rcsmat,type)
resp = polsignature(rcsmat,type,epsilon)
resp = polsignature(rcsmat,type,epsilon,tau)
```

polsignature( )

## **Description**

resp = polsignature(rcsmat) returns the normalized radar cross-section copolarization (co-pol) signature, resp (in square meters), determined from the scattering cross section matrix, rcsmat of an object. The signature is a function of the transmitting antenna polarization, specified by the ellipticity angle and the tilt angle of the polarization ellipse. In this syntax case, the ellipticity angle takes the values [-45:45] and the tilt angle takes the values [-90:90]. The output resp is a 181-by-91 matrix whose elements correspond to the signature at each ellipticity angle-tilt angle pair.

resp = polsignature(rcsmat,type), in addition, specifies the polarization signature type as one of 'c'|'x', where 'c' creates the copolarization signature and 'x' creates the cross-polarization (cross-pol) signature. The default value of this parameter is 'c'. The output resp is a 181-by-91 matrix whose elements correspond to the signature at each ellipticity angle-tilt angle pair. This syntax can use the input arguments in the previous syntax.

resp = polsignature(rcsmat,type,epsilon), in addition, specifies the transmit antenna polarization's ellipticity angle (in degrees) as a length-M vector. The angle epsilon must lie between  $-45^{\circ}$  and  $45^{\circ}$ . The argument resp is a 181-by-M matrix whose elements correspond to the signature at each ellipticity angle-tilt angle pair. This syntax can use any of the input arguments in the previous syntaxes.

resp = polsignature(rcsmat,type,epsilon,tau), in addition, specifies the tilt angle of the polarization ellipse of the transmitted wave (in degrees) as a length-N vector. The angle tau must be between  $-90^{\circ}$  and  $90^{\circ}$ . The signature, resp, is represented as a function of the transmitting antenna polarization. The transmitting antenna polarization is characterized by the ellipticity angle, epsilon, and the tilt angle, tau. The argument resp is a N-by-M matrix whose elements correspond to the signature at each ellipticity angle-tilt angle pair. This syntax can use any of the input arguments in the previous syntaxes.

polsignature(\_\_\_) plots a three dimensional surface using any of the syntax forms specified above.

## Input Arguments

#### rcsmat - Radar cross-section scattering matrix

2-by-2 complex-valued matrix

Radar cross-section scattering matrix (*RCSM*) of an object specified as a 2-by-2, complex-valued matrix. The radar cross-section scattering matrix describes the polarization of a scattered wave as a function of the polarization of an incident wave upon a target. The response to an incident wave can be construct from the individual responses to the incident field's horizontal and vertical polarization components. These components are taken with respect to the transmit antenna or array local coordinate system. The scattered wave can be decomposed into horizontal and vertical polarization components with respect to the receive antenna or array local coordinate system. The matrix *RCSM* contains four components [rcs\_hh rcs\_hv;rcs\_vh rcs\_vv] where each component is the radar cross section defined by the polarization of the transmit and receive antennas.

- rcs\_hh Horizontal response due to horizontal transmit polarization component
- rcs\_hv Horizontal response due to vertical transmit polarization component
- rcs\_vh Vertical response due to horizontal transmit polarization component

## polsignature

 rcs\_vv – Vertical response due to vertical transmit polarization component

In the monostatic radar case, when the wave is backscattered, the RCSM matrix is symmetric.

```
Example: [-1,1i;1i,1]
```

#### **Data Types**

double

Complex Number Support: Yes

#### type - Polarization signature type

```
'c' (default) | Single character 'c'|'x'
```

Polarization signature type of the scattered wave specified by a single character: 'c' denoting the copolarized signature or 'x' denoting the cross-polarized signature.

```
Example: 'x'
```

#### **Data Types**

char

## epsilon - Ellipticity angle of the polarization ellipse of the transmitted wave

```
[-45:45] (default) | scalar or 1-by-M real-valued row vector
```

Ellipticity angle of the polarization ellipse of the transmitted wave specified as a length-M vector. Units are degrees. The ellipticity angle describes the shape of the ellipse. By definition, the tangent of the ellipticity angle is the signed ratio of the semiminor axis to semimajor axis of the polarization ellipse. Since the absolute value of this ratio cannot exceed unity, the ellipticity angle lies between  $\pm 45^{\circ}$ .

```
Example: [-45:0.5:45]
```

### **Data Types**

double

## tau - Tilt angle of the polarization ellipse of the transmitted wave

```
[-90:90] (default) | scalar or 1-by-N real-valued row vector.
```

Tilt angle of the polarization ellipse of the transmitted wave specified as a length-N vector. Units are degrees. The tilt angle is defined as the angle between the semimajor axis of the ellipse and the x-axis. Because the ellipse is symmetrical, an ellipse with a tilt angle of  $100^{\circ}$  is the same ellipse as one with a tilt angle of  $-80^{\circ}$ . Therefore, the tilt angle need only be specified between  $\pm 90^{\circ}$ .

```
Example: [-30:2:30]

Data Types
double
```

# Output Arguments

### resp - Normalized magnitude response

scalar or N-by-M real-valued matrix.

Normalized magnitude response returned as a scalar or N-by-M, real-valued matrix having values between 0 and 1. resp returns a value for each ellipticity-tilt angle pair.

## **Examples**

### **Copolarization Signature of a Dihedral**

Use the default values of this function to create a matrix of copolarization responses to a dihedral object. Specify the ellipticity angle values as [-45:45] and the tilt angle values as [-90:90]. Then, draw the response matrix as an image.

```
rscmat = [-1,0;0,1];
resp = polsignature(rscmat);
el = [-45:45];
tilt = [-90:90];
imagesc(el,tilt,resp); ylabel('Tilt (degrees)');
xlabel('Ellipticity Angle (degrees)'), axis image
set(gca,'xtick',[-45:15:45],'ytick',[-90:15:90]);
title('Co-polarization signature of dihedral');
colorbar;
```

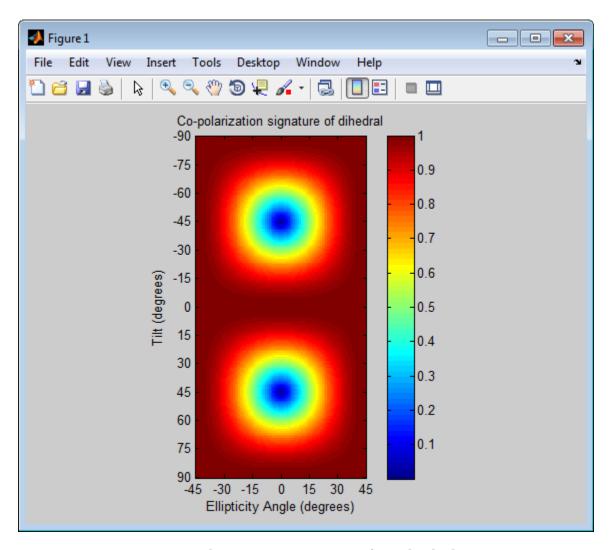

**Cross-Polarization Signature of a Dihedral** 

Set the type argument to 'x' to create a cross-polarization response matrix for a dihedral object. Use the default values of ellipticity angles,

[-45:45], and tilt angles, [-90:90]. Then, draw the response matrix as an image.

```
rscmat = [-1,0;0,1];
resp = polsignature(rscmat,'x');
el = [-45:45];
tilt = [-90:90];
imagesc(el,tilt,resp); ylabel('Tilt (degrees)');
xlabel('Ellipticity Angle (degrees)'), axis image
set(gca,'xtick',[-45:15:45],'ytick',[-90:15:90]);
title('Cross-polarization signature of dihedral');
colorbar;
```

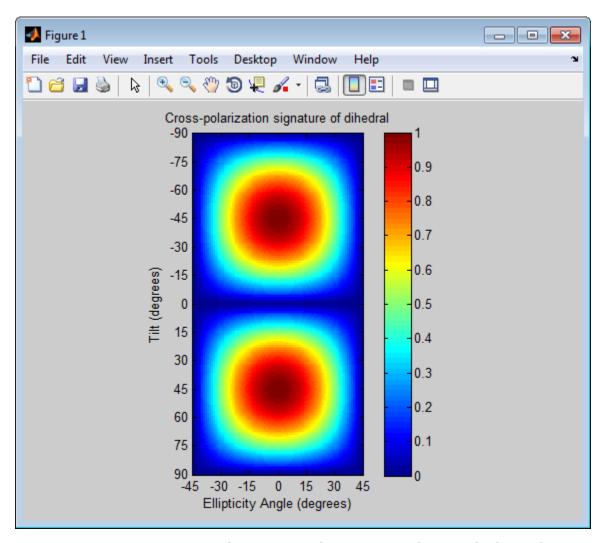

## Signatures for Linear Polarization with Varied Tilt Angles

Set the ellipticity angle to zero, and vary the tilt angle from -90° to +90° to generate all possible linear polarization directions. Then, plot both the copolarization and cross-polarization signatures.

## polsignature

```
rscmat = [-1,0;0,1];
el = [0];
respc = polsignature(rscmat,'c',el);
respx = polsignature(rscmat,'x',el);
tilt = [-90:90];
plot(tilt,respc,'b',tilt,respx,'r');
set(gca,'xlim',[-90,90],'xtick',[-90:15:90])
legend('Co-polarization','Cross-polarization');
title('Signatures for linear polarization');
xlabel('Tilt angle (degrees)');
ylabel('Signature');
```

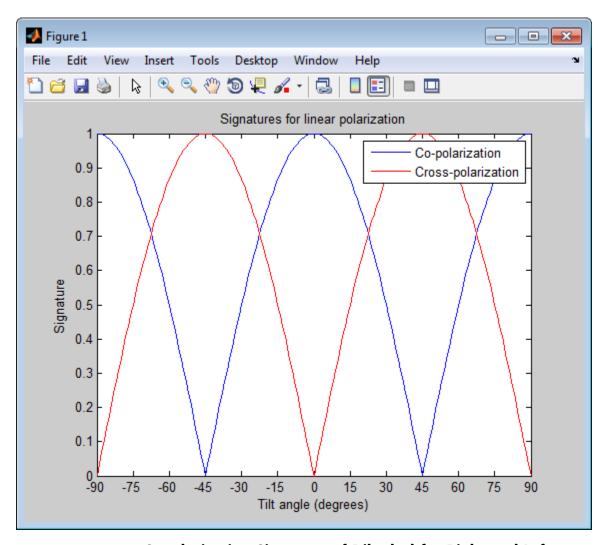

Copolarization Signature of Dihedral for Right and Left Circular Polarization

Specify right and left circular polarizations. The RCSM for a dihedral is diagonal.

```
rscmat = [-1,0;0,1];
el = [-45, 45];
tilt = 0;
respc = polsignature(rscmat,'c',el,tilt);
respx = polsignature(rscmat,'x',el,tilt);
respc =
    1    1
respx =
    1    1
```

The responses of the dihedral are the same for each polarization.

# Surface Plot of Copolarization Signature of a More General Target

Use a general RCSM matrix to create a 3-D surface plot.

```
rscmat = [1i*2,0.5; 0.5, -1i];
el = [-45:45];
tilt = [-90:90];
polsignature(rscmat, 'c',el,tilt);
```

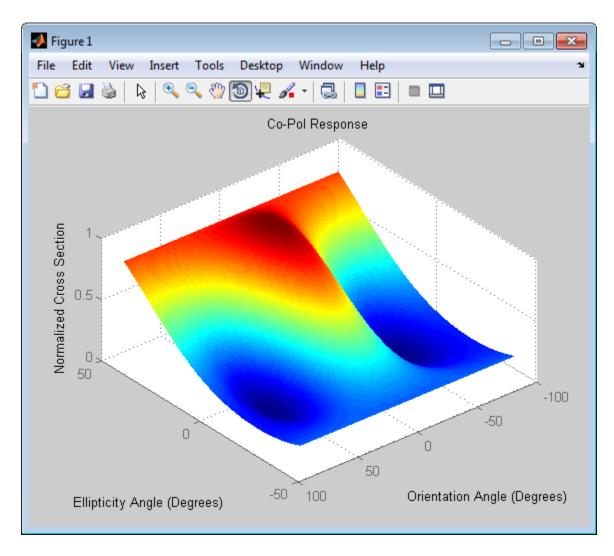

## **Definitions** Scattering Cross-Section Matrix

Scattering cross-section matrix determines response of an object to incident polarized electromagnetic field.

When a polarized plane wave is incident on an object, the amplitude and polarization of the scattered wave may change with respect to the incident wave polarization. The polarization may depend upon the direction in which the scattered wave is observed. The exact way that the polarization changes depends upon the properties of the scattering object. The quantity describing the response of an object to the incident field is called the scattering cross-section matrix, S. The scattering matrix can be measured as follows: when a unit amplitude horizontally polarized wave is scattered, both a horizontal and vertical scattered component are produced. Call these two components  $S_{HH}$  and  $S_{VH}$ . These are complex numbers containing the amplitude and phase changes from the incident wave. Similarly, when a unit amplitude vertically polarized wave is scattered, the horizontal and vertical scattered component produced are  $S_{H\!V}$  and  $S_{V\!V}$ . Because any incident field can be decomposed into horizontal and vertical components, stack these quantities into a matrix and write the scattered field in terms of the incident field

$$\begin{bmatrix} E_H^{(sc)} \\ E_V^{(sc)} \end{bmatrix} = \begin{bmatrix} S_{HH} & S_{VH} \\ S_{HV} & S_{VV} \end{bmatrix} \begin{bmatrix} E_H^{(inc)} \\ E_V^{(inc)} \end{bmatrix} = S \begin{bmatrix} E_H^{(inc)} \\ E_V^{(inc)} \end{bmatrix}$$

The scattering cross section matrix depends upon the angles that the incident and scattered fields make with the object. When the incident field is backscattered to the transmitting antenna, the scattering matrix is symmetric.

### **Polarization Signature**

Polarization signature for visualizing scattering cross-section matrix.

To understand how the scattered wave depends upon the polarization of the incident wave, an examination of all possible scattered field polarizations for each incident polarization is required. Because this amount of data is difficult to visualize, you can look at two particular scattered polarizations:

• Choose one polarization that has the same polarization as the incident field (copolarization)

## polsignature

• Choose a second one that is orthogonal to the polarization of the incident field (cross-polarization)

Both the incident and orthogonal polarization states can be specified in

terms of the tilt angle-ellipticity angle pair  $(\tau, \varepsilon)$ . From the incident field tilt and ellipticity angles, the unit incident polarization vector can be expressed as

$$\begin{bmatrix} E_H^{(inc)} \\ E_V^{(inc)} \end{bmatrix} = \begin{bmatrix} \cos \tau & -\sin \tau \\ \sin \tau & \cos \tau \end{bmatrix} \begin{bmatrix} \cos \varepsilon \\ j \sin \varepsilon \end{bmatrix}$$

while the orthogonal polarization vector is

$$\begin{bmatrix} E_H^{(inc)\perp} \\ E_V^{(inc)\perp} \end{bmatrix} = \begin{bmatrix} -\sin\tau & -\cos\tau \\ \cos\tau & -\sin\tau \end{bmatrix} \begin{bmatrix} \cos\varepsilon \\ -j\sin\varepsilon \end{bmatrix}$$

To form the copolarization signature, use the RCSM matrix, S, to compute:

$$P^{(co)} = egin{bmatrix} E_H^{(inc)} & E_V^{(inc)} \end{bmatrix}^* S egin{bmatrix} E_H^{(inc)} \ E_V^{(inc)} \end{bmatrix}$$

where []\* denotes complex conjugation. For the cross-polarization signature, compute

$$P^{(cross)} = egin{bmatrix} E_H^{(inc)\perp} & E_V^{(inc)\perp} \end{bmatrix}^* S egin{bmatrix} E_H^{(inc)} \ E_V^{(inc)} \end{bmatrix}$$

The output of this function is the absolute value of each signature normalized by its maximum value.

## References

- [1] Mott, H. Antennas for Radar and Communications. John Wiley & Sons, 1992.
- [2] Fawwaz, U. and C. Elachi. Radar Polarimetry for Geoscience Applications. Artech House, 1990.
- [3] Lee, J. and E. Pottier. *Polarimetric Radar Imaging: From Basics to Applications*. CRC Press, 2009.

### **See Also**

polellip | polloss | stokes

## pulsint

Purpose Pulse integration

**Syntax** Y = pulsint(X)

Y = pulsint(X,METHOD)

**Description** Y = pulsint(X) performs video (noncoherent) integration of the pulses

in  $\boldsymbol{X}$  and returns the integrated output in  $\boldsymbol{Y}.$  Each column of  $\boldsymbol{X}$  is one

pulse.

Y = pulsint(X, METHOD) performs pulse integration using the specified

method. METHOD is 'coherent' or 'noncoherent'.

Input Arguments X

Pulse input data. Each column of X is one pulse.

**METHOD** 

Pulse integration method. METHOD is the method used to integrate the pulses in the columns of X. Valid values of METHOD are 'coherent' and 'noncoherent'. The strings are not case sensitive.

Default: 'noncoherent'

Output Arguments Y

Integrated pulse. Y is an N-by-1 column vector where N is the number of rows in the input X.

**Definitions** 

**Coherent Integration** 

Let  $X_{ij}$  denote the (i,j)-th entry of an M-by-N matrix of pulses X.

The coherent integration of the pulses in X is:

$$Y_i = \sum_{j=1}^{N} X_{ij}$$

### Noncoherent (video) Integration

Let  $X_{ij}$  denote the (i,j)-th entry of an M-by-N matrix of pulses X.

The noncoherent (video) integration of the pulses in X is:

$$Y_i = \sqrt{\sum_{j=1}^{N} |X_{ij}|^2}$$

## **Examples**

Noncoherently integrate 10 pulses.

```
x = repmat(sin(2*pi*(0:99)'/100),1,10)+0.1*randn(100,10);
y = pulsint(x);
subplot(211), plot(abs(x(:,1)));
ylabel('Magnitude');
title('First Pulse');
subplot(212), plot(abs(y));
ylabel('Magnitude');
title('Integrated Pulse');
```

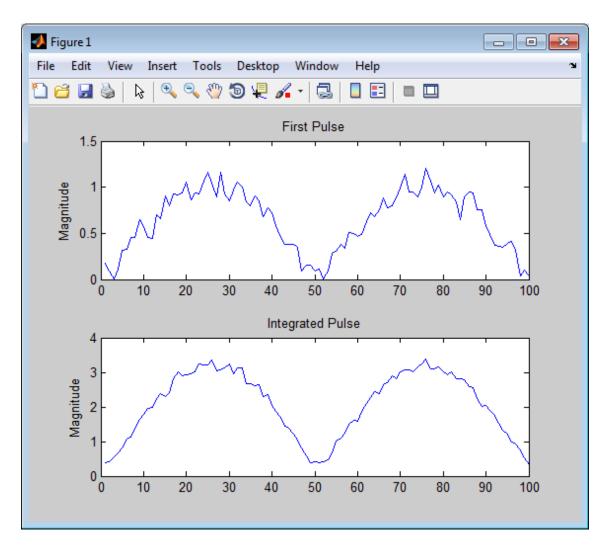

References

[1] Richards, M. A. Fundamentals of Radar Signal Processing. New York: McGraw-Hill, 2005.

See Also phased.MatchedFilter |

## radarEquationCalculator

### **Purpose**

Radar equation calculator

## **Description**

The **Radar Equation Calculator** app is a tool for solving the basic radar equation for monostatic or bistatic radar systems. The radar equation relates target range, transmitted power and received signal SNR. Using this app, you can solve for any one of these three quantities. If you know the transmit power of your radar and the desired received SNR, you can solve for the maximum target range. If you know the target range and desired received SNR, you can compute how much power you need to transmit. Finally, if you know the range and transmit power, you can calculate the received SNR value.

After you choose the type of solution, set other parameters to build a complete model. The principal parameters to specify are target cross-section, wavelength, antenna gains, noise temperature, and overall system losses.

### **Examples**

#### Maximum Detection Range of a Monostatic Radar

Compute the maximum detection range of a 10 GHz, 1 kW, monostatic radar with a 40 dB antenna gain and a detection threshold of 10 dB. From the Calculation Type drop-down list, choose Target Range as the solution and choose Configuration as monostatic. Enter 40 dB for the antenna Gain, and set the Wavelength to 3 cm. Set the SNR detection threshold parameter to 10 dB. Assuming the target is a large airplane, set the Target Radar Cross Section value to 100 m<sup>2</sup>. Next, specify the Peak Transmit Power as 1 kW and the Pulse Width as 2 µs. Finally, assume a total of 5 dB System Losses.

## radar Equation Calculator

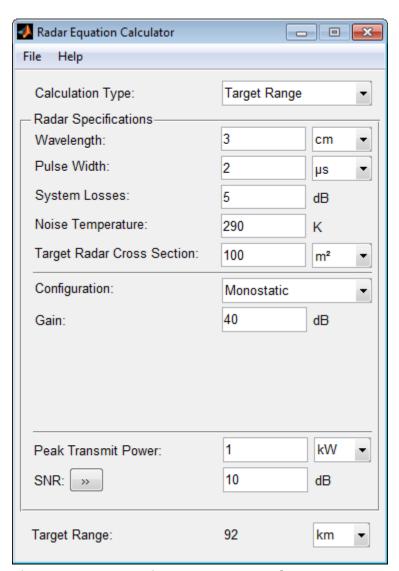

The maximum target detection range is 92 km.

## radarEquationCalculator

# Maximum Detection Range of a Monostatic Radar Using Multiple Pulses

Continue with the results from the previous example. Use multiple pulses to reduce the transmitted power while maintaining the same maximum target range. Clicking on the arrows to the right of the SNR label opens the **Detection Specifications for SNR** menu. There, set the **Probability of Detection** to 0.95, the **Probability of False** Alarm to  $10^{-6}$ , and the **Number of Pulses** to 4. Then, reduce the **Peak Transmit Power** to 0.75 kW. Assume a nonfluctuating target model, i.e., the **Swerling Case Number** is 0.

## ${\bf radar Equation Calculator}$

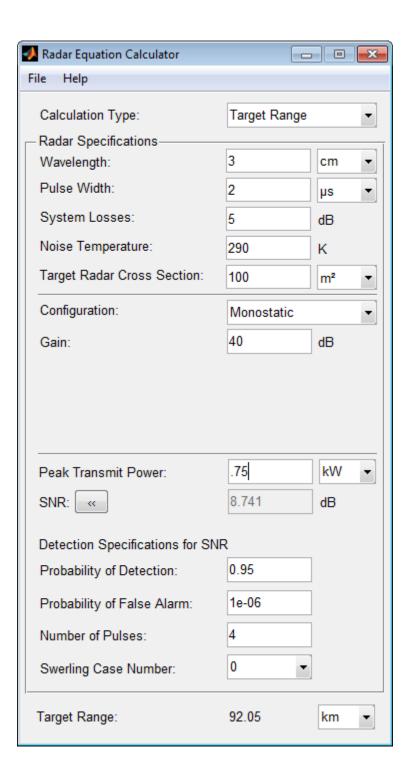

## radarEquationCalculator

The maximum detection range is approximately the same as in the previous example, but the transmitted power is reduced by 25%.

#### **Maximum Detection Range of Bistatic Radar System**

Solve for the geometric mean range of a target for a bistatic radar system. Specify the **Calculation Type** as Target Range and **Configuration** as bistatic. Next, provide a **Transmitter Gain** and a **Receiver Gain** parameter, instead of the single gain needed in the monostatic case.

## radarEquationCalculator

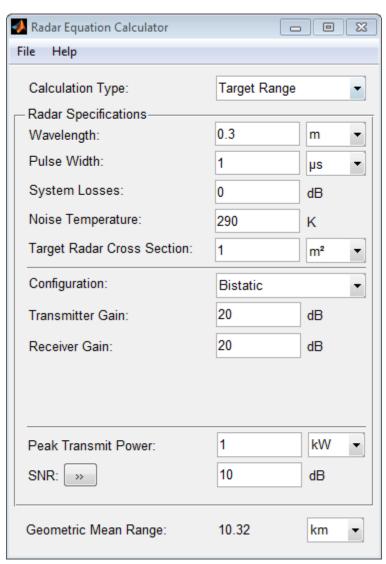

Alternatively, to achieve a particular probability of detection and probability of false alarm, open the **Detection Specifications for SNR** 

# ${\bf radar Equation Calculator}$

menu. Enter values for **Probability of Detection** and **Probability of False Alarm**, **Number of Pulses**, and **Swerling Case Number**.

# ${\bf radar Equation Calculator}$

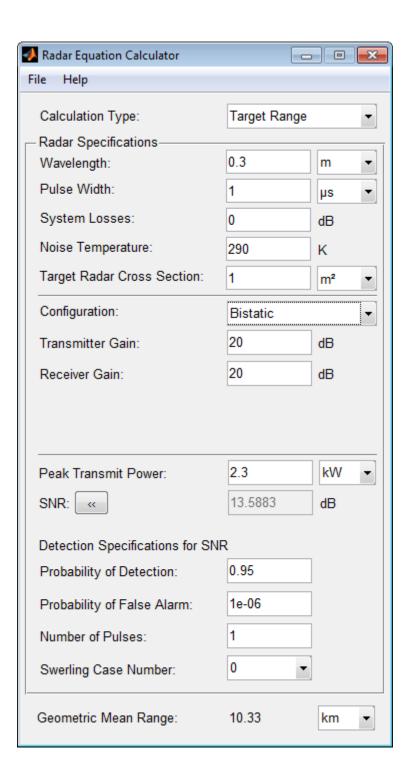

## radarEquationCalculator

### Required Transmit Power for a Bistatic Radar

Compute the required peak transmit power of a 10 GHz, bistatic X-band radar for a 80 km total bistatic range, and 10 dB received SNR. The system has a 40 dB transmitter gain and a 20 dB receiver gain. The required receiver SNR is 10 dB. From the Calculation Type drop-down list, choose Peak Transmit Power as the solution type and choose Configuration as bistatic. From the system specifications, set Transmitter Gain to 40 dB and Receiver Gain to 20 dB. Set the SNR detection threshold to 10 dB and the Wavelength to 0.3 m. Assume the target is a fighter aircraft having a Target Radar Cross Section value of 2 m². Choose Range from Transmitter as 50 km, and Range from Receiver as 30 km. Finally, set the Pulse Width to 2 µs and the System Losses to 0 dB.

## ${\bf radar Equation Calculator}$

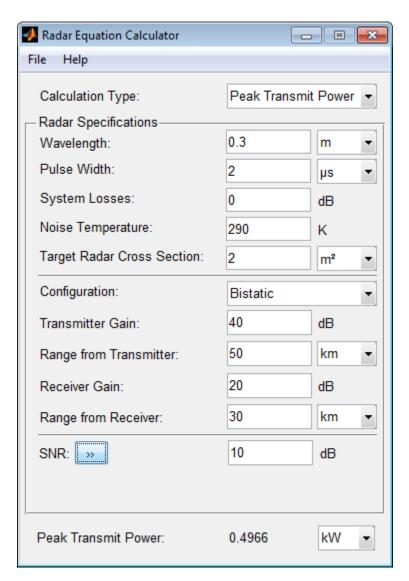

The required Peak Transmit Power is about 0.5 kW.

## radarEquationCalculator

#### Receiver SNR for a Monostatic Radar

Compute the received SNR for a monostatic radar with 1 kW peak transmit power with a target at a range of 2 km. Assume a 2 GHz radar frequency and 20 dB antenna gain. From the Calculation Type drop-down list, choose SNR as the solution type and set the Configuration as monostatic. Set the Gain to 20, the Peak Transmit Power to 1 kW, and the Target Range to 2000 m. Set the Wavelength to 15 cm.

Find the received SNR of a small boat having a **Target Radar Cross** Section value of  $0.5 \text{ m}^2$ . The **Pulse Width** is 1  $\mu$ s and **System Losses** are 0 dB.

# ${\bf radar Equation Calculator}$

| Radar Equation Calculator   | [            | X    |
|-----------------------------|--------------|------|
| File Help                   |              |      |
| Calculation Type:           | SNR          | •    |
| Radar Specifications        |              |      |
| Wavelength:                 | 15           | cm ▼ |
| Pulse Width:                | 1            | µs ▼ |
| System Losses:              | 0            | dB   |
| Noise Temperature:          | 290          | К    |
| Target Radar Cross Section: | 0.5          | m² ▼ |
| Configuration:              | Monostatic ▼ |      |
| Gain:                       | 20           | dB   |
| Target Range:               | 2000         | m •  |
| Peak Transmit Power:        | 1            | kW • |
| SNR:                        | 29.47        | dB   |

See Also "Radar Equation Theory" |

#### **Purpose**

Peak power estimate from radar equation

### **Syntax**

Pt = radareqpow(lambda,tgtrng,SNR,Tau)

Pt = radareqpow(..., Name, Value)

### **Description**

Pt = radareqpow(lambda,tgtrng,SNR,Tau) estimates the peak transmit power required for a radar operating at a wavelength of lambda meters to achieve the specified signal-to-noise ratio SNR in decibels for a target at a range of tgtrng meters. The target has a nonfluctuating radar cross section (RCS) of 1 square meter.

Pt = radareqpow(...,Name,Value) estimates the required peak transmit power with additional options specified by one or more Name,Value pair arguments.

### Input Arguments

#### lambda

Wavelength of radar operating frequency (in meters). The wavelength is the ratio of the wave propagation speed to frequency. For electromagnetic waves, the speed of propagation is the speed of light. Denoting the speed of light by c and the frequency (in hertz) of the wave by f, the equation for wavelength is:

$$\lambda = \frac{c}{f}$$

#### tgtrng

Target range in meters. When the transmitter and receiver are colocated (monostatic radar), tgtrng is a real-valued positive scalar. When the transmitter and receiver are not colocated (bistatic radar), tgtrng is a 1-by-2 row vector with real-valued positive elements. The first element is the target range from the transmitter, and the second element is the target range from the receiver.

#### **SNR**

The minimum output signal-to-noise ratio at the receiver in decibels.

#### Ταυ

Single pulse duration in seconds.

#### **Name-Value Pair Arguments**

#### 'Gain'

Transmitter and receiver gain in decibels (dB). When the transmitter and receiver are colocated (monostatic radar), Gain is a real-valued scalar. The transmit and receive gains are equal. When the transmitter and receiver are not colocated (bistatic radar), Gain is a 1-by-2 row vector with real-valued elements. The first element is the transmitter gain and the second element is the receiver gain.

Default: 20

#### 'Loss'

System loss in decibels (dB). Loss represents a general loss factor that comprises losses incurred in the system components and in the propagation to and from the target.

Default: 0

#### 'RCS'

Radar cross section in square meters. The target RCS is nonfluctuating.

**Default:** 1

#### 'Ts'

System noise temperature in kelvin. The system noise temperature is the product of the system temperature and the noise figure.

Default: 290 kelvin

## Output Arguments

#### Pt

Transmitter peak power in watts.

#### **Definitions**

#### **Point Target Radar Range Equation**

The point target radar range equation estimates the power at the input to the receiver for a target of a given radar cross section at a specified range. The model is deterministic and assumes isotropic radiators. The equation for the power at the input to the receiver is

$$P_r = \frac{P_t G_t G_r \lambda^2 \sigma}{(4\pi)^3 R_t^2 R_r^2 L}$$

where the terms in the equation are:

- P<sub>t</sub> Peak transmit power in watts
- G, Transmitter gain in decibels
- $G_r$  Receiver gain in decibels. If the radar is monostatic, the transmitter and receiver gains are identical.
- $\lambda$  Radar operating frequency wavelength in meters
- ullet  $\sigma$  Target's nonfluctuating radar cross section in square meters
- L General loss factor in decibels that accounts for both system and propagation loss
- ullet Range from the transmitter to the target
- $R_r$ —Range from the receiver to the target. If the radar is monostatic, the transmitter and receiver ranges are identical.

Terms expressed in decibels such as the loss and gain factors enter the equation in the form  $10^{x/10}$  where x denotes the variable. For example, the default loss factor of 0 dB results in a loss term of  $10^{0/10}$ =1.

#### **Receiver Output Noise Power**

The equation for the power at the input to the receiver represents the *signal* term in the signal-to-noise ratio. To model the noise term,

## radareqpow

assume the thermal noise in the receiver has a white noise power spectral density (PSD) given by:

$$P(f) = kT$$

where k is the Boltzmann constant and T is the effective noise temperature. The receiver acts as a filter to shape the white noise PSD. Assume that the magnitude squared receiver frequency response approximates a rectangular filter with bandwidth equal to the reciprocal of the pulse duration,  $1/\tau$ . The total noise power at the output of the receiver is:

$$N = \frac{kTF_n}{\tau}$$

where  $F_n$  is the receiver noise factor.

The product of the effective noise temperature and the receiver noise factor is referred to as the system temperature and is denoted by  $T_s$ , so that  $T_s = TF_n$ .

#### **Receiver Output SNR**

Using the equation for the received signal power in "Point Target Radar Range Equation" on page 2-227 and the output noise power in "Receiver Output Noise Power" on page 2-227, the receiver output SNR is:

$$\frac{P_r}{N} = \frac{P_t \tau G_t G_r \lambda^2 \sigma}{(4\pi)^3 k T_s R_t^2 R_r^2 L}$$

Solving for the peak transmit power

$$P_t = \frac{P_r (4\pi)^3 k T_s R_t^2 R_r^2 L}{N\tau G_t G_r \lambda^2 \sigma}$$

## **Examples**

Estimate the required peak transmit power required to achieve a minimum SNR of 6 decibels for a target at a range of 50 kilometers. The

target has a nonfluctuating RCS of 1 square meter. The radar operating frequency is 1 gigahertz. The pulse duration is 1 microsecond.

```
lambda = physconst('LightSpeed')/1e9;
tgtrng = 50e3;
tau = 1e-6;
SNR = 6;
Pt = radareqpow(lambda,tgtrng,SNR,tau);
```

Estimate the required peak transmit power required to achieve a minimum SNR of 10 decibels for a target with an RCS of 0.5 square meters at a range of 50 kilometers. The radar operating frequency is 10 gigahertz. The pulse duration is 1 microsecond. Assume a transmit and receive gain of 30 decibels and an overall loss factor of 3 decibels.

```
lambda = physconst('LightSpeed')/10e9;
Pt = radareqpow(lambda,50e3,10,1e-6,'RCS',0.5,...
'Gain',30,'Ts',300,'Loss',3);
```

Estimate the required peak transmit power for a bistatic radar to achieve a minimum SNR of 6 decibels for a target with an RCS of 1 square meter. The target is 50 kilometers from the transmitter and 75 kilometers from the receiver. The radar operating frequency is 10 gigahertz and the pulse duration is 10 microseconds. The transmitter and receiver gains are 40 and 20 dB respectively.

```
lambda = physconst('LightSpeed')/10e9;
SNR = 6;
tau = 10e-6;
TxRng = 50e3; RvRng = 75e3;
TxRvRng =[TxRng RvRng];
TxGain = 40; RvGain = 20;
Gain = [TxGain RvGain];
Pt = radareqpow(lambda,TxRvRng,SNR,tau,'Gain',Gain);
```

## radareqpow

#### References

[1] Richards, M. A. Fundamentals of Radar Signal Processing. New York: McGraw-Hill, 2005.

[2] Skolnik, M. *Introduction to Radar Systems*. New York: McGraw-Hill, 1980.

[3] Willis, N. J. Bistatic Radar. Raleigh, NC: SciTech Publishing, 2005.

### **See Also**

phased.Transmitter | phased.ReceiverPreamp | noisepow |
radareqrng | radareqsnr | systemp

2-230

#### **Purpose**

Maximum theoretical range estimate

### **Syntax**

maxrng = radareqrng(lambda,SNR,Pt,Tau)
maxrng = radareqrng(...,Name,Value)

### **Description**

maxrng = radareqrng(lambda, SNR, Pt, Tau) estimates the theoretical maximum detectable range maxrng for a radar operating with a wavelength of lambda meters with a pulse duration of Tau seconds. The signal-to-noise ratio is SNR decibels, and the peak transmit power is Pt watts.

maxrng = radareqrng(...,Name,Value) estimates the theoretical maximum detectable range with additional options specified by one or more Name, Value pair arguments.

### Input Arguments

#### lambda

Wavelength of radar operating frequency (in meters). The wavelength is the ratio of the wave propagation speed to frequency. For electromagnetic waves, the speed of propagation is the speed of light. Denoting the speed of light by c and the frequency (in hertz) of the wave by f, the equation for wavelength is:

$$\lambda = \frac{c}{f}$$

#### Pt

Transmitter peak power in watts.

#### **SNR**

The minimum output signal-to-noise ratio at the receiver in decibels.

#### Ταυ

Single pulse duration in seconds.

#### **Name-Value Pair Arguments**

#### 'Gain'

Transmitter and receiver gain in decibels (dB). When the transmitter and receiver are colocated (monostatic radar), Gain is a real-valued scalar. The transmit and receive gains are equal. When the transmitter and receiver are not colocated (bistatic radar), Gain is a 1-by-2 row vector with real-valued elements. The first element is the transmitter gain, and the second element is the receiver gain.

Default: 20

#### 'Loss'

System loss in decibels (dB). Loss represents a general loss factor that comprises losses incurred in the system components and in the propagation to and from the target.

Default: 0

#### 'RCS'

Radar cross section in square meters. The target RCS is nonfluctuating.

Default: 1

#### 'Ts'

System noise temperature in kelvins. The system noise temperature is the product of the system temperature and the noise figure.

Default: 290 kelvin

#### 'unitstr'

The units of the estimated maximum theoretical range. unitstr is one of the following strings:

• 'km' kilometers

- 'm' meters
- 'nmi' nautical miles (U.S.)

Default: 'm'

## Output Arguments

#### maxrng

The estimated theoretical maximum detectable range. The units of maxrng depends on the value of unitstr. By default maxrng is in meters. For bistatic radars, maxrng is the geometric mean of the range from the transmitter to the target and the receiver to the target.

#### **Definitions**

### **Point Target Radar Range Equation**

The point target radar range equation estimates the power at the input to the receiver for a target of a given radar cross section at a specified range. The model is deterministic and assumes isotropic radiators. The equation for the power at the input to the receiver is

$$P_r = \frac{P_t G_t G_r \lambda^2 \sigma}{\left(4\pi\right)^3 R_t^2 R_r^2 L}$$

where the terms in the equation are:

- $P_t$  Peak transmit power in watts
- $G_t$  Transmitter gain in decibels
- G<sub>r</sub> Receiver gain in decibels. If the radar is monostatic, the transmitter and receiver gains are identical.
- ullet  $\lambda$  Radar operating frequency wavelength in meters
- ullet  $\sigma$  Target's nonfluctuating radar cross section in square meters
- L General loss factor in decibels that accounts for both system and propagation loss
- $R_t$  Range from the transmitter to the target

## radarearng

•  $R_r$  — Range from the receiver to the target. If the radar is monostatic, the transmitter and receiver ranges are identical.

Terms expressed in decibels, such as the loss and gain factors, enter the equation in the form  $10^{x/10}$  where x denotes the variable. For example, the default loss factor of 0 dB results in a loss term of  $10^{0/10}$ =1.

#### **Receiver Output Noise Power**

The equation for the power at the input to the receiver represents the *signal* term in the signal-to-noise ratio. To model the noise term, assume the thermal noise in the receiver has a white noise power spectral density (PSD) given by:

$$P(f) = kT$$

where k is the Boltzmann constant and T is the effective noise temperature. The receiver acts as a filter to shape the white noise PSD. Assume that the magnitude squared receiver frequency response approximates a rectangular filter with bandwidth equal to the reciprocal of the pulse duration,  $1/\tau$ . The total noise power at the output of the receiver is:

$$N = \frac{kTF_n}{\tau}$$

where  $F_n$  is the receiver noise factor.

The product of the effective noise temperature and the receiver noise factor is referred to as the *system temperature*. This value is denoted by  $T_s$ , so that  $T_s$ = $TF_n$ .

### Receiver Output SNR

The receiver output SNR is:

$$\frac{P_r}{N} = \frac{P_t \tau G_t G_r \lambda^2 \sigma}{(4\pi)^3 k T_s R_t^2 R_r^2 L}$$

You can derive this expression using the following equations:

- Received signal power in "Point Target Radar Range Equation" on page 2-233
- Output noise power in "Receiver Output Noise Power" on page 2-234

#### **Theoretical Maximum Detectable Range**

For monostatic radars, the range from the target to the transmitter and receiver is identical. Denoting this range by R, you can express

this relationship as  $R^4 = R_t^2 R_r^2$ .

Solving for R

$$R = \left(\frac{NP_t \tau G_t G_r \lambda^2 \sigma}{P_r (4\pi)^3 k T_s L}\right)^{1/4}$$

For bistatic radars, the theoretical maximum detectable range is the geometric mean of the ranges from the target to the transmitter and receiver:

$$\sqrt{R_t R_r} = (\frac{N P_t \tau G_t G_r \lambda^2 \sigma}{P_r (4\pi)^3 k T_s L})^{1/4}$$

## **Examples**

Estimate the theoretical maximum detectable range for a monostatic radar operating at 10 GHz using a pulse duration of 10  $\mu s.$  Assume the output SNR of the receiver is 6 dB.

```
lambda = physconst('LightSpeed')/10e9;
SNR = 6;
tau = 10e-6;
Pt = 1e6;
maxrng = radareqrng(lambda,SNR,Pt,tau);
```

Estimate the theoretical maximum detectable range for a monostatic radar operating at 10 GHz using a pulse duration of 10  $\mu$ s. The target

RCS is 0.1 square meters. Assume the output SNR of the receiver is 6 dB. The transmitter-receiver gain is 40 dB. Assume a loss factor of 3 dB.

```
lambda = physconst('LightSpeed')/10e9;
SNR = 6;
tau = 10e-6;
Pt = 1e6;
RCS = 0.1;
Gain = 40;
Loss = 3;
maxrng2 = radareqrng(lambda,SNR,Pt,tau,'Gain',Gain,...
'RCS',RCS,'Loss',Loss);
```

#### References

- [1] Richards, M. A. Fundamentals of Radar Signal Processing. New York: McGraw-Hill, 2005.
- [2] Skolnik, M. *Introduction to Radar Systems*. New York: McGraw-Hill, 1980.
- [3] Willis, N. J. Bistatic Radar. Raleigh, NC: SciTech Publishing, 2005.

### **See Also**

phased.Transmitter | phased.ReceiverPreamp | noisepow |
radareqpow | radareqsnr | systemp

#### **Purpose**

SNR estimate from radar equation

#### **Syntax**

SNR = radareqsnr(lambda,tgtrng,Pt,tau)

SNR = radareqsnr(...,Name,Value)

### **Description**

SNR = radareqsnr(lambda,tgtrng,Pt,tau) estimates the output signal-to-noise ratio (SNR) at the receiver based on the wavelength lambda in meters, the range tgtrng in meters, the peak transmit power Pt in watts, and the pulse width tau in seconds.

SNR = radareqsnr(...,Name,Value) estimates the output SNR at the receiver with additional options specified by one or more Name,Value pair arguments.

### Input Arguments

#### lambda

Wavelength of radar operating frequency in meters. The wavelength is the ratio of the wave propagation speed to frequency. For electromagnetic waves, the speed of propagation is the speed of light. Denoting the speed of light by c and the frequency in hertz of the wave by f, the equation for wavelength is:

$$\lambda = \frac{c}{f}$$

#### tgtrng

Target range in meters. When the transmitter and receiver are colocated (monostatic radar), tgtrng is a real-valued positive scalar. When the transmitter and receiver are not colocated (bistatic radar), tgtrng is a 1-by-2 row vector with real-valued positive elements. The first element is the target range from the transmitter, and the second element is the target range from the receiver.

#### Pt

Transmitter peak power in watts.

#### tau

Single pulse duration in seconds.

#### **Name-Value Pair Arguments**

Specify optional comma-separated pairs of Name, Value arguments. Name is the argument name and Value is the corresponding value. Name must appear inside single quotes (' '). You can specify several name and value pair arguments in any order as Name1, Value1, ..., NameN, ValueN.

#### 'Gain'

Transmitter and receiver gain in decibels (dB). When the transmitter and receiver are colocated (monostatic radar), Gain is a real-valued scalar. The transmit and receive gains are equal. When the transmitter and receiver are not colocated (bistatic radar), Gain is a 1-by-2 row vector with real-valued elements. The first element is the transmitter gain, and the second element is the receiver gain.

Default: 20

#### 'Loss'

System loss in decibels (dB). Loss represents a general loss factor that comprises losses incurred in the system components and in the propagation to and from the target.

Default: 0

#### 'RCS'

Target radar cross section in square meters. The target RCS is nonfluctuating.

**Default:** 1

'Ts'

System noise temperature in kelvin. The system noise temperature is the product of the effective noise temperature and the noise figure.

Default: 290 kelvin

## Output Arguments

#### **SNR**

The estimated output signal-to-noise ratio at the receiver in decibels. SNR is  $10\log_{10}(P_r/N)$ . The ratio  $P_r/N$  is defined in "Receiver Output SNR" on page 2-240.

## **Definitions**

#### **Point Target Radar Range Equation**

The point target radar range equation estimates the power at the input to the receiver for a target of a given radar cross section at a specified range. The model is deterministic and assumes isotropic radiators. The equation for the power at the input to the receiver is

$$P_r = \frac{P_t G_t G_r \lambda^2 \sigma}{(4\pi)^3 R_t^2 R_r^2 L}$$

where the terms in the equation are:

- $P_t$  Peak transmit power in watts
- ullet  $G_t$  Transmitter gain in decibels
- $G_r$  Receiver gain in decibels. If the radar is monostatic, the transmitter and receiver gains are identical.
- ullet  $\lambda$  Radar operating frequency wavelength in meters
- *L* General loss factor in decibels that accounts for both system and propagation losses
- $\bullet \ R_t$  Range from the transmitter to the target in meters
- $R_r$  Range from the receiver to the target in meters. If the radar is monostatic, the transmitter and receiver ranges are identical.

## radareqsnr

Terms expressed in decibels such as the loss and gain factors enter the equation in the form  $10^{x/10}$  where x denotes the variable value in decibels. For example, the default loss factor of 0 dB results in a loss term equal to one in the equation  $(10^{0/10})$ .

#### **Receiver Output Noise Power**

The equation for the power at the input to the receiver represents the signal term in the signal-to-noise ratio. To model the noise term, assume the thermal noise in the receiver has a white noise power spectral density (PSD) given by:

$$P(f) = kT$$

where k is the Boltzmann constant and T is the effective noise temperature. The receiver acts as a filter to shape the white noise PSD. Assume that the magnitude squared receiver frequency response approximates a rectangular filter with bandwidth equal to the reciprocal of the pulse duration,  $1/\tau$ . The total noise power at the output of the receiver is:

$$N = \frac{kTF_n}{\tau}$$

where  $F_n$  is the receiver noise factor.

The product of the effective noise temperature and the receiver noise factor is referred to as the system temperature and is denoted by  $T_s$ , so that  $T_s$ = $TF_n$ .

## **Receiver Output SNR**

The receiver output SNR is:

$$\frac{P_r}{N} = \frac{P_t \tau G_t G_r \lambda^2 \sigma}{(4\pi)^3 k T_s R_t^2 R_r^2 L}$$

You can derive this expression using the following equations:

 Received signal power in "Point Target Radar Range Equation" on page 2-239 • Output noise power in "Receiver Output Noise Power" on page 2-240

### **Examples**

Estimate the output SNR for a target with an RCS of 1 square meter at a range of 50 kilometers. The system is a monostatic radar operating at 1 gigahertz with a peak transmit power of 1 megawatt and pulse width of 0.2 microseconds. The transmitter and receiver gain is 20 decibels and the system temperature is 290 kelvin.

```
lambda = physconst('LightSpeed')/1e9;
tgtrng = 50e3;
Pt = 1e6;
tau = 0.2e-6;
snr = radareqsnr(lambda,tgtrng,Pt,tau);
```

Estimate the output SNR for a target with an RCS of 0.5 square meters at 100 kilometers. The system is a monostatic radar operating at 10 gigahertz with a peak transmit power of 1 megawatt and pulse width of 1 microsecond. The transmitter and receiver gain is 40 decibels. The system temperature is 300 kelvin and the loss factor is 3 decibels.

```
lambda = physconst('LightSpeed')/10e9;
snr = radareqsnr(lambda,100e3,1e6,1e-6,'RCS',0.5,...
'Gain',40,'Ts',300,'Loss',3);
```

Estimate the output SNR for a target with an RCS of 1 square meter. The radar is bistatic. The target is located 50 kilometers from the transmitter and 75 kilometers from the receiver. The radar operating frequency is 10 gigahertz. The transmitter has a peak transmit power of 1 megawatt with a gain of 40 decibels. The pulse width is 1 microsecond. The receiver gain is 20 decibels.

```
lambda = physconst('LightSpeed')/10e9;
tau = 1e-6;
Pt = 1e6;
txrvRng =[50e3 75e3];
```

# radareqsnr

```
Gain = [40 20];
snr = radareqsnr(lambda,txrvRng,Pt,tau,'Gain',Gain);
```

#### References

- [1] Richards, M. A. Fundamentals of Radar Signal Processing. New York: McGraw-Hill, 2005.
- [2] Skolnik, M. *Introduction to Radar Systems*. New York: McGraw-Hill, 1980.
- [3] Willis, N. J. Bistatic Radar. Raleigh, NC: SciTech Publishing, 2005.

#### **See Also**

phased.Transmitter | phased.ReceiverPreamp | noisepow |
radareqrng | radareqpow | systemp

#### **Purpose**

Vertical coverage diagram

### **Syntax**

```
[vcp,vcpangles] = radarvcd(freq,rfs,anht)
[vcp,vcpangles] = radarvcd(____,Name,Value)
```

radarvcd( \_\_\_\_ )

#### **Description**

[vcp,vcpangles] = radarvcd(freq,rfs,anht) calculates the vertical coverage pattern of a narrowband radar antenna. The "Vertical Coverage Pattern" on page 2-253 is the radar's range, vcp, as a function of elevation angle, vcpangles. The vertical coverage pattern depends upon three parameters. These parameters are the radar's maximum free-space detection range, rfs, the radar frequency, freq, and the antenna height, anht.

[vcp,vcpangles] = radarvcd(\_\_\_,Name,Value) allows you to specify additional input parameters as Name-Value pairs. You can specify additional name-value pair arguments in any order as (Name1,Value1,...,NameN,ValueN). This syntax can use any of the input arguments in the previous syntax.

radarvcd(\_\_\_\_) displays the vertical coverage diagram for a radar system. The plot is the locus of points ofmaximum radar range as a function of target elevation. This plot is also known as the *Blake chart*. To create this chart, radarvcd invokes the function blakechart using default parameters. To produce a Blake chart with different parameters, first call radarvcd to obtain vcp and vcpangles. Then, call blakechart with user-specified parameters. This syntax can use any of the input arguments in the previous syntaxes.

### Input Arguments

#### freq - Radar frequency

Real-valued scalar less than 10 GHz

Radar frequency specified as a real-valued scalar less than 10 GHz (10e9).

Example: 100e6

Data Types double

#### rfs - Free-space range

Real-valued scalar

Free-space range specified as a real-valued scalar. Range units are set by the RangeUnit Name-Value pair.

Example: 100e3

Data Types double

#### anht - Radar antenna height

Real-valued scalar

Radar antenna height specified as a real-valued scalar. Height units are set by the HeightUnit Name-Value pair.

Example: 10

Data Types double

#### **Name-Value Pair Arguments**

Specify optional comma-separated pairs of Name, Value arguments. Name is the argument name and Value is the corresponding value. Name must appear inside single quotes (' '). You can specify several name and value pair arguments in any order as Name1, Value1,..., NameN, ValueN.

Example: 'HeightUnit', k'm'

#### 'RangeUnit' - Radar range units

```
'km' (default) | 'nmi' | 'mi' | 'ft' | 'm'
```

Radar range units denoting kilometers, nautical miles, miles, feet or meters. This name-value pair specifies the units for the free-space range argument, rfs, and the output vertical coverage pattern, vcp.

```
Example: 'mi'
```

#### Data Types

char

#### 'HeightUnit' - Antenna height units

```
'm' (default) | 'nmi' | 'mi' | 'km' | 'ft'
```

Antenna height units denoting meters, nautical miles, miles, kilometers, or feet. This name-value pair specifies the units for the antenna height, anht, and the 'SurfaceRoughness' name-value pair.

```
Example: 'm'
```

#### Data Types

char

#### 'Polarization' - Transmitted wave polarization

```
`H' (default) | 'H' | 'V'
```

Transmitted wave polarization specified as 'H' for horizontal polarization and 'V' for vertical polarization.

Example: 'V'

#### Data Types

char

#### 'SurfaceDielectric' - Dielectric constant of reflecting surface

Frequency dependent model (default) | Complex-valued scalar

Dielectric constant of reflecting surface specified as complex-valued scalar. When omitted, the dielectric constant is taken from a frequency-dependent seawater dielectric model derived in Blake[1].

Example: 70

# Data Types double

#### 'SurfaceRoughness' - Surface roughness

0 (default) | Real-valued scalar

Surface roughness specified as a non-negative real scalar. Surface roughness is a measure of the height variation of the reflecting surface. The roughness is modeled as a sinusoid wave with crest-to-trough height given by this value. A value of 0 indicates a smooth surface. The units for surface roughness height is specified by the value of the 'HeightUnit' Name-Value pair.

Example: 2

# Data Types double

#### 'AntennaPattern' - Antenna elevation pattern

Real-valued N-by-1 column vector

Antenna elevation pattern, specified as a real-valued N-by-1 column vector. Values for 'AntennaPattern' must be specified together with values for 'PatternAngles'.

```
ath = linspace(-pi/2, pi/2, 361);
HPBW = 10*pi/180;
k = 1.39157/sin(HPBW/2);
u = k*sin(ath);
apat = sinc(u/pi);

Example: cosd([ 90:90])
```

# Data Types double

#### 'PatternAngles' - Antenna pattern elevation angles

Real-valued N-by-1 column vector

Antenna pattern elevation angles specified as a real-valued N-by-1 column vector. The size of the vector specified by 'PatternAngles'

must be the same as that specified by 'AntennaPattern'. Angle units are expressed in degrees and must lie between  $-90^{\circ}$  and  $90^{\circ}$ . In general, to properly compute the coverage, the antenna pattern should fill the whole range from  $-90^{\circ}$  to  $90^{\circ}$ .

Example: [-90:90]

Data Types double

#### 'TiltAngle' - Antenna tilt angle

Real-valued scalar

Antenna tilt angle specified as a real-valued scalar. The tilt angle is the elevation angle of the antenna with respect to the surface. Angle units are expressed in degrees.

Example: 10

Data Types double

#### 'MaxElevation' - Maximum elevation angle

Real-valued scalar

Maximum elevation angle, specified as a real-valued scalar. The maximum elevation angle is the largest angle for which the vertical coverage pattern is calculated. Angle units are expressed in degrees.

Example: 70

Data Types double

## Output Arguments

#### vcp - Vertical coverage pattern

Real-valued vector

Vertical coverage pattern returned as a real-valued, *K*-by-1 column vector. The vertical coverage pattern is the actual maximum range of the radar. Each entry of the vertical coverage pattern corresponds to one of the angles returned in vcpangles.

#### vcpangles - Vertical coverage pattern angles

real-valued vector

Vertical coverage pattern angles returned as a K-by-1 column vector. The angles range from  $-90^{\circ}$  to  $90^{\circ}$ .

## **Examples** Vertical Coverage Pattern Using Default Parameters

Set the frequency to 100 MHz, the antenna height to 10 m, and the free-space range to 200 km. The antenna pattern, surface roughness, antenna tilt angle, and field polarization assume their default values as specified in the AntennaPattern, SurfaceRoughness, TiltAngle, and Polarization properties.

```
freq = 100e6;
ant_height = 10;
rng_fs = 200;
[vcp,vcpangles] = radarvcd(freq,rng_fs,ant_height);
If you wish to see the vertical coverage pattern, use
freq = 100e6;
ant_height = 10;
rng_fs = 200;
radarvcd(freq,rng fs,ant height);
```

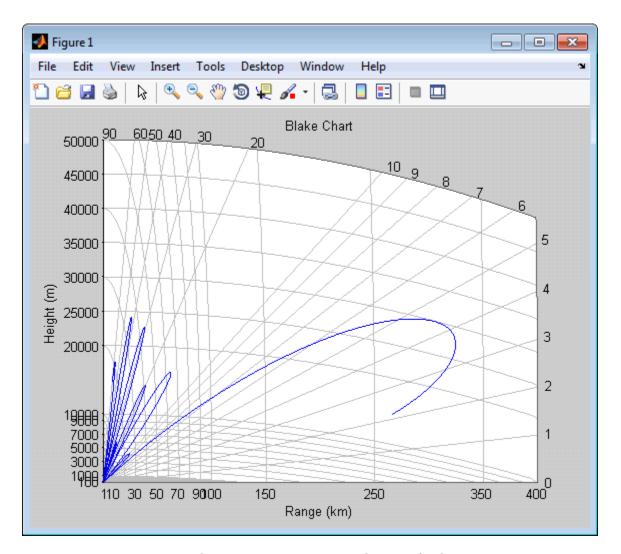

# Vertical Coverage Pattern with Specified Antenna Pattern

Set the frequency to 100 MHz, the antenna height to 10 m, and the free-space range to 200 km. The antenna pattern is a sinc function with

 $45^{\circ}$  half-power width. The surface roughness is set to 1 m. The antenna tilt angle is set to  $0^{\circ}$ , and the field polarization is horizontal.

```
pat_angles = linspace(-90,90,361)';
pat_u = 1.39157/sind(45/2)*sind(pat_angles);
pat = sinc(pat_u/pi);
freq = 100e6;
ant_height = 10;
rng_fs = 200;
tilt_ang = 0;
[vcp,vcpangles] = radarvcd(freq,rng_fs,ant_height,...
    'RangeUnit','km','HeightUnit','m',...
    'AntennaPattern',pat,...
    'PatternAngles',pat_angles,...
    'TiltAngle',tilt ang,'SurfaceRoughness',1);
```

#### **Blake Chart**

Plot range-height-angle curve (Blake Chart) for a radar with a sinc-function antenna pattern.

Specify the antenna pattern for a radar with a half-power beamwidth of 90°.

```
pat_angles = linspace(-90,90,361)';
pat_u = 1.39157/sind(90/2)*sind(pat_angles);
pat = sinc(pat_u/pi);

Specify the radar parameters.

freq = 100e6;  % 100 MHz
ant_height = 10;  % 10 meters
rng_fs = 200;  % 200 kilometers
tilt_ang = 0;  % zero degrees tilt
surf_roughness = 1;  % 1 meter

Create the radar range-height-angle plot.
radarvcd(freq,rng fs,ant height,...
```

```
'RangeUnit', 'km', 'HeightUnit', 'm',...
'AntennaPattern', pat,...
'PatternAngles', pat_angles,...
'TiltAngle', tilt_ang,...
'SurfaceRoughness', surf_roughness);
```

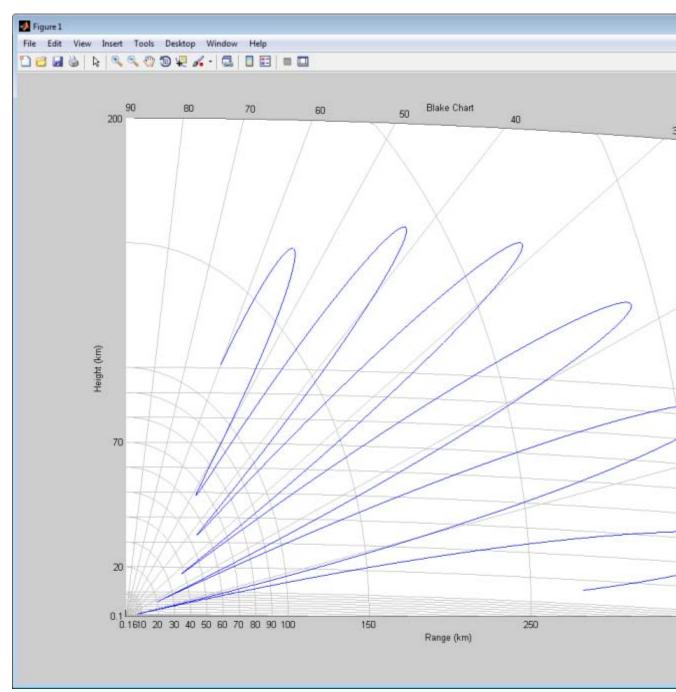

### **Definitions** Vertical Coverage Pattern

The maximum detection range of a radar antenna can differ, depending on placement. Suppose you place a radar antenna near a reflecting surface, such as the earth's land or sea surface and computed maximum detection range. If you then move the same radar antenna to free space far from any boundaries, a different maximum detection range would result. This is an effect of multi-path interference that occurs when waves, reflected from the surface, constructively add to or nullify the direct path signal from the radar to a target. Multipath interference gives rise to a series of lobes in the vertical plane. The vertical coverage pattern is the plot of the actual maximum detection range of the radar versus target elevation and depends upon the maximum free-space detection range and target elevation angle. See Blake [1].

## References

[1] Blake, L.V. Machine Plotting of Radar Vertical-Plane Coverage Diagrams. Naval Research Laboratory Report 7098, 1970.

See Also blakechart

#### **Purpose**

Radar waveform analyzer

# **Description**

The **Radar Waveform Analyzer** app is a tool for exploring the properties of various kinds of signals often used in radar and sonar systems. The app lets you determine the basic performance characteristics of the following waveforms:

- Rectangular
- Linear FM
- Stepped FM
- · Phase-coded
- FMCW

Each waveform has a set of parameters that are unique to its kind. After you select a signal, the signal parameters menu changes so you can quickly modify the signal. Parameters you can set include the duration, pulse-repetition frequency, number of pulse, bandwidth and sample rate. Changing the propagation speed lets you display properties of sound waves in air and water, or electromagnetic waves. After you enter all the information for a signal of interest, the app displays basic characteristics such as range resolution, Doppler resolution, maximum and minimum range and maximum Doppler.

The **Radar Waveform Analyzer** app lets you produce a variety of plots and images. These are plots of the waveform's

- Real and imaginary components
- Magnitude and phase
- Spectrum
- Spectrogram
- Representations of the ambiguity function
  - Contour
  - Surface
  - Delay cut

- Doppler cut
- Autocorrelation function

#### **Examples** Rectangular Waveform

Assume a rectangular waveform. Set the **Waveform Type** to Rectangular. An ideal rectangular waveform jumps instantaneously to a finite value and stays there for some duration. Assume the radar is designed for a maximum range of 50 km. With this assumption, the propagation time for a signal to go to that range and return is 333 μs. This means you must allow 333 μs between pulses, equivalent to a maximum pulse repetition frequency (PRF)) of 3000 Hz. Set the Pulse Width to 50 µs. With these values, the app displays a 7.5 km range resolution. The resolution of a rectangular pulse is roughly 1/2 the pulse-width multiplied by the speed of light, which is entered here in the **Propagation Speed** field as 300e6 m/s. The Doppler resolution is approximately the width of the Fourier transform of the pulse. The same analysis can be used for sonar if you assume a much smaller speed of propagation, 1500 m/s. The following figure shows the real and imaginary parts of the waveform. This is the default view on the View drop-down list.

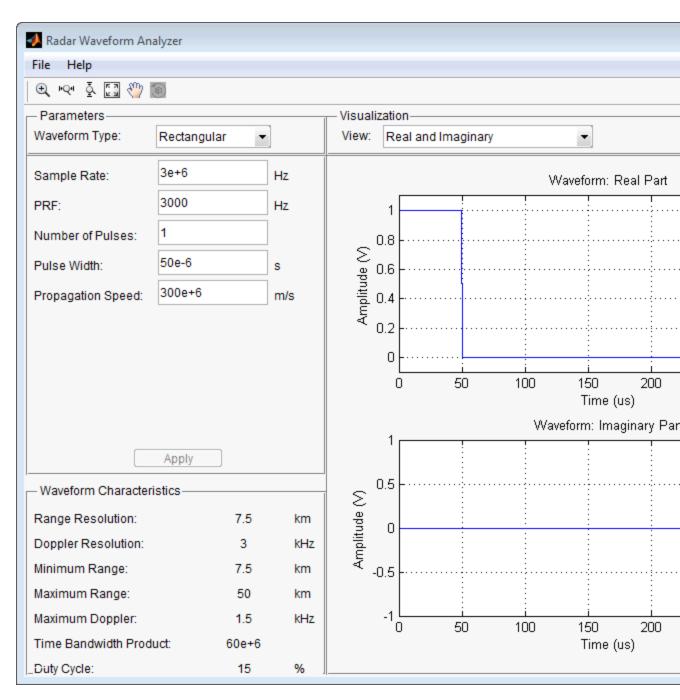

# ${\bf radar Wave form Analyzer}$

Next, you can view the signal spectrum. To do so, select  ${\tt spectrum}$  from the  ${\tt View}$  drop-down menu.

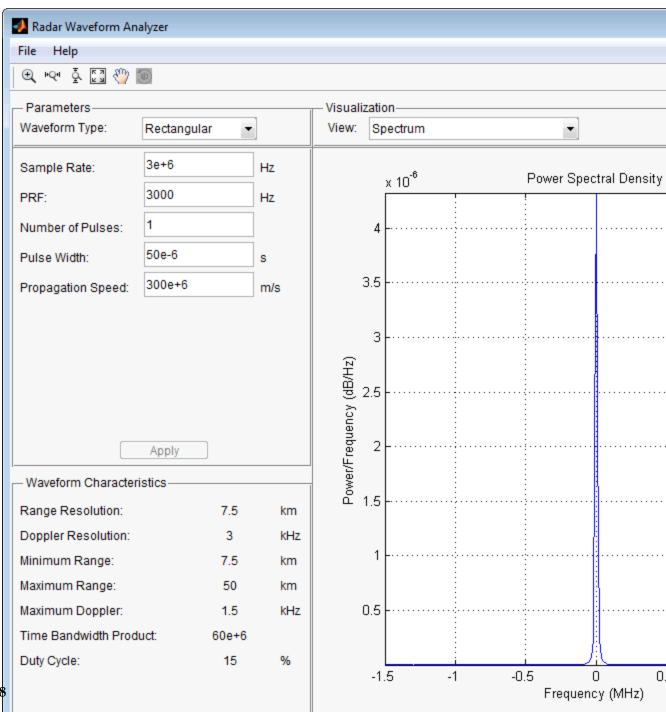

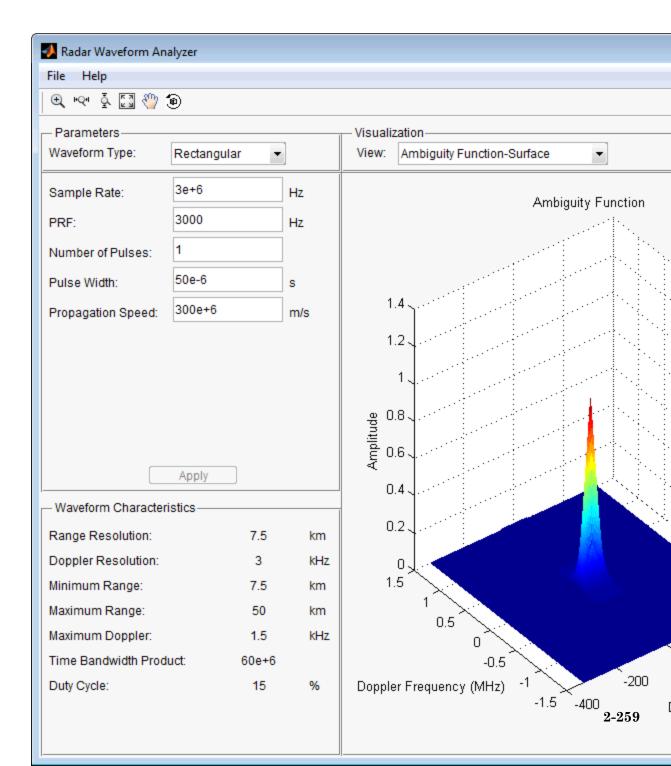

Do this by setting the **Waveform Type** to Linear FM. This pulse has a variable frequency which can either increase or decrease as a linear function of time. Choose the **Sweep Direction** as Up, and the **Sweep Bandwidth** as 1 MHz. You can see that keeping the same pulse width as before improves the range resolution to 150 m, as shown in the following figure.

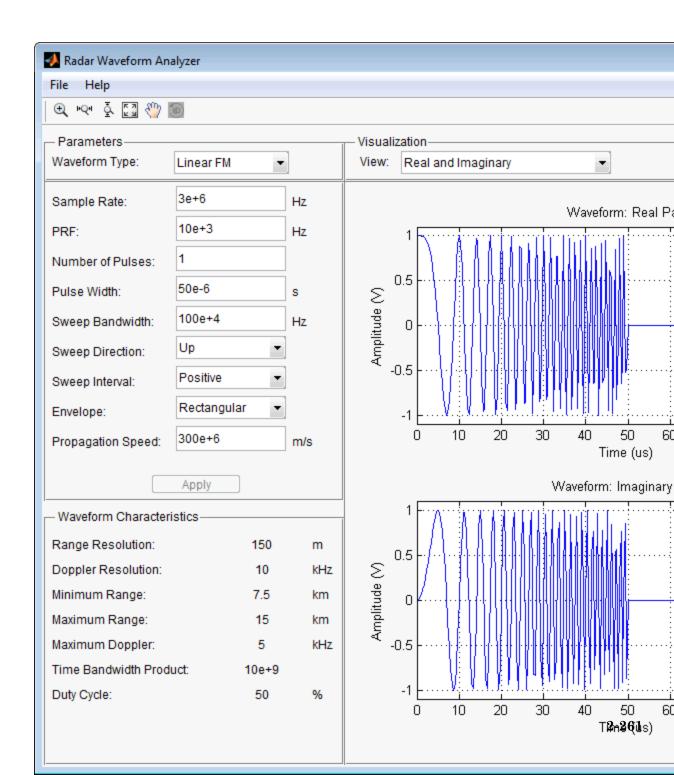

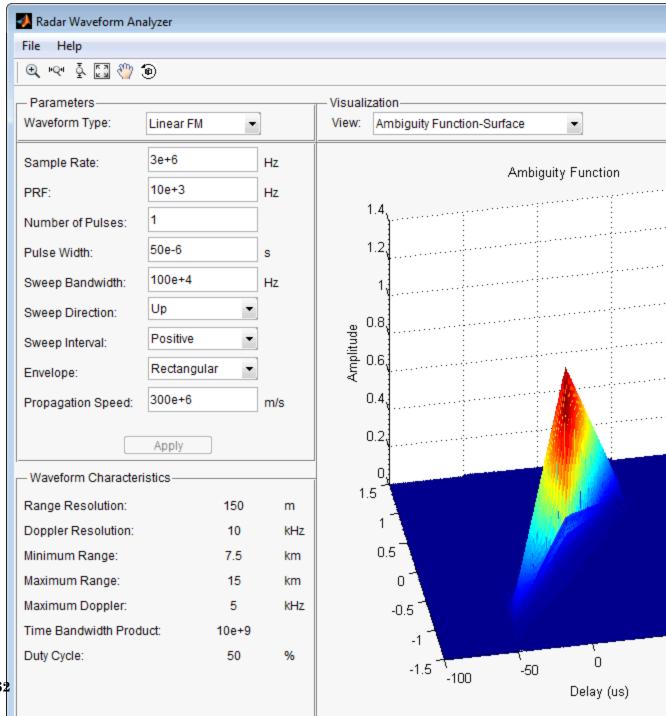

#### **Purpose**

Relative radial speed

#### **Syntax**

Rspeed = radialspeed(Pos,V)

Rspeed = radialspeed(Pos,V,RefPos)
Rspeed = radialspeed(Pos,V,RefPos,RefV)

### **Description**

Rspeed = radialspeed(Pos,V) returns the radial speed of the given platforms relative to a reference platform. The platforms have positions Pos and velocities V. The reference platform is stationary and is located at the origin.

Rspeed = radialspeed(Pos, V, RefPos) specifies the position of the reference platform.

Rspeed = radialspeed(Pos,V,RefPos,RefV) specifies the velocity
of the reference platform.

#### Input Arguments

#### Pos

Positions of platforms, specified as a 3-by-N matrix. Each column specifies a position in the form [x; y; z], in meters.

#### V

Velocities of platforms, specified as a 3-by-N matrix. Each column specifies a velocity in the form [x; y; z], in meters per second.

#### **RefPos**

Position of reference platform, specified as a 3-by-1 vector. The vector has the form [x; y; z], in meters.

**Default:** [0; 0; 0]

#### **RefV**

Velocity of reference platform, specified as a 3-by-1 vector. The vector has the form [x; y; z], in meters per second.

# radialspeed

**Default:** [0; 0; 0]

# Output Arguments

#### Rspeed

Radial speed in meters per second, as an N-by-1 vector. Each number in the vector represents the radial speed of the corresponding platform. Positive numbers indicate that the platform is approaching the reference platform. Negative numbers indicate that the platform is moving away from the reference platform.

### **Examples**

#### Radial Speed of Target Relative to Stationary Platform

Calculate the radial speed of a target relative to a stationary platform. Assume the target is located at [20; 20; 0] meters and is moving with velocity [10; 10; 0] meters per second. The reference platform is located at [1; 1; 0].

rspeed = radialspeed([20; 20; 0],[10; 10; 0],[1; 1; 0]);

#### See Also

phased.Platform | speed2dop

#### Concepts

- "Doppler Shift and Pulse-Doppler Processing"
- "Motion Modeling in Phased Array Systems"

Purpose Convert range to beat frequency

**Syntax** fb = range2beat(r,slope)

fb = range2beat(r,slope,c)

**Description** fb = range2beat(r,slope) converts the range of a dechirped linear

FMCW signal to the corresponding beat frequency. slope is the slope

of the FMCW sweep.

fb = range2beat(r,slope,c) specifies the signal propagation speed.

#### Input Arguments

#### r - Range

array of nonnegative numbers

Range, specified as an array of nonnegative numbers in meters.

**Data Types** 

double

#### slope - Sweep slope

nonzero scalar

Slope of FMCW sweep, specified as a nonzero scalar in hertz per second.

**Data Types** 

double

#### c - Signal propagation speed

speed of light (default) | positive scalar

Signal propagation speed, specified as a positive scalar in meters per second.

**Data Types** 

double

#### Output Arguments

#### fb - Beat frequency of dechirped signal

array of nonnegative numbers

Beat frequency of dechirped signal, returned as an array of nonnegative numbers in hertz. Each entry in fb is the beat frequency corresponding to the corresponding range in r. The dimensions of fb match the dimensions of r.

Data Types double

## **Definitions**

#### **Beat Frequency**

For an up-sweep or down-sweep FMCW signal, the beat frequency is  $F_t$  –  $F_r$ . In this expression,  $F_t$  is the transmitted signal's carrier frequency, and  $F_r$  is the received signal's carrier frequency.

For an FMCW signal with triangular sweep, the upsweep and downsweep have separate beat frequencies.

### **Algorithms**

The function computes 2\*r\*slope/c.

## **Examples**

### **Maximum Beat Frequency in FMCW Radar System**

Calculate the maximum beat frequency in the received signal of an upsweep FMCW waveform. Assume that the waveform can detect a target as far as 18 km and sweeps a 300 MHz band in 1 ms. Also assume that the target is stationary.

```
slope = 300e6/1e-3;
r = 18e3;
fb = range2beat(r,slope);
```

# References

[1] Pace, Phillip. Detecting and Classifying Low Probability of Intercept Radar. Artech House, Boston, 2009.

[2] Skolnik, M.I. *Introduction to Radar Systems*. New York: McGraw-Hill, 1980.

#### See Also

beat2range | dechirp | rdcoupling |
stretchfreq2rngphased.FMCWWaveform |

## Related Examples

• Automotive Adaptive Cruise Control Using FMCW Technology

# range2bw

#### **Purpose**

Convert range resolution to required bandwidth

#### **Syntax**

bw = range2bw(r)
bw = range2bw(r,c)

### **Description**

bw = range2bw(r) returns the bandwidth needed to distinguish two targets separated by a given range. Such capability is often referred to as *range resolution*. The propagation is assumed to be two-way, as in a monostatic radar system.

bw = range2bw(r,c) specifies the signal propagation speed.

### **Tips**

• This function assumes two-way propagation. For one-way propagation, you can find the required bandwidth by multiplying the output of this function by 2.

## Input Arguments

#### r - Target range resolution

array of positive numbers

Target range resolution in meters, specified as an array of positive numbers.

Data Types double

#### c - Signal propagation speed

speed of light (default) | positive scalar

Signal propagation speed, specified as a positive scalar in meters per second

# Data Types double

#### Output Arguments

#### bw - Required bandwidth

array of nonnegative numbers

Required bandwidth in hertz, returned as an array of nonnegative numbers. The dimensions of bware the same as those of r.

## **Algorithms**

The function computes c/(2\*r).

#### **Examples**

#### **Pulse Width for Specified Range Resolution**

Assume you have a monostatic radar system that uses a rectangular waveform. Calculate the required pulse width of the waveform so that the system can achieve a range resolution of 10 m.

```
r = 10;
tau = 1/range2bw(r);
```

# References

[1] Skolnik, M. *Introduction to Radar Systems*, 3rd Ed. New York: McGraw-Hill, 2001.

### **See Also**

time2range | range2timephased.FMCWWaveform |

## Related Examples

• Automotive Adaptive Cruise Control Using FMCW Technology

# range2time

**Purpose** 

Convert propagation distance to propagation time

**Syntax** 

t = range2time(r)
t = range2time(r,c)

**Description** 

t = range2time(r) returns the time a signal takes to propagate a given distance. The propagation is assumed to be two-way, as in a monostatic radar system.

t = range2time(r,c) specifies the signal propagation speed.

## Input Arguments

#### r - Signal range

array of nonnegative numbers

Signal range in meters, specified as an array of nonnegative numbers.

# Data Types double

#### c - Signal propagation speed

speed of light (default) | positive scalar

Signal propagation speed, specified as a positive scalar in meters per second.

# Data Types double

### Output Arguments

#### t - Propagation time

array of nonnegative numbers

Propagation time in seconds, returned as an array of nonnegative numbers. The dimensions of tare the same as those of r.

# **Algorithms**

The function computes 2\*r/c.

#### **Examples** PRF for Specified Unambiguous Range

Calculate the required PRF for a monostatic radar system so that it can have a maximum unambiguous range of 15 km.

```
r = 15e3;
prf = 1/range2time(r);
```

## References

[1] Skolnik, M. *Introduction to Radar Systems*, 3rd Ed. New York: McGraw-Hill, 2001.

#### See Also

time2range | range2bwphased.FMCWWaveform |

## Related Examples

• Automotive Adaptive Cruise Control Using FMCW Technology

# rangeangle

#### **Purpose**

Range and angle calculation

## **Syntax**

```
[tgtrng,tgtang] = rangeangle(POS)
```

[tgtrng,tgtang] = rangeangle(POS,REFPOS)

[tgtrng,tgtang] = rangeangle(POS,REFPOS,REFAXES)

### **Description**

[tgtrng,tgtang] = rangeangle(POS) returns the range, tgtrng, and direction, tgtang, from the origin to the position, POS.

[tgtrng,tgtang] = rangeangle(POS,REFPOS) returns the range and angle from the reference position, REFPOS, to the position POS.

[tgtrng,tgtang] = rangeangle(POS,REFPOS,REFAXES) returns the range and angle of POS in the local coordinate system whose origin is REFPOS and whose axes are defined in REFAXES.

## Input Arguments

#### POS

Input position in meters. POS is 3-by-N matrix of rectangular coordinates in the form [x;y;z]. Each column in POS represents the coordinates of one position.

#### **REFPOS**

Reference position. REFPOS is a 3-by-1 vector of rectangular coordinates in the form [x;y;z]. REFPOS serves as the origin of the local coordinate system. Ranges and angles to the columns of POS are measured with respect to REFPOS.

**Default:** [0;0;0]

#### **REFAXES**

Local coordinate system axes. REFAXES is a 3-by-3 matrix whose columns define the axes the of the local coordinate system with origin at REFPOS. Each column in REFAXES specifies the direction of an axis for the local coordinate system in rectangular coordinates [x; y; z].

**Default:** [0 1 0;0 0 1;1 0 0]

#### Output Arguments

#### tgtrng

Range in meters. tgtrng is an 1-by-N vector of ranges from the origin to the corresponding columns in POS.

#### tgtang

Azimuth and elevation angles in degrees. tgtang is a 2-by-N matrix whose columns are the angles in the form [azimuth;elevation] for the corresponding positions specified in POS.

#### **Examples**

Find the range and angle of a target located at (1000,2000,50).

```
TargetLoc = [1e3;2e3;50];
[tgtrng,tgtang] = rangeangle(TargetLoc);
```

Find the range and angle of a target located at (1000,2000,50) with respect to a local origin at (100,100,10).

```
TargetLoc = [1e3;2e3;50];
[tgtrng,tgtang] = rangeangle(TargetLoc,[100; 100; 10]);
```

Find the range and angle of a target located at (1000,2000,50) with respect to a local origin at (100,100,10). The local coordinate axes are [1/sqrt(2) 1/sqrt(2) 0; 1/sqrt(2) -1/sqrt(2) 0; 0 0 1];

```
TargetLoc = [1e3;2e3;50];
refaxes =[1/sqrt(2) 1/sqrt(2) 0; 1/sqrt(2) -1/sqrt(2) 0; 0 0 1];
[tgtrng,tgtang] = rangeangle(TargetLoc,[100; 100; 10],refaxes);
```

#### **See Also**

global2localcoord | local2globalcoord | azel2uv |
azel2phitheta

## Related Examples

"Global and Local Coordinate Systems"

# rdcoupling

Purpose Range Doppler coupling

**Syntax** dr = rdcoupling(fd,slope)

dr = rdcoupling(fd,slope,c)

**Description** dr = rdcoupling(fd, slope) returns the range offset due to the

Doppler shift in a linear frequency modulated signal. For example, the signal can be a linear FM pulse or an FMCW signal. slope is the slope

of the linear frequency modulation.

dr = rdcoupling(fd, slope, c) specifies the signal propagation speed.

### Input Arguments

### fd - Doppler shift

array of real numbers

Doppler shift, specified as an array of real numbers.

**Data Types** 

double

#### slope - Slope of linear frequency modulation

nonzero scalar

Slope of linear frequency modulation, specified as a nonzero scalar in hertz per second.

Data Types

double

## c - Signal propagation speed

speed of light (default) | positive scalar

Signal propagation speed, specified as a positive scalar in meters per second.

**Data Types** 

double

#### Output Arguments

#### dr - Range offset due to Doppler shift

real scalar

Range offset due to Doppler shift, returned as an array of real numbers. The dimensions of dr match the dimensions of fd.

## **Definitions** Range Offset

The *range offset* is the difference between the estimated range and the true range. The difference arises from coupling between the range and Doppler shift.

### **Algorithms**

The function computes -c\*fd/(2\*slope).

## **Examples**

#### Range of Target After Correcting for Doppler Shift

Calculate the true range of the target for an FMCW waveform that sweeps a band of 3 MHz in 2 ms. The dechirped target return has a beat frequency of 1 kHz. The processing of the target return also indicates a Doppler shift of 100 Hz.

```
slope = 30e6/2e-3;
fb = 1e3;
fd = 100;
r = beat2range(fb,slope) - rdcoupling(fd,slope);
```

### References

[1] Barton, David K. Radar System Analysis and Modeling. Boston: Artech House, 2005.

[2] Richards, M. A. Fundamentals of Radar Signal Processing. New York: McGraw-Hill, 2005.

## **See Also**

```
beat2range | dechirp | range2beat |
stretchfreq2rngphased.FMCWWaveform | phased.LinearFMWaveform |
```

# rdcoupling

# Related Examples

• Automotive Adaptive Cruise Control Using FMCW Technology

### **Purpose**

Receiver operating characteristic curves by false-alarm probability

## **Syntax**

```
[Pd,SNR] = rocpfa(Pfa)
[Pd,SNR] = rocpfa(Pfa,Name,Value)
rocpfa(...)
```

## **Description**

[Pd, SNR] = rocpfa(Pfa) returns the single-pulse detection probabilities, Pd, and required SNR values, SNR, for the false-alarm probabilities in the row or column vector Pfa. By default, for each false-alarm probability, the detection probabilities are computed for 101 equally spaced SNR values between 0 and 20 dB. The ROC curve is constructed assuming a single pulse in coherent receiver with a nonfluctuating target.

[Pd,SNR] = rocpfa(Pfa,Name,Value) returns detection probabilities and SNR values with additional options specified by one or more Name,Value pair arguments.

rocpfa(...) plots the ROC curves.

## Input Arguments

### Pfa

False-alarm probabilities in a row or column vector.

## **Name-Value Pair Arguments**

Specify optional comma-separated pairs of Name, Value arguments. Name is the argument name and Value is the corresponding value. Name must appear inside single quotes (' '). You can specify several name and value pair arguments in any order as Name1, Value1,..., NameN, ValueN.

#### 'MaxSNR'

Maximum SNR to include in the ROC calculation.

Default: 20

#### 'MinSNR'

# rocpfa

Minimum SNR to include in the ROC calculation.

Default: 0

#### 'NumPoints'

Number of SNR values to use when calculating the ROC curves. The actual values are equally spaced between MinSNR and MaxSNR.

Default: 101

#### 'NumPulses'

Number of pulses to integrate when calculating the ROC curves. A value of 1 indicates no pulse integration.

Default: 1

#### 'SignalType'

String that specifies the type of received signal or, equivalently, the probability density functions (PDF) used to compute the ROC. Valid values are: 'Real', 'NonfluctuatingCoherent', 'NonfluctuatingNoncoherent', 'Swerling1', 'Swerling2', 'Swerling3', and 'Swerling4'. The strings are not case sensitive.

The 'NonfluctuatingCoherent' signal type assumes that the noise in the received signal is a complex-valued, Gaussian random variable. This variable has independent zero-mean real and imaginary parts each with variance  $\sigma^2/2$  under the null hypothesis. In the case of a single pulse in a coherent receiver with complex white Gaussian noise, the probability of detection,  $P_{\rm D}$ , for a given false-alarm probability,  $P_{\rm FA}$  is:

$$P_D = \frac{1}{2} \operatorname{erfc}(\operatorname{erfc}^{-1}(2P_{FA}) - \sqrt{\chi})$$

where erfc and erfc<sup>-1</sup> are the complementary error function and that function's inverse, and  $\chi$  is the SNR not expressed in decibels.

For details about the other supported signal types, see [1].

Default: 'NonfluctuatingCoherent'

## Output Arguments

#### Pd

Detection probabilities corresponding to the false-alarm probabilities. For each false-alarm probability in Pfa, Pd contains one column of detection probabilities.

#### **SNR**

Signal-to-noise ratios in a column vector. By default, the SNR values are 101 equally spaced values between 0 and 20. To change the range of SNR values, use the optional MinSNR or MaxSNR input argument. To change the number of SNR values, use the optional NumPoints input argument.

## **Examples**

Plot ROC curves for false-alarm probabilities of 1e-8, 1e-6, and 1e-3, assuming coherent integration of a single pulse.

```
Pfa = [1e-8 1e-6 1e-3]; % false-alarm probabilities
rocpfa(Pfa, 'SignalType', 'NonfluctuatingCoherent')
```

# rocpfa

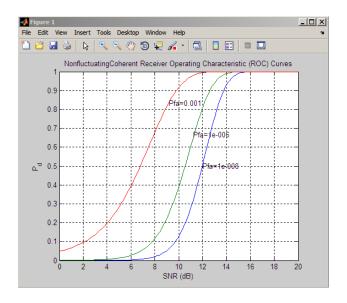

## **References**

[1] Richards, M. A. Fundamentals of Radar Signal Processing. New York: McGraw-Hill, 2005, pp 298–336.

## **See Also**

npwgnthresh | rocsnr | shnidman

#### **Purpose**

Receiver operating characteristic curves by SNR

## **Syntax**

```
[Pd,Pfa] = rocsnr(SNRdB)
[Pd,Pfa] = rocsnr(SNRdB,Name,Value)
```

rocsnr(...)

## **Description**

[Pd,Pfa] = rocsnr(SNRdB) returns the single-pulse detection probabilities, Pd, and false-alarm probabilities, Pfa, for the SNRs in the vector SNRdB. By default, for each SNR, the detection probabilities are computed for 101 false-alarm probabilities between 1e-10 and 1. The false-alarm probabilities are logarithmically equally spaced. The ROC curve is constructed assuming a coherent receiver with a nonfluctuating target.

[Pd,Pfa] = rocsnr(SNRdB,Name,Value) returns detection probabilities and false-alarm probabilities with additional options specified by one or more Name, Value pair arguments.

rocsnr(...) plots the ROC curves.

## Input Arguments

### **SNRdB**

Signal-to-noise ratios in decibels, in a row or column vector.

## **Name-Value Pair Arguments**

Specify optional comma-separated pairs of Name, Value arguments. Name is the argument name and Value is the corresponding value. Name must appear inside single quotes (' '). You can specify several name and value pair arguments in any order as Name1, Value1, ..., NameN, ValueN.

#### 'MaxPfa'

Maximum false-alarm probability to include in the ROC calculation.

Default: 1

#### 'MinPfa'

Minimum false-alarm probability to include in the ROC calculation.

Default: 1e-10

#### 'NumPoints'

Number of false-alarm probabilities to use when calculating the ROC curves. The actual probability values are logarithmically equally spaced between MinPfa and MaxPfa.

Default: 101

#### 'NumPulses'

Number of pulses to integrate when calculating the ROC curves. A value of 1 indicates no pulse integration.

Default: 1

#### 'SignalType'

String that specifies the type of received signal or, equivalently, the probability density functions (PDF) used to compute the ROC. Valid values are: 'Real', 'NonfluctuatingCoherent', 'NonfluctuatingNoncoherent', 'Swerling1', 'Swerling2', 'Swerling3', and 'Swerling4'.

The 'NonfluctuatingCoherent' signal type assumes that the noise in the received signal is a complex-valued, Gaussian random variable. This variable has independent zero-mean real and imaginary parts each with variance  $\sigma^2/2$  under the null hypothesis. In the case of a single pulse in a coherent receiver with complex white Gaussian noise, the probability of detection,  $P_D$ , for a given false-alarm probability,  $P_{EA}$  is:

$$P_D = \frac{1}{2}\operatorname{erfc}(\operatorname{erfc}^{-1}(2P_{FA}) - \sqrt{\chi})$$

where erfc and erfc<sup>-1</sup> are the complementary error function and that function's inverse, and  $\chi$  is the SNR not expressed in decibels.

For details about the other supported signal types, see [1].

Default: 'NonfluctuatingCoherent'

## Output Arguments

### Pd

Detection probabilities corresponding to the false-alarm probabilities. For each SNR in SNRdB, Pd contains one column of detection probabilities.

#### Pfa

False-alarm probabilities in a column vector. By default, the false-alarm probabilities are 101 logarithmically equally spaced values between 1e-10 and 1. To change the range of probabilities, use the optional MinPfa or MaxPfa input argument. To change the number of probabilities, use the optional NumPoints input argument.

### **Examples**

Plot ROC curves for coherent integration of a single pulse.

```
SNRdB = [3 6 9 12]; % SNRs
[Pd,Pfa] = rocsnr(SNRdB,'SignalType','NonfluctuatingCoherent');
semilogx(Pfa,Pd);
grid on; xlabel('P_{fa}'); ylabel('P_d');
legend('SNR 3 dB','SNR 6 dB','SNR 9 dB','SNR 12 dB',...
    'location','northwest');
title('Receiver Operating Characteristic (ROC) Curves');
```

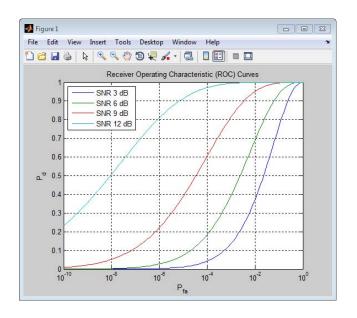

## References

[1] Richards, M. A. Fundamentals of Radar Signal Processing. New York: McGraw-Hill, 2005, pp 298–336.

## **See Also**

npwgnthresh | rocpfa | shnidman

#### **Purpose**

Direction of arrival using Root MUSIC

### **Syntax**

```
ang = rootmusicdoa(R,nsig)
```

ang = rootmusicdoa( \_\_\_, 'Name', 'Value')

## **Description**

ang = rootmusicdoa(R,nsig) estimates the directions of arrival, ang, of a set of plane waves received on a uniform line array (ULA). The estimation uses the *root MUSIC* algorithm. The input arguments are the estimated spatial covariance matrix between sensor elements, R, and the number of arriving signals, nsig. In this syntax, sensor elements are spaced one-half wavelength apart.

ang = rootmusicdoa( \_\_\_, 'Name', 'Value') allows you to specify additional input parameters in the form of Name-Value pairs. This syntax can use any of the input arguments in the previous syntax.

## Input Arguments

#### R - Spatial covariance matrix

Complex-valued positive-definite N-by-N matrix

Spatial covariance matrix, specified as a complex-valued, positive-definite, N-by-N matrix. In this matrix, N represents the number of elements in the ULA array. If R is not Hermitian, a Hermitian matrix is formed by averaging the matrix and its conjugate transpose,  $(R+R^+)/2$ .

Example: [4.3162, -0.2777 -0.2337i; -0.2777 + 0.2337i, 4.3162]

## Data Types

double

Complex Number Support: Yes

### nsig - Number of arriving signals

Positive integer

Number of arriving signals, specified as a positive integer.

Example: 2

Data Types double

#### **Name-Value Pair Arguments**

Specify optional comma-separated pairs of Name, Value arguments. Name is the argument name and Value is the corresponding value. Name must appear inside single quotes (' '). You can specify several name and value pair arguments in any order as Name1, Value1,..., NameN, ValueN.

Example: 'ElementSpacing', 0.4

#### 'ElementSpacing' - ULA element spacing

0.5 (default) | Real-valued positive scalar

ULA element spacing, specified as a real-valued, positive scalar. Position units are measured in terms of signal wavelength.

Example: 0.4

Data Types double

## Output Arguments

### ang - Directions of arrival angles

Real-valued 1-by-M row vector

Directions of arrival angle, returned as a real-valued, 1-by-M vector. The dimension M is the number of arriving signals specified in the argument nsig. Angle units are degrees and angle values lie between  $-90^{\circ}$  and  $90^{\circ}$ .

## **Examples**

## Three Signals Arriving at Half-Wavelength-Spaced ULA

Assume a half-wavelength spaced uniform line array with 10 elements. Three plane waves arrive from the  $0^{\circ}$ ,  $-25^{\circ}$ , and  $30^{\circ}$  azimuth directions. Elevation angles are  $0^{\circ}$ . The noise is spatially and temporally white Gaussian noise.

Set the SNR for each signal to 5 dB. Find the arrival angles.

N = 10;

```
d = 0.5;
elementPos = (0:N-1)*d;
angles = [0 -25 30];
Nsig = 3;
R = sensorcov(elementPos,angles,db2pow(-5));
doa = rootmusicdoa(R,Nsig)
doa =
-0.0000 30.0000 -25.0000
```

The rootmusicdoa function finds the correct angles.

### Three Signals Arriving at 0.4-Wavelength-Spaced ULA

Assume a uniform line array 10 elements, as in the previous example. But now the element spacing is smaller than one-half wavelength. Three plane waves arrive from the  $0^{\circ}$ ,  $-25^{\circ}$ , and  $30^{\circ}$  azimuth directions. Elevation angles are  $0^{\circ}$ . The noise is spatially and temporally white Gaussian noise. The SNR for each signal is 5 dB.

Set the ElementSpacing property value to the interelement spacing, 0.4 wavelengths. Find the arrival angles.

```
N = 10;
d = 0.4;
elementPos = (0:N-1)*d;
angles = [0 -25 30];
Nsig = 3;
R = sensorcov(elementPos,angles,db2pow(-5));
doa = rootmusicdoa(R,Nsig,'ElementSpacing',d)
doa =
-25,0000 0,0000 30,0000
```

The rootmusicdoa function finds the correct angles.

# rootmusicdoa

## **References**

[1] Van Trees, H.L. *Optimum Array Processing*. New York: Wiley-Interscience, 2002.

## **See Also**

aictest | espritdoa | rootmusicdoa |
spsmoothphased.RootMUSICEstimator |

**Purpose** 

Rotation matrix for rotations around x-axis

**Syntax** 

R = rotx(ang)

**Description** 

R = rotx(ang) creates a 3-by-3 matrix used to rotated a 3-by-1 vector or 3-by-N matrix of vectors around the x-axis by ang degrees. When acting on a matrix, each column of the matrix represents a different vector. For the rotation matrix R and vector v, the rotated vector is given by R\*v.

Input Arguments ang - Rotation angle

Real-valued scalar

Rotation angle specified as a real-valued scalar. The rotation angle is positive if the rotation is in the counter-clockwise direction when viewed by an observer looking along the x-axis towards the origin. Angle units are in degrees.

Example: 30.0

Data Types double

Output Arguments R - Rotation matrix

Real-valued orthogonal matrix

3-by-3 rotation matrix returned as

$$R_{x}(\alpha) = \begin{bmatrix} 1 & 0 & 0 \\ 0 & \cos \alpha & -\sin \alpha \\ 0 & \sin \alpha & \cos \alpha \end{bmatrix}$$

for a rotation angle a.

**Examples** 

Rotation matrix for 30° rotation

Construct the matrix for a rotation of a vector around the x-axis by 30°. Then let the matrix operate on a vector:

```
R = rotx(30)
R =
              1
                             0
                                            0
                      0.86603
              0
                                         -0.5
              0
                           0.5
                                     0.86603
x = [2; -2; 4];
v = R*x
y =
       -3.7321
        2.4641
```

Under a rotation around the x-axis, the x-component of a vector is left unchanged.

#### **Definitions** Rotation Matrices

In transforming vectors in three-dimensional space, rotation matrices are often encountered. Rotation matrices are used in two senses: they can be used to rotate a vector into a new position or they can be used to rotate a coordinate basis (or coordinate system) into a new one. In this case, the vector is left alone but its components in the new basis will be different from those in the original basis. In Euclidean space, there are three basic rotations: one each around the x, y and z axes. Each rotation is specified by an angle of rotation. The rotation angle is defined to be positive for a rotation that is counterclockwise when viewed by an observer looking along the rotation axis towards the origin. Any arbitrary rotation can be composed of a combination of these three (*Euler's rotation theorem*). For example, one can rotated a vector

using a sequence of three rotations:  $\mathbf{v}' = A\mathbf{v} = R_z(\gamma)R_\gamma(\beta)R_x(\alpha)\mathbf{v}$ .

The rotation matrices that rotate a vector around the x, y, and z-axes are given by:

• Counterclockwise rotation around x-axis

$$R_x(\alpha) = \begin{bmatrix} 1 & 0 & 0 \\ 0 & \cos \alpha & -\sin \alpha \\ 0 & \sin \alpha & \cos \alpha \end{bmatrix}$$

• Counterclockwise rotation around y-axis

$$R_{y}(\beta) = \begin{bmatrix} \cos \beta & 0 & \sin \beta \\ 0 & 1 & 0 \\ -\sin \beta & 0 & \cos \beta \end{bmatrix}$$

• Counterclockwise rotation around z-axis

$$R_z(\gamma) = \begin{bmatrix} \cos \gamma & -\sin \gamma & 0 \\ \sin \gamma & \cos \gamma & 0 \\ 0 & 0 & 1 \end{bmatrix}$$

The following three figures show what positive rotations look like for each rotation axis:

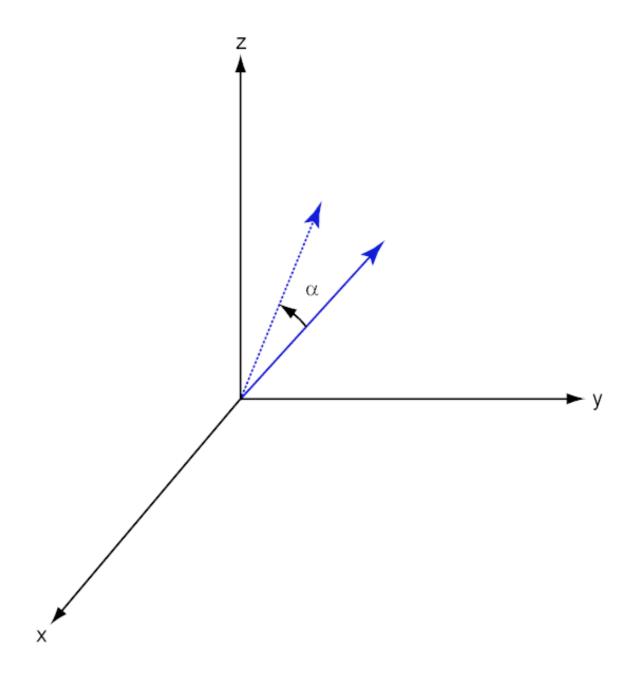

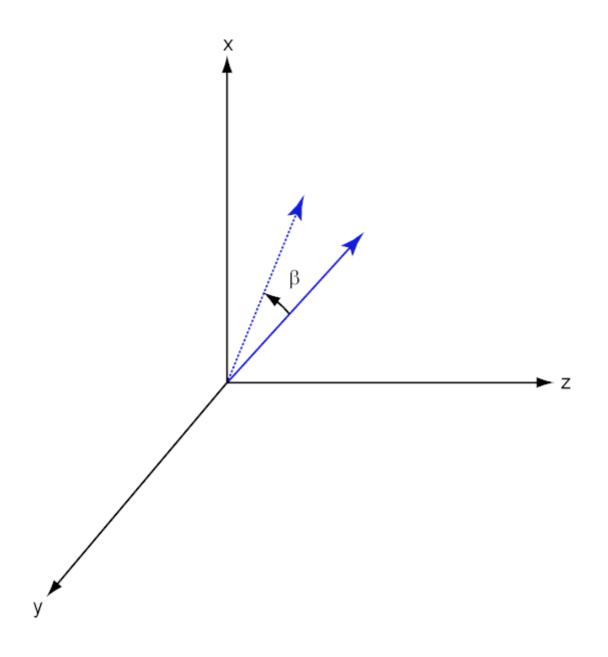

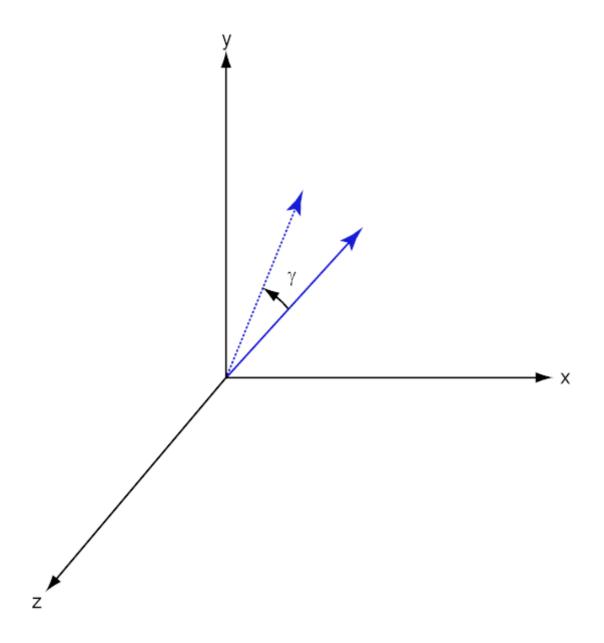

For any rotation, there is an inverse rotation satisfying  $A^{-1}A = 1$ . For example, the inverse of the x-axis rotation matrix is obtained by changing the sign of the angle:

$$R_{x}^{-1}(\alpha) = R_{x}(-\alpha) = \begin{bmatrix} 1 & 0 & 0 \\ 0 & \cos \alpha & \sin \alpha \\ 0 & -\sin \alpha & \cos \alpha \end{bmatrix} = R_{x}^{'}(\alpha)$$

This example illustrates a basic property: the inverse rotation matrix equals the transpose of the original. Rotation matrices satisfy A'A = I, and consequently det(A) = I. Under rotations, vector lengths are preserved as well as the angles between vectors.

We can think of rotations in another way. Consider the original set of basis vectors,  $\mathbf{i}, \mathbf{j}, \mathbf{k}$ , and rotate them all using the rotation matrix A.

This produces a new set of basis vectors  $\mathbf{i}', \mathbf{j}, \mathbf{k}'$  related to the original by:

$$i' = Ai$$

$$j' = Aj$$

$$\mathbf{k}' = A\mathbf{k}$$

The new basis vectors can be written as linear combinations of the old ones and involve the transpose:

$$\begin{bmatrix} \mathbf{i}' \\ \mathbf{j}' \\ \mathbf{k}' \end{bmatrix} = A' \begin{bmatrix} \mathbf{i} \\ \mathbf{j} \\ \mathbf{k} \end{bmatrix}$$

Now any vector can be written as a linear combination of either set of basis vectors:

$$\mathbf{v} = v_x \mathbf{i} + v_y \mathbf{j} + v_z \mathbf{k} = v_x' \mathbf{i}' + v_y' \mathbf{j}' + v_z' \mathbf{k}'$$

### rotx

Using some algebraic manipulation, one can derive the transformation of components for a fixed vector when the basis (or coordinate system) rotates

$$\begin{bmatrix} v_x' \\ v_y' \\ v_z' \end{bmatrix} = A^{-1} \begin{bmatrix} v_x \\ v_y \\ v_z \end{bmatrix} = A' \begin{bmatrix} v_x \\ v_y \\ v_z \end{bmatrix}$$

Thus the change in components of a vector when the coordinate system rotates involves the transpose of the rotation matrix. The next figure illustrates how a vector stays fixed as the coordinate system rotates around the x-axis. The figure after shows how this can be interpreted as a rotation of the vector in the opposite direction.

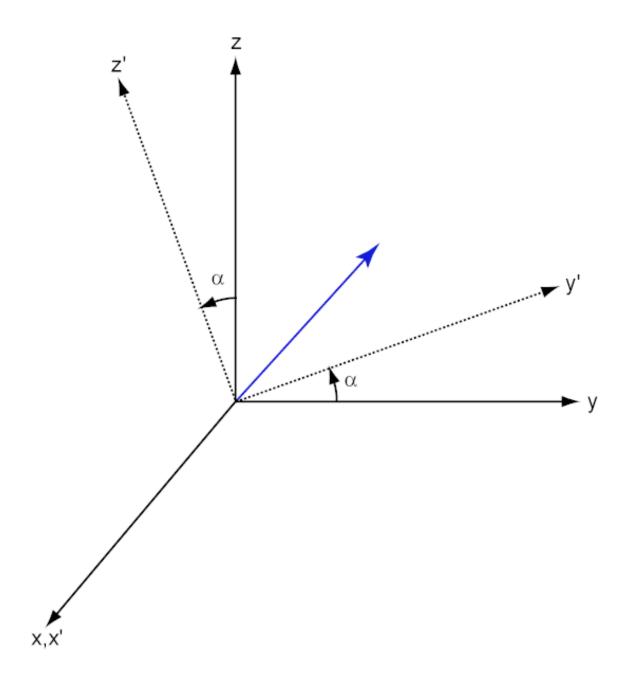

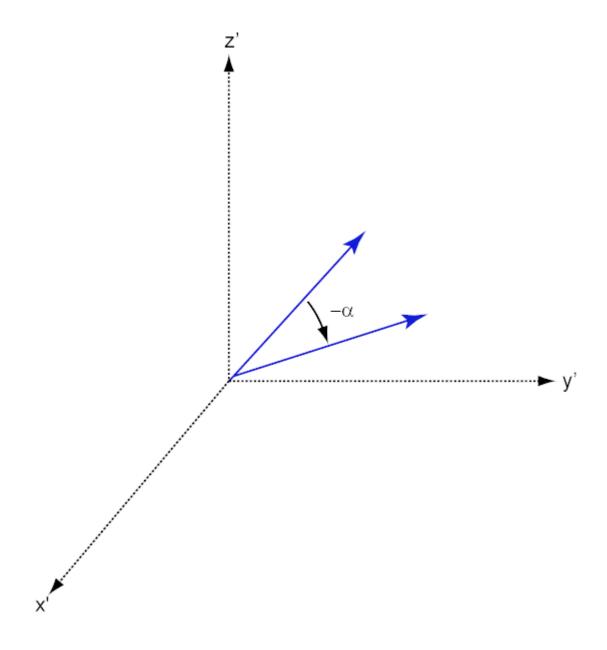

# References

[1] Goldstein, H., C. Poole and J. Safko, *Classical Mechanics*, 3rd Edition, San Francisco: Addison Wesley, 2002, pp. 142–144.

See Also roty | rotz

**Purpose** 

Rotation matrix for rotations around y-axis

**Syntax** 

R = roty(ang)

**Description** 

R = roty(ang) creates a 3-by-3 matrix used to rotated a 3-by-1 vector or 3-by-N matrix of vectors around the y-axis by ang degrees. When acting on a matrix, each column of the matrix represents a different vector. For the rotation matrix R and vector v, the rotated vector is given by  $R^*v$ .

## Input Arguments

ang - Rotation angle

Real-valued scalar

Rotation angle specified as a real-valued scalar. The rotation angle is positive if the rotation is in the counter-clockwise direction when viewed by an observer looking along the y-axis towards the origin. Angle units are in degrees.

Example: 30.0

Data Types double

## Output Arguments

R - Rotation matrix

Real-valued orthogonal matrix

3-by-3 rotation matrix returned as

$$R_{y}(\beta) = \begin{bmatrix} \cos \beta & 0 & \sin \beta \\ 0 & 1 & 0 \\ -\sin \beta & 0 & \cos \beta \end{bmatrix}$$

for a rotation angle  $\beta$ .

## **Examples**

Rotation matrix for 45° rotation

Construct the matrix for a rotation of a vector around the y-axis by 45°. Then let the matrix operate on a vector:

Under a rotation around the y-axis, the y-component of a vector is left unchanged.

#### **Definitions** Rotation Matrices

In transforming vectors in three-dimensional space, rotation matrices are often encountered. Rotation matrices are used in two senses: they can be used to rotate a vector into a new position or they can be used to rotate a coordinate basis (or coordinate system) into a new one. In this case, the vector is left alone but its components in the new basis will be different from those in the original basis. In Euclidean space, there are three basic rotations: one each around the x, y and z axes. Each rotation is specified by an angle of rotation. The rotation angle is defined to be positive for a rotation that is counterclockwise when viewed by an observer looking along the rotation axis towards the origin. Any arbitrary rotation can be composed of a combination of these three (*Euler's rotation theorem*). For example, one can rotated a vector

using a sequence of three rotations:  $\mathbf{v}' = A\mathbf{v} = R_z(\gamma)R_y(\beta)R_x(\alpha)\mathbf{v}$ .

The rotation matrices that rotate a vector around the x, y, and z-axes are given by:

• Counterclockwise rotation around x-axis

$$R_x(\alpha) = \begin{bmatrix} 1 & 0 & 0 \\ 0 & \cos \alpha & -\sin \alpha \\ 0 & \sin \alpha & \cos \alpha \end{bmatrix}$$

• Counterclockwise rotation around y-axis

$$R_{y}(\beta) = \begin{bmatrix} \cos \beta & 0 & \sin \beta \\ 0 & 1 & 0 \\ -\sin \beta & 0 & \cos \beta \end{bmatrix}$$

• Counterclockwise rotation around z-axis

$$R_z(\gamma) = \begin{bmatrix} \cos \gamma & -\sin \gamma & 0 \\ \sin \gamma & \cos \gamma & 0 \\ 0 & 0 & 1 \end{bmatrix}$$

The following three figures show what positive rotations look like for each rotation axis:

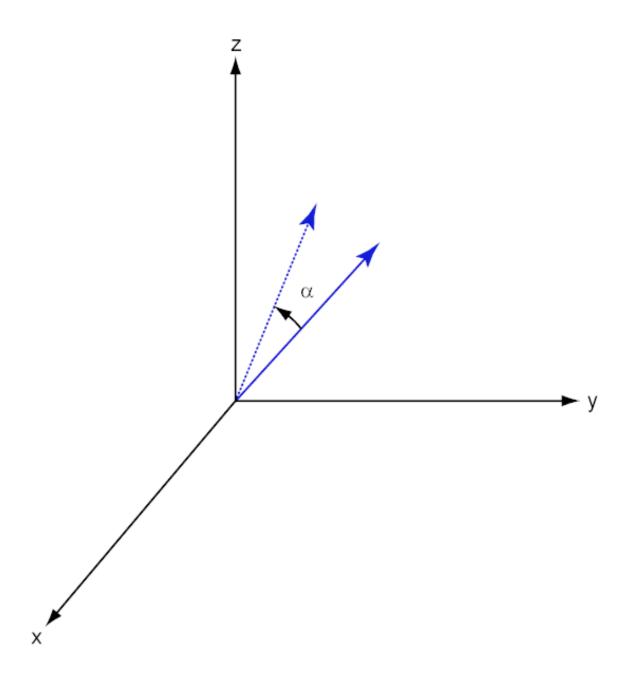

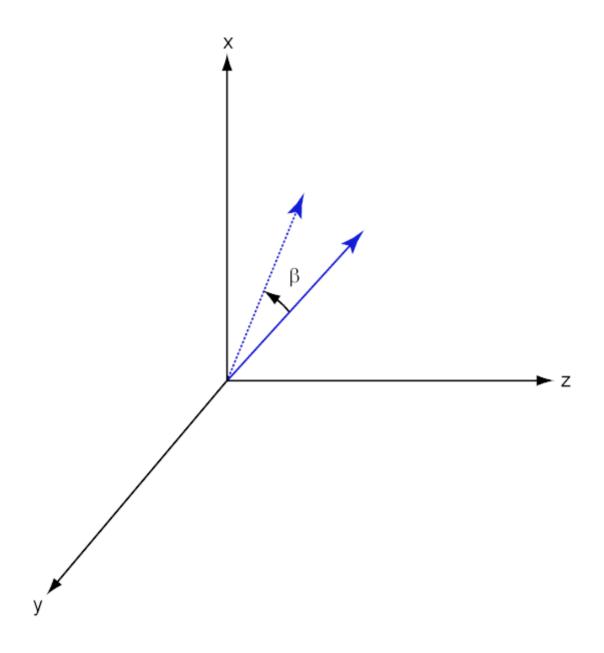

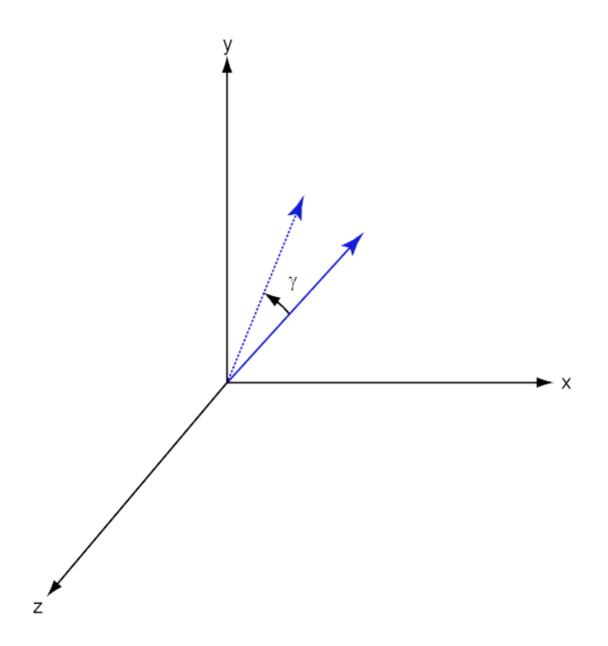

For any rotation, there is an inverse rotation satisfying  $A^{-1}A = 1$ . For example, the inverse of the x-axis rotation matrix is obtained by changing the sign of the angle:

$$R_{x}^{-1}(\alpha) = R_{x}(-\alpha) = \begin{bmatrix} 1 & 0 & 0 \\ 0 & \cos\alpha & \sin\alpha \\ 0 & -\sin\alpha & \cos\alpha \end{bmatrix} = R_{x}^{'}(\alpha)$$

This example illustrates a basic property: the inverse rotation matrix equals the transpose of the original. Rotation matrices satisfy A'A = 1, and consequently det(A) = 1. Under rotations, vector lengths are preserved as well as the angles between vectors.

We can think of rotations in another way. Consider the original set of basis vectors,  $\mathbf{i}, \mathbf{j}, \mathbf{k}$ , and rotate them all using the rotation matrix A.

This produces a new set of basis vectors  $\mathbf{i}', \mathbf{j}, \mathbf{k}'$  related to the original by:

$$i' = Ai$$

$$\mathbf{j}' = A\mathbf{j}$$

$$\mathbf{k}' = A\mathbf{k}$$

The new basis vectors can be written as linear combinations of the old ones and involve the transpose:

$$\begin{bmatrix} \mathbf{i}' \\ \mathbf{j}' \\ \mathbf{k}' \end{bmatrix} = A' \begin{bmatrix} \mathbf{i} \\ \mathbf{j} \\ \mathbf{k} \end{bmatrix}$$

Now any vector can be written as a linear combination of either set of basis vectors:

$$\mathbf{v} = v_x \mathbf{i} + v_y \mathbf{j} + v_z \mathbf{k} = v_x' \mathbf{i}' + v_y' \mathbf{j}' + v_z' \mathbf{k}'$$

Using some algebraic manipulation, one can derive the transformation of components for a fixed vector when the basis (or coordinate system) rotates

$$\begin{bmatrix} v_x' \\ v_y' \\ v_z' \end{bmatrix} = A^{-1} \begin{bmatrix} v_x \\ v_y \\ v_z \end{bmatrix} = A' \begin{bmatrix} v_x \\ v_y \\ v_z \end{bmatrix}$$

Thus the change in components of a vector when the coordinate system rotates involves the transpose of the rotation matrix. The next figure illustrates how a vector stays fixed as the coordinate system rotates around the x-axis. The figure after shows how this can be interpreted as a rotation *of the vector* in the opposite direction.

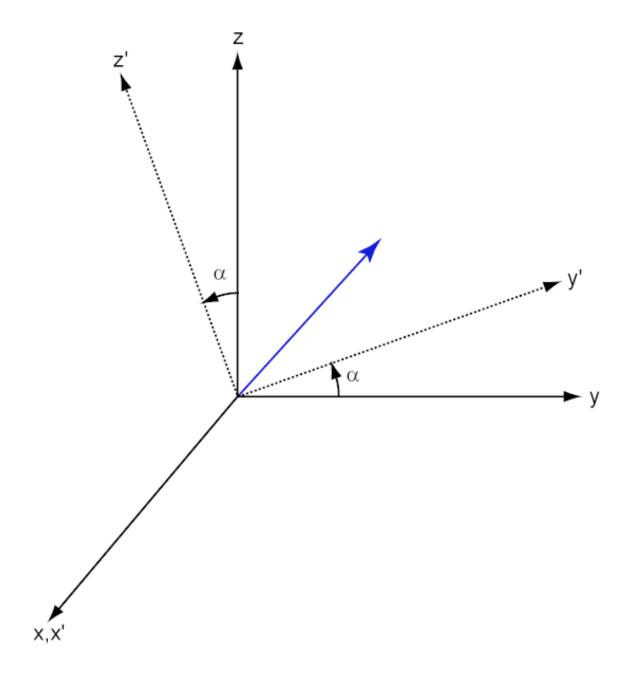

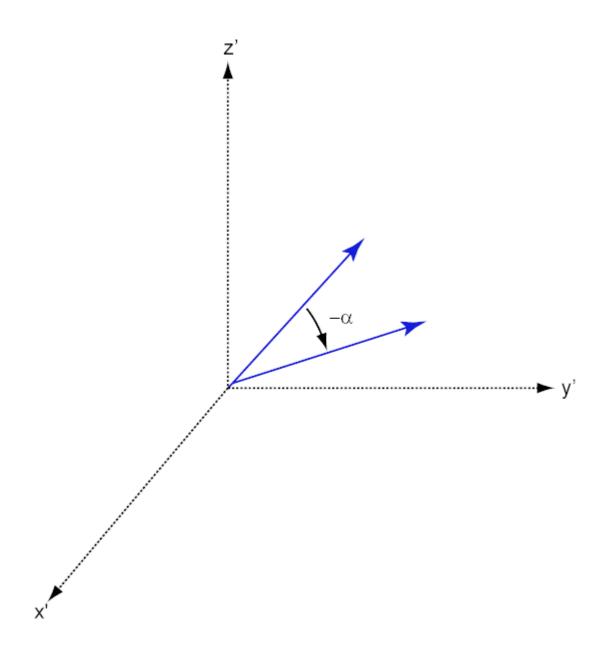

# **References**

[1] Goldstein, H., C. Poole and J. Safko, *Classical Mechanics*, 3rd Edition, San Francisco: Addison Wesley, 2002, pp. 142–144.

See Also rotx | rotz

**Purpose** Rotation matrix for rotations around z-axis

**Syntax** R = rotz(ang)

**Description** R = rotz(ang) creates a 3-by-3 matrix used to rotated a 3-by-1 vector or

3-by-N matrix of vectors around the z-axis by ang degrees. When acting on a matrix, each column of the matrix represents a different vector. For the rotation matrix R and vector v, the rotated vector is given by R\*v.

Input ang - Rotation angle Real-valued scalar

Rotation angle specified as a real-valued scalar. The rotation angle is positive if the rotation is in the counter-clockwise direction when viewed by an observer looking along the z-axis towards the origin. Angle units

are in degrees.

Example: 45.0

Data Types double

Output R - Rotation matrix
Arguments Real-valued orthogonal matrix

3-by-3 rotation matrix returned as

 $R_z(\gamma) = \begin{bmatrix} \cos \gamma & -\sin \gamma & 0 \\ \sin \gamma & \cos \gamma & 0 \\ 0 & 0 & 1 \end{bmatrix}$ 

for a rotation angle  $\gamma$ .

**Examples** Rotation matrix for 45° rotation

Construct the matrix for a rotation of a vector around the z-axis by 45°. Then let the matrix operate on a vector:

```
R = rotz(45)

R =

0.7071 -0.7071 0
0.7071 0.7071 0
0 1.0000

v = [1;-2;4];
y = R*v

y =

2.1213
-0.7071
4.0000
```

Under a rotation around the z-axis, the z-component of a vector is left unchanged.

#### **Definitions** Rotation Matrices

In transforming vectors in three-dimensional space, rotation matrices are often encountered. Rotation matrices are used in two senses: they can be used to rotate a vector into a new position or they can be used to rotate a coordinate basis (or coordinate system) into a new one. In this case, the vector is left alone but its components in the new basis will be different from those in the original basis. In Euclidean space, there are three basic rotations: one each around the x, y and z axes. Each rotation is specified by an angle of rotation. The rotation angle is defined to be positive for a rotation that is counterclockwise when viewed by an observer looking along the rotation axis towards the origin. Any arbitrary rotation can be composed of a combination of these three (*Euler's rotation theorem*). For example, one can rotated a vector

using a sequence of three rotations:  $\mathbf{v}' = A\mathbf{v} = R_z(\gamma)R_\gamma(\beta)R_x(\alpha)\mathbf{v}$ .

The rotation matrices that rotate a vector around the x, y, and z-axes are given by:

• Counterclockwise rotation around x-axis

$$R_x(\alpha) = \begin{bmatrix} 1 & 0 & 0 \\ 0 & \cos \alpha & -\sin \alpha \\ 0 & \sin \alpha & \cos \alpha \end{bmatrix}$$

• Counterclockwise rotation around y-axis

$$R_{y}(\beta) = \begin{bmatrix} \cos \beta & 0 & \sin \beta \\ 0 & 1 & 0 \\ -\sin \beta & 0 & \cos \beta \end{bmatrix}$$

• Counterclockwise rotation around z-axis

$$R_z(\gamma) = \begin{bmatrix} \cos \gamma & -\sin \gamma & 0 \\ \sin \gamma & \cos \gamma & 0 \\ 0 & 0 & 1 \end{bmatrix}$$

The following three figures show what positive rotations look like for each rotation axis:

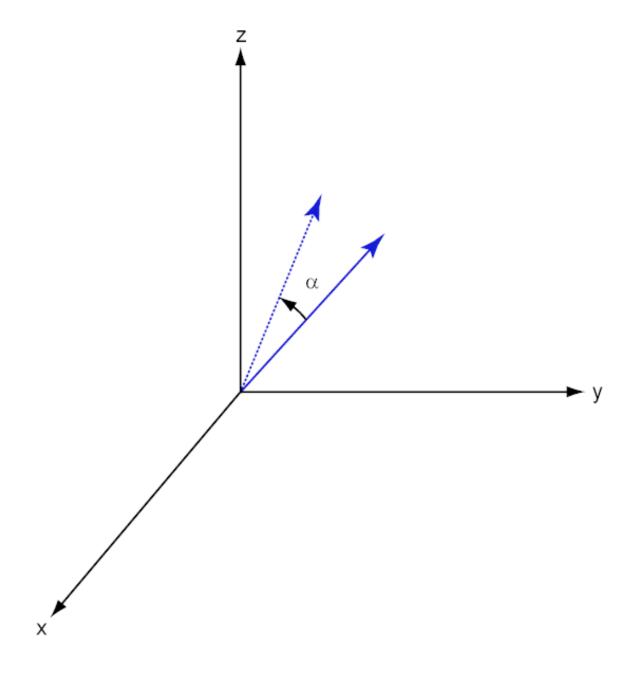

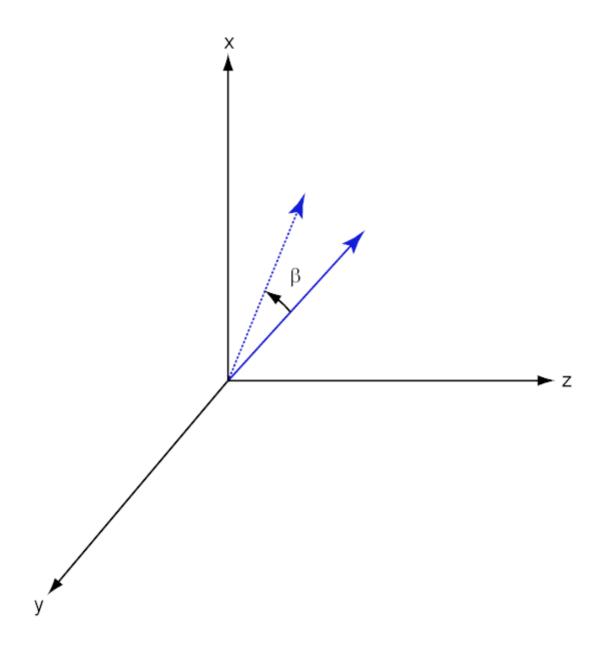

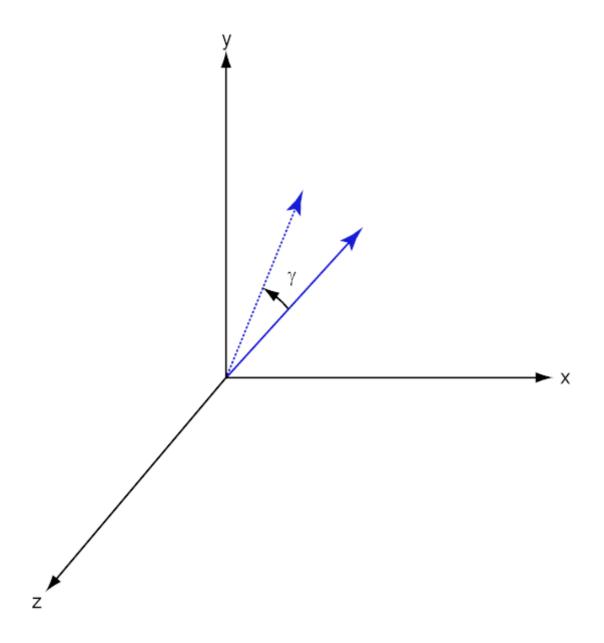

For any rotation, there is an inverse rotation satisfying  $A^{-1}A = 1$ . For example, the inverse of the x-axis rotation matrix is obtained by changing the sign of the angle:

$$R_{x}^{-1}(\alpha) = R_{x}(-\alpha) = \begin{bmatrix} 1 & 0 & 0 \\ 0 & \cos \alpha & \sin \alpha \\ 0 & -\sin \alpha & \cos \alpha \end{bmatrix} = R_{x}^{'}(\alpha)$$

This example illustrates a basic property: the inverse rotation matrix equals the transpose of the original. Rotation matrices satisfy A'A = I, and consequently det(A) = I. Under rotations, vector lengths are preserved as well as the angles between vectors.

We can think of rotations in another way. Consider the original set of basis vectors,  $\mathbf{i}, \mathbf{j}, \mathbf{k}$ , and rotate them all using the rotation matrix A.

This produces a new set of basis vectors  $\mathbf{i}', \mathbf{j}, \mathbf{k}'$  related to the original by:

$$i' = Ai$$

$$j' = Aj$$

$$\mathbf{k}' = A\mathbf{k}$$

The new basis vectors can be written as linear combinations of the old ones and involve the transpose:

$$\begin{bmatrix} \mathbf{i}' \\ \mathbf{j}' \\ \mathbf{k}' \end{bmatrix} = A' \begin{bmatrix} \mathbf{i} \\ \mathbf{j} \\ \mathbf{k} \end{bmatrix}$$

Now any vector can be written as a linear combination of either set of basis vectors:

$$\mathbf{v} = v_x \mathbf{i} + v_y \mathbf{j} + v_z \mathbf{k} = v_x' \mathbf{i}' + v_y' \mathbf{j}' + v_z' \mathbf{k}'$$

Using some algebraic manipulation, one can derive the transformation of components for a fixed vector when the basis (or coordinate system) rotates

$$\begin{bmatrix} v_x' \\ v_y' \\ v_z' \end{bmatrix} = A^{-1} \begin{bmatrix} v_x \\ v_y \\ v_z \end{bmatrix} = A' \begin{bmatrix} v_x \\ v_y \\ v_z \end{bmatrix}$$

Thus the change in components of a vector when the coordinate system rotates involves the transpose of the rotation matrix. The next figure illustrates how a vector stays fixed as the coordinate system rotates around the x-axis. The figure after shows how this can be interpreted as a rotation of the vector in the opposite direction.

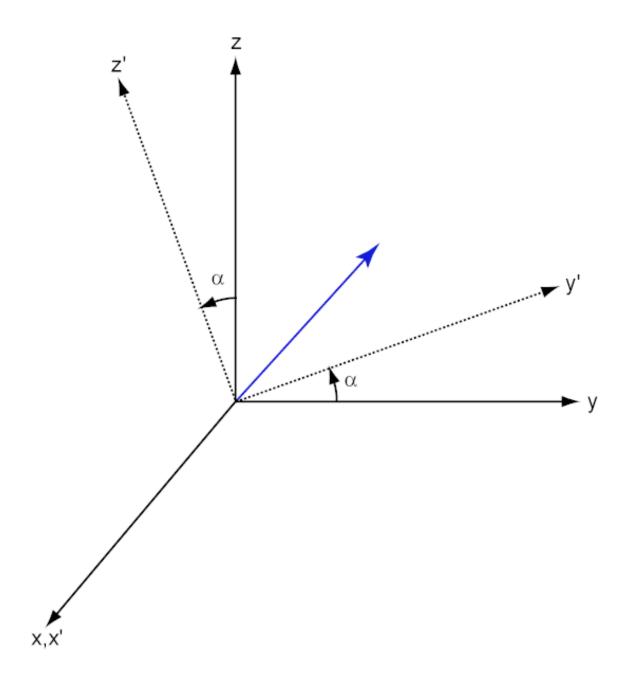

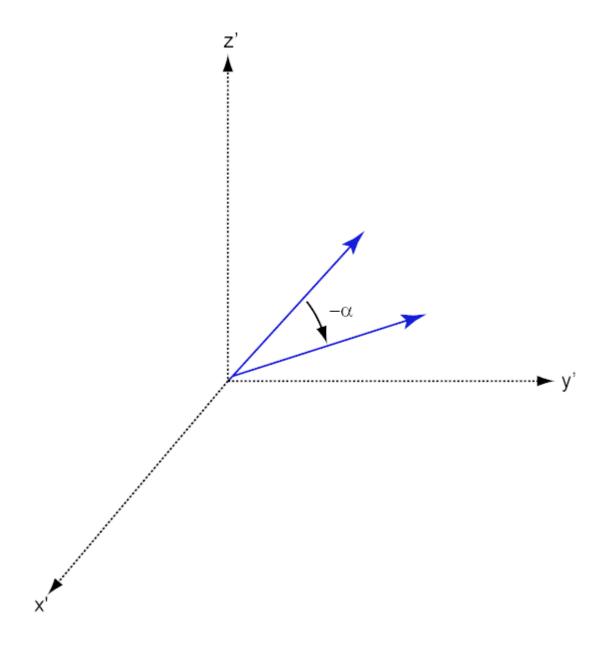

# References

[1] Goldstein, H., C. Poole and J. Safko, *Classical Mechanics*, 3rd Edition, San Francisco: Addison Wesley, 2002, pp. 142–144.

See Also rotx | roty

### **Purpose**

Sensor array analyzer

# **Description**

The **Sensor Array Analyzer** app is a tool for constructing and analyzing common sensor array configurations. These configurations range from 1-D to 3-D arrays of antennas and microphones. You can use this app to generate the spatial response of the following arrays:

- Uniform Linear Array (ULA)
- Uniform Rectangular Array (URA)
- Uniform Circular Array
- Uniform Hexagonal Array
- Circular Plane Array
- Concentric Array
- Spherical Array

Each array has a set of parameters that are unique to its kind. Thus, after you select an array type, the parameters menu changes so you can modify the array parameters. The parameters you can set include the type of antenna or microphone elements, the number and spacing of elements, and any array shading (also called *tapering*). The spacing can be entered in meters or units of wavelength. After you enter all the information for your array, the app then displays basic performance characteristics, such as array gain and array dimensions.

The types of elements available to populate an array are

- Isotropic Antenna
- Cosine Antenna
- Omnidirectional Microphone
- Cardiod Microphone

The **Sensor Array Analyzer** app lets you produce a variety of plots and images. These are plots of

• Array Geometry

- 2-D Array Response
- 3-D Array Response

# **Examples** Uniform Linear Array

Start with 10-element uniform linear array (ULA) in a sonar application with omnidirectional microphones. A uniform linear array has its sensor elements equally-spaced spaced along a single line. Set the **Array Type** to Uniform Linear and the **Element Type** to Omnidirectional Microphone. Design the array to find the arrival direction of a 10 kHz signal by setting **Signal Frequencies** to 10000 and the **Element Spacing** to 0.5 wavelengths. In water, for example, you can set the signal **Propagation Speed** to equal the speed of sound in water, 1500 m/s.

Then, choose the ArrayGeometry visualization option to draw the shape of the array.

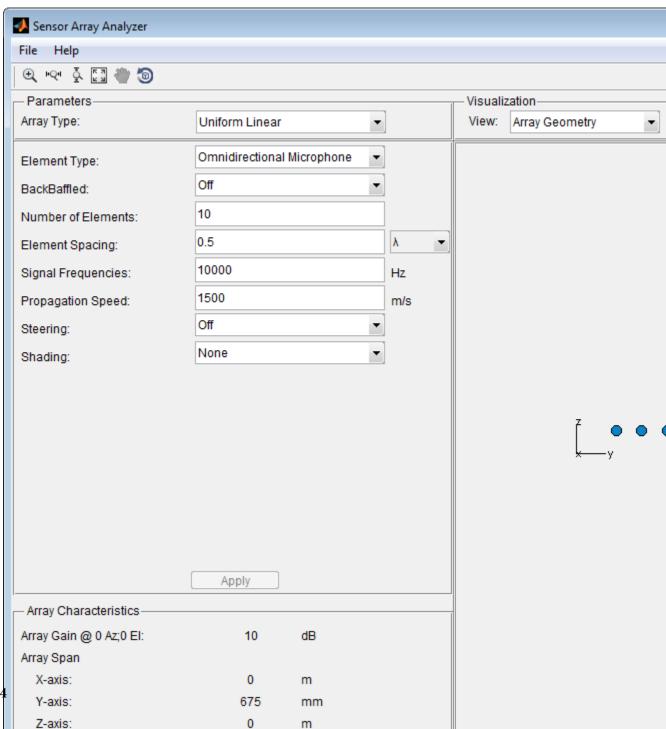

2-324

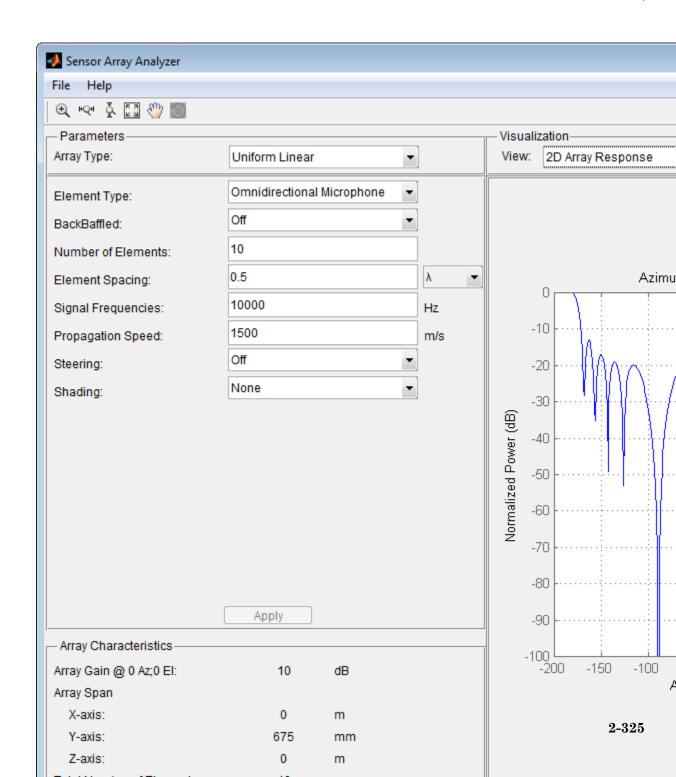

A beamscanner works by successively pointing the array main beam in a sequence of different directions. Setting the **Steering** option to **On** lets you steer the main beam in the direction specified by the **Steering Angles** option. In this case, set the steering angle to [30;0] to point the beam at 30° in azimuth and 0° elevation. The resulting main beam is illustrated in the next figure. You can see two main beams, one at 30° as expected, and another at 150°. Again, two main beams appear because of the cylindrical symmetry of the array.

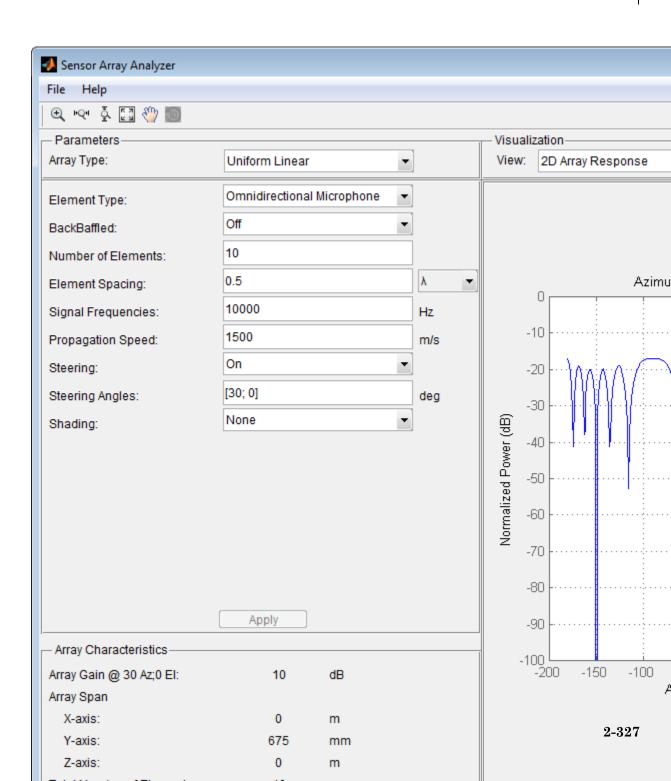

array to detect a weaker signal in the presence of a larger nearby signal. By using array shading, you can reduce the side lobes. Use the **Shading** option to specify the array shading as a **Taylor** window with **Sidelobe Attenuation** set to 30 dB. The next figure shows how the Taylor window reduces all side lobes to -30 dB—but at the expense of broadening the main beam.

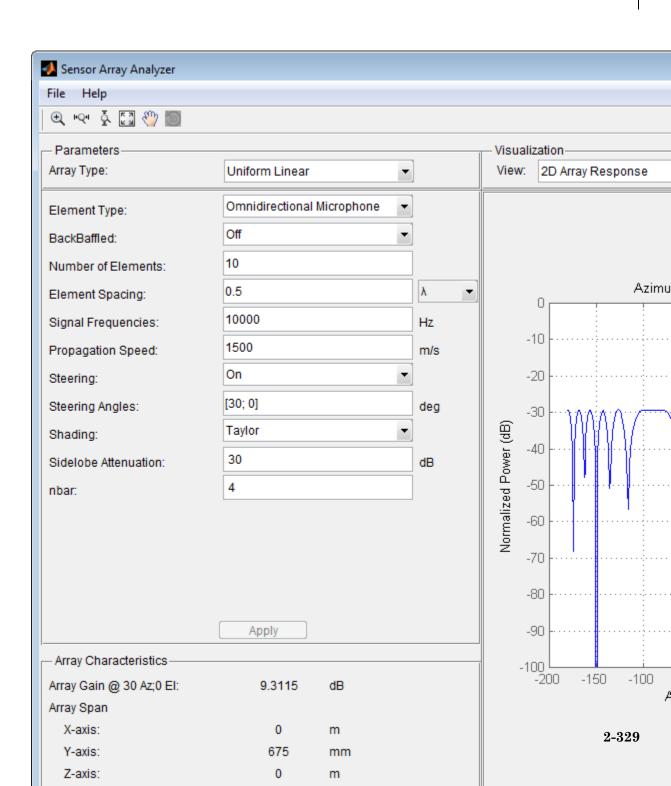

### **Uniform Rectangular Array**

Construct a 6-by-6 uniform rectangular array (URA) designed to detect and localize a 100 MHz signal. Set the **Array Type** to Uniform Rectangular, the **Element Type** to Isotropic Antenna, and the **Size** to [6 6]. Design the array to find the arrival direction of a 100 MHz signal by setting **Signal Frequencies** to 100e+6 and the row and column **Element Spacing** to 0.5 wavelength. Set both the **Row Shading** and **Column Shading** to a Taylor window. The shape of the array is shown in the figure below.

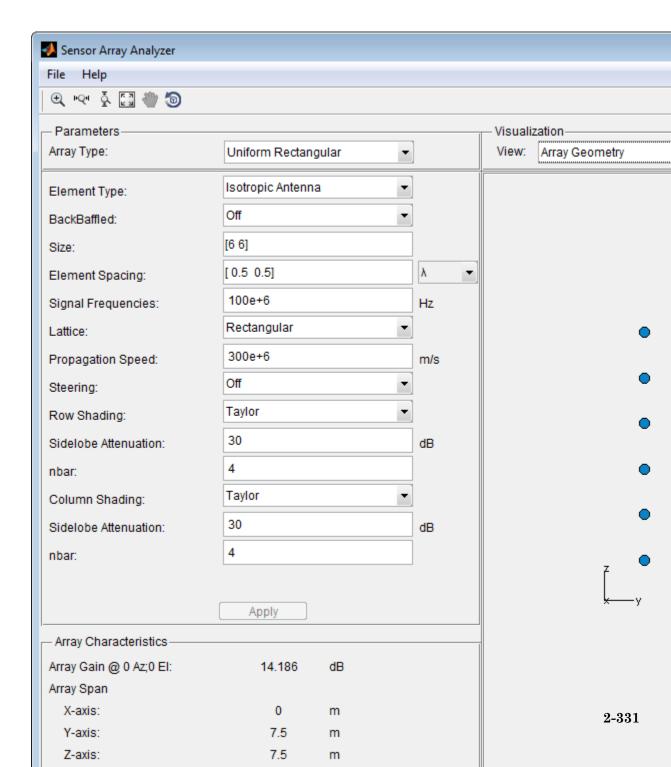

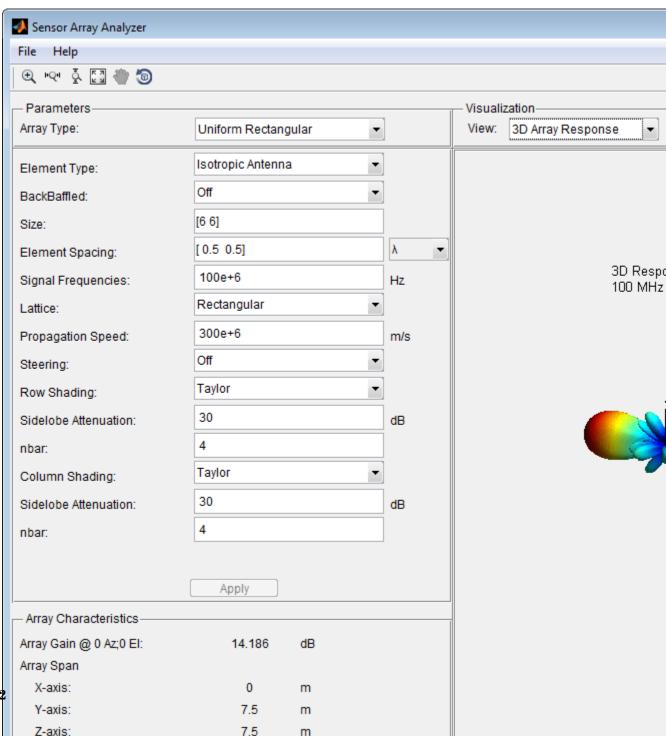

m

2-332

Without shading, the array gain for this URA is  $log_{10}(36) \approx 15.5$  dB. With shading, the array gain degrades to about 14.2 dB.

## **See Also**

"Uniform Linear Array" | "Uniform Rectangular Array" | "Conformal Array" |

### **Purpose**

Sensor spatial covariance matrix

# **Syntax**

xcov = sensorcov(pos,ang)

xcov = sensorcov(pos,ang,ncov)

xcov = sensorcov(pos,ang,ncov,scov)

# **Description**

xcov = sensorcov(pos,ang) returns the sensor spatial covariance matrix, xcov, for narrowband plane wave signals arriving at a sensor array. The sensor array is defined by the sensor positions specified in the pos argument. The signal arrival directions are specified by azimuth and elevation angles in the ang argument. In this syntax, the noise power is assumed to be zero at all sensors, and the signal power is assumed to be unity for all signals.

xcov = sensorcov(pos,ang,ncov) specifies, in addition, the spatial noise covariance matrix, ncov. This value represents the noise power on each sensor as well as the correlation of the noise between sensors. In this syntax, the signal power is assumed to be unity for all signals. This syntax can use any of the input arguments in the previous syntax.

xcov = sensorcov(pos,ang,ncov,scov) specifies, in addition, the signal covariance matrix, SCOV, which represents the power in each signal and the correlation between signals. This syntax can use any of the input arguments in the previous syntaxes.

# Input Arguments

### pos - Positions of array sensor elements

1-by-N real-valued vector | 2-by-N real-valued matrix | 3-by-N real-valued matrix

Positions of the elements of a sensor array specified as a 1-by-N vector, a 2-by-N matrix, or a 3-by-N matrix. In this vector or matrix, N represents the number of elements of the array. Each column of pos represents the coordinates of an element. You define sensor position units in term of signal wavelength. If pos is a 1-by-N vector, then it represents the y-coordinate of the sensor elements of a line array. The x and z-coordinates are assumed to be zero. If pos is a 2-by-N matrix,

then it represents the (y,z)-coordinates of the sensor elements of a planar array which is assumed to lie in the yz-plane. The x-coordinates are assumed to be zero. If pos is a 3-by-N matrix, then the array has arbitrary shape.

**Example:** [0, 0, 0; .1, .2, .3; 0,0,0]

Data Types double

#### ang - Arrival directions of incoming signals

1-by-M real-valued vector | 2-by-M real-valued matrix

Arrival directions of incoming signals specified as a 1-by-M vector or a 2-by-M matrix, where M is the number of incoming signals. If ang is a 2-by-M matrix, each column specifies the direction in azimuth and elevation of the incoming signal [az;el]. Angular units are specified in degrees. The azimuth angle must lie between  $-180^{\circ}$  and  $180^{\circ}$  and the elevation angle must lie between  $-90^{\circ}$  and  $90^{\circ}$ . The azimuth angle is the angle between the x-axis and the projection of the arrival direction vector onto the xy plane. It is positive when measured from the x-axis toward the y-axis. The elevation angle is the angle between the arrival direction vector and xy-plane. It is positive when measured towards the z axis. If ang is a 1-by-M vector, then it represents a set of azimuth angles with the elevation angles assumed to be zero.

**Example:** [45;0]

Data Types double

### ncov - Noise spatial covariance matrix

0 (default) | non-negative real-valued scalar | 1-by-N non-negative real-valued vector | N-by-N positive definite, complex-valued matrix

Noise spatial covariance matrix specified as a non-negative, real-valued scalar, a non-negative, 1-by-N real-valued vector or an N-by-N, positive definite, complex-valued matrix. In this argument, N is the number of sensor elements. Using a non-negative scalar results in a noise spatial covariance matrix that has identical white noise power values (in

watts) along its diagonal and has off-diagonal values of zero. Using a non-negative real-valued vector results in a noise spatial covariance that has diagonal values corresponding to the entries in ncov and has off-diagonal entries of zero. The diagonal entries represent the independent white noise power values (in watts) in each sensor. If ncov is N-by-N matrix, this value represents the full noise spatial covariance matrix between all sensor elements.

**Example:** [1,1,4,6]

Data Types double

Complex Number Support: Yes

#### scov - Signal covariance matrix

1 (default) | non-negative real-valued scalar | 1-by-M non-negative real-valued vector | N-by-M positive semidefinite, complex-valued matrix

Signal covariance matrix specified as a non-negative, real-valued scalar, a 1-by-M non-negative, real-valued vector or an M-by-M positive semidefinite, matrix representing the covariance matrix between M signals. The number of signals is specified in ang. If scov is a nonnegative scalar, it assigns the same power (in watts) to all incoming signals which are assumed to be uncorrelated. If scov is a 1-by-M vector, it assigns the separate power values (in watts) to each incoming signal which are also assumed to be uncorrelated. If scov is an M-by-M matrix, then it represents the full covariance matrix between all incoming signals.

**Example:** [1 0 ; 0 2]

Data Types double

**Complex Number Support:** Yes

## Output Arguments

#### xcov - Sensor spatial covariance matrix

Complex-valued N-by-N matrix

Sensor spatial covariance matrix returned as a complex-valued, N-by-N matrix. In this matrix, N represents the number of sensor elements of the array.

# **Examples**

## **Covariance Matrix for Two Signals without Noise**

Create a covariance matrix for a 3-element, half-wavelength-spaced line array. Use the default syntax, which assumes no noise power and unit signal power.

```
N = 3; % Elements in array
d = 0.5; % sensor spacing half wavelength
elementPos = (0:N-1)*d;
xcov = sensorcov(elementPos,[30 60]);

xcov =

2.0000 + 0.0000i  -0.9127 - 1.4086i  -0.3339 + 0.7458i
-0.9127 + 1.4086i  2.0000 + 0.0000i  -0.9127 - 1.4086i
-0.3339 - 0.7458i  -0.9127 + 1.4086i  2.0000 + 0.0000i
```

The diagonal terms represent the sum of the two signal powers.

# Covariance Matrix for Two Independent Signals with 10 dB SNR

Create a spatial covariance matrix for a 3-element, half-wavelength-spaced line array. Assume there are two incoming unit-power signals and there is a noise value of -10 dB. By default, SCOV is the identity matrix.

```
N = 3; % Elements in array
d = 0.5; % sensor spacing half wavelength
elementPos = (0:N-1)*d;
xcov = sensorcov(elementPos,[30 35],db2pow(-10));
xcov =
```

```
2.1000 + 0.0000i -0.2291 - 1.9734i -1.8950 + 0.4460i
-0.2291 + 1.9734i 2.1000 + 0.0000i -0.2291 - 1.9734i
-1.8950 - 0.4460i -0.2291 + 1.9734i 2.1000 + 0.0000i
```

The diagonal terms represent the two signal powers plus noise power at each sensor.

# Covariance Matrix for Two Correlated Signals with 10 dB SNR

Compute the covariance matrix for a 3-element half-wavelength spaced line array when there is some correlation between two signals. The correlation can model, for example, multipath propagation caused by reflection from a surface. Assume a noise power value of -10 dB.

```
N = 3; % Elements in array
d = 0.5; % sensor spacing half wavelength
elementPos = (0:N-1)*d;
scov = [1, 0.8; 0.8, 1];
xcov = sensorcov(elementPos,[30 35],db2pow(-10),scov);

xcov =

3.7000 + 0.0000i   -0.4124 - 3.5521i   -3.4111 + 0.8028i
-0.4124 + 3.5521i    3.6574 + 0.0000i   -0.4026 - 3.4682i
-3.4111 - 0.8028i   -0.4026 + 3.4682i    3.5321 + 0.0000i
```

# References

- [1] Van Trees, H.L. *Optimum Array Processing*. New York, NY: Wiley-Interscience, 2002.
- [2] Johnson, Don H. and D. Dudgeon. *Array Signal Processing*. Englewood Cliffs, NJ: Prentice Hall, 1993.

[3] Van Veen, B.D. and K. M. Buckley. "Beamforming: A versatile approach to spatial filtering".  $IEEE\ ASSP\ Magazine,$  Vol. 5 No. 2 pp. 4–24.

## See Also

cbfweights | lcmvweights | mvdrweights | steervec | sensorsigphased. Steering Vector |

#### **Purpose**

Simulate received signal at sensor array

# **Syntax**

```
x = sensorsig(pos,ns,ang)
x = sensorsig(pos,ns,ang,ncov)
x = sensorsig(pos,ns,ang,ncov,scov)
[x,rt] = sensorsig(___)
[x,rt,r] = sensorsig(___)
```

# **Description**

x = sensorsig(pos,ns,ang) simulates the received narrowband plane wave signals at a sensor array. pos represents the positions of the array elements, each of which is assumed to be isotropic. ns indicates the number of snapshots of the simulated signal. ang represents the incoming directions of each plane wave signal. The plane wave signals are assumed to be constant-modulus signals with random phases.

x = sensorsig(pos,ns,ang,ncov) describes the noise across all sensor elements. ncov specifies the noise power or covariance matrix. The noise is a Gaussian distributed signal.

x = sensorsig(pos,ns,ang,ncov,scov) specifies the power or covariance matrix for the incoming signals.

[x,rt] = sensorsig(\_\_\_\_) also returns the theoretical covariance matrix of the received signal, using any of the input arguments in the previous syntaxes.

[x,rt,r] = sensorsig(\_\_\_) also returns the sample covariance matrix of the received signal.

# Input Arguments

# pos - Positions of elements in sensor array

1-by-N vector | 2-by-N matrix | 3-by-N matrix

Positions of elements in sensor array, specified as an N-column vector or matrix. The values in the matrix are in units of signal wavelength.

For example, [0 1 2] describes three elements that are spaced one signal wavelength apart. N is the number of elements in the array.

#### Dimensions of pos:

- For a linear array along the y axis, specify the y coordinates of the elements in a 1-by-N vector.
- For a planar array in the yz plane, specify the y and z coordinates of the elements in columns of a 2-by-N matrix.
- For an array of arbitrary shape, specify the x, y, and z coordinates of the elements in columns of a 3-by-N matrix.

# Data Types double

#### ns - Number of snapshots of simulated signal

positive integer scalar

Number of snapshots of simulated signal, specified as a positive integer scalar. The function returns this number of samples per array element.

# Data Types double

## ang - Directions of incoming plane wave signals

1-by-M vector | 2-by-M matrix

Directions of incoming plane wave signals, specified as an M-column vector or matrix in degrees. M is the number of incoming signals.

#### Dimensions of ang:

- If ang is a 2-by-M matrix, each column specifies a direction. Each column is in the form [azimuth; elevation]. The azimuth angle must be between -180 and 180 degrees, inclusive. The elevation angle must be between -90 and 90 degrees, inclusive.
- If ang is a 1-by-M vector, each entry specifies an azimuth angle. In this case, the corresponding elevation angle is assumed to be 0.

# Data Types double

#### ncov - Noise characteristics

0 (default) | nonnegative scalar | 1-by-N vector of positive numbers | N-by-N positive definite matrix

Noise characteristics, specified as a nonnegative scalar, 1-by-N vector of positive numbers, or N-by-N positive definite matrix.

#### Dimensions of ncov:

- If ncov is a scalar, it represents the noise power of the white noise across all receiving sensor elements, in watts. In particular, a value of 0 indicates that there is no noise.
- If ncov is a 1-by-N vector, each entry represents the noise power of one of the sensor elements, in watts. The noise is uncorrelated across sensors.
- If ncov is an N-by-N matrix, it represents the covariance matrix for the noise across all sensor elements.

# Data Types double

### scov - Incoming signal characteristics

1 (default) | positive scalar | 1-by-M vector of positive numbers | M-by-M positive semidefinite matrix

Incoming signal characteristics, specified as a positive scalar, 1-by-M vector of positive numbers, or M-by-M positive semidefinite matrix.

#### Dimensions of scov:

- If scov is a scalar, it represents the power of all incoming signals, in watts. In this case, all incoming signals are uncorrelated and share the same power level.
- If scov is a 1-by-M vector, each entry represents the power of one of the incoming signals, in watts. In this case, all incoming signals are uncorrelated with each other.

• If scov is an M-by-M matrix, it represents the covariance matrix for all incoming signals. The matrix describes the correlation among the incoming signals. In this case, scov can be real or complex.

Data Types double

# Output Arguments

#### x - Received signal

Complex ns-by-N matrix

Received signal at sensor array, returned as a complex ns-by-N matrix. Each column represents the received signal at the corresponding element of the array. Each row represents a snapshot.

#### rt - Theoretical covariance matrix

Complex N-by-N matrix

Theoretical covariance matrix of the received signal, returned as a complex N-by-N matrix.

#### r - Sample covariance matrix

Complex N-by-N matrix

Sample covariance matrix of the received signal, returned as a complex N-by-N matrix. N is the number of array elements. The function derives this matrix from X.

**Note** If you specify this output argument, consider making ns greater than or equal to N. Otherwise, r is rank deficient.

## **Definitions**

### Azimuth Angle, Elevation Angle

The *azimuth angle* is the angle from the positive *x*-axis toward the positive *y*-axis, to the vector's orthogonal projection onto the *xy* plane. The azimuth angle is between –180 and 180 degrees. The *elevation angle* is the angle from the vector's orthogonal projection onto the *xy* plane toward the positive *z*-axis, to the vector. The elevation angle is

# sensorsig

between -90 and 90 degrees. These definitions assume the boresight direction is the positive *x*-axis.

**Note** The elevation angle is sometimes defined in the literature as the angle a vector makes with the positive *z*-axis. The MATLAB and Phased Array System Toolbox products do not use this definition.

This figure illustrates the azimuth angle and elevation angle for a vector that appears as a green solid line. The coordinate system is relative to the center of a uniform linear array, whose elements appear as blue circles.

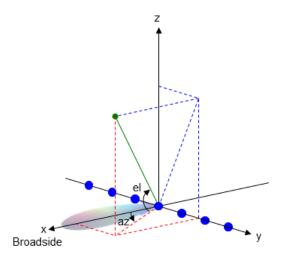

# **Examples**

## **Received Signal and Direction-of-Arrival Estimation**

Simulate the received signal at an array, and use the data to estimate the arrival directions.

Create an 8-element uniform linear array whose elements are spaced half a wavelength apart.

```
fc = 3e8;
c = 3e8;
lambda = c/fc;
ha = phased.ULA(8,lambda/2);
```

Simulate 100 snapshots of the received signal at the array. Assume there are two signals, coming from azimuth 30 and 60 degrees, respectively. The noise is white across all array elements, and the SNR is 10 dB.

```
x = sensorsig(getElementPosition(ha)/lambda,...
100,[30 60],db2pow(-10));
```

Use a beamscan spatial spectrum estimator to estimate the arrival directions, based on the simulated data.

```
hdoa = phased.BeamscanEstimator('SensorArray',ha,...
   'PropagationSpeed',c,'OperatingFrequency',fc,...
   'DOAOutputPort',true,'NumSignals',2);
[~,ang_est] = step(hdoa,x);
```

Plot the spatial spectrum resulting from the estimation process.

```
plotSpectrum(hdoa);
```

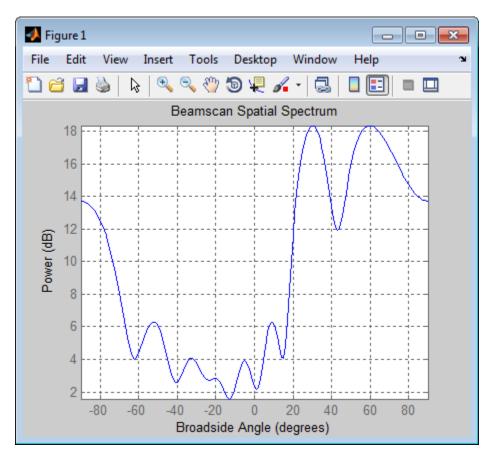

The plot shows peaks at 30 and 60 degrees.

# **Signals with Different Power Levels**

Simulate receiving two uncorrelated incoming signals that have different power levels. A vector named scov stores the power levels.

Create an 8-element uniform linear array whose elements are spaced half a wavelength apart.

fc = 3e8;

```
c = 3e8;
lambda = c/fc;
ha = phased.ULA(8,lambda/2);
```

Simulate 100 snapshots of the received signal at the array. Assume that one incoming signal originates from 30 degrees azimuth and has a power of 3 W. A second incoming signal originates from 60 degrees azimuth and has a power of 1 W. The two signals are not correlated with each other. The noise is white across all array elements, and the SNR is 10 dB.

```
ang = [30 60];
scov = [3 1];
x = sensorsig(getElementPosition(ha)/lambda,...
100,ang,db2pow(-10),scov);
```

Use a beamscan spatial spectrum estimator to estimate the arrival directions, based on the simulated data.

```
hdoa = phased.BeamscanEstimator('SensorArray',ha,...
    'PropagationSpeed',c,'OperatingFrequency',fc,...
    'DOAOutputPort',true,'NumSignals',2);
[~,ang_est] = step(hdoa,x);
```

Plot the spatial spectrum resulting from the estimation process.

```
plotSpectrum(hdoa);
```

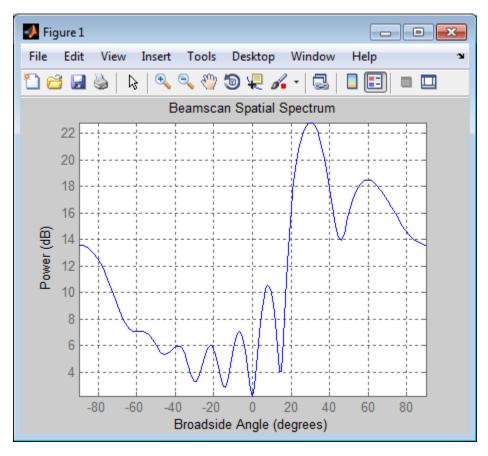

The plot shows a high peak at 30 degrees and a lower peak at 60 degrees.

# **Reception of Correlated Signals**

Simulate the reception of three signals, two of which are correlated. A matrix named scov stores the signal covariance matrix.

Create a signal covariance matrix in which the first and third of three signals are correlated with each other.

$$scov = [1 0 0.6;...$$

```
0 2 0 ;..
0.6 0 1 ];
```

Simulate receiving 100 snapshots of three incoming signals from 30, 40, and 60 degrees azimuth, respectively. The array that receives the signals is an 8-element uniform linear array whose elements are spaced half a wavelength apart. The noise is white across all array elements, and the SNR is 10 dB.

```
pos = (0:7)*0.5;
ns = 100;
ang = [30 40 60];
ncov = db2pow(-10);
x = sensorsig(pos,ns,ang,ncov,scov);
```

### Theoretical and Empirical Covariance of Received Signal

Simulate receiving a signal at a URA. Compare the signal's theoretical covariance, rt, with its sample covariance, r.

Create a 2-by-2 uniform rectangular array whose elements are spaced 1/4 of a wavelength apart.

```
pos = 0.25 * [0 0 0 0; -1 1 -1 1; -1 -1 1];
```

Define the noise power independently for each of the four array elements. Each entry in ncov is the noise power of an array element. This element's position is the corresponding column in pos. Assume the noise is uncorrelated across elements.

```
ncov = db2pow([-9 -10 -10 -11]);
```

Simulate 100 snapshots of the received signal at the array, and store the theoretical and empirical covariance matrices. Assume that one incoming signal originates from 30 degrees azimuth and 10 degrees elevation. A second incoming signal originates from 50 degrees azimuth and 0 degrees elevation. The signals have a power of 1 W and are not correlated with each other.

```
ns = 100;
```

```
ang1 = [30; 10];
ang2 = [50; 0];
ang = [ang1, ang2];
rng default
[x,rt,r] = sensorsig(pos,ns,ang,ncov);
```

View the magnitudes of the theoretical covariance and sample covariance.

```
abs(rt)
abs(r)
ans =
    2.1259
             1.8181
                        1.9261
                                  1.9754
    1.8181
              2.1000
                        1.5263
                                  1.9261
    1.9261
            1.5263
                        2.1000
                                 1.8181
    1.9754
             1.9261
                        1.8181
                                  2.0794
ans =
   2.2107
             1.7961
                        2.0205
                                  1.9813
    1.7961
             1.9858
                        1.5163
                                  1.8384
    2.0205
              1.5163
                        2.1762
                                  1.8072
    1.9813
              1.8384
                        1.8072
                                  2.0000
```

### **Correlation of Noise Among Sensors**

Simulate receiving a signal at a ULA, where the noise among different sensors is correlated.

Create a 4-element uniform linear array whose elements are spaced half a wavelength apart.

```
pos = 0.5 * (0:3);
```

Define the noise covariance matrix. The value in the (k, j) position in the ncov matrix is the covariance between the kth and jth array elements listed in pos.

```
ncov = 0.1 * [1 0.1 0 0; 0.1 1 0.1 0; 0 0.1 1 0.1; 0 0 0.1 1];
```

Simulate 100 snapshots of the received signal at the array. Assume that one incoming signal originates from 60 degrees azimuth.

```
ns = 100;
ang = 60;
[x,rt,r] = sensorsig(pos,ns,ang,ncov);
```

View the theoretical and sample covariance matrices for the received signal.

```
rt,r
rt =
 1.1000
          -0.9027 + 0.4086i 1.1000
                  0.6661 - 0.7458i -0.9027 + 0.4086i 1.1000
                             -0.9027 - 0.4086i
 r =
 1.1059
          -0.8681 - 0.4116i   0.6550 + 0.7017i   -0.3151 - 0.9363i
 -0.8681 + 0.4116i 1.0037
                   0.6550 - 0.7017i -0.8458 + 0.3456i 1.0260
                             -0.8775 - 0.3753i
```

### See Also phased. Steering Vector |

# Related Examples

• Direction of Arrival Estimation with Beamscan and MVDR

### **Purpose**

Required SNR using Shnidman's equation

### **Syntax**

SNR = shnidman(Prob\_Detect,Prob\_FA)
SNR = shnidman(Prob\_Detect,Prob\_FA,N)

SNR = shnidman(Prob Detect, Prob FA, N, Swerling Num)

### **Description**

SNR = shnidman(Prob\_Detect,Prob\_FA) returns the required signal-to-noise ratio in decibels for the specified detection and false-alarm probabilities using Shnidman's equation. The SNR is determined for a single pulse and a Swerling case number of 0, a nonfluctuating target.

 $SNR = shnidman(Prob\_Detect, Prob\_FA, N)$  returns the required SNR for a nonfluctuating target based on the noncoherent integration of N pulses.

SNR = shnidman(Prob\_Detect,Prob\_FA,N, Swerling\_Num) returns the required SNR for the Swerling case number Swerling\_Num.

### **Definitions**

### Shnidman's Equation

Shnidman's equation is a series of equations that yield an estimate of the SNR required for a specified false-alarm and detection probability. Like Albersheim's equation, Shnidman's equation is applicable to a single pulse or the noncoherent integration of N pulses. Unlike Albersheim's equation, Shnidman's equation holds for square-law detectors and is applicable to fluctuating targets. An important parameter in Shnidman's equation is the Swerling case number.

### **Swerling Case Number**

The Swerling case numbers characterize the detection problem for fluctuating pulses in terms of:

- A decorrelation model for the received pulses
- The distribution of scatterers affecting the probability density function (PDF) of the target radar cross section (RCS).

The Swerling case numbers consider all combinations of two decorrelation models (scan-to-scan; pulse-to-pulse) and two RCS PDFs (based on the presence or absence of a dominant scatterer).

| Swerling Case Number              | Description                                                                                                    |
|-----------------------------------|----------------------------------------------------------------------------------------------------|
| 0 (alternatively designated as 5) | Nonfluctuating pulses.                                                                                                    |
| I                                 | Scan-to-scan decorrelation. Rayleigh/exponential PDF–A number of randomly distributed scatterers with no dominant scatterer.    |
| II                                | Pulse-to-pulse decorrelation. Rayleigh/exponential PDF– A number of randomly distributed scatterers with no dominant scatterer. |
| III                               | Scan-to-scan decorrelation. Chi-square PDF with 4 degrees of freedom. A number of scatterers with one dominant.                 |
| IV                                | Pulse-to-pulse decorrelation. Chi-square PDF with 4 degrees of freedom. A number of scatterers with one dominant.               |

### **Examples**

Find and compare the required single-pulse SNR for Swerling cases I and III.

```
Pfa = 1e-6:1e-5:.001; % False-alarm Probabilities
Pd = 0.9; % Probability of detection
SNR_Sw1 = zeros(1,length(Pfa)); % Preallocate space.
SNR_Sw3 = zeros(1,length(Pfa)); % Preallocate space.
for j=1:length(Pfa)
    % Swerling case I-No dominant scatterer
```

```
SNR_Sw1(j) = shnidman(Pd,Pfa(j),1,1);
% Swerling case III-Dominant scatterer
SNR_Sw3(j) = shnidman(Pd,Pfa(j),1,3);
end
semilogx(Pfa,SNR_Sw1,'k','linewidth',2);
hold on;
semilogx(Pfa,SNR_Sw3,'b','linewidth',2);
axis([1e-6 1e-3 5 25]);
xlabel('False-Alarm Probability');
ylabel('SNR');
title('Required Single-Pulse SNR for P_d=0.9');
legend('Swerling Case I','Swerling Case III',...
'Location','SouthWest');
```

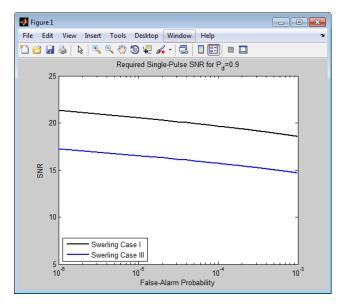

Note that the presence of a dominant scatterer reduces the required SNR for the specified detection and false-alarm probabilities.

### References

[1] Richards, M. A. Fundamentals of Radar Signal Processing. New York: McGraw-Hill, 2005, p. 337.

# shnidman

See Also albersheim

# speed2dop

**Purpose** 

Convert speed to Doppler shift

**Syntax** 

Doppler\_shift = speed2dop(radvel,lambda)

**Description** 

Doppler\_shift = speed2dop(radvel,lambda) returns the one-way Doppler shift in hertz corresponding to the radial velocity, radvel, for the wavelength lambda.

**Definitions** 

The following equation defines the Doppler shift in hertz based on the radial velocity of the source relative to the receiver and the carrier wavelength:

$$\Delta f = \frac{V_{s,r}}{\lambda}$$

where  $V_{s,r}$  is the radial velocity of the source relative to the receiver in meters per second and  $\lambda$  is the wavelength in meters.

**Examples** 

Calculate the Doppler shift in hertz for a given carrier wavelength and source speed.

radvel = 35.76; % 35.76 meters per second f0= 24.15e9; % Frequency of 24.15 GHz

lambda = physconst('LightSpeed')/f0; % wavelength

Doppler\_shift = speed2dop(radvel,lambda);

% Doppler shift of 2880.67 Hz

References

[1] Rappaport, T. Wireless Communications: Principles & Practices. Upper Saddle River, NJ: Prentice Hall, 1996.

[2] Skolnik, M. *Introduction to Radar Systems*, 3rd Ed. New York: McGraw-Hill, 2001.

**See Also** 

dop2speed | dopsteeringvec

#### **Purpose**

Convert vector from spherical basis components to Cartesian

components

### **Syntax**

vr = sph2cartvec(vs,az,el)

### **Description**

vr = sph2cartvec(vs,az,e1) converts the components of a vector or set of vectors, vs, from their *spherical basis representation* to their representation in a local Cartesian coordinate system. A spherical basis representation is the set of components of a vector projected into the

right-handed spherical basis given by  $(\mathbf{e}_{az}, \mathbf{e}_{el}, \mathbf{e}_R)$ . The orientation of a spherical basis depends upon its location on the sphere as determined by azimuth, az, and elevation, el.

### Input Arguments

#### vs - Vector in spherical basis representation

3-by-1 column vector | 3-by-N matrix

Vector in spherical basis representation specified as a 3-by-1 column vector or 3-by-N matrix. Each column of vs contains the three components of a vector in the right-handed spherical basis  $(\mathbf{e}_{az}, \mathbf{e}_{el}, \mathbf{e}_R)$ .

Example: [4.0; -3.5; 6.3]

Data Types double

Complex Number Support: Yes

### az - Azimuth angle

scalar in range [-180,180]

Azimuth angle specified as a scalar in the closed range [-180,180]. Angle units are in degrees. To define the azimuth angle of a point on a sphere, construct a vector from the origin to the point. The azimuth angle is the angle in the xy-plane from the positive x-axis to the vector's orthogonal projection into the xy-plane. As examples, zero azimuth angle and zero elevation angle specify a point on the x-axis while an azimuth angle of  $90^{\circ}$  and an elevation angle of zero specify a point on the y-axis.

Example: 45

Data Types double

#### el - Elevation angle

scalar in range [-90,90]

Elevation angle specified as a scalar in the closed range [-90,90]. Angle units are in degrees. To define the elevation of a point on the sphere, construct a vector from the origin to the point. The elevation angle is the angle from its orthogonal projection into the xy-plane to the vector itself. As examples, zero elevation angle defines the equator of the sphere and  $\pm 90^{\circ}$  elevation define the north and south poles, respectively.

Example: 30

Data Types double

### Output Arguments

### vr - Vector in Cartesian representation

3-by-1 column vector | 3-by-N matrix

Cartesian vector returned as a 3-by-1 column vector or 3-by-N matrix having the same dimensions as vs. Each column of vr contains the three components of the vector in the right-handed x,y,z basis.

### **Examples**

### **Cartesian Representation of Azimuthal Vector**

Start with a vector in a spherical basis located at 45° azimuth, 45° elevation. The vector points along the azimuth direction. Compute its components with respect to Cartesian coordinates.

```
vs = [1;0;0];
vr = sph2cartvec(vs,45,45)
vr =
    -0.7071
    0.7071
```

0

### **Definitions** Spherical basis representation of vectors

The spherical basis is a set of three mutually orthogonal unit vectors

 $(\mathbf{e}_{az}, \mathbf{e}_{el}, \mathbf{e}_R)$  defined at a point on the sphere. The first unit vector points along lines of azimuth at constant radius and elevation. The second points along the lines of elevation at constant azimuth and radius. Both are tangent to the surface of the sphere. The third unit vector points radially outward.

The orientation of the basis changes from point to point on the sphere but is independent of R so as you move out along the radius, the basis orientation stays the same. The following figure illustrates the orientation of the spherical basis vectors as a function of azimuth and elevation:

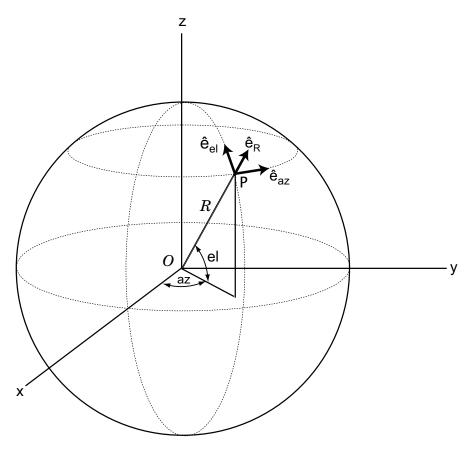

For any point on the sphere specified by az and el, the basis vectors are given by:

 $\hat{\mathbf{e}}_{\mathbf{az}} = -\sin(az)\hat{\mathbf{i}} + \cos(az)\hat{\mathbf{j}}$ 

 $\hat{\mathbf{e}}_{\mathbf{el}} = -\sin(el)\cos(az)\hat{\mathbf{i}} - \sin(el)\sin(az)\hat{\mathbf{j}} + \cos(el)\bar{\mathbf{k}}$ 

 $\hat{\mathbf{e}}_{\mathbf{R}} = \cos(el)\cos(az)\hat{\mathbf{i}} + \cos(el)\sin(az)\hat{\mathbf{j}} + \sin(el)\hat{\mathbf{k}} .$ 

# sph2cartvec

Any vector can be written in terms of components in this basis as  $\mathbf{v} = v_{az} \hat{\mathbf{e}}_{\mathbf{az}} + v_{el} \hat{\mathbf{e}}_{\mathbf{el}} + v_R \hat{\mathbf{e}}_{\mathbf{R}} \ .$  The transformations between spherical basis components and Cartesian components take the form

$$\begin{bmatrix} v_x \\ v_y \\ v_z \end{bmatrix} = \begin{bmatrix} -\sin(az) & -\sin(el)\cos(az) & \cos(el)\cos(az) \\ \cos(az) & -\sin(el)\sin(az) & \cos(el)\sin(az) \\ 0 & \cos(el) & \sin(el) \end{bmatrix} \begin{bmatrix} v_{az} \\ v_{el} \\ v_R \end{bmatrix}$$

.

and

See Also

$$\begin{bmatrix} v_{az} \\ v_{el} \\ v_R \end{bmatrix} = \begin{bmatrix} -\sin(az) & \cos(az) & 0 \\ -\sin(el)\cos(az) & -\sin(el)\sin(az) & \cos(el) \\ \cos(el)\cos(az) & \cos(el)\sin(az) & \sin(el) \end{bmatrix} \begin{bmatrix} v_x \\ v_y \\ v_z \end{bmatrix}.$$
 azelaxes | cart2sphvec

## spsmooth

### **Purpose**

Spatial smoothing

### **Syntax**

RSM = spsmooth(R,L)
RSM = spsmooth(R,L,'fb')

### **Description**

RSM = spsmooth(R,L) computes an averaged spatial covariance matrix, RSM, from the full spatial covariance matrix, R, using *spatial smoothing* (see Van Trees [1], p. 605). Spatial smoothing creates a smaller averaged covariance matrix over L maximum overlapped subarrays. L is a positive integer less than N. The resulting covariance matrix, RSM, has dimensions (N-L+1)-by-(N-L+1). Spatial smoothing is useful when two or more signals are correlated.

RSM = spsmooth(R,L,'fb') computes an averaged covariance matrix and at the same time performing *forward-backward averaging*. This syntax can use any of the input arguments in the previous syntax.

### Input Arguments

#### R - Spatial covariance matrix

Complex-valued positive-definite N-by-N matrix.

Spatial covariance matrix, specified as a complex-valued, positive-definite N-by-N matrix. In this matrix, N represents the number of sensor elements.

**Example:** [ 4.3162, -0.2777 -0.2337i; -0.2777 + 0.2337i , 4.3162]

## Data Types

double

Complex Number Support: Yes

### L - Maximum number of overlapped subarrays

Positive integer

Maximum number of overlapped subarrays, specified as a positive integer. The value L must be less than the number of sensors, N.

Example: 2

Data Types double

### Output Arguments

#### **RSM** - Smoothed covariance matrix

Complex-valued M-by-M matrix

Smoothed covariance matrix, returned as a complex-valued, M-by-M matrix. The dimension M is given by M = N - L + 1.

### **Examples**

# Comparison of Smoothed and Nonsmoothed Covariance Matrices

Construct a 10-element half-wavelength-spaced uniform line array receiving two plane waves arriving from 0° and -25° azimuth. Both elevation angles are 0°. Assume the two signals are partially correlated. The SNR for each signal is 5 dB. The noise is spatially and temporally Gaussian white noise. First, create the spatial covariance matrix from the signal and noise. Then, solve for the number of signals, using rootmusicdoa. Next, perform spatial smoothing on the covariance matrix, using spsmooth, and solve for the signal arrival angles, again using rootmusicdoa.

Set up the array and signals. Then, generate the spatial covariance matrix for the array from the signals and noise.

```
N = 10;
d = 0.5;
elementPos = (0:N-1)*d;
angles = [0 -25];
ac = [1 1/5];
scov = ac'*ac;
R = sensorcov(elementPos,angles,db2pow(-5),scov);
```

Solve for the arrival angles using the original covariance matrix.

```
Nsig = 2;
doa = rootmusicdoa(R,Nsig)
doa =
```

```
0.3062 48.6810
```

The solved-for arrival angles are clearly wrong – they do not agree with the known angles of arrival used to create the covariance matrix.

Next, solve for the arrival angles using the smoothed covariance matrix.

```
Nsig = 2;
L = 2;
RSM = spsmooth(R,L);
doasm = rootmusicdoa(RSM,Nsig)
doasm =
    -25.0000 -0.0000
```

This time they do agree with the known angles of arrival.

### References

[1] Van Trees, H.L. *Optimum Array Processing*. New York, NY: Wiley-Interscience, 2002.

### See Also

```
aictest | espritdoa | mdltest | rootmusicdoa
```

Purpose Steering vector

**Syntax** sv = steervec(pos, ang)

**Description** 

sv = steervec(pos, ang) returns the steering vector sv for each incoming plane wave or set of plane waves impinging on a sensor array. The steering vector represents the set of phase-delays for an incoming wave at each sensor element. The array is defined by its sensor element positions contained in the pos argument. The incoming wave arrival directions are specified by their azimuth and elevation angles in the sv argument. The steering vector, sv, is an sv-by-sv matrix. In this matrix, sv represents the number of element positions in the sensor array while sv represents the number of incoming waves. Each column of sv contains the steering vector for the corresponding direction specified in sv ang. All elements in the sensor array are assumed to be isotropic.

### Input Arguments

#### pos - Positions of array sensor elements

1-by-N real-valued vector | 2-by-N real-valued matrix | 3-by-N real-valued matrix

Positions of the elements of a sensor array specified as a 1-by-N vector, a 2-by-N matrix, or a 3-by-N matrix. In this vector or matrix, N represents the number of elements of the array. Each column of pos represents the coordinates of an element. You define sensor position units in term of signal wavelength. If pos is a 1-by-N vector, then it represents the y-coordinate of the sensor elements of a line array. The x and z-coordinates are assumed to be zero. If pos is a 2-by-N matrix, then it represents the (y,z)-coordinates of the sensor elements of a planar array which is assumed to lie in the yz-plane. The x-coordinates are assumed to be zero. If pos is a 3-by-N matrix, then the array has arbitrary shape.

**Example:** [0, 0, 0; .1, .2, .3; 0,0,0]

Data Types double

### ang - Arrival directions of incoming signals

1-by-M real-valued vector | 2-by-M real-valued matrix

Arrival directions of incoming signals specified as a 1-by-M vector or a 2-by-M matrix, where M is the number of incoming signals. If ang is a 2-by-M matrix, each column specifies the direction in azimuth and elevation of the incoming signal [az;el]. Angular units are specified in degrees. The azimuth angle must lie between  $-180^{\circ}$  and  $180^{\circ}$  and the elevation angle must lie between  $-90^{\circ}$  and  $90^{\circ}$ . The azimuth angle is the angle between the x-axis and the projection of the arrival direction vector onto the xy plane. It is positive when measured from the x-axis toward the y-axis. The elevation angle is the angle between the arrival direction vector and xy-plane. It is positive when measured towards the z axis. If ang is a 1-by-M vector, then it represents a set of azimuth angles with the elevation angles assumed to be zero.

**Example:** [45;0]

Data Types double

### Output Arguments

#### sv - Steering vector

N-by-M complex-valued matrix

Steering vector returned as an N-by-M complex-valued matrix. In this matrix, N represents the number of sensor elements of the array and M represents the number of incoming plane waves. Each column of sv corresponds to a different entry in ang.

### **Examples**

### **Steering Vector for a Short Line-array**

Specify a line array of five elements spaced 10 cm apart. Then, specify an incoming plane wave with a frequency of 1 GHz and an arrival direction of 45° azimuth and 0° elevation. Compute the steering vector of this wave.

```
elementPos = (0:.1:.4); % meters
c = physconst('LightSpeed'); % speed of light;
fc = 1e9; % frequency
lam = c/fc; % wavelength
```

```
ang = [45;0]; % direction of arrive
sv = steervec(elementPos/lam,ang)

sv =

1.0000 + 0.0000i
0.0887 + 0.9961i
-0.9843 + 0.1767i
-0.2633 - 0.9647i
0.9376 - 0.3478i
```

### References

[1] Van Trees, H.L. *Optimum Array Processing*. New York, NY: Wiley-Interscience, 2002.

[2] Johnson, Don H. and D. Dudgeon. *Array Signal Processing*. Englewood Cliffs, NJ: Prentice Hall, 1993.

[3] Van Veen, B.D. and K. M. Buckley. "Beamforming: A versatile approach to spatial filtering". *IEEE ASSP Magazine*, Vol. 5 No. 2 pp. 4–24.

### **See Also**

```
cbfweights | lcmvweights | mvdrweights |
sensorcovphased.SteeringVector |
```

### stokes

**Purpose** 

Stokes parameters of polarized field

**Syntax** 

G = stokes(fv)
stokes(fv)

### **Description**

G = stokes(fv) returns the four *Stokes* parameters G of a polarized field or set of fields specified in fv. The field should be expressed in terms of linear polarization components. The expression of a field in terms of a two-row vector of linear polarization components is called the *Jones vector formalism*.

stokes(fv) displays the Stokes parameters corresponding to fv as points on the *Poincare* sphere.

### Input Arguments

# fv - Field vector in linear polarization representation or linear polarization ratio

1-by-N complex-value row vector or 2-by-N complex-value matrix

Field vector in its linear polarization representation specified as a 2-by-N complex-valued matrix or in its linear polarization ratio representation specified as a 1-by-N complex-valued row vector. If fv is a matrix, each column of fv represents a field in the form [Eh;Ev], where Eh and Ev are its horizontal and vertical linear polarization components. The expression of a field in terms of a two-row vector of linear polarization components is called the *Jones vector formalism*. If fv is a vector, each entry in fv is contains the polarization ratio, Ev/Eh.

**Example:** [sqrt(2)/2\*1i; 1]

Data Types double

Complex Number Support: Yes

# Output Arguments

#### **G - Stokes parameters**

4-by-N matrix of Stokes parameters.

G contains the four Stokes parameters for each polarized field specified in fv. The Stokes parameters are computed from combinations of intensities of the field:

- $G_0$  describes the total intensity of the field.
- $G_1$  describes the preponderance of horizontal linear polarization intensity over vertical linear polarization intensity.
- G<sub>2</sub> describes the preponderance of +45° linear polarization intensity over -45° linear polarization intensity.
- $G_3$  describes the preponderance of right circular polarization intensity over left circular polarization intensity.

### **Examples**

#### **Stokes Vector**

Create a left circularly-polarized field. Convert it to a linear representation and compute the Stokes vector.

### Poincaré Sphere

Display points on the Poincaré sphere for a left circularly-polarized field and a 45° polarized field.

```
fv = [sqrt(2)/2, 1; sqrt(2)/2*1i, 1];
G=stokes(fv)
```

### stokes(fv);

```
G =

1.0000 2.0000
0 0
2.0000
1.0000 0
```

The point at the north pole represents the left circularly-polarized field. The point on the equator represents the  $45^\circ$  linear polarized field.

# stokes

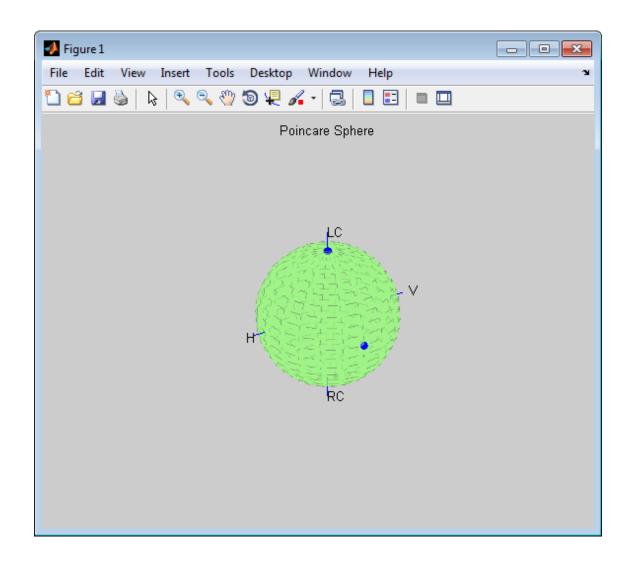

## **References**

[1] Mott, H., Antennas for Radar and Communications, John Wiley & Sons, 1992.

[2] Jackson, J.D. ,  $Classical\ Electrodynamics,$  3rd Edition, John Wiley & Sons, 1998, pp. 299–302.

[3] Born, M. and E. Wolf, *Principles of Optics*, 7th Edition, Cambridge: Cambridge University Press, 1999, pp 25–32.

### **See Also**

circpol2pol | pol2circpol | polellip | polratio

Purpose Convert frequency offset to range

**Syntax** R = stretchfreq2rng(FREQ,SLOPE,REFRNG)

R = stretchfreq2rng(FREQ,SLOPE,REFRNG,V)

**Description** R = stretchfreq2rng(FREQ,SLOPE,REFRNG) returns the range

corresponding to the frequency offset FREQ. The computation assumes you obtained FREQ through stretch processing with a reference range of REFRNG. The sweeping slope of the linear FM waveform is SLOPE.

R = stretchfreq2rng(FREQ,SLOPE,REFRNG,V) specifies the

propagation speed V.

### Input Arguments

#### **FREQ**

Frequency offset in hertz, specified as a scalar or vector.

#### **SLOPE**

Sweeping slope of the linear FM waveform, in hertz per second, specified as a nonzero scalar.

#### **REFRNG**

Reference range, in meters, specified as a scalar.

#### ٧

Propagation speed, in meters per second, specified as a positive scalar.

**Default:** Speed of light

### Output Arguments

### R

Range in meters. R has the same dimensions as FREQ.

# stretchfreq2rng

### **Examples** Range Corresponding to Frequency Offset

Calculate the range corresponding to a frequency offset of 2 kHz obtained from stretch processing. Assume the reference range is 5000 m and the linear FM waveform has a sweeping slope of 2 GHz/s.

r = stretchfreq2rng(2e3,2e9,5000);

References

[1] Richards, M. A. Fundamentals of Radar Signal Processing. New

York: McGraw-Hill, 2005.

See Also

 ${\tt phased.LinearFMWaveform~|~phased.StretchProcessor~|~ambgfun}$ 

| beat2range | range2beat | rdcoupling

Related Examples

• Range Estimation Using Stretch Processing

Concepts

• "Stretch Processing"

### **Purpose**

Gamma value for different terrains

### **Syntax**

G = surfacegamma(TerrainType)

G = surfacegamma(TerrainType,FREQ)

surfacegamma

### **Description**

G = surfacegamma(TerrainType) returns the  $\gamma$  value for the specified terrain. The  $\gamma$  value is for an operating frequency of 10 GHz.

G = surfacegamma(TerrainType,FREQ) specifies the operating

frequency of the system.

surfacegamma displays several terrain types and their corresponding  $\gamma$  values. These  $\gamma$  values are for an operating frequency of 10 GHz.

### Input Arguments

#### TerrainType

String that describes type of terrain. Valid values are:

- 'sea state 3'
- 'sea state 5'
- 'woods'
- 'metropolitan'
- 'rugged mountain'
- 'farmland'
- 'wooded hill'
- 'flatland'

#### **FREQ**

Operating frequency of radar system in hertz. This value can be a scalar or vector.

Default: 10e9

### Output Arguments

#### G

Value of  $\gamma$  in decibels, for constant  $\gamma$  clutter model.

### **Definitions**

#### Gamma

A frequently used model for clutter simulation is the constant gamma model. This model uses a parameter,  $\gamma$ , to describe clutter characteristics of different types of terrain. Values of  $\gamma$  are derived from measurements.

### **Examples**

Determine the  $\gamma$  value for a wooded area, and then simulate the clutter return from the area. Assume the radar system uses a single cosine pattern antenna element and an operating frequency of 300 MHz.

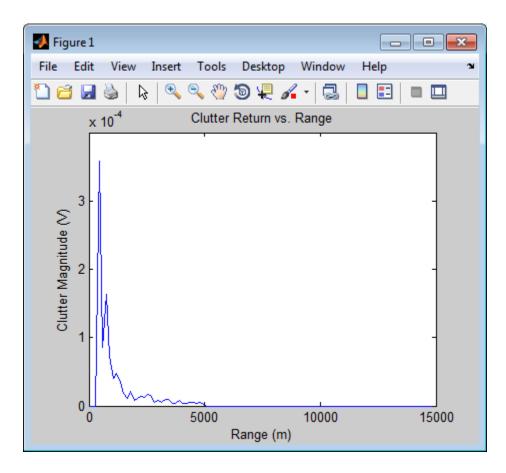

### **Algorithms**

The  $\gamma$  values for the terrain types 'sea state 3', 'sea state 5', 'woods', 'metropolitan', and 'rugged mountain' are from [2].

The  $\gamma$  values for the terrain types 'farmland', 'wooded hill', and 'flatland' are from [3].

Measurements provide values of  $\gamma$  for a system operating at 10 GHz. The  $\gamma$  value for a system operating at frequency f is:

# surfacegamma

$$\gamma = \gamma_0 + 5 \log \left( \frac{f}{f_0} \right)$$

where  $\gamma_0$  is the value at frequency  $f_0 = 10$  GHz.

### References

- [1] Barton, David. "Land Clutter Models for Radar Design and Analysis," *Proceedings of the IEEE*. Vol. 73, Number 2, February, 1985, pp. 198–204.
- [2] Long, Maurice W. *Radar Reflectivity of Land and Sea*, 3rd Ed. Boston: Artech House, 2001.
- [3] Nathanson, Fred E., J. Patrick Reilly, and Marvin N. Cohen. *Radar Design Principles*, 2nd Ed. Mendham, NJ: SciTech Publishing, 1999.

### **See Also**

grazingang | horizonrangephased.ConstantGammaClutter |

### **Purpose**

Surface clutter radar cross section (RCS)

### **Syntax**

RCS = surfclutterrcs(NRCS,R,az,el,graz,tau)
RCS = surfclutterrcs(NRCS,R,az,el,graz,tau,c)

### **Description**

RCS = surfclutterrcs(NRCS,R,az,el,graz,tau) returns the radar cross section (RCS) of a clutter patch that is of range R meters away from the radar system. az and el are the radar system azimuth and elevation beamwidths, respectively, corresponding to the clutter patch. graz is the grazing angle of the clutter patch relative to the radar. tau is the pulse width of the transmitted signal. The calculation automatically determines whether the surface clutter area is beam limited or pulse limited, based on the values of the input arguments.

RCS = surfclutterrcs(NRCS,R,az,el,graz,tau,c) specifies the propagation speed in meters per second.

### **Tips**

• You can calculate the clutter-to-noise ratio using the output of this function as the RCS input argument value in radaregsnr.

### Input Arguments

#### **NRCS**

Normalized radar cross section of clutter patch in units of square meters/square meters.

#### R

Range of clutter patch from radar system, in meters.

#### az

Azimuth beamwidth of radar system corresponding to clutter patch, in degrees.

#### el

Elevation beamwidth of radar system corresponding to clutter patch, in degrees.

#### graz

Grazing angle of clutter patch relative to radar system, in degrees.

#### tau

Pulse width of transmitted signal, in seconds.

c

Propagation speed, in meters per second.

Default: Speed of light

### Output Arguments

### RCS

Radar cross section of clutter patch.

### **Examples**

Calculate the RCS of a clutter patch and estimate the clutter-to-noise ratio at the receiver. Assume that the patch has an NRCS of 1  $\text{m}^2/\text{m}^2$  and is 1000 m away from the radar system. The azimuth and elevation beamwidths are 1 degree and 3 degrees, respectively. The grazing angle is 10 degrees. The pulse width is 10  $\mu s$ . The radar is operated at a wavelength of 1 cm with a peak power of 5 kw.

```
nrcs = 1; rng = 1000;
az = 1; el = 3; graz = 10;
tau = 10e-6; lambda = 0.01; ppow = 5000;
rcs = surfclutterrcs(nrcs,rng,az,el,graz,tau);
cnr = radareqsnr(lambda,rng,ppow,tau,'rcs',rcs);
```

### **Algorithms**

See [1].

### References

[1] Richards, M. A. Fundamentals of Radar Signal Processing. New York: McGraw-Hill, 2005, pp. 57–63.

### **See Also**

grazingang | surfacegamma | radareqsnr | uv2azel |
phitheta2azel

Purpose Receiver system-noise temperature

**Syntax** STEMP = systemp(NF)

STEMP = systemp(NF,REFTEMP)

**Description** STEMP = systemp(NF) calculates the effective system-noise

temperature, STEMP, in kelvin, based on the noise figure, NF. The

reference temperature is 290 K.

STEMP = systemp(NF, REFTEMP) specifies the reference temperature.

### Input Arguments

### NF

Noise figure in decibels. The noise figure is the ratio of the actual output noise power in a receiver to the noise power output of an ideal receiver.

#### **REFTEMP**

Reference temperature in kelvin, specified as a nonnegative scalar. The output of an ideal receiver has a white noise power spectral density that is approximately the Boltzmann constant times the reference temperature in kelvin.

Default: 290

### Output Arguments

#### STEMP

Effective system-noise temperature in kelvin. The effective system-noise

temperature is REFTEMP\*10^(NF/10).

### **Examples**

Calculate the system-noise temperature of a receiver with a 300 K

reference temperature and a 5 dB noise figure.

stemp = systemp(5,300);

### References

[1] Skolnik, M.  $Introduction\ to\ Radar\ Systems.$  New York:

McGraw-Hill, 1980.

# systemp

### See Also

noisepowphased.ReceiverPreamp

**Purpose** Convert propagation time to propagation distance

Syntax r = time2range(t)

r = time2range(t,c)

**Description** r = time2range(t) returns the distance a signal propagates during t

seconds. The propagation is assumed to be two-way, as in a monostatic

radar system.

r = time2range(t,c) specifies the signal propagation speed.

### Input Arguments

### t - Propagation time

array of positive numbers

Propagation time in seconds, specified as an array of positive numbers.

#### c - Signal propagation speed

speed of light (default) | positive scalar

Signal propagation speed, specified as a positive scalar in meters per second.

Data Types double

### Output Arguments

### r - Propagation distance

array of positive numbers

Propagation distance in meters, returned as an array of positive numbers. The dimensions of  $\Gamma$  are the same as those of t.

Data Types double

### **Algorithms**

The function computes c\*t/2.

## time2range

### **Examples** Minimum Detectable Range for Specified Pulse Width

Calculate the minimum detectable range for a monostatic radar system where the pulse width is  $2\ \mathrm{ms}$ .

```
t = 2e-3;
r = time2range(t);
```

### References

[1] Skolnik, M. *Introduction to Radar Systems*, 3rd Ed. New York: McGraw-Hill, 2001.

### **See Also**

range2time | range2bwphased.FMCWWaveform |

Purpose Uniform grid

**Syntax** Grid = unigrid(StartValue, Step, EndValue)

Grid = unigrid(StartValue,Step,EndValue,IntervalType)

#### **Description**

Grid = unigrid(StartValue, Step, EndValue) returns a uniformly sampled grid from the closed interval [StartValue, EndValue], starting from StartValue. Step specifies the step size. This syntax is the same as calling StartValue:Step:EndValue.

Grid = unigrid(StartValue, Step, EndValue, IntervalType) specifies whether the interval is closed, or semi-open. Valid values of IntervalType are '[]' (default), and '[)'. Specifying a closed interval does not always cause Grid to contain the value EndValue. The inclusion of EndValue in a closed interval also depends on the step size Step.

#### **Examples**

Create a uniform closed interval with a positive step.

```
Grid = unigrid(0,0.1,1);
% Note that Grid(1)=0 and Grid(end)=1
```

Create semi-open interval.

```
Grid = unigrid(0,0.1,1,'[)');
% Grid(1)=0 and Grid(end)=0.9
```

#### **See Also**

linspace | val2ind

### uv2azel

**Purpose** 

Convert u/v coordinates to azimuth/elevation angles

**Syntax** 

AzEl = uv2azel(UV)

**Description** 

AzE1 = uv2aze1(UV) converts the u/v space coordinates to their corresponding azimuth/elevation angle pairs.

### Input Arguments

#### UV - Angle in u/v space

two-row matrix

Angle in u/v space, specified as a two-row matrix. Each column of the matrix represents a pair of coordinates in the form [u; v]. Each coordinate is between -1 and 1, inclusive. Also, each pair must satisfy  $u^2 + v^2 \le 1$ .

## Data Types double

# Output Arguments

#### AzEl - Azimuth/elevation angle pairs

two-row matrix

Azimuth and elevation angles, returned as a two-row matrix. Each column of the matrix represents an angle in degrees, in the form [azimuth; elevation]. The matrix dimensions of AzEl are the same as those of UV.

### **Definitions**

#### **U/V Space**

The u/v coordinates for the hemisphere  $x \ge 0$  are derived from the phi and theta angles, as follows:

$$u = \sin(\theta) \cos(\varphi)$$

 $v = \sin(\theta) \sin(\varphi)$ 

In these expressions,  $\phi$  and  $\theta$  are the phi and theta angles, respectively.

The values of u and v satisfy these inequalities:

$$-1 \le u \le 1$$

$$-1 \le v \le 1$$

$$u^2 + v^2 < 1$$

#### Phi Angle, Theta Angle

The  $\varphi$  angle is the angle from the positive *y*-axis toward the positive *z*-axis, to the vector's orthogonal projection onto the *yz* plane. The  $\varphi$  angle is between 0 and 360 degrees. The  $\theta$  angle is the angle from the *x*-axis toward the *yz* plane, to the vector itself. The  $\theta$  angle is between 0 and 180 degrees.

The figure illustrates  $\varphi$  and  $\theta$  for a vector that appears as a green solid line. The coordinate system is relative to the center of a uniform linear array, whose elements appear as blue circles.

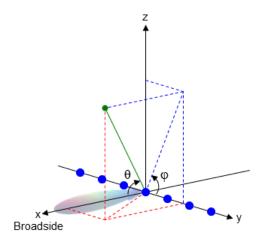

#### Azimuth Angle, Elevation Angle

The *azimuth angle* is the angle from the positive *x*-axis toward the positive *y*-axis, to the vector's orthogonal projection onto the *xy* plane. The azimuth angle is between –180 and 180 degrees. The *elevation angle* is the angle from the vector's orthogonal projection onto the *xy* 

plane toward the positive *z*-axis, to the vector. The elevation angle is between –90 and 90 degrees. These definitions assume the boresight direction is the positive *x*-axis.

**Note** The elevation angle is sometimes defined in the literature as the angle a vector makes with the positive *z*-axis. The MATLAB and Phased Array System Toolbox products do not use this definition.

This figure illustrates the azimuth angle and elevation angle for a vector that appears as a green solid line. The coordinate system is relative to the center of a uniform linear array, whose elements appear as blue circles.

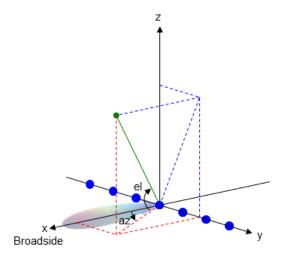

### **Examples**

### **Conversion of U/V Coordinates**

Find the corresponding azimuth/elevation representation for u = 0.5 and v = 0.

$$AzE1 = uv2aze1([0.5; 0]);$$

See Also azel2uv

Concepts • "Spherical Coordinates"

#### **Purpose**

Convert radiation pattern from u/v form to azimuth/elevation form

#### **Syntax**

```
pat_azel = uv2azelpat(pat_uv,u,v)
pat_azel = uv2azelpat(pat_uv,u,v,az,el)
[pat_azel,az,el] = uv2azelpat(___)
```

## **Description**

pat\_azel = uv2azelpat(pat\_uv,u,v) expresses the antenna radiation pattern pat\_azel in azimuth/elevation angle coordinates instead of u/v space coordinates. pat\_uv samples the pattern at u angles in u and v angles in v. The pat\_azel matrix uses a default grid that covers azimuth values from -90 to 90 degrees and elevation values from -90 to 90 degrees. In this grid, pat\_azel is uniformly sampled with a step size of 1 for azimuth and elevation. The function interpolates to estimate the response of the antenna at a given direction.

pat\_azel = uv2azelpat(pat\_uv,u,v,az,el) uses vectors az and el to specify the grid at which to sample pat\_azel. To avoid interpolation errors, az should cover the range [-90, 90] and el should cover the range [-90, 90].

[pat\_azel,az,el] = uv2azelpat(\_\_\_) returns vectors containing the azimuth and elevation angles at which pat\_azel samples the pattern, using any of the input arguments in the previous syntaxes.

#### Input Arguments

#### pat\_uv - Antenna radiation pattern in u/v form

Q-bv-P matrix

Antenna radiation pattern in u/v form, specified as a Q-by-P matrix. pat\_uv samples the 3-D magnitude pattern in decibels in terms of u and v coordinates. P is the length of the u vector and Q is the length of the v vector.

Data Types double

#### υ - υ coordinates

vector of length P

*u* coordinates at which pat\_uv samples the pattern, specified as a vector of length P. Each coordinate is between −1 and 1.

## Data Types double

#### v - v coordinates

vector of length Q

v coordinates at which pat\_uv samples the pattern, specified as a vector of length Q. Each coordinate is between -1 and 1.

## Data Types double

#### az - Azimuth angles

[-90:90] (default) | vector of length L

Azimuth angles at which pat\_azel samples the pattern, specified as a vector of length L. Each azimuth angle is in degrees, between -90 and 90. Such azimuth angles are in the hemisphere for which u and v are defined.

## Data Types double

#### el - Elevation angles

[-90:90] (default) | vector of length M

Elevation angles at which pat\_azel samples the pattern, specified as a vector of length M. Each elevation angle is in degrees, between -90 and 90.

## Data Types double

### Output Arguments

## pat\_azel - Antenna radiation pattern in azimuth/elevation form

M-by-L matrix

Antenna radiation pattern in azimuth/elevation form, returned as an M-by-L matrix. pat\_azel samples the 3-D magnitude pattern in

## uv2azelpat

decibels, in terms of azimuth and elevation angles. L is the length of the az vector, and M is the length of the el vector.

#### az - Azimuth angles

vector of length L

Azimuth angles at which pat\_azel samples the pattern, returned as a vector of length L. Angles are expressed in degrees.

#### el - Elevation angles

vector of length M

Elevation angles at which pat\_azel samples the pattern, returned as a vector of length M. Angles are expressed in degrees.

#### **Definitions**

#### **U/V Space**

The u/v coordinates for the hemisphere  $x \ge 0$  are derived from the phi and theta angles, as follows:

$$u = \sin(\theta) \cos(\varphi)$$

$$v = \sin(\theta) \sin(\phi)$$

In these expressions,  $\phi$  and  $\theta$  are the phi and theta angles, respectively.

The values of u and v satisfy these inequalities:

$$-1 \le u \le 1$$

$$-1 \le v \le 1$$

$$u^2 + v^2 < 1$$

### Phi Angle, Theta Angle

The  $\varphi$  angle is the angle from the positive *y*-axis toward the positive *z*-axis, to the vector's orthogonal projection onto the *yz* plane. The  $\varphi$  angle is between 0 and 360 degrees. The  $\theta$  angle is the angle from the

*x*-axis toward the *yz* plane, to the vector itself. The  $\theta$  angle is between 0 and 180 degrees.

The figure illustrates  $\varphi$  and  $\theta$  for a vector that appears as a green solid line. The coordinate system is relative to the center of a uniform linear array, whose elements appear as blue circles.

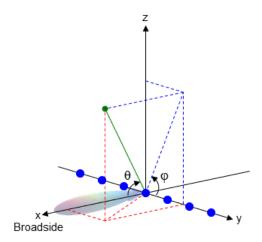

#### Azimuth Angle, Elevation Angle

The azimuth angle is the angle from the positive x-axis toward the positive y-axis, to the vector's orthogonal projection onto the xy plane. The azimuth angle is between -180 and 180 degrees. The elevation angle is the angle from the vector's orthogonal projection onto the xy plane toward the positive z-axis, to the vector. The elevation angle is between -90 and 90 degrees. These definitions assume the boresight direction is the positive x-axis.

**Note** The elevation angle is sometimes defined in the literature as the angle a vector makes with the positive *z*-axis. The MATLAB and Phased Array System Toolbox products do not use this definition.

This figure illustrates the azimuth angle and elevation angle for a vector that appears as a green solid line. The coordinate system is relative to the center of a uniform linear array, whose elements appear as blue circles.

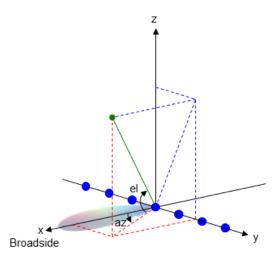

### **Examples**

#### **Conversion of Radiation Pattern**

Convert a radiation pattern to azimuth/elevation form, with the angles spaced 1 degree apart.

Define the pattern in terms of u and v. For values outside the unit circle, u and v are undefined and the pattern value is 0.

```
u = -1:0.01:1;
v = -1:0.01:1;
[u_grid,v_grid] = meshgrid(u,v);
pat_uv = sqrt(1 - u_grid.^2 - v_grid.^2);
pat_uv(hypot(u_grid,v_grid) >= 1) = 0;
```

Convert the pattern to azimuth/elevation space.

```
pat_azel = uv2azelpat(pat_uv,u,v);
```

#### **Plot of Converted Radiation Pattern**

Convert a radiation pattern to azimuth/elevation form, with the angles spaced 1 degree apart.

Define the pattern in terms of u and v. For values outside the unit circle, u and v are undefined and the pattern value is 0.

```
u = -1:0.01:1;
v = -1:0.01:1;
[u_grid,v_grid] = meshgrid(u,v);
pat_uv = sqrt(1 - u_grid.^2 - v_grid.^2);
pat_uv(hypot(u_grid,v_grid) >= 1) = 0;
```

Convert the pattern to azimuth/elevation space. Store the azimuth and elevation angles to use them for plotting.

```
[pat_azel,az,el] = uv2azelpat(pat_uv,u,v);
Plot the result.

H = surf(az,el,pat_azel);
set(H,'LineStyle','none')
xlabel('Azimuth (degrees)');
ylabel('Elevation (degrees)');
zlabel('Pattern');
```

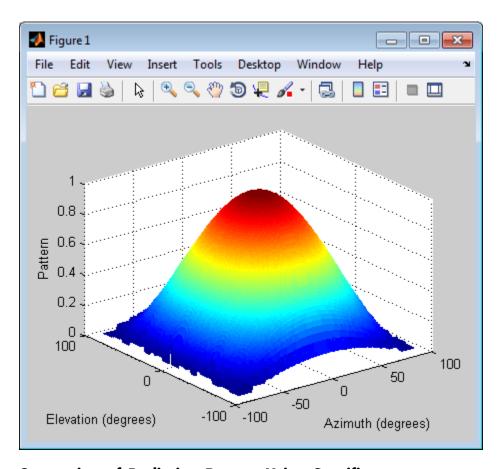

# Conversion of Radiation Pattern Using Specific Azimuth/Elevation Values

Convert a radiation pattern to azimuth/elevation form, with the angles spaced 5 degrees apart.

Define the pattern in terms of u and v. For values outside the unit circle, u and v are undefined and the pattern value is 0.

u = -1:0.01:1;

```
v = -1:0.01:1;
[u_grid,v_grid] = meshgrid(u,v);
pat_uv = sqrt(1 - u_grid.^2 - v_grid.^2);
pat_uv(hypot(u_grid,v_grid) >= 1) = 0;
```

Define the set of azimuth and elevation angles at which to sample the pattern. Then convert the pattern.

```
az = -90:5:90;
el = -90:5:90;
pat_azel = uv2azelpat(pat_uv,u,v,az,el);
Plot the result.
H = surf(az,el,pat_azel);
set(H,'LineStyle','none')
xlabel('Azimuth (degrees)');
ylabel('Elevation (degrees)');
zlabel('Pattern');
```

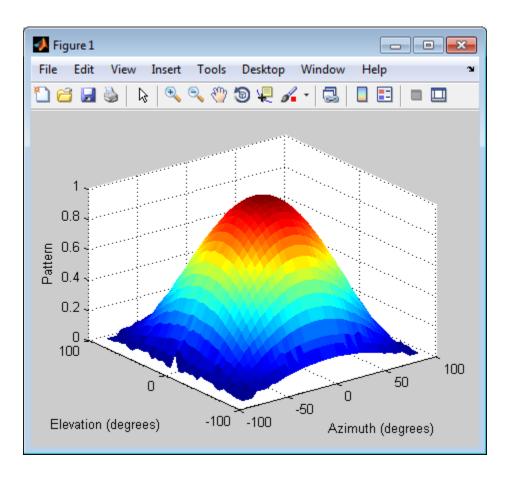

**See Also** 

phased.CustomAntennaElement | uv2azel | azel2uv | azel2uvpat

Concepts

• "Spherical Coordinates"

**Purpose** Convert u/v coordinates to phi/theta angles

**Syntax** PhiTheta = uv2phitheta(UV)

**Description** PhiTheta = uv2phitheta(UV) converts the u/v space coordinates to

their corresponding phi/theta angle pairs.

### Input Arguments

#### UV - Angle in u/v space

two-row matrix

Angle in u/v space, specified as a two-row matrix. Each column of the matrix represents a pair of coordinates in the form [u; v]. Each coordinate is between -1 and 1, inclusive. Also, each pair must satisfy  $u^2 + v^2 \le 1$ .

Data Types double

### Output Arguments

#### PhiTheta - Phi/theta angle pairs

two-row matrix

Phi and theta angles, returned as a two-row matrix. Each column of the matrix represents an angle in degrees, in the form [phi; theta]. The matrix dimensions of PhiTheta are the same as those of UV.

### **Definitions**

#### **U/V Space**

The u/v coordinates for the hemisphere  $x \ge 0$  are derived from the phi and theta angles, as follows:

 $u=\sin(\theta)\,\cos(\varphi)$ 

 $v = \sin(\theta) \sin(\phi)$ 

In these expressions,  $\phi$  and  $\theta$  are the phi and theta angles, respectively.

The values of u and v satisfy these inequalities:

## uv2phitheta

$$-1 \le u \le 1$$

$$-1 \le v \le 1$$

$$u^2 + v^2 < 1$$

#### Phi Angle, Theta Angle

The  $\varphi$  angle is the angle from the positive *y*-axis toward the positive *z*-axis, to the vector's orthogonal projection onto the *yz* plane. The  $\varphi$  angle is between 0 and 360 degrees. The  $\theta$  angle is the angle from the *x*-axis toward the *yz* plane, to the vector itself. The  $\theta$  angle is between 0 and 180 degrees.

The figure illustrates  $\phi$  and  $\theta$  for a vector that appears as a green solid line. The coordinate system is relative to the center of a uniform linear array, whose elements appear as blue circles.

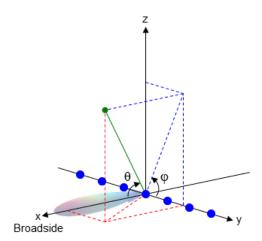

#### **Examples**

### **Conversion of U/V Coordinates**

Find the corresponding  $\varphi/\theta$  representation for u = 0.5 and v = 0.

## uv2phitheta

See Also phitheta2uv

Concepts • "Spherical Coordinates"

## uv2phithetapat

#### **Purpose**

Convert radiation pattern from u/v form to phi/theta form

#### **Syntax**

```
pat_phitheta = uv2phithetapat(pat_uv,u,v)
pat_phitheta = uv2phithetapat(pat_uv,u,v,phi,theta)
[pat_phitheta,phi,theta] = uv2phithetapat(___)
```

#### **Description**

pat\_phitheta = uv2phithetapat(pat\_uv,u,v) expresses the antenna radiation pattern pat\_phitheta in  $\varphi/\theta$  angle coordinates instead of u/v space coordinates. pat\_uv samples the pattern at u angles in u and v angles in v. The pat\_phitheta matrix uses a default grid that covers  $\varphi$  values from 0 to 360 degrees and  $\theta$  values from 0 to 90 degrees. In this grid, pat\_phitheta is uniformly sampled with a step size of 1 for  $\varphi$  and  $\theta$ . The function interpolates to estimate the response of the antenna at a given direction.

pat\_phitheta = uv2phithetapat(pat\_uv,u,v,phi,theta) uses vectors phi and theta to specify the grid at which to sample pat\_phitheta. To avoid interpolation errors, phi should cover the range [0, 360], and theta should cover the range [0, 90].

[pat\_phitheta,phi,theta] = uv2phithetapat( $\underline{\phantom{a}}$ ) returns vectors containing the  $\varphi$  and  $\theta$  angles at which pat\_phitheta samples the pattern, using any of the input arguments in the previous syntaxes.

#### Input Arguments

#### pat\_uv - Antenna radiation pattern in u/v form

Q-by-P matrix

Antenna radiation pattern in u/v form, specified as a Q-by-P matrix. pat\_uv samples the 3-D magnitude pattern in decibels, in terms of u and v coordinates. P is the length of the u vector, and Q is the length of the v vector.

Data Types double

#### υ - υ coordinates

vector of length P

*u* coordinates at which pat\_uv samples the pattern, specified as a vector of length P. Each coordinate is between −1 and 1.

## Data Types double

#### v - v coordinates

vector of length Q

*v* coordinates at which pat\_uv samples the pattern, specified as a vector of length Q. Each coordinate is between −1 and 1.

## Data Types double

#### phi - Phi angles

[0:360] (default) | vector of length L

Phi angles at which pat\_phitheta samples the pattern, specified as a vector of length L. Each  $\varphi$  angle is in degrees, between 0 and 360.

#### Data Types

double

#### theta - Theta angles

[0:90] (default) | vector of length M

Theta angles at which pat\_phitheta samples the pattern, specified as a vector of length M. Each  $\theta$  angle is in degrees, between 0 and 90. Such  $\theta$  angles are in the hemisphere for which u and v are defined.

## Data Types double

# Output Arguments

## pat\_phitheta - Antenna radiation pattern in phi/theta form

M-by-L matrix

Antenna radiation pattern in phi/theta form, returned as an M-by-L matrix. pat\_phitheta samples the 3-D magnitude pattern in decibels, in terms of  $\phi$  and  $\theta$  angles. L is the length of the phi vector, and M is the length of the theta vector.

## uv2phithetapat

#### phi - Phi angles

vector of length L

Phi angles at which pat\_phitheta samples the pattern, returned as a vector of length L. Angles are expressed in degrees.

#### theta - Theta angles

vector of length M

Theta angles at which pat\_phitheta samples the pattern, returned as a vector of length M. Angles are expressed in degrees.

#### **Definitions**

#### **U/V Space**

The u/v coordinates for the hemisphere  $x \ge 0$  are derived from the phi and theta angles, as follows:

$$u = \sin(\theta) \cos(\phi)$$

$$v = \sin(\theta) \sin(\phi)$$

In these expressions,  $\phi$  and  $\theta$  are the phi and theta angles, respectively.

The values of u and v satisfy these inequalities:

$$-1 \le u \le 1$$

$$-1 \le v \le 1$$

$$u^2 + v^2 < 1$$

#### Phi Angle, Theta Angle

The  $\varphi$  angle is the angle from the positive *y*-axis toward the positive *z*-axis, to the vector's orthogonal projection onto the *yz* plane. The  $\varphi$  angle is between 0 and 360 degrees. The  $\theta$  angle is the angle from the *x*-axis toward the *yz* plane, to the vector itself. The  $\theta$  angle is between 0 and 180 degrees.

The figure illustrates  $\varphi$  and  $\theta$  for a vector that appears as a green solid line. The coordinate system is relative to the center of a uniform linear array, whose elements appear as blue circles.

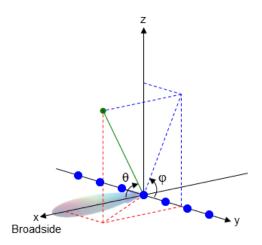

### **Examples** Conversion of Radiation Pattern

Convert a radiation pattern to  $\phi/\theta$  form, with the angles spaced 1 degree apart.

Define the pattern in terms of u and v. For values outside the unit circle, u and v are undefined, and the pattern value is 0.

```
u = -1:0.01:1;
v = -1:0.01:1;
[u_grid,v_grid] = meshgrid(u,v);
pat_uv = sqrt(1 - u_grid.^2 - v_grid.^2);
pat_uv(hypot(u_grid,v_grid) >= 1) = 0;
```

Convert the pattern to  $\phi/\theta$  space.

```
[pat phitheta,phi,theta] = uv2phithetapat(pat uv,u,v);
```

#### **Plot of Converted Radiation Pattern**

Convert a radiation pattern to  $\phi/\theta$  form, with the angles spaced 1 degree apart.

Define the pattern in terms of u and v. For values outside the unit circle, u and v are undefined, and the pattern value is 0.

```
u = -1:0.01:1;
v = -1:0.01:1;
[u_grid,v_grid] = meshgrid(u,v);
pat_uv = sqrt(1 - u_grid.^2 - v_grid.^2);
pat_uv(hypot(u_grid,v_grid) >= 1) = 0;
```

Convert the pattern to  $\phi/\theta$  space. Store the  $\phi$  and  $\theta$  angles to use them for plotting.

```
pat_phitheta = uv2phithetapat(pat_uv,u,v);
Plot the result.

H = surf(phi,theta,pat_phitheta);
set(H,'LineStyle','none')
xlabel('Phi (degrees)');
ylabel('Theta (degrees)');
zlabel('Pattern');
```

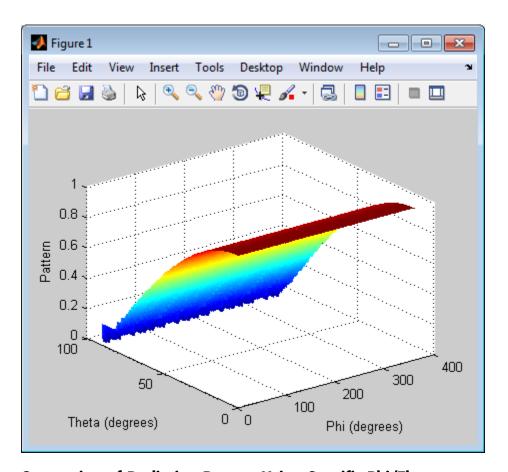

# Conversion of Radiation Pattern Using Specific Phi/Theta Values

Convert a radiation pattern to  $\phi/\theta$  form, with the angles spaced 5 degrees apart.

Define the pattern in terms of u and v. For values outside the unit circle, u and v are undefined, and the pattern value is 0.

```
u = -1:0.01:1;
```

```
v = -1:0.01:1;
[u_grid,v_grid] = meshgrid(u,v);
pat_uv = sqrt(1 - u_grid.^2 - v_grid.^2);
pat_uv(hypot(u_grid,v_grid) >= 1) = 0;

Define the set of φ and θ angles at which to sample the pattern. Then, convert the pattern.

phi = 0:5:360;
theta = 0:5:90;
pat_phitheta = uv2phithetapat(pat_uv,u,v,phi,theta);

Plot the result.

H = surf(phi,theta,pat_phitheta);
set(H,'LineStyle','none')
xlabel('Phi (degrees)');
ylabel('Theta (degrees)');
zlabel('Pattern');
```

## uv2phithetapat

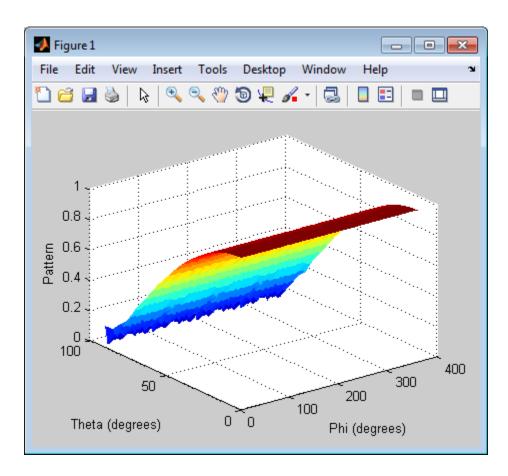

**See Also** 

phased.CustomAntennaElement | uv2phitheta | phitheta2uv |
phitheta2uvpat

**Concepts** 

• "Spherical Coordinates"

Purpose Uniform grid index

**Syntax** Ind = val2ind(Value, Delta)

Ind = val2ind(Value, Delta, GridStartValue)

#### **Description**

Ind = val2ind(Value, Delta) returns the index of the value Value in a uniform grid with a spacing between elements of Delta. The first element of the uniform grid is zero. If Value does not correspond exactly to an element of the grid, the next element is returned. If Value is a row vector, Ind is a row vector of the same size.

Ind = val2ind(Value, Delta, GridStartValue) specifies the starting value of the uniform grid as GridStartValue.

#### **Examples**

Find index for 0.001 in uniform grid with 1 MHz sampling rate.

```
Fs = 1e6;
Ind = val2ind(0.001,1/Fs);
% Ind is 1001 because the 1st grid element is zero
```

Find indices for vector with 1 kHz sampling rate.

```
Fs = 1e3;
% Construct row vector of values
Values =[0.0095 0.0125 0.0225];
% Values not divisible by 1/Fs
% with nonzero remainder
Ind = val2ind(Values,1/Fs);
% Returns Ind =[11 14 24]
```